# **MATLAB**

### The Language of Technical Computing

- Computation
- Visualization
- Programming

Function Reference Volume 3: P-Z

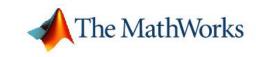

#### How to Contact The MathWorks

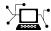

www.mathworks.com comp.soft-sys.matlab

Newsgroup

Web

www.mathworks.com/contact TS.html Technical Support

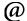

suggest@mathworks.com bugs@mathworks.com doc@mathworks.com service@mathworks.com info@mathworks.com

Product enhancement suggestions

Bug reports

Documentation error reports

Order status, license renewals, passcodes Sales, pricing, and general information

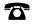

508-647-7000 (Phone)

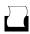

508-647-7001 (Fax)

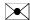

The MathWorks, Inc. 3 Apple Hill Drive Natick, MA 01760-2098

For contact information about worldwide offices, see the MathWorks Web site.

MATLAB Function Reference

© COPYRIGHT 1984-2006 by The MathWorks, Inc.

The software described in this document is furnished under a license agreement. The software may be used or copied only under the terms of the license agreement. No part of this manual may be photocopied or reproduced in any form without prior written consent from The MathWorks, Inc.

FEDERAL ACQUISITION: This provision applies to all acquisitions of the Program and Documentation by, for, or through the federal government of the United States. By accepting delivery of the Program or Documentation, the government hereby agrees that this software or documentation qualifies as commercial computer software or commercial computer software documentation as such terms are used or defined in FAR 12.212, DFARS Part 227.72, and DFARS 252.227-7014. Accordingly, the terms and conditions of this Agreement and only those rights specified in this Agreement, shall pertain to and govern the use, modification, reproduction, release, performance, display, and disclosure of the Program and Documentation by the federal government (or other entity acquiring for or through the federal government) and shall supersede any conflicting contractual terms or conditions. If this License fails to meet the government's needs or is inconsistent in any respect with federal procurement law, the government agrees to return the Program and Documentation, unused, to The MathWorks, Inc.

#### **Trademarks**

MATLAB, Simulink, Stateflow, Handle Graphics, Real-Time Workshop, and xPC TargetBox are registered trademarks, and SimBiology, SimEvents, and SimHydraulics are trademarks of The MathWorks, Inc.

Other product or brand names are trademarks or registered trademarks of their respective holders.

#### **Patents**

The MathWorks products are protected by one or more U.S. patents. Please see www.mathworks.com/patents for more information.

### **Revision History**

| December 1996  | First printing  | For MATLAB 5.0 (Release 8)            |
|----------------|-----------------|---------------------------------------|
| June 1997      | Online only     | Revised for MATLAB 5.1 (Release 9)    |
| October 1997   | Online only     | Revised for MATLAB 5.2 (Release 10)   |
| January 1999   | Online only     | Revised for MATLAB 5.3 (Release 11)   |
| June 1999      | Second printing | For MATLAB 5.3 (Release 11)           |
| June 2001      | Online only     | Revised for MATLAB 6.1 (Release 12.1) |
| July 2002      | Online only     | Revised for 6.5 (Release 13)          |
| June 2004      | Online only     | Revised for 7.0 (Release 14)          |
| September 2006 | Online only     | Revised for 7.3 (Release 2006b)       |
|                |                 |                                       |

### ${\bf Functions-By\ Category}$

|   | d |  |  |
|---|---|--|--|
| ı | ı |  |  |
|   |   |  |  |
|   |   |  |  |
|   |   |  |  |
|   |   |  |  |

| Desktop Tools and Development Environment 1-   |
|------------------------------------------------|
| Startup and Shutdown 1-                        |
| Command Window and History 1-                  |
| Help for Using MATLAB 1-                       |
| Workspace, Search Path, and File Operations 1- |
| Programming Tools 1-                           |
| System 1-1                                     |
| System 11                                      |
| Mathematics 1-1                                |
| Arrays and Matrices 1-1                        |
| Linear Algebra                                 |
| Elementary Math 1-2                            |
| Polynomials                                    |
| Interpolation and Computational Geometry 1-2   |
| Cartesian Coordinate System Conversion 1-3     |
| Nonlinear Numerical Methods 1-3                |
| Specialized Math                               |
|                                                |
| - I                                            |
| Math Constants                                 |
| Data Analysis                                  |
| Basic Operations 1-4                           |
| Descriptive Statistics 1-4                     |
| Filtering and Convolution                      |
| Interpolation and Regression                   |
| Fourier Transforms                             |
| Derivatives and Integrals                      |
| Time Series Objects                            |
|                                                |
| Time Series Collections                        |
| Programming and Data Types 1-4                 |
| Data Types                                     |
| Data Type Conversion                           |
| Operators and Special Characters 1-5           |

| String Functions                   | 1-61         |
|------------------------------------|--------------|
| Bit-wise Functions                 | 1-64         |
| Logical Functions                  | 1-65         |
| Set Functions                      | 1-65         |
| Date and Time Functions            | 1-66         |
| Programming in MATLAB              | 1-66         |
| File I/O                           | 1-73         |
| File Name Construction             | 1-73         |
| Opening, Loading, Saving Files     | 1-74         |
| Memory Mapping                     | 1-74         |
| Low-Level File I/O                 | 1-74         |
| Text Files                         | 1-75         |
| XML Documents                      | 1-75         |
| Spreadsheets                       | 1-76         |
| Scientific Data                    | 1-76         |
| Audio and Audio/Video              | 1-78         |
| Images                             | 1-80         |
| Internet Exchange                  | 1-80         |
| Internet Exchange                  | 1-00         |
| Graphics                           | 1-82         |
| Basic Plots and Graphs             | 1-82         |
| Plotting Tools                     | 1-83         |
| Annotating Plots                   | 1-83         |
| Specialized Plotting               | 1-84         |
| Bit-Mapped Images                  | 1-88         |
| Printing                           | 1-88         |
| Handle Graphics                    | 1-89         |
| 3-D Visualization                  | 1-94         |
| Surface and Mesh Plots             | 1-94<br>1-94 |
|                                    | 1-94         |
| View Control                       |              |
| Lighting                           | 1-98         |
| Transparency                       | 1-98         |
| Volume Visualization               | 1-98         |
| Creating Graphical User Interfaces | 1-100        |
| Predefined Dialog Boxes            | 1-100        |
| Deploying User Interfaces          | 1-101        |
| Developing User Interfaces         | 1-101        |
| User Interface Objects             | 1-102        |
| Finding Objects from Callbacks     | 1-103        |

| GUI Utility Functions              | 1-103 |
|------------------------------------|-------|
| Controlling Program Execution      | 1-103 |
| External Interfaces                | 1-104 |
| Dynamic Link Libraries             | 1-104 |
| Java                               | 1-105 |
| Component Object Model and ActiveX | 1-106 |
| Dynamic Data Exchange              | 1-108 |
| Web Services                       | 1-109 |
| Serial Port Devices                |       |

### ${\bf Functions-Alphabetical\ List}$

**2** 

<u>Index</u>

## Functions — By Category

Desktop Tools and Development

Environment (p. 1-3)

Startup, Command Window, help, editing and debugging, tuning, other

general functions

Mathematics (p. 1-13) Arrays and matrices, linear algebra,

other areas of mathematics

Data Analysis (p. 1-40)

Basic data operations, descriptive

statistics, covariance and correlation, filtering and convolution, numerical derivatives and integrals, Fourier transforms, time series analysis

Programming and Data Types

(p. 1-48)

Function/expression evaluation, program control, function handles,

object oriented programming, error handling, operators, data types,

dates and times, timers

File I/O (p. 1-73) General and low-level file I/O, plus

specific file formats, like audio, spreadsheet, HDF, images

Graphics (p. 1-82) Line plots, annotating graphs,

specialized plots, images, printing,

Handle Graphics

3-D Visualization (p. 1-94) Surface and mesh plots, view control,

lighting and transparency, volume

visualization

Creating Graphical User Interfaces (p. 1-100)

External Interfaces (p. 1-104)

GUIDE, programming graphical user interfaces

Interfaces to DLLs, Java, COM and ActiveX, DDE, Web services, and serial port devices, and C and Fortran routines

### **Desktop Tools and Development Environment**

Startup and Shutdown (p. 1-3) Startup and shutdown options,

preferences

Command Window and History Control Command Window and History, enter statements and run

functions

Help for Using MATLAB (p. 1-4) Command line help, online

documentation in the Help browser,

demos

Workspace, Search Path, and File

Operations (p. 1-5)

Work with files, MATLAB search

path, manage variables

Programming Tools (p. 1-8) Edit and debug M-files, improve

performance, source control, publish

results

System (p. 1-10) Identify current computer, license,

product version, and more

### Startup and Shutdown

exit Terminate MATLAB (same as quit)

finish MATLAB termination M-file matlab (UNIX) Start MATLAB (UNIX systems)

matlab (Windows) Start MATLAB (Windows systems)

matlabrc MATLAB startup M-file for

single-user systems or system

administrators

prefdir Directory containing preferences,

history, and layout files

preferences Open Preferences dialog box for

MATLAB and related products

quit Terminate MATLAB

startup MATLAB startup M-file for

user-defined options

### **Command Window and History**

clc Clear Command Window

commandhistory Open Command History window, or

select it if already open

commandwindow Open Command Window, or select it

if already open

diary Save session to file

dos Execute DOS command and return

result

format Set display format for output

home Move cursor to upper-left corner of

Command Window

more Control paged output for Command

Window

perl Call Perl script using appropriate

operating system executable

system Execute operating system command

and return result

unix Execute UNIX command and return

result

### **Help for Using MATLAB**

demo Access product demos via Help

browser

doc Reference page in Help browser

docopt Web browser for UNIX platforms

docsearch Open Help browser **Search** pane

and search for specified term

echodemo Run M-file demo step-by-step in

**Command Window** 

help Help for MATLAB functions in

Command Window

helpbrowser Open Help browser to access all

online documentation and demos

helpwin Provide access to M-file help for all

functions

info Information about contacting The

MathWorks

lookfor Search for keyword in all help

entries

playshow Run M-file demo (deprecated; use

echodemo instead)

support Open MathWorks Technical Support

Web page

web Open Web site or file in Web browser

or Help browser

whatsnew Release Notes for MathWorks

products

### Workspace, Search Path, and File Operations

Workspace (p. 1-6) Manage variables

Search Path (p. 1-6) View and change MATLAB search

path

File Operations (p. 1-7) View and change files and directories

### Workspace

assignin Assign value to variable in specified

workspace

clear Remove items from workspace,

freeing up system memory

evalin Execute MATLAB expression in

specified workspace

exist Check existence of variable, function,

directory, or Java class

openvar Open workspace variable in Array

Editor or other tool for graphical

editing

pack Consolidate workspace memory

uiimport Open Import Wizard to import data

which Locate functions and files

workspace Open Workspace browser to manage

workspace

### Search Path

addpath Add directories to MATLAB search

path

genpath Generate path string

partial pathname description

path View or change MATLAB directory

search path

path2rc Save current MATLAB search path

to pathdef.m file

pathdef Directories in MATLAB search path

pathsep Path separator for current platform

pathtool Open Set Path dialog box to view

and change MATLAB path

restoredefaultpath Restore default MATLAB search

path

rmpath Remove directories from MATLAB

search path

savepath Save current MATLAB search path

to pathdef.m file

### **File Operations**

See also "File I/O" on page 1-73 functions.

cd Change working directory

copyfile Copy file or directory

delete Remove files or graphics objects

dir Directory listing

exist Check existence of variable, function,

directory, or Java class

fileattrib Set or get attributes of file or

directory

filebrowser Current Directory browser

isdir Determine whether input is a

directory

lookfor Search for keyword in all help

entries

ls Directory contents on UNIX system

matlabroot Root directory of MATLAB

in stall at ion

mkdir Make new directory
movefile Move file or directory

pwd Identify current directory

recycle Set option to move deleted files to

recycle folder

rehash Refresh function and file system

path caches

rmdir Remove directory

type Display contents of file

web Open Web site or file in Web browser

or Help browser

what List MATLAB files in current

directory

which Locate functions and files

### **Programming Tools**

Edit and Debug M-Files (p. 1-8) Edit and debug M-files

Improve Performance and Tune
M-Files (p. 1-9)
Improve performance and find potential problems in M-files

Source Control (p. 1-10) Interface MATLAB with source

control system

Publishing (p. 1-10) Publish M-file code and results

### **Edit and Debug M-Files**

clipboard Copy and paste strings to and from

system clipboard

datatipinfo Produce short description of input

variable

dbclear Clear breakpoints dbcont Resume execution

dbdown Change local workspace context

when in debug mode

dbquitQuit debug modedbstackFunction call stackdbstatusList all breakpoints

dbstep Execute one or more lines from

current breakpoint

dbstop Set breakpoints

dbup List M-file with line numbers
dbup Change local workspace context
debug List M-file debugging functions

edit Edit or create M-file keyboard Input from keyboard

### Improve Performance and Tune M-Files

mlintrpt

memory Help for memory limitations

mlint Check M-files for possible problems

Run mlint for file or directory, reporting results in a browser

pack Consolidate workspace memory

profile Profile execution time for function profsave Save profile report in HTML format

rehash Refresh function and file system

path caches

sparse Create sparse matrix

zeros Create array of all zeros

### **Source Control**

checkin Check files into source control

system (UNIX)

checkout Check files out of source control

system (UNIX)

cmopts Name of source control system

customverctrl Allow custom source control system

(UNIX)

undocheckout Undo previous checkout from source

control system (UNIX)

verctrl Source control actions (Windows)

### **Publishing**

grabcode MATLAB code from M-files

published to HTML

notebook Open M-book in Microsoft Word

(Windows)

publish Run M-file script containing cells,

saving results to file of specified type

### **System**

Operating System Interface (p. 1-11) Exchange operating system

information and commands with

Information about MATLAB version

**MATLAB** 

MATLAB Version and License

(- 1 11)

and license

(p. 1-11)

### **Operating System Interface**

clipboard Copy and paste strings to and from

system clipboard

computer Information about computer on

which MATLAB is running

dos Execute DOS command and return

result

getenv Environment variable

hostid MATLAB server host identification

number

perl Call Perl script using appropriate

operating system executable

setenv Set environment variable

system Execute operating system command

and return result

unix Execute UNIX command and return

result

winqueryreg Item from Microsoft Windows

registry

#### **MATLAB Version and License**

ispc Determine whether PC (Windows)

version of MATLAB

isstudent Determine whether Student Version

of MATLAB

isunix Determine whether UNIX version of

**MATLAB** 

javachk Generate error message based on

Java feature support

license Return license number or perform

licensing task

prefdir Directory containing preferences,

history, and layout files

usejava Determine whether Java feature is

supported in MATLAB

ver Version information for MathWorks

products

version Version number for MATLAB

### **Mathematics**

| Arrays and Matrices (p. 1-14)                         | Basic array operators and operations, creation of elementary and specialized arrays and matrices                                            |
|-------------------------------------------------------|----------------------------------------------------------------------------------------------------|
| Linear Algebra (p. 1-19)                              | Matrix analysis, linear equations, eigenvalues, singular values, logarithms, exponentials, factorization                                    |
| Elementary Math (p. 1-23)                             | Trigonometry, exponentials and logarithms, complex values, rounding, remainders, discrete math                                              |
| Polynomials (p. 1-27)                                 | Multiplication, division, evaluation, roots, derivatives, integration, eigenvalue problem, curve fitting, partial fraction expansion        |
| Interpolation and Computational<br>Geometry (p. 1-28) | Interpolation, Delaunay<br>triangulation and tessellation,<br>convex hulls, Voronoi diagrams,<br>domain generation                          |
| Cartesian Coordinate System<br>Conversion (p. 1-30)   | Conversions between Cartesian and polar or spherical coordinates                                                                            |
| Nonlinear Numerical Methods<br>(p. 1-31)              | Differential equations, optimization, integration                                                                                           |
| Specialized Math (p. 1-34)                            | Airy, Bessel, Jacobi, Legendre, beta, elliptic, error, exponential integral, gamma functions                                                |
| Sparse Matrices (p. 1-35)                             | Elementary sparse matrices,<br>operations, reordering algorithms,<br>linear algebra, iterative methods,<br>tree operations                  |
| Math Constants (p. 1-39)                              | Pi, imaginary unit, infinity,<br>Not-a-Number, largest and smallest<br>positive floating point numbers,<br>floating point relative accuracy |

### **Arrays and Matrices**

Display array contents, get array Basic Information (p. 1-14)

information, determine array type

Operators (p. 1-15) Arithmetic operators

Elementary Matrices and Arrays Create elementary arrays of different (p. 1-16)

types, generate arrays for plotting,

array indexing, etc.

Array Operations (p. 1-17) Operate on array content, apply

function to each array element, find

cumulative product or sum, etc.

Array Manipulation (p. 1-17) Create, sort, rotate, permute,

reshape, and shift array contents

Specialized Matrices (p. 1-18) Create Hadamard, Companion,

Hankel, Vandermonde, Pascal

matrices, etc.

### **Basic Information**

Text or array disp

display Display text or array (overloaded

method)

isempty Determine whether array is empty

isequal Test arrays for equality

isequalwithequalnans Test arrays for equality, treating

NaNs as equal

isfinite Array elements that are finite isfloat Determine whether input is

floating-point array

isinf Array elements that are infinite

isinteger Determine whether input is integer

array

islogical Determine whether input is logical

array

isnan Array elements that are NaN

isnumeric Determine whether input is numeric

array

isscalar Determine whether input is scalar issparse Determine whether input is sparse isvector Determine whether input is vector

length Length of vector

max Largest elements in array
min Smallest elements in array
ndims Number of array dimensions
numel Number of elements in array or

subscripted array expression

size Array dimensions

### **Operators**

+ Addition

+ Unary plus

- Subtraction

- Unary minus

\* Matrix multiplication

^ Matrix power

\ Backslash or left matrix divide

/ Slash or right matrix divide

' Transpose

Nonconjugated transpose

.\* Array multiplication (element-wise)

- .^ Array power (element-wise)
- .\ Left array divide (element-wise)
- ./ Right array divide (element-wise)

### **Elementary Matrices and Arrays**

blkdiag Construct block diagonal matrix

from input arguments

diag Diagonal matrices and diagonals of

matrix

eye Identity matrix

freqspace Frequency spacing for frequency

 ${\bf response}$ 

ind2sub Subscripts from linear index

linspace Generate linearly spaced vectors

logspace Generate logarithmically spaced

vectors

meshgrid Generate X and Y arrays for 3-D plots

ndgrid Generate arrays for N-D functions

and interpolation

ones Create array of all ones

rand Uniformly distributed

pseudorandom numbers

randn Normally distributed random

numbers

sub2ind Single index from subscripts

zeros Create array of all zeros

### **Array Operations**

See "Linear Algebra" on page 1-19 and "Elementary Math" on page 1-23 for other array operations.

accumarray Construct array with accumulation

arrayfun Apply function to each element of

array

cast Cast variable to different data type

cross Vector cross product
cumprod Cumulative product
cumsum Cumulative sum
dot Vector dot product

idivide Integer division with rounding

option

kron Kronecker tensor product
prod Product of array elements
sum Sum of array elements

tril Lower triangular part of matrix triu Upper triangular part of matrix

### **Array Manipulation**

blkdiag Construct block diagonal matrix

from input arguments

cat Concatenate arrays along specified

dimension

circshift Shift array circularly

diag Diagonal matrices and diagonals of

matrix

end Terminate block of code, or indicate

last array index

flipdim Flip array along specified dimension

fliplr Flip matrix left to right flipud Flip matrix up to down

horzcat Concatenate arrays horizontally ipermute Inverse permute dimensions of N-D

array

permute Rearrange dimensions of N-D array

repmat Replicate and tile array

reshape Reshape array

rot90 Rotate matrix 90 degrees

shiftdim Shift dimensions

sort Sort array elements in ascending or

descending order

sortrows Sort rows in ascending order squeeze Remove singleton dimensions vertcat Concatenate arrays vertically

### **Specialized Matrices**

compan Companion matrix

gallery Test matrices

hadamard Hadamard matrix
hankel Hankel matrix
hilb Hilbert matrix

invhilb Inverse of Hilbert matrix

magic Magic square pascal Pascal matrix

rosser Classic symmetric eigenvalue test

problem

toeplitz Toeplitz matrix

vander Vandermonde matrix

wilkinson's eigenvalue test matrix

**Linear Algebra** 

Matrix Analysis (p. 1-19) Compute norm, rank, determinant,

condition number, etc.

Linear Equations (p. 1-20) Solve linear systems, least

squares, LU factorization, Cholesky

factorization, etc.

Eigenvalues and Singular Values

(p. 1-21)

Eigenvalues, eigenvectors, Schur

decomposition, Hessenburg

matrices, etc.

Matrix Logarithms and Exponentials

(p. 1-22)

Matrix logarithms, exponentials,

square root

Factorization (p. 1-22) Cholesky, LU, and QR factorizations,

diagonal forms, singular value

decomposition

**Matrix Analysis** 

cond Condition number with respect to

inversion

condeig Condition number with respect to

eigenvalues

det Matrix determinant

norm Vector and matrix norms

normest 2-norm estimate

null Null space

orth Range space of matrix

rank Rank of matrix

rcond Matrix reciprocal condition number

estimate

rref Reduced row echelon form subspace Angle between two subspaces

trace Sum of diagonal elements

### **Linear Equations**

chol Cholesky factorization

cholinc Sparse incomplete Cholesky and

Cholesky-Infinity factorizations

cond Condition number with respect to

inversion

condest 1-norm condition number estimate funm Evaluate general matrix function

inv Matrix inverse

linsolve Solve linear system of equations
lscov Least-squares solution in presence

of known covariance

lsqnonneg Solve nonnegative least-squares

constraints problem

lu LU matrix factorization

luinc Sparse incomplete LU factorization
pinv Moore-Penrose pseudoinverse of

matrix

qr Orthogonal-triangular

decomposition

rcond Matrix reciprocal condition number

estimate

### **Eigenvalues and Singular Values**

balance Diagonal scaling to improve

eigenvalue accuracy

cdf2rdf Convert complex diagonal form to

real block diagonal form

condeig Condition number with respect to

eigenvalues

eig Find eigenvalues and eigenvectors

eigs Find largest eigenvalues and

eigenvectors of sparse matrix

gsvd Generalized singular value

decomposition

hess Hessenberg form of matrix

ordeig Eigenvalues of quasitriangular

matrices

ordqz Reorder eigenvalues in QZ

factorization

ordschur Reorder eigenvalues in Schur

factorization

poly Polynomial with specified roots polyeig Polynomial eigenvalue problem

rsf2csf Convert real Schur form to complex

Schur form

schur Schur decomposition

sqrtm Matrix square root

svd Singular value decomposition svds Find singular values and vectors

### **Matrix Logarithms and Exponentials**

expm Matrix exponential logm Matrix logarithm sqrtm Matrix square root

#### **Factorization**

balance Diagonal scaling to improve

eigenvalue accuracy

cdf2rdf Convert complex diagonal form to

real block diagonal form

chol Cholesky factorization

cholinc Sparse incomplete Cholesky and

Cholesky-Infinity factorizations

cholupdate Rank 1 update to Cholesky

factorization

gsvd Generalized singular value

decomposition

lu LU matrix factorization

luinc Sparse incomplete LU factorization

planerot Givens plane rotation qr Orthogonal-triangular

decomposition

grdelete Remove column or row from QR

factorization

qrinsert Insert column or row into QR

factorization

qrupdate

qz QZ factorization for generalized

eigenvalues

rsf2csf Convert real Schur form to complex

Schur form

svd Singular value decomposition

### **Elementary Math**

Trigonometric (p. 1-23) Trigonometric functions with results

in radians or degrees

Exponential (p. 1-25) Exponential, logarithm, power, and

root functions

Complex (p. 1-26) Numbers with real and imaginary

components, phase angles

Rounding and Remainder (p. 1-26) Rounding, modulus, and remainder

Discrete Math (e.g., Prime Factors) Prime factors, factorials,

(p. 1-27) permutations, rational fractions,

least common multiple, greatest

common divisor

### **Trigonometric**

acos Inverse cosine; result in radians

acosd Inverse cosine; result in degrees

acosh Inverse hyperbolic cosine

acot Inverse cotangent; result in radians acotd Inverse cotangent; result in degrees

acoth Inverse hyperbolic cotangent

acsc Inverse cosecant; result in radians acscd Inverse cosecant; result in degrees

| acsch | Inverse hyperbolic cosecant            |
|-------|----------------------------------------|
| asec  | Inverse secant; result in radians      |
| asecd | Inverse secant; result in degrees      |
| asech | Inverse hyperbolic secant              |
| asin  | Inverse sine; result in radians        |
| asind | Inverse sine; result in degrees        |
| asinh | Inverse hyperbolic sine                |
| atan  | Inverse tangent; result in radians     |
| atan2 | Four-quadrant inverse tangent          |
| atand | Inverse tangent; result in degrees     |
| atanh | Inverse hyperbolic tangent             |
| cos   | Cosine of argument in radians          |
| cosd  | Cosine ofo argument in degrees         |
| cosh  | Hyperbolic cosine                      |
| cot   | Cotangent of argument in radians       |
| cotd  | Cotangent of argument in degrees       |
| coth  | Hyperbolic cotangent                   |
| csc   | Cosecant of argument in radians        |
| cscd  | Cosecant of argument in degrees        |
| csch  | Hyperbolic cosecant                    |
| hypot | Square root of sum of squares          |
| sec   | Secant of argument in radians          |
| secd  | Secant of argument in degrees          |
| sech  | Hyperbolic secant                      |
| sin   | Sine of argument in radians            |
| sind  | Sine of argument in degrees            |
| sinh  | Hyperbolic sine of argument in radians |

tan Tangent of argument in radians tand Tangent of argument in degrees

tanh Hyperbolic tangent

### **Exponential**

exp Exponential

expm1 Compute exp(x) - 1 accurately for

small values of x

log Natural logarithm

log10 Common (base 10) logarithm

log1p Compute log(1+x) accurately for

small values of x

log2 Base 2 logarithm and dissect

floating-point numbers into exponent and mantissa

nextpow2 Next higher power of 2

nthroot Real nth root of real numbers

pow2 Base 2 power and scale floating-point

numbers

reallog Natural logarithm for nonnegative

real arrays

realpow Array power for real-only output

realsqrt Square root for nonnegative real

arrays

sqrt Square root

### **Complex**

abs Absolute value and complex

magnitude

angle Phase angle

complex Construct complex data from real

and imaginary components

conj Complex conjugate

cplxpair Sort complex numbers into complex

conjugate pairs

i Imaginary unit

imag Imaginary part of complex number isreal Determine whether input is real

array

j Imaginary unit

real Real part of complex number

sign Signum function

unwrap Correct phase angles to produce

smoother phase plots

### **Rounding and Remainder**

ceil Round toward infinity

fix Round toward zero

floor Round toward minus infinity idivide Integer division with rounding

option

mod Modulus after division
rem Remainder after division
round Round to nearest integer

### Discrete Math (e.g., Prime Factors)

factor Prime factors

factorial Factorial function

gcd Greatest common divisor

isprime Array elements that are prime

numbers

lcm Least common multiple nchoosek Binomial coefficient or all

combinations

perms All possible permutations

primes Generate list of prime numbers rat, rats Rational fraction approximation

### **Polynomials**

conv Convolution and polynomial

multiplication

deconv Deconvolution and polynomial

division

poly Polynomial with specified roots

polyder Polynomial derivative

polyeig Polynomial eigenvalue problem

polyfit Polynomial curve fitting

polyint Integrate polynomial analytically

polyval Polynomial evaluation

polyvalm Matrix polynomial evaluation

residue Convert between partial fraction

expansion and polynomial

coefficients

roots Polynomial roots

### **Interpolation and Computational Geometry**

Interpolation (p. 1-28) Data interpolation, data gridding,

polynomial evaluation, nearest point

search

Delaunay Triangulation and Delaunay triangulation and

Tessellation (p. 1-29) tessellation, triangular surface and

mesh plots

Convex Hull (p. 1-30) Plot convex hull, plotting functions

Voronoi Diagrams (p. 1-30) Plot Voronoi diagram, patch graphics

object, plotting functions

Domain Generation (p. 1-30) Generate arrays for 3-D plots, or for

N-D functions and interpolation

### Interpolation

dsearch Search Delaunay triangulation for

nearest point

dsearchn N-D nearest point search

griddata Data gridding

griddata3 Data gridding and hypersurface

fitting for 3-D data

griddatan Data gridding and hypersurface

fitting (dimension  $\geq 2$ )

interp1 1-D data interpolation (table lookup)

interp1q Quick 1-D linear interpolation

interp2 2-D data interpolation (table lookup)

interp3 3-D data interpolation (table lookup)
interpft 1-D interpolation using FFT method
interpn N-D data interpolation (table lookup)
meshgrid Generate X and Y arrays for 3-D plots

mkpp Make piecewise polynomial

ndgrid Generate arrays for N-D functions

and interpolation

pchip Piecewise Cubic Hermite

Interpolating Polynomial (PCHIP)

ppval Evaluate piecewise polynomial spline Cubic spline data interpolation tsearchn N-D closest simplex search unmkpp Piecewise polynomial details

#### **Delaunay Triangulation and Tessellation**

delaunayDelaunay triangulationdelaunay33-D Delaunay tessellationdelaunaynN-D Delaunay tessellation

dsearch Search Delaunay triangulation for

nearest point

dsearchn
N-D nearest point search
tetramesh
Tetrahedron mesh plot
trimesh
Triangular mesh plot
triplot
2-D triangular plot
trisurf
Triangular surface plot

tsearch Search for enclosing Delaunay

triangle

tsearchn N-D closest simplex search

#### **Convex Hull**

convhull Convex hull

convhulln N-D convex hull

patch Create patch graphics object

plot 2-D line plot

trisurf Triangular surface plot

#### **Voronoi Diagrams**

dsearch Search Delaunay triangulation for

nearest point

patch Create patch graphics object

plot 2-D line plot

voronoi Voronoi diagram

voronoin N-D Voronoi diagram

#### **Domain Generation**

meshgrid Generate X and Y arrays for 3-D plots

ndgrid Generate arrays for N-D functions

and interpolation

# **Cartesian Coordinate System Conversion**

cart2pol Transform Cartesian coordinates to

polar or cylindrical

cart2sph Transform Cartesian coordinates to

spherical

pol2cart Transform polar or cylindrical

coordinates to Cartesian

sph2cart Transform spherical coordinates to

Cartesian

#### **Nonlinear Numerical Methods**

Ordinary Differential Equations

(IVP) (p. 1-31)

Solve stiff and nonstiff differential equations, define the problem, set solver options, evaluate solution

Delay Differential Equations

(p. 1-32)

Solve delay differential equations with constant and general delays, set solver options, evaluate solution

Boundary Value Problems (p. 1-33) Solve b

Solve boundary value problems for ordinary differential equations, set solver options, evaluate solution

Partial Differential Equations

(p. 1-33)

Solve initial-boundary value

problems for parabolic-elliptic PDEs,

evaluate solution

Optimization (p. 1-33)

Find minimum of single and multivariable functions, solve

 $nonnegative\ least-squares\ constraint$ 

problem

 $Numerical\ Integration\ (Quadrature)$ 

(p. 1-34)

Evaluate Simpson, Lobatto, and vectorized quadratures, evaluate

double and triple integrals

#### **Ordinary Differential Equations (IVP)**

decic Compute consistent initial conditions

for ode15i

deval Evaluate solution of differential

equation problem

ode15i Solve fully implicit differential

equations, variable order method

ode23, ode45, ode113, ode15s,

ode23s, ode23t, ode23tb

Solve initial value problems for ordinary differential equations

odefile Define differential equation problem

for ordinary differential equation

solvers

odeget Ordinary differential equation

options parameters

odeset Create or alter options structure

for ordinary differential equation

solvers

odextend Extend solution of initial value

problem for ordinary differential

equation

#### **Delay Differential Equations**

dde23 Solve delay differential equations

(DDEs) with constant delays

ddeget Extract properties from delay

differential equations options

structure

ddesd Solve delay differential equations

(DDEs) with general delays

ddeset Create or alter delay differential

equations options structure

deval Evaluate solution of differential

equation problem

#### **Boundary Value Problems**

bvp4c Solve boundary value problems for

ordinary differential equations

bypget Extract properties from options

structure created with bvpset

bypinit Form initial guess for byp4c

bypset Create or alter options structure of

boundary value problem

bypxtend Forms guess structure for extending

boundary value solutions

deval Evaluate solution of differential

equation problem

#### **Partial Differential Equations**

pdepe Solve initial-boundary value

problems for parabolic-elliptic PDEs

in 1-D

pdeval Evaluate numerical solution of PDE

using output of pdepe

#### **Optimization**

fminbnd Find minimum of single-variable

function on fixed interval

fminsearch Find minimum of unconstrained

multivariable function using

derivative-free method

fzero Find root of continuous function of

one variable

lsqnonneg Solve nonnegative least-squares

constraints problem

optimget Optimization options values

optimset Create or edit optimization options

structure

#### **Numerical Integration (Quadrature)**

dblquad Numerically evaluate double

integral

quad Numerically evaluate integral,

adaptive Simpson quadrature

quadl Numerically evaluate integral,

adaptive Lobatto quadrature

quadv Vectorized quadrature

triplequad Numerically evaluate triple integral

# **Specialized Math**

airy Airy functions

besselh Bessel function of third kind (Hankel

function)

besseli Modified Bessel function of first kind

besselj Bessel function of first kind

besselk Modified Bessel function of second

kind

bessely Bessel function of second kind

beta Beta function

betainc Incomplete beta function
betaln Logarithm of beta function
ellipj Jacobi elliptic functions

ellipke Complete elliptic integrals of first

and second kind

erf, erfc, erfcx, erfinv, erfcinv Error functions

expint Exponential integral gamma, gammainc, gammaln Gamma functions

legendre Associated Legendre functions

psi Psi (polygamma) function

# **Sparse Matrices**

Elementary Sparse Matrices (p. 1-36) Create random and nonrandom

sparse matrices

Full to Sparse Conversion (p. 1-36) Convert full matrix to sparse, sparse

matrix to full

Working with Sparse Matrices

(p. 1-36)

Test matrix for sparseness, get information on sparse matrix, allocate sparse matrix, apply function to nonzero elements, visualize sparsity pattern.

Reordering Algorithms (p. 1-37) Random, column, minimum degree,

Dulmage-Mendelsohn, and reverse

Cuthill-McKee permutations

Linear Algebra (p. 1-37) Compute norms, eigenvalues,

factorizations, least squares,

structural rank

Linear Equations (Iterative

Methods) (p. 1-38)

Methods for conjugate and biconjugate gradients, residuals,

lower quartile

Tree Operations (p. 1-38) Elimination trees, tree plotting,

factorization analysis

#### **Elementary Sparse Matrices**

spdiags Extract and create sparse band and

diagonal matrices

speye Sparse identity matrix

sprand Sparse uniformly distributed

random matrix

sprandn Sparse normally distributed random

matrix

sprandsym Sparse symmetric random matrix

#### **Full to Sparse Conversion**

find Find indices and values of nonzero

elements

full Convert sparse matrix to full matrix

sparse Create sparse matrix

spconvert Import matrix from sparse matrix

external format

## **Working with Sparse Matrices**

issparse Determine whether input is sparse

nnz Number of nonzero matrix elements

nonzeros Nonzero matrix elements

nzmax Amount of storage allocated for

nonzero matrix elements

spalloc Allocate space for sparse matrix

spfun Apply function to nonzero sparse

matrix elements

spones Replace nonzero sparse matrix

elements with ones

spparms Set parameters for sparse matrix

routines

spy Visualize sparsity pattern

#### **Reordering Algorithms**

amd Approximate minimum degree

permutation

colamd Column approximate minimum

degree permutation

colperm Sparse column permutation based

on nonzero count

dmperm Dulmage-Mendelsohn decomposition

ldl Block ldl' factorization for Hermitian

indefinite matrices

randperm Random permutation

symamd Symmetric approximate minimum

degree permutation

symrcm Sparse reverse Cuthill-McKee

ordering

#### Linear Algebra

cholinc Sparse incomplete Cholesky and

Cholesky-Infinity factorizations

condest 1-norm condition number estimate

eigs Find largest eigenvalues and

eigenvectors of sparse matrix

luinc Sparse incomplete LU factorization

normest 2-norm estimate

spaugment Form least squares augmented

system

sprank Structural rank

svds Find singular values and vectors

## **Linear Equations (Iterative Methods)**

bicg Biconjugate gradients method

bicgstab Biconjugate gradients stabilized

method

cgs Conjugate gradients squared method

gmres Generalized minimum residual

method (with restarts)

lsqr LSQR method

minres Minimum residual method

pcg Preconditioned conjugate gradients

method

qmr Quasi-minimal residual method

symmlq Symmetric LQ method

#### **Tree Operations**

etree Elimination tree

etreeplot Plot elimination tree

gplot Plot nodes and links representing

adjacency matrix

symbolic factorization analysis

treelayout Lay out tree or forest treeplot Plot picture of tree

## **Math Constants**

eps Floating-point relative accuracy

i Imaginary unit

Inf Infinity

intmax Largest value of specified integer

type

intmin Smallest value of specified integer

 ${\rm type}$ 

j Imaginary unit NaN Not-a-Number

pi Ratio of circle's circumference to its

diameter,  $\pi$ 

realmax Largest positive floating-point

number

realmin Smallest positive floating-point

number

# **Data Analysis**

Basic Operations (p. 1-40) Sums, products, sorting

Descriptive Statistics (p. 1-40) Statistical summaries of data

Filtering and Convolution (p. 1-41) Data preprocessing

Interpolation and Regression Data fitting

(p. 1-41)

Fourier Transforms (p. 1-42) Frequency content of data

Derivatives and Integrals (p. 1-42) Data rates and accumulations

Time Series Objects (p. 1-43) Methods for timeseries objects

Time Series Collections (p. 1-46) Methods for tscollection objects

# **Basic Operations**

cumprod Cumulative product

cumsum Cumulative sum

prod Product of array elements

sort Sort array elements in ascending or

descending order

sortrows Sort rows in ascending order

sum Sum of array elements

## **Descriptive Statistics**

corrcoef Correlation coefficients

cov Covariance matrix

max Largest elements in array

mean Average or mean value of array

median Median value of array

min Smallest elements in array

mode Most frequent values in array

std Standard deviation

var Variance

# Filtering and Convolution

conv Convolution and polynomial

multiplication

conv2 2-D convolution convn N-D convolution

deconv Deconvolution and polynomial

division

detrend Remove linear trends

filter 1-D digital filter filter2 2-D digital filter

# **Interpolation and Regression**

interp1 1-D data interpolation (table lookup)
interp2 2-D data interpolation (table lookup)

interp3 3-D data interpolation (table lookup)

 $n-D \ data \ interpolation \ (table \ lookup)$ 

mldivide \, mrdivide / Left or right matrix division

polyfit Polynomial curve fitting polyval Polynomial evaluation

## **Fourier Transforms**

abs Absolute value and complex

magnitude

angle Phase angle

cplxpair Sort complex numbers into complex

conjugate pairs

fft Discrete Fourier transform

fft2 2-D discrete Fourier transform

fftn N-D discrete Fourier transform

fftshift Shift zero-frequency component to

center of spectrum

fftw Interface to FFTW library run-time

algorithm tuning control

ifft Inverse discrete Fourier transform

ifftn N-D inverse discrete Fourier

transform

ifftshift Inverse FFT shift

nextpow2 Next higher power of 2

unwrap Correct phase angles to produce

smoother phase plots

## **Derivatives and Integrals**

cumtrapz Cumulative trapezoidal numerical

integration

del2 Discrete Laplacian

diff Differences and approximate

derivatives

gradient Numerical gradient polyder Polynomial derivative

polyint Integrate polynomial analytically trapz Trapezoidal numerical integration

# **Time Series Objects**

General Purpose (p. 1-43) Combine timeseries objects,

query and set timeseries object properties, plot timeseries objects

Data Manipulation (p. 1-44) Add or delete data, manipulate

timeseries objects

Event Data (p. 1-45) Add or delete events, create new

timeseries objects based on event

data

Descriptive Statistics (p. 1-45) Descriptive statistics for timeseries

objects

#### **General Purpose**

get (timeseries) Query timeseries object property

values

getdatasamplesize Size of data sample in timeseries

object

getqualitydesc Data quality descriptions

isempty (timeseries) Determine whether timeseries

object is empty

length (timeseries)

Length of time vector

plot (timeseries) Plot time series

set (timeseries) Set properties of timeseries object

size (timeseries) Size of timeseries object timeseries Create timeseries object

tsdata.event Construct event object for

timeseries object

tsprops Help on timeseries object

properties

tstool Open Time Series Tools GUI

#### **Data Manipulation**

addsample Add data sample to timeseries

object

ctranspose (timeseries) Transpose timeseries object

delsample Remove sample from timeseries

object

detrend (timeseries) Subtract mean or best-fit line and all

NaNs from time series

filter (timeseries) Shape frequency content of time

series

getabstime (timeseries) Extract date-string time vector into

cell array

getinterpmethod Interpolation method for timeseries

object

getsampleusingtime (timeseries) Extract data samples into new

timeseries object

idealfilter (timeseries)

Apply ideal (noncausal) filter to

timeseries object

resample (timeseries) Select or interpolate timeseries

data using new time vector

setabstime (timeseries) Set times of timeseries object as

date strings

setinterpmethod Set default interpolation method for

timeseries object

synchronize Synchronize and resample two

timeseries objects using common

time vector

transpose (timeseries) Transpose timeseries object

vertcat (timeseries) Vertical concatenation of timeseries

objects

#### **Event Data**

addevent Add event to timeseries object

delevent Remove tsdata.event objects from

timeseries object

gettsafteratevent New timeseries object with samples

occurring at or after event

gettsafterevent New timeseries object with samples

occurring after event

gettsatevent New timeseries object with samples

occurring at event

gettsbeforeatevent New timeseries object with samples

occurring before or at event

gettsbeforeevent New timeseries object with samples

occurring before event

gettsbetweenevents New timeseries object with samples

occurring between events

## **Descriptive Statistics**

iqr (timeseries) Interquartile range of timeseries

data

max (timeseries) Maximum value of timeseries data

mean (timeseries)

Mean value of timeseries data

median (timeseries)

Median value of timeseries data

min (timeseries) Minimum value of timeseries data

std (timeseries) Standard deviation of timeseries

data

sum (timeseries) Sum of timeseries data

var (timeseries) Variance of timeseries data

#### **Time Series Collections**

General Purpose (p. 1-46) Query and set tscollection object

properties, plot tscollection

objects

Data Manipulation (p. 1-47)

Add or delete data, manipulate

tscollection objects

#### **General Purpose**

get (tscollection) Query tscollection object property

values

isempty (tscollection) Determine whether tscollection

object is empty

length (tscollection)

Length of time vector

plot (timeseries) Plot time series

set (tscollection) Set properties of tscollection

object

size (tscollection)
Size of tscollection object
tscollection
Create tscollection object
tstool
Open Time Series Tools GUI

#### **Data Manipulation**

addsample to collection Add sample to tscollection object

addts Add timeseries object to

tscollection object

delsamplefromcollection Remove sample from tscollection

object

getabstime (tscollection) Extract date-string time vector into

cell array

tscollection object

gettimeseriesnames Cell array of names of timeseries

objects in tscollection object

horzcat (tscollection) Horizontal concatenation for

tscollection objects

removets Remove timeseries objects from

tscollection object

resample (tscollection) Select or interpolate data in

tscollection using new time vector

setabstime (tscollection)

Set times of tscollection object as

date strings

settimeseriesnames Change name of timeseries object

in tscollection

vertcat (tscollection) Vertical concatenation for

tscollection objects

# **Programming and Data Types**

Data Types (p. 1-48) Numeric, character, structures, cell arrays, and data type conversion Data Type Conversion (p. 1-56) Convert one numeric type to another, numeric to string, string to numeric, structure to cell array, etc. Operators and Special Characters Arithmetic, relational, and logical operators, and special characters (p. 1-59) String Functions (p. 1-61) Create, identify, manipulate, parse, evaluate, and compare strings Bit-wise Functions (p. 1-64) Perform set, shift, and, or, compare, etc. on specific bit fields Logical Functions (p. 1-65) Evaluate conditions, testing for true or false Set Functions (p. 1-65) Find set members, unions, intersections, etc. Date and Time Functions (p. 1-66) Obtain information about dates and times Programming in MATLAB (p. 1-66) M-files, function/expression evaluation, program control, function handles, object oriented programming, error handling

## **Data Types**

Numeric Types (p. 1-49)

Characters and Strings (p. 1-50)

Characters and arrays of characters

Structures (p. 1-51)

Data of varying types and sizes stored in fields of a structure

Cell Arrays (p. 1-52)

Data of varying types and sizes stored in cells of array

Function Handles (p. 1-53)

Invoke a function indirectly via

handle

MATLAB Classes and Objects

(p. 1-53)

MATLAB object-oriented class

system

Java Classes and Objects (p. 1-54) Access Java classes through

MATLAB interface

Data Type Identification (p. 1-55)

Determine data type of a variable

## **Numeric Types**

arrayfun Apply function to each element of

array

cast Cast variable to different data type

cat Concatenate arrays along specified

dimension

class Create object or return class of object

find Find indices and values of nonzero

elements

intmax Largest value of specified integer

type

intmin Smallest value of specified integer

type

intwarning Control state of integer warnings

ipermute Inverse permute dimensions of N-D

array

isa Determine whether input is object

of given class

isequal Test arrays for equality

isequalwithequalnans Test arrays for equality, treating

NaNs as equal

isfinite Array elements that are finite

isinf Array elements that are infinite isnan Array elements that are NaN

isnumeric Determine whether input is numeric

array

isreal Determine whether input is real

array

isscalar Determine whether input is scalar isvector Determine whether input is vector permute Rearrange dimensions of N-D array

Largest positive floating-point

number

realmin Smallest positive floating-point

number

reshape Reshape array

squeeze Remove singleton dimensions

zeros Create array of all zeros

#### **Characters and Strings**

realmax

See "String Functions" on page 1-61 for all string-related functions.

cellstr Create cell array of strings from

character array

char Convert to character array (string)
eval Execute string containing MATLAB

expression

findstr Find string within another, longer

string

regexp, regexpi Match regular expression

sprintf Write formatted data to string
sscanf Read formatted data from string

streat Concatenate strings horizontally

strcmp, strcmpi Compare strings

strings MATLAB string handling strjust Justify character array

strmatch Find possible matches for string
strread Read formatted data from string
strrep Find and replace substring

strtrim Remove leading and trailing white

space from string

strvcat Concatenate strings vertically

#### **Structures**

arrayfun Apply function to each element of

array

cell2struct Convert cell array to structure array class Create object or return class of object

deal Distribute inputs to outputs

fieldnames Field names of structure, or public

fields of object

getfield Field of structure array

isa Determine whether input is object

of given class

isequal Test arrays for equality

isfield Determine whether input is

structure array field

isscalar Determine whether input is scalar

isstruct Determine whether input is

structure array

isvector Determine whether input is vector

orderfields Order fields of structure array
rmfield Remove fields from structure
setfield Set value of structure array field

struct Create structure array

struct2cell Convert structure to cell array

structfun Apply function to each field of scalar

structure

#### **Cell Arrays**

cell Construct cell array

cell2mat Convert cell array of matrices to

single matrix

cell2struct Convert cell array to structure array

celldisp Cell array contents

cellfun Apply function to each cell in cell

array

cellplot Graphically display structure of cell

array

cellstr Create cell array of strings from

character array

class Create object or return class of object

deal Distribute inputs to outputs

isa Determine whether input is object

of given class

iscell Determine whether input is cell

array

iscellstr Determine whether input is cell

array of strings

isequal Test arrays for equality

isscalar Determine whether input is scalar isvector Determine whether input is vector mat2cell Divide matrix into cell array of

matrices

num2cell Convert numeric array to cell array struct2cell Convert structure to cell array

#### **Function Handles**

class Create object or return class of object

feval Evaluate function

func2str Construct function name string from

function handle

functions Information about function handle function handle (@) Handle used in calling functions

indirectly

isa Determine whether input is object

of given class

isequal Test arrays for equality

str2func Construct function handle from

function name string

#### **MATLAB Classes and Objects**

class Create object or return class of object fieldnames Field names of structure, or public

fields of object

inferiorto Establish inferior class relationship isa Determine whether input is object

of given class

isobject Determine whether input is

MATLAB OOPs object

loadobj User-defined extension of load

function for user objects

methods Information on class methods

methodsview Information on class methods in

separate window

saveobj User-defined extension of save

function for user objects

subsasgnSubscripted assignment for objectssubsindexSubscripted indexing for objectssubsrefSubscripted reference for objectssubstructCreate structure argument for

subsasan or subsref

superior class relationship

#### Java Classes and Objects

cell Construct cell array

class Create object or return class of object

clear Remove items from workspace,

freeing up system memory

depfun List dependencies of M-file or P-file

exist Check existence of variable, function,

directory, or Java class

fieldnames Field names of structure, or public

fields of object

im2java Convert image to Java image

import Add package or class to current Java

import list

inmem Names of M-files, MEX-files, Java

classes in memory

isa Determine whether input is object

of given class

isjava Determine whether input is Java

object

javaaddpath Add entries to dynamic Java class

path

javaArray Construct Java array

javachk Generate error message based on

Java feature support

javaclasspath Set and get dynamic Java class path

javaMethod Invoke Java method javaObject Construct Java object

javarmpath Remove entries from dynamic Java

class path

methods Information on class methods
methodsview Information on class methods in

separate window

usejava Determine whether Java feature is

supported in MATLAB

which Locate functions and files

### **Data Type Identification**

isa Determine whether input is object

of given class

iscell Determine whether input is cell

array

iscellstr Determine whether input is cell

array of strings

ischar Determine whether item is character

array

isfield Determine whether input is

structure array field

isfloat Determine whether input is

floating-point array

isinteger Determine whether input is integer

array

isjava Determine whether input is Java

object

islogical Determine whether input is logical

array

isnumeric Determine whether input is numeric

array

isobject Determine whether input is

MATLAB OOPs object

isreal Determine whether input is real

array

isstruct Determine whether input is

structure array

## **Data Type Conversion**

Numeric (p. 1-57) Convert data of one numeric type to

another numeric type

String to Numeric (p. 1-57) Convert characters to numeric

equivalent

Numeric to String (p. 1-57) Convert numeric to character

equivalent

Other Conversions (p. 1-58) Convert to structure, cell array,

function handle, etc.

#### **Numeric**

cast Cast variable to different data type

double Convert to double precision int8, int16, int32, int64 Convert to signed integer single Convert to single precision

typecast Convert data types without changing

underlying data

uint8, uint16, uint32, uint64 Convert to unsigned integer

#### **String to Numeric**

base2dec Convert base N number string to

decimal number

bin2dec Convert binary number string to

decimal number

cast Cast variable to different data type

hex2dec Convert hexadecimal number string

to decimal number

hex2num Convert hexadecimal number string

to double-precision number

str2double Convert string to double-precision

value

str2num Convert string to number

unicode2native Convert Unicode characters to

numeric bytes

## **Numeric to String**

cast Cast variable to different data type char Convert to character array (string)

dec2base Convert decimal to base N number

in string

dec2bin Convert decimal to binary number

in string

dec2hex Convert decimal to hexadecimal

number in string

int2str Convert integer to string
mat2str Convert matrix to string

native2unicode Convert numeric bytes to Unicode

characters

num2str Convert number to string

#### Other Conversions

cell2mat Convert cell array of matrices to

single matrix

cell2struct Convert cell array to structure array

datestr Convert date and time to string

format

func2str Construct function name string from

function handle

logical Convert numeric values to logical mat2cell Divide matrix into cell array of

matrices

num2cell Convert numeric array to cell array

num2hex Convert singles and doubles to IEEE

hexadecimal strings

str2func Construct function handle from

function name string

str2mat Form blank-padded character matrix

from strings

struct2cell Convert structure to cell array

# **Operators and Special Characters**

Arithmetic Operators (p. 1-59) Plus, minus, power, left and right

divide, transpose, etc.

Relational Operators (p. 1-60) Equal to, greater than, less than or

equal to, etc.

Logical Operators (p. 1-60) Element-wise and short circuit and,

or, not

Special Characters (p. 1-60) Array constructors, line

continuation, comments, etc.

#### **Arithmetic Operators**

+ Plus

- Minus

. Decimal point

= Assignment

\* Matrix multiplication

/ Matrix right division

\ Matrix left division

^ Matrix power

' Matrix transpose

\* Array multiplication (element-wise)

./ Array right division (element-wise)

.\ Array left division (element-wise)

- .^ Array power (element-wise)
- .' Array transpose

#### **Relational Operators**

- < Less than
- <= Less than or equal to</p>
- > Greater than
- >= Greater than or equal to
- == Equal to
- ~= Not equal to

#### **Logical Operators**

See also "Logical Functions" on page 1-65 for functions like xor, all, any, etc.

- && Logical AND| Logical OR& Logical AND for arrays
- Logical OR for arrays
- ~ Logical NOT

#### **Special Characters**

- Create vectors, subscript arrays, specify for-loop iterations
- ( ) Pass function arguments, prioritize operators
- [] Construct array, concatenate elements, specify multiple
  - outputs from function
- { } Construct cell array, index into cell array

|       | Insert decimal point, define structure field, reference methods of object           |
|-------|-------------------------------------------------------------------------------------|
| .()   | Reference dynamic field of structure                                                |
|       | Reference parent directory                                                          |
|       | Continue statement to next line                                                     |
| ,     | Separate rows of array, separate function input/output arguments, separate commands |
| ;     | Separate columns of array, suppress output from current command                     |
| %     | Insert comment line into code                                                       |
| %{ %} | Insert block of comments into code                                                  |
| !     | Issue command to operating system                                                   |
| , ,   | Construct character array                                                           |
| @     | Construct function handle, reference class directory                                |

# **String Functions**

| Description of Strings in MATLAB (p. 1-62) | Basics of string handling in MATLAB                                  |
|--------------------------------------------|----------------------------------------------------------------------|
| String Creation (p. 1-62)                  | Create strings, cell arrays of strings, concatenate strings together |
| String Identification (p. 1-62)            | Identify characteristics of strings                                  |
| String Manipulation (p. 1-63)              | Convert case, strip blanks, replace characters                       |
| String Parsing (p. 1-63)                   | Formatted read, regular expressions, locate substrings               |
| String Evaluation (p. 1-64)                | Evaluate stated expression in string                                 |
| String Comparison (p. 1-64)                | Compare contents of strings                                          |
|                                            |                                                                      |

#### **Description of Strings in MATLAB**

strings MATLAB string handling

#### **String Creation**

blanks Create string of blank characters
cellstr Create cell array of strings from

Create cell array of strings from character array

char Convert to character array (string)
sprintf Write formatted data to string
streat Concatenate strings horizontally
strycat Concatenate strings vertically

## **String Identification**

class Create object or return class of object

isa Determine whether input is object

of given class

iscellstr Determine whether input is cell

array of strings

ischar Determine whether item is character

array

isletter Array elements that are alphabetic

letters

isscalar Determine whether input is scalar

isspace Array elements that are space

characters

isstrprop Determine whether string is of

specified category

isvector Determine whether input is vector

#### **String Manipulation**

deblank Strip trailing blanks from end of

string

lower Convert string to lowercase

strjust Justify character array

strrep Find and replace substring

strtrim Remove leading and trailing white

space from string

upper Convert string to uppercase

## **String Parsing**

findstr Find string within another, longer

string

regexp, regexpi Match regular expression

regexprep Replace string using regular

expression

regexptranslate Translate string into regular

expression

sscanf Read formatted data from string strfind Find one string within another strread Read formatted data from string

strtok Selected parts of string

## **String Evaluation**

eval Execute string containing MATLAB

expression

evalc Evaluate MATLAB expression with

capture

evalin Execute MATLAB expression in

specified workspace

#### **String Comparison**

strcmp, strcmpi Compare strings

strmatch Find possible matches for string

strncmp, strncmpi Compare first n characters of strings

#### **Bit-wise Functions**

bitand Bitwise AND

bitcmp Bitwise complement

bitget Bit at specified position

bitmax Maximum double-precision

 $floating\hbox{-point integer}$ 

bitor Bitwise OR

bitset Set bit at specified position

bitshift Shift bits specified number of places

bitxor Bitwise XOR

swapbytes Swap byte ordering

# **Logical Functions**

all Determine whether all array

elements are nonzero

any Determine whether any array

elements are nonzero

false Logical 0 (false)

find Find indices and values of nonzero

elements

isa Determine whether input is object

of given class

iskeyword Determine whether input is

MATLAB keyword

isvarname Determine whether input is valid

variable name

logical Convert numeric values to logical

true Logical 1 (true)

xor Logical exclusive-OR

See "Operators and Special Characters" on page 1-59 for logical operators.

## **Set Functions**

intersect Find set intersection of two vectors

ismember Array elements that are members

of set

issorted Determine whether set elements are

in sorted order

setdiff Find set difference of two vectors

setxor Find set exclusive OR of two vectors

union Find set union of two vectors

unique Find unique elements of vector

### **Date and Time Functions**

addtodate Modify date number by field calendar Calendar for specified month

clock Current time as date vector

cputime Elapsed CPU time date Current date string

datenum Convert date and time to serial date

number

datestr Convert date and time to string

format

datevec Convert date and time to vector of

components

eomday Last day of month

etime Time elapsed between date vectors

now Current date and time

weekday Day of week

# **Programming in MATLAB**

M-File Functions and Scripts

(p. 1-67)

Declare functions, handle arguments, identify dependencies,

etc.

Evaluation of Expressions and

Timer Functions (p. 1-69)

Functions (p. 1-68)

Evaluate expression in string, apply function to array, run script file, etc.

Schedule execution of MATLAB

commands

Variables and Functions in Memory

(p. 1-69)

List files in memory, clear M-files in memory, assign to variable in nondefault workspace, refresh

caches

Control Flow (p. 1-70) if-then-else, for loops, switch-case,

try-catch

Error Handling (p. 1-71) Generate warnings and errors, test

for and catch errors, retrieve most

recent error message

MEX Programming (p. 1-72) Compile MEX function from C

or Fortran code, list MEX-files in

memory, debug MEX-files

### M-File Functions and Scripts

depdir List dependent directories of M-file

or P-file

depfun List dependencies of M-file or P-file

echo Echo M-files during execution

end Terminate block of code, or indicate

last array index

function Declare M-file function

input Request user input

inputname Variable name of function input
mfilename Name of currently running M-file

namelengthmax Maximum identifier length

nargchk Validate number of input arguments

nargin, nargout Number of function arguments

Number of output

arguments

pcode Create preparsed pseudocode file

(P-file)

script Script M-file description

varargin Variable length input argument list varargout Variable length output argument list

## **Evaluation of Expressions and Functions**

arrayfun Apply function to each element of

array

builtin Execute built-in function from

 $overloaded\ method$ 

cellfun Apply function to each cell in cell

array

echo Echo M-files during execution

eval Execute string containing MATLAB

expression

evalc Evaluate MATLAB expression with

capture

evalin Execute MATLAB expression in

specified workspace

feval Evaluate function

iskeyword Determine whether input is

MATLAB keyword

isvarname Determine whether input is valid

variable name

pause Halt execution temporarily

run Run script that is not on current

path

script Script M-file description

structfun Apply function to each field of scalar

structure

symvar Determine symbolic variables in

expression

#### **Timer Functions**

delete Remove files or graphics objects

disp Text or array

get Query object properties

isvalid Determine whether serial port

objects are valid

set Set object properties

start Start timer(s) running

startat Start timer(s) running at specified

time

stop Stop timer(s)

timer Construct timer object

timerfind Find timer objects

timerfindall Find timer objects, including

invisible objects

wait Wait until timer stops running

## Variables and Functions in Memory

assignin Assign value to variable in specified

workspace

datatipinfo Produce short description of input

variable

genvarname Construct valid variable name from

string

global Declare global variables

inmem Names of M-files, MEX-files, Java

classes in memory

mislocked Determine whether M-file or

MEX-file cannot be cleared from

memory

mlock Prevent clearing M-file or MEX-file

from memory

munlock Allow clearing M-file or MEX-file

from memory

namelengthmax Maximum identifier length

pack Consolidate workspace memory

persistent Define persistent variable

rehash Refresh function and file system

path caches

### **Control Flow**

break Terminate execution of for or while

loop

case Execute block of code if condition is

true

catch Specify how to respond to error in

try statement

continue Pass control to next iteration of for

or while loop

else Execute statements if condition is

false

elseif Execute statements if additional

condition is true

end Terminate block of code, or indicate

last array index

error Display message and abort function

for Execute block of code specified

number of times

if Execute statements if condition is

true

otherwise Default part of switch statement

return Return to invoking function

switch Switch among several cases, based

on expression

try Attempt to execute block of code, and

catch errors

while Repeatedly execute statements while

condition is true

### **Error Handling**

catch Specify how to respond to error in

try statement

error Display message and abort function

ferror Query MATLAB about errors in file

input or output

intwarning Control state of integer warnings

lasterr Last error message

lasterror Last error message and related

information

lastwarn Last warning message

rethrow Reissue error

try Attempt to execute block of code, and

catch errors

warning Warning message

## **MEX Programming**

dbmex Enable MEX-file debugging

inmem Names of M-files, MEX-files, Java

classes in memory

mex Compile MEX-function from C or

Fortran source code

mexext MEX-filename extension

# File I/O

File Name Construction (p. 1-73) Get path, directory, filename information; construct filenames Opening, Loading, Saving Files Open files; transfer data between (p. 1-74) files and MATLAB workspace Access file data via memory map Memory Mapping (p. 1-74) using MATLAB array indexing Low-Level File I/O (p. 1-74) Low-level operations that use a file identifier Delimited or formatted I/O to text Text Files (p. 1-75) files Documents written in Extensible XML Documents (p. 1-75) Markup Language Excel and Lotus 1-2-3 files Spreadsheets (p. 1-76) Scientific Data (p. 1-76) CDF, FITS, HDF formats General audio functions; Audio and Audio/Video (p. 1-78) SparcStation, WAVE, AVI files Graphics files Images (p. 1-80) Internet Exchange (p. 1-80) URL, FTP, zip, tar, and e-mail

To see a listing of file formats that are readable from MATLAB, go to file formats.

#### **File Name Construction**

filemarker

Character to separate file name and internal function name

fileparts

Parts of file name and path

filesep

Directory separator for current platform

fullfile

Build full filename from parts

tempdir Name of system's temporary

directory

tempname Unique name for temporary file

## Opening, Loading, Saving Files

importdata Load data from disk file

load Load workspace variables from disk

open Open files based on extension

save Save workspace variables to disk

uiimport Open Import Wizard to import data

winopen Open file in appropriate application

(Windows)

## **Memory Mapping**

disp Text or array

get Query object properties

memmapfile Construct memmapfile object

## Low-Level File I/O

fclose Close one or more open files

feof Test for end-of-file

ferror Query MATLAB about errors in file

input or output

fgetl Read line from file, discarding

newline character

fgets Read line from file, keeping newline

character

fopen Open file, or obtain information

about open files

fprintf Write formatted data to file fread Read binary data from file

Move file position indicator to

beginning of open file

fscanf Read formatted data from file
fseek Set file position indicator
ftell File position indicator
fwrite Write binary data to file

## **Text Files**

frewind

csvread Read comma-separated value file
csvwrite Write comma-separated value file
dlmread Read ASCII-delimited file of numeric

data into matrix

dlmwrite Write matrix to ASCII-delimited file textread Read data from text file; write to

multiple outputs

textscan Read formatted data from text file

or string

#### **XML Documents**

xmlread Parse XML document and return

Document Object Model node

xmlwrite Serialize XML Document Object

Model node

xslt Transform XML document using

XSLT engine

## **Spreadsheets**

Microsoft Excel Functions (p. 1-76) Read and write Microsoft Excel

spreadsheet

Lotus 1-2-3 Functions (p. 1-76) Read and write Lotus WK1

 ${\bf spreadsheet}$ 

#### **Microsoft Excel Functions**

xlsfinfo Determine whether file contains

Microsoft Excel (.xls) spreadsheet

xlsread Read Microsoft Excel spreadsheet

file(.xls)

xlswrite Write Microsoft Excel spreadsheet

file (.xls)

#### **Lotus 1-2-3 Functions**

#### **Scientific Data**

Common Data Format (CDF) Work with CDF files

(p. 1-77)

Flexible Image Transport System Work with FITS files

(p. 1-77)

Hierarchical Data Format (HDF) Work with HDF files

(p. 1-77)

Band-Interleaved Data (p. 1-78) Work with band-interleaved files

#### **Common Data Format (CDF)**

cdfepoch Construct cdfepoch object for

Common Data Format (CDF) export

cdfinfo Information about Common Data

Format (CDF) file

cdfread Read data from Common Data

Format (CDF) file

cdfwrite Write data to Common Data Format

(CDF) file

todatenum Convert CDF epoch object to

MATLAB datenum

#### Flexible Image Transport System

fitsinfo Information about FITS file fitsread Read data from FITS file

## **Hierarchical Data Format (HDF)**

hdf Summary of MATLAB HDF4

capabilities

hdf5 Summary of MATLAB HDF5

capabilities

hdf5info Information about HDF5 file

hdf5read Read HDF5 file

hdf5write Write data to file in HDF5 format

hdfinfo Information about HDF4 or

HDF-EOS file

hdfread Read data from HDF4 or HDF-EOS

file

hdftool Browse and import data from HDF4

or HDF-EOS files

#### **Band-Interleaved Data**

multibandread Read band-interleaved data from

binary file

multibandwrite Write band-interleaved data to file

## **Audio and Audio/Video**

General (p. 1-78) Create audio player object, obtain

information about multimedia files,

convert to/from audio signal

SPARCstation-Specific Sound

Functions (p. 1-79)

Access NeXT/SUN (.au) sound files

Microsoft WAVE Sound Functions

(p. 1-79)

Access Microsoft WAVE (.wav) sound

files

Audio/Video Interleaved (AVI)

Functions (p. 1-79)

Access Audio/Video interleaved

(.avi) sound files

#### **General**

audioplayer Create audio player object

audiorecorder Create audio recorder object

beep Produce beep sound

lin2mu Convert linear audio signal to

mu-law

mmfileinfo Information about multimedia file

mu2lin Convert mu-law audio signal to

linear

sound Convert vector into sound soundsc Scale data and play as sound

## **SPARCstation-Specific Sound Functions**

aufinfo Information about NeXT/SUN (.au)

sound file

auread Read NeXT/SUN (.au) sound file
auwrite Write NeXT/SUN (.au) sound file

#### **Microsoft WAVE Sound Functions**

wavplay Play recorded sound on PC-based

audio output device

wavread Read Microsoft WAVE (.wav) sound

file

wavrecord Record sound using PC-based audio

input device

wavwrite Write Microsoft WAVE (.wav) sound

file

## Audio/Video Interleaved (AVI) Functions

addframe Add frame to Audio/Video

Interleaved (AVI) file

avifile Create new Audio/Video Interleaved

(AVI) file

aviinfo Information about Audio/Video

Interleaved (AVI) file

aviread Read Audio/Video Interleaved (AVI)

file

close Remove specified figure

movie2avi Create Audio/Video Interleaved

(AVI) movie from MATLAB movie

## **Images**

exifread Read EXIF information from JPEG

and TIFF image files

im2java Convert image to Java image imfinfo Information about graphics file imread Read image from graphics file imwrite Write image to graphics file

## **Internet Exchange**

URL, Zip, Tar, E-Mail (p. 1-80) Send e-mail, read from given URL,

extract from tar or zip file, compress

and decompress files

FTP Functions (p. 1-81) Connect to FTP server, download

from server, manage FTP files, close

server connection

### URL, Zip, Tar, E-Mail

gunzip Uncompress GNU zip files

gzip Compress files into GNU zip files

sendmail Send e-mail message to address list

tar Compress files into tar file
untar Extract contents of tar file

unzip Extract contents of zip file

urlread Read content at URL

urlwrite Save contents of URL to file zip Compress files into zip file

#### **FTP Functions**

Set FTP transfer type to ASCII ascii Set FTP transfer type to binary binary

cd (ftp) Change current directory on FTP

server

close (ftp) Close connection to FTP server

delete (ftp) Directory contents on FTP server dir (ftp)

ftp

Connect to FTP server, creating FTP

Remove file on FTP server

object

Download file from FTP server mget

mkdir (ftp) Create new directory on FTP server Upload file or directory to FTP server mput

Rename file on FTP server rename

rmdir (ftp) Remove directory on FTP server

# **Graphics**

Basic Plots and Graphs (p. 1-82) Linear line plots, log and semilog

plots

Plotting Tools (p. 1-83) GUIs for interacting with plots

Annotating Plots (p. 1-83) Functions for and properties of titles,

axes labels, legends, mathematical

symbols

Specialized Plotting (p. 1-84) Bar graphs, histograms, pie charts,

contour plots, function plotters

Bit-Mapped Images (p. 1-88) Display image object, read and

write graphics file, convert to movie

frames

Printing (p. 1-88) Printing and exporting figures to

standard formats

Handle Graphics (p. 1-89) Creating graphics objects, setting

properties, finding handles

# **Basic Plots and Graphs**

box Axes border

errorbar Plot error bars along curve

hold Retain current graph in figure

LineSpec Line specification syntax

loglog Log-log scale plot

plot 2-D line plot plot3 3-D line plot

plotyy 2-D line plots with y-axes on both

left and right side

polar Polar coordinate plot

semilogx, semilogy Semilogarithmic plots

subplot Create axes in tiled positions

## **Plotting Tools**

figure palette Show or hide figure palette

pan Pan view of a graph interactively plotbrowser Show or hide figure plot browser

plottools Show or hide plot tools

propertyeditor Show or hide property editor

zoom Turn zooming on or off or magnify

by factor

## **Annotating Plots**

annotation Create annotation objects

clabel Contour plot elevation labels

datetick Date formatted tick labels

gtext Mouse placement of text in 2-D view legend Graph legend for lines and patches

line Create line object

rectangle Create a 2-D rectangle object

texlabel Produce TeX format from character

string

title Add title to current axes

xlabel, ylabel, zlabel Label x-, y-, and z-axis

# **Specialized Plotting**

Area, Bar, and Pie Plots (p. 1-84) 1-D, 2-D, and 3-D graphs and charts

Contour Plots (p. 1-85) Unfilled and filled contours in 2-D

and 3-D

Direction and Velocity Plots (p. 1-85) Comet, compass, feather and quiver

 $_{
m plots}$ 

Discrete Data Plots (p. 1-85) Stair, step, and stem plots

Function Plots (p. 1-85) Easy-to-use plotting utilities for

graphing functions

Histograms (p. 1-86) Plots for showing distributions of

data

Polygons and Surfaces (p. 1-86) Functions to generate and plot

surface patches in two or more

dimensions

Scatter/Bubble Plots (p. 1-87) Plots of point distributions

Animation (p. 1-87) Functions to create and play movies

of plots

#### Area, Bar, and Pie Plots

area Filled area 2-D plot

bar, barh Plot bar graph (vertical and

horizontal)

bar3, bar3h Plot 3-D bar chart

pareto Pareto chart
pie Pie chart
pie3 3-D pie chart

#### **Contour Plots**

contour Contour plot of matrix

contour3 3-D contour plot

contourc Low-level contour plot computation

contourf Filled 2-D contour plot

ezcontour Easy-to-use contour plotter

ezcontourf Easy-to-use filled contour plotter

#### **Direction and Velocity Plots**

comet 2-D comet plot comet3 3-D comet plot

compass Plot arrows emanating from origin

feather Plot velocity vectors
quiver Quiver or velocity plot

quiver3 3-D quiver or velocity plot

#### **Discrete Data Plots**

stairs Stairstep graph

stem Plot discrete sequence data

stem3 Plot 3-D discrete sequence data

#### **Function Plots**

ezcontour Easy-to-use contour plotter

ezcontourf Easy-to-use filled contour plotter

ezmesh Easy-to-use 3-D mesh plotter

ezmeshc Easy-to-use combination

mesh/contour plotter

ezplot Easy-to-use function plotter

ezplot3 Easy-to-use 3-D parametric curve

plotter

ezpolar Easy-to-use polar coordinate plotter

ezsurf Easy-to-use 3-D colored surface

plotter

ezsurfc Easy-to-use combination

surface/contour plotter

fplot Plot function between specified

limits

#### **Histograms**

hist Histogram plot
histc Histogram count
rose Angle histogram plot

## **Polygons and Surfaces**

convhull Convex hull

cylinder Generate cylinder

delaunay Delaunay triangulation
delaunay3 3-D Delaunay tessellation
delaunayn N-D Delaunay tessellation

dsearch Search Delaunay triangulation for

nearest point

dsearchn N-D nearest point search

ellipsoid Generate ellipsoid

fill Filled 2-D polygons fill3 Filled 3-D polygons

inpolygon Points inside polygonal region
pcolor Pseudocolor (checkerboard) plot

polyarea Area of polygon

rectint Rectangle intersection area

ribbon Ribbon plot

slice Volumetric slice plot sphere Generate sphere

tsearch Search for enclosing Delaunay

triangle

tsearchn N-D closest simplex search

voronoi Voronoi diagram waterfall Waterfall plot

### Scatter/Bubble Plots

plotmatrix Scatter plot matrix

scatter Scatter plot scatter3 3-D scatter plot

#### **Animation**

frame2im Convert movie frame to indexed

image

getframe Capture movie frame

im2frame Convert image to movie frame

movie Play recorded movie frames

noanimate Change EraseMode of all objects to

normal

## **Bit-Mapped Images**

frame2im Convert movie frame to indexed

image

im2frame Convert image to movie frame im2java Convert image to Java image

image Display image object

imagesc Scale data and display image object imfinfo Information about graphics file imformats Manage image file format registry imread Read image from graphics file imwrite Write image to graphics file ind2rgb Convert indexed image to RGB

image

## **Printing**

frameedit Edit print frames for Simulink and

Stateflow block diagrams

orient Hardcopy paper orientation

pagesetupdlg Page setup dialog box

print, printopt Print figure or save to file and

configure printer defaults

printdlg Print dialog box

printpreview Preview figure to print

saveas Save figure or Simulink block

diagram using specified format

## **Handle Graphics**

Finding and Identifying Graphics Find and manipulate graphics

Objects (p. 1-89) objects via their handles

Object Creation Functions (p. 1-90) Constructors for core graphics

objects

Plot Objects (p. 1-91) Property descriptions for plot objects

Figure Windows (p. 1-92) Control and save figures

Axes Operations (p. 1-92) Operate on axes objects

Operating on Object Properties Query, set, and link object properties

(p. 1-93)

### Finding and Identifying Graphics Objects

allchild Find all children of specified objects

ancestor Ancestor of graphics object

copyobj Copy graphics objects and their

descendants

delete Remove files or graphics objects

findall Find all graphics objects

findfigs Find visible offscreen figures

findobj Locate graphics objects with specific

properties

gca Current axes handle

gcbf Handle of figure containing object

whose callback is executing

gcbo Handle of object whose callback is

executing

get Query object properties
ishandle Is object handle valid
propedit Open Property Editor
set Set object properties

#### **Object Creation Functions**

axes Create axes graphics object figure Create figure graphics object

hggroup Create hggroup object

hgtransform Create hgtransform graphics object

image Display image object light Create light object Create line object

patch Create patch graphics object rectangle Create a 2-D rectangle object

root object Root object properties surface Create surface object

text Create text object in current axes

uicontextmenu Create context menu

### **Plot Objects**

Contourgroup Properties

Scattergroup Properties

Annotation Arrow Properties Defines the annotation arrow

properties

Annotation Doublearrow Properties Defines the annotation doublearrow

properties

Annotation Ellipse Properties Defines the annotation ellipse

properties

Annotation Line Properties Defines the annotation line

properties

Annotation Rectangle Properties Defines the annotation rectangle

properties

Annotation Textarrow Properties Defines the annotation textarrow

properties

Annotation Textbox Properties Defines the annotation textbox

properties

Defines the contourgroup properties

Defines the scattergroup properties

Areaseries Properties Defines the areaseries properties

Barseries Properties Defines the barseries properties

Errorbarseries Properties Defines the errorbarseries properties

Image Properties Defines the image properties

Lineseries Properties Defines the lineseries properties

Quivergroup Properties Defines the quivergroup properties

Stairseries Properties Defines the stairseries properties

Stemseries Properties Defines the stemseries properties.

Surfaceplot Properties Defines the surfaceplot properties.

### **Figure Windows**

clf Clear current figure window

close Remove specified figure

closereq Default figure close request function drawnow Complete pending drawing events

gcf Current figure handle

hgload Load Handle Graphics object

hierarchy from file

hgsave Save Handle Graphics object

hierarchy to file

newplot Determine where to draw graphics

objects

opengl Control OpenGL rendering

refresh Redraw current figure

saveas Save figure or Simulink block

diagram using specified format

## **Axes Operations**

axis Axis scaling and appearance

box Axes border

cla Clear current axes gca Current axes handle

grid Grid lines for 2-D and 3-D plots

ishold Current hold state

makehgtform Create 4-by-4 transform matrix

# **Operating on Object Properties**

get Query object properties

linkaxes Synchronize limits of specified 2-D

axes

linkprop Keep same value for corresponding

properties

set Set object properties

# **3-D Visualization**

Surface and Mesh Plots (p. 1-94) Plot matrices, visualize functions of

two variables, specify colormap

View Control (p. 1-96) Control the camera viewpoint,

zooming, rotation, aspect ratio, set

axis limits

Lighting (p. 1-98) Add and control scene lighting

Transparency (p. 1-98) Specify and control object

transparency

Volume Visualization (p. 1-98) Visualize gridded volume data

#### **Surface and Mesh Plots**

Creating Surfaces and Meshes Visualizing gridded and triangulated

(p. 1-94) data as lines and surfaces

Domain Generation (p. 1-95) Gridding data and creating arrays

Color Operations (p. 1-95) Specifying, converting, and

manipulating color spaces, colormaps, colorbars, and

backgrounds

Colormaps (p. 1-96) Built-in colormaps you can use

### **Creating Surfaces and Meshes**

hidden Remove hidden lines from mesh plot

mesh, meshc, meshz Mesh plots

peaks Example function of two variables

surf, surfc 3-D shaded surface plot

surface Create surface object

surfl Surface plot with colormap-based

lighting

tetramesh Tetrahedron mesh plot
trimesh Triangular mesh plot
triplot 2-D triangular plot
trisurf Triangular surface plot

#### **Domain Generation**

griddata Data gridding

meshgrid Generate X and Y arrays for 3-D plots

### **Color Operations**

brighten Brighten or darken colormap

caxis Color axis scaling

colorbar Colorbar showing color scale
colordef Set default property values to
display different color schemes

colormap Set and get current colormap

colormapeditor Start colormap editor
ColorSpec Color specification

graymon Set default figure properties for

grayscale monitors

hsv2rgb Convert HSV colormap to RGB

colormap

rgb2hsv Convert RGB colormap to HSV

colormap

rgbplot Plot colormap

shading Set color shading properties

spinmap Spin colormap

surfnorm Compute and display 3-D surface

normals

whitebg Change axes background color

**Colormaps** 

contrast Grayscale colormap for contrast

enhancement

**View Control** 

Controlling the Camera Viewpoint Orbiting, dollying, pointing, rotating

(p. 1-96) camera positions and setting fields

of view

Setting the Aspect Ratio and Axis Specifying what portions of axes to

Limits (p. 1-97) view and how to scale them

Object Manipulation (p. 1-97) Panning, rotating, and zooming

views

Selecting Region of Interest (p. 1-98) Interactively identifying rectangular

regions

**Controlling the Camera Viewpoint** 

camdolly Move camera position and target

cameratoolbar Control camera toolbar

programmatically

camlookat Position camera to view object or

group of objects

camorbit Rotate camera position around

camera target

campan Rotate camera target around camera

position

campos Set or query camera position
camproj Set or query projection type
camroll Rotate camera about view axis

camtarget Set or query location of camera

target

camup Set or query camera up vector camva Set or query camera view angle

camzoom Zoom in and out on scene

makehgtform Create 4-by-4 transform matrix

view Viewpoint specification

viewmtx View transformation matrices

## **Setting the Aspect Ratio and Axis Limits**

daspect Set or query axes data aspect ratio
pbaspect Set or query plot box aspect ratio

xlim, ylim, zlim Set or query axis limits

## **Object Manipulation**

pan Pan view of a graph interactively

reset Reset graphics object properties to

their defaults

rotate Rotate object in specified direction

selectmoveresize Select, move, resize, or copy axes and

uicontrol graphics objects

zoom Turn zooming on or off or magnify

by factor

## **Selecting Region of Interest**

dragrect Drag rectangles with mouse

rbbox Create rubberband box for area

selection

# Lighting

camlight Create or move light object in

camera coordinates

light Create light object

lightangle Create or position light object in

spherical coordinates

lighting Specify lighting algorithm

material Control reflectance properties of

surfaces and patches

## **Transparency**

alim Set or query axes alpha limits

alpha Set transparency properties for

objects in current axes

alphamap Specify figure alphamap

(transparency)

## **Volume Visualization**

coneplot Plot velocity vectors as cones in 3-D

vector field

contourslice Draw contours in volume slice planes

curl Compute curl and angular velocity

of vector field

divergence Compute divergence of a vector field

flow Simple function of three variables

interpstreamspeed Interpolate stream-line vertices from

flow speed

isocaps Compute isosurface end-cap

geometry

isocolors Calculate isosurface and patch colors

isonormals Compute normals of isosurface

vertices

isosurface Extract isosurface data from volume

data

reducepatch Reduce number of patch faces
reducevolume Reduce number of elements in

volume data set

shrinkfaces Reduce the size of patch faces

slice Volumetric slice plot smooth3 Smooth 3-D data

stream2 Compute 2-D streamline data stream3 Compute 3-D streamline data

streamline Plot streamlines from 2-D or 3-D

vector data

streamparticles Plot stream particles

streamribbon 3-D stream ribbon plot from vector

volume data

streamslice Plot streamlines in slice planes streamtube Create 3-D stream tube plot

subvolume Extract subset of volume data set surf2patch Convert surface data to patch data volumebounds Coordinate and color limits for

volume data

# **Creating Graphical User Interfaces**

Predefined Dialog Boxes (p. 1-100)

Dialog boxes for error, user input, waiting, etc.

Deploying User Interfaces (p. 1-101)

Developing User Interfaces (p. 1-101)

Developing User Interfaces (p. 1-101)

Start GUIDE, manage application data, get user input

User Interface Objects (p. 1-102)

Create GUI components

Finding Objects from Callbacks Find object handles from within (p. 1-103) callbacks functions

GUI Utility Functions (p. 1-103) Move objects, wrap text

Controlling Program Execution Wait and resume based on user input (p. 1-103)

## **Predefined Dialog Boxes**

dialog Create and display dialog box
errordlg Create and open error dialog box
export2wsdlg Export variables to the workspace
helpdlg Create and open help dialog box
inputdlg Create and open input dialog box
listdlg Create and open list-selection dialog

box

msgbox Create and open message box

pagesetupdlg Page setup dialog box

printdlg Print dialog box

questdlg Create and open question dialog box

uigetdir Open standard dialog box for

selecting a directory

uigetfile Open standard dialog box for

retrieving files

uigetpref Open dialog box for retrieving

preferences

uiopen Open file selection dialog box with

appropriate file filters

uiputfile Open standard dialog box for saving

files

uisave Open standard dialog box for saving

workspace variables

uisetcolor Open standard dialog box for setting

object's ColorSpec

uisetfont Open standard dialog box for setting

object's font characteristics

waitbar Open waitbar

warndlg Open warning dialog box

### **Deploying User Interfaces**

guidata Store or retrieve GUI data guihandles Create structure of handles

movegui Move GUI figure to specified location

on screen

openfig Open new copy or raise existing copy

of saved figure

### **Developing User Interfaces**

addpref Add preference

getappdata Value of application-defined data

getpref Preference

ginput Graphical input from a mouse or

cursor

guidata Store or retrieve GUI data
guide Open GUI Layout Editor
inspect Open Property Inspector

isappdata True if application-defined data

exists

ispref Test for existence of preference rmappdata Remove application-defined data

rmpref Remove preference

setappdata Specify application-defined data

setpref Set preference

uigetpref Open dialog box for retrieving

preferences

uisetpref Manage preferences used in

uigetpref

waitfor Wait for condition before resuming

execution

waitforbuttonpress Wait for key press or mouse-button

click

### **User Interface Objects**

menu Generate menu of choices for user

input

uibuttongroup Create container object to exclusively

manage radio buttons and toggle

buttons

uicontextmenu Create context menu

uicontrol Create user interface control object

uimenu Create menus on figure windows

uipanelCreate panel container objectuipushtoolCreate push button on toolbaruitoggletoolCreate toggle button on toolbar

uitoolbar Create toolbar on figure

### **Finding Objects from Callbacks**

findall Find all graphics objects

findfigs Find visible offscreen figures

findobj Locate graphics objects with specific

properties

gcbf Handle of figure containing object

whose callback is executing

gcbo Handle of object whose callback is

executing

### **GUI Utility Functions**

align Align user interface controls

(uicontrols) and axes.

selectmoveresize Select, move, resize, or copy axes and

uicontrol graphics objects

textwrap Wrapped string matrix for given

uicontrol

uistack Reorder visual stacking order of

objects

### **Controlling Program Execution**

uiresume, uiwait Control program execution

### **External Interfaces**

Dynamic Link Libraries (p. 1-104) Access functions stored in external

shared library (.dll) files

Java (p. 1-105) Work with objects constructed from

Java API and third-party class

packages

Component Object Model and

ActiveX (p. 1-106)

Integrate COM components into

your application

Dynamic Data Exchange (p. 1-108) Communicate between applications

by establishing a DDE conversation

Web Services (p. 1-109) Communicate between applications

over a network using SOAP and

WSDL

Serial Port Devices (p. 1-109) Read and write to devices connected

to your computer's serial port

See also External Interface Reference for C and Fortran functions you can use in external routines that interact with MATLAB programs and the data in MATLAB workspaces.

### **Dynamic Link Libraries**

calllib Call function in external library

libfunctions Information on functions in external

library

libfunctionsview Create window displaying

information on functions in external

library

libisloaded Determine whether external library

is loaded

libpointer Create pointer object for use with

external libraries

libstruct Construct structure as defined in

external library

loadlibrary Load external library into MATLAB

unloadlibrary Unload external library from

memory

### Java

class Create object or return class of object

fieldnames Field names of structure, or public

fields of object

import Add package or class to current Java

import list

inspect Open Property Inspector

isa Determine whether input is object

of given class

isjava Determine whether input is Java

object

ismethod Determine whether input is object

method

isprop Determine whether input is object

property

javaaddpath Add entries to dynamic Java class

path

javaArray Construct Java array

javachk Generate error message based on

Java feature support

javaclasspath Set and get dynamic Java class path

javaMethod Invoke Java method javaObject Construct Java object javarmpath Remove entries from dynamic Java

class path

methods Information on class methods
methodsview Information on class methods in

separate window

usejava Determine whether Java feature is

supported in MATLAB

### **Component Object Model and ActiveX**

actxcontrol Create ActiveX control in figure

window

actxcontrollist List all currently installed ActiveX

controls

actxcontrolselect Open GUI to create ActiveX control
actxserver Create COM Automation server
addproperty Add custom property to object

class Create object or return class of object

delete (COM) Remove COM control or server

deleteproperty
enableservice
eventlisteners
events

Enable DDE or Automation server
List of events attached to listeners
events

List of events control can trigger
Execute

Execute MATLAB command in

server

fieldnames Field names of structure, or public

fields of object

get (COM) Get property value from interface, or

display properties

GetCharArray Get character array from server

GetFullMatrix Get matrix from server

Get Variable Get data from variable in server

workspace

GetWorkspaceData Get data from server workspace

inspect Open Property Inspector

interfaces List custom interfaces to COM server invoke Invoke method on object or interface,

or display methods

isa Determine whether input is object

of given class

iscom Is input COM object

isevent Is input event

isinterface Is input COM interface

ismethod Determine whether input is object

method

isprop Determine whether input is object

property

load (COM) Initialize control object from file

MaximizeCommandWindow Open server window on Windows

desktop

methods Information on class methods

methodsview Information on class methods in

separate window

Minimize CommandWindow Minimize size of server window

move Move or resize control in parent

window

propedit (COM) Open built-in property page for

control

PutCharArray Store character array in server

PutFullMatrix Store matrix in server

PutWorkspaceData Store data in server workspace

Quit (COM) Terminate MATLAB server

registerevent Register event handler with control's

event

release Release interface

save (COM) Serialize control object to file

send Return list of events control can

trigger

set Set object properties

set (COM) Set object or interface property to

specified value

unregisterallevents Unregister all events for control unregisterevent Unregister event handler with

control's event

### **Dynamic Data Exchange**

ddeadv Set up advisory link

ddeexec Send string for execution

ddeinit Initiate Dynamic Data Exchange

(DDE) conversation

ddepoke Send data to application

ddereq Request data from application

ddeterm Terminate Dynamic Data Exchange

(DDE) conversation

ddeunadv Release advisory link

### **Web Services**

callSoapService Send SOAP message off to endpoint

createClassFromWsdl Create MATLAB object based on

WSDL file

createSoapMessage Create SOAP message to send to

server

parseSoapResponse Convert response string from SOAP

server into MATLAB data types

### **Serial Port Devices**

clear (serial) Remove serial port object from

MATLAB workspace

delete (serial) Remove serial port object from

memory

disp (serial) Serial port object summary

information

fclose (serial) Disconnect serial port object from

device

fgetl (serial) Read line of text from device and

discard terminator

fgets (serial) Read line of text from device and

include terminator

fopen (serial) Connect serial port object to device

fprintf (serial) Write text to device

fread (serial) Read binary data from device

fscanf (serial) Read data from device, and format

as text

fwrite (serial) Write binary data to device get (serial) Serial port object properties instrcallback Event information when event

occurs

instrfind Read serial port objects from memory

to MATLAB workspace

instrfindall Find visible and hidden serial port

objects

isvalid Determine whether serial port

objects are valid

length (serial) Length of serial port object array

load (serial) Load serial port objects and variables

into MATLAB workspace

readasync Read data asynchronously from

device

record Record data and event information

to file

save (serial) Save serial port objects and variables

to MAT-file

serial Create serial port object

serialbreak Send break to device connected to

serial port

set Set object properties

set (serial) Configure or display serial port

object properties

size (serial) Size of serial port object array

stopasync Stop asynchronous read and write

operations

# Functions — Alphabetical List

### Purpose Consolidate workspace memory

### Syntax pack

pack filename
pack('filename')

### **Description**

pack frees up needed space by reorganizing information so that it only uses the minimum memory required. All variables from your base and global workspaces are preserved. Any persistent variables that are defined at the time are set to their default value (the empty matrix, []).

MATLAB temporarily stores your workspace data in a file called tp######.mat (where ###### is a numeric value) that is located in your temporary directory. (You can use the command dir(tempdir) to see the files in this directory).

pack filename frees space in memory, temporarily storing workspace data in a file specified by filename. This file resides in your current working directory and, unless specified otherwise, has a .mat file extension.

pack('filename') is the function form of pack.

### Remarks

You can only run pack from the MATLAB command line.

If you specify a filename argument, that file must reside in a directory for which you have write permission.

The pack function does not affect the amount of memory allocated to the MATLAB process. You must quit MATLAB to free up this memory.

Since MATLAB uses a heap method of memory management, extended MATLAB sessions may cause memory to become fragmented. When memory is fragmented, there may be plenty of free space, but not enough contiguous memory to store a new large variable.

If you get the Out of memory message from MATLAB, the pack function may find you some free memory without forcing you to delete variables.

The pack function frees space by

- Saving all variables in the base and global workspaces to a temporary file.
- Clearing all variables and functions from memory.
- Reloading the base and global workspace variables back from the temporary file and then deleting the file.

If you use pack and there is still not enough free memory to proceed, you must clear some variables. If you run out of memory often, you can allocate larger matrices earlier in the MATLAB session and use these system-specific tips:

- UNIX: Ask your system manager to increase your swap space.
- Windows: Increase virtual memory using the Windows Control Panel.

To maintain persistent variables when you run pack, use mlock in the function.

### **Examples**

Change the current directory to one that is writable, run pack, and return to the previous directory.

```
cwd = pwd;
cd(tempdir);
pack
cd(cwd)
```

### **See Also**

clear, memory

Purpose Page setup dialog box

**Syntax** dlg = pagesetupdlg(fig)

**Note** This function is obsolete. Use printpreview instead.

### **Description**

dlg = pagesetupdlg(fig) creates a dialog box from which a set of pagelayout properties for the figure window, fig, can be set.

pagesetupdlg implements the Page Setup... option in the **Figure File Menu**.

pagesetupdlg supports setting the layout for a single figure. fig must be a single figure handle, not a vector of figures or a simulink diagram.

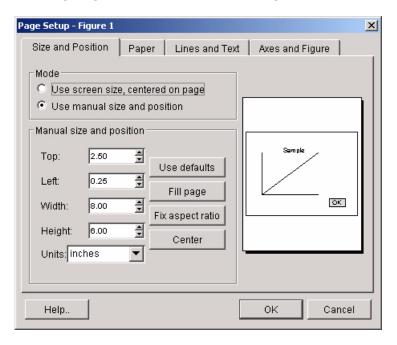

## pagesetupdlg

See Also printdlg, printpreview, printopt

### **Purpose**

Pan view of a graph interactively

### GUI Alternatives

Use the Pan tool on the figure toolbar to enable and disable pan mode on a plot, or select **Pan** from the figure's **Tools** menu. For details, see "Panning — Moving Your View of the Graph" in the MATLAB Graphics documentation.

### **Syntax**

```
pan on
pan xon
pan yon
pan off
pan
pan(figure_handle,...)
h = pan(figure handle)
```

### **Description**

pan on turns on mouse-based panning in the current figure.

pan xon turns on panning only in the *x* direction in the current figure.

pan you turns on panning only in the *y* direction in the current figure.

pan off turns panning off in the current figure.

pan toggles the pan state in the current figure on or off.

 ${\tt pan(figure\_handle,...)}$  sets the pan state in the specified figure.

h = pan(figure\_handle) returns the figure's pan *mode object* for figure figure\_handle for you to customize the mode's behavior.

### **Using Pan Mode Objects**

You access the following properties of pan mode objects via get and modify some of them using set:

```
Enable 'on'|'off'
```

Specifies whether this figure mode is currently enabled on the figure.

```
Motion 'horizontal'|'vertical'|'both'
```

The type of panning enabled for the figure.

FigureHandle <handle>

The associated figure handle. This read-only property cannot be set.

ButtonDownFilter <function\_handle>

The application can inhibit the panning operation under circumstances the programmer defines, depending on what the callback returns. The input function handle should reference a function with two implicit arguments (similar to handle callbacks):

ActionPreCallback <function handle>

Set this callback to listen to when a pan operation will start. The input function handle should reference a function with two implicit arguments (similar to handle callbacks):

The event object has the following read-only property:

Axes The handle of the axes that is being panned.

ActionPostCallback <function handle>

Set this callback to listen to when a pan operation has finished. The input function handle should reference a function with two implicit arguments (similar to handle callbacks):

function myfunction(obj,event\_obj)

```
% obj handle to the figure that has been clicked on.
% event_obj handle to event object. The object has the same
properties as the event_obj of the
'ActionPreCallback' callback.
```

```
flags = isAllowAxesPan(h,axes)
```

Calling the function isAllowAxesPan on the pan object, h, with a vector of axes handles, axes, as input will return a logical array of the same dimension as the axes handle vector which indicate whether a pan operation is permitted on the axes objects.

```
setAllowAxesPan(h,axes,flag)
```

Calling the function setAllowAxesPan on the pan object, h, with a vector of axes handles, axes, and a logical scalar, flag, will either allow or disallow a pan operation on the axes objects.

```
info = getAxesPanMotion(h,axes)
```

Calling the function getAxesPanMotion on the pan object, h, with a vector of axes handles, axes, as input will return a character cell array of the same dimension as the axes handle vector which indicates the type of pan operation for each axes. Possible values for the type of operation are 'horizontal', 'vertical' or 'both'.

```
setAxesPanMotion(h,axes,style)
```

Calling the function setAxesPanMotion on the pan object, h, with a vector of axes handles, axes, and a character array, style, will set the style of panning on each axes.

### **Examples** Example 1

```
Simple pan
```

```
plot(1:10);
pan on
% pan on the plot
```

### Example 2

Constrain pan to *x*-axis using set:

```
plot(1:10);
h = pan;
set(h,'Motion','horizontal','Enable','on');
% pan on the plot in the horizontal direction.
```

### Example 3

Create four axes as subplots and give each one a different panning behavior:

```
ax1 = subplot(2,2,1);
plot(1:10);
h = pan;
ax2 = subplot(2,2,2);
plot(rand(3));
setAllowAxesPan(h,ax2,false);
ax3 = subplot(2,2,3);
plot(peaks);
setAxesPanMotion(h,ax3,'horizontal');
ax4 = subplot(2,2,4);
contour(peaks);
setAxesPanMotion(h,ax4,'vertical');
% pan on the plots.
```

### Example 4

Create a buttonDown callback for pan mode objects to trigger. Copy the following code to a new M-file, execute it, and observe panning behavior:

```
function demo
% Allow a line to have its own 'ButtonDownFcn' callback.
hLine = plot(rand(1,10));
set(hLine, 'ButtonDownFcn', 'disp(''This executes'')');
set(hLine, 'Tag', 'DoNotIgnore');
h = pan;
```

```
set(h, 'ButtonDownFilter',@mycallback);
set(h, 'Enable', 'on');
% mouse click on the line
%
function [flag] = mycallback(obj,event_obj)
% If the tag of the object is 'DoNotIgnore', then return true.
objTag = get(obj, 'Tag');
if strcmpi(objTag, 'DoNotIgnore')
   flag = true;
else
   flag = false;
end
```

### Example 5

Create callbacks for pre- and post-buttonDown events for pan mode objects to trigger. Copy the following code to a new M-file, execute it, and observe panning behavior:

```
function demo
% Listen to pan events
plot(1:10);
h = pan;
set(h, 'ActionPreCallback',@myprecallback);
set(h, 'ActionPostCallback',@mypostcallback);
set(h, 'Enable', 'on');
%
function myprecallback(obj,evd)
disp('A pan is about to occur.');
%
function mypostcallback(obj,evd)
newLim = get(evd.Axes, 'XLim');
msgbox(sprintf('The new X-Limits are [%.2f %.2f].',newLim));
```

### **Remarks**

You can create a pan mode object once and use it to customize the behavior of different axes, as example 3 illustrates. You can also change its callback functions on the fly.

When you assign different pan behaviors to different subplot axes via a mode object and then link them using the linkaxes function, the behavior of the axes you manipulate with the mouse will carry over to the linked axes, regardless of the behavior you previously set for the other axes.

### See Also

zoom, linkaxes, rotate3d

"Object Manipulation" on page 1-97 for related functions

### **Purpose**

### Pareto chart

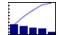

### GUI Alternatives

To graph selected variables, use the Plot Selector in the Workspace Browser, or use the Figure Palette Plot Catalog. Manipulate graphs in *plot edit* mode with the Property Editor. For details, see Plotting Tools — Interactive Plotting in the MATLAB Graphics documentation and Creating Graphics from the Workspace Browser in the MATLAB Desktop Tools documentation.

### **Syntax**

```
pareto(Y)
pareto(Y,names)
pareto(Y,X)
H = pareto(...)
```

### **Description**

Pareto charts display the values in the vector Y as bars drawn in descending order. Values in Y must be nonnegative and not include NaNs. Only the first 95% of the cumulative distribution is displayed.

pareto(Y) labels each bar with its element index in Y and also plots a line displaying the cumulative sum of Y.

pareto(Y, names) labels each bar with the associated name in the string matrix or cell array names.

pareto(Y,X) labels each bar with the associated value from X.

pareto(ax,...) plots a Pareto chart in existing axes ax rather than GCA.

H = pareto(...) returns a combination of patch and line object handles.

### **Examples**

### Example 1:

Examine the cumulative productivity of a group of programmers to see how normal its distribution is:

```
codelines = [200 120 555 608 1024 101 57 687];
coders =
{'Fred','Ginger','Norman','Max','Julia','Wally','Heidi','Pat'};
pareto(codelines, coders)
title('Lines of Code by Programmer')
```

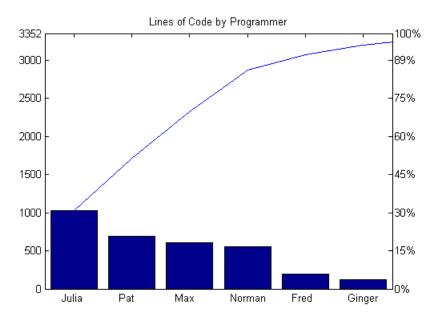

### Example 2:

Generate a vector, X, representing diagnostic codes with values from 1 to 10 indicating various faults on devices emerging from a production line:

```
X = min(round(abs(randn(100,1)*4))+1,10);
```

Plot a Pareto chart showing the frequency of failure for each diagnostic code from the most to the least common:

```
pareto(hist(X))
```

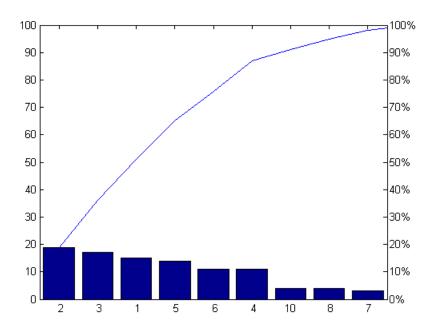

### **Remarks**

You can use pareto to display the output of hist, even for vectors that include negative numbers. Because only the first 95 percent of values are displayed, one or more of the smallest bars may not appear. If you extend the Xlim of your chart, you can display all the values, but the new bars will not be labeled.

### **See Also**

hist, bar

### parseSoapResponse

**Purpose** Convert response string from SOAP server into MATLAB data types

**Syntax** parseSoapMessage(response)

**Description** parseSoapMessage(response) converts response, a string returned by

a SOAP server, into a cell array of appropriate MATLAB data types.

**Example** message = createSoapMessage(...

 $\verb|'urn:xmethods-delayed-quotes', | getQuote', {|'G00G'|}, {|'symbol'|}, \dots$ 

{'{http://www.w3.org/2001/XMLSchema}string'},'rpc')

response = callSoapService('http://64.124.140.30:9090/soap',...

'urn:xmethods-delayed-quotes#getQuote',message)

price = parseSoapResponse(response)

**See Also** callSoapService, createClassFromWsdl, createSoapMessage

### **Purpose**

Partial pathname description

### **Description**

A partial pathname is a pathname relative to the MATLAB path, matlabpath. It is used to locate private and method files, which are usually hidden, or to restrict the search for files when more than one file with the given name exists.

A partial pathname contains the last component, or last several components, of the full pathname separated by /. For example, matfun/trace, private/children, and demos/clown.mat are valid partial pathnames. Specifying the @ in method directory names is optional.

Partial pathnames make it easy to find a toolbox or MATLAB relative files on your path, independent of the location where MATLAB is installed.

Many commands accept partial pathnames instead of a full pathname. Some of these commands are

```
help, type, load, exist, what, which, edit, dbtype, dbstop, dbclear, and fopen
```

### **Examples**

The following example uses a partial pathname:

```
what graph2d/@figobj
```

M-files in directory matlabroot\toolbox\matlab\graph2d\@figobj

| deselectall | doresize | figobj | middrag | subsasgn |
|-------------|----------|--------|---------|----------|
| doclick     | enddrag  | get    | set     | subsref  |

P-files in directory matlabroot\toolbox\matlab\graph2d\@figobj

| deselectall | doresize | figobj | middrag | subsasgn |
|-------------|----------|--------|---------|----------|
| doclick     | enddrag  | get    | set     | subsref  |

The @ in the class directory name @figobj is not necessary. You get the same response from the following command:

# partialpath

what graph2d/figobj

See Also fileparts, matlabroot, path

### **Purpose**

Pascal matrix

### **Syntax**

A = pascal(n)
A = pascal(n,1)
A = pascal(n,2)

### **Description**

A = pascal(n) returns the Pascal matrix of order n: a symmetric positive definite matrix with integer entries taken from Pascal's triangle. The inverse of A has integer entries.

A = pascal(n,1) returns the lower triangular Cholesky factor (up to the signs of the columns) of the Pascal matrix. It is *involutary*, that is, it is its own inverse.

A = pascal(n,2) returns a transposed and permuted version of pascal(n,1). A is a cube root of the identity matrix.

### **Examples**

pascal(4) returns

A = pascal(3,2) produces

### See Also

chol

### **Purpose**

Create patch graphics object

### **Syntax**

```
patch(X,Y,C)
patch(X,Y,Z,C)
patch(FV)
patch(...'PropertyName',propertyvalue...)
patch('PropertyName',propertyvalue,...)
handle = patch(...)
```

### **Description**

patch is the low-level graphics function for creating patch graphics objects. A patch object is one or more polygons defined by the coordinates of its vertices. You can specify the coloring and lighting of the patch. See "Creating 3-D Models with Patches" for more information on using patch objects.

patch(X,Y,C) adds the filled two-dimensional patch to the current axes. The elements of X and Y specify the vertices of a polygon. If X and Y are matrices, MATLAB draws one polygon per column. C determines the color of the patch. It can be a single ColorSpec, one color per face, or one color per vertex (see "Remarks" on page 2-2219). If C is a 1-by-3 vector, it is assumed to be an RGB triplet, specifying a color directly.

patch(X,Y,Z,C) creates a patch in three-dimensional coordinates.

patch(FV) creates a patch using structure FV, which contains the fields vertices, faces, and optionally facevertexdata. These fields correspond to the Vertices, Faces, and FaceVertexCData patch properties.

patch(...'PropertyName', propertyvalue...) follows the X, Y, (Z), and C arguments with property name/property value pairs to specify additional patch properties.

patch('PropertyName', propertyvalue,...) specifies all properties using property name/property value pairs. This form enables you to omit the color specification because MATLAB uses the default face color and edge color unless you explicitly assign a value to the FaceColor and EdgeColor properties. This form also allows you to specify the patch using the Faces and Vertices properties instead of x-, y-, and

z-coordinates. See the "Examples" on page 2-2222 section for more information

handle = patch(...) returns the handle of the patch object it creates.

### Remarks

Unlike high-level area creation functions, such as fill or area, patch does not check the settings of the figure and axes NextPlot properties. It simply adds the patch object to the current axes.

If the coordinate data does not define closed polygons, patch closes the polygons. The data can define concave or intersecting polygons. However, if the edges of an individual patch face intersect themselves, the resulting face may or may not be completely filled. In that case, it is better to break up the face into smaller polygons.

### **Specifying Patch Properties**

You can specify properties as property name/property value pairs, structure arrays, and cell arrays (see the set and get reference pages for examples of how to specify these data types).

There are two patch properties that specify color:

- CData Use when specifying *x*-, *y*-, and *z*-coordinates (XData, YData, ZData).
- FaceVertexCData Use when specifying vertices and connection matrix (Vertices and Faces).

The CData and FaceVertexCData properties accept color data as indexed or true color (RGB) values. See the CData and FaceVertexCData property descriptions for information on how to specify color.

Indexed color data can represent either direct indices into the colormap or scaled values that map the data linearly to the entire colormap (see the caxis function for more information on this scaling). The CDataMapping property determines how MATLAB interprets indexed color data.

# Color Specification CData COlor Interpretation by MATLAB True Color Indexed Color Mapping (CDataMapping) direct scaled

### **Color Data Interpretation**

You can specify patch colors as

- A single color for all faces
- One color for each face, enabling flat coloring
- One color for each vertex, enabling interpolated coloring

The following tables summarize how MATLAB interprets color data defined by the CData and FaceVertexCData properties.

### **Interpretation of the CData Property**

| [X,Y,Z]Data | CData Required for |               | Results Obtained                                                                                                    |
|-------------|--------------------|---------------|----------------------------------------------------------------------------------------------------|
| Dimensions  | Indexed            | True<br>Color |                                                                                                    |
| m-by-n      | scalar             | 1-by-1-by-3   | Use the single color specified for all patch faces. Edges can be only a single color.                                       |
| m-by-n      | 1-by-n<br>(n >= 4) | 1-by-n-by-3   | Use one color for each patch face. Edges can be only a single color.                                                        |
| m-by-n      | m-by-n             | m-by-n-3      | Assign a color to each vertex. Patch faces can be flat (a single color) or interpolated. Edges can be flat or interpolated. |

### Interpretation of the FaceVertexCData Property

| Vertices   | Faces      | FaceVertexCData<br>Required for |               | Results Obtained                                                                                                    |
|------------|------------|---------------------------------|---------------|----------------------------------------------------------------------------------------------------|
| Dimensions | Dimensions | Indexed                         | True<br>Color |                                                                                                    |
| m-by-n     | k-by-3     | scalar                          | 1-by-3        | Use the single color specified for all patch faces. Edges can be only a single color.                                       |
| m-by-n     | k-by-3     | k-by-1                          | k-by-3        | Use one color for each patch face. Edges can be only a single color.                                                        |
| m-by-n     | k-by-3     | m-by-1                          | m-by-3        | Assign a color to each vertex. Patch faces can be flat (a single color) or interpolated. Edges can be flat or interpolated. |

### **Examples**

This example creates a patch object using two different methods:

- Specifying x-, y-, and z-coordinates and color data (XData, YData, ZData, and CData properties)
- Specifying vertices, the connection matrix, and color data (Vertices, Faces, FaceVertexCData, and FaceColor properties)

### Specifying X, Y, and Z Coordinates

The first approach specifies the coordinates of each vertex. In this example, the coordinate data defines two triangular faces, each having three vertices. Using true color, the top face is set to white and the bottom face to gray.

```
x = [0 0;0 1;1 1];
y = [1 1;2 2;2 1];
z = [1 1;1 1;1 1];
tcolor(1,1,1:3) = [1 1 1];
tcolor(1,2,1:3) = [.7 .7 .7];
patch(x,y,z,tcolor)
```

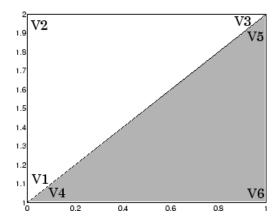

Notice that each face shares two vertices with the other face ( $V_1$ - $V_4$  and  $V_3$ - $V_5$ ).

### **Specifying Vertices and Faces**

The Vertices property contains the coordinates of each *unique* vertex defining the patch. The Faces property specifies how to connect these vertices to form each face of the patch. For this example, two vertices share the same location so you need to specify only four of the six vertices. Each row contains the x-, y-, and z-coordinates of each vertex.

```
vert = [0 1 1;0 2 1;1 2 1;1 1 1];
```

There are only two faces, defined by connecting the vertices in the order indicated.

```
fac = [1 2 3; 1 3 4];
```

To specify the face colors, define a 2-by-3 matrix containing two RGB color definitions.

```
tcolor = [1 \ 1 \ 1; .7 \ .7 \ .7];
```

With two faces and two colors, MATLAB can color each face with flat shading. This means you must set the FaceColor property to flat, since the faces/vertices technique is available only as a low-level function call (i.e., only by specifying property name/property value pairs).

Create the patch by specifying the Faces, Vertices, and FaceVertexCData properties as well as the FaceColor property.

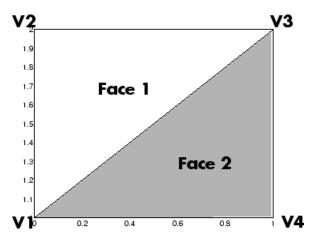

Specifying only unique vertices and their connection matrix can reduce the size of the data for patches having many faces. See the descriptions of the Faces, Vertices, and FaceVertexCData properties for information on how to define them.

MATLAB does not require each face to have the same number of vertices. In cases where they do not, pad the Faces matrix with NaNs. To define a patch with faces that do not close, add one or more NaNs to the row in the Vertices matrix that defines the vertex you do not want connected.

### Object Hierarchy

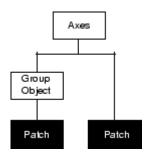

### **Setting Default Properties**

You can set default patch properties on the axes, figure, and root levels:

```
set(0, 'DefaultPatchPropertyName', PropertyValue...)
set(gcf, 'DefaultPatchPropertyName', PropertyValue...)
set(gca, 'DefaultPatchPropertyName', PropertyValue...)
```

*PropertyName* is the name of the patch property and PropertyValue is the value you are specifying. Use set and get to access patch properties.

### **See Also**

area, caxis, fill, fill3, isosurface, surface

"Object Creation Functions" on page 1-90 for related functions

Patch Properties for property descriptions

"Creating 3-D Models with Patches" for examples that use patches

# Modifying Properties

You can set and query graphics object properties in two ways:

- "The Property Editor" is an interactive tool that enables you to see and change object property values.
- The set and get commands enable you to set and query the values of properties.

To change the default values of properties, see "Setting Default Property Values".

See "Core Graphics Objects" for general information about this type of object.

### Patch Property Descriptions

This section lists property names along with the type of values each accepts. Curly braces { } enclose default values.

```
AlphaDataMapping
none| {scaled} | direct
```

*Transparency mapping method*. This property determines how MATLAB interprets indexed alpha data. This property can be any of the following:

- none The transparency values of FaceVertexAlphaData are between 0 and 1 or are clamped to this range.
- scaled Transform the FaceVertexAlphaData to span the portion of the alphamap indicated by the axes ALim property, linearly mapping data values to alpha values. (scaled is the default)
- direct Use the FaceVertexAlphaData as indices directly into the alphamap. When not scaled, the data are usually integer values ranging from 1 to length(alphamap). MATLAB maps values less than 1 to the first alpha value in the alphamap, and values greater than length(alphamap) to the last alpha value in the alphamap. Values with a decimal portion are fixed to the nearest lower integer. If FaceVertexAlphaData

is an array of uint8 integers, then the indexing begins at 0 (i.e., MATLAB maps a value of 0 to the first alpha value in the alphamap).

```
AmbientStrength scalar >= 0 and <= 1
```

Strength of ambient light. This property sets the strength of the ambient light, which is a nondirectional light source that illuminates the entire scene. You must have at least one visible light object in the axes for the ambient light to be visible. The axes AmbientColor property sets the color of the ambient light, which is therefore the same on all objects in the axes.

You can also set the strength of the diffuse and specular contribution of light objects. See the DiffuseStrength and SpecularStrength properties.

```
BackFaceLighting
    unlit | lit | {reverselit}
```

*Face lighting control*. This property determines how faces are lit when their vertex normals point away from the camera:

- unlit Face is not lit.
- lit Face is lit in normal way.
- reverselit Face is lit as if the vertex pointed towards the camera.

This property is useful for discriminating between the internal and external surfaces of an object. See the Using MATLAB Graphics manual for an example.

```
BeingDeleted on | {off} Read Only
```

This object is being deleted. The BeingDeleted property provides a mechanism that you can use to determine if objects are in

the process of being deleted. MATLAB sets the BeingDeleted property to on when the object's delete function callback is called (see the DeleteFcn property) It remains set to on while the delete function executes, after which the object no longer exists.

For example, an object's delete function might call other functions that act on a number of different objects. These functions may not need to perform actions on objects that are going to be deleted, and therefore, can check the object's BeingDeleted property before acting.

## BusyAction cancel | {queue}

Callback routine interruption. The BusyAction property enables you to control how MATLAB handles events that potentially interrupt executing callback routines. If there is a callback routine executing, callback routines invoked subsequently always attempt to interrupt it. If the Interruptible property of the object whose callback is executing is set to on (the default), then interruption occurs at the next point where the event queue is processed. If the Interruptible property is off, the BusyAction property (of the object owning the executing callback) determines how MATLAB handles the event. The choices are

- cancel Discard the event that attempted to execute a second callback routine.
- queue Queue the event that attempted to execute a second callback routine until the current callback finishes.

#### ButtonDownFcn

string or function handle

Button press callback routine. A callback routine that executes whenever you press a mouse button while the pointer is over the patch object.

See the figure's SelectionType property to determine if modifier keys were also pressed.

Set this property to a function handle that references the callback. You can also use a string that is a valid MATLAB expression or the name of an M-file. The expressions execute in the MATLAB workspace.

See "Function Handle Callbacks" for information on how to use function handles to define the callback function.

#### **CData**

scalar, vector, or matrix

Patch colors. This property specifies the color of the patch. You can specify color for each vertex, each face, or a single color for the entire patch. The way MATLAB interprets CData depends on the type of data supplied. The data can be numeric values that are scaled to map linearly into the current colormap, integer values that are used directly as indices into the current colormap, or arrays of RGB values. RGB values are not mapped into the current colormap, but interpreted as the colors defined. On true color systems, MATLAB uses the actual colors defined by the RGB triples.

The following two diagrams illustrate the dimensions of CData with respect to the coordinate data arrays, XData, YData, and ZData. The first diagram illustrates the use of indexed color.

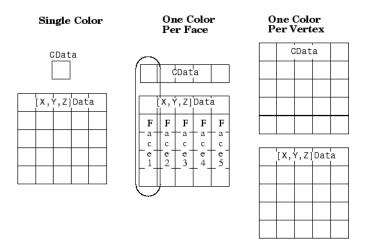

The second diagram illustrates the use of true color. True color requires m-by-n-by-3 arrays to define red, green, and blue components for each color.

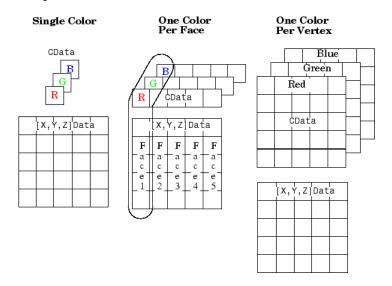

Note that if CData contains NaNs, MATLAB does not color the faces.

See also the Faces, Vertices, and FaceVertexCData properties for an alternative method of patch definition.

## CDataMapping {scaled} | direct

Direct or scaled color mapping. This property determines how MATLAB interprets indexed color data used to color the patch. (If you use true color specification for CData or FaceVertexCData, this property has no effect.)

- scaled Transform the color data to span the portion of the colormap indicated by the axes CLim property, linearly mapping data values to colors. See the caxis command for more information on this mapping.
- direct Use the color data as indices directly into the colormap. When not scaled, the data are usually integer values ranging from 1 to length(colormap). MATLAB maps values less than 1 to the first color in the colormap, and values greater than length(colormap) to the last color in the colormap. Values with a decimal portion are fixed to the nearest lower integer.

#### Children

matrix of handles

Always the empty matrix; patch objects have no children.

```
Clipping {on} | off
```

Clipping to axes rectangle. When Clipping is on, MATLAB does not display any portion of the patch outside the axes rectangle.

#### CreateFcn

string or function handle

Callback routine executed during object creation. This property defines a callback routine that executes when MATLAB creates a patch object. You must define this property as a default value for patches or in a call to the patch function that creates a new object.

For example, the following statement creates a patch (assuming x, y, z, and c are defined), and executes the function referenced by the function handle @myCreateFcn.

```
patch(x,y,z,c,'CreateFcn',@myCreateFcn)
```

MATLAB executes the create function after setting all properties for the patch created. Setting this property on an existing patch object has no effect.

The handle of the object whose CreateFcn is being executed is accessible only through the root CallbackObject property, which you can query using gcbo.

See "Function Handle Callbacks" for information on how to use function handles to define the callback function.

#### DeleteFcn

string or function handle

Delete patch callback routine. A callback routine that executes when you delete the patch object (e.g., when you issue a delete command or clear the axes (cla) or figure (clf) containing the patch). MATLAB executes the routine before deleting the object's properties so these values are available to the callback routine.

The handle of the object whose DeleteFcn is being executed is accessible only through the root CallbackObject property, which you can query using gcbo.

See Function Handle Callbacks for information on how to use function handles to define the callback function.

```
DiffuseStrength scalar >= 0 and <= 1
```

Intensity of diffuse light. This property sets the intensity of the diffuse component of the light falling on the patch. Diffuse light comes from light objects in the axes.

You can also set the intensity of the ambient and specular components of the light on the patch object. See the AmbientStrength and SpecularStrength properties.

## EdgeAlpha {scalar = 1} | flat | interp

*Transparency of the edges of patch faces*. This property can be any of the following:

- scalar A single non-NaN scalar value between 0 and 1 that controls the transparency of all the edges of the object.
   1 (the default) means fully opaque and 0 means completely transparent.
- flat The alpha data (FaceVertexAlphaData) of each vertex controls the transparency of the edge that follows it.
- interp Linear interpolation of the alpha data (FaceVertexAlphaData) at each vertex determines the transparency of the edge.

Note that you cannot specify flat or interp EdgeAlpha without first setting FaceVertexAlphaData to a matrix containing one alpha value per face (flat) or one alpha value per vertex (interp).

## EdgeColor {ColorSpec} | none | flat | interp

Color of the patch edge. This property determines how MATLAB colors the edges of the individual faces that make up the patch.

- ColorSpec A three-element RGB vector or one of the MATLAB predefined names, specifying a single color for edges. The default edge color is black. See ColorSpec for more information on specifying color.
- none Edges are not drawn.
- flat The color of each vertex controls the color of the edge that follows it. This means flat edge coloring is dependent on the order in which you specify the vertices:

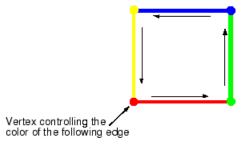

• interp — Linear interpolation of the CData or FaceVertexCData values at the vertices determines the edge color.

```
EdgeLighting
{none} | flat | gouraud | phong
```

Algorithm used for lighting calculations. This property selects the algorithm used to calculate the effect of light objects on patch edges. Choices are

- none Lights do not affect the edges of this object.
- flat The effect of light objects is uniform across each edge of the patch.
- gouraud The effect of light objects is calculated at the vertices and then linearly interpolated across the edge lines.
- phong The effect of light objects is determined by interpolating the vertex normals across each edge line and

calculating the reflectance at each pixel. Phong lighting generally produces better results than Gouraud lighting, but takes longer to render.

#### EraseMode

```
{normal} | none | xor | background
```

*Erase mode*. This property controls the technique MATLAB uses to draw and erase patch objects. Alternative erase modes are useful in creating animated sequences, where control of the way individual objects redraw is necessary to improve performance and obtain the desired effect.

- normal Redraw the affected region of the display, performing
  the three-dimensional analysis necessary to ensure that all
  objects are rendered correctly. This mode produces the most
  accurate picture, but is the slowest. The other modes are faster,
  but do not perform a complete redraw and are therefore less
  accurate.
- none Do not erase the patch when it is moved or destroyed.
   While the object is still visible on the screen after erasing with EraseMode none, you cannot print it because MATLAB stores no information about its former location.
- xor— Draw and erase the patch by performing an exclusive OR
   (XOR) with each pixel index of the screen behind it. Erasing
   the patch does not damage the color of the objects behind it.
   However, patch color depends on the color of the screen behind
   it and is correctly colored only when over the axes background
   Color, or the figure background Color if the axes Color is set
   to none.
- background Erase the patch by drawing it in the axes background Color, or the figure background Color if the axes Color is set to none. This damages objects that are behind the erased patch, but the patch is always properly colored.

Printing with Nonnormal Erase Modes

MATLAB always prints figures as if the EraseMode of all objects is normal. This means graphics objects created with EraseMode set to none, xor, or background can look different on screen than on paper. On screen, MATLAB may mathematically combine layers of colors (e.g., perform an XOR of a pixel color with that of the pixel behind it) and ignore three-dimensional sorting to obtain greater rendering speed. However, these techniques are not applied to the printed output.

You can use the MATLAB getframe command or other screen capture application to create an image of a figure containing nonnormal mode objects.

#### FaceAlpha

```
{scalar = 1} | flat | interp
```

*Transparency of the patch face*. This property can be any of the following:

- A scalar A single non-NaN value between 0 and 1 that controls the transparency of all the faces of the object. 1 (the default) means fully opaque and 0 means completely transparent (invisible).
- flat The values of the alpha data (FaceVertexAlphaData) determine the transparency for each face. The alpha data at the first vertex determines the transparency of the entire face.
- interp Bilinear interpolation of the alpha data (FaceVertexAlphaData) at each vertex determines the transparency of each face.

Note that you cannot specify flat or interp FaceAlpha without first setting FaceVertexAlphaData to a matrix containing one alpha value per face (flat) or one alpha value per vertex (interp).

#### FaceColor

```
{ColorSpec} | none | flat | interp
```

Color of the patch face. This property can be any of the following:

- ColorSpec A three-element RGB vector or one of the MATLAB predefined names, specifying a single color for faces. See ColorSpec for more information on specifying color.
- none Do not draw faces. Note that edges are drawn independently of faces.
- flat The CData or FaceVertexCData property must contain one value per face and determines the color for each face in the patch. The color data at the first vertex determines the color of the entire face.
- interp Bilinear interpolation of the color at each vertex determines the coloring of each face. The CData or FaceVertexCData property must contain one value per vertex.

#### FaceLighting

```
{none} | flat | gouraud | phong
```

Algorithm used for lighting calculations. This property selects the algorithm used to calculate the effect of light objects on patch faces. Choices are

- none Lights do not affect the faces of this object.
- flat The effect of light objects is uniform across the faces of the patch. Select this choice to view faceted objects.
- gouraud The effect of light objects is calculated at the vertices and then linearly interpolated across the faces. Select this choice to view curved surfaces.
- phong The effect of light objects is determined by interpolating the vertex normals across each face and calculating the reflectance at each pixel. Select this choice to view curved surfaces. Phong lighting generally produces better results than Gouraud lighting, but takes longer to render.

#### Faces

m-by-n matrix

Vertex connection defining each face. This property is the connection matrix specifying which vertices in the Vertices property are connected. The Faces matrix defines m faces with up to n vertices each. Each row designates the connections for a single face, and the number of elements in that row that are not NaN defines the number of vertices for that face.

The Faces and Vertices properties provide an alternative way to specify a patch that can be more efficient than using x, y, and z coordinates in most cases. For example, consider the following patch. It is composed of eight triangular faces defined by nine vertices.

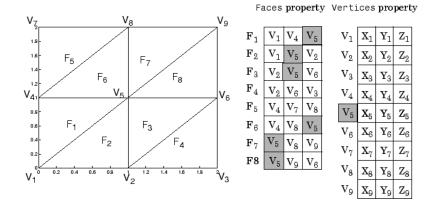

The corresponding Faces and Vertices properties are shown to the right of the patch. Note how some faces share vertices with other faces. For example, the fifth vertex (V5) is used six times, once each by faces one, two, and three and six, seven, and eight. Without sharing vertices, this same patch requires 24 vertex definitions.

FaceVertexAlphaData m-by-1 matrix

Face and vertex transparency data. The FaceVertexAlphaData property specifies the transparency of patches that have been defined by the Faces and Vertices properties. The interpretation of the values specified for FaceVertexAlphaData depends on the dimensions of the data.

FaceVertexAlphaData can be one of the following:

- A single value, which applies the same transparency to the entire patch. The FaceAlpha property must be set to flat.
- An m-by-1 matrix (where m is the number of rows in the Faces property), which specifies one transparency value per face. The FaceAlpha property must be set to flat.
- An m-by-1 matrix (where m is the number of rows in the Vertices property), which specifies one transparency value per vertex. The FaceAlpha property must be set to interp.

The AlphaDataMapping property determines how MATLAB interprets the FaceVertexAlphaData property values.

FaceVertexCData matrix

Face and vertex colors. The FaceVertexCData property specifies the color of patches defined by the Faces and Vertices properties. You must also set the values of the FaceColor, EdgeColor, MarkerFaceColor, or MarkerEdgeColor appropriately. The interpretation of the values specified for FaceVertexCData depends on the dimensions of the data.

For indexed colors, FaceVertexCData can be

- A single value, which applies a single color to the entire patch
- An *n*-by-1 matrix, where *n* is the number of rows in the Faces property, which specifies one color per face

• An *n*-by-1 matrix, where *n* is the number of rows in the Vertices property, which specifies one color per vertex

For true colors, FaceVertexCData can be

- A 1-by-3 matrix, which applies a single color to the entire patch
- An *n*-by-3 matrix, where *n* is the number of rows in the Faces property, which specifies one color per face
- An *n*-by-3 matrix, where *n* is the number of rows in the Vertices property, which specifies one color per vertex

The following diagram illustrates the various forms of the FaceVertexCData property for a patch having eight faces and nine vertices. The CDataMapping property determines how MATLAB interprets the FaceVertexCData property when you specify indexed colors.

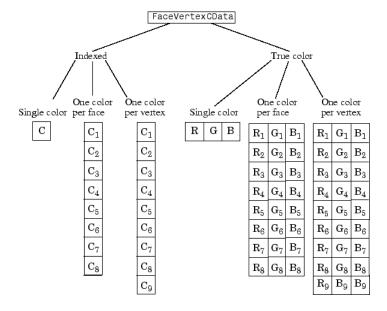

```
HandleVisibility
{on} | callback | off
```

Control access to object's handle by command-line users and GUIs. This property determines when an object's handle is visible in its parent's list of children. HandleVisibility is useful for preventing command-line users from accidentally drawing into or deleting a figure that contains only user interface devices (such as a dialog box).

Handles are always visible when HandleVisibility is on.

Setting HandleVisibility to callback causes handles to be visible from within callback routines or functions invoked by callback routines, but not from within functions invoked from the command line. This provides a means to protect GUIs from command-line users, while allowing callback routines to have complete access to object handles.

Setting HandleVisibility to off makes handles invisible at all times. This may be necessary when a callback routine invokes a function that might potentially damage the GUI (such as evaluating a user-typed string), and so temporarily hides its own handles during the execution of that function.

When a handle is not visible in its parent's list of children, it cannot be returned by functions that obtain handles by searching the object hierarchy or querying handle properties. This includes get, findobj, gca, gcf, gco, newplot, cla, clf, and close.

When a handle's visibility is restricted using callback or off, the object's handle does not appear in its parent's Children property, figures do not appear in the root's CurrentFigure property, objects do not appear in the root's CallbackObject property or in the figure's CurrentObject property, and axes do not appear in their parent's CurrentAxes property.

You can set the root ShowHiddenHandles property to on to make all handles visible regardless of their HandleVisibility settings (this does not affect the values of the HandleVisibility properties).

Handles that are hidden are still valid. If you know an object's handle, you can set and get its properties, and pass it to any function that operates on handles.

### HitTest

{on} | off

Selectable by mouse click. HitTest determines if the patch can become the current object (as returned by the gco command and the figure CurrentObject property) as a result of a mouse click on the patch. If HitTest is off, clicking the patch selects the object below it (which may be the axes containing it).

## Interruptible {on} | off

Callback routine interruption mode. The Interruptible property controls whether a patch callback routine can be interrupted by subsequently invoked callback routines. Only callback routines defined for the ButtonDownFcn are affected by the Interruptible property. MATLAB checks for events that can interrupt a callback routine only when it encounters a drawnow, figure, getframe, or pause command in the routine. See the BusyAction property for related information.

```
LineStyle {-} | -- | : | -. | none
```

*Edge linestyle*. This property specifies the line style of the patch edges. The following table lists the available line styles.

| Symbol | Line Style           |
|--------|----------------------|
| -      | Solid line (default) |
|        | Dashed line          |
| :      | Dotted line          |
| ٠.     | Dash-dot line        |
| none   | No line              |

You can use LineStyle none when you want to place a marker at each point but do not want the points connected with a line (see the Marker property).

#### LineWidth

scalar

*Edge line width.* The width, in points, of the patch edges (1 point =  $^{1}/_{72}$  inch). The default LineWidth is 0.5 points.

#### Marker

character (see table)

*Marker symbol.* The Marker property specifies marks that locate vertices. You can set values for the Marker property independently from the LineStyle property. The following tables lists the available markers.

| Marker Specifier | Description |
|------------------|-------------|
| +                | Plus sign   |
| 0                | Circle      |
| *                | Asterisk    |
|                  | Point       |
| X                | Cross       |
| S                | Square      |

| Marker Specifier | Description                   |
|------------------|-------------------------------|
| d                | Diamond                       |
| ^                | Upward-pointing triangle      |
| V                | Downward-pointing triangle    |
| >                | Right-pointing triangle       |
| <                | Left-pointing triangle        |
| р                | Five-pointed star (pentagram) |
| h                | Six-pointed star (hexagram)   |
| none             | No marker (default)           |

#### MarkerEdgeColor

ColorSpec | none | {auto} | flat

*Marker edge color*. The color of the marker or the edge color for filled markers (circle, square, diamond, pentagram, hexagram, and the four triangles).

- ColorSpec Defines the color to use.
- none Specifies no color, which makes nonfilled markers invisible.
- auto Sets MarkerEdgeColor to the same color as the EdgeColor property.

#### MarkerFaceColor

ColorSpec | {none} | auto | flat

*Marker face color*. The fill color for markers that are closed shapes (circle, square, diamond, pentagram, hexagram, and the four triangles).

- ColorSpec Defines the color to use.
- none Makes the interior of the marker transparent, allowing the background to show through.

• auto — Sets the fill color to the axes color, or the figure color, if the axes Color property is set to none.

#### MarkerSize

size in points

*Marker size*. A scalar specifying the size of the marker, in points. The default value for MarkerSize is 6 points (1 point =  $^{1}/_{72}$  inch). Note that MATLAB draws the point marker at 1/3 of the specified size.

#### NormalMode

{auto} | manual

MATLAB generated or user-specified normal vectors. When this property is auto, MATLAB calculates vertex normals based on the coordinate data. If you specify your own vertex normals, MATLAB sets this property to manual and does not generate its own data. See also the VertexNormals property.

#### Parent

handle of axes, hggroup, or hgtransform

Parent of patch object. This property contains the handle of the patch object's parent. The parent of a patch object is the axes, hggroup, or hgtransform object that contains it.

See "Objects That Can Contain Other Objects" for more information on parenting graphics objects.

#### Selected

on | {off}

Is object selected? When this property is on, MATLAB displays selection handles or a dashed box (depending on the number of faces) if the SelectionHighlight property is also on. You can, for example, define the ButtonDownFcn to set this property, allowing users to select the object with the mouse.

```
SelectionHighlight {on} | off
```

Objects are highlighted when selected. When the Selected property is on, MATLAB indicates the selected state by

- Drawing handles at each vertex for a single-faced patch
- Drawing a dashed bounding box for a multifaced patch

When SelectionHighlight is off, MATLAB does not draw the handles.

SpecularColorReflectance scalar in the range 0 to 1

Color of specularly reflected light. When this property is 0, the color of the specularly reflected light depends on both the color of the object from which it reflects and the color of the light source. When set to 1, the color of the specularly reflected light depends only on the color of the light source (i.e., the light object Color property). The proportions vary linearly for values in between.

SpecularExponent scalar >= 1

*Harshness of specular reflection*. This property controls the size of the specular spot. Most materials have exponents in the range of 5 to 20.

SpecularStrength
 scalar >= 0 and <= 1</pre>

Intensity of specular light. This property sets the intensity of the specular component of the light falling on the patch. Specular light comes from light objects in the axes.

You can also set the intensity of the ambient and diffuse components of the light on the patch object. See the AmbientStrength and DiffuseStrength properties.

Tag

string

*User-specified object label.* The Tag property provides a means to identify graphics objects with a user-specified label. This is particularly useful when you are constructing interactive graphics programs that would otherwise need to define object handles as global variables or pass them as arguments between callback routines.

For example, suppose you use patch objects to create borders for a group of uicontrol objects and want to change the color of the borders in a uicontrol's callback routine. You can specify a Tag with the patch definition

```
patch(X,Y,'k','Tag','PatchBorder')
```

Then use findobj in the uicontrol's callback routine to obtain the handle of the patch and set its FaceColor property.

```
set(findobj('Tag','PatchBorder'),'FaceColor','w')
```

Type

string (read only)

Class of the graphics object. For patch objects, Type is always the string 'patch'.

UIContextMenu

handle of a uicontextmenu object

Associate a context menu with the patch. Assign this property the handle of a uicontextmenu object created in the same figure as the patch. Use the uicontextmenu function to create the

context menu. MATLAB displays the context menu whenever you right-click over the patch.

#### UserData

matrix

*User-specified data*. Any matrix you want to associate with the patch object. MATLAB does not use this data, but you can access it using set and get.

#### VertexNormals

matrix

Surface normal vectors. This property contains the vertex normals for the patch. MATLAB generates this data to perform lighting calculations. You can supply your own vertex normal data, even if it does not match the coordinate data. This can be useful to produce interesting lighting effects.

#### Vertices

matrix

*Vertex coordinates*. A matrix containing the x-, y-, z-coordinates for each vertex. See the Faces property for more information.

#### Visible

{on} | off

Patch object visibility. By default, all patches are visible. When set to off, the patch is not visible, but still exists, and you can query and set its properties.

#### **XData**

vector or matrix

*X-coordinates*. The *x-*coordinates of the patch vertices. If XData is a matrix, each column represents the *x-*coordinates of a single face of the patch. In this case, XData, YData, and ZData must have the same dimensions.

#### YData

vector or matrix

*Y-coordinates*. The *y-*coordinates of the patch vertices. If YData is a matrix, each column represents the *y-*coordinates of a single face of the patch. In this case, XData, YData, and ZData must have the same dimensions.

#### **ZData**

vector or matrix

*Z-coordinates*. The *z-*coordinates of the patch vertices. If ZData is a matrix, each column represents the *z-*coordinates of a single face of the patch. In this case, XData, YData, and ZData must have the same dimensions.

### See Also patch

### **Purpose** View or change MATLAB directory search path

### GUI Alternatives

As an alternative to the path function, select **File > Set Path** to use the Set Path dialog box.

### Syntax

```
path
path('newpath')
path(path,'newpath')
path('newpath',path)
p = path(...)
```

### **Description**

path displays the current MATLAB search path. The initial search path list is defined by toolbox/local/pathdef.m.

path('newpath') changes the search path to newpath, where newpath is a string array of directories.

path(path, 'newpath') adds the newpath directory to the bottom of the current search path. If newpath is already on the path, then path(path, 'newpath') moves newpath to the end of the path.

path('newpath', path) adds the newpath directory to the top of the current search path. If newpath is already on the path, then path('newpath', path) moves newpath to the beginning of the path.

p = path(...) returns the specified path in string variable p.

**Note** Save any M-files you create and any MathWorks supplied M-files that you edit in a directory that is not in the <code>matlabroot/toolbox</code> directory tree. If you keep your files in <code>matlabroot/toolbox</code> directories, they can be overwritten when you install a new version of MATLAB. Also note that locations of files in the <code>matlabroot/toolbox</code> directory tree are loaded and cached in memory at the beginning of each MATLAB session to improve performance. If you save files to <code>matlabroot/toolbox</code> directories using an external editor or add or remove files from these directories using file system operations, run rehash toolbox before you use the files in the current session. If you make changes to existing files in <code>matlabroot/toolbox</code> directories using an external editor, run clear functionname before you use the files in the current session. For more information, see the rehash reference page or the Toolbox Path Caching topic in the MATLAB Desktop Tools and Development Environment documentation.

### **Examples**

Add a new directory to the search path on Windows.

```
path(path,'c:/tools/goodstuff')
```

Add a new directory to the search path on UNIX.

```
path(path,'/home/tools/goodstuff')
```

### **See Also**

addpath, cd, dir, genpath, matlabroot, partialpath, pathdef, pathsep, pathtool, rehash, restoredefaultpath, rmpath, savepath, startup, what

Search Path topic in the MATLAB Desktop Tools and Development Environment documentation

## path2rc

Purpose Save current MATLAB search path to pathdef.m file

Syntax path2rc

**Description** path2rc runs savepath. The savepath function is replacing path2rc.

Use savepath instead of path2rc and replace instances of path2rc

with savepath.

**Purpose** 

Directories in MATLAB search path

GUI Alternatives

As an alternative to the pathdef function, select **File > Set Path** to use the **Set Path dialog box**.

**Syntax** 

pathdef

**Description** 

pathdef returns a string listing of the directories in the MATLAB search path. Use path to view each directory in pathdef.m on a separate line.

When you start a new session, MATLAB creates the search path defined in the pathdef.m file located in the MATLAB startup directory. If that directory does not contain a pathdef.m file, MATLAB uses the search path defined in matlabroot/toolbox/local/pathdef.m. It modifies the search path using any path statements contained in the startup.m file.

Make changes to the path using the **Set Path** dialog box and addpath and rmpath. While you can edit pathdef.m directly, use caution so you do not accidentally make MATLAB supplied directories unusable. Use savepath to save pathdef.m, and to use that path in future sessions, specify the MATLAB startup directory as its location.

**See Also** 

addpath, cd, dir, genpath, matlabroot, partialpath, path, pathsep, pathtool, rehash, restoredefaultpath, rmpath, savepath, startup, what

MATLAB Desktop Tools and Development Environment documentation topics

- How MATLAB Finds the Search Path, pathdef.m
- Saving Settings to the Path
- Using the Path in Future Sessions
- Recovering from Problems with the Search Path

**Purpose** 

Path separator for current platform

**Syntax** 

c = pathsep

**Description** 

c = pathsep returns the path separator character for this platform. The path separator is the character that separates directories in the string returned by the matlabpath function.

**Examples** 

Extract each individual path from the string returned by matlabpath. Use pathsep to define the path separator:

```
s = matlabpath;
p = 1;

while true
    t = strtok(s(p:end), pathsep);
    disp(sprintf('%s', t))
    p = p + length(t) + 1;
    if isempty(strfind(s(p:end),';')) break, end;
end
```

Here is the output:

```
D:\Applications\matlabR14beta2\toolbox\matlab\general
D:\Applications\matlabR14beta2\toolbox\matlab\ops
D:\Applications\matlabR14beta2\toolbox\matlab\lang
D:\Applications\matlabR14beta2\toolbox\matlab\elmat
D:\Applications\matlabR14beta2\toolbox\matlab\elfun
.
```

:

**See Also** 

filesep, fullfile, fileparts

Purpose Open Set Path dialog box to view and change MATLAB path

GUI As an alternative to the pathtool function, select File > Set Path in the MATLAB desktop.

Syntax pathtool

**Description** pathtool opens the **Set Path** dialog box, a graphical user interface you use to view and modify the MATLAB search path.

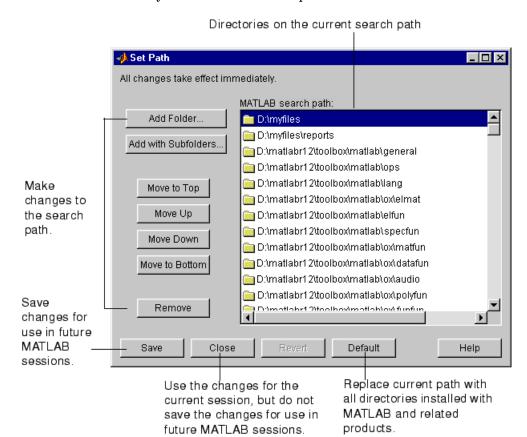

## pathtool

### See Also

addpath, cd, dir, genpath, matlabroot, partialpath, path, pathdef, pathsep, rehash, restoredefaultpath, rmpath, savepath, startup, what

Search Path topics, including Setting the Search Path, in the MATLAB Desktop Tools and Development Environment documentation

### Purpose

Halt execution temporarily

### **Syntax**

pause
pause(n)
pause on
pause off

### **Description**

pause, by itself, causes M-files to stop and wait for you to press any key before continuing.

pause (n) pauses execution for n seconds before continuing, where n can be any nonnegative real number. The resolution of the clock is platform specific. A fractional pause of 0.01 seconds should be supported on most platforms.

Typing pause (inf) puts you into an infinite loop. To return to the MATLAB prompt, type **Ctrl+C**.

pause on allows subsequent pause commands to pause execution.

pause off ensures that any subsequent pause or pause (n) statements do not pause execution. This allows normally interactive scripts to run unattended.

### **Remarks**

While MATLAB is paused, the following continue to execute:

- Repainting of figure windows, block diagrams, and Java windows
- HG callbacks from figure windows
- Event handling from Java windows

When MATLAB is paused and a uicontrol has focus, pressing a keyboard key does not cause MATLAB to resume. You can resume your MATLAB session by clicking anywhere outside the uicontrol, and then pressing any key. Uicontrols include check boxes, editable text fields, list boxes, pop-up menus, push buttons, radio buttons, sliders, static text labels, and toggle buttons.

See Also

drawnow

### **Purpose**

Set or query plot box aspect ratio

### **Syntax**

```
pbaspect
pbaspect([aspect_ratio])
pbaspect('mode')
pbaspect('auto')
pbaspect('manual')
pbaspect(axes_handle,...)
```

### **Description**

The plot box aspect ratio determines the relative size of the x-, y-, and z-axes.

pbaspect with no arguments returns the plot box aspect ratio of the current axes.

pbaspect([aspect\_ratio]) sets the plot box aspect ratio in the current axes to the specified value. Specify the aspect ratio as three relative values representing the ratio of the *x*-, *y*-, and *z*-axes size. For example, a value of [1 1 1] (the default) means the plot box is a cube (although with stretch-to-fill enabled, it may not appear as a cube). See Remarks.

pbaspect('mode') returns the current value of the plot box aspect ratio mode, which can be either auto (the default) or manual. See Remarks.

pbaspect('auto') sets the plot box aspect ratio mode to auto.

 ${\tt pbaspect}$  ('manual') sets the plot box aspect ratio mode to manual.

pbaspect(axes\_handle,...) performs the set or query on the axes identified by the first argument, axes\_handle. If you do not specify an axes handle, pbaspect operates on the current axes.

### Remarks

pbaspect sets or queries values of the axes object PlotBoxAspectRatio and PlotBoxAspectRatioMode properties.

When the plot box aspect ratio mode is auto, MATLAB sets the ratio to [1 1 1], but may change it to accommodate manual settings of the data aspect ratio, camera view angle, or axis limits. See the axes DataAspectRatio property for a table listing the interactions between various properties.

Setting a value for the plot box aspect ratio or setting the plot box aspect ratio mode to manual disables the MATLAB stretch-to-fill feature (stretching of the axes to fit the window). This means setting the plot box aspect ratio to its current value,

```
pbaspect(pbaspect)
```

can cause a change in the way the graphs look. See the Remarks section of the axes reference description, "Axes Aspect Ratio Properties" in the 3-D Visualization manual, and "Setting Aspect Ratio" in the MATLAB Graphics manual for a discussion of stretch-to-fill.

### **Examples**

The following surface plot of the function  $z = xe^{(-x^2 - y^2)}$  is useful to illustrate the plot box aspect ratio. First plot the function over the range  $-2 \le x \le 2$ ,  $-2 \le y \le 2$ ,

```
[x,y] = meshgrid([-2:.2:2]);
z = x.*exp(-x.^2 - y.^2);
surf(x,y,z)
```

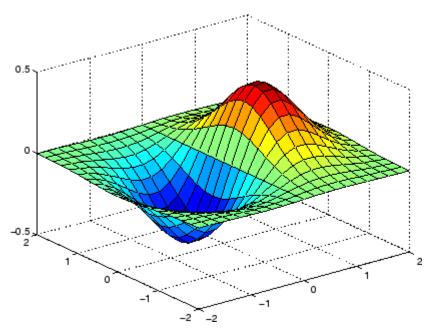

Querying the plot box aspect ratio shows that the plot box is square.

```
pbaspect
ans =
    1 1 1
```

It is also interesting to look at the data aspect ratio selected by MATLAB.

```
daspect
ans =
4 4 1
```

To illustrate the interaction between the plot box and data aspect ratios, set the data aspect ratio to  $[1\ 1\ 1]$  and again query the plot box aspect ratio.

```
daspect([1 1 1])
```

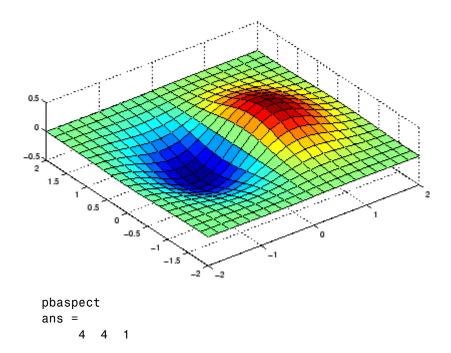

The plot box aspect ratio has changed to accommodate the specified data aspect ratio. Now suppose you want the plot box aspect ratio to be  $[1\ 1\ 1]$  as well.

```
pbaspect([1 1 1])
```

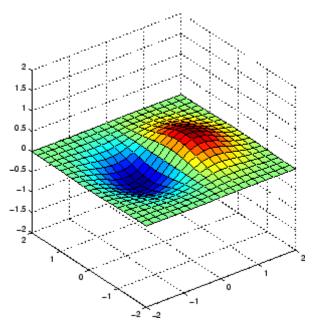

Notice how MATLAB changed the axes limits because of the constraints introduced by specifying both the plot box and data aspect ratios.

You can also use phaspect to disable stretch-to-fill. For example, displaying two subplots in one figure can give surface plots a squashed appearance. Disabling stretch-to-fill,

```
upper_plot = subplot(211);
surf(x,y,z)
lower_plot = subplot(212);
surf(x,y,z)
pbaspect(upper_plot,'manual')
```

# pbaspect

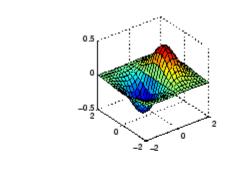

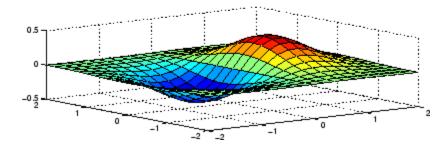

See Also

axis, daspect, xlim, ylim, zlim

The axes properties  ${\tt DataAspectRatio}$ ,  ${\tt PlotBoxAspectRatio}$ ,  ${\tt XLim}$ ,  ${\tt YLim}$ ,  ${\tt ZLim}$ 

Setting Aspect Ratio in the MATLAB Graphics manual

Axes Aspect Ratio Properties in the 3-D Visualization manual

Preconditioned conjugate gradients method

### **Syntax**

```
x = pcg(A,b)
pcg(A,b,tol)
pcg(A,b,tol,maxit)
pcg(A,b,tol,maxit,M)
pcg(A,b,tol,maxit,M1,M2,x0)
[x,flag] = pcg(A,b,...)
[x,flag,relres] = pcg(A,b,...)
[x,flag,relres,iter] = pcg(A,b,...)
[x,flag,relres,iter,resvec] = pcg(A,b,...)
```

### **Description**

x = pcg(A,b) attempts to solve the system of linear equations  $A^*x=b$  for x. The n-by-n coefficient matrix A must be symmetric and positive definite, and should also be large and sparse. The column vector b must have length n. A can be a function handle afun such that afun(x) returns  $A^*x$ . See Function Handles in the MATLAB Programming documentation for more information.

Parameterizing Functions Called by Function Functions, in the MATLAB Mathematics documentation, explains how to provide additional parameters to the function afun, as well as the preconditioner function mfun described below, if necessary.

If pcg converges, a message to that effect is displayed. If pcg fails to converge after the maximum number of iterations or halts for any reason, a warning message is printed displaying the relative residual norm(b-A\*x)/norm(b) and the iteration number at which the method stopped or failed.

pcg(A,b,tol) specifies the tolerance of the method. If tol is [], then pcg uses the default, 1e-6.

pcg(A,b,tol,maxit) specifies the maximum number of iterations. If maxit is [], then pcg uses the default, min(n,20).

pcg(A,b,tol,maxit,M) and pcg(A,b,tol,maxit,M1,M2) use symmetric positive definite preconditioner M or M = M1\*M2 and effectively solve the system inv(M)\*A\*x = inv(M)\*b for x. If M is [] then pcg applies

no preconditioner. M can be a function handle mfun such that mfun(x) returns  $M \setminus x$ .

pcg(A,b,tol,maxit,M1,M2,x0) specifies the initial guess. If x0 is [], then pcg uses the default, an all-zero vector.

[x,flag] = pcg(A,b,...) also returns a convergence flag.

| Flag | Convergence                                                                                             |
|------|----------------------------------------------------------------------------------------------------|
| 0    | pcg converged to the desired tolerance tol within maxit iterations.                                     |
| 1    | pcg iterated maxit times but did not converge.                                                          |
| 2    | Preconditioner M was ill-conditioned.                                                                   |
| 3    | pcg stagnated. (Two consecutive iterates were the same.)                                                |
| 4    | One of the scalar quantities calculated during pcg became too small or too large to continue computing. |

Whenever flag is not 0, the solution x returned is that with minimal norm residual computed over all the iterations. No messages are displayed if the flag output is specified.

```
[x,flag,relres] = pcg(A,b,...) also returns the relative residual norm(b-A*x)/norm(b). If flag is 0, relres <= tol.
```

[x,flag,relres,iter] = pcg(A,b,...) also returns the iteration number at which x was computed, where 0 <= iter <= maxit.

[x,flag,relres,iter,resvec] = pcg(A,b,...) also returns a vector of the residual norms at each iteration including norm(b-A\*x0).

## **Example 1**.

```
n1 = 21;
A = gallery('moler',n1);
b1 = A*ones(n1,1);
tol = 1e-6;
maxit = 15;
```

```
M = diag([10:-1:1 1 1:10]);
[x1,flag1,rr1,iter1,rv1] = pcg(A,b1,tol,maxit,M);
```

Alternatively, you can use the following parameterized matrix-vector product function afun in place of the matrix A:

```
afun = @(x,n)gallery('moler',n)*x;
n2 = 21;
b2 = afun(ones(n2,1),n2);
[x2,flag2,rr2,iter2,rv2] = pcg(@(x)afun(x,n2),b2,tol,maxit,M);
```

#### Example 2.

```
A = delsq(numgrid('C',25));
b = ones(length(A),1);
[x,flag] = pcg(A,b)
```

flag is 1 because pcg does not converge to the default tolerance of 1e-6 within the default 20 iterations.

```
R = cholinc(A,1e-3);
[x2,flag2,relres2,iter2,resvec2] = pcg(A,b,1e-8,10,R',R)
```

flag2 is 0 because pcg converges to the tolerance of 1.2e-9 (the value of relres2) at the sixth iteration (the value of iter2) when preconditioned by the incomplete Cholesky factorization with a drop tolerance of 1e-3. resvec2(1) = norm(b) and resvec2(7) = norm(b-A\*x2). You can follow the progress of pcg by plotting the relative residuals at each iteration starting from the initial estimate (iterate number 0).

```
semilogy(0:iter2,resvec2/norm(b),'-o')
xlabel('iteration number')
ylabel('relative residual')
```

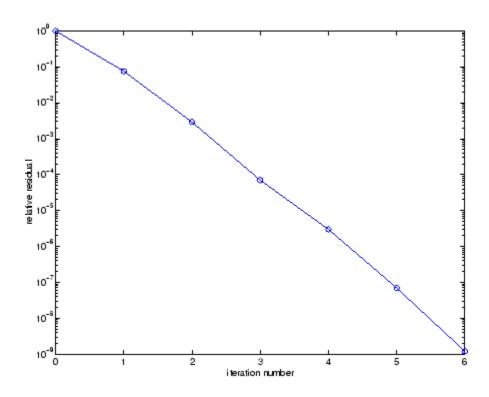

### **See Also**

bicg, bicgstab, cgs, cholinc, gmres, lsqr, minres, qmr, symmlq  $\label{eq:cgs} \texttt{function\_handle} \ (@), \ \texttt{mldivide} \ (\verb) \\$ 

## References

[1] Barrett, R., M. Berry, T. F. Chan, et al., *Templates for the Solution of Linear Systems: Building Blocks for Iterative Methods*, SIAM, Philadelphia, 1994.

Piecewise Cubic Hermite Interpolating Polynomial (PCHIP)

## **Syntax**

yi = pchip(x,y,xi)
pp = pchip(x,y)

### **Description**

yi = pchip(x,y,xi) returns vector yi containing elements corresponding to the elements of xi and determined by piecewise cubic interpolation within vectors x and y. The vector x specifies the points at which the data y is given. If y is a matrix, then the interpolation is performed for each column of y and yi is length(xi)-by-size(y,2).

pp = pchip(x,y) returns a piecewise polynomial structure for use by ppval. x can be a row or column vector. y is a row or column vector of the same length as x, or a matrix with length(x) columns.

pchip finds values of an underlying interpolating function P(x) at intermediate points, such that:

- On each subinterval  $x_k \le x \le x_{k+1}$ , P(x) is the cubic Hermite interpolant to the given values and certain slopes at the two endpoints.
- P(x) interpolates y, i.e.,  $P(x_j) = y_j$ , and the first derivative P'(x) is continuous. P''(x) is probably not continuous; there may be jumps at the  $x_j$ .
- The slopes at the  $x_j$  are chosen in such a way that P(x) preserves the shape of the data and respects monotonicity. This means that, on intervals where the data are monotonic, so is P(x); at points where the data has a local extremum, so does P(x).

**Note** If y is a matrix, P(x) satisfies the above for each column of y.

#### **Remarks**

spline constructs S(x) in almost the same way pchip constructs P(x). However, spline chooses the slopes at the  $x_j$  differently, namely to make even S''(x) continuous. This has the following effects:

- spline produces a smoother result, i.e. S''(x) is continuous.
- spline produces a more accurate result if the data consists of values of a smooth function.
- pchip has no overshoots and less oscillation if the data are not smooth.
- pchip is less expensive to set up.
- The two are equally expensive to evaluate.

#### **Examples**

```
x = -3:3;
y = [-1 -1 -1 0 1 1 1];
t = -3:.01:3;
p = pchip(x,y,t);
s = spline(x,y,t);
plot(x,y,'o',t,p,'-',t,s,'-.')
legend('data','pchip','spline',4)
```

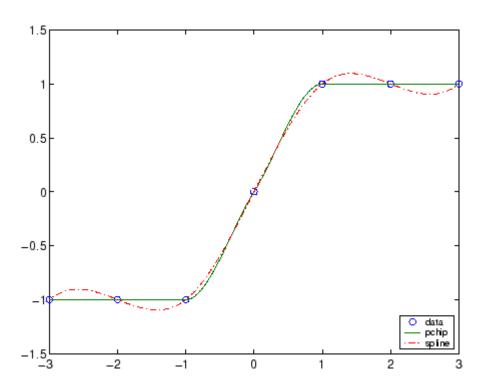

## **See Also**

interp1, spline, ppval

## References

[1] Fritsch, F. N. and R. E. Carlson, Monotone Piecewise Cubic Interpolation, *SIAM J. Numerical Analysis*, Vol. 17, 1980, pp.238-246.

[2] Kahaner, David, Cleve Moler, Stephen Nash, *Numerical Methods and Software*, Prentice Hall, 1988.

**Purpose** Create preparsed pseudocode file (P-file)

**Syntax** pcode fun

pcode \*.m

pcode fun1 fun2 ...
pcode... -inplace

### **Description**

pcode fun parses the M-file fun.m into the P-file fun.p and puts it into the current directory. The original M-file can be anywhere on the search path.

pcode \*.m creates P-files for all the M-files in the current directory.

pcode fun1 fun2 ... creates P-files for the listed functions.

pcode... -inplace creates P-files in the same directory as the

M-files. An error occurs if the files can't be created.

Pseudocolor (checkerboard) plot

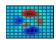

#### GUI Alternatives

To graph selected variables, use the Plot Selector in the Workspace Browser, or use the Figure Palette Plot Catalog. Manipulate graphs in *plot edit* mode with the Property Editor. For details, see Plotting Tools — Interactive Plotting in the MATLAB Graphics documentation and Creating Graphics from the Workspace Browser in the MATLAB Desktop Tools documentation.

#### **Syntax**

```
pcolor(C)
pcolor(X,Y,C)
pcolor(axes_handles,...)
h = pcolor(...)
```

## **Description**

A pseudocolor plot is a rectangular array of cells with colors determined by C. MATLAB creates a pseudocolor plot using each set of four adjacent points in C to define a surface rectangle (i.e., cell).

The default shading is faceted, which colors each cell with a single color. The last row and column of C are not used in this case. With shading interp, each cell is colored by bilinear interpolation of the colors at its four vertices, using all elements of C.

The minimum and maximum elements of C are assigned the first and last colors in the colormap. Colors for the remaining elements in C are determined by a linear mapping from value to colormap element.

pcolor(C) draws a pseudocolor plot. The elements of C are linearly mapped to an index into the current colormap. The mapping from C to the current colormap is defined by colormap and caxis.

pcolor(X,Y,C) draws a pseudocolor plot of the elements of C at the locations specified by X and Y. The plot is a logically rectangular, two-dimensional grid with vertices at the points [X(i,j), Y(i,j)]. X and Y are vectors or matrices that specify the spacing of the grid lines. If

X and Y are vectors, X corresponds to the columns of C and Y corresponds to the rows. If X and Y are matrices, they must be the same size as C.

pcolor(axes\_handles,...) plots into the axes with handle axes handle instead of the current axes (gca).

h = pcolor(...) returns a handle to a surface graphics object.

#### Remarks

A pseudocolor plot is a flat surface plot viewed from above. pcolor(X,Y,C) is the same as viewing surf(X,Y,zeros(size(X)),C) using view([0 90]).

When you use shading faceted or shading flat, the constant color of each cell is the color associated with the corner having the smallest x-y coordinates. Therefore, C(i,j) determines the color of the cell in the ith row and jth column. The last row and column of C are not used.

When you use shading interp, each cell's color results from a bilinear interpolation of the colors at its four vertices, and all elements of C are used.

### **Examples**

A Hadamard matrix has elements that are +1 and 1. A colormap with only two entries is appropriate when displaying a pseudocolor plot of this matrix.

```
pcolor(hadamard(20))
colormap(gray(2))
axis ij
axis square
```

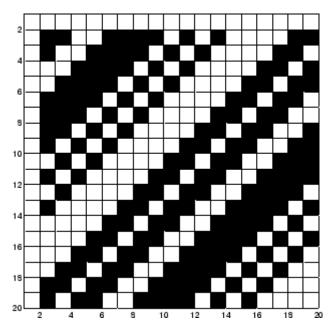

A simple color wheel illustrates a polar coordinate system.

```
n = 6;
r = (0:n)'/n;
theta = pi*( n:n)/n;
X = r*cos(theta);
Y = r*sin(theta);
C = r*cos(2*theta);
pcolor(X,Y,C)
axis equal tight
```

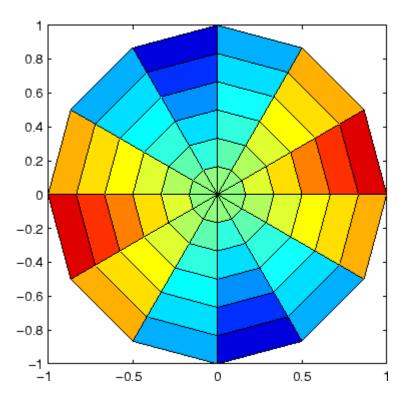

## **Algorithm**

The number of vertex colors for pcolor(C) is the same as the number of cells for image(C). pcolor differs from image in that pcolor(C) specifies the colors of vertices, which are scaled to fit the colormap; changing the axes clim property changes this color mapping. image(C) specifies the colors of cells and directly indexes into the colormap without scaling. Additionally, pcolor(X,Y,C) can produce parametric grids, which is not possible with image.

#### **See Also**

caxis, image, mesh, shading, surf, view

**Purpose** Solve initial-boundary value problems for parabolic-elliptic PDEs in 1-D

**Syntax** sol = pdepe(m,pdefun,icfun,bcfun,xmesh,tspan)

sol = pdepe(m,pdefun,icfun,bcfun,xmesh,tspan,options)

**Arguments** 

M A parameter corresponding to the symmetry of

the problem. m can be slab = 0, cylindrical = 1, or

spherical = 2.

pdefun A handle to a function that defines the components

of the PDE.

icfun A handle to a function that defines the initial

conditions.

bcfun A handle to a function that defines the boundary

conditions.

xmesh A vector [x0, x1, ..., xn] specifying the points at

which a numerical solution is requested for every value in tspan. The elements of xmesh must satisfy x0 < x1 < ... < xn. The length of xmesh must be >= 3.

xu < x1 < ... < xn. The length of xmesh must be >= 3.

tspan A vector [t0, t1, ..., tf] specifying the points at which a solution is requested for every value in xmesh. The

elements of tspan must satisfy t0 < t1 < ... < tf. The

length of tspan must be >= 3.

options Some options of the underlying ODE solver are

available in pdepe: RelTol, AbsTol, NormControl, InitialStep, and MaxStep. In most cases, default

values for these options provide satisfactory

solutions. See odeset for details.

**Description** sol = pdepe(m,pdefun,icfun,bcfun,xmesh,tspan) solves

initial-boundary value problems for systems of parabolic and elliptic PDEs in the one space variable x and time t. pdefun, icfun, and bcfun are function handles. See Function Handles in the MATLAB

Programming documentation for more information. The ordinary differential equations (ODEs) resulting from discretization in space are integrated to obtain approximate solutions at times specified in tspan. The pdepe function returns values of the solution on a mesh provided in xmesh.

Parameterizing Functions Called by Function Functions, in the MATLAB mathematics documentation, explains how to provide additional parameters to the functions pdefun, icfun, or bcfun, if necessary.

pdepe solves PDEs of the form:

$$c\left(x,t,u,\frac{\partial u}{\partial x}\right)\frac{\partial u}{\partial t} = x^{-m} \frac{\partial}{\partial x}\left(x^{m} f\left(x,t,u,\frac{\partial u}{\partial x}\right)\right) + s\left(x_{1} \frac{t}{2} \frac{u}{2}\right), \frac{\partial u}{\partial x}$$

The PDEs hold for  ${}^t 0 \le t \le t f$  and  $a \le x \le b$ . The interval [a, b] must be finite. m can be 0, 1, or 2, corresponding to slab, cylindrical, or spherical symmetry, respectively. If m > 0, then a must be >= 0.

In Equation 2-2,  $f(x, t, u, \partial u/\partial x)$  is a flux term and  $s(x, t, u, \partial u/\partial x)$  is a source term. The coupling of the partial derivatives with respect to time is restricted to multiplication by a diagonal matrix  $c(x, t, u, \partial u/\partial x)$ . The diagonal elements of this matrix are either identically zero or positive. An element that is identically zero corresponds to an elliptic equation and otherwise to a parabolic equation. There must be at least one parabolic equation. An element of c that corresponds to a parabolic equation can vanish at isolated values of c if those values of c are mesh points. Discontinuities in c and/or c due to material interfaces are permitted provided that a mesh point is placed at each interface.

For  $t = t_0$  and all x, the solution components satisfy initial conditions of the form

$$u(x, t_0) = u_0(x) (2-3)$$

For all t and either x = a or x = b, the solution components satisfy a boundary condition of the form

$$p(x,t,u) + q(x,t) f\left(x,t,u,\frac{\partial u}{\partial x}\right) = 0$$
 (2-4)

Elements of q are either identically zero or never zero. Note that the boundary conditions are expressed in terms of the flux f rather than  $\partial u/\partial x$ . Also, of the two coefficients, only P can depend on u.

In the call sol = pdepe(m,pdefun,icfun,bcfun,xmesh,tspan):

- m corresponds to *m*.
- xmesh(1) and xmesh(end) correspond to a and b.
- tspan(1) and tspan(end) correspond to  ${}^t{}0$  and  ${}^t{}f$ .
- ullet pdefun computes the terms c,f, and s (Equation 2-2). It has the form

$$[c,f,s] = pdefun(x,t,u,dudx)$$

The input arguments are scalars x and t and vectors u and dudx that approximate the solution  $\boldsymbol{u}$  and its partial derivative with respect to  $\boldsymbol{x}$ , respectively. c, f, and s are column vectors. c stores the diagonal elements of the matrix  $\boldsymbol{c}$  (Equation 2-2).

icfun evaluates the initial conditions. It has the form

$$u = icfun(x)$$

When called with an argument x, icfun evaluates and returns the initial values of the solution components at x in the column vector u.

• bcfun evaluates the terms P and q of the boundary conditions (Equation 2-4). It has the form

$$[pl,ql,pr,qr] = bcfun(xl,ul,xr,ur,t)$$

ul is the approximate solution at the left boundary x1 = a and ur is the approximate solution at the right boundary xr = b. pl and ql are column vectors corresponding to P and q evaluated at x1, similarly pr and qr correspond to xr. When m > 0 and a = 0, boundedness

of the solution near x = 0 requires that the flux f vanish at a = 0. pdepe imposes this boundary condition automatically and it ignores values returned in p1 and q1.

pdepe returns the solution as a multidimensional array sol.  $u_i = ui = sol(:,:,i)$  is an approximation to the ith component of the solution vector u. The element ui(j,k) = sol(j,k,i) approximates  $u_i$  at (t, x) = (tspan(j), xmesh(k)).

ui = sol(j,:,i) approximates component i of the solution at time tspan(j) and mesh points xmesh(:). Use pdeval to compute the approximation and its partial derivative  $\partial u_i/\partial x$  at points not included in xmesh. See pdeval for details.

sol = pdepe(m,pdefun,icfun,bcfun,xmesh,tspan,options) solves as above with default integration parameters replaced by values in options, an argument created with the odeset function. Only some of the options of the underlying ODE solver are available in pdepe: RelTol, AbsTol, NormControl, InitialStep, and MaxStep. The defaults obtained by leaving off the input argument options will generally be satisfactory. See odeset for details.

#### Remarks

The arrays xmesh and tspan play different roles in pdepe.

**tspan** The pdepe function performs the time integration with an ODE solver that selects both the time step and formula dynamically. The elements of tspan merely specify where you want answers and the cost depends weakly on the length of tspan.

**xmesh** Second order approximations to the solution are made on the mesh specified in xmesh. Generally, it is best to use closely spaced mesh points where the solution changes rapidly. pdepe does *not* select the mesh in x automatically. You must provide an appropriate fixed mesh in xmesh. The cost depends strongly on the length of xmesh. When m > 0, it is not necessary to use a fine mesh near x = 0 to account for the coordinate singularity.

 The time integration is done with ode15s. pdepe exploits the capabilities of ode15s for solving the differential-algebraic equations that arise when Equation 2-2 contains elliptic equations, and for handling Jacobians with a specified sparsity pattern.

• After discretization, elliptic equations give rise to algebraic equations. If the elements of the initial conditions vector that correspond to elliptic equations are not consistent with the discretization, pdepe tries to adjust them before beginning the time integration. For this reason, the solution returned for the initial time may have a discretization error comparable to that at any other time. If the mesh is sufficiently fine, pdepe can find consistent initial conditions close to the given ones. If pdepe displays a message that it has difficulty finding consistent initial conditions, try refining the mesh.

No adjustment is necessary for elements of the initial conditions vector that correspond to parabolic equations.

**Examples** 

**Example 1.** This example illustrates the straightforward formulation, computation, and plotting of the solution of a single PDE.

$$\pi^2 \frac{\partial u}{\partial t} = \frac{\partial}{\partial x} \left( \frac{\partial u}{\partial x} \right)$$

This equation holds on an interval  $0 \le x \le 1$  for times  $t \ge 0$ .

The PDE satisfies the initial condition

$$u(x, 0) = \sin \pi x$$

and boundary conditions

$$u(0,t) \equiv 0$$

$$\pi e^{-t} + \frac{\partial u}{\partial x}(1, t) = 0$$

It is convenient to use subfunctions to place all the functions required by pdepe in a single M-file.

function pdex1

```
m = 0;
x = linspace(0,1,20);
t = linspace(0,2,5);
sol = pdepe(m,@pdex1pde,@pdex1ic,@pdex1bc,x,t);
% Extract the first solution component as u.
u = sol(:,:,1);
% A surface plot is often a good way to study a solution.
surf(x,t,u)
title('Numerical solution computed with 20 mesh points.')
xlabel('Distance x')
ylabel('Time t')
% A solution profile can also be illuminating.
figure
plot(x,u(end,:))
title('Solution at t = 2')
xlabel('Distance x')
ylabel('u(x,2)')
function [c,f,s] = pdex1pde(x,t,u,DuDx)
c = pi^2;
f = DuDx;
s = 0:
% -----
function u0 = pdex1ic(x)
u0 = sin(pi*x);
function [pl,ql,pr,qr] = pdex1bc(xl,ul,xr,ur,t)
pl = ul;
ql = 0;
pr = pi * exp(-t);
qr = 1;
```

In this example, the PDE, initial condition, and boundary conditions are coded in subfunctions pdex1pde, pdex1ic, and pdex1bc.

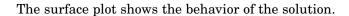

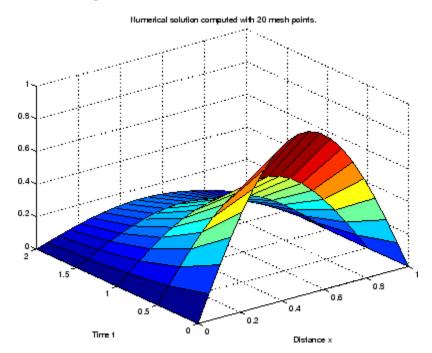

The following plot shows the solution profile at the final value of t (i.e., t = 2).

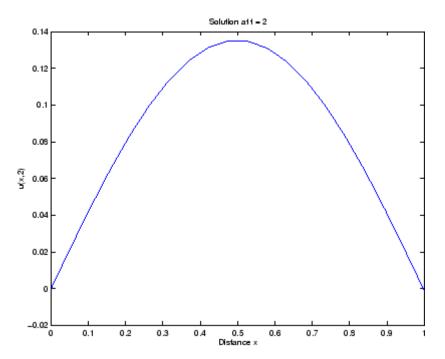

**Example 2.** This example illustrates the solution of a system of PDEs. The problem has boundary layers at both ends of the interval. The solution changes rapidly for small t.

The PDEs are

$$\frac{\partial u_1}{\partial t} = 0.024 \; \frac{\partial^2 u_1}{\partial x^2} - F(u_1 - u_2)$$

$$\frac{\partial u_2}{\partial t} = 0.170 \frac{\partial^2 u_2}{\partial x^2} + F(u_1 - u_2)$$

where 
$$F(y) = \exp(5.73y) - \exp(-11.46y)$$
.

This equation holds on an interval  $0 \le x \le 1$  for times  $t \ge 0$ .

The PDE satisfies the initial conditions

$$u_1(x, 0) \equiv 1$$

$$u_2(x, 0) \equiv 0$$

and boundary conditions

$$\frac{\partial u_1}{\partial x}(0,t) \equiv 0$$

$$u_2(0,t) \equiv 0$$

$$u_1(\mathbf{1},t)\equiv \mathbf{1}$$

$$\frac{\partial u_2}{\partial x}(1,t) \equiv 0$$

In the form expected by pdepe, the equations are

$$\begin{bmatrix} 1 \\ 1 \end{bmatrix}.* \frac{\partial}{\partial t} \begin{bmatrix} u_1 \\ u_2 \end{bmatrix} = \frac{\partial}{\partial x} \begin{bmatrix} 0.024(\partial u_1/\partial x) \\ 0.170(\partial u_2/\partial x) \end{bmatrix} + \begin{bmatrix} -F(u_1-u_2) \\ F(u_1-u_2) \end{bmatrix}$$

The boundary conditions on the partial derivatives of  $\boldsymbol{u}$  have to be written in terms of the flux. In the form expected by pdepe, the left boundary condition is

$$\begin{bmatrix} 0 \\ u_2 \end{bmatrix} + \begin{bmatrix} 1 \\ 0 \end{bmatrix} . * \begin{bmatrix} 0.024(\partial u_1/\partial x) \\ 0.170(\partial u_2/\partial x) \end{bmatrix} = \begin{bmatrix} 0 \\ 0 \end{bmatrix}$$

and the right boundary condition is

$$\begin{bmatrix} u_1 - 1 \\ 0 \end{bmatrix} + \begin{bmatrix} 0 \\ 1 \end{bmatrix} \cdot * \begin{bmatrix} 0.024(\partial u_1 / \partial x) \\ 0.170(\partial u_2 / \partial x) \end{bmatrix} = \begin{bmatrix} 0 \\ 0 \end{bmatrix}$$

The solution changes rapidly for small t. The program selects the step size in time to resolve this sharp change, but to see this behavior in the plots, the example must select the output times accordingly. There are boundary layers in the solution at both ends of [0,1], so the example places mesh points near 0 and 1 to resolve these sharp changes. Often some experimentation is needed to select a mesh that reveals the behavior of the solution.

```
function pdex4
m = 0;
x = [0 \ 0.005 \ 0.01 \ 0.05 \ 0.1 \ 0.2 \ 0.5 \ 0.7 \ 0.9 \ 0.95 \ 0.99 \ 0.995 \ 1];
t = [0 \ 0.005 \ 0.01 \ 0.05 \ 0.1 \ 0.5 \ 1 \ 1.5 \ 2];
sol = pdepe(m,@pdex4pde,@pdex4ic,@pdex4bc,x,t);
u1 = sol(:,:,1);
u2 = sol(:,:,2);
figure
surf(x,t,u1)
title('u1(x,t)')
xlabel('Distance x')
vlabel('Time t')
figure
surf(x,t,u2)
title('u2(x,t)')
xlabel('Distance x')
vlabel('Time t')
9 .....
function [c,f,s] = pdex4pde(x,t,u,DuDx)
c = [1; 1];
f = [0.024; 0.17] .* DuDx;
y = u(1) - u(2);
```

In this example, the PDEs, initial conditions, and boundary conditions are coded in subfunctions pdex4pde, pdex4ic, and pdex4bc.

The surface plots show the behavior of the solution components.

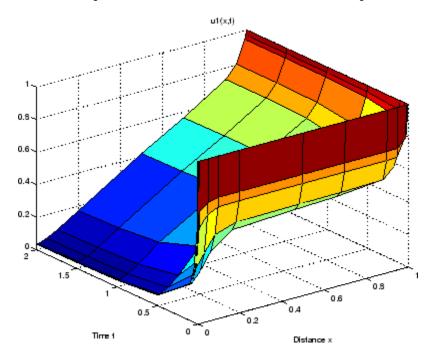

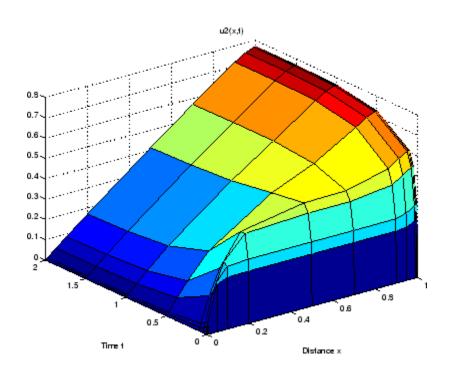

## See Also

 $\verb|function_handle| (@), \verb|pdeval|, ode15s|, odeset|, odeget|\\$ 

## References

[1] Skeel, R. D. and M. Berzins, A Method for the Spatial Discretization of Parabolic Equations in One Space Variable, *SIAM Journal on Scientific and Statistical Computing*, Vol. 11, 1990, pp.1-32.

Evaluate numerical solution of PDE using output of pdepe

**Syntax** 

[uout,duoutdx] = pdeval(m,x,ui,xout)

**Arguments** 

M Symmetry of the problem: slab = 0, cylindrical = 1,

spherical = 2. This is the first input argument used

in the call to pdepe.

xmesh A vector [x0, x1, ..., xn] specifying the points at which

the elements of ui were computed. This is the same

vector with which pdepe was called.

ui A vector sol(j.:,i) that approximates component i of

the solution at time  $t_f$  and mesh points xmesh, where

sol is the solution returned by pdepe.

xout A vector of points from the interval [x0,xn] at which

the interpolated solution is requested.

**Description** 

[uout,duoutdx] = pdeval(m,x,ui,xout) approximates the solution  $u_i$  and its partial derivative  $u_i / \partial x$  at points from the interval [x0,xn]. The pdeval function returns the computed values in uout and duoutdx, respectively.

**Note** pdeval evaluates the partial derivative  $\frac{\partial u_i}{\partial x}$  rather than the flux f. Although the flux is continuous, the partial derivative may have a jump at a material interface.

See Also

pdepe

Example function of two variables

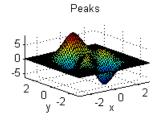

### **Syntax**

```
Z = peaks;
Z = peaks(n);
Z = peaks(V);
Z = peaks(X,Y);
peaks;
peaks(N);
peaks(V);
peaks(X,Y);
X,Y,Z] = peaks;
[X,Y,Z] = peaks(n);
[X,Y,Z] = peaks(V);
```

## **Description**

peaks is a function of two variables, obtained by translating and scaling Gaussian distributions, which is useful for demonstrating mesh, surf, pcolor, contour, and so on.

```
Z = peaks; returns a 49-by-49 matrix.
```

Z = peaks(n); returns an n-by-n matrix.

Z = peaks(V); returns an n-by-n matrix, where n = length(V).

Z = peaks(X,Y); evaluates peaks at the given X and Y (which must be the same size) and returns a matrix the same size.

 ${\tt peaks(...)}$  (with no output argument) plots the peaks function with surf.

[X,Y,Z] = peaks(...); returns two additional matrices, X and Y, for parametric plots, for example, surf(X,Y,Z,del2(Z)). If not given as input, the underlying matrices X and Y are

```
[X,Y] = meshgrid(V,V)
```

where V is a given vector, or V is a vector of length n with elements equally spaced from -3 to 3. If no input argument is given, the default n is 49.

#### See Also

meshgrid, surf

Call Perl script using appropriate operating system executable

### **Syntax**

```
perl('perlfile')
perl('perlfile',arg1,arg2,...)
result = perl(...)
```

## **Description**

perl('perlfile') calls the Perl script perlfile, using the appropriate operating system Perl executable. Perl is included with MATLAB on Windows systems, and thus MATLAB users can run M-files containing the perl function. On Unix systems, MATLAB just calls the Perl interpreter that's available with the OS

perl('perlfile', arg1, arg2,...) calls the Perl script perlfile, using the appropriate operating system Perl executable, and passes the arguments arg1, arg2, and so on, to perlfile.

result = perl(...) returns the results of attempted Perl call to result.

### **Examples**

Given the Perl script, hello.pl

```
$input = $ARGV[0];
print Hello $input.;
```

run the following statement in MATLAB

```
perl('hello.pl','World')
```

MATLAB returns

```
ans =
Hello World.
```

It is sometimes beneficial to use Perl scripts instead of MATLAB code. The perl function allows you to run those scripts from within MATLAB. Specific examples where you might choose to use a Perl script include

• Perl script already exists

- Perl script preprocesses data quickly, formatting it in a way more easily read by MATLAB
- Perl has features not supported by MATLAB

#### See Also

! (exclamation point), dos, regexp, system, unix

### perms

Purpose All possible permutations

**Syntax** P = perms(v)

**Description** P = perms(v), where v is a row vector of length n, creates a matrix

whose rows consist of all possible permutations of the n elements of v.

Matrix P contains n! rows and n columns.

**Examples** The command perms (2:2:6) returns all the permutations of the

numbers 2, 4, and 6:

6 2 6 2 4 4 6 2 4 2 6 2 4 6 2 6 4

**Limitations** This function is only practical for situations where n is less than about

15.

See Also nchoosek, permute, randperm

Rearrange dimensions of N-D array

**Syntax** 

B = permute(A,order)

**Description** 

B = permute(A,order) rearranges the dimensions of A so that they are in the order specified by the vector order. B has the same values of A but the order of the subscripts needed to access any particular element is rearranged as specified by order. All the elements of order must be unique.

Remarks

permute and ipermute are a generalization of transpose (.') for multidimensional arrays.

**Examples** 

Given any matrix A, the statement

```
permute(A,[2 1])
```

is the same as A'.

For example:

```
A = [1 2; 3 4]; permute(A,[2 1])
ans =
1 3
2 4
```

The following code permutes a three-dimensional array:

```
X = rand(12,13,14);
Y = permute(X,[2 3 1]);
size(Y)
ans =
    13    14    12
```

**See Also** 

ipermute, circshift

Define persistent variable

## **Syntax**

persistent X Y Z

## **Description**

persistent X Y Z defines X, Y, and Z as variables that are local to the function in which they are declared; yet their values are retained in memory between calls to the function. Persistent variables are similar to global variables because MATLAB creates permanent storage for both. They differ from global variables in that persistent variables are known only to the function in which they are declared. This prevents persistent variables from being changed by other functions or from the MATLAB command line.

Persistent variables are cleared when the M-file is cleared from memory or when the M-file is changed. To keep an M-file in memory until MATLAB quits, use mlock.

If the persistent variable does not exist the first time you issue the persistent statement, it is initialized to the empty matrix.

It is an error to declare a variable persistent if a variable with the same name exists in the current workspace.

#### **Remarks**

There is no function form of the persistent command (i.e., you cannot use parentheses and quote the variable names).

## Example

This function prompts a user to enter a directory name to use in locating one or more files. If the user has already entered this information, and it requires no modification, they do not need to enter it again. This is because the function stores it in a persistent variable (lastDir), and offers it as the default selection. Here is the function definition:

```
function find_file(file)
persistent lastDir

if isempty(lastDir)
    prompt = 'Enter directory: ';
else
```

```
prompt = ['Enter directory[' lastDir ']: '];
end
response = input(prompt, 's');

if ~isempty(response)
    dirName = response;
else
    dirName = lastDir;
end

dir(strcat(dirName, file))
lastDir = dirName;
```

Execute the function twice. The first time, it prompts you to enter the information and does not offer a default:

```
cd(matlabroot)
find_file('is*.m')
Enter directory: toolbox/matlab/strfun/
iscellstr.m ischar.m isletter.m isspace.m isstr.m
isstrprop.m
```

The second time, it does offer a default taken from the persistent variable dirName:

#### See Also

global, clear, mislocked, mlock, munlock, isempty

**Purpose** Ratio of circle's circumference to its diameter,  $\pi$ 

Syntax pi

**Description** pi returns the floating-point number nearest the value of  $\pi$ . The

expressions 4\*atan(1) and imag(log(-1)) provide the same value.

**Examples** The expression sin(pi) is not exactly zero because pi is not exactly  $\pi$ .

sin(pi)

ans =

1.2246e-16

**See Also** ans, eps, i, Inf, j, NaN

Pie chart

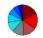

## GUI Alternatives

To graph selected variables, use the Plot Selector in the Workspace Browser, or use the Figure Palette Plot Catalog. Manipulate graphs in *plot edit* mode with the Property Editor. For details, see Plotting Tools — Interactive Plotting in the MATLAB Graphics documentation and Creating Graphics from the Workspace Browser in the MATLAB Desktop Tools documentation.

# **Syntax**

```
pie(X)
pie(X,explode)
pie(...,labels)
pie(axes_handle,...)
h = pie(...)
```

# **Description**

pie(X) draws a pie chart using the data in X. Each element in X is represented as a slice in the pie chart.

pie(X,explode) offsets a slice from the pie. explode is a vector or matrix of zeros and nonzeros that correspond to X. A nonzero value offsets the corresponding slice from the center of the pie chart, so that X(i,j) is offset from the center if explode(i,j) is nonzero. explode must be the same size as X.

pie(...,labels) specifies text labels for the slices. The number of labels must equal the number of elements in X. For example,

```
pie(1:3,{'Taxes','Expenses','Profit'})
```

pie(axes\_handle,...) plots into the axes with handle axes\_handle instead of the current axes (gca).

h = pie(...) returns a vector of handles to patch and text graphics objects.

### **Remarks**

The values in X are normalized via X/sum(X) to determine the area of each slice of the pie. If  $sum(X) \le 1$ , the values in X directly specify the area of the pie slices. MATLAB draws only a partial pie if sum(X) < 1.

# **Examples**

Emphasize the second slice in the chart by setting its corresponding explode element to 1.

```
x = [1 3 0.5 2.5 2];
explode = [0 1 0 0 0];
pie(x,explode)
colormap jet
```

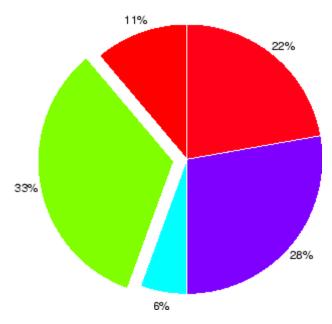

# **See Also**

pie3

3-D pie chart

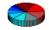

# GUI Alternatives

To graph selected variables, use the Plot Selector in the Workspace Browser, or use the Figure Palette Plot Catalog. Manipulate graphs in *plot edit* mode with the Property Editor. For details, see Plotting Tools — Interactive Plotting in the MATLAB Graphics documentation and Creating Graphics from the Workspace Browser in the MATLAB Desktop Tools documentation.

# **Syntax**

```
pie3(X)
pie3(X,explode)
pie3(...,labels)
pie3(axes_handle,...)
h = pie3(...)
```

# **Description**

pie3(X) draws a three-dimensional pie chart using the data in X. Each element in X is represented as a slice in the pie chart.

pie3(X,explode) specifies whether to offset a slice from the center of the pie chart. X(i,j) is offset from the center of the pie chart if explode(i,j) is nonzero. explode must be the same size as X.

pie3(...,labels) specifies text labels for the slices. The number of labels must equal the number of elements in X. For example,

```
pie3(1:3,{'Taxes','Expenses','Profit'})
```

pie3(axes\_handle,...) plots into the axes with handle axes\_handle instead of the current axes (gca).

h = pie3(...) returns a vector of handles to patch, surface, and text graphics objects.

# **Remarks**

The values in X are normalized via X/sum(X) to determine the area of each slice of the pie. If  $sum(X) \le 1$ , the values in X directly specify the area of the pie slices. MATLAB draws only a partial pie if sum(X) < 1.

# **Examples**

Offset a slice in the pie chart by setting the corresponding explode element to 1:

```
x = [1 3 0.5 2.5 2];
explode = [0 1 0 0 0];
pie3(x,explode)
colormap hsv
```

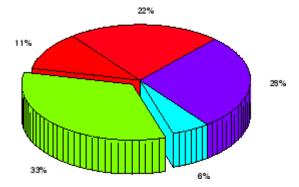

# See Also

pie

Moore-Penrose pseudoinverse of matrix

# **Syntax**

# **Definition**

The Moore-Penrose pseudoinverse is a matrix B of the same dimensions as A' satisfying four conditions:

The computation is based on svd(A) and any singular values less than tol are treated as zero.

# **Description**

B = pinv(A) returns the Moore-Penrose pseudoinverse of A.

B = pinv(A,tol) returns the Moore-Penrose pseudoinverse and overrides the default tolerance, max(size(A))\*norm(A)\*eps.

## **Examples**

If A is square and not singular, then pinv(A) is an expensive way to compute inv(A). If A is not square, or is square and singular, then inv(A) does not exist. In these cases, pinv(A) has some of, but not all, the properties of inv(A).

If A has more rows than columns and is not of full rank, then the overdetermined least squares problem

```
minimize norm(A*x-b)
```

does not have a unique solution. Two of the infinitely many solutions are

$$x = pinv(A)*b$$

and

$$y = A \setminus b$$

These two are distinguished by the facts that norm(x) is smaller than the norm of any other solution and that y has the fewest possible nonzero components.

For example, the matrix generated by

$$A = magic(8); A = A(:,1:6)$$

is an 8-by-6 matrix that happens to have rank(A) = 3.

| A = |    |    |    |    |    |
|-----|----|----|----|----|----|
| 64  | 2  | 3  | 61 | 60 | 6  |
| 9   | 55 | 54 | 12 | 13 | 51 |
| 17  | 47 | 46 | 20 | 21 | 43 |
| 40  | 26 | 27 | 37 | 36 | 30 |
| 32  | 34 | 35 | 29 | 28 | 38 |
| 41  | 23 | 22 | 44 | 45 | 19 |
| 49  | 15 | 14 | 52 | 53 | 11 |
| 8   | 58 | 59 | 5  | 4  | 62 |

The right-hand side is b = 260\*ones(8,1),

The scale factor 260 is the 8-by-8 magic sum. With all eight columns, one solution to A\*x = b would be a vector of all 1's. With only six columns, the equations are still consistent, so a solution exists, but it is not all 1's. Since the matrix is rank deficient, there are infinitely many solutions. Two of them are

```
x = pinv(A)*b
```

which is

and

$$y = A \setminus b$$

which produces this result.

```
Warning: Rank deficient, rank = 3 tol = 1.8829e-013.

y =
4.0000
5.0000
0
0
-1.0000
```

Both of these are exact solutions in the sense that  $norm(A^*x-b)$  and  $norm(A^*y-b)$  are on the order of roundoff error. The solution x is special because

```
norm(x) = 3.2817
```

is smaller than the norm of any other solution, including

$$norm(y) = 6.4807$$

On the other hand, the solution y is special because it has only three nonzero components.

# See Also inv, qr, rank, svd

# planerot

**Purpose** Givens plane rotation

**Syntax** [G,y] = planerot(x)

**Description** [G,y] = planerot(x) where x is a 2-component column vector, returns

a 2-by-2 orthogonal matrix G so that y = G\*x has y(2) = 0.

**Examples** x = [3 4];

[G,y] = planerot(x')

G = 0.6000 0.8000 -0.8000 0.6000

y = 5 0

**See Also** qrdelete, qrinsert

# playshow

Purpose Run M-file demo (deprecated; use echodemo instead)

**Syntax** playshow filename

**Description** playshow filename runs filename, which is a demo. Replace playshow

filename with echodemo filename. Note that other arguments supported

by playshow are not supported by echodemo.

See Also demo, echodemo, helpbrowser

#### 2-D line plot

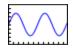

### GUI Alternatives

Use the Plot Selector to graph selected variables in the Workspace Browser and the Plot Catalog, accessed from the Figure Palette. Directly manipulate graphs in *plot edit* mode, and modify them using the Property Editor. For details, see Using Plot Edit Mode, and The Figure Palette in the MATLAB Graphics documentation, and also Creating Graphics from the Workspace Browser in the MATLAB Desktop documentation.

### Syntax

```
plot(Y)
plot(X1,Y1,...)
plot(X1,Y1,LineSpec,...)
plot(..., 'PropertyName', PropertyValue,...)
plot(axes_handle,...)
h = plot(...)
hlines = plot('v6',...)
```

# **Description**

plot(Y) plots the columns of Y versus their index if Y is a real number. If Y is complex, plot(Y) is equivalent to plot(real(Y), imag(Y)). In all other uses of plot, the imaginary component is ignored.

plot (X1, Y1, ...) plots all lines defined by Xn versus Yn pairs. If only Xn or Yn is a matrix, the vector is plotted versus the rows or columns of the matrix, depending on whether the vector's row or column dimension matches the matrix. If Xn is a scalar and Yn is a vector, disconnected line objects are created and plotted as discrete points vertically at Xn.

plot(X1,Y1,LineSpec,...) plots all lines defined by the Xn,Yn,LineSpec triples, where LineSpec is a line specification that determines line type, marker symbol, and color of the plotted lines. You can mix Xn,Yn,LineSpec triples with Xn,Yn pairs: plot(X1,Y1,X2,Y2,LineSpec,X3,Y3).

**Note** See LineSpec for a list of line style, marker, and color specifiers.

plot(..., '*PropertyName*', PropertyValue,...) sets properties to the specified property values for all lineseries graphics objects created by plot. (See the Examples section for examples.)

plot(axes\_handle,...) plots into the axes with handle axes\_handle instead of the current axes (gca).

h = plot(...) returns a column vector of handles to lineseries graphics objects, one handle per line.

#### **Backward-Compatible Version**

hlines = plot('v6',...) returns the handles to line objects instead of lineseries objects.

#### Remarks

If you do not specify a color when plotting more than one line, plot automatically cycles through the colors in the order specified by the current axes ColorOrder property. After cycling through all the colors defined by ColorOrder, plot then cycles through the line styles defined in the axes LineStyleOrder property.

The default LineStyleOrder property has a single entry (a solid line with no marker).

### **Cycling Through Line Colors and Styles**

By default, MATLAB resets the ColorOrder and LineStyleOrder properties each time you call plot. If you want changes you make to these properties to persist, then you must define these changes as default values. For example,

sets the default ColorOrder to use only the color black and sets the LineStyleOrder to use solid, dash-dot, dash-dash, and dotted line styles.

#### Prevent Resetting of Color and Styles with hold all

The all option to the hold command prevents the ColorOrder and LineStyleOrder from being reset in subsequent plot commands. In the following sequence of commands, MATLAB continues to cycle through the colors defined by the axes ColorOrder property (see above).

```
plot(rand(12,2))
hold all
plot(randn(12,2))
```

#### **Additional Information**

- See Creating Line Plots and Annotating Graphs for more information on plotting.
- See LineSpec for more information on specifying line styles and colors.

# **Examples** Specifying

### **Specifying the Color and Size of Markers**

You can also specify other line characteristics using graphics properties (see line for a description of these properties):

- LineWidth Specifies the width (in points) of the line.
- MarkerEdgeColor Specifies the color of the marker or the edge color for filled markers (circle, square, diamond, pentagram, hexagram, and the four triangles).
- $\bullet$  MarkerFaceColor Specifies the color of the face of filled markers.
- MarkerSize Specifies the size of the marker in units of points.

For example, these statements,

```
x = -pi:pi/10:pi;
```

produce this graph.

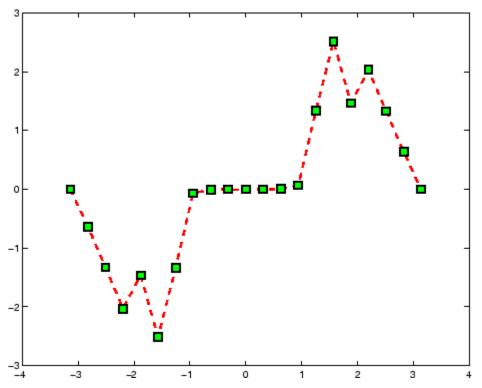

# **Specifying Tick-Mark Location and Labeling**

You can adjust the axis tick-mark locations and the labels appearing at each tick. For example, this plot of the sine function relabels the x-axis with more meaningful values:

```
x = -pi:.1:pi;
y = sin(x);
plot(x,y)
set(gca,'XTick',-pi:pi/2:pi)
set(gca,'XTickLabel',{'-pi','-pi/2','0','pi/2','pi'})
```

Now add axis labels and annotate the point -pi/4, sin(-pi/4).

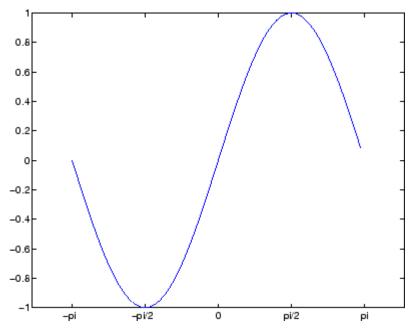

# Adding Titles, Axis Labels, and Annotations

MATLAB enables you to add axis labels and titles. For example, using the graph from the previous example, add an *x*- and *y*-axis label:

```
xlabel('-\pi \leq \Theta \leq \pi')
ylabel('sin(\Theta)')
title('Plot of sin(\Theta)')
text(-pi/4,sin(-pi/4),'\leftarrow sin(-\pi\div4)',...
```

```
'HorizontalAlignment','left')
```

Now change the line color to red by first finding the handle of the line object created by plot and then setting its Color property. In the same statement, set the LineWidth property to 2 points.

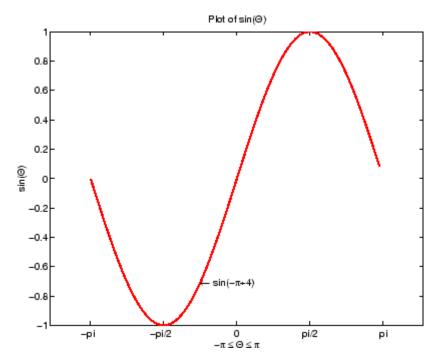

# **See Also**

axis, bar, grid, hold, legend, line, LineSpec, loglog, plot3, plotyy, semilogx, semilogy, subplot, title, xlabel, xlim, ylabel, ylim, zlabel, zlim, stem

# plot

See the text String property for a list of symbols and how to display them.

See the Plot Editor for information on plot annotation tools in the figure window toolbar.

See Basic Plots and Graphs for related functions.

Purpose Plot time series

**Syntax** plot(ts)

plot(tsc.tsname)
plot(function)

Description

plot(ts) plots the time-series data against time and interpolates values between samples by using either zero-order-hold('zoh') or linear interpolation.

plot(tsc.tsname) plots the timeseries object tsname that is part of the tscollection tsc.

plot(function) accepts the modifiers used by the MATLAB plotting utility for numerical arrays. These modifiers can be specified as auxiliary inputs for modifying the appearance of the plot. See Examples below.

**Remarks** 

Time-series events, when defined, are marked in the plot by a red circular marker.

**Examples** 

plot(ts,'-r\*') uses a regular line with the color red and marker '\*' to render the plot.

plot(ts,'ko','MarkerSize',3) uses black circular markers of size
3 to render the plot.

3-D line plot

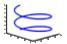

### GUI Alternatives

To graph selected variables, use the Plot Selector in the Workspace Browser, or use the Figure Palette Plot Catalog. Manipulate graphs in *plot edit* mode with the Property Editor. For details, see Plotting Tools — Interactive Plotting in the MATLAB Graphics documentation and Creating Graphics from the Workspace Browser in the MATLAB Desktop Tools documentation.

### **Syntax**

```
plot3(X1,Y1,Z1,...)
plot3(X1,Y1,Z1,LineSpec,...)
plot3(..., 'PropertyName', PropertyValue,...)
h = plot3(...)
```

# **Description**

The plot3 function displays a three-dimensional plot of a set of data points.

plot3(X1,Y1,Z1,...), where X1, Y1, Z1 are vectors or matrices, plots one or more lines in three-dimensional space through the points whose coordinates are the elements of X1, Y1, and Z1.

plot3(X1,Y1,Z1,LineSpec,...) creates and displays all lines defined by the Xn,Yn,Zn,LineSpec quads, where LineSpec is a line specification that determines line style, marker symbol, and color of the plotted lines.

plot3(..., 'PropertyName', PropertyValue,...) sets properties to the specified property values for all line graphics objects created by plot3.

h = plot3(...) returns a column vector of handles to lineseries graphics objects, with one handle per object.

# **Remarks**

If one or more of X1, Y1, Z1 is a vector, the vectors are plotted versus the rows or columns of the matrix, depending whether the vectors' lengths equal the number of rows or the number of columns.

You can mix Xn, Yn, Zn triples with Xn, Yn, Zn, LineSpec quads, for example,

```
plot3(X1,Y1,Z1,X2,Y2,Z2,LineSpec,X3,Y3,Z3)
```

See LineSpec and plot for information on line types and markers.

# **Examples**

Plot a three-dimensional helix.

```
t = 0:pi/50:10*pi;
plot3(sin(t),cos(t),t)
grid on
axis square
```

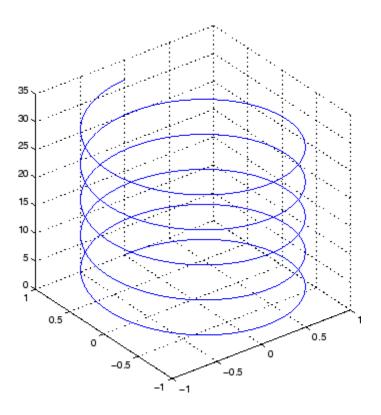

See Also

axis, bar3, grid, line, LineSpec, loglog, plot, semilogx, semilogy, subplot

Show or hide figure plot browser

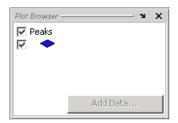

# GUI Alternatives

Click the larger Plotting Tools icon on the figure toolbar to

collectively enable plotting tools, and the smaller icon to collectively disable them. Open or close the **Plot Browser** tool from the figure's **View** menu. For details, see "The Plot Browser" in the MATLAB Graphics documentation.

### **Syntax**

```
plotbrowser('on')
plotbrowser('off')
plotbrowser('toggle')
plotbrowser(figure handle,...)
```

# **Description**

plotbrowser('on') displays the Plot Browser on the current figure.

plotbrowser('off') hides the Plot Browser on the current figure.

plotbrowser ('toggle') or plotbrowser toggles the visibility of the Plot Browser on the current figure.

plotbrowser(figure\_handle,...) shows or hides the Plot Browser on the figure specified by figure handle.

### **See Also**

plottools, figurepalette, propertyeditor

# plotedit

#### **Purpose**

Interactively edit and annotate plots

# **Syntax**

```
plotedit on
plotedit off
plotedit
plotedit(h)
plotedit('state')
plotedit(h,'state')
```

# **Description**

plotedit on starts plot edit mode for the current figure, allowing you to use a graphical interface to annotate and edit plots easily. In plot edit mode, you can label axes, change line styles, and add text, line, and arrow annotations.

plotedit off ends plot mode for the current figure.

plotedit toggles the plot edit mode for the current figure.

plotedit(h) toggles the plot edit mode for the figure specified by figure handle h.

plotedit('state') specifies the plotedit state for the current figure. Values for state can be as shown.

| Value for state | Description                                     |
|-----------------|-------------------------------------------------|
| on              | Starts plot edit mode                           |
| off             | Ends plot edit mode                             |
| showtoolsmenu   | Displays the <b>Tools</b> menu in the menu bar  |
| hidetoolsmenu   | Removes the <b>Tools</b> menu from the menu bar |

**Note** hidetoolsmenu is intended for GUI developers who do not want the **Tools** menu to appear in applications that use the figure window.

plotedit(h, 'state') specifies the plotedit state for figure handle h.

#### Remarks

#### **Plot Editing Mode Graphical Interface Components**

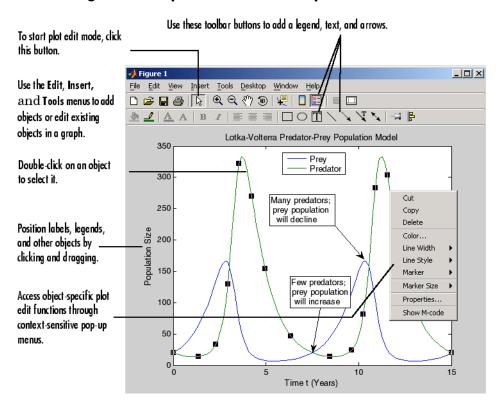

# **Examples**

Start plot edit mode for figure 2.

plotedit(2)

End plot edit mode for figure 2.

plotedit(2, 'off')

# plotedit

Hide the **Tools** menu for the current figure:

plotedit('hidetoolsmenu')

See Also

axes, line, open, plot, print, saveas, text, propedit

#### Scatter plot matrix

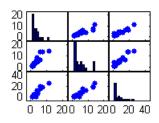

# **Syntax**

```
plotmatrix(X,Y)
plotmatrix(..., 'LineSpec')
[H,AX,BigAx,P] = plotmatrix(...)
```

# **Description**

plotmatrix(X,Y) scatter plots the columns of X against the columns of Y. If X is p-by-m and Y is p-by-n, plotmatrix produces an n-by-m matrix of axes. plotmatrix(Y) is the same as plotmatrix(Y,Y) except that the diagonal is replaced by hist(Y(:,i)).

plotmatrix(..., 'LineSpec') uses a LineSpec to create the scatter plot. The default is '.'.

[H,AX,BigAx,P] = plotmatrix(...) returns a matrix of handles to the objects created in H, a matrix of handles to the individual subaxes in AX, a handle to a big (invisible) axes that frames the subaxes in BigAx, and a matrix of handles for the histogram plots in P. BigAx is left as the current axes so that a subsequent title, xlabel, or ylabel command is centered with respect to the matrix of axes.

# **Examples**

Generate plots of random data.

```
x = randn(50,3); y = x*[-1 2 1;2 0 1;1 -2 3;]'; plotmatrix(y,'*r')
```

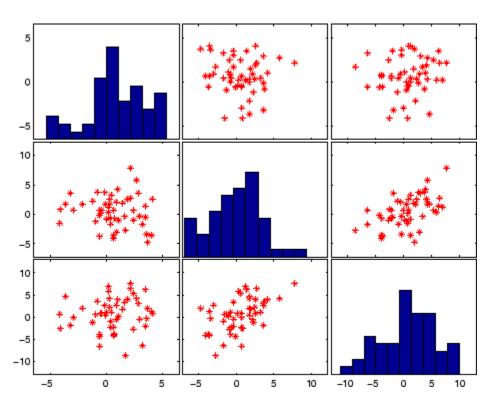

See Also

scatter, scatter3

Show or hide plot tools

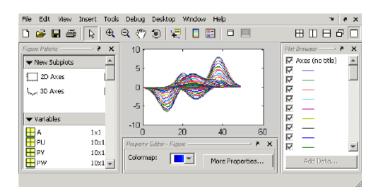

### GUI Alternatives

Click the larger Plotting Tools icon on the figure toolbar to

collectively enable plotting tools, and the smaller icon to collectively disable them. Individually select the **Figure Palette**, **Plot Browser**, and **Property Editor** tools from the figure's **View** menu. For details, see "Plotting Tools — Interactive Plotting" in the MATLAB Graphics documentation.

# **Syntax**

```
plottools('on')
plottools('off')
plottools
plottools(figure_handle,...)
plottools(...,'too1')
```

# **Description**

plottools('on') displays the Figure Palette, Plot Browser, and Property Editor on the current figure, configured as you last used them.

plottools('off') hides the Figure Palette, Plot Browser, and Property Editor on the current figure.

plottools with no arguments, is the same as plottools (  $\mbox{'on'}$  )

plottools(figure\_handle,...) displays or hides the plot tools on the specified figure instead of the current figure.

# plottools

plottools(..., 'tool') operates on the specified tool only. tool can be one of the following strings:

- figurepalette
- plotbrowser
- propertyeditor

**Note** The first time you open the plotting tools, all three of them appear, grouped around the current figure as shown above. If you close, move, or undock any of the tools, MATLAB remembers the configuration you left them in and will restore it when you invoke the tools for subsequent figures, both within and across MATLAB sessions.

#### See Also

figurepalette, plotbrowser, propertyeditor

2-D line plots with y-axes on both left and right side

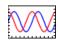

### GUI Alternatives

To graph selected variables, use the Plot Selector in the Workspace Browser, or use the Figure Palette Plot Catalog. Manipulate graphs in plot edit mode with the Property Editor. For details, see "Plotting Tools—Interactive Plotting" in the MATLAB Graphics documentation and "Creating Plots from the Workspace Browser" in the MATLAB Desktop Tools documentation.

### **Syntax**

```
plotyy(X1,Y1,X2,Y2)
plotyy(X1,Y1,X2,Y2,function)
plotyy(X1,Y1,X2,Y2,'function1','function2')
[AX,H1,H2] = plotyy(...)
```

# **Description**

plotyy(X1,Y1,X2,Y2) plots X1 versus Y1 with *y*-axis labeling on the left and plots X2 versus Y2 with *y*-axis labeling on the right.

plotyy(X1,Y1,X2,Y2,function) uses the specified plotting function to produce the graph.

function can be either a function handle or a string specifying plot, semilogx, semilogy, loglog, stem, or any MATLAB function that accepts the syntax

```
h = function(x,y)
```

For example,

```
plotyy(x1,y1,x2,y2,@loglog) % function handle plotyy(x1,y1,x2,y2,'loglog') % string
```

Function handles enable you to access user-defined subfunctions and can provide other advantages. See @ for more information on using function handles.

```
plotyy(X1,Y1,X2,Y2,'function1','function2') uses function1(X1,Y1) to plot the data for the left axis and function2(X2,Y2) to plot the data for the right axis.
```

[AX,H1,H2] = plotyy(...) returns the handles of the two axes created in AX and the handles of the graphics objects from each plot in H1 and H2. AX(1) is the left axes and AX(2) is the right axes.

# **Examples**

This example graphs two mathematical functions using plot as the plotting function. The two *y*-axes enable you to display both sets of data on one graph even though relative values of the data are quite different.

```
x = 0:0.01:20;
y1 = 200*exp(-0.05*x).*sin(x);
y2 = 0.8*exp(-0.5*x).*sin(10*x);
[AX,H1,H2] = plotyy(x,y1,x,y2,'plot');
```

You can use the handles returned by plotyy to label the axes and set the line styles used for plotting. With the axes handles you can specify the YLabel properties of the left- and right-side *y*-axis:

```
set(get(AX(1), 'Ylabel'), 'String', 'Slow Decay')
set(get(AX(2), 'Ylabel'), 'String', 'Fast Decay')
```

Use the xlabel and title commands to label the x-axis and add a title:

```
xlabel('Time (\musec)')
title('Multiple Decay Rates')
```

Use the line handles to set the LineStyle properties of the left- and right-side plots:

```
set(H1, 'LineStyle', '--')
set(H2, 'LineStyle', ':')
```

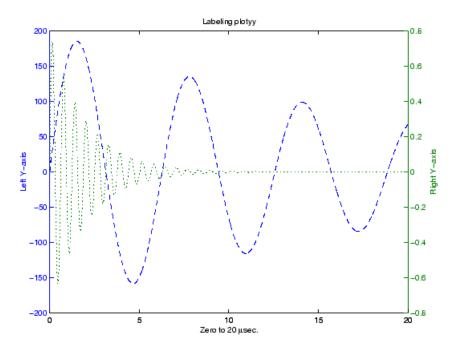

See Also

plot, loglog, semilogx, semilogy, axes properties XAxisLocation, YAxisLocation

See "Using Multiple X- and Y-Axes" for more information.

# pol2cart

**Purpose** 

Transform polar or cylindrical coordinates to Cartesian

**Syntax** 

[X,Y] = pol2cart(THETA,RHO)
[X,Y,Z] = pol2cart(THETA,RHO,Z)

**Description** 

[X,Y] = pol2cart(THETA, RHO) transforms the polar coordinate data stored in corresponding elements of THETA and RHO to two-dimensional Cartesian, or xy, coordinates. The arrays THETA and RHO must be the same size (or either can be scalar). The values in THETA must be in radians.

xyz, [X,Y,Z] = pol2cart(THETA,RHO,Z) transforms the cylindrical coordinate data stored in corresponding elements of THETA, RHO, and Z to three-dimensional Cartesian, or coordinates. The arrays THETA, RHO, and Z must be the same size (or any can be scalar). The values in THETA must be in radians.

# **Algorithm**

The mapping from polar and cylindrical coordinates to Cartesian coordinates is:

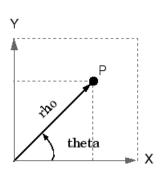

#### Polar to Cartesian Mapping

theta = 
$$atan2(y,x)$$
  
rho =  $sqrt(x.^2 + y.^2)$ 

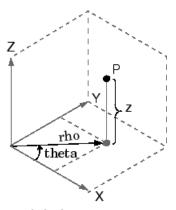

Cylindrical to Cartesian Mapping

theta = atan2(y,x)  
rho = sqrt(x.^2 + y.^2)  

$$z = z$$

# See Also

cart2pol, cart2sph, sph2cart

Polar coordinate plot

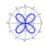

# GUI Alternatives

To graph selected variables, use the Plot Selector in the Workspace Browser, or use the Figure Palette Plot Catalog. Manipulate graphs in *plot edit* mode with the Property Editor. For details, see Plotting Tools — Interactive Plotting in the MATLAB Graphics documentation and Creating Graphics from the Workspace Browser in the MATLAB Desktop Tools documentation.

### **Syntax**

```
polar(theta,rho)
polar(theta,rho,LineSpec)
polar(axes_handle,...)
h = polar(...)
```

# **Description**

The polar function accepts polar coordinates, plots them in a Cartesian plane, and draws the polar grid on the plane.

polar(theta,rho) creates a polar coordinate plot of the angle theta versus the radius rho. theta is the angle from the *x*-axis to the radius vector specified in radians; rho is the length of the radius vector specified in dataspace units.

polar(theta, rho, LineSpec) LineSpec specifies the line type, plot symbol, and color for the lines drawn in the polar plot.

polar(axes\_handle,...) plots into the axes with handle axes\_handle instead of the current axes (gca).

h = polar(...) returns the handle of a line object in h.

# **Examples**

Create a simple polar plot using a dashed red line:

```
t = 0:.01:2*pi;
polar(t,sin(2*t).*cos(2*t),'--r')
```

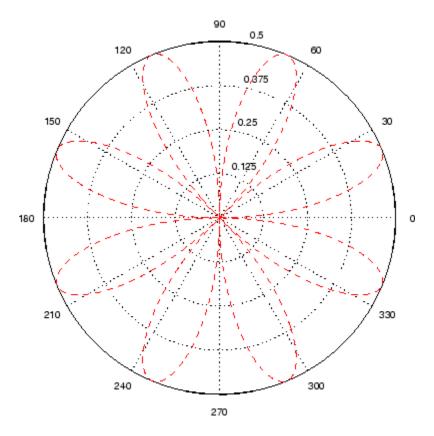

See Also cart2pol, compass, LineSpec, plot, pol2cart, rose

Polynomial with specified roots

#### **Syntax**

p = poly(A)p = poly(r)

## **Description**

p = poly(A) where A is an n-by-n matrix returns an n+1 element row vector whose elements are the coefficients of the characteristic polynomial,  $\det(sl-A)$ . The coefficients are ordered in descending powers: if a vector c has n+1 components, the polynomial it represents is  $c_1s^n + \ldots + c_ns + c_{n+1}$ 

p = poly(r) where r is a vector returns a row vector whose elements are the coefficients of the polynomial whose roots are the elements of r.

#### **Remarks**

Note the relationship of this command to

$$r = roots(p)$$

which returns a column vector whose elements are the roots of the polynomial specified by the coefficients row vector p. For vectors, roots and poly are inverse functions of each other, up to ordering, scaling, and roundoff error.

## **Examples**

MATLAB displays polynomials as row vectors containing the coefficients ordered by descending powers. The characteristic equation of the matrix

1 2 3 4 5 6 7 8 0

is returned in a row vector by poly:

$$p = poly(A)$$

p =

The roots of this polynomial (eigenvalues of matrix A) are returned in a column vector by roots:

```
r = roots(p)
r =
12.1229
-5.7345
-0.3884
```

## **Algorithm**

The algorithms employed for poly and roots illustrate an interesting aspect of the modern approach to eigenvalue computation. poly(A) generates the characteristic polynomial of A, and roots(poly(A)) finds the roots of that polynomial, which are the eigenvalues of A. But both poly and roots use eig, which is based on similarity transformations. The classical approach, which characterizes eigenvalues as roots of the characteristic polynomial, is actually reversed.

If A is an n-by-n matrix, poly(A) produces the coefficients c(1) through c(n+1), with c(1) = 1, in

$$det(\lambda I - A) = c_1 \lambda^n + \dots + c_n \lambda + c_{n+1}$$

The algorithm is

```
z = eig(A);

c = zeros(n+1,1); c(1) = 1;

for j = 1:n

c(2:j+1) = c(2:j+1)-z(j)*c(1:j);

end
```

This recursion is easily derived by expanding the product.

$$(\lambda - \lambda_1)(\lambda - \lambda_2)...(\lambda - \lambda_n)$$

# poly

It is possible to prove that poly(A) produces the coefficients in the characteristic polynomial of a matrix within roundoff error of A. This is true even if the eigenvalues of A are badly conditioned. The traditional algorithms for obtaining the characteristic polynomial, which do not use the eigenvalues, do not have such satisfactory numerical properties.

## See Also

conv, polyval, residue, roots

#### Purpose Area of polygon

#### 

## **D** 111

# **Description** A = polyarea(X,Y) returns the area of the polygon specified by the vertices in the vectors X and Y.

If X and Y are matrices of the same size, then polyarea returns the area of polygons defined by the columns X and Y.

If X and Y are multidimensional arrays, polyarea returns the area of the polygons in the first nonsingleton dimension of X and Y.

A = polyarea(X,Y,dim) operates along the dimension specified by scalar dim.

#### **Examples**

```
L = linspace(0,2.*pi,6); xv = cos(L)';yv = sin(L)';
xv = [xv ; xv(1)]; yv = [yv ; yv(1)];
A = polyarea(xv,yv);
plot(xv,yv); title(['Area = ' num2str(A)]); axis image
```

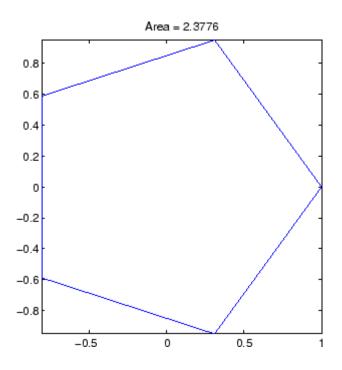

See Also

convhull, inpolygon, rectint

Polynomial derivative

#### **Syntax**

k = polyder(p)
k = polyder(a,b)
[q,d] = polyder(b,a)

## **Description**

The polyder function calculates the derivative of polynomials, polynomial products, and polynomial quotients. The operands a, b, and p are vectors whose elements are the coefficients of a polynomial in descending powers.

k = polyder(p) returns the derivative of the polynomial p.

k = polyder(a,b) returns the derivative of the product of the
polynomials a and b.

[q,d] = polyder(b,a) returns the numerator q and denominator d of the derivative of the polynomial quotient b/a.

## **Examples**

The derivative of the product

$$(3x^2+6x+9)(x^2+2x)$$

is obtained with

This result represents the polynomial

$$12x^3 + 36x^2 + 42x + 18$$

#### **See Also**

conv, deconv

Polynomial eigenvalue problem

#### **Syntax**

## **Description**

[X,e] = polyeig(A0,A1,...Ap) solves the polynomial eigenvalue problem of degree p

$$(A_0 + \lambda A_1 + \dots + \lambda^P A_p)x = 0$$

where polynomial degree p is a non-negative integer, and AO,A1,...Ap are input matrices of order n. The output consists of a matrix X of size n-by-n\*p whose columns are the eigenvectors, and a vector e of length n\*p containing the eigenvalues.

If lambda is the jth eigenvalue in e, and x is the jth column of eigenvectors in X, then  $(AO + lambda*A1 + ... + lambda^p*Ap)*x$  is approximately 0.

e = polyeig(A0,A1,...,Ap) is a vector of length n\*p whose elements are the eigenvalues of the polynomial eigenvalue problem.

[X, e, s] = polyeig(AO,A1,...,AP) also returns a vector s of length p\*n containing condition numbers for the eigenvalues. At least one of AO and AP must be nonsingular. Large condition numbers imply that the problem is close to a problem with multiple eigenvalues.

#### Remarks

Based on the values of p and n, polyeig handles several special cases:

- p = 0, or polyeig(A) is the standard eigenvalue problem: eig(A).
- p = 1, or polyeig(A,B) is the generalized eigenvalue problem: eig(A,-B).
- n = 1, or polyeig(a0,a1,...ap) for scalars a0, a1 ..., ap is the standard polynomial problem: roots([ap ... a1 a0]).

If both AO and Ap are singular the problem is potentially ill-posed. Theoretically, the solutions might not exist or might not be unique. Computationally, the computed solutions might be inaccurate. If one, but not both, of AO and Ap is singular, the problem is well posed, but some of the eigenvalues might be zero or infinite.

Note that scaling AO,A1,..,Ap to have norm(Ai) roughly equal 1 may increase the accuracy of polyeig. In general, however, this cannot be achieved. (See Tisseur [3] for more detail.)

#### **Algorithm**

The polyeig function uses the QZ factorization to find intermediate results in the computation of generalized eigenvalues. It uses these intermediate results to determine if the eigenvalues are well-determined. See the descriptions of eig and qz for more on this.

#### See Also

condeig, eig, qz

#### References

- [1] Dedieu, Jean-Pierre Dedieu and Francoise Tisseur, "Perturbation theory for homogeneous polynomial eigenvalue problems," *Linear Algebra Appl.*, Vol. 358, pp. 71-94, 2003.
- [2] Tisseur, Francoise and Karl Meerbergen, "The quadratic eigenvalue problem," *SIAM Rev.*, Vol. 43, Number 2, pp. 235-286, 2001.
- [3] Francoise Tisseur, "Backward error and condition of polynomial eigenvalue problems" *Linear Algebra Appl.*, Vol. 309, pp. 339-361, 2000.

Polynomial curve fitting

## **Syntax**

## **Description**

p = polyfit(x,y,n) finds the coefficients of a polynomial p(x) of degree n that fits the data, p(x(i)) to y(i), in a least squares sense. The result p is a row vector of length n+1 containing the polynomial coefficients in descending powers

$$p(x) = p_1 x^n + p_2 x^{n-1} + \dots + p_n x + p_{n+1}$$

[p,S] = polyfit(x,y,n) returns the polynomial coefficients p and a structure S for use with polyval to obtain error estimates or predictions. Structure S contains fields R, df, and normr, for the triangular factor from a QR decomposition of the Vandermonde matrix of X, the degrees of freedom, and the norm of the residuals, respectively. If the data Y are random, an estimate of the covariance matrix of P is (Rinv\*Rinv')\*normr^2/df, where Rinv is the inverse of R. If the errors in the data y are independent normal with constant variance, polyval produces error bounds that contain at least 50% of the predictions.

[p,S,mu] = polyfit(x,y,n) finds the coefficients of a polynomial in

$$\hat{x} = \frac{x - \mu_1}{\mu_2}$$

where  $\mu_1 = \text{mean}(x)$  and  $\mu_2 = \text{std}(x)$ . mu is the two-element vector  $[\mu_1, \mu_2]$ . This centering and scaling transformation improves the numerical properties of both the polynomial and the fitting algorithm.

## **Examples**

This example involves fitting the error function, erf(x), by a polynomial in x. This is a risky project because erf(x) is a bounded function, while polynomials are unbounded, so the fit might not be very good.

First generate a vector of x points, equally spaced in the interval [0, 2.5]; then evaluate erf(x) at those points.

```
x = (0: 0.1: 2.5)';

y = erf(x);
```

The coefficients in the approximating polynomial of degree 6 are

```
p = polyfit(x,y,6)
p =
0.0084 -0.0983  0.4217 -0.7435  0.1471  1.1064  0.0004
```

There are seven coefficients and the polynomial is

$$0.0084x^{6} - 0.0983x^{5} + 0.4217x^{4} - 0.7435x^{3} + 0.1471x^{2} + 1.1064x + 0.0004$$

0.9995

-0.0002

To see how good the fit is, evaluate the polynomial at the data points with

```
f = polyval(p,x);
```

2.4000

A table showing the data, fit, and error is

```
table = [x y f y-f]
table =
   0
               0
                            0.0004
                                       -0.0004
   0.1000
               0.1125
                            0.1119
                                        0.0006
   0.2000
               0.2227
                            0.2223
                                        0.0004
   0.3000
               0.3286
                            0.3287
                                       -0.0001
               0.4284
                            0.4288
                                       -0.0004
   0.4000
   . . .
   2.1000
               0.9970
                            0.9969
                                        0.0001
   2.2000
               0.9981
                            0.9982
                                       -0.0001
   2.3000
               0.9989
                            0.9991
                                       -0.0003
```

0.9993

2.5000 0.9996 0.9994 0.0002

So, on this interval, the fit is good to between three and four digits. Beyond this interval the graph shows that the polynomial behavior takes over and the approximation quickly deteriorates.

```
x = (0: 0.1: 5)';
y = erf(x);
f = polyval(p,x);
plot(x,y,'o',x,f,'-')
axis([0 5 0 2])
```

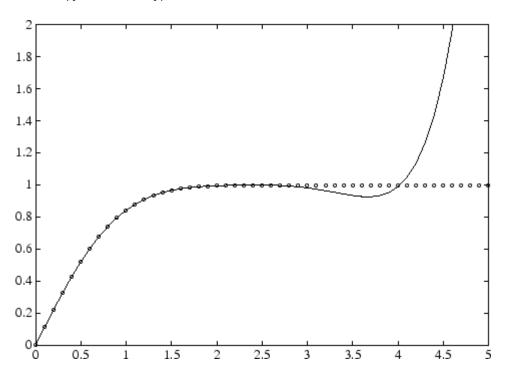

## **Algorithm**

The polyfit M-file forms the Vandermonde matrix, V, whose elements are powers of x.

$$v_{i,\,j}=\,x_i^{n\,-\,j}$$

It then uses the backslash operator,  $\setminus$ , to solve the least squares problem

$$Vp \cong y$$

You can modify the M-file to use other functions of  $\boldsymbol{\mathcal{X}}$  as the basis functions.

#### **See Also**

poly, polyval, roots

# polyint

Purpose Integrate polynomial analytically

**Syntax** polyint(p,k) polyint(p)

**Description** polyint(p,k) returns a polynomial representing the integral of

polynomial p, using a scalar constant of integration k.

polyint(p) assumes a constant of integration k=0.

**See Also** polyder, polyval, polyvalm, polyfit

Polynomial evaluation

## **Syntax**

```
y = polyval(p,x)
y = polyval(p,x,[],mu)
[y,delta] = polyval(p,x,S)
[y,delta] = polyval(p,x,S,mu)
```

## **Description**

y = polyval(p,x) returns the value of a polynomial of degree n evaluated at x. The input argument p is a vector of length n+1 whose elements are the coefficients in descending powers of the polynomial to be evaluated.

$$y = p_1 x^n + p_2 x^{n-1} + \dots + p_n x + p_{n+1}$$

x can be a matrix or a vector. In either case, polyval evaluates p at each element of x.

y = polyval(p,x,[],mu) uses  $\hat{x} = (x - \mu_1)/\mu_2$  in place of x. In this equation,  $\mu_1 = \text{mean}(x)$  and  $\mu_2 = \text{std}(x)$ . The centering and scaling parameters mu =  $[\mu_1, \mu_2]$  are optional output computed by polyfit.

[y,delta] = polyval(p,x,S) and [y,delta] = polyval(p,x,S,mu) use the optional output structure S generated by polyfit to generate error estimates, y $\pm$ delta. If the errors in the data input to polyfit are independent normal with constant variance, y $\pm$ delta contains at least 50% of the predictions.

#### Remarks

The polyvalm(p,x) function, with x a matrix, evaluates the polynomial in a matrix sense. See polyvalm for more information.

## **Examples**

The polynomial  $p(x) = 3x^2 + 2x + 1$  is evaluated at x = 5, 7, and 9 with

which results in

# polyval

ans =

86 162 262

For another example, see polyfit.

See Also polyfit, polyvalm

Matrix polynomial evaluation

**Syntax** 

$$Y = polyvalm(p,X)$$

**Description** 

Y = polyvalm(p, X) evaluates a polynomial in a matrix sense. This is the same as substituting matrix X in the polynomial p.

Polynomial p is a vector whose elements are the coefficients of a polynomial in descending powers, and X must be a square matrix.

**Examples** 

The Pascal matrices are formed from Pascal's triangle of binomial coefficients. Here is the Pascal matrix of order 4.

Its characteristic polynomial can be generated with the poly function.

This represents the polynomial  $x^4 - 29x^3 + 72x^2 - 29x + 1$ .

Pascal matrices have the curious property that the vector of coefficients of the characteristic polynomial is palindromic; it is the same forward and backward.

Evaluating this polynomial at each element is not very interesting.

# polyvalm

But evaluating it in a matrix sense is interesting.

The result is the zero matrix. This is an instance of the Cayley-Hamilton theorem: a matrix satisfies its own characteristic equation.

See Also polyfit, polyval

Base 2 power and scale floating-point numbers

**Syntax** 

X = pow2(Y)X = pow2(F,E)

**Description** 

X = pow2(Y) returns an array X whose elements are 2 raised to the power Y.

X = pow2(F,E) computes  $x = f * 2^e$  for corresponding elements of F and E. The result is computed quickly by simply adding E to the floating-point exponent of F. Arguments F and E are real and integer arrays, respectively.

**Remarks** 

This function corresponds to the ANSI C function ldexp() and the IEEE floating-point standard function scalbn().

**Examples** 

For IEEE arithmetic, the statement X = pow2(F,E) yields the values:

| F       | Ε     | Χ       |
|---------|-------|---------|
| 1/2     | 1     | 1       |
| pi/4    | 2     | рi      |
| -3/4    | 2     | -3      |
| 1/2     | -51   | eps     |
| 1-eps/2 | 1024  | realmax |
| 1/2     | -1021 | realmin |

**See Also** 

log2, exp, hex2num, realmax, realmin

The arithmetic operators ^ and .^

## power

Purpose Array power

Syntax  $z = x.^Y$ 

**Description** Z = X.^Y denotes element-by-element powers. X and Y must have the

same dimensions unless one is a scalar. A scalar is expanded to an

array of the same size as the other input.

C = power(A,B) is called for the syntax 'A .^ B' when A or B is an

object.

See Also nthroot, realpow

Evaluate piecewise polynomial

#### **Syntax**

v = ppval(pp,xx)

## **Description**

v = ppval(pp,xx) returns the value of the piecewise polynomial f, contained in pp, at the entries of xx. You can construct pp using the functions interp1, pchip, spline, or the spline utility mkpp.

v is obtained by replacing each entry of xx by the value of f there. If f is scalar-valued, v is of the same size as xx. xx may be N-dimensional.

If pp was constructed by pchip, spline, or mkpp using the orientation of non-scalar function values specified for those functions, then:

If f is [D1,...,Dr]-valued, and xx is a vector of length N, then V has size [D1,...,Dr, N], with V(:,...,:,J) the value of f at xx(J).

If f is [D1,...,Dr]-valued, and xx has size [N1,...,Ns], then V has size [D1,...,Dr, N1,...,Ns], with V(:,...,:,J1,...,Js) the value of f at xx(J1,...,Js).

If pp was constructed by interp1 using the orientaation of non-scalar function values specified for that function, then:

If f is [D1,...,Dr]-valued, and xx is a vector of length N, then V has size [N,D1,...,Dr], with V(J,:,...,:) the value of f at xx(J).

If f is [D1,...,Dr]-valued, and xx has size [N1,...,Ns], then V has size [N1,...,Ns,D1,...,Dr], with V(J1,...,Js,:,...,:) the value of f at xx(J1,...,Js).

#### **Examples**

Compare the results of integrating the function cos

```
a = 0; b = 10;
int1 = quad(@cos,a,b)
int1 =
    -0.5440
```

with the results of integrating the piecewise polynomial pp that approximates the cosine function by interpolating the computed values x and y.

```
x = a:b;
y = cos(x);
pp = spline(x,y);
int2 = quad(@(x)ppval(pp,x),a,b)
int2 =
   -0.5485
```

int1 provides the integral of the cosine function over the interval [a,b], while int2 provides the integral over the same interval of the piecewise polynomial pp.

#### See Also

mkpp, spline, unmkpp

Directory containing preferences, history, and layout files

#### **Syntax**

```
prefdir
d = prefdir
d = prefdir(1)
```

#### **Description**

prefdir returns the directory that contains

- Preferences for MATLAB and related products (matlab.prf)
- Command history file (history.m)
- MATLAB shortcuts (shortcuts.xml)
- MATLAB desktop layout files (MATLABDesktop.xml and Your\_Saved\_LayoutMATLABLayout.xml)
- Other related files

The directory might be in a hidden folder, for example, myname/.matlab/R2006b. How to access hidden folders depends on your platform:

- On Windows, in any folder window, select Tools > Folder Options.
   Click the View tab, and under Advanced settings, select Show hidden files and folders. Then you should be able to see the folder returned by prefdir.
- On Macintosh platforms, in the Finder, select **Go -> Go to Folder**. In the resulting dialog box, type the path returned by prefdir and press **Enter**.

d = prefdir assigns to d the name of the directory containing preferences and related files.

d = prefdir(1) creates a directory for preferences and related files ifone does not exist. If the directory does exist, the name is assigned to d.

## prefdir

#### Remarks

The preferences directory MATLAB uses depends on the release. The practice used from R13 through R14SP2 was changed starting in R14SP3 to address backwards compatibility problems. The differences are relevant primarily if you run multiple versions of MATLAB, and especially if one version is prior to R14SP3:

- For R2006b, R2006a, and R14SP3, MATLAB uses the R2006b, R2006a, and R14SP3 preferences directories, respectively. When you install R2006b, MATLAB migrates the files in the R2006a preferences directory to the R2006b preferences directory. While running R2006b, R2006a or R14SP3, any changes made to files in those preferences directories (R2006b, R2006a or R14SP3) are used only in their respective versions. As an example, commands you run in R2006b will *not* appear in the Command History when you run R2006a, or R14SP3, and the converse is also true.
- The R14 through R14SP2 releases all share the R14 preferences directory. While running R14SP1, for example, any changes made to files in the preferences directory, R14, are used when you run R14SP2 and R14. As another example, commands you run in R14 appear in the Command History when you run R14SP2, and the converse is also true. The preferences are not used when you run R14SP3, R2006a, or R2006b because those versions each use their own preferences directories.
- All R13 releases use the R13 preferences directory. While running R13SP1, for example, any changes made to files in the preferences directory, R13, are used when you run R13. As an example, commands you run in R13 will appear in the Command History when you run R13SP1, and the converse is true. The preferences are not used when you run any R14 or later releases because R14 and later releases use different preferences directories, and the converse is true.
- Upon startup, MATLAB 7.3 (R2006b) looks for and if found, uses the R2006b preferences directory. If not found, MATLAB creates an R2006b preferences directory. This happens when the R2006b preferences directory is deleted. MATLAB then looks for the R2006a preferences directory, and if found, migrates the R2006a preferences

to the R2006b preferences. If it does not find the R2006a preferences directory, it uses the default preferences for R2006b. Similarly, upon starting MATLAB 7.2 (R2006a), it looks for the R2006a preferences directory, and if not found creates it and migrates preferences from R14SP3 if it finds that preferences directory. The process also applies when MATLAB 7.1 (R14SP3) starts.

• If you want to use default preferences for R2006b, and do not want MATLAB to migrate preferences from R2006a, the R2006b preferences directory must exist but be empty when you start MATLAB. If you want to maintain some of your R2006b preferences, but restore the defaults for others, in the R2006b preferences directory, delete the files for which you want the defaults to be restored. One file you might want to maintain is history.m—for more information about the file, see "Viewing Statements in the Command History Window" in the MATLAB Desktop Tools and Development Environment documentation.

#### Examples

Run

prefdir

MATLAB returns

ans =

C:\WINNT\Profiles\tbear.MATHWORKS
\Application Data\MathWorks\MATLAB\R2006b

Running dir for the directory shows these files

. history.m
.. matlab.prf
cwdhistory.m MATLABDesktop.xml

shortcuts.xml MATLAB EditorDesktop.xml

and possibly other files for MATLAB and other MathWorks products.

# prefdir

In MATLAB, run cd(prefdir) to change to that directory.

On Windows platforms, go directly to the preferences directory in Explorer by running winopen(prefdir).

#### See Also

preferences, winopen

Fonts, Colors, and Other Preferences in the MATLAB Desktop Tools and Development Environment documentation

**Purpose** Open Preferences dialog box for MATLAB and related products

GUI As

As an alternative to the preferences function, select

**Alternatives** File > Preferences in the MATLAB desktop or any desktop tool.

**Syntax** preferences

preferences -nodesktop

**Description** preferences displays the Preferences dialog box, from which you can

make changes to options for MATLAB and related products.

preferences -nodesktop displays a special preferences dialog box you use to change the Command Window font and color after having started MATLAB with the -nodesktop option. Use preferences (with no option) to set other available Command Window preferences. Any font and color changes you make using preferences (with no option) do

not apply to the Command Window.

See Also prefdir

Fonts, Colors, and Other Preferences in the MATLAB Desktop Tools

and Development Environment documentation

## primes

**Purpose** Generate list of prime numbers

**Syntax** p = primes(n)

**Description** p = primes(n) returns a row vector of the prime numbers less than

or equal to n. A prime number is one that has no factors other than

1 and itself.

**Examples** p = primes(37)

p = 2 3 5 7 11 13 17 19 23 29 31 37

See Also factor

Print figure or save to file and configure printer defaults

#### GUI Alternative

Use **File** —> **Print** on the figure window menu to access the Print dialog and **File** —> **Print Preview** to access the Print Preview GUI. For details, see How to Print or Export in the MATLAB Graphics documentation.

#### **Syntax**

```
print
print filename
print -ddriver
print -dformat
print -dformat filename
print -smodelname
print -options
print(...)
[pcmd,dev] = printopt
```

## **Description**

print and printopt produce hardcopy output. All arguments to the print command are optional. You can use them in any combination or order.

print sends the contents of the current figure, including bitmap representations of any user interface controls, to the printer using the device and system printing command defined by printopt.

print filename directs the output to the PostScript file designated by filename. If filename does not include an extension, print appends an appropriate extension.

print -ddriver prints the figure using the specified printer driver, (such as color PostScript). If you omit -ddriver, print uses the default value stored in printopt.m. The Printer Driver table lists all supported device types.

print -dformat copies the figure to the system clipboard (Windows only). A valid format for this operation is either -dmeta (Windows Enhanced Metafile) or -dbitmap (Windows Bitmap).

## print, printopt

print -dformat filename exports the figure to the specified file using the specified graphics format, (such as TIFF). The Graphics Format table lists all supported graphics file formats.

print -smodelname prints the current Simulink model modelname.

print *-options* specifies print options that modify the action of the print command. (For example, the noui option suppresses printing of user interface controls.) The Options section lists available options.

print(...) is the function form of print. It enables you to pass variables for any input arguments. This form is useful for passing filenames and handles. See Batch Processing for an example.

[pcmd,dev] = printopt returns strings containing the current system-dependent printing command and output device. printopt is an M-file used by print to produce the hardcopy output. You can edit the M-file printopt.m to set your default printer type and destination.

pcmd and dev are platform-dependent strings. pcmd contains the command that print uses to send a file to the printer. dev contains the printer driver or graphics format option for the print command. Their defaults are platform dependent.

| Platform | <b>System Printing Command</b> | Driver or Format |
|----------|--------------------------------|------------------|
| UNIX     | lpr r                          | dps2             |
| Windows  | COPY /B %s LPT1:               | dwin             |

#### **Drivers**

The table below shows the more widely used printer drivers supported by MATLAB. If you do not specify a driver, MATLAB uses the default setting shown in the previous table. For a list of all supported printer drivers, type

print -d

at the MATLAB prompt.

Some of the drivers are available from a product called Ghostscript, which is shipped with MATLAB. The last column indicates when Ghostscript is used.

Some drivers are not available on all platforms. This is noted in the first column of the table.

| Printer Driver                                                               | PRINT Command Option String | Ghostscript |
|------------------------------------------------------------------------------|-----------------------------|-------------|
| Canon BubbleJet BJ10e                                                        | -dbj10e                     | Yes         |
| Canon BubbleJet BJ200 color                                                  | -dbj200                     | Yes         |
| Canon Color BubbleJet<br>BJC-70/BJC-600/BJC-400                              | -dbjc600<br><b>0</b>        | Yes         |
| Canon Color BubbleJet<br>BJC-800                                             | -dbjc800                    | Yes         |
| DEC LN03                                                                     | -dln03                      | Yes         |
| <b>Epson</b> and compatible 9-<br>or 24-pin dot matrix print<br>drivers      | -depson                     | Yes         |
| <b>Epson</b> and compatible 9-pin with interleaved lines (triple resolution) | -deps9high                  | Yes         |
| <b>Epson LQ-2550</b> and compatible; color (not supported on HP-700)         | -depsonc                    | Yes         |
| Fujitsu 3400/2400/1200                                                       | -depsonc                    | Yes         |
| HP DesignJet 650C<br>color (not supported on<br>Windows)                     | -ddnj650c                   | Yes         |
| HP DeskJet 500                                                               | -ddjet500                   | Yes         |

| Printer Driver                                                                                                    | PRINT Command Option String | Ghostscript |
|----------------------------------------------------------------------------------------------------|-----------------------------|-------------|
| HP DeskJet 500C<br>(creates black and white<br>output)                                                                               | -dcdjmono                   | Yes         |
| HP DeskJet 500C<br>(with 24 bit/pixel<br>color and high-quality<br>Floyd-Steinberg color<br>dithering) (not supported<br>on Windows) | -dcdjcolor                  | Yes         |
| HP DeskJet 500C/540C<br>color (not supported on<br>Windows)                                                                          | -dcdj500                    | Yes         |
| HP Deskjet 550C<br>color (not supported<br>on Windows)                                                                               | -dcdj550                    | Yes         |
| HP DeskJet and<br>DeskJet Plus                                                                                                    | -ddeskjet                   | Yes         |
| HP LaserJet                                                                                                    | -dlaserjet                  | Yes         |
| HP LaserJet+                                                                                                    | -dljetplus                  | Yes         |
| HP LaserJet IIP                                                                                                    | -dljet2p                    | Yes         |
| HP LaserJet III                                                                                                    | -dljet3                     | Yes         |
| HP LaserJet 4.5L and 5P                                                                                                    | -dljet4                     | Yes         |
| HP LaserJet 5 and 6                                                                                                    | -dpxlmono                   | Yes         |
| HP PaintJet color                                                                                                    | -dpaintjet                  | Yes         |
| HP PaintJet XL color                                                                                                    | -dpjxl                      | Yes         |
| HP PaintJet XL color                                                                                                    | -dpjetxl                    | Yes         |

| Printer Driver                                                                                | PRINT Command Option String | Ghostscript |
|-----------------------------------------------------------------------------------------------|-----------------------------|-------------|
| HP PaintJet XL300<br>color (not supported on<br>Windows)                                      | -dpjx1300                   | Yes         |
| <b>HPGL</b> for HP 7475A and other compatible plotters. (Renderer cannot be set to Z-buffer.) | -dhpgl                      | No          |
| IBM 9-pin Proprinter                                                                          | -dibmpro                    | Yes         |
| PostScript black and white                                                                    | -dps                        | No          |
| PostScript color                                                                              | -dpsc                       | No          |
| <b>PostScript</b> Level 2 black and white                                                     | -dps2                       | No          |
| PostScript Level 2 color                                                                      | -dpsc2                      | No          |
| $\begin{array}{l} \textbf{Windows color}  (\text{Windows} \\ \text{only}) \end{array}$        | -dwinc                      | No          |
| Windows monochrome<br>(Windows only)                                                          | -dwin                       | No          |

**Note** Generally, Level 2 PostScript files are smaller and are rendered more quickly when printing than Level 1 PostScript files. However, not all PostScript printers support Level 2, so determine the capabilities of your printer before using those drivers. Level 2 PostScript is the default for UNIX. You can change this default by editing the printopt.m file. Likewise, if you want color PostScript to be the default instead of black-and-white PostScript, edit the line in the printopt.m file that reads dev = '-dps2'; to be dev = '-dpsc2';

#### Graphics Format Files

To save your figure as a graphics-format file, specify a format switch and filename. To set the resolution of the output file for a built-in MATLAB format, use the -r switch. (For example, -r300 sets the output resolution to 300 dots per inch.) The -r switch is also supported for Windows Enhanced Metafiles, JPEG, and PNG files, but is not supported for Ghostscript formats.

The table below shows the supported output formats for exporting from MATLAB and the switch settings to use. In some cases, a format is available both as a MATLAB output filter and as a Ghostscript output filter. All formats except for EMF are supported on both the PC and UNIX platforms.

| Graphics Format                                                        | Bitmap<br>or<br>Vector | PRINT Command Option String | MATLAB or<br>Ghostscript |
|------------------------------------------------------------------------|------------------------|-----------------------------|--------------------------|
| <b>BMP</b> monochrome BMP                                              | Bitmap                 | -dbmpmono                   | Ghostscript              |
| BMP 24-bit BMP                                                         | Bitmap                 | -dbmp16m                    | Ghost script             |
| BMP 8-bit<br>(256-color) BMP<br>(this format uses a<br>fixed colormap) | Bitmap                 | -dbmp256                    | Ghostscript              |
| BMP 24-bit                                                             | Bitmap                 | -dbmp                       | MATLAB                   |
| EMF                                                                    | Vector                 | -dmeta                      | MATLAB                   |
| <b>EPS</b> black and white                                             | Vector                 | -deps                       | MATLAB                   |
| EPS color                                                              | Vector                 | -depsc                      | MATLAB                   |
| <b>EPS</b> Level 2 black and white                                     | Vector                 | -deps2                      | MATLAB                   |
| <b>EPS</b> Level 2 color                                               | Vector                 | -depsc2                     | MATLAB                   |
| HDF 24-bit                                                             | Bitmap                 | -dhdf                       | MATLAB                   |

|                                                              |                        | _                           |                          |
|--------------------------------------------------------------|------------------------|-----------------------------|--------------------------|
| Graphics Format                                              | Bitmap<br>or<br>Vector | PRINT Command Option String | MATLAB or<br>Ghostscript |
| ILL (Adobe<br>Illustrator)                                   | Vector                 | -dill                       | MATLAB                   |
| JPEG 24-bit                                                  | Bitmap                 | -djpeg                      | MATLAB                   |
| <b>PBM</b> (plain format) 1-bit                              | Bitmap                 | -dpbm                       | Ghostscript              |
| <b>PBM</b> (raw format) 1-bit                                | Bitmap                 | -dpbmraw                    | Ghostscript              |
| PCX 1-bit                                                    | Bitmap                 | -dpcxmono                   | ${\bf Ghostscript}$      |
| PCX 24-bit color<br>PCX file format,<br>three 8-bit planes   | Bitmap                 | -dpcx24b                    | Ghostscript              |
| PCX 8-bit newer<br>color PCX file<br>format (256-color)      | Bitmap                 | -dpcx256                    | Ghostscript              |
| PCX Older color<br>PCX file format<br>(EGA/VGA,<br>16-color) | Bitmap                 | -dpcx16                     | Ghostscript              |
| PCX 8-bit                                                    | Bitmap                 | -dpcx                       | MATLAB                   |
| <b>PDF</b> Color PDF file format                             | Vector                 | -dpdf                       | Ghostscript              |
| <b>PGM</b> Portable<br>Graymap (plain<br>format)             | Bitmap                 | -dpgm                       | Ghostscript              |
| <b>PGM</b> Portable<br>Graymap (raw<br>format)               | Bitmap                 | -dpgmraw                    | Ghostscript              |

| Graphics Format                           | Bitmap<br>or<br>Vector | PRINT Command<br>Option String | MATLAB or<br>Ghostscript |
|-------------------------------------------|------------------------|--------------------------------|--------------------------|
| PNG 24-bit                                | Bitmap                 | - dpng                         | MATLAB                   |
| <b>PPM</b> Portable Pixmap (plain format) | Bitmap                 | -dppm                          | Ghostscript              |
| <b>PPM</b> Portable Pixmap (raw format)   | Bitmap                 | -dppmraw                       | Ghostscript              |
| TIFF 24-bit                               | Bitmap                 | -dtiff or -dtiffn              | MATLAB                   |
| <b>TIFF preview</b> for EPS files         | Bitmap                 | -tiff                          |                          |

The TIFF image format is supported on all platforms by almost all word processors for importing images. JPEG is a lossy, highly compressed format that is supported on all platforms for image processing and for inclusion into HTML documents on the World Wide Web. To create these formats, MATLAB renders the figure using the Z-buffer rendering method and the resulting bitmap is then saved to the specified file.

## **Options**

This table summarizes options that you can specify for print. The second column also shows which tutorial sections contain more detailed information. The sections listed are located under Printing and Exporting Figures with MATLAB.

| Option     | Description                                                                                        |
|------------|----------------------------------------------------------------------------------------------------|
| -adobecset | PostScript only. Use PostScript default character set encoding. See Early PostScript 1 Printers.   |
| - append   | PostScript only. Append figure to existing PostScript file. See Settings That Are Driver Specific. |

# print, printopt

| Option    | Description                                                                                                    |
|-----------|----------------------------------------------------------------------------------------------------|
| Ophon     | Description                                                                                                    |
| - cmyk    | PostScript only. Print with CMYK colors instead of RGB. See Setting CMYK Color.                                                                   |
| -ddriver  | Printing only. Printer driver to use. See Drivers table.                                                                                          |
| -dformat  | Exporting only. Graphics format to use. See Graphics Format Files table.                                                                          |
| -dsetup   | Display the Print Setup dialog.                                                                                                    |
| -fhandle  | Handle of figure to print. Note that you cannot specify both this option and the -swindowtitle option. See Which Figure Is Printed.               |
| -loose    | PostScript and Ghostscript only. Use loose bounding box for PostScript. See Producing Uncropped Figures.                                          |
| -noui     | Suppress printing of user interface controls. See Excluding User Interface Controls.                                                              |
| -openg1   | Render using the OpenGL algorithm. Note that you cannot specify this method in conjunction with -zbuffer or -painters. See Selecting a Renderer.  |
| -painters | Render using the Painter's algorithm. Note that you cannot specify this method in conjunction with -zbuffer or -opengl. See Selecting a Renderer. |
| -Pprinter | Specify name of printer to use. See Selecting Printer.                                                                                            |

| Option        | Description                                                                                                    |
|---------------|----------------------------------------------------------------------------------------------------|
| -rnumber      | PostScript, JPEG, PNG, and Ghostscript only. Specify resolution in dots per inch. Defaults to 90 for Simulink, 150 for figures in image formats and when printing in Z-buffer or OpenGL mode, screen resolution for metafiles, and 864 otherwise. Use -r0 to specify screen resolution. See Setting the Resolution. |
| -swindowtitle | Specify name of Simulink system window to print. Note that you cannot specify both this option and the -fhandle option. See Which Figure Is Printed.                                                                                                    |
| - V           | Windows only. Display the Windows Print dialog box. The v stands for verbose mode.                                                                                                    |
| -zbuffer      | Render using the Z-buffer algorithm. Note that you cannot specify this method in conjunction with -opengl or -painters. See Selecting a Renderer.                                                                                                    |

# Paper Sizes

MATLAB supports a number of standard paper sizes. You can select from the following list by setting the PaperType property of the figure or selecting a supported paper size from the Print dialog box.

| Property Value | Size (Width by Height) |
|----------------|------------------------|
| usletter       | 8.5 by 11 inches       |
| uslegal        | 11 by 14 inches        |
| tabloid        | 11 by 17 inches        |
| A0             | 841 by 1189 mm         |
| A1             | 594 by 841 mm          |
| A2             | 420 by 594 mm          |
| A3             | 297 by 420 mm          |

| Property Value | Size (Width by Height) |
|----------------|------------------------|
| A4             | 210 by 297 mm          |
| A5             | 148 by 210 mm          |
| B0             | 1029 by 1456 mm        |
| B1             | 728 by 1028 mm         |
| B2             | 514 by 728 mm          |
| B3             | 364 by 514 mm          |
| B4             | 257 by 364 mm          |
| B5             | 182 by 257 mm          |
| arch-A         | 9 by 12 inches         |
| arch-B         | 12 by 18 inches        |
| arch-C         | 18 by 24 inches        |
| arch-D         | 24 by 36 inches        |
| arch-E         | 36 by 48 inches        |
| Α              | 8.5 by 11 inches       |
| В              | 11 by 17 inches        |
| С              | 17 by 22 inches        |
| D              | 22 by 34 inches        |
| Е              | 34 by 43 inches        |

# Printing Tips

This section includes information about specific printing issues.

### **Figures with Resize Functions**

The print command produces a warning when you print a figure having a callback routine defined for the figure ResizeFcn. To avoid the warning, set the figure PaperPositionMode property to auto or select **Match Figure Screen Size** in the **File->Page Setup** dialog box.

### **Troubleshooting MS Windows Printing**

If you encounter problems such as segmentation violations, general protection faults, or application errors, or the output does not appear as you expect when using MS-Windows printer drivers, try the following:

- If your printer is PostScript compatible, print with one of the MATLAB built-in PostScript drivers. There are various PostScript device options that you can use with the print command: they all start with -dps.
- The behavior you are experiencing might occur only with certain versions of the print driver. Contact the print driver vendor for information on how to obtain and install a different driver.
- Try printing with one of the MATLAB built-in Ghostscript devices.
   These devices use Ghostscript to convert PostScript files into other formats, such as HP LaserJet, PCX, Canon BubbleJet, and so on.
- Copy the figure as a Windows Enhanced Metafile using the **Edit**—>**Copy Figure** menu item on the figure window menu or the print -dmeta option at the command line. You can then import the file into another application for printing.

You can set copy options in the figure's **File->Preferences->Copying Options** dialog box. The Windows Enhanced Metafile clipboard format produces a better quality image than Windows Bitmap.

### **Printing MATLAB GUIs**

You can generally obtain better results when printing a figure window that contains MATLAB uicontrols by setting these key properties:

• Set the figure PaperPositionMode property to auto. This ensures that the printed version is the same size as the onscreen version. With PaperPositionMode set to auto MATLAB does not resize the figure to fit the current value of the PaperPosition. This is particularly important if you have specified a figure ResizeFcn, because if MATLAB resizes the figure during the print operation, ResizeFcn is automatically called.

To set PaperPositionMode on the current figure, use the command

```
set(gcf, 'PaperPositionMode', 'auto')
```

Set the figure InvertHardcopy property to off. By default, MATLAB changes the figure background color of printed output to white, but does not change the color of uicontrols. If you have set the background color, for example, to match the gray of the GUI devices, you must set InvertHardcopy to off to preserve the color scheme.

To set InvertHardcopy on the current figure, use the command

```
set(gcf,'InvertHardcopy','off')
```

- Use a color device if you want lines and text that are in color on the screen to be written to the output file as colored objects. Black and white devices convert colored lines and text to black or white to provide the best contrast with the background and to avoid dithering.
- Use the print command's -loose option to prevent MATLAB from using a bounding box that is tightly wrapped around objects contained in the figure. This is important if you have intentionally used space between uicontrols or axes and the edge of the figure and you want to maintain this appearance in the printed output.

### Notes on Printing Interpolated Shading with PostScript Drivers

MATLAB can print surface objects (such as graphs created with surf or mesh) using interpolated colors. However, only patch objects that are composed of triangular faces can be printed using interpolated shading.

Printed output is always interpolated in RGB space, not in the colormap colors. This means that if you are using indexed color and interpolated face coloring, the printed output can look different from what is displayed on screen.

PostScript files generated for interpolated shading contain the color information of the graphics object's vertices and require the printer to perform the interpolation calculations. This can take an excessive amount of time and in some cases, printers might time out before

finishing the print job. One solution to this problem is to interpolate the data and generate a greater number of faces, which can then be flat shaded.

To ensure that the printed output matches what you see on the screen, print using the -zbuffer option. To obtain higher resolution (for example, to make text look better), use the -r option to increase the resolution. There is, however, a tradeoff between the resolution and the size of the created PostScript file, which can be quite large at higher resolutions. The default resolution of 150 dpi generally produces good results. You can reduce the size of the output file by making the figure smaller before printing it and setting the figure PaperPositionMode to auto, or by just setting the PaperPosition property to a smaller size.

# **Examples** Specifying the Figure to Print

You can print a noncurrent figure by specifying the figure's handle. If a figure has the title Figure 2, its handle is 2. The syntax is

```
print -fhandle
```

This example prints the figure whose handle is 2, regardless of which figure is the current figure.

```
print -f2
```

**Note** You must use the -f option if the figure's handle is hidden (i.e., its HandleVisibility property is set to off).

This example saves the figure with the handle -f2 to a PostScript file named Figure2, which can be printed later.

```
print -f2 -dps 'Figure2.ps'
```

If the figure uses noninteger handles, use the figure command to get its value, and then pass it in as the first argument.

```
h = figure('IntegerHandle','off')
print h -depson
```

You can also pass a figure handle as a variable to the function form of print. For example,

```
h = figure; plot(1:4,5:8)
print(h)
```

This example uses the function form of print to enable a filename to be passed in as a variable.

```
filename = 'mydata';
print('-f3', '-dpsc', filename);
```

(Because a filename is specified, the figure will be printed to a file.)

### **Specifying the Model to Print**

To print a noncurrent Simulink model, use the -s option with the title of the window. For example, this command prints the Simulink window titled f14.

```
print -sf14
```

If the window title includes any spaces, you must call the function form rather than the command form of print. For example, this command saves Simulink window title Thruster Control.

```
print('-sThruster Control')
```

To print the current system, use

```
print -s
```

For information about issues specific to printing Simulink windows, see the Simulink documentation.

### **Printing Figures at Screen Size**

This example prints a surface plot with interpolated shading. Setting the current figure's (gcf) PaperPositionMode to auto enables you to resize the figure window and print it at the size you see on the screen. See Options and the previous section for information on the -zbuffer and -r200 options.

```
surf(peaks)
shading interp
set(gcf,'PaperPositionMode','auto')
print -dpsc2 -zbuffer -r200
```

For additional details, see Printing Images in the MATLAB Graphics documentation.

### **Batch Processing**

You can use the function form of print to pass variables containing file names. For example, this for loop uses filenames stored in a cell array to create a series of graphs and prints each one with a different file name.

```
fnames = {'file1', 'file2', 'file3'};
for k=1:length(fnames)
    surf(peaks)
    print('-dtiff','-r200',fnames{k})
end
```

#### **Tiff Preview**

The command

```
print -depsc -tiff -r300 picture1
```

saves the current figure at 300 dpi, in a color Encapsulated PostScript file named picture1.eps. The -tiff option creates a 72 dpi TIFF preview, which many word processor applications can display on screen after you import the EPS file. This enables you to view the picture

# print, printopt

on screen within your word processor and print the document to a PostScript printer using a resolution of 300 dpi.

**See Also** orient, figure

# printdlg

Purpose Print dialog box

Syntax printdlg

printdlg(fig)

printdlg('-crossplatform',fig)

printdlg('-setup',fig)

**Description** printdlg prints the current figure.

printdlg(fig) creates a dialog box from which you can print the figure window identified by the handle fig. Note that uimenus do not print.

printdlg('-crossplatform',fig) displays the standard cross-platform MATLAB printing dialog rather than the built-in

printing dialog box for Microsoft Windows computers. Insert this option

before the fig argument.

printdlg('-setup',fig) forces the printing dialog to appear in a setup mode. Here one can set the default printing options without

actually printing.

**See Also** pagesetupdlg, printpreview

# printpreview

Purpose Preview figure to print

GUI Alternative

Use **File > Print Preview** on the figure window menu to access the Print Preview dialog box, described below. For details, see "Using Print

Preview" in the MATLAB Graphics documentation.

**Syntax** printpreview

printpreview(f)

**Description** printpreview displays a dialog box showing the figure in the currently

active figure window as it will print. A scaled version of the figure

displays in the right-hand pane of the GUI.

printpreview(f) displays a dialog box showing the figure having the

handle f as it will print.

Use the Print Preview dialog box, shown below, to control the layout and appearance of figures before sending them to a printer or print file. Controls are grouped into four tabbed panes: Layout, Lines/Text,

Color, and Advanced.

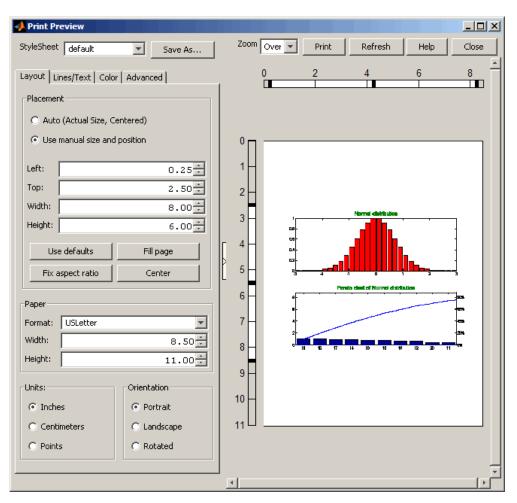

# **Right Pane Controls**

You can position and scale plots on the printed page using the rulers in the right-hand pane of the Print Preview dialog. Use the outer ruler handlebars to change margins. Moving them changes plot proportions. Use the center ruler handlebars to change the position of the plot on the page. Plot proportions do not change, but you can move portions of

the plot off the paper. The buttons on that pane let you refresh the plot, close the dialog (preserving all current settings), print the page immediately, or obtain context-sensitive help. Use the Zoom box and scroll bars to view and position page elements more precisely.

### The Layout Tab

Use the **Layout** tab, shown above, to control the paper format and placement of the plot on printed pages. The following table summarizes the **Layout** options:

| Group     | Option                      | Description                                           |
|-----------|-----------------------------|-------------------------------------------------------|
| Placement | Auto                        | Let MATLAB decide placement of plot on page           |
|           | Use manual                  | Specify position parameters for plot on page          |
|           | Top, Left, Width,<br>Height | Standard position parameters in current units         |
|           | Use defaults                | Revert to default position                            |
|           | Fill page                   | Expand figure to fill printable area                  |
|           | Fix aspect ratio            | Correct height/width ratio                            |
|           | Center                      | Center plot on printed page                           |
| Paper     | Format                      | U.S. and ISO sheet size selector                      |
|           | Width, Height               | Sheet size in current units                           |
| Units     | Inches                      | Use inches as units for dimensions and positions      |
|           | Centimeters                 | Use centimeters as units for dimensions and positions |
|           | Points                      | Use points as units for dimensions and positions      |

# printpreview

| Group       | Option    | Description                |
|-------------|-----------|----------------------------|
| Orientation | Portrait  | Upright paper orientation  |
|             | Landscape | Sideways paper orientation |

### The Lines/Text Tab

Use the **Lines/Text** tab, shown below, to control the line weights, font characteristics, and headers for printed pages. The following table summarizes the **Lines/Text** options:

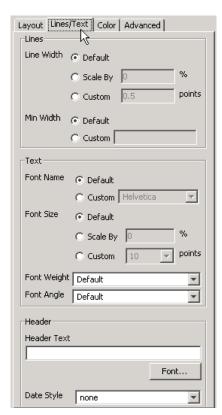

| Group  | Option         | Description                                                                                                    |
|--------|----------------|----------------------------------------------------------------------------------------------------|
| Lines  | Line Width     | Scale all lines by a percentage from 0 upwards (100 being no change), print lines at a specified point size, or default line widths used on the plot |
|        | Min Width      | Smallest line width (in points) to use when printing; defaults to 0.5 point                                                                          |
| Text   | Font Name      | Select a system font for all text on plot, or default to fonts currently used on the plot                                                            |
|        | Font Size      | Scale all text by a percentage from 0 upwards (100 being no change), print text at a specified point size, or default to this                        |
|        | Font<br>Weight | Select Normal Bold font styling for all text from drop-down menu or default to the font weights used on the plot                                     |
|        | Font Angle     | Select Normal, Italic or Oblique font<br>styling for all text from drop-down menu or<br>default to the font angles used on the plot                  |
| Header | Header<br>Text | Type the text to appear on the header at<br>the upper left of printed pages, or leave<br>blank for no header                                         |
|        | Date Style     | Select a date format to have today's date appear at the upper left of printed pages, or none for no date                                             |

### The Color Tab

Use the **Color** tab, shown below, to control how colors are printed for lines and backgrounds. The following table summarizes the **Color** options:

# printpreview

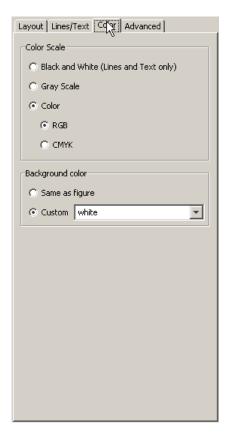

| Group       | Option             | Description                                                                                          |
|-------------|--------------------|----------------------------------------------------------------------------------------------------|
| Color Scale | Black and<br>White | Select to print lines and text in black<br>and white, but use color for patches<br>and other objects |
|             | Gray Scale         | Convert colors to shades of gray on printed pages                                                    |

| Group               | Option         | Description                                                                                                    |
|---------------------|----------------|----------------------------------------------------------------------------------------------------|
|                     | Color          | Print everything in color, matching colors on plot; select RGB (default) or CMYK color model for printing                        |
| Background<br>Color | Same as figure | Print the figure's background color as it is                                                                                     |
|                     | Custom         | Select a color name, or type a colorspec for the background; white (default) implies no background color, even on colored paper. |

### The Advanced Tab

Use the **Advanced** tab, shown below, to control finer details of printing, such as limits and ticks, renderer, resolution, and the printing of UIControls. The following table summarizes the **Advanced** options:

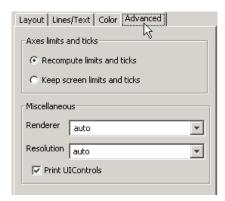

| Group                 | Option                     | Description                                                                                |
|-----------------------|----------------------------|--------------------------------------------------------------------------------------------|
| Axes limits and ticks | Recompute limits and ticks | Redraw <i>x</i> - and <i>y</i> -axes ticks and limits based on printed plot size (default) |

# <u>printpreview</u>

| Group         | Option                | Description                                                                                                    |
|---------------|-----------------------|----------------------------------------------------------------------------------------------------|
|               | Keep limits and ticks | Use the <i>x</i> - and <i>y</i> -axes ticks and limits shown on the plot when printing the previewed figure           |
| Miscellaneous | Renderer              | Select a rendering algorithm for printing: painters, zbuffer, opengl, or auto (default)                               |
|               | Resolution            | Select resolution to print at in dots per inch: 150, 300, 600, or auto (default), or type in any other positive value |
|               | Print UIControls      | Print all visible UIControls in<br>the figure (default), or uncheck<br>to exclude them from being<br>printed          |

# See Also

printdlg, pagesetupdlg

For more information, see How to Print or Export in the MATLAB Graphics documentation.  $\,$ 

### **Purpose**

Product of array elements

### **Syntax**

# **Description**

B = prod(A) returns the products along different dimensions of an array.

If A is a vector, prod(A) returns the product of the elements.

If A is a matrix, prod(A) treats the columns of A as vectors, returning a row vector of the products of each column.

If A is a multidimensional array, prod(A) treats the values along the first non-singleton dimension as vectors, returning an array of row vectors.

B = prod(A, dim) takes the products along the dimension of A specified by scalar dim.

# **Examples**

The magic square of order 3 is

The product of the elements in each column is

The product of the elements in each row can be obtained by:

105 72

**See Also** 

cumprod, diff, sum

### **Purpose**

Profile execution time for function

### GUI

# **Alternativess**

As an alternative to the profile function, select **Desktop > Profiler** to open the Profiler.

## **Syntax**

```
profile on
profile on -detail level
profile on -history
profile on -nohistory
profile on -timer clock
profile on -detail level -history -timer clock
profile off
profile resume
profile clear
profile viewer
S = profile('status')
stats = profile('info')
```

# **Description**

The profile function helps you debug and optimize M-files by tracking their execution time. For each function in the M-file, profile records information about execution time, number of calls, parent functions, child functions, code line hit count, and code line execution time. Some people use profile simply to see the child functions; see also depfun for that purpose. To open the Profiler graphical user interface, use the profile viewer syntax. Profile time is CPU time. The total time reported by the Profiler is not the same as the time reported using the tic and toc functions or the time you would observe using a stopwatch. To change options, stop profiling and then start or resume profiling with new options.

profile on starts the Profiler, clearing previously recorded profile statistics.

profile on -detail level starts the Profiler, clearing previously recorded profile statistics, and specifies the set of functions you want to profile. The level applies to subsequent uses of profile or the Profiler, until you change it. Allowable values for level are

- 'builtin'—Gathers information about M-functions, M-subfunctions, and MEX-functions, plus built-in functions, such as eig.
- 'mmex'—Gathers information about M-functions, M-subfunctions, and MEX-functions. This is the default value.

profile **on -history** starts the Profiler, clearing previously recorded profile statistics, and records the exact sequence of function calls. The profile function records up to 10,000 function entry and exit events. For more than 10,000 events, profile continues to record other profile statistics, but not the sequence of calls. By default, the history option is not enabled.

profile on -nohistory starts the Profiler, clearing previously recorded profile statistics, and disables further recording of the history (exact sequence of function calls). Use the -nohistory option after having previously set the -history option. All other profiling statistics continue to accumulate.

profile **on -timer** *clock* starts the Profiler, clearing previously recorded profile statistics, and specifies the type of time to use. Allowable values for *clock* are

- 'cpu'—The Profiler uses compute time (the default).
- 'real'—The Profiler uses wall-clock time.

For example, cpu time for the pause function would be small, but real time would account for the actual time paused.

profile on -detail level -history -timer clock starts the Profiler using all of these specified options. Any order is acceptable, as is a subset.

profile off stops the Profiler.

profile resume restarts the Profiler without clearing previously recorded statistics.

profile clear clears the statistics recorded by profile.

profile **viewer** stops the Profiler and displays the results in the Profiler window. For more information, see Profiling for Improving Performance in the Desktop Tools and Development Environment documentation.

S = profile('status') returns a structure containing information about the current status of the Profiler. The table lists the fields in the order they appear in the structure.

| Field           | Values              |
|-----------------|---------------------|
| ProfilerStatus  | 'on' or 'off'       |
| DetailLevel     | 'mmex' or 'builtin' |
| Timer           | 'cpu' or 'real'     |
| HistoryTracking | 'on' or 'off'       |

stats = profile('info') stops the Profiler and displays a structure containing the results. Use this function to access the data generated by profile. The table lists the fields in the order they appear in the structure.

| Field           | Description                                                      |
|-----------------|------------------------------------------------------------------|
| FunctionTable   | Structure array containing statistics about each function called |
| FunctionHistory | Array containing function call history                           |
| ClockPrecision  | Precision of profile's time measurement                          |
| ClockSpeed      | Estimated clock speed of the CPU                                 |
| Name            | Name of the profiler                                             |

The FunctionTable field is an array of structures, where each structure contains information about one of the functions or subfunctions called during execution. The following table lists these fields in the order they appear in the structure.

| Field              | Description                                                                                                    |
|--------------------|----------------------------------------------------------------------------------------------------|
| CompleteName       | Full path to FunctionName, including subfunctions                                                                                         |
| FunctionName       | Function name; includes subfunctions                                                                                                    |
| FileName           | Full path to FunctionName, with file extension, excluding subfunctions $ \\$                                                              |
| Туре               | M-functions, MEX-functions, and many other types of functions including M-subfunctions, nested functions, and anonymous functions         |
| NumCalls           | Number of times the function was called                                                                                                   |
| TotalTime          | Total time spent in the function and its child functions                                                                                  |
| TotalRecursiveTime | No longer used.                                                                                                    |
| Children           | FunctionTable indices to child functions                                                                                                  |
| Parents            | FunctionTable indices to parent functions                                                                                                 |
| ExecutedLines      | Array containing line-by-line details for the function being profiled.                                                                    |
|                    | Column 1: Number of the line that executed. If a line was not executed, it does not appear in this matrix.                                |
|                    | Column 2: Number of times the line was executed                                                                                           |
|                    | Column 3: Total time spent on that line.<br>Note: The sum of Column 3 entries does not<br>necessarily add up to the function's TotalTime. |

| Field       | Description                                                                                                    |
|-------------|----------------------------------------------------------------------------------------------------|
| IsRecursive | BOOLEAN value: Logical 1 (true) if recursive, otherwise logical 0 (false)                                                                                                    |
| PartialData | BOOLEAN value: Logical 1 (true) if function was modified during profiling, for example by being edited or cleared. In that event, data was collected only up until the point the function was modified. |

# **Examples** Profile and Display Results

This example profiles the MATLAB magic command and then displays the results in the Profiler window. The example then retrieves the profile data on which the HTML display is based and uses the profsave command to save the profile data in HTML form.

```
profile on
plot(magic(35))
profile viewer
p = profile('info');
profsave(p,'profile results')
```

### **Profile and Save Results**

Another way to save profile data is to store it in a MAT-file. This example stores the profile data in a MAT-file, clears the profile data from memory, and then loads the profile data from the MAT-file. This example also shows a way to bring the reloaded profile data into the Profiler graphical interface as live profile data, not as a static HTML page.

```
p = profile('info');
save myprofiledata p
clear p
load myprofiledata
profview(0,p)
```

### **Profile and Show Results Including History**

This example illustrates an effective way to view the results of profiling when the history option is enabled. The history data describes the sequence of functions entered and exited during execution. The profile command returns history data in the FunctionHistory field of the structure it returns. The history data is a 2-by-n array. The first row contains Boolean values, where 1 means entrance into a function and 0 means exit from a function. The second row identifies the function being entered or exited by its index in the FunctionTable field. This example reads the history data and displays it in the MATLAB Command Window.

### See Also

depdir, depfun, mlint, profsave

Profiling for Improving Performance in the MATLAB Desktop Tools and Development Environment documentation

### Purpose Save profile report in HTML format

# **Syntax** profsave

profsave(profinfo)

profsave(profinfo,dirname)

### **Description**

profsave executes the profile ('info') function and saves the results in HTML format. profsave creates a separate HTML file for each function listed in the FunctionTable field of the structure returned by profile. By default, profsave stores the HTML files in a subdirectory of the current directory named profile results.

profsave(profinfo) saves the profiling results, profinfo, in HTML format. profinfo is a structure of profiling information returned by the profile('info') function.

profsave (profinfo, dirname) saves the profiling results, profinfo, in HTML format. profsave creates a separate HTML file for each function listed in the FunctionTable field of profinfo and stores them in the directory specified by dirname.

### **Examples**

Run profile and save the results.

```
profile on
plot(magic(5))
profile off
profsave(profile('info'),'myprofile results')
```

### See Also

profile

Profiling for Improving Performance in the MATLAB Desktop Tools and Development Environment documentation

# propedit

## **Purpose**

### Open Property Editor

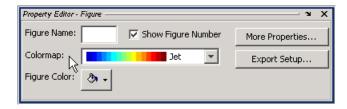

### **Syntax**

propedit

propedit(handle list)

# **Description**

propedit starts the Property Editor, a graphical user interface to the properties of graphics objects. If no current figure exists, propedit will create one.

 $\label{list} {\tt propedit(handle\_list)} \ edits \ the \ properties \ for \ the \ object \ (or \ objects) \\ in \ handle \ list.$ 

Starting the Property Editor enables plot editing mode for the figure.

# See Also

inspect, plotedit, propertyeditor

Purpose Open built-in property page for control

**Syntax** h.propedit propedit(h)

**Description** h.propedit requests the control to display its built-in property page.

Note that some controls do not have a built-in property page. For those

controls, this command fails.

propedit(h) is an alternate syntax for the same operation.

**Examples** Create a Microsoft Calendar control and display its property page:

cal = actxcontrol('mscal.calendar', [0 0 500 500]);

cal.propedit

**See Also** inspect, get

### **Purpose**

Show or hide property editor

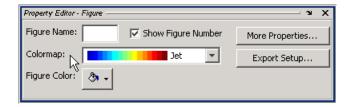

### GUI Alternatives

Click the larger Plotting Tools icon on the figure toolbar to

collectively enable plotting tools, and the smaller icon to collectively disable them. Open or close the **Property Editor** tool from the figure's **View** menu. For details, see "The Property Editor" in the MATLAB Graphics documentation.

### **Syntax**

```
propertyeditor('on')
propertyeditor('off')
propertyeditor('toggle')
propertyeditor(figure_handle,...)
```

### **Description**

 ${\tt propertyeditor('on')}$  displays the property editor on the current figure.

 $\verb|propertyeditor('off')| hides the property editor on the current figure.$ 

propertyeditor('toggle') or propertyeditor toggles the visibility of the property editor on the current figure.

propertyeditor(figure\_handle,...) displays or hides the property editor on the figure specified by figure handle.

### See Also

plottools, plotbrowser, figurepalette, inspect

### **Purpose**

Psi (polygamma) function

# **Syntax**

```
Y = psi(X)
Y = psi(k,X)
Y = psi(k0:k1,X)
```

# **Description**

Y = psi(X) evaluates the  $\Psi$  function for each element of array X. X must be real and nonnegative. The  $\Psi$  function, also known as the digamma function, is the logarithmic derivative of the gamma function

$$\psi(x) = \operatorname{digamma}(x)$$

$$= \frac{d(\log(\Gamma(x)))}{dx}$$

$$= \frac{d(\Gamma(x))/dx}{\Gamma(x)}$$

Y = psi(k,X) evaluates the kth derivative of  $\Psi$  at the elements of X. psi(0,X) is the digamma function, psi(1,X) is the trigamma function, psi(2,X) is the tetragamma function, etc.

Y = psi(k0:k1,X) evaluates derivatives of order k0 through k1 at X. Y(k,j) is the (k-1+k0)th derivative of  $\Psi$ , evaluated at X(j).

## **Examples**

### Example 1

Use the psi function to calculate Euler's constant,  $\gamma$ .

```
format long
-psi(1)
ans =
    0.57721566490153
-psi(0,1)
ans =
    0.57721566490153
```

### Example 2

The trigamma function of 2, psi(1,2), is the same as  $(\pi^2/6)-1$ .

```
format long
psi(1,2)
ans =
    0.64493406684823

pi^2/6 - 1
ans =
    0.64493406684823
```

### Example 3

This code produces the first page of Table 6.1 in Abramowitz and Stegun [1].

```
x = (1:.005:1.250)';
[x gamma(x) gammaln(x) psi(0:1,x)' x-1]
```

### Example 4

This code produces a portion of Table 6.2 in [1].

```
psi(2:3,1:.01:2)'
```

# **See Also**

gamma, gammainc, gammaln

### References

[1] Abramowitz, M. and I. A. Stegun, *Handbook of Mathematical Functions*, Dover Publications, 1965, Sections 6.3 and 6.4.

### **Purpose**

Run M-file script containing cells, saving results to file of specified type

### GUI Alternatives

As an alternative to the publish function, use the **File > Publish To** menu items in the Editor/Debugger.

## **Syntax**

```
publish('script')
publish('script','format')
publish('script',options)
```

# **Description**

publish('script') runs the file named script in the base workspace one cell at a time, and saves the code, comments, and results to an HTML output file. The output file is named script.html and is stored, along with other supporting output files, in an html subdirectory in script's directory.

publish('script','format') runs the file named script, one cell at a time in the base workspace, and publishes the code, comments, and results to an output file using the specified format. Allowable values for format are html (the default), xml, latex for LaTeX, doc for Microsoft Word documents, and ppt for Microsoft PowerPoint documents. The output file is named script.format and is stored, along with other supporting output files, in an html subdirectory in script's directory. The doc format requires Microsoft Word, and the ppt format requires PowerPoint. When publishing to HTML, the M-file code is included at the end of published HTML file as comments, even when the showCode option is set to false. Use the grabcode function to extract the code from the HTML file.

publish('script', options) publishes using the structure options, which can contain any of the following fields and corresponding value for each field. Create and save structures for the options you use regularly. For details about the values, see the description of the corresponding Editor/Debugger preferences for Publishing and Publishing Images preferences in the online documentation for MATLAB.

| Field                                       | Allowable Values                                                                                                    |  |
|---------------------------------------------|----------------------------------------------------------------------------------------------------|--|
| format                                      | 'doc','html'(default),'latex','ppt','xml'                                                                                                    |  |
| stylesheet                                  | ' ' (default), XSL filename (used only when format is html, latex, or xml)                                                                                                    |  |
| outputDir                                   | '' (default, a subfolder named html), full pathname                                                                                                    |  |
| imageFormat                                 | 'png' (default unless format is latex), 'epsc2' (default when format is latex), any format supported by print when figureSnapMethod is print, any format supported by imwrite functions when figureSnapMethod is getframe. |  |
| figureSnapMethod'print'(default),'getframe' |                                                                                                    |  |
| useNewFigure                                | true (default), false                                                                                                    |  |
| maxHeight                                   | [] (default), positive integer specifying number of pixels                                                                                                    |  |
| maxWidth                                    | [] (default), positive integer specifying number of pixels                                                                                                    |  |
| showCode                                    | true (default), false                                                                                                    |  |
| evalCode                                    | true (default), false                                                                                                    |  |
| catchError                                  | true (default, continues publishing and includes<br>the error in the published file), false (displays<br>the error and publishing ends)                                                                                    |  |
| stopOnError                                 | true (default), false                                                                                                    |  |
| createThumbnail                             | true (default), false                                                                                                    |  |

# **Examples** Publish to HTML Format

To publish the file d:/mymfiles/sine\_wave.m to HTML,  $run\,$ 

publish('d:/mymfiles/sine\_wave.m', 'html')

MATLAB runs the file and saves the code, comments, and results to d:/mymfiles/html/sine\_wave.html. Open that file in the Web browser to view the published document.

### **Publish with Options**

This example defines the structure options\_doc\_nocode, publishes sine\_wave.m using the defined options, and displays the resulting file. The resulting file is a Word document, d:/nocode\_output/sine\_wave.doc and includes results, but not MATLAB code.

```
options_doc_nocode.format='doc'
options_doc_nocode.outputDir='d:/nocode_output'
options_doc_nocode.showCode=false
publish('d:/mymfiles/sine_wave.m',options_doc_nocode)
winopen('d:/nocode output/sine wave.doc')
```

### See Also

grabcode, notebook

MATLAB Desktop Tools and Development Environment documentation, specifically

- Publishing to HTML, XML, LaTeX, Word, and PowerPoint Using Cells
- Defining Cells

### **Purpose**

Store character array in server

### **Syntax**

#### **MATLAB Client**

```
h.PutCharArray('varname', 'workspace', 'string')
PutCharArray(h, 'varname', 'workspace', 'string')
invoke(h, 'PutCharArray', 'varname', 'workspace', 'string')
```

### **Method Signature**

```
PutCharArray([in] BSTR varname, [in] BSTR workspace,
[in] BSTR string)
```

#### **Visual Basic Client**

PutCharArray(varname As String, workspace As String, string As String)

# **Description**

PutCharArray stores the character array in string in the specified workspace of the server attached to handle h, assigning to it the variable varname. The workspace argument can be either base or global.

### Remarks

The character array specified in the string argument can have any dimensions. However, PutCharArray changes the dimensions to a 1-by-n column-wise representation, where n is the number of characters in the array. Executing the following commands in MATLAB illustrates this behavior:

```
h = actxserver('matlab.application');
chArr = ['abc'; 'def'; 'ghk']
chArr =
abc
def
ghk
h.PutCharArray('Foo', 'base', chArr)
tstArr = h.GetCharArray('Foo', 'base')
tstArr =
adgbehcfk
```

Server function names, like PutCharArray, are case sensitive when using the dot notation syntax shown in the Syntax section.

There is no difference in the operation of the three syntaxes shown above for the MATLAB client.

#### **Examples**

Store string str in the base workspace of the server using PutCharArray. Retrieve the string with GetCharArray.

#### **MATLAB Client**

```
h = actxserver('matlab.application');
h.PutCharArray('str', 'base', ...
   'He jests at scars that never felt a wound.')
S = h.GetCharArray('str', 'base')
S =
   He jests at scars that never felt a wound.
```

#### **Visual Basic.net Client**

```
Dim Matlab As Object
Dim S As String
Matlab = CreateObject(matlab.application)
Matlab.PutCharArray(str, base,
    He jests at scars that never felt a wound.)
S = Matlab.GetCharArray(str, base)
```

#### See Also

GetCharArray, PutWorkspaceData, GetWorkspaceData, Execute

Store matrix in server

#### **Syntax**

#### **MATLAB Client**

h.PutFullMatrix('varname', 'workspace', xreal, ximag)
PutFullMatrix(h, 'varname', 'workspace', xreal, ximag)
invoke(h, 'PutFullMatrix', 'varname', 'workspace',
xreal, ximag)

#### **Method Signature**

PutFullMatrix([in] BSTR varname, [in] BSTR workspace,
 [in] SAFEARRAY(double) xreal, [in] SAFEARRAY(double) ximag)

#### **Visual Basic Client**

PutFullMatrix([in] varname As String, [in] workspace As String,
 [in] xreal As Double, [in] ximag As Double)

### **Description**

PutFullMatrix stores a matrix in the specified workspace of the server attached to handle h, assigning to it the variable varname. Enter the real and imaginary parts of the matrix in the xreal and ximag input arguments. The workspace argument can be either base or global.

#### Remarks

The matrix specified in the xreal and ximag arguments cannot be scalar, an empty array, or have more than two dimensions.

Server function names, like PutFullMatrix, are case sensitive when using the first syntax shown.

There is no difference in the operation of the three syntaxes shown above for the MATLAB client.

For VBScript clients, use the GetWorkspaceData and PutWorkspaceData functions to pass numeric data to and from the MATLAB workspace. These functions use the variant data type instead of safearray which is not supported by VBScript.

### **Examples** Example 1 — Writing to the Base Workspace

Assign a 5-by-5 real matrix to the variable M in the base workspace of the server, and then read it back with GetFullMatrix. The real and imaginary parts are passed in through separate arrays of doubles.

#### **MATLAB Client**

```
h = actxserver('matlab.application');
h.PutFullMatrix('M', 'base', rand(5), zeros(5))
% One output returns real, use two for real and imag
xreal = h.GetFullMatrix('M', 'base', zeros(5), zeros(5))
xreal =
    0.9501
             0.7621
                       0.6154
                                 0.4057
                                           0.0579
    0.2311
             0.4565
                       0.7919
                                 0.9355
                                           0.3529
    0.6068
             0.0185
                       0.9218
                                 0.9169
                                           0.8132
             0.8214
    0.4860
                       0.7382
                                 0.4103
                                           0.0099
    0.8913
             0.4447
                      0.1763
                                 0.8936
                                           0.1389
```

#### **Visual Basic.net Client**

```
Dim MatLab As Object
Dim XReal(4, 4) As Double
Dim XImag(4, 4) As Double
Dim ZReal(4, 4) As Double
Dim ZImag(4, 4) As Double
Dim i, j As Integer

For i = 0 To 4
    For j = 0 To 4
    XReal(i, j) = Rnd() * 6
    XImag(i, j) = 0
    Next j

Next i

Matlab = CreateObject(matlab.application)
MatLab.PutFullMatrix(M, base, XReal, XImag)
MatLab.GetFullMatrix(M, base, ZReal, ZImag)
```

#### Example 2 – Writing to the Global Workspace

Write a matrix to the global workspace of the server and then examine the server's global workspace from the client.

#### **MATLAB Client**

#### **Visual Basic.net Client**

```
Dim MatLab As Object
Dim XReal(1, 2) As Double
Dim XImag(1, 2) As Double
Dim result As String

For i = 0 To 1
For j = 0 To 2
   XReal(i, j) = (j * 2 + 1) + i
   XImag(i, j) = 1
   Next j

Next i

Matlab = CreateObject(matlab.application)
MatLab.PutFullMatrix(M, global, XReal, XImag)
result = Matlab.Execute(whos global)
MsgBox(result)
```

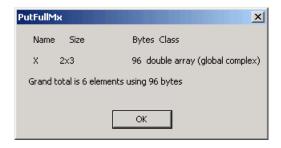

### **See Also**

GetFullMatrix, PutWorkspaceData, , GetWorkspaceDataExecute

Store data in server workspace

### **Syntax**

#### **MATLAB Client**

```
h.PutWorkspaceData('varname', 'workspace', data)
PutWorkspaceData(h, 'varname', 'workspace', data)
invoke(h, 'PutWorkspaceData', 'varname', 'workspace', data)
```

#### **Method Signature**

```
PutWorkspaceData([in] BSTR varname, [in] BSTR workspace,
[in] VARIANT data)
```

#### **Visual Basic Client**

PutWorkspaceData(varname As String, workspace As String, data As Object)

# **Description**

PutWorkspaceData stores data in the specified workspace of the server attached to handle h, assigning to it the variable varname. The workspace argument can be either base or global.

**Note** PutWorkspaceData works on all MATLAB data types except sparse arrays, structure arrays, and function handles. Use the Execute method for these data types.

#### **Passing Character Arrays**

MATLAB enables you to define 2–D character arrays such as the following:

```
chArr = ['abc';'def';'ghk']
chArr =
abc
def
ghk
size(chArr)
ans =
```

3 3

However, PutWorkspaceData does not preserve the dimensions of character arrays when passing them to a COM server. 2–D arrays are converted to 1–by-n arrays of characters, where n equals the number of characters in the original array plus one newline character for each row in the original array. This means that chArr above is converted to a 1–by-12 array, but the newline characters make it display with three rows in the MATLAB command window. For example,

#### **Remarks**

You can use PutWorkspaceData in place of PutFullMatrix and PutCharArray to pass numeric and character array data respectively to the server.

Server function names, like PutWorkspaceData, are case sensitive when using the first syntax shown.

There is no difference in the operation of the three syntaxes shown above for the MATLAB client.

The GetWorkspaceData and PutWorkspaceData functions pass numeric data as a variant data type. These functions are especially useful for VBScript clients as VBScript does not support the safearray data type used by GetFullMatrix and PutFullMatrix.

### **Examples**

Create an array in the client and assign it to variable A in the base workspace of the server:

#### **MATLAB Client**

```
h = actxserver('matlab.application');
for i = 0:6
   data(i+1) = i * 15;
end
h.PutWorkspaceData('A', 'base', data)
```

#### **Visual Basic.net Client**

```
Dim Matlab As Object
Dim data(6) As Double
MatLab = CreateObject(matlab.application)
For i = 0 To 6
    data(i) = i * 15
Next i
MatLab.PutWorkspaceData(A, base, data)
```

#### See Also

GetWorkspaceData, PutFullMatrix, , GetFullMatrix, PutCharArray, GetCharArrayExecute

See "Executing Commands in the MATLAB Server" for more examples.

Purpose Identify current directory

Graphical Interface

As an alternative to the pwd function, use the "Current Directory Field" in the MATLAB desktop toolbar.

Syntax

pwd
s = pwd

**Description** 

pwd displays the current working directory.

s = pwd returns the current directory to the variable s.

On Windows platforms, go directly to the current working directory  $% \left( 1\right) =\left( 1\right) \left( 1\right) \left( 1\right)$ 

using

winopen(pwd)

**See Also** 

cd, dir, fileparts, mfilename, path, what, winopen

Quasi-minimal residual method

### **Syntax**

```
x = qmr(A,b)
qmr(A,b,tol)
qmr(A,b,tol,maxit)
qmr(A,b,tol,maxit,M)
qmr(A,b,tol,maxit,M1,M2)
qmr(A,b,tol,maxit,M1,M2,x0)
[x,flag] = qmr(A,b,...)
[x,flag,relres] = qmr(A,b,...)
[x,flag,relres,iter] = qmr(A,b,...)
[x,flag,relres,iter,resvec] = qmr(A,b,...)
```

### **Description**

x = qmr(A,b) attempts to solve the system of linear equations A\*x=b for x. The n-by-n coefficient matrix A must be square and should be large and sparse. The column vector b must have length n. A can be a function handle afun such that afun(x, 'notransp') returns A\*x and afun(x, 'transp') returns A'\*x. See "Function Handles" in the MATLAB Programming documentation for more information.

"Parameterizing Functions Called by Function Functions", in the MATLAB Mathematics documentation, explains how to provide additional parameters to the function afun, as well as the preconditioner function mfun described below, if necessary.

If qmr converges, a message to that effect is displayed. If qmr fails to converge after the maximum number of iterations or halts for any reason, a warning message is printed displaying the relative residual norm(b-A\*x)/norm(b) and the iteration number at which the method stopped or failed.

qmr(A,b,tol) specifies the tolerance of the method. If tol is [], then qmr uses the default, 1e-6.

qmr(A,b,tol,maxit) specifies the maximum number of iterations. If maxit is [], then qmr uses the default, min(n,20).

qmr(A,b,tol,maxit,M) and qmr(A,b,tol,maxit,M1,M2) use preconditioners M or M = M1\*M2 and effectively solve the system

inv(M)\*A\*x = inv(M)\*b for x. If M is [] then qmr applies no preconditioner. M can be a function handle mfun such that mfun(x, 'notransp') returns  $M \setminus x$  and mfun(x, 'transp') returns  $M' \setminus x$ .

qmr(A,b,tol,maxit,M1,M2,x0) specifies the initial guess. If x0 is [], then qmr uses the default, an all zero vector.

[x,flag] = qmr(A,b,...) also returns a convergence flag.

| Flag | Convergence                                                                                             |
|------|----------------------------------------------------------------------------------------------------|
| 0    | qmr converged to the desired tolerance tol within maxit iterations.                                     |
| 1    | qmr iterated maxit times but did not converge.                                                          |
| 2    | Preconditioner M was ill-conditioned.                                                                   |
| 3    | The method stagnated. (Two consecutive iterates were the same.)                                         |
| 4    | One of the scalar quantities calculated during qmr became too small or too large to continue computing. |

Whenever flag is not 0, the solution x returned is that with minimal norm residual computed over all the iterations. No messages are displayed if the flag output is specified.

[x,flag,relres] = qmr(A,b,...) also returns the relative residual norm(b-A\*x)/norm(b). If flag is 0, relres <= tol.

[x,flag,relres,iter] = qmr(A,b,...) also returns the iteration number at which x was computed, where 0 <= iter <= maxit.

[x,flag,relres,iter,resvec] = qmr(A,b,...) also returns a vector of the residual norms at each iteration, including norm(b-A\*x0).

## Example 1

```
n = 100;
on = ones(n,1);
```

```
A = spdiags([-2*on 4*on -on],-1:1,n,n);
b = sum(A,2);
tol = 1e-8; maxit = 15;
M1 = spdiags([on/(-2) on],-1:0,n,n);
M2 = spdiags([4*on -on],0:1,n,n);
x = qmr(A,b,tol,maxit,M1,M2);

displays the message
qmr converged at iteration 9 to a solution...
with relative residual
5.6e-009
```

#### Example 2

This example replaces the matrix A in Example 1 with a handle to a matrix-vector product function afun. The example is contained in an M-file run  $\,$ qmr that

- Calls qmr with the function handle @afun as its first argument.
- Contains afun as a nested function, so that all variables in run\_qmr are available to afun.

The following shows the code for run\_qmr:

```
function x1 = run_qmr
n = 100;
on = ones(n,1);
A = spdiags([-2*on 4*on -on],-1:1,n,n);
b = sum(A,2);
tol = 1e-8;
maxit = 15;
M1 = spdiags([on/(-2) on],-1:0,n,n);
M2 = spdiags([4*on -on],0:1,n,n);
x1 = qmr(@afun,b,tol,maxit,M1,M2);

function y = afun(x,transp_flag)
    if strcmp(transp_flag,'transp') % y = A'*x
```

When you enter

```
x1=run_qmr;
```

MATLAB displays the message

qmr converged at iteration 9 to a solution with relative residual 5.6e-009

#### Example 3

```
load west0479;
A = west0479;
b = sum(A,2);
[x,flag] = qmr(A,b)
```

flag is 1 because qmr does not converge to the default tolerance 1e-6 within the default 20 iterations.

```
[L1,U1] = luinc(A,1e-5);
[x1,flag1] = qmr(A,b,1e-6,20,L1,U1)
```

flag1 is 2 because the upper triangular U1 has a zero on its diagonal, and qmr fails in the first iteration when it tries to solve a system such as U1\*y = r for y using backslash.

```
[L2,U2] = luinc(A,1e-6);
[x2,flag2,relres2,iter2,resvec2] = qmr(A,b,1e-15,10,L2,U2)
```

flag2 is 0 because qmr converges to the tolerance of 1.6571e-016 (the value of relres2) at the eighth iteration (the value of iter2) when preconditioned by the incomplete LU factorization with a drop tolerance of 1e-6. resvec2(1) = norm(b) and resvec2(9) = norm(b-A\*x2). You can follow the progress of qmr by plotting the relative residuals at each iteration starting from the initial estimate (iterate number 0).

```
semilogy(0:iter2,resvec2/norm(b),'-o')
xlabel('iteration number')
ylabel('relative residual')
```

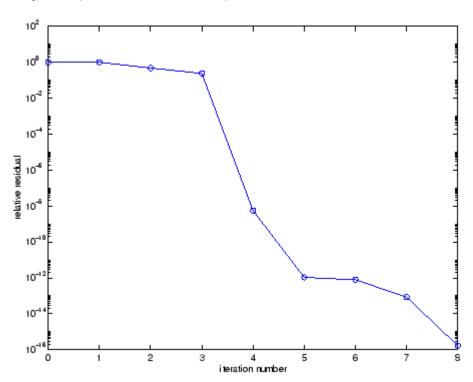

# See Also

bicg, bicgstab, cgs, gmres, lsqr, luinc, minres, pcg, symmlq, function\_handle (@), mldivide (\)

#### References

- [1] Barrett, R., M. Berry, T. F. Chan, et al., *Templates for the Solution of Linear Systems: Building Blocks for Iterative Methods*, SIAM, Philadelphia, 1994.
- [2] Freund, Roland W. and Nöel M. Nachtigal, "QMR: A quasi-minimal residual method for non-Hermitian linear systems," *SIAM Journal: Numer. Math.* 60, 1991, pp. 315-339.

Orthogonal-triangular decomposition

## **Syntax**

```
(full and sparse matrices)
[Q,R] = qr(A)
[Q,R] = qr(A,0)
                    (full and sparse matrices)
[Q,R,E] = qr(A)
                    (full matrices)
[Q,R,E] = qr(A,0)
                   (full matrices)
X = gr(A)
                    (full matrices)
R = gr(A)
                    (sparse matrices)
[C,R] = qr(A,B)
                    (sparse matrices)
R = qr(A,0)
                    (sparse matrices)
[C,R] = qr(A,B,0)
                   (sparse matrices)
```

### **Description**

orthonormal or

The qr function performs the orthogonal-triangular decomposition of a matrix. This factorization is useful for both square and rectangular matrices. It expresses the matrix as the product of a real complex unitary matrix and an upper triangular matrix.

[Q,R] = qr(A) produces an upper triangular matrix R of the same dimension as A and a unitary matrix Q so that A = Q\*R. For sparse matrices, Q is often nearly full. If  $[m \ n] = size(A)$ , then Q is m-by-m and R is m-by-n.

[Q,R] = qr(A,0) produces an "economy-size" decomposition. If  $[m \ n] = size(A)$ , and m > n, then qr computes only the first n columns of Q and R is n-by-n. If m <= n, it is the same as [Q,R] = qr(A).

[Q,R,E] = qr(A) for full matrix A, produces a permutation matrix E, an upper triangular matrix R with decreasing diagonal elements, and a unitary matrix Q so that A\*E = Q\*R. The column permutation E is chosen so that abs(diag(R)) is decreasing.

[Q,R,E] = qr(A,0) for full matrix A, produces an "economy-size" decomposition in which E is a permutation vector, so that A(:,E) = Q\*R. The column permutation E is chosen so that abs(diag(R)) is decreasing.

X = qr(A) for full matrix A, returns the output of the LAPACK subroutine DGEQRF or ZGEQRF. triu(qr(A)) is R.

R = qr(A) for sparse matrix A, produces only an upper triangular matrix, R. The matrix R provides a Cholesky factorization for the matrix associated with the normal equations,

$$R'*R = A'*A$$

This approach avoids the loss of numerical information inherent in the computation of A'\*A. It may be preferred to [Q,R] = qr(A) since Q is always nearly full.

[C,R] = qr(A,B) for sparse matrix A, applies the orthogonal transformations to B, producing C = Q'\*B without computing Q. B and A must have the same number of rows.

R = qr(A,0) and [C,R] = qr(A,B,0) for sparse matrix A, produce "economy-size" results.

For sparse matrices, the Q-less QR factorization allows the solution of sparse least squares problems

minimize 
$$||Ax - b||$$

with two steps

If A is sparse but not square, MATLAB uses the two steps above for the linear equation solving backslash operator, i.e.,  $x = A \ b$ .

#### Examples

#### Example 1

Start with

This is a rank-deficient matrix; the middle column is the average of the other two columns. The rank deficiency is revealed by the factorization:

The triangular structure of R gives it zeros below the diagonal; the zero on the diagonal in R(3,3) implies that R, and consequently A, does not have full rank.

#### Example 2

This examples uses matrix A from the first example. The QR factorization is used to solve linear systems with more equations than unknowns. For example, let

$$b = [1;3;5;7]$$

The linear system Ax = b represents four equations in only three unknowns. The best solution in a least squares sense is computed by

$$x = A \setminus b$$

which produces

Warning: Rank deficient, rank = 2, tol = 1.4594E-014

The quantity tol is a tolerance used to decide if a diagonal element of R is negligible. If [Q,R,E] = qr(A), then

$$tol = max(size(A))*eps*abs(R(1,1))$$

The solution x was computed using the factorization and the two steps

$$y = Q'*b;$$
  
 $x = R \setminus y$ 

The computed solution can be checked by forming  $A_{\mathcal{X}}$ . This equals b to within roundoff error, which indicates that even though the simultaneous equations  $A_{\mathcal{X}} = b$  are overdetermined and rank deficient, they happen to be consistent. There are infinitely many solution vectors x; the QR factorization has found just one of them.

# **Algorithm**

### **Inputs of Type Double**

For inputs of type double, qr uses the LAPACK routines listed in the following table to compute the QR decomposition.

| Syntax                               | Real           | Complex        |
|--------------------------------------|----------------|----------------|
| <pre>X = qr(A) X = qr(A,0)</pre>     | DGEQRF         | ZGEQRF         |
| [Q,R] = qr(A)<br>[Q,R] = qr(A,0)     | DGEQRF, DORGQR | ZGEQRF, ZUNGQR |
| [Q,R,e] = qr(A)<br>[Q,R,e] = qr(A,0) | DGEQP3, DORGQR | ZGEQP3, ZUNGQR |

#### **Inputs of Type Single**

For inputs of type single, qr uses the LAPACK routines listed in the following table to compute the QR decomposition.

| Syntax                               | Real           | Complex        |
|--------------------------------------|----------------|----------------|
| R = qr(A)<br>R = qr(A,0)             | SGEQRF         | CGEQRF         |
| [Q,R] = qr(A)<br>[Q,R] = qr(A,0)     | SGEQRF, SORGQR | CGEQRF, CUNGQR |
| [Q,R,e] = qr(A)<br>[Q,R,e] = qr(A,0) | SGEQP3, SORGQR | CGEQP3, CUNGQR |

### **See Also**

lu, null, orth, qrdelete, qrinsert, qrupdate

The arithmetic operators \ and /

#### **References**

[1] Anderson, E., Z. Bai, C. Bischof, S. Blackford, J. Demmel, J. Dongarra, J. Du Croz, A. Greenbaum, S. Hammarling, A. McKenney, and D. Sorensen, *LAPACK User's Guide* (http://www.netlib.org/lapack/lug/lapack\_lug.html), Third Edition, SIAM, Philadelphia, 1999.

Remove column or row from QR factorization

### **Syntax**

```
[Q1,R1] = qrdelete(Q,R,j)
[Q1,R1] = qrdelete(Q,R,j,'col')
[Q1,R1] = qrdelete(Q,R,j,'row')
```

#### **Description**

[Q1,R1] = qrdelete(Q,R,j) returns the QR factorization of the matrix A1, where A1 is A with the column A(:,j) removed and [Q,R] = qr(A) is the QR factorization of A.

```
[Q1,R1] = qrdelete(Q,R,j,'col') is the same as qrdelete(Q,R,j).
```

[Q1,R1] = qrdelete(Q,R,j,'row') returns the QR factorization of the matrix A1, where A1 is A with the row A(j,:) removed and [Q,R] = qr(A) is the QR factorization of A.

## **Examples**

```
A = magic(5);
[Q,R] = qr(A);
j = 3;
[Q1,R1] = qrdelete(Q,R,j,'row');
Q1 =
    0.5274
              -0.5197
                        -0.6697
                                   -0.0578
    0.7135
              0.6911
                         0.0158
                                    0.1142
    0.3102
              -0.1982
                         0.4675
                                   -0.8037
    0.3413
              -0.4616
                         0.5768
                                    0.5811
R1 =
   32.2335
              26.0908
                        19.9482
                                   21.4063
                                             23.3297
                       -10.9891
             -19.7045
                                    0.4318
                                              -1.4873
         0
                    0
                        22.7444
                                    5.8357
                                              -3.1977
         0
                    0
                                  -14.5784
                                               3.7796
```

returns a valid QR factorization, although possibly different from

```
A2 = A;
A2(j,:) = [];
[Q2,R2] = qr(A2)
```

# qrdelete

# **Algorithm**

The qrdelete function uses a series of Givens rotations to zero out the appropriate elements of the factorization.

### **See Also**

planerot, qr, qrinsert

Insert column or row into QR factorization

### **Syntax**

```
[Q1,R1] = qrinsert(Q,R,j,x)
[Q1,R1] = qrinsert(Q,R,j,x,'col')
[Q1,R1] = qrinsert(Q,R,j,x,'row')
```

# **Description**

[Q1,R1] = qrinsert(Q,R,j,x) returns the QR factorization of the matrix A1, where A1 is A = Q\*R with the column x inserted before A(:,j). If A has n columns and j = n+1, then x is inserted after the last column of A.

```
[Q1,R1] = qrinsert(Q,R,j,x,'col') is the same as qrinsert(Q,R,j,x).
```

[Q1,R1] = qrinsert(Q,R,j,x,'row') returns the QR factorization of the matrix A1, where A1 is A = Q\*R with an extra row, x, inserted before A(j,:).

## **Examples**

```
A = magic(5);
[Q,R] = qr(A);
i = 3;
x = 1:5;
[Q1,R1] = qrinsert(Q,R,j,x,'row')
Q1 =
    0.5231
               0.5039
                         -0.6750
                                    0.1205
                                               0.0411
                                                          0.0225
    0.7078
              -0.6966
                         0.0190
                                   -0.0788
                                               0.0833
                                                         -0.0150
    0.0308
              0.0592
                         0.0656
                                    0.1169
                                               0.1527
                                                         -0.9769
    0.1231
              0.1363
                         0.3542
                                    0.6222
                                               0.6398
                                                          0.2104
    0.3077
                                                         -0.0150
              0.1902
                         0.4100
                                    0.4161
                                              -0.7264
    0.3385
              0.4500
                         0.4961
                                   -0.6366
                                               0.1761
                                                          0.0225
R1 =
   32.4962
              26.6801
                        21.4795
                                   23.8182
                                              26.0031
              19.9292
                        12.4403
                                    2.1340
                                               4.3271
         0
                    0
                        24.4514
                                   11.8132
                                               3.9931
         0
                    0
                                   20.2382
                                              10.3392
```

| 0 | 0 | 0 | 0 | 16.1948 |
|---|---|---|---|---------|
| 0 | 0 | 0 | 0 | 0       |

returns a valid QR factorization, although possibly different from

```
A2 = [A(1:j-1,:); x; A(j:end,:)];
[Q2,R2] = qr(A2)
Q2 =
              0.5039
                                                          0.0225
   -0.5231
                         0.6750
                                   -0.1205
                                               0.0411
   -0.7078
              -0.6966
                         -0.0190
                                    0.0788
                                               0.0833
                                                         -0.0150
                                   -0.1169
   -0.0308
              0.0592
                        -0.0656
                                               0.1527
                                                         -0.9769
   -0.1231
              0.1363
                         -0.3542
                                   -0.6222
                                               0.6398
                                                         0.2104
   -0.3077
              0.1902
                         -0.4100
                                   -0.4161
                                              -0.7264
                                                         -0.0150
   -0.3385
              0.4500
                         -0.4961
                                    0.6366
                                               0.1761
                                                          0.0225
R2 =
  -32.4962
             -26.6801
                       -21.4795
                                  -23.8182
                                             -26.0031
         0
              19.9292
                        12.4403
                                    2.1340
                                               4.3271
         0
                    0
                       -24.4514
                                  -11.8132
                                              -3.9931
         0
                    0
                                  -20.2382
                                             -10.3392
                               0
         0
                    0
                               0
                                         0
                                              16.1948
         0
                    0
                                          0
                               0
                                                    0
```

# **Algorithm**

The qrinsert function inserts the values of x into the jth column (row) of R. It then uses a series of Givens rotations to zero out the nonzero elements of R on and below the diagonal in the jth column (row).

#### See Also

planerot, qr, qrdelete

**Description** Rank 1 update to QR factorization

**Syntax** [Q1,R1] = qrupdate(Q,R,u,v)

**Description** [Q1,R1] = qrupdate(Q,R,u,v) when [Q,R] = qr(A) is the original

QR factorization of A, returns the QR factorization of A + u\*v', where u

and v are column vectors of appropriate lengths.

Remarks

qrupdate works only for full matrices.

**Examples** T

The matrix

```
mu = sqrt(eps)
mu =
    1.4901e-08
A = [ones(1,4); mu*eye(4)];
```

is a well-known example in least squares that indicates the dangers of forming A'\*A. Instead, we work with the QR factorization – orthonormal Q and upper triangular R.

$$[Q,R] = qr(A);$$

As we expect, R is upper triangular.

R = -1.0000 -1.0000 -1.0000 -1.0000 0.0000 0.0000 0.0000 0 0 0.0000 0.0000 0 0 0 0 0.0000 0 0 0 0 In this case, the upper triangular entries of R, excluding the first row, are on the order of sqrt(eps).

Consider the update vectors

```
u = [-1 \ 0 \ 0 \ 0]'; \ v = ones(4,1);
```

Instead of computing the rather trivial QR factorization of this rank one update to A from scratch with

we may use grupdate.

Note that both factorizations are correct, even though they are different.

# **Algorithm**

qrupdate uses the algorithm in section 12.5.1 of the third edition of  $Matrix\ Computations$  by Golub and van Loan. qrupdate is useful since, if we take  $N = \max(m,n)$ , then computing the new QR factorization from scratch is roughly an  $O(N^3)$  algorithm, while simply updating the existing factors in this way is an  $O(N^2)$  algorithm.

#### **References**

[1] Golub, Gene H. and Charles Van Loan, *Matrix Computations*, Third Edition, Johns Hopkins University Press, Baltimore, 1996

# **See Also**

cholupdate, qr

Numerically evaluate integral, adaptive Simpson quadrature

### **Syntax**

```
q = quad(fun,a,b)
q = quad(fun,a,b,tol)
q = quad(fun,a,b,tol,trace)
[q,fcnt] = quad(...)
```

# **Description**

*Quadrature* is a numerical method used to find the area under the graph of a function, that is, to compute a definite integral.

$$q = \int_{a}^{b} f(x) dx$$

q = quad(fun,a,b) tries to approximate the integral of function fun from a to b to within an error of 1e-6 using recursive adaptive Simpson quadrature. fun is a function handle. See "Function Handles" in the MATLAB Programming documentation for more information. Limits a and b must be finite. The function y = fun(x) should accept a vector argument x and return a vector result y, the integrand evaluated at each element of x.

"Parameterizing Functions Called by Function Functions", in the MATLAB Mathematics documentation, explains how to provide additional parameters to the function fun, if necessary.

q = quad(fun,a,b,to1) uses an absolute error tolerance to1 instead of the default which is 1.0e-6. Larger values of to1 result in fewer function evaluations and faster computation, but less accurate results. In MATLAB version 5.3 and earlier, the quad function used a less reliable algorithm and a default relative tolerance of 1.0e-3.

q = quad(fun,a,b,tol,trace) with non-zero trace shows the values
of [fcnt a b-a Q] during the recursion.

[q,fcnt] = quad(...) returns the number of function evaluations.

The function quad1 may be more efficient with high accuracies and smooth integrands.

## **Example**

To compute the integral

$$\int_{0}^{2} \frac{1}{x^{3} - 2x - 5} \, dx$$

write an M-file function myfun that computes the integrand:

```
function y = myfun(x)

y = 1./(x.^3-2*x-5);
```

Then pass @myfun, a function handle to myfun, to quad, along with the limits of integration, 0 to 2:

Alternatively, you can pass the integrand to quad as an anonymous function handle F:

$$F = @(x)1./(x.^3-2*x-5);$$
  
Q = quad(F,0,2);

# **Algorithm**

quad implements a low order method using an adaptive recursive Simpson's rule.

# **Diagnostics**

quad may issue one of the following warnings:

'Minimum step size reached' indicates that the recursive interval subdivision has produced a subinterval whose length is on the order of roundoff error in the length of the original interval. A nonintegrable singularity is possible.

'Maximum function count exceeded' indicates that the integrand has been evaluated more than 10,000 times. A nonintegrable singularity is likely.

# quad

'Infinite or Not-a-Number function value encountered' indicates a floating point overflow or division by zero during the evaluation of the integrand in the interior of the interval.

### **See Also**

 $\begin{tabular}{ll} $\tt dblquad,\ quadl,\ quadv,\ trapz,\ triplequad,\ function\_handle\ (@), \\ "Anonymous\ Functions" \end{tabular}$ 

#### **References**

[1] Gander, W. and W. Gautschi, "Adaptive Quadrature – Revisited," BIT, Vol. 40, 2000, pp. 84-101. This document is also available at http://www.inf.ethz.ch/personal/gander.

Numerically evaluate integral, adaptive Lobatto quadrature

### **Syntax**

```
q = quadl(fun,a,b)
q = quadl(fun,a,b,tol)
quadl(fun,a,b,tol,trace)
[q,fcnt] = quadl(...)
```

### **Description**

q = quadl(fun,a,b) approximates the integral of function fun from a to b, to within an error of 10<sup>-6</sup> using recursive adaptive Lobatto quadrature. fun is a function handle. See "Function Handles" in the MATLAB Programming documentation for more information. fun accepts a vector x and returns a vector y, the function fun evaluated at each element of x. Limits a and b must be finite.

"Parameterizing Functions Called by Function Functions", in the MATLAB Mathematics documentation, explains how to provide additional parameters to the function fun, if necessary.

q = quadl(fun,a,b,tol) uses an absolute error tolerance of tol instead of the default, which is 1.0e-6. Larger values of tol result in fewer function evaluations and faster computation, but less accurate results.

quadl(fun,a,b,tol,trace) with non-zero trace shows the values of [fcnt a b-a q] during the recursion.

[q,fcnt] = quadl(...) returns the number of function evaluations.

Use array operators .\*, ./ and .^ in the definition of fun so that it can be evaluated with a vector argument.

The function quad may be more efficient with low accuracies or nonsmooth integrands.

## **Examples**

Pass M-file function handle @myfun to quad1:

```
Q = quadl(@myfun,0,2);
```

where the M-file  $\mathsf{myfun}.\mathsf{m}\: \mathrm{is}$ 

```
function y = myfun(x)

y = 1./(x.^3-2*x-5);
```

Pass anonymous function handle F to quad1:

```
F = @(x) 1./(x.^3-2*x-5);

Q = quadl(F,0,2);
```

### **Algorithm**

quad1 implements a high order method using an adaptive Gauss/Lobatto quadrature rule.

# **Diagnostics**

quad1 may issue one of the following warnings:

'Minimum step size reached' indicates that the recursive interval subdivision has produced a subinterval whose length is on the order of roundoff error in the length of the original interval. A nonintegrable singularity is possible.

'Maximum function count exceeded' indicates that the integrand has been evaluated more than 10,000 times. A nonintegrable singularity is likely.

'Infinite or Not-a-Number function value encountered' indicates a floating point overflow or division by zero during the evaluation of the integrand in the interior of the interval.

#### **See Also**

dblquad, quad, triplequad, function\_handle (@), "Anonymous Functions"  $\[ \]$ 

### References

[1] Gander, W. and W. Gautschi, "Adaptive Quadrature – Revisited," BIT, Vol. 40, 2000, pp. 84-101. This document is also available at http://www.inf.ethz.ch/personal/gander.

Vectorized quadrature

### **Syntax**

```
Q = quadv(fun,a,b)
Q = quadv(fun,a,b,tol)
Q = quadv(fun,a,b,tol,trace)
[Q,fcnt] = quadv(...)
```

## **Description**

Q = quadv(fun,a,b) approximates the integral of the complex array-valued function fun from a to b to within an error of 1.e-6 using recursive adaptive Simpson quadrature. fun is a function handle. See "Function Handles" in the MATLAB Programming documentation for more information. The function Y = fun(x) should accept a scalar argument x and return an array result Y, whose components are the integrands evaluated at x. Limits a and b must be finite.

"Parameterizing Functions Called by Function Functions", in the MATLAB Mathematics documentation, explains how to provide addition parameters to the function fun, if necessary.

Q = quadv(fun,a,b,tol) uses the absolute error tolerance tol for all the integrals instead of the default, which is 1.e-6.

Q = quadv(fun,a,b,tol,trace) with non-zero trace shows the values of [fcnt a b-a Q(1)] during the recursion.

[Q,fcnt] = quadv(...) returns the number of function evaluations.

**Note** The same tolerance is used for all components, so the results obtained with quadv are usually not the same as those obtained with quad on the individual components.

### **Example**

For the parameterized array-valued function myarrayfun, defined by

```
function Y = myarrayfun(x,n)

Y = 1./((1:n)+x);
```

the following command integrates myarrayfun, for the parameter value n = 10 between a = 0 and b = 1:

```
Qv = quadv(@(x)myarrayfun(x,10),0,1);
```

The resulting array Qv has 10 elements estimating Q(k) = log((k+1)./(k)), for k = 1:10.

The entries in Qv are slightly different than if you compute the integrals using quad in a loop:

```
for k = 1:10

Qs(k) = quadv(@(x)myscalarfun(x,k),0,1);

end
```

where myscalarfun is:

```
function y = myscalarfun(x,k)
 y = 1./(k+x);
```

#### See Also

quad, quadl, dblquad, triplequad, function\_handle (@)

Create and open question dialog box

#### **Syntax**

```
button = questdlg('qstring')
button = questdlg('qstring','title')
button = questdlg('qstring','title','default')
button = questdlg('qstring','title','str1','str2','default')
button = questdlg('qstring','title','str1','str2','str3',
    'default')
```

## **Description**

button = questdlg('qstring') displays a modal dialog presenting the question 'qstring'. The dialog has three default buttons, **Yes**, **No**, and **Cancel**. If the user presses one of these three buttons, button is set to the name of the button pressed. If the user presses the close button on the dialog, button is set to the empty string. If the user presses the **Return** key, button is set to 'Yes'. 'qstring' is a cell array or a string that automatically wraps to fit within the dialog box.

button = questdlg('qstring','title') displays a question dialog with 'title' displayed in the dialog's title bar.

button = questdlg('qstring','title','default') specifies which push button is the default in the event that the **Return** key is pressed. 'default' must be 'Yes', 'No', or 'Cancel'.

```
button =
```

questdlg('qstring', 'title', 'str1', 'str2', 'default') creates a question dialog box with two push buttons labeled 'str1' and 'str2'. 'default' specifies the default button selection and must be 'str1' or 'str2'.

```
button =
```

questdlg('qstring', 'title', 'str1', 'str2', 'str3', 'default') creates a question dialog box with three push buttons labeled 'str1', 'str2', and 'str3'. 'default' specifies the default button selection and must be 'str1', 'str2', or 'str3'.

In all cases where 'default' is specified, if 'default' is not set to one of the button names, pressing the **Enter** key displays a warning and the dialog remains open.

# questdlg

### See Also

dialog, errordlg, helpdlg, inputdlg, listdlg, msgbox, warndlg

figure, textwrap, uiwait, uiresume

"Predefined Dialog Boxes" on page 1-100 for related functions

Purpose Terminate MATLAB

GUI Alternatives

As an alternative to the quit function, use the Close box or select **File** 

> **Exit MATLAB** in the MATLAB desktop.

Syntax quit

quit cancel quit force

**Description** 

quit displays a confirmation dialog box if the confirm upon quitting preference is selected, and if confirmed or if the confirmation preference is not selected, terminates MATLAB after running finish.m, if finish.m exists. The workspace is not automatically saved by quit. To save the workspace or perform other actions when quitting, create a finish.m file to perform those actions. For example, you can display a custom dialog box to confirm quitting using a finish.m file—see the following examples for details. If an error occurs while finish.m is running, quit is canceled so that you can correct your finish.m file without losing your workspace.

quit **cancel** is for use in finish.m and cancels quitting. It has no effect anywhere else.

quit force bypasses finish.m and terminates MATLAB. Use this to override finish.m, for example, if an errant finish.m will not let you quit.

### **Remarks**

When using Handle Graphics in finish.m, use uiwait, waitfor, or drawnow so that figures are visible. See the reference pages for these functions for more information.

If you want MATLAB to display the following confirmation dialog box after running quit, select

File > Preferences > General > Confirmation Dialogs. Then select the check box for Confirm before exiting MATLAB, and click **OK**.

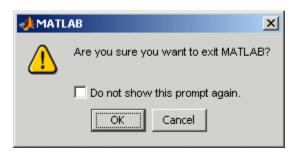

# **Examples**

Two sample finish.m files are included with MATLAB. Use them to help you create your own finish.m, or rename one of the files to finish.m to use it.

- finishsav.m—Saves the workspace to a MAT-file when MATLAB quits.
- finishdlg.m—Displays a dialog allowing you to cancel quitting; it uses quit cancel and contains the following code:

## See Also

exit, finish, save, startup

Purpose Terminate MATLAB server

Syntax MATLAB Client

h.Quit
Quit(h)

invoke(h, 'Quit')

Method Signature void Quit(void) Visual Basic Client

Quit

**Description** Quit terminates the MATLAB server session to which handle h is

attached.

**Remarks** Server function names, like Quit, are case sensitive when using the

first syntax shown.

There is no difference in the operation of the three syntaxes shown

above for the MATLAB client.

### **Purpose**

Quiver or velocity plot

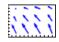

### GUI Alternatives

To graph selected variables, use the Plot Selector in the Workspace Browser, or use the Figure Palette Plot Catalog. Manipulate graphs in *plot edit* mode with the Property Editor. For details, see Plotting Tools — Interactive Plotting in the MATLAB Graphics documentation and Creating Graphics from the Workspace Browser in the MATLAB Desktop Tools documentation.

### Syntax

```
quiver(x,y,u,v)
quiver(u,v)
quiver(...,scale)
quiver(...,LineSpec)
quiver(...,LineSpec,'filled')
quiver(axes_handles,...)
h = quiver(...)
hlines = quiver('v6',...)
```

# **Description**

A quiver plot displays velocity vectors as arrows with components (u, v) at the points (x, y).

For example, the first vector is defined by components u(1),v(1) and is displayed at the point x(1),y(1).

quiver(x,y,u,v) plots vectors as arrows at the coordinates specified in each corresponding pair of elements in x and y. The matrices x,y,u, and v must all be the same size and contain corresponding position and velocity components. However, x and y can also be vectors, as explained in the next section. By default, the arrows are scaled to just not overlap, but you can scale them to be longer or shorter if you want.

### **Expanding x- and y-Coordinates**

MATLAB expands x and y if they are not matrices. This expansion is equivalent to calling meshgrid to generate matrices from vectors:

```
[x,y] = meshgrid(x,y);
quiver(x,y,u,v)
```

In this case, the following must be true:

```
length(x) = n and length(y) = m, where [m,n] = size(u) = size(v).
```

The vector x corresponds to the columns of u and v, and vector y corresponds to the rows of u and v.

quiver(u,v) draws vectors specified by u and v at equally spaced points in the x-y plane.

quiver(...,scale) automatically scales the arrows to fit within the grid and then stretches them by the factor scale. scale = 2 doubles their relative length and scale = 0.5 halves the length. Use scale = 0 to plot the velocity vectors without automatic scaling. You can also tune the length of arrows after they have been drawn by choosing the plot

edit tool, selecting the quivergroup object, opening the Property Editor, and adjusting the **Length** slider.

quiver(...,LineSpec) specifies line style, marker symbol, and color using any valid LineSpec. quiver draws the markers at the origin of the vectors.

quiver(...,LineSpec, 'filled') fills markers specified by LineSpec.

quiver(axes\_handles,...) plots into the axes with handle axes\_handle instead of the current axes (gca).

h = quiver(...) returns the handle to the quivergroup object.

### **Backward-Compatible Version**

hlines = quiver('v6',...) returns the handles of line objects instead of quivergroup objects for compatibility with MATLAB 6.5 and earlier.

# **Examples** Showing the Gradient with Quiver Plots

Plot the gradient field of the function  $z = xe^{(-x^2 - y^2)}$ :

```
[X,Y] = meshgrid(-2:.2:2);
Z = X.*exp(-X.^2 - Y.^2);
[DX,DY] = gradient(Z,.2,.2);
contour(X,Y,Z)
hold on
quiver(X,Y,DX,DY)
colormap hsv
hold off
```

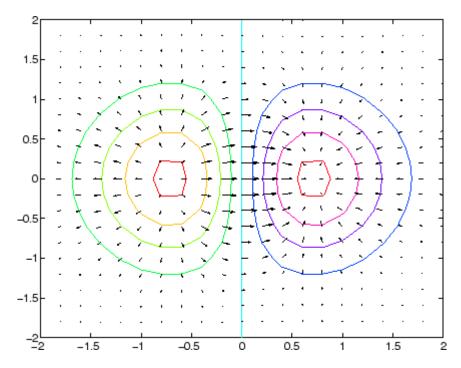

### See Also

contour, LineSpec, plot, quiver3

"Direction and Velocity Plots" on page 1-85 for related functions

Two-Dimensional Quiver Plots for more examples

See Quivergroup Properties for property descriptions

### **Purpose**

3-D quiver or velocity plot

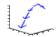

### GUI Alternatives

To graph selected variables, use the Plot Selector in the Workspace Browser, or use the Figure Palette Plot Catalog. Manipulate graphs in *plot edit* mode with the Property Editor. For details, see Plotting Tools — Interactive Plotting in the MATLAB Graphics documentation and Creating Graphics from the Workspace Browser in the MATLAB Desktop Tools documentation.

### **Syntax**

```
quiver3(x,y,z,u,v,w)
quiver3(z,u,v,w)
quiver3(...,scale)
quiver3(...,LineSpec)
quiver3(...,LineSpec,'filled')
quiver3(axes_handles,...)
h = quiver3(...)
```

# **Description**

A three-dimensional quiver plot displays vectors with components (u,v,w) at the points (x,y,z).

quiver3(x,y,z,u,v,w) plots vectors with components (u,v,w) at the points (x,y,z). The matrices x,y,z,u,v,w must all be the same size and contain the corresponding position and vector components.

quiver3(z,u,v,w) plots the vectors at the equally spaced surface points specified by matrix z. quiver3 automatically scales the vectors based on the distance between them to prevent them from overlapping.

quiver3(..., scale) automatically scales the vectors to prevent them from overlapping, then multiplies them by scale. scale = 2 doubles their relative length and scale = 0.5 halves them. Use scale = 0 to plot the vectors without the automatic scaling.

quiver3(...,LineSpec) specifies line type and color using any valid LineSpec.

```
quiver3(...,LineSpec,'filled') fills markers specified by LineSpec.
quiver3(axes_handles,...) plots into the axes with handle
axes_handle instead of the current axes (gca).
```

h = quiver3(...) returns a vector of line handles.

# **Examples**

Plot the surface normals of the function  $z = xe^{(-x^2-y^2)}$ .

```
[X,Y] = meshgrid(-2:0.25:2,-1:0.2:1);
Z = X.* exp(-X.^2 - Y.^2);
[U,V,W] = surfnorm(X,Y,Z);
quiver3(X,Y,Z,U,V,W,0.5);
hold on
surf(X,Y,Z);
colormap hsv
view(-35,45)
axis ([-2 2 -1 1 -.6 .6])
hold off
```

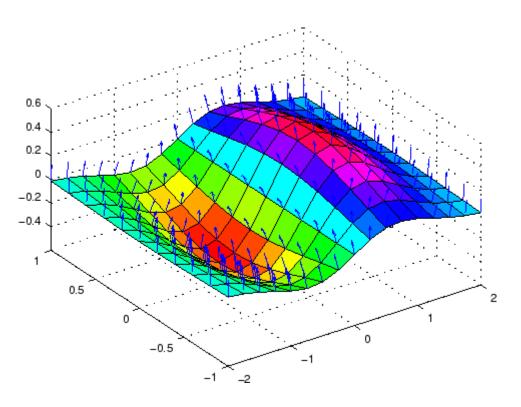

# See Also

axis, contour, LineSpec, plot, plot3, quiver, surfnorm, view "Direction and Velocity Plots" on page 1-85 for related functions Three-Dimensional Quiver Plots for more examples

### **Purpose**

Defines the quivergroup properties

# Modifying Properties

You can set and query graphics object properties using the set and get commands or the Property Editor (propertyeditor).

Note that you cannot define default properties for areaseries objects.

See Plot Objects for more information on quivergroup objects.

# Quivergroup Property Descriptions

This section provides a description of properties. Curly braces { } enclose default values.

```
AutoScale {on} | off
```

Autoscale arrow length. Based on average spacing in the x and y directions, AutoScale scales the arrow length to fit within the grid-defined coordinate data and keeps the arrows from overlapping. After autoscaling, quiver applies the AutoScaleFactor to the arrow length.

```
AutoScaleFactor scalar (default = 0.9)
```

*User-specified scale factor*. When AutoScale is on, the quiver function applies this user-specified autoscale factor to the arrow length. A value of 2 doubles the length of the arrows; 0.5 halves the length.

```
BeingDeleted on | {off} Read Only
```

This object is being deleted. The BeingDeleted property provides a mechanism that you can use to determine if objects are in the process of being deleted. MATLAB sets the BeingDeleted property to on when the object's delete function callback is called (see the DeleteFcn property). It remains set to on while the delete function executes, after which the object no longer exists.

For example, an object's delete function might call other functions that act on a number of different objects. These functions might not need to perform actions on objects that are going to be deleted, and therefore can check the object's BeingDeleted property before acting.

# BusyAction cancel | {queue}

Callback routine interruption. The BusyAction property enables you to control how MATLAB handles events that potentially interrupt executing callbacks. If there is a callback function executing, callbacks invoked subsequently always attempt to interrupt it.

If the Interruptible property of the object whose callback is executing is set to on (the default), then interruption occurs at the next point where the event queue is processed. If the Interruptible property is off, the BusyAction property (of the object owning the executing callback) determines how MATLAB handles the event. The choices are

- cancel Discard the event that attempted to execute a second callback routine.
- queue Queue the event that attempted to execute a second callback routine until the current callback finishes.

#### ButtonDownFcn

string or function handle

Button press callback function. A callback that executes whenever you press a mouse button while the pointer is over the quivergroup object.

This property can be

- A string that is a valid MATLAB expression
- The name of an M-file

#### • A function handle

The expression executes in the MATLAB workspace.

See Function Handle Callbacks for information on how to use function handles to define the callbacks.

#### Children

array of graphics object handles

Children of the quivergroup object. An array containing the handles of all line objects parented to the quivergroup object (whether visible or not).

Note that if a child object's HandleVisibility property is set to callback or off, its handle does not show up in the quiver Children property unless you set the root ShowHiddenHandles property to on:

```
set(0, 'ShowHiddenHandles', 'on')
Clipping
{on} | off
```

Clipping mode. MATLAB clips quiver plots to the axes plot box by default. If you set Clipping to off, arrows might be displayed outside the axes plot box.

#### Color

ColorSpec

Color of arrows. A three-element RGB vector or one of the MATLAB predefined names, specifying the arrow color. See the ColorSpec reference page for more information on specifying color. For example, the following statement shows the arrow color set to blue.

```
h = quiver(u,v,'Color','b');
```

#### CreateFcn

string or function handle

Callback routine executed during object creation. This property defines a callback that executes when MATLAB creates a quivergroup object. You must specify the callback during the creation of the object. For example,

```
quiver(u,v,'CreateFcn',@CallbackFcn)
```

where <code>@CallbackFcn</code> is a function handle that references the callback function.

MATLAB executes this routine after setting all other quivergroup properties. Setting this property on an existing quivergroup object has no effect.

The handle of the object whose CreateFcn is being executed is accessible only through the root CallbackObject property, which you can query using gcbo.

See Function Handle Callbacks for information on how to use function handles to define the callback function.

#### DeleteFcn

string or function handle

Callback executed during object deletion. A callback that executes when the quivergroup object is deleted (e.g., this might happen when you issue a delete command on the quivergroup object, its parent axes, or the figure containing it). MATLAB executes the callback before destroying the object's properties so that the callback routine can query these values.

The handle of the object whose DeleteFcn is being executed is accessible only through the root CallbackObject property, which can be queried using gcbo.

See Function Handle Callbacks for information on how to use function handles to define the callback function.

See the BeingDeleted property for related information.

```
DisplayName string
```

Label used by plot legends. The legend and the plot browser use this text for labels for any quivergroup objects appearing in these legends.

#### EraseMode

```
{normal} | none | xor | background
```

*Erase mode*. This property controls the technique MATLAB uses to draw and erase quiver child objects (the lines used to construct the arrows). Alternative erase modes are useful for creating animated sequences, where control of the way individual objects are redrawn is necessary to improve performance and obtain the desired effect.

- normal Redraw the affected region of the display, performing the three-dimensional analysis necessary to ensure that all objects are rendered correctly. This mode produces the most accurate picture, but is the slowest. The other modes are faster but do not perform a complete redraw and are therefore less accurate.
- none Do not erase objects when they are moved or destroyed.
   While the objects are still visible on the screen after erasing with EraseMode none, you cannot print these objects because MATLAB stores no information about their former locations.
- xor— Draw and erase the object by performing an exclusive OR
   (XOR) with each pixel index of the screen behind it. Erasing
   the object does not damage the color of the objects behind it.
   However, the color of the erased object depends on the color of
   the screen behind it and it is correctly colored only when it is

over the axes background color (or the figure background color if the axes Color property is set to none). That is, it isn't erased correctly if there are objects behind it.

background — Erase the graphics objects by redrawing them
in the axes background color, (or the figure background color
if the axes Color property is set to none). This damages other
graphics objects that are behind the erased object, but the
erased object is always properly colored.

#### **Printing with Nonnormal Erase Modes**

MATLAB always prints figures as if the EraseMode of all objects is normal. This means graphics objects created with EraseMode set to none, xor, or background can look different on screen than on paper. On screen, MATLAB might mathematically combine layers of colors (e.g., performing an XOR operation on a pixel color and the pixel behind it) and ignore three-dimensional sorting to obtain greater rendering speed. However, these techniques are not applied to the printed output.

Set the axes background color with the axes Color property. Set the figure background color with the figure Color property.

You can use the MATLAB getframe command or other screen capture applications to create an image of a figure containing nonnormal mode objects.

```
HandleVisibility
     {on} | callback | off
```

Control access to object's handle by command-line users and GUIs. This property determines when an object's handle is visible in its parent's list of children. HandleVisibility is useful for preventing command-line users from accidentally accessing the quivergroup object.

• on — Handles are always visible when HandleVisibility is on.

- callback Setting HandleVisibility to callback causes
  handles to be visible from within callback routines or functions
  invoked by callback routines, but not from within functions
  invoked from the command line. This provides a means to
  protect GUIs from command-line users, while allowing callback
  routines to have access to object handles.
- off Setting HandleVisibility to off makes handles invisible at all times. This might be necessary when a callback invokes a function that might potentially damage the GUI (such as evaluating a user-typed string) and so temporarily hides its own handles during the execution of that function.

#### **Functions Affected by Handle Visibility**

When a handle is not visible in its parent's list of children, it cannot be returned by functions that obtain handles by searching the object hierarchy or querying handle properties. This includes get, findobj, gca, gcf, gco, newplot, cla, clf, and close.

#### **Properties Affected by Handle Visibility**

When a handle's visibility is restricted using callback or off, the object's handle does not appear in its parent's Children property, figures do not appear in the root's CurrentFigure property, objects do not appear in the root's CallbackObject property or in the figure's CurrentObject property, and axes do not appear in their parent's CurrentAxes property.

#### **Overriding Handle Visibility**

You can set the root ShowHiddenHandles property to on to make all handles visible regardless of their HandleVisibility settings (this does not affect the values of the HandleVisibility properties). See also findall.

### **Handle Validity**

Handles that are hidden are still valid. If you know an object's handle, you can set and get its properties and pass it to any function that operates on handles.

#### HitTest

```
{on} | off
```

Selectable by mouse click. HitTest determines whether the quivergroup object can become the current object (as returned by the gco command and the figure CurrentObject property) as a result of a mouse click on the line objects that compose the quiver plot. If HitTest is off, clicking the quivergroup object selects the object below it (which is usually the axes containing it).

#### HitTestArea

```
on | {off}
```

Select quivergroup object on arrows or extent of graph. This property enables you to select quivergroup objects in two ways:

- Select by clicking quiver arrows (default).
- Select by clicking anywhere in the extent of the quiver plot.

When HitTestArea is off, you must click the quiver lines (excluding the base line) to select the quivergroup object. When HitTestArea is on, you can select the quivergroup object by clicking anywhere within the extent of the graph (i.e., anywhere within a rectangle that encloses all the arrows).

#### Interruptible

```
{on} | off
```

Callback routine interruption mode. The Interruptible property controls whether a quivergroup object callback can be interrupted by subsequently invoked callbacks.

Only callbacks defined for the ButtonDownFcn property are affected by the Interruptible property. MATLAB checks for

events that can interrupt a callback only when it encounters a drawnow, figure, getframe, or pause command in the routine. See the BusyAction property for related information.

Setting Interruptible to on allows any graphics object's callback to interrupt callback routines originating from a quiver property. Note that MATLAB does not save the state of variables or the display (e.g., the handle returned by the gca or gcf command) when an interruption occurs.

# LineStyle {-} | - | : | -. | none

*Line style*. This property specifies the line style used for the quiver arrows. Available line styles are shown in the following table.

| Symbol | Line Style           |
|--------|----------------------|
| •      | Solid line (default) |
|        | Dashed line          |
| :      | Dotted line          |
|        | Dash-dot line        |
| none   | No line              |

You can use LineStyle none when you want to place a marker at each point but do not want the points connected with a line (see the Marker property).

# LineWidth

scalar

Width of the quiver arrows. Specify this value in points (1 point =  $\frac{1}{72}$  inch). The default LineWidth is 0.5 points.

#### Marker

character (see table)

Marker symbol. The Marker property specifies the type of markers that are displayed at the x- and y-coordinates. You can set values for the Marker property independently from the LineStyle property. Supported markers include those shown in the following table.

| Marker Specifier | Description                   |
|------------------|-------------------------------|
| +                | Plus sign                     |
| 0                | Circle                        |
| *                | Asterisk                      |
|                  | Point                         |
| X                | Cross                         |
| S                | Square                        |
| d                | Diamond                       |
| ^                | Upward-pointing triangle      |
| V                | Downward-pointing triangle    |
| >                | Right-pointing triangle       |
| <                | Left-pointing triangle        |
| р                | Five-pointed star (pentagram) |
| h                | Six-pointed star (hexagram)   |
| none             | No marker (default)           |

MarkerEdgeColor
ColorSpec | none | {auto}

Marker edge color. The color of the marker or the edge color for filled markers (circle, square, diamond, pentagram, hexagram, and the four triangles). ColorSpec defines the color to use. none specifies no color, which makes nonfilled markers invisible. auto sets MarkerEdgeColor to the same color as the quiver Color property.

# MarkerFaceColor ColorSpec | {none} | auto

Marker face color. The fill color for markers that are closed shapes (circle, square, diamond, pentagram, hexagram, and the four triangles). ColorSpec defines the color to use. none makes the interior of the marker transparent, allowing the background to show through. auto sets the fill color to the axes color, or to the figure color, if the axes Color property is set to none (which is the factory default for axes).

#### MarkerSize

size in points

Marker size. A scalar specifying the size of the marker in points. The default value for MarkerSize is 6 points (1 point = 1/72 inch). Note that MATLAB draws the point marker (specified by the '.' symbol) at one-third the specified size.

#### MaxHeadSize

scalar (default = 0.2)

*Maximum size of arrowhead*. A value determining the maximum size of the arrowhead relative to the length of the arrow.

#### Parent

axes handle

Parent of quivergroup object. This property contains the handle of the quivergroup object's parent object. The parent of a quivergroup object is the axes, hggroup, or hgtransform object that contains it.

See Objects That Can Contain Other Objects for more information on parenting graphics objects.

#### Selected

on | {off}

Is object selected? When you set this property to on, MATLAB displays selection handles at the corners and midpoints if the SelectionHighlight property is also on (the default). You can, for example, define the ButtonDownFcn callback to set this property to on, thereby indicating that the quivergroup object is selected.

```
SelectionHighlight {on} | off
```

Objects are highlighted when selected. When the Selected property is on, MATLAB indicates the selected state by drawing selection handles on the arrows. When SelectionHighlight is off, MATLAB does not draw the handles.

```
ShowArrowHead {on} | off
```

Display arrowheads on vectors. When this property is on, MATLAB draws arrowheads on the vectors displayed by quiver. When you set this property to off, quiver draws the vectors as lines without arrowheads.

Tag string

*User-specified object label*. The Tag property provides a means to identify graphics objects with a user-specified label. This is particularly useful when you are constructing interactive graphics programs that would otherwise need to define object handles as global variables or pass them as arguments between callbacks.

For example, you might create a quivergroup object and set the Tag property:

```
t = quiver(u,v,'Tag','quiver1')
```

When you want to access the quivergroup object, you can use findobj to find the object's handle. The following statement changes the Color property of the object whose Tag is quiver1.

```
set(findobj('Tag','quiver1'),'Color','red')
string(read only)
```

Type of graphics object. This property contains a string that identifies the class of the graphics object. For stem objects, Type is 'hggroup'. This statement finds all the hggroup objects in the current axes.

```
t = findobj(gca, 'Type', 'hggroup');
```

#### UIContextMenu

Type

handle of a uicontextmenu object

Associate a context menu with the quivergroup object. Assign this property the handle of a uicontextmenu object created in the quivergroup object's parent figure. Use the uicontextmenu function to create the context menu. MATLAB displays the context menu whenever you right-click over the extent of the quivergroup object.

### UserData array

*User-specified data*. This property can be any data you want to associate with the quivergroup object (including cell arrays and structures). The quivergroup object does not set values for this property, but you can access it using the set and get functions.

```
Visible {on} | off
```

Visibility of quivergroup object and its children. By default, stem object visibility is on. This means all children of the quivergroup object are visible unless the child object's Visible property is set to off. Setting a quivergroup object's Visible property to off also makes its children invisible.

**UData** 

matrix

One dimension of 2-D or 3-D vector components. UData, VData, and WData, together specify the components of the vectors displayed as arrows in the quiver graph. For example, the first vector is defined by components UData(1), VData(1), WData(1).

**UDataSource** 

string (MATLAB variable)

*Link UData to MATLAB variable*. Set this property to a MATLAB variable that, by default, is evaluated in the base workspace to generate the UData.

MATLAB reevaluates this property only when you set it. Therefore, a change to workspace variables appearing in an expression does not change UData.

You can use the refreshdata function to force an update of the object's data. refreshdata also enables you to specify that the data source variable be evaluated in the workspace of a function from which you call refreshdata.

See the refreshdata reference page for more information.

**Note** If you change one data source property to return data of a different dimension, you might cause the function to generate a warning and not render the graph until you have changed all data source properties to appropriate values.

**VData** 

matrix

One dimension of 2-D or 3-D vector components. UData, VData and WData (for 3-D) together specify the components of the vectors displayed as arrows in the quiver graph. For example, the first vector is defined by components UData(1), VData(1), WData(1).

#### **VDataSource**

string (MATLAB variable)

*Link VData to MATLAB variable*. Set this property to a MATLAB variable that, by default, is evaluated in the base workspace to generate the VData.

MATLAB reevaluates this property only when you set it. Therefore, a change to workspace variables appearing in an expression does not change VData.

You can use the refreshdata function to force an update of the object's data. refreshdata also enables you to specify that the data source variable be evaluated in the workspace of a function from which you call refreshdata.

See the refreshdata reference page for more information.

**Note** If you change one data source property to return data of a different dimension, you might cause the function to generate a warning and not render the graph until you have changed all data source properties to appropriate values.

#### WData

matrix

One dimension of 2-D or 3-D vector components. UData, VData and WData (for 3-D) together specify the components of the vectors displayed as arrows in the quiver graph. For example, the first vector is defined by components UData(1), VData(1), WData(1).

#### WDataSource

string (MATLAB variable)

*Link WData to MATLAB variable*. Set this property to a MATLAB variable that, by default, is evaluated in the base workspace to generate the WData.

MATLAB reevaluates this property only when you set it. Therefore, a change to workspace variables appearing in an expression does not change WData.

You can use the refreshdata function to force an update of the object's data. refreshdata also enables you to specify that the data source variable be evaluated in the workspace of a function from which you call refreshdata.

See the refreshdata reference page for more information.

**Note** If you change one data source property to return data of a different dimension, you might cause the function to generate a warning and not render the graph until you have changed all data source properties to appropriate values.

#### **XData**

vector or matrix

X-axis coordinates of arrows. The quiver function draws an individual arrow at each x-axis location in the XData array. XData can be either a matrix equal in size to all other data properties or for 2-D, a vector equal in length to the number of columns in UData or VData. That is, length(XData) == size(UData, 2).

If you do not specify XData (i.e., the input argument X), the quiver function uses the indices of UData to create the quiver graph. See the XDataMode property for related information.

#### **XDataMode**

{auto} | manual

Use automatic or user-specified x-axis values. If you specify XData (by setting the XData property or specifying the input argument X), the quiver function sets this property to manual.

If you set XDataMode to auto after having specified XData, the quiver function resets the x tick-mark labels to the indices of the U, V, and W data, overwriting any previous values.

#### **XDataSource**

string (MATLAB variable)

Link XData to MATLAB variable. Set this property to a MATLAB variable that, by default, is evaluated in the base workspace to generate the XData.

MATLAB reevaluates this property only when you set it. Therefore, a change to workspace variables appearing in an expression does not change XData.

You can use the refreshdata function to force an update of the object's data. refreshdata also enables you to specify that the data source variable be evaluated in the workspace of a function from which you call refreshdata.

See the refreshdata reference page for more information.

**Note** If you change one data source property to return data of a different dimension, you might cause the function to generate a warning and not render the graph until you have changed all data source properties to appropriate values.

#### YData

vector or matrix

Y-axis coordinates of arrows. The quiver function draws an individual arrow at each y-axis location in the YData array. YData can be either a matrix equal in size to all other data properties or for 2-D, a vector equal in length to the number of rows in UData or VData. That is, length(YData) == size(UData, 1).

If you do not specify YData (i.e., the input argument Y), the quiver function uses the indices of VData to create the quiver graph. See the YDataMode property for related information.

The input argument y in the quiver function calling syntax assigns values to YData.

#### YDataMode

{auto} | manual

Use automatic or user-specified y-axis values. If you specify YData (by setting the YData property or specifying the input argument Y), MATLAB sets this property to manual.

If you set YDataMode to auto after having specified YData, MATLAB resets the y tick-mark labels to the indices of the U, V, and W data, overwriting any previous values.

#### YDataSource

string (MATLAB variable)

*Link YData to MATLAB variable*. Set this property to a MATLAB variable that, by default, is evaluated in the base workspace to generate the YData.

MATLAB reevaluates this property only when you set it. Therefore, a change to workspace variables appearing in an expression does not change YData.

You can use the refreshdata function to force an update of the object's data. refreshdata also enables you to specify that the data source variable be evaluated in the workspace of a function from which you call refreshdata.

See the refreshdata reference page for more information.

**Note** If you change one data source property to a variable that contains data of a different dimension, you might cause the function to generate a warning and not render the graph until you have changed all data source properties to appropriate values.

#### **ZData**

vector or matrix

Z-axis coordinates of arrows. The quiver function draws an individual arrow at each z-axis location in the ZData array. ZData must be a matrix equal in size to XData and YData.

The input argument z in the quiver3 function calling syntax assigns values to ZData.

### **Purpose**

QZ factorization for generalized eigenvalues

# **Syntax**

$$[AA,BB,Q,Z] = qz(A,B)$$
  
 $[AA,BB,Q,Z,V,W] = qz(A,B)$   
 $qz(A,B,flag)$ 

# **Description**

The qz function gives access to intermediate results in the computation of generalized eigenvalues.

[AA,BB,Q,Z] = qz(A,B) for square matrices A and B, produces upper quasitriangular matrices AA and BB, and unitary matrices Q and Z such that Q\*A\*Z = AA, and Q\*B\*Z = BB. For complex matrices, AA and BB are triangular.

[AA,BB,Q,Z,V,W] = qz(A,B) also produces matrices V and W whose columns are generalized eigenvectors.

qz(A,B,flag) for real matrices A and B, produces one of two decompositions depending on the value of flag:

'complex' Produces a possibly complex decomposition

with a triangular AA. For compatibility with earlier versions, 'complex' is the default.

'real' Produces a real decomposition with a

quasitriangular AA, containing 1-by-1 and

2-by-2 blocks on its diagonal.

If AA is triangular, the diagonal elements of AA and BB,  $\alpha = \text{diag}(AA)$  and  $\beta = \text{diag}(BB)$ , are the generalized eigenvalues that satisfy

$$A*V*\beta = B*V*\alpha$$
  
 $B*W'*A = \alpha*W'*B$ 

The eigenvalues produced by

$$\lambda = eig(A, B)$$

are the ratios of the  $\alpha$ s and  $\beta$ s.

$$\lambda = \alpha . / \beta$$

If AA is triangular, the diagonal elements of AA and BB,

are the generalized eigenvalues that satisfy

The eigenvalues produced by

$$lambda = eig(A,B)$$

are the element-wise ratios of alpha and beta.

If AA is not triangular, it is necessary to further reduce the 2-by-2 blocks to obtain the eigenvalues of the full system.

# **Algorithm**

For full matrices  $\boldsymbol{A}$  and  $\boldsymbol{B},$  qz uses the LAPACK routines listed in the following table.

|                | A and B Real                                      | A or B Complex                                    |
|----------------|---------------------------------------------------|---------------------------------------------------|
| A and B double | DGGES, DTGEVC (if you request the fifth output V) | ZGGES, ZTGEVC (if you request the fifth output V) |
| A or B single  | SGGES, STGEVC (if you request the fifth output V) | CGGES, CTGEVC (if you request the fifth output V) |

## **See Also**

eig

### References

[1] Anderson, E., Z. Bai, C. Bischof, S. Blackford, J. Demmel, J. Dongarra, J. Du Croz, A. Greenbaum, S. Hammarling, A. McKenney, and D. Sorensen, *LAPACK User's Guide* (http://www.netlib.org/lapack/lug/lapack\_lug.html), Third Edition, SIAM, Philadelphia, 1999.

### **Purpose**

Uniformly distributed pseudorandom numbers

# **Syntax**

```
Y = rand
Y = rand(n)
Y = rand(m,n)
Y = rand([m n])
Y = rand([m,n,p,...)
Y = rand([m n p...])
Y = rand(size(A))
rand(method,s)
s = rand(method)
```

# **Description**

Y = rand returns a pseudorandom, scalar value drawn from a uniform distribution on the unit interval.

Y = rand(n) returns an n-by-n matrix of values derived as described above.

Y = rand(m,n) or Y = rand([m n]) returns an m-by-n matrix of the same.

Y = rand(m,n,p,...) or Y = rand([m n p...]) generates an m-by-n-by-p-by-... array of the same.

**Note** The size inputs m, n, p, ... should be nonnegative integers. Negative integers are treated as 0.

Y = rand(size(A)) returns an array that is the same size as A.

rand(method,s) causes rand to use the generator determined by method, and initializes the state of that generator using the value of s.

The value of s is dependent upon which method is selected. If method is set to 'state' or 'twister', then s must be either a scalar integer value from 0 to 2^32-1 or the output of rand(method). If method is set to 'seed', then s must be either a scalar integer value from 0 to 2^31-2

or the output of rand (method). To set the generator to its default initial state, set s equal to zero.

The rand and randn generators each maintain their own internal state information. Initializing the state of one has no effect on the other.

Input argument method can be any of the strings shown in the table below:

| method    | Description                                                                                                    |
|-----------|----------------------------------------------------------------------------------------------------|
| 'state'   | Use a modified version of Marsaglia's <i>subtract</i> with borrow algorithm (the default in MATLAB versions 5 and later). This method can generate all the double-precision values in the closed interval [2^(-53), 1-2^(-53)]. It theoretically can generate over 2^1492 values before repeating itself. |
| 'seed'    | Use a multiplicative congruential algorithm (the default in MATLAB version 4). This method generates double-precision values in the closed interval [1/(2^31-1), 1-1/(2^31-1)], with a period of 2^31-2.                                                                                                  |
| 'twister' | Use the Mersenne Twister algorithm by Nishimura and Matsumoto. This method generates double-precision values in the closed interval [2^(-53), 1-2^(-53)], with a period of (2^19937-1)/2.                                                                                                    |

For a full description of the Mersenne twister algorithm, see

http://www.math.sci.hiroshima-u.ac.jp/~m-mat/MT/emt.html

s = rand(method) returns in s the current internal state of the generator selected by method. It does not change the generator being used.

### **Remarks**

The sequence of numbers produced by rand is determined by the internal state of the generator. Setting the generator to the same fixed state enables you to repeat computations. Setting the generator to

different states leads to unique computations. It does not, however, improve statistical properties.

Because MATLAB resets the rand state at startup, rand generates the same sequence of numbers in each session unless you change the value of the state input.

# Examples

#### Example 1

Make a random choice between two equally probable alternatives:

```
if rand < .5
    'heads'
else
    'tails'
end</pre>
```

#### Example 2

Generate a 3-by-4 pseudorandom matrix:

```
R = rand(3,4)

R = 0.2190 0.6793 0.5194 0.0535

0.0470 0.9347 0.8310 0.5297

0.6789 0.3835 0.0346 0.6711
```

# Example 3

Set rand to its default initial state:

```
rand('state', 0);
```

Initialize rand to a different state each time:

```
rand('state', sum(100*clock));
```

Save the current state, generate 100 values, reset the state, and repeat the sequence:

```
s = rand('state');
```

```
u1 = rand(100);
rand('state',s);
u2 = rand(100); % Contains exactly the same values as u1.
```

### Example 4

Generate uniform integers on the set 1:n:

```
n = 75;
f = ceil(n.*rand(100,1));

f(1:10)
ans =
    72
    34
    25
     1
    13
    63
    49
    25
    2
    27
```

### Example 5

Generate a uniform distribution of random numbers on a specified interval [a,b]. To do this, multiply the output of rand by (b-a), then add a. For example, to generate a 5-by-5 array of uniformly distributed random numbers on the interval [10,50],

```
a = 10; b = 50;
x = a + (b-a) * rand(5)
x =
   18.1106
             10.6110
                        26.7460
                                   43.5247
                                             30.1125
   17.9489
             39.8714
                        43.8489
                                   10.7856
                                             38.3789
   34.1517
             27.8039
                        31.0061
                                   37.2511
                                             27.1557
   20.8875
             47.2726
                        18.1059
                                   25.1792
                                             22.1847
```

17.9526 28.6398 36.8855 43.2718 17.5861

#### Example 6

Use the Mersenne twister generator, with the default initial state used by Nishimura and Matsumoto:

```
rand('twister',5489);
```

### References

- [1] Moler, C.B., "Numerical Computing with MATLAB," SIAM, (2004), 336 pp. Available online at http://www.mathworks.com/moler.
- [2] G. Marsaglia and A. Zaman A New Class of Random Number Generators, Annals of Applied Probability, (1991), 3:462-480.
- [3] Matsumoto, M. and Nishimura, T. "Mersenne Twister: A 623-Dimensionally Equidistributed Uniform Pseudorandom Number Generator," ACM Transactions on Modeling and Computer Simulation, (1998), 8(1):3-30.
- [4] Park, S.K. and Miller, K.W. "Random Number Generators: Good Ones Are Hard to Find," Communications of the ACM, (1988), 31(10):1192-1201

### **See Also**

randn, randperm, sprand, sprandn

#### **Purpose**

Normally distributed random numbers

## **Syntax**

```
Y = randn
Y = randn(n)
Y = randn(m,n)
Y = randn([m n])
Y = randn([m n,n,p,...)
Y = randn([m n p...])
Y = randn(size(A))
randn(method,s)
s = randn(method)
```

### **Description**

Y = randn returns a pseudorandom, scalar value drawn from a normal distribution with mean 0 and standard deviation 1.

Y = randn(n) returns an n-by-n matrix of values derived as described above.

Y = randn(m,n) or Y = randn([m n]) returns an m-by-n matrix of the same.

Y = randn(m,n,p,...) or Y = randn([m n p...]) generates an m-by-n-by-p-by-... array of the same.

**Note** The size inputs m, n, p, ... should be nonnegative integers. Negative integers are treated as 0.

Y = randn(size(A)) returns an array that is the same size as A.

randn(method,s) causes randn to use the generator determined by method, and initializes the state of that generator using the value of s.

The value of s is dependent upon which method is selected. If method is set to 'state', then s must be either a scalar integer value from 0 to 2^32-1 or the output of rand(method). If method is set to 'seed', then s must be either a scalar integer value from 0 to 2^31-2 or the

output of rand (method). To set the generator to its default initial state, set s equal to zero.

The randn and rand generators each maintain their own internal state information. Initializing the state of one has no effect on the other.

Input argument method can be either of the strings shown in the table below:

| method  | Description                                                                                                    |  |
|---------|----------------------------------------------------------------------------------------------------|--|
| 'state' | Use Marsaglia's ziggurat algorithm (the default in MATLAB versions 5 and later). The period is approximately 2^64. |  |
| 'seed'  | Use the polar algorithm (the default in MATLAB version 4). The period is approximately (2^31-1)*(pi/8).            |  |

s = randn(method) returns in s the current internal state of the generator selected by method. It does not change the generator being used.

## **Examples**

#### Example 1

R = randn(3,4) might produce

For a histogram of the rando distribution, see hist.

#### Example 2

Set randn to its default initial state:

```
randn('state', 0);
```

Initialize randn to a different state each time:

```
randn('state', sum(100*clock));
```

Save the current state, generate 100 values, reset the state, and repeat the sequence:

```
s = randn('state');
u1 = randn(100);
randn('state',s);
u2 = randn(100); % Contains exactly the same values as u1.
```

#### Example 3

Generate a random distribution with a specific mean and variance  $\sigma^2$ . To do this, multiply the output of random by the standard deviation  $\sigma$ , and then add the desired mean. For example, to generate a 5-by-5 array of random numbers with a mean of .6 that are distributed with a variance of 0.1,

```
x = .6 + sqrt(0.1) * randn(5)
x =
    0.8713
              0.4735
                         0.8114
                                    0.0927
                                               0.7672
    0.9966
              0.8182
                         0.9766
                                    0.6814
                                               0.6694
    0.0960
               0.8579
                         0.2197
                                    0.2659
                                               0.3085
    0.1443
               0.8251
                         0.5937
                                    1.0475
                                              -0.0864
    0.7806
               1.0080
                         0.5504
                                    0.3454
                                               0.5813
```

#### References

- [1] Moler, C.B., "Numerical Computing with MATLAB," SIAM, (2004), 336 pp. Available online at http://www.mathworks.com/moler.
- [2] Marsaglia, G. and Tsang, W.W., The Ziggurat Method for Generating Random Variables," *Journal of Statistical Software*, (2000), 5(8). Available online at http://www.jstatsoft.org/v05/i08/.
- [3] Marsaglia, G. and Tsang, W.W., "A Fast, Easily Implemented Method for Sampling from Decreasing or Symmetric Unimodal Density Functions," *SIAM Journal of Scientific and Statistical Computing*, (1984), 5(2):349-359.

# randn

[4] Knuth, D.E., "Seminumerical Algorithms," Volume 2 of *The Art of Computer Programming*, 3rd edition Addison-Wesley (1998).

## See Also

rand, randperm, sprand, sprandn

# randperm

Purpose Random permutation

Syntax
p = randperm(n)

**Description** p = randperm(n) returns a random permutation of the integers 1:n.

**Remarks** The randperm function calls rand and therefore, changes rand's state.

**Examples** randperm(6) might be the vector

[3 2 6 4 1 5]

or it might be some other permutation of 1:6.

See Also permute

#### **Purpose**

Rank of matrix

### **Syntax**

```
k = rank(A)
k = rank(A,tol)
```

### **Description**

The rank function provides an estimate of the number of linearly independent rows or columns of a full matrix.

k = rank(A) returns the number of singular values of A that are larger than the default tolerance, max(size(A))\*eps(norm(A)).

k = rank(A,tol) returns the number of singular values of A that are larger than tol.

#### Remark

Use sprank to determine the structural rank of a sparse matrix.

### **Algorithm**

There are a number of ways to compute the rank of a matrix. MATLAB uses the method based on the singular value decomposition, or SVD. The SVD algorithm is the most time consuming, but also the most reliable.

The rank algorithm is

```
s = svd(A);
tol = max(size(A))*eps(max(s));
r = sum(s > tol);
```

#### **See Also**

sprank

# References

[1] Anderson, E., Z. Bai, C. Bischof, S. Blackford, J. Demmel, J. Dongarra, J. Du Croz, A. Greenbaum, S. Hammarling, A. McKenney, and D. Sorensen, *LAPACK User's Guide* (http://www.netlib.org/lapack/lug/lapack lug.html), Third

Edition, SIAM, Philadelphia, 1999.

#### **Purpose**

Rational fraction approximation

## **Syntax**

```
[N,D] = rat(X)
[N,D] = rat(X,tol)
rat(X)
S = rats(X,strlen)
S = rats(X)
```

### **Description**

Even though all floating-point numbers are rational numbers, it is sometimes desirable to approximate them by simple rational numbers, which are fractions whose numerator and denominator are small integers. The rat function attempts to do this. Rational approximations are generated by truncating continued fraction expansions. The rats function calls rat, and returns strings.

[N,D] = rat(X) returns arrays N and D so that N./D approximates X to within the default tolerance, 1.e-6\*norm(X(:),1).

[N,D] = rat(X,tol) returns N./D approximating X to within tol.

rat(X), with no output arguments, simply displays the continued fraction.

S = rats(X,strlen) returns a string containing simple rational approximations to the elements of X. Asterisks are used for elements that cannot be printed in the allotted space, but are not negligible compared to the other elements in X. strlen is the length of each string element returned by the rats function. The default is strlen = 13, which allows 6 elements in 78 spaces.

S = rats(X) returns the same results as those printed by MATLAB with format rat.

# **Examples**

Ordinarily, the statement

$$s = 1 - 1/2 + 1/3 - 1/4 + 1/5 - 1/6 + 1/7$$

produces

s =

0.7595

However, with

format rat

or with

rats(s)

the printed result is

This is a simple rational number. Its denominator is 420, the least common multiple of the denominators of the terms involved in the original expression. Even though the quantity s is stored internally as a binary floating-point number, the desired rational form can be reconstructed.

To see how the rational approximation is generated, the statement rat(s)

produces

$$1 + 1/(-4 + 1/(-6 + 1/(-3 + 1/(-5))))$$

And the statement

$$[n,d] = rat(s)$$

produces

$$n = 319, d = 420$$

The mathematical quantity  $\pi$  is certainly not a rational number, but the MATLAB quantity pi that approximates it is a rational number. pi is the ratio of a large integer and  $2^{52}$ :

14148475504056880/4503599627370496

However, this is not a simple rational number. The value printed for pi with format rat, or with rats(pi), is

355/113

This approximation was known in Euclid's time. Its decimal representation is

3.14159292035398

and so it agrees with pi to seven significant figures. The statement

produces

$$3 + 1/(7 + 1/(16))$$

This shows how the 355/113 was obtained. The less accurate, but more familiar approximation 22/7 is obtained from the first two terms of this continued fraction.

**Algorithm** 

The rat(X) function approximates each element of X by a continued fraction of the form

$$\frac{n}{d} = d_1 + \frac{1}{d_2 + \frac{1}{d_3 + \dots + \frac{1}{d_k}}}$$

The ds are obtained by repeatedly picking off the integer part and then taking the reciprocal of the fractional part. The accuracy of the approximation increases exponentially with the number of terms and is worst when X = sqrt(2). For x = sqrt(2), the error with k terms is about  $2.68*(.173)^k$ , so each additional term increases the accuracy by less than one decimal digit. It takes 21 terms to get full floating-point accuracy.

See Also

format

#### **Purpose**

Create rubberband box for area selection

### **Syntax**

rbbox

rbbox(initialRect)

rbbox(initialRect,fixedPoint)

rbbox(initialRect,fixedPoint,stepSize)

finalRect = rbbox(...)

#### **Description**

rbbox initializes and tracks a rubberband box in the current figure. It sets the initial rectangular size of the box to 0, anchors the box at the figure's CurrentPoint, and begins tracking from this point.

rbbox(initialRect) specifies the initial location and size of the rubberband box as [x y width height], where x and y define the lower left corner, and width and height define the size. initialRect is in the units specified by the current figure's Units property, and measured from the lower left corner of the figure window. The corner of the box closest to the pointer position follows the pointer until rbbox receives a button-up event.

rbbox(initialRect,fixedPoint) specifies the corner of the box that remains fixed. All arguments are in the units specified by the current figure's Units property, and measured from the lower left corner of the figure window. fixedPoint is a two-element vector, [x y]. The tracking point is the corner diametrically opposite the anchored corner defined by fixedPoint.

rbbox(initialRect,fixedPoint,stepSize) specifies how frequently the rubberband box is updated. When the tracking point exceeds stepSize figure units, rbbox redraws the rubberband box. The default stepsize is 1.

finalRect = rbbox(...) returns a four-element vector, [x y width height], where x and y are the x and y components of the lower left corner of the box, and width and height are the dimensions of the box.

#### Remarks

rbbox is useful for defining and resizing a rectangular region:

- For box definition, initialRect is [x y 0 0], where (x,y) is the figure's CurrentPoint.
- For box resizing, initialRect defines the rectangular region that you resize (e.g., a legend). fixedPoint is the corner diametrically opposite the tracking point.

rbbox returns immediately if a button is not currently pressed. Therefore, you use rbbox with waitforbuttonpress so that the mouse button is down when rbbox is called. rbbox returns when you release the mouse button.

### **Examples**

Assuming the current view is view(2), use the current axes' CurrentPoint property to determine the extent of the rectangle in dataspace units:

```
k = waitforbuttonpress;
point1 = get(gca, 'CurrentPoint');
                                      % button down detected
finalRect = rbbox;
                                      % return figure units
point2 = get(gca, 'CurrentPoint');
                                      % button up detected
point1 = point1(1,1:2);
                                      % extract x and y
point2 = point2(1,1:2);
p1 = min(point1,point2);
                                      % calculate locations
offset = abs(point1-point2);
                                      % and dimensions
x = [p1(1) p1(1) + offset(1) p1(1) + offset(1) p1(1) p1(1)];
y = [p1(2) p1(2) p1(2) + offset(2) p1(2) + offset(2) p1(2)];
hold on
axis manual
                                      % redraw in dataspace units
plot(x,y)
```

#### See Also

axis, dragrect, waitforbuttonpress

"View Control" on page 1-96 for related functions

Purpose Matrix reciprocal condition number estimate

**Syntax** c = rcond(A)

**Description** c = rcond(A) returns an estimate for the reciprocal of the condition

of A in 1-norm using the LAPACK condition estimator. If A is well conditioned, rcond(A) is near 1.0. If A is badly conditioned, rcond(A) is near 0.0. Compared to cond, rcond is a more efficient, but less reliable,

method of estimating the condition of a matrix.

Algorithm For full matrices A, round uses the LAPACK routines listed in the

following table to compute the estimate of the reciprocal condition

number.

|          | Real                      | Complex                   |
|----------|---------------------------|---------------------------|
| A double | DLANGE, DGETRF,<br>DGECON | ZLANGE, ZGETRF,<br>ZGECON |
| A single | SLANGE, SGETRF,<br>SGECON | CLANGE, CGETRF,<br>CGECON |

See Also cond, condest, norm, normest, rank, svd

**References** [1] Anderson, E., Z. Bai, C. Bischof, S. Blackford, J. Demmel,

J. Dongarra, J. Du Croz, A. Greenbaum, S. Hammarling, A. McKenney, and D. Sorensen, *LAPACK User's Guide* 

(http://www.netlib.org/lapack/lug/lapack\_lug.html), Third

Edition, SIAM, Philadelphia, 1999.

# readasync

**Purpose** Read data asynchronously from device

**Syntax** readasync(obj)

readasync(obj,size)

**Arguments** obj A serial port object.

size The number of bytes to read from the device.

**Description** readasync(obj) initiates an asynchronous read operation.

readasync(obj,size) asynchronously reads, at most, the number of bytes given by size. If size is greater than the difference between the InputBufferSize property value and the BytesAvailable property

value, an error is returned.

**Remarks**Before you can read data, you must connect obj to the device with the fopen function. A connected serial port object has a Status property

value of open. An error is returned if you attempt to perform a read

operation while obj is not connected to the device.

You should use readasync only when you configure the ReadAsyncMode property to manual. readasync is ignored if used when ReadAsyncMode

is continuous.

The TransferStatus property indicates if an asynchronous read or write operation is in progress. You can write data while an asynchronous read is in progress because serial ports have separate read and write pins. You can stop asynchronous read and write operations with the stopasync function.

You can monitor the amount of data stored in the input buffer with the BytesAvailable property. Additionally, you can use the BytesAvailableFcn property to execute an M-file callback function

when the terminator or the specified amount of data is read.

#### **Rules for Completing an Asynchronous Read Operation**

An asynchronous read operation with readasync completes when one of these conditions is met:

- The terminator specified by the Terminator property is read.
- The time specified by the Timeout property passes.
- The specified number of bytes is read.
- The input buffer is filled (if size is not specified).

Because readasync checks for the terminator, this function can be slow. To increase speed, you might want to configure ReadAsyncMode to continuous and continuously return data to the input buffer as soon as it is available from the device.

### **Example**

This example creates the serial port object s, connects s to a Tektronix TDS 210 oscilloscope, configures s to read data asynchronously only if readasync is issued, and configures the instrument to return the peak-to-peak value of the signal on channel 1.

```
s = serial('COM1');
fopen(s)
s.ReadAsyncMode = 'manual';
fprintf(s,'Measurement:Meas1:Source CH1')
fprintf(s,'Measurement:Meas1:Type Pk2Pk')
fprintf(s,'Measurement:Meas1:Value?')
```

Begin reading data asynchronously from the instrument using readasync. When the read operation is complete, return the data to the MATLAB workspace using fscanf.

# readasync

out = 2.0399999619E0 fclose(s)

## See Also Functions

fopen, stopasync

#### **Properties**

BytesAvailable, BytesAvailableFcn, ReadAsyncMode, Status, TransferStatus

Purpose Real part of complex number

**Syntax** X = real(Z)

**Description** X = real(Z) returns the real part of the elements of the complex array

Ζ.

**Examples** real(2+3\*i) is 2.

See Also abs, angle, conj, i, j, imag

# reallog

**Purpose** Natural logarithm for nonnegative real arrays

Syntax Y = reallog(X)

**Description** Y = reallog(X) returns the natural logarithm of each element in array

X. Array X must contain only nonnegative real numbers. The size of Y is

the same as the size of X.

**Examples** M = magic(4)

M = 2 16 3 13 5 11 10 8 9 7 6 12 4 14 15 1

reallog(M)

ans = 2.7726 0.6931 1.0986 2.5649 1.6094 2.3026 2.0794 2.3979 2.1972 1.9459 1.7918 2.4849 1.3863 2.6391 2.7081 0

See Also log, realpow, realsqrt

Purpose Largest positive floating-point number

**Syntax** n = realmax

**Description** n = realmax returns the largest floating-point number representable

on your computer. Anything larger overflows.

realmax('double') is the same as realmax with no arguments.

realmax('single') is the largest single precision floating point number representable on your computer. Anything larger overflows

to single(Inf).

**Examples** realmax is one bit less than 2<sup>1024</sup> or about 1.7977e+308.

**Algorithm** The realmax function is equivalent to pow2(2-eps, maxexp), where

maxexp is the largest possible floating-point exponent.

Execute type realmax to see maxexp for various computers.

**See Also** eps, realmin, intmax

# realmin

Purpose Smallest positive floating-point number

**Syntax** n = realmin

**Description** n = realmin returns the smallest positive normalized floating-point

number on your computer. Anything smaller underflows or is an IEEE

"denormal."

REALMIN('double') is the same as REALMIN with no arguments.

REALMIN('single') is the smallest positive normalized single precision

floating point number on your computer.

**Examples** realmin is 2^(-1022) or about 2.2251e-308.

**Algorithm** The realmin function is equivalent to pow2(1, minexp) where minexp is

the smallest possible floating-point exponent.

Execute type realmin to see minexp for various computers.

**See Also** eps, realmax, intmin

**Purpose** 

Array power for real-only output

Syntax

Z = realpow(X,Y)

**Description** 

Z = realpow(X,Y) raises each element of array X to the power of its corresponding element in array Y. Arrays X and Y must be the same size. The range of realpow is the set of all real numbers, i.e., all elements of the output array Z must be real.

**Examples** 

$$X = -2*ones(3,3)$$

$$Y = pascal(3)$$

**See Also** 

reallog, realsqrt, .^ (array power operator)

# realsqrt

**Purpose** 

Square root for nonnegative real arrays

**Syntax** 

Y = realsqrt(X)

**Description** 

Y = realsqrt(X) returns the square root of each element of array X. Array X must contain only nonnegative real numbers. The size of Y is the same as the size of X.

**Examples** 

$$M = magic(4)$$

realsqrt(M)

**See Also** 

reallog, realpow, sqrt, sqrtm

#### **Purpose**

Record data and event information to file

### **Syntax**

```
record(obj)
record(obj,'switch')
```

### **Arguments**

obj A serial port object.

'switch' Switch recording capabilities on or off.

### **Description**

record(obj) toggles the recording state for obj.

record(obj, 'switch') initiates or terminates recording for obj. switch can be on or off. If switch is on, recording is initiated. If switch is off, recording is terminated.

#### **Remarks**

Before you can record information to disk, obj must be connected to the device with the fopen function. A connected serial port object has a Status property value of open. An error is returned if you attempt to record information while obj is not connected to the device. Each serial port object must record information to a separate file. Recording is automatically terminated when obj is disconnected from the device with fclose.

The RecordName and RecordMode properties are read-only while obj is recording, and must be configured before using record.

For a detailed description of the record file format and the properties associated with recording data and event information to a file, refer to Debugging: Recording Information to Disk.

## **Example**

This example creates the serial port object s, connects s to the device, configures s to record information to a file, writes and reads text data, and then disconnects s from the device.

```
s = serial('COM1');
fopen(s)
s.RecordDetail = 'verbose';
```

```
s.RecordName = 'MySerialFile.txt';
record(s,'on')
fprintf(s,'*IDN?')
out = fscanf(s);
record(s,'off')
fclose(s)
```

#### See Also Functions

fclose, fopen

### **Properties**

RecordDetail, RecordMode, RecordName, RecordStatus, Status

#### **Purpose**

Create a 2-D rectangle object

### **Syntax**

## **Description**

rectangle draws a rectangle with Position [0,0,1,1] and Curvature [0,0] (i.e., no curvature).

rectangle('Position',[x,y,w,h]) draws the rectangle from the point x,y and having a width of w and a height of h. Specify values in axes data units.

Note that, to display a rectangle in the specified proportions, you need to set the axes data aspect ratio so that one unit is of equal length along both the x and y axes. You can do this with the command axis equal or daspect([1,1,1]).

rectangle(..., 'Curvature',[x,y]) specifies the curvature of the rectangle sides, enabling it to vary from a rectangle to an ellipse. The horizontal curvature x is the fraction of width of the rectangle that is curved along the top and bottom edges. The vertical curvature y is the fraction of the height of the rectangle that is curved along the left and right edges.

The values of x and y can range from 0 (no curvature) to 1 (maximum curvature). A value of [0,0] creates a rectangle with square sides. A value of [1,1] creates an ellipse. If you specify only one value for Curvature, then the same length (in axes data units) is curved along both horizontal and vertical sides. The amount of curvature is determined by the shorter dimension.

h = rectangle(...) returns the handle of the rectangle object created.

#### **Remarks**

Rectangle objects are 2-D and can be drawn in an axes only if the view is [0 90] (i.e., view(2)). Rectangles are children of axes and are defined in coordinates of the axes data.

# **Examples**

This example sets the data aspect ratio to [1,1,1] so that the rectangle is displayed in the specified proportions (daspect). Note that the

horizontal and vertical curvature can be different. Also, note the effects of using a single value for Curvature.

```
rectangle('Position',[0.59,0.35,3.75,1.37],...
'Curvature',[0.8,0.4],...
'LineWidth',2,'LineStyle','--')
daspect([1,1,1])
```

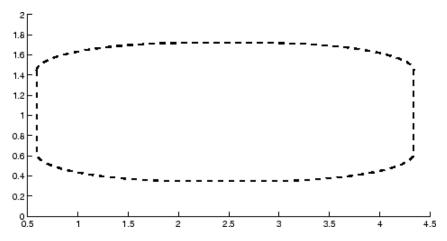

Specifying a single value of [0.4] for Curvature produces

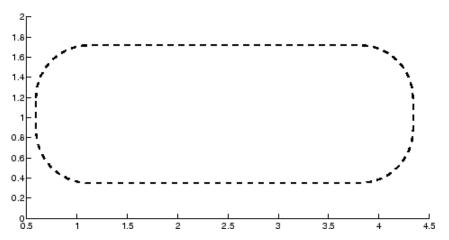

A Curvature of [1] produces a rectangle with the shortest side completely round:

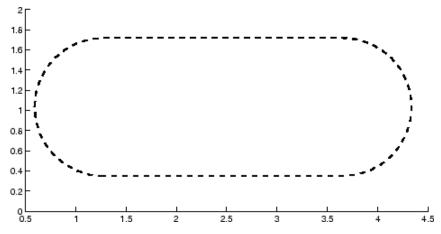

This example creates an ellipse and colors the face red.

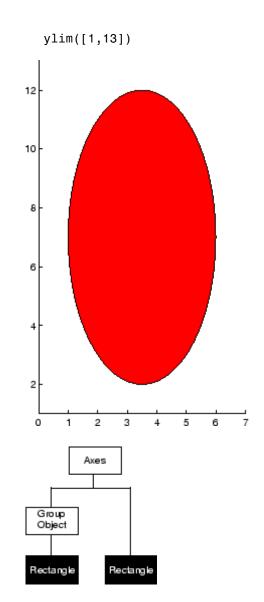

Object Hierarchy

#### **Setting Default Properties**

You can set default rectangle properties on the axes, figure, and root levels:

```
set(0, 'DefaultRectangleProperty', PropertyValue...)
set(gcf, 'DefaultRectangleProperty', PropertyValue...)
set(gca, 'DefaultRectangleProperty', PropertyValue...)
```

where *Property* is the name of the rectangle property whose default value you want to set and PropertyValue is the value you are specifying. Use set and get to access the surface properties.

#### See Also

line, patch, rectangle properties

"Object Creation Functions" on page 1-90 for related functions

See the annotation function for information about the rectangle annotation object.

Rectangle Properties for property descriptions

#### **Purpose**

Defines the rectangle properties.

## Modifying Properties

You can set and query graphics object properties in two ways:

- "The Property Editor" is an interactive tool that enables you to see and change object property values.
- The set and get commands enable you to set and query the values of properties.

To change the default values of properties, see "Setting Default Property Values".

See "Core Graphics Objects" for general information about this type of object.

## Rectangle Property Descriptions

This section lists property names along with the type of values each accepts. Curly braces { } enclose default values.

```
BeingDeleted
    on | {off} read only
```

This object is being deleted. The BeingDeleted property provides a mechanism that you can use to determine if objects are in the process of being deleted. MATLAB sets the BeingDeleted property to on when the object's delete function callback is called (see the DeleteFcn property). It remains set to on while the delete function executes, after which the object no longer exists.

For example, an object's delete function might call other functions that act on a number of different objects. These functions may not need to perform actions on objects that are going to be deleted, and therefore, can check the object's BeingDeleted property before acting.

```
BusyAction cancel | {queue}
```

Callback routine interruption. The BusyAction property enables you to control how MATLAB handles events that potentially interrupt executing callback routines. If there is a callback routine executing, callback routines invoked subsequently always attempt to interrupt it. If the Interruptible property of the object whose callback is executing is set to on (the default), then interruption occurs at the next point where the event queue is processed. If the Interruptible property is off, the BusyAction property (of the object owning the executing callback) determines how MATLAB handles the event. The choices are

- cancel Discard the event that attempted to execute a second callback routine.
- queue Queue the event that attempted to execute a second callback routine until the current callback finishes.

#### ButtonDownFcn

string or function handle

Button press callback routine. A callback routine that executes whenever you press a mouse button while the pointer is over the rectangle object.

See the figure's SelectionType property to determine if modifier keys were also pressed.

Set this property to a function handle that references the callback. You can also use a string that is a valid MATLAB expression or the name of an M-file. The expressions execute in the MATLAB workspace.

See "Function Handle Callbacks" for information on how to use function handles to define the callback function.

#### Children

vector of handles

The empty matrix; rectangle objects have no children.

```
Clipping
{on} | off
```

Clipping mode. MATLAB clips rectangles to the axes plot box by default. If you set Clipping to off, rectangles are displayed outside the axes plot box. This can occur if you create a rectangle, set hold to on, freeze axis scaling (axis set to manual), and then create a larger rectangle.

#### CreateFcn

string or function handle

Callback routine executed during object creation. This property defines a callback routine that executes when MATLAB creates a rectangle object. You must define this property as a default value for rectangles or in a call to the rectangle function to create a new rectangle object. For example, the statement

defines a default value on the root level that sets the axes DataAspectRatio whenever you create a rectangle object. MATLAB executes this routine after setting all rectangle properties. Setting this property on an existing rectangle object has no effect.

The handle of the object whose CreateFcn is being executed is accessible only through the root CallbackObject property, which you can query using gcbo.

See "Function Handle Callbacks" for information on how to use function handles to define the callback function.

#### Curvature

```
one- or two-element vector [x,y]
```

Amount of horizontal and vertical curvature. This property specifies the curvature of the rectangle sides, which enables the shape of the rectangle to vary from rectangular to ellipsoidal. The horizontal curvature x is the fraction of width of the rectangle that is curved along the top and bottom edges. The vertical curvature y is the fraction of the height of the rectangle that is curved along the left and right edges.

The values of x and y can range from 0 (no curvature) to 1 (maximum curvature). A value of [0,0] creates a rectangle with square sides. A value of [1,1] creates an ellipse. If you specify only one value for Curvature, then the same length (in axes data units) is curved along both horizontal and vertical sides. The amount of curvature is determined by the shorter dimension.

#### DeleteFcn

string or function handle

Delete rectangle callback routine. A callback routine that executes when you delete the rectangle object (e.g., when you issue a delete command or clear the axes or figure). MATLAB executes the routine before deleting the object's properties so these values are available to the callback routine.

The handle of the object whose DeleteFcn is being executed is accessible only through the root CallbackObject property, which you can query using gcbo.

See "Function Handle Callbacks" for information on how to use function handles to define the callback function.

#### EdgeColor

{ColorSpec} | none

Color of the rectangle edges. This property specifies the color of the rectangle edges as a color or specifies that no edges be drawn.

#### EraseMode

```
{normal} | none | xor | background
```

*Erase mode*. This property controls the technique MATLAB uses to draw and erase rectangle objects. Alternative erase modes are useful for creating animated sequences, where control of the way individual objects are redrawn is necessary to improve performance and obtain the desired effect.

- normal (the default) Redraw the affected region of the display, performing the three-dimensional analysis necessary to ensure that all objects are rendered correctly. This mode produces the most accurate picture, but is the slowest. The other modes are faster, but do not perform a complete redraw and are therefore less accurate.
- none Do not erase the rectangle when it is moved or destroyed. While the object is still visible on the screen after erasing with EraseMode none, you cannot print it because MATLAB stores no information about its former location.
- xor Draw and erase the rectangle by performing an exclusive OR (XOR) with the color of the screen beneath it. This mode does not damage the color of the objects beneath the rectangle. However, the rectangle's color depends on the color of whatever is beneath it on the display.
- background Erase the rectangle by drawing it in the axes background Color, or the figure background Color if the axes Color is set to none. This damages objects that are behind the erased rectangle, but rectangles are always properly colored.

#### **Printing with Nonnormal Erase Modes**

MATLAB always prints figures as if the EraseMode of all objects is normal. This means graphics objects created with EraseMode set to none, xor, or background can look different on screen than on paper. On screen, MATLAB can mathematically combine layers of colors (e.g., performing an XOR of a pixel color with that of the pixel behind it) and ignore three-dimensional

sorting to obtain greater rendering speed. However, these techniques are not applied to the printed output.

You can use the MATLAB getframe command or other screen capture application to create an image of a figure containing nonnormal mode objects.

```
FaceColor
ColorSpec | {none}
```

Color of rectangle face. This property specifies the color of the rectangle face, which is not colored by default.

```
HandleVisibility
{on} | callback | off
```

Control access to object's handle by command-line users and GUIs. This property determines when an object's handle is visible in its parent's list of children. HandleVisibility is useful for preventing command-line users from accidentally drawing into or deleting a figure that contains only user interface devices (such as a dialog box).

Handles are always visible when HandleVisibility is on.

Setting HandleVisibility to callback causes handles to be visible from within callback routines or functions invoked by callback routines, but not from within functions invoked from the command line. This provides a means to protect GUIs from command-line users, while allowing callback routines to have complete access to object handles.

Setting HandleVisibility to off makes handles invisible at all times. This may be necessary when a callback routine invokes a function that might potentially damage the GUI (such as evaluating a user-typed string), and so temporarily hides its own handles during the execution of that function.

When a handle is not visible in its parent's list of children, it cannot be returned by functions that obtain handles by searching the object hierarchy or querying handle properties. This includes get, findobj, gca, gcf, gco, newplot, cla, clf, and close.

When a handle's visibility is restricted using callback or off, the object's handle does not appear in its parent's Children property, figures do not appear in the root's CurrentFigure property, objects do not appear in the root's CallbackObject property or in the figure's CurrentObject property, and axes do not appear in their parent's CurrentAxes property.

You can set the Root ShowHiddenHandles property to on to make all handles visible regardless of their HandleVisibility settings (this does not affect the values of the HandleVisibility properties).

Handles that are hidden are still valid. If you know an object's handle, you can set and get its properties and pass it to any function that operates on handles.

```
HitTest
{on} | off
```

Selectable by mouse click. HitTest determines if the rectangle can become the current object (as returned by the gco command and the figure CurrentObject property) as a result of a mouse click on the rectangle. If HitTest is off, clicking the rectangle selects the object below it (which may be the axes containing it).

```
Interruptible
     {on} | off
```

Callback routine interruption mode. The Interruptible property controls whether a rectangle callback routine can be interrupted by subsequently invoked callback routines. Only callback routines defined for the ButtonDownFcn are affected by the Interruptible property. MATLAB checks for events that can interrupt a callback

# **Rectangle Properties**

routine only when it encounters a drawnow, figure, getframe, or pause command in the routine.

#### LineStyle

$$\{-\} \mid - \mid : \mid -. \mid none$$

Line style of rectangle edge. This property specifies the line style of the edges. The available line styles are

| Symbol | Line Style           |
|--------|----------------------|
| -      | Solid line (default) |
|        | Dashed line          |
| :      | Dotted line          |
|        | Dash-dot line        |
| none   | No line              |

#### LineWidth

scalar

The width of the rectangle edge line. Specify this value in points (1 point =  $\frac{1}{72}$  inch). The default LineWidth is 0.5 points.

#### Parent

handle of axes, hggroup, or hgtransform

Parent of rectangle object. This property contains the handle of the rectangle object's parent. The parent of a rectangle object is the axes, hggroup, or hgtransform object that contains it.

See "Objects That Can Contain Other Objects" for more information on parenting graphics objects.

#### Position

four-element vector [x,y,width,height]

# **Rectangle Properties**

Location and size of rectangle. This property specifies the location and size of the rectangle in the data units of the axes. The point defined by x, y specifies one corner of the rectangle, and width and height define the size in units along the x-and y-axes respectively.

#### Selected

on | off

Is object selected? When this property is on MATLAB displays selection handles if the SelectionHighlight property is also on. You can, for example, define the ButtonDownFcn to set this property, allowing users to select the object with the mouse.

#### SelectionHighlight

{on} | off

Objects are highlighted when selected. When the Selected property is on, MATLAB indicates the selected state by drawing handles at each vertex. When SelectionHighlight is off, MATLAB does not draw the handles.

#### Tag

string

*User-specified object label.* The Tag property provides a means to identify graphics objects with a user-specified label. This is particularly useful when you are constructing interactive graphics programs that would otherwise need to define object handles as global variables or pass them as arguments between callback routines. You can define Tag as any string.

#### Type

string (read only)

Class of graphics object. For rectangle objects, Type is always the string 'rectangle'.

#### UIContextMenu

handle of a uicontextmenu object

# **Rectangle Properties**

Associate a context menu with the rectangle. Assign this property the handle of a uicontextmenu object created in the same figure as the rectangle. Use the uicontextmenu function to create the context menu. MATLAB displays the context menu whenever you right-click over the rectangle.

#### UserData

matrix

*User-specified data*. Any data you want to associate with the rectangle object. MATLAB does not use this data, but you can access it using the set and get commands.

#### Visible

{on} | off

Rectangle visibility. By default, all rectangles are visible. When set to off, the rectangle is not visible, but still exists, and you can get and set its properties.

# rectint

**Purpose** 

Rectangle intersection area

**Syntax** 

area = rectint(A,B)

**Description** 

area = rectint(A,B) returns the area of intersection of the rectangles specified by position vectors A and B.

If A and B each specify one rectangle, the output area is a scalar.

A and B can also be matrices, where each row is a position vector. area is then a matrix giving the intersection of all rectangles specified by A with all the rectangles specified by B. That is, if A is n-by-4 and B is m-by-4, then area is an n-by-m matrix where area(i,j) is the intersection area of the rectangles specified by the ith row of A and the jth row of B.

**Note** A position vector is a four-element vector [x,y,width,height], where the point defined by x and y specifies one corner of the rectangle, and width and height define the size in units along the x and y axes respectively.

**See Also** 

polyarea

Set option to move deleted files to recycle folder

## **Syntax**

S = recycle

S = recycle state
S = recycle('state')

## **Description**

S = recycle returns a character array S that shows the current state of the MATLAB file recycling option. This state can be either on or off. When file recycling is on, MATLAB moves all files that you delete with the delete function to either the recycle bin on the PC or Macintosh, or a temporary directory on UNIX. (To locate this directory on UNIX, see the Remarks section below.) When file recycling is off, any files you delete are actually removed from the system.

The default recycle state is off. You can turn recycling on for all of your MATLAB sessions using the Preferences dialog box (Select File > Preferences > General). Under the heading Default behavior of the delete function select Move files to the Recycle Bin.

S = recycle state sets the MATLAB recycle option to the given state, either on or off. Return value S shows the previous recycle state.

S = recycle('state') is the function format for this command.

### Remarks

On UNIX systems, you can locate the system temporary directory by entering the MATLAB function tempdir. The recycle directory is a subdirectory of this temporary directory, and is named according to the format

```
MATLAB_Files_<day>-<mo>-<yr>_<hr>_<min>_<sec>
```

For example, files recycled on a UNIX system at 2:09:28 in the afternoon of November 9, 2004 would be copied to a directory named

```
/tmp/MATLAB_Files_09-Nov-2004_14_09_28
```

To set the recycle state for all MATLAB sessions, use the **Preferences** dialog box. Open the **Preferences** dialog and select **General**. To

enable or disable recycling, click **Move files to the recycle bin** or **Delete files permanently**. See "General Preferences for MATLAB" in the Desktop Tools and Development Environment documentation for more information.

You can recycle files that are stored on your local computer system, but not files that you access over a network connection. On Windows systems, when you use the delete function on files accessed over a network, MATLAB removes the file entirely.

# **Examples**

Start from a state where file recycling has been turned off. Check the current recycle state:

```
recycle
ans =
    off
```

Turn file recycling on. Delete a file and verify that it has been transferred to the recycle bin or temporary folder:

```
recycle on;
delete myfile.txt
```

#### See Also

delete, dir, ls, fileparts, mkdir, rmdir

Reduce number of patch faces

## **Syntax**

```
nfv = reducepatch(p,r)
nfv = reducepatch(fv,r)
nfv = reducepatch(p) or nfv = reducepatch(fv)
reducepatch(..., 'fast')
reducepatch(..., 'verbose')
nfv = reducepatch(f,v,r)
[nf,nv] = reducepatch(...)
```

## **Description**

reducepatch(p,r) reduces the number of faces of the patch identified by handle p, while attempting to preserve the overall shape of the original object. MATLAB interprets the reduction factor r in one of two ways depending on its value:

- If r is less than 1, r is interpreted as a fraction of the original number of faces. For example, if you specify r as 0.2, then the number of faces is reduced to 20% of the number in the original patch.
- If r is greater than or equal to 1, then r is the target number of faces. For example, if you specify r as 400, then the number of faces is reduced until there are 400 faces remaining.

nfv = reducepatch(p,r) returns the reduced set of faces and vertices
but does not set the Faces and Vertices properties of patch p. The
struct nfv contains the faces and vertices after reduction.

nfv = reducepatch(fv,r) performs the reduction on the faces and vertices in the struct fv.

nfv = reducepatch(p) or nfv = reducepatch(fv) uses a reduction value of 0.5.

reducepatch(..., 'fast') assumes the vertices are unique and does not compute shared vertices.

reducepatch(..., 'verbose') prints progress messages to the command window as the computation progresses.

nfv = reducepatch(f,v,r) performs the reduction on the faces in f and the vertices in v.

[nf,nv] = reducepatch(...) returns the faces and vertices in the arrays nf and nv.

#### Remarks

If the patch contains nonshared vertices, MATLAB computes shared vertices before reducing the number of faces. If the faces of the patch are not triangles, MATLAB triangulates the faces before reduction. The faces returned are always defined as triangles.

The number of output triangles may not be exactly the number specified with the reduction factor argument (r), particularly if the faces of the original patch are not triangles.

## **Examples**

This example illustrates the effect of reducing the number of faces to only 15% of the original value.

```
[x,y,z,v] = flow;
p = patch(isosurface(x,y,z,v,-3));
set(p,'facecolor','w','EdgeColor','b');
daspect([1,1,1])
view(3)
figure;
h = axes;
p2 = copyobj(p,h);
reducepatch(p2,0.15)
daspect([1,1,1])
view(3)
```

# reducepatch

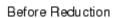

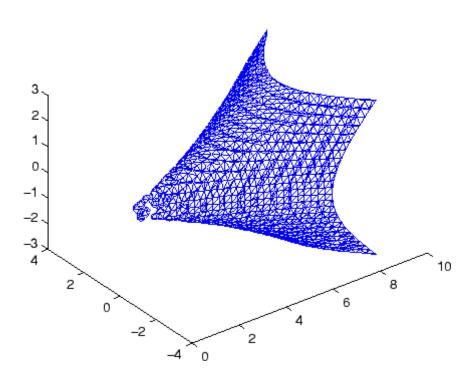

After Reduction to 15% of Original Number of Faces

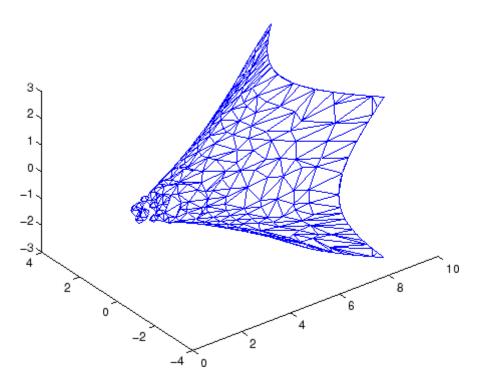

## **See Also**

isosurface, isocaps, isonormals, smooth3, subvolume, reducevolume "Volume Visualization" on page 1-98 for related functions

Vector Field Displayed with Cone Plots for another example

Reduce number of elements in volume data set

## **Syntax**

```
[nx,ny,nz,nv] = reducevolume(X,Y,Z,V,[Rx,Ry,Rz])
[nx,ny,nz,nv] = reducevolume(V,[Rx,Ry,Rz])
nv = reducevolume(...)
```

## **Description**

[nx,ny,nz,nv] = reducevolume(X,Y,Z,V,[Rx,Ry,Rz]) reduces the number of elements in the volume by retaining every  $Rx^{th}$  element in the x direction, every  $Ry^{th}$  element in the y direction, and every  $Rz^{th}$  element in the z direction. If a scalar R is used to indicate the amount or reduction instead of a three-element vector, MATLAB assumes the reduction to be [R,R].

The arrays X, Y, and Z define the coordinates for the volume V. The reduced volume is returned in nv, and the coordinates of the reduced volume are returned in nx, ny, and nz.

[nx,ny,nz,nv] = reducevolume(V,[Rx,Ry,Rz]) assumes the arrays X, Y, and Z are defined as [X,Y,Z] = meshgrid(1:n,1:m,1:p), where [m,n,p] = size(V).

nv = reducevolume(...) returns only the reduced volume.

## **Examples**

This example uses a data set that is a collection of MRI slices of a human skull. This data is processed in a variety of ways:

- The 4-D array is squeezed (squeeze) into three dimensions and then reduced (reducevolume) so that what remains is every fourth element in the *x* and *y* directions and every element in the *z* direction.
- The reduced data is smoothed (smooth3).
- The outline of the skull is an isosurface generated as a patch (p1) whose vertex normals are recalculated to improve the appearance when lighting is applied (patch, isosurface, isonormals).
- A second patch (p2) with an interpolated face color draws the end caps (FaceColor, isocaps).
- The view of the object is set (view, axis, daspect).

- A 100-element grayscale colormap provides coloring for the end caps (colormap).
- Adding a light to the right of the camera illuminates the object (camlight, lighting).

```
load mri
D = squeeze(D);
[x,y,z,D] = reducevolume(D,[4,4,1]);
D = smooth3(D);
p1 = patch(isosurface(x,y,z,D, 5,'verbose'),...
    'FaceColor','red','EdgeColor','none');
isonormals(x,y,z,D,p1);
p2 = patch(isocaps(x,y,z,D, 5),...
    'FaceColor','interp','EdgeColor','none');
view(3); axis tight; daspect([1,1,.4])
colormap(gray(100))
camlight; lighting gouraud
```

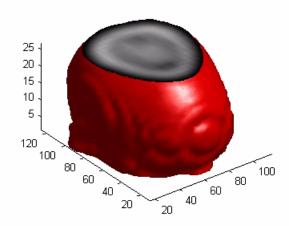

#### See Also

isosurface, isocaps, isonormals, smooth3, subvolume, reducepatch

# reducevolume

"Volume Visualization" on page 1-98 for related functions

# refresh

Purpose Redraw current figure

**Syntax** refresh refresh(h)

**Description** refresh erases and redraws the current figure.

refresh(h) redraws the figure identified by h.

**See Also** "Figure Windows" on page 1-92 for related functions

Refresh data in graph when data source is specified

## **Syntax**

```
refreshdata
refreshdata(figure_handle)
refreshdata(object_handles)
refreshdata(object_handles,'workspace')
```

## **Description**

refreshdata evaluates any data source properties (XDataSource, YDataSource, or ZDataSource) on all objects in graphs in the current figure. If the specified data source has changed, MATLAB updates the graph to reflect this change.

Note that the variable assigned to the data source property must be in the base workspace.

refreshdata(figure\_handle) refreshes the data of the objects in the specified figure.

refreshdata(object\_handles) refreshes the data of the objects specified in object\_handles or the children of those objects. Therefore, object\_handles can contain figure, axes, or plot object handles.

refreshdata(object\_handles, 'workspace') enables you to specify whether the data source properties are evaluated in the base workspace or the workspace of the function in which refreshdata was called. workspace is a string that can be

- base Evaluate the data source properties in the base workspace.
- caller Evaluate the data source properties in the workspace of the function that called refreshdata.

## **Examples**

This example creates a contour plot and changes its data source. The call to refreshdata causes the graph to update.

```
z = peaks(5);
[c h] = contour(z,'ZDataSource','z');
drawnow
pause(3) % Wait 3 seconds and the graph will update
```

# refreshdata

```
z = peaks(20);
refreshdata(h)
```

**See Also** 

The [X,Y,Z]DataSource properties of plot objects.

Match regular expression

## **Syntax**

```
regexp('str', 'expr')
[start end extents match tokens names] = regexp('str',
    'expr')
[v1 v2 ...] = regexp('str', 'expr', q1, q2, ...)
[v1 v2 ...] = regexp('str', 'expr', ..., options)
```

Each of these syntaxes apply to both regexp and regexpi. The regexp function is case sensitive in matching regular expressions to a string, and regexpi is case insensitive:

## **Description**

The following descriptions apply to both regexp and regexpi:

regexp('str', 'expr') returns a row vector containing the starting index of each substring of str that matches the regular expression string expr. If no matches are found, regexp returns an empty array. The str and expr arguments can also be cell arrays of strings.

To specify more than one string to parse or more than one expression to match, see the guidelines listed below under "Multiple Strings or Expressions" on page 2-2533.

[start end extents match tokens names] = regexp('str', 'expr') returns up to six values, one for each output variable you specify, and in the default order (as shown in the table below).

**Note** The str and expr inputs are required and must be entered as the first and second arguments, respectively. Any other input arguments (all are described below) are optional and can be entered following the two required inputs in any order.

[v1 v2 ...] = regexp('str', 'expr', q1, q2, ...) returns up to six values, one for each output variable you specify, and ordered according to the order of the qualifier arguments, q1, q2, etc.

## **Return Values for Regular Expressions**

| Default<br>Order | Description                                                                                                    | Qualifier    |
|------------------|----------------------------------------------------------------------------------------------------|--------------|
| 1                | Row vector containing the starting index of each substring of str that matches expr                                                                                                    | start        |
| 2                | Row vector containing the ending index of each substring of str that matches expr                                                                                                    | end          |
| 3                | Cell array containing the starting and ending indices of each substring of str that matches a token in expr. (This is a double array when used with 'once'.)                               | tokenExtents |
| 4                | Cell array containing the text of each substring of str that matches expr. (This is a string when used with 'once'.)                                                                       | match        |
| 5                | Cell array of cell arrays of strings containing the text of each token captured by regexp. (This is a cell array of strings when used with 'once'.)                                        | tokens       |
| 6                | Structure array containing the name and text of each <i>named</i> token captured by regexp. If there are no named tokens in expr, regexp returns a structure array with no fields.         | names        |
|                  | Field names of the returned structure are set to the token names, and field values are the text of those tokens. Named tokens are generated by the expression (? <tokenname>).</tokenname> |              |

[v1 v2 ...] = regexp('str', 'expr', ..., options) calls
regexp with one or more of the nondefault options listed in the following
table. These options must follow str and expr in the input argument
list.

| Option | Description                                      |
|--------|--------------------------------------------------|
| mode   | See the section on "Modes" on page 2-2531 below. |

| Option     | Description                                                                                                    |
|------------|----------------------------------------------------------------------------------------------------|
| 'once'     | Return only the first match found.                                                                                                    |
| 'warnings' | Display any hidden warning messages issued by MATLAB during the execution of the command. This option only enables warnings for the one command being executed. See Example 10. |

#### **Modes**

You can specify one or more of the following modes with the regexp, regexpi, and regexprep functions. You can enable or disable any of these modes using the mode specifier keyword (e.g., 'lineanchors') or the mode flag (e.g., (?m)). Both are shown in the tables that follow. Use the keyword to enable or disable the mode for the entire string being parsed. Use the flag to both enable and disable the mode for selected pieces of the string.

#### **Case-Sensitivity Mode**

Use the Case-Sensitivity mode to control whether or not MATLAB considers letter case when matching an expression to a string. Example 6 illustrates the this mode.

| Keyword      | Flag  | Description                                                                                |
|--------------|-------|--------------------------------------------------------------------------------------------|
| 'matchcase'  | (?-i) | Letter case must match when matching patterns to a string. (The default for regexp).       |
| 'ignorecase' | (?i)  | Do not consider letter case when matching patterns to a string. (The default for regexpi). |

#### **Dot Matching Mode**

Use the Dot Matching mode to control whether or not MATLAB includes the newline (\n) character when matching the dot (.) metacharacter in a regular expression. Example 7 illustrates the Dot Matching mode.

| Mode Keyword      | Flag   | Description                                                                      |
|-------------------|--------|----------------------------------------------------------------------------------|
| 'dotall'          | (?s)   | Match dot ('.') in the pattern string with any character. (This is the default). |
| 'dotexceptnewline | '(?-s) | Match dot in the pattern with any character that is not a newline.               |

#### **Anchor Type Mode**

Use the Anchor Type mode to control whether MATLAB considers the ^ and \$ metacharacters to represent the beginning and end of a string or the beginning and end of a line. Example 8 illustrates the Anchor mode.

| Mode<br>Keyword | Flag  | Description                                                                                    |
|-----------------|-------|------------------------------------------------------------------------------------------------|
| 'stringanchors' | (?-m) | Match the ^ and \$ metacharacters at the beginning and end of a string. (This is the default). |
| 'lineanchors'   | (?m)  | Match the ^ and \$ metacharacters at the beginning and end of a line.                          |

#### **Spacing Mode**

Use the Spacing mode to control how MATLAB interprets space characters and comments within the string being parsed. Example 9 illustrates the Spacing mode.

| Mode<br>Keyword  | Flag  | Description                                                                                                    |
|------------------|-------|----------------------------------------------------------------------------------------------------|
| 'literalspacing' | (?-x) | Parse space characters and comments (the # character and any text to the right of it) in the same way as any other characters in the string. (This is the default). |
| 'freespacing'    | (?x)  | Ignore spaces and comments when parsing the string. (You must use '\ ' and '\#' to match space and # characters.)                                                   |

#### Remarks

See "Regular Expressions" in the MATLAB Programming documentation for a listing of all regular expression elements supported by MATLAB.

#### **Multiple Strings or Expressions**

Either the str or expr argument, or both, can be a cell array of strings, according to the following guidelines:

- If str is a cell array of strings, then each of the regexp outputs is a cell array having the same dimensions as str.
- If str is a single string but expr is a cell array of strings, then each
  of the regexp outputs is a cell array having the same dimensions
  as expr.
- If both str and expr are cell arrays of strings, these two cell arrays must contain the same number of elements.

## **Examples**

# Example 1 — Matching a Simple Pattern

Return a row vector of indices that match words that start with c, end with t, and contain one or more vowels between them. Make the matches insensitive to letter case (by using regexpi):

str = 'bat cat can car COAT court cut ct CAT-scan';

## Example 2 - Parsing Multiple Input Strings

Return a cell array of row vectors of indices that match capital letters and white spaces in the cell array of strings str:

```
str = {'Madrid, Spain' 'Romeo and Juliet' 'MATLAB is great'};
s1 = regexp(str, '[A-Z]');
s2 = regexp(str, '\s');
```

Capital letters, '[A-Z]', were found at these str indices:

```
s1{:}
ans =
    1    9
ans =
    1    11
ans =
    1    2    3    4    5    6
```

```
s2{:}
ans =
8
ans =
6 10
ans =
7 10
```

## Example 3 - Selecting Return Values

Return the text and the starting and ending indices of words containing the letter x:

```
str = 'regexp helps you relax';
[m s e] = regexp(str, '\w*x\w*', 'match', 'start', 'end')
```

```
m =
    'regexp' 'relax'
s =
    1   18
e =
    6   22
```

#### Example 4 - Using Tokens

Search a string for opening and closing HTML tags. Use the expression <(\w+) to find the opening tag (e.g., '<tagname') and to create a token for it. Use the expression </\1> to find another occurrence of the same token, but formatted as a closing tag (e.g., '</tagname>'):

```
str = 'if < code > A < /code > == x < sup > 2 < /sup > , < em > disp(x) < /em > ';
expr = '<(\w+).*?>.*?</\1>';
[tok mat] = regexp(str, expr, 'tokens', 'match');
tok{:}
ans =
    'code'
ans =
    'sup'
ans =
    'em'
mat{:}
ans =
    <code>A</code>
ans =
    <sup>2</sup>
ans =
    <em>disp(x)</em>
```

See "Tokens" in the MATLAB Programming documentation for information on using tokens.

#### Example 5 — Using Named Capture

Enter a string containing two names, the first and last names being in a different order:

```
str = sprintf('John Davis\nRogers, James')
str =
    John Davis
    Rogers, James
```

Create an expression that generates first and last name tokens, assigning the names first and last to the tokens. Call regexp to get the text and names of each token found:

```
expr = ...
'(?<first>\w+)\s+(?<last>\w+)|(?<last>\w+),\s+(?<first>\w+)';
[tokens names] = regexp(str, expr, 'tokens', 'names');
```

Examine the tokens cell array that was returned. The first and last name tokens appear in the order in which they were generated: first name—last name, then last name—first name:

```
tokens{:}
ans =
    'John' 'Davis'
ans =
    'Rogers' 'James'
```

Now examine the names structure that was returned. First and last names appear in a more usable order:

```
names(:,1)
ans =
    first: 'John'
    last: 'Davis'

names(:,2)
ans =
```

```
first: 'James'
last: 'Rogers'
```

#### Example 6 - Using the Case-Sensitive Mode

Given a string that has both uppercase and lowercase letters,

```
str = 'A string with UPPERCASE and lowercase text.';
```

Use the regexp default mode (case-sensitive) to locate only the lowercase instance of the word case:

```
regexp(str, 'case', 'match')
ans =
    'case'
```

Now disable case-sensitive matching to find both instances of case:

```
regexp(str, 'case', 'ignorecase', 'match')
ans =
    'CASE' 'case'
```

Match 5 letters that are followed by 'CASE'. Use the (?-i) flag to turn on case-sensitivity for the first match and (?i) to turn it off for the second:

#### Example 7 — Using the Dot Matching Mode

Parse the following string that contains a newline (\n) character:

```
str = sprintf('abc\ndef')
str =
```

abc def

When you use the default mode, dotall, MATLAB includes the newline in the characters matched:

```
regexp(str, '.', 'match')
ans =
    'a' 'b' 'c' [1x1 char] 'd' 'e' 'f
```

When you use the dotexceptnewline mode, MATLAB skips the newline character:

```
regexp(str, '.', 'match', 'dotexceptnewline')
ans =
    'a' 'b' 'c' 'd' 'e' 'f'
```

#### Example 8 — Using the Anchor Type Mode

Given the following two-line string,

In stringanchors mode, MATLAB interprets the \$ metacharacter as an end-of-string specifier, and thus finds the last two words of the entire *string*:

```
regexp(str, '\w+\W\w+$', 'match', 'stringanchors')
ans =
   'second line'
```

While in lineanchors mode, MATLAB interprets \$ as an end-of-line specifier, and finds the last two words of each *line*:

```
regexp(str, '\w+\W\w+$', 'match', 'lineanchors')
```

```
ans =
   'first line' 'second line'
```

#### Example 9 — Using the Freespacing Mode

Create a file called regexp\_str.txt containing the following text. Because the first line enables freespacing mode, MATLAB ignores all spaces and comments that appear in the file:

```
(?x) # turn on freespacing.

# This pattern matches a string with a repeated letter.

\w* # First, match any number of preceding word characters.

( # Mark a token.
\w # Match a word character.
) # Finish capturing said token.
\1 # Backreference to match what token #1 matched.

\w* # Finally, match the remainder of the word.
```

Here is the string to parse:

Use the pattern expression read from the file to find those words that have consecutive matching letters:

```
patt = fileread('regexp_str.txt');
regexp(str, patt, 'match')
ans =
    'Looking' 'letters' 'appear' 'succession'
```

#### Example 10 - Displaying Parsing Warnings

To help debug problems in parsing a string with regexp, regexpi, or regexprep, use the 'warnings' option to view all warning messages:

# regexp, regexpi

## See Also

 $\label{eq:continuous} \textit{regexprep}, \textit{strfind}, \textit{findstr}, \textit{strmatch}, \textit{strcmp}, \textit{strcmpi}, \textit{strncmpi}, \textit{strncmpi}$ 

Replace string using regular expression

#### **Syntax**

```
s = regexprep('str', 'expr', 'repstr')
s = regexprep('str', 'expr', 'repstr' options)
```

## **Description**

s = regexprep('str', 'expr', 'repstr') replaces all occurrences of the regular expression expr in string str with the string repstr. The new string is returned in s. If no matches are found, return string s is the same as input string str. You can use character representations (e.g., '\t' for tab, or '\n' for newline) in replacement string repstr.

If str is a cell array of strings, then the regexprep return value s is always a cell array of strings having the same dimensions as str.

To specify more than one expression to match or more than one replacement string, see the guidelines listed below under "Multiple Expressions or Replacement Strings" on page 2-2542.

You can capture parts of the input string as tokens and then reuse them in the replacement string. Specify the parts of the string to capture using the (...) operator. Specify the tokens to use in the replacement string using the operators \$1, \$2, \$N to reference the first, second, and Nth tokens captured. (See "Tokens" and the example "Using Tokens in a Replacement String" in the MATLAB Programming documentation for information on using tokens.)

s = regexprep('str', 'expr', 'repstr' options) By default, regexprep replaces all matches and is case sensitive. You can use one or more of the following options with regexprep.

| Option       | Description                                         |
|--------------|-----------------------------------------------------|
| mode         | See mode descriptions on the regexp reference page. |
| N            | Replace only the Nth occurrence of expr in str.     |
| 'once'       | Replace only the first occurrence of expr in str.   |
| 'ignorecase' | Ignore case when matching and when replacing.       |

| Option         | Description                                                                                                    |
|----------------|----------------------------------------------------------------------------------------------------|
| 'preservecase' | Ignore case when matching (as with 'ignorecase'), but override the case of replace characters with the case of corresponding characters in str when replacing.  |
| 'warnings'     | Display any hidden warning messages issued by MATLAB during the execution of the command. This option only enables warnings for the one command being executed. |

#### Remarks

See "Regular Expressions" in the MATLAB Programming documentation for a listing of all regular expression metacharacters supported by MATLAB.

#### **Multiple Expressions or Replacement Strings**

In the case of multiple expressions and/or replacement strings, regexprep attempts to make all matches and replacements. The first match is against the initial input string. Successive matches are against the string resulting from the previous replacement.

The expr and repstr inputs follow these rules:

- If expr is a cell array of strings and repstr is a single string, regexprep uses the same replacement string on each expression in expr.
- If expr is a single string and repstr is a cell array of N strings, regexprep attempts to make N matches and replacements.
- If both expr and repstr are cell arrays of strings, then expr and repstr must contain the same number of elements, and regexprep pairs each repstr element with its matching element in expr.

## Examples

#### Example 1 — Making a Case-Sensitive Replacement

Perform a case-sensitive replacement on words starting with  $\mbox{\scriptsize m}$  and ending with  $\mbox{\scriptsize y}$ :

```
str = 'My flowers may bloom in May';
pat = 'm(\w*)y';
regexprep(str, pat, 'April')
ans =
    My flowers April bloom in May
```

Replace all words starting with m and ending with y, regardless of case, but maintain the original case in the replacement strings:

```
regexprep(str, pat, 'April', 'preservecase')
ans =
   April flowers april bloom in April
```

#### Example 2 - Using Tokens In the Replacement String

Replace all variations of the words 'walk up' using the letters following walk as a token. In the replacement string

```
str = 'I walk up, they walked up, we are walking up.';
pat = 'walk(\w*) up';
regexprep(str, pat, 'ascend$1')
ans =
   I ascend, they ascended, we are ascending.
```

## Example 3 — Operating on Multiple Strings

This example operates on a cell array of strings. It searches for consecutive matching letters (e.g., 'oo') and uses a common replacement value ('--') for all matches. The function returns a cell array of strings having the same dimensions as the input cell array:

```
str = {
   'Whose woods these are I think I know.'; ...
   'His house is in the village though;'; ...
   'He will not see me stopping here'; ...
   'To watch his woods fill up with snow.'};
a = regexprep(str, '(.)\1', '--', 'ignorecase')
a =
```

```
'Whose w--ds these are I think I know.'
'His house is in the vi--age though;'
'He wi-- not s-- me sto--ing here'
'To watch his w--ds fi-- up with snow.'
```

## See Also

regexp, regexpi, strfind, findstr, strmatch, strcmp, strcmpi, strncmp, strncmpi

Translate string into regular expression

**Syntax** 

```
s2 = regexptranslate(type, s1)
```

## **Description**

s2 = regexptranslate(type, s1) translates string s1 into a regular expression string s2 that you can then use as input into one of the MATLAB regular expression functions such as regexp. The type input can be either one of the following strings that define the type of translation to be performed.

| Туре       | Description                                                                                                    |
|------------|----------------------------------------------------------------------------------------------------|
| 'escape'   | Translate all special characters (e.g., '\$', '.', '?', '[') in string s1 so that they are treated as literal characters when used in the regexp and regexprep functions. The translation inserts an escape character ('\') before each special character in s1. Return the new string in s2.                                |
| 'wildcard' | Translate all wildcard and '.' characters in string \$1 so that they are treated as literal wildcards and periods when used in the regexp and regexprep functions. The translation replaces all instances of '*' with '.*', all instances of '?' with '.', and all instances of '.' with '\.'. Return the new string in \$2. |

## **Examples**

### Example 1 - Using the 'escape' Option

Because regexp interprets the sequence '\n' as a newline character, it cannot locate the two consecutive characters '\' and 'n' in this string:

```
str = 'The sequence \n generates a new line';
pat = '\n';
regexp(str, pat)
ans =
[]
```

To have regexp interpret the expression expr as the characters '\' and 'n', first translate the expression using regexptranslate:

#### Example 2 — Using 'escape' In a Replacement String

Replace the word 'walk' with 'ascend' in this string, treating the characters '\$1' as a token designator:

```
str = 'I walk up, they walked up, we are walking up.';
pat = 'walk(\w*) up';

regexprep(str, pat, 'ascend$1')
ans =
   I ascend, they ascended, we are ascending.
```

Make another replacement on the same string, this time treating the '\$1' as literal characters:

```
regexprep(str, pat, regexptranslate('escapereplace', 'ascend$1'))
ans =
   I ascend$1, they ascend$1, we are ascend$1.
```

## Example 3 - Using the 'wildcard' Option

Given the following string of filenames, pick out just the MAT-files. Use regexptranslate to interpret the '\*' wildcard as '\w+' instead of as a regular expression quantifier:

# regexptranslate

Register event handler with control's event

## **Syntax**

h.registerevent(event\_handler)
registerevent(h, event handler)

## **Description**

h.registerevent(event\_handler) registers certain event handler routines with their corresponding events. Once an event is registered, the control responds to the occurrence of that event by invoking its event handler routine. The event\_handler argument can be either a string that specifies the name of the event handler function, or a function handle that maps to that function.

registerevent(h, event\_handler) is an alternate syntax for the same operation.

You can either register events at the time you create the control (using actxcontrol), or register them dynamically at any time after the control has been created (using registerevent). Both events and event handlers are specified in the event\_handler argument (see Specifying Event Handlers in the External Interfaces documentation).

## **Examples**

#### Example 1

Create an mwsamp control and list all events associated with the control:

Register all events with the same event handler routine, sampev. Use the eventlisteners function to see the event handler used by each event:

```
h.registerevent('sampev');
h.eventlisteners
ans =
    'click' 'sampev'
    'dblclick' 'sampev'
    'mousedown' 'sampev'
h.unregisterallevents;
```

Register the Click and DblClick events with event handlers myclick and my2click, respectively:

```
h.registerevent({'click' 'myclick'; 'dblclick' 'my2click'});
h.eventlisteners
ans =
    'click' 'myclick'
    'dblclick' 'my2click'
```

#### Example 2

Register all events with the same event handler routine, sampev, but use a function handle (@sampev) instead of the function name:

```
h = actxcontrol('mwsamp.mwsampctrl.2', [0 0 200 200]);
registerevent(h, @sampev);
```

## **See Also**

events, eventlisteners, unregisterevent, unregisterallevents, isevent

Refresh function and file system path caches

## **Syntax**

rehash
rehash path
rehash toolbox
rehash pathreset
rehash toolboxreset
rehash toolboxcache

## **Description**

rehash with no arguments updates the MATLAB list of known files and classes for directories on the search path that are not in <code>matlabroot/toolbox</code>. It compares the timestamps for loaded shadowed functions (functions that have been called but not cleared in the current session) against their timestamps on disk. It clears loaded functions if the files on disk are newer. All of this normally happens each time MATLAB displays the Command Window prompt. Therefore, use rehash with no arguments only when you run an M-file that updates another M-file, and the calling file needs to reuse the updated version before it has finished running.

rehash path performs the same updates as rehash, but uses a different technique for detecting the files and directories that require updates. If you receive a warning during MATLAB startup notifying you that MATLAB could not tell if a directory has changed and you encounter problems with MATLAB using the most current versions of your M-files, run rehash path.

rehash toolbox updates all directories in matlabroot/toolbox. Run this when you add or remove files in matlabroot/toolbox during a session by some means other than MATLAB tools.

rehash pathreset performs the same updates as rehash path, and also ensures the known files and classes list follows precedence rules for shadowed functions.

rehash toolboxreset performs the same updates as rehash toolbox, and also ensures the known files and classes list follows precedence rules for shadowed functions.

rehash toolboxcache performs the same updates as rehash toolbox, and also updates the cache file. This is the equivalent of clicking the Update Toolbox Path Cache button in Preferences > General.

#### See Also

addpath, clear, path, rmpath

"Toolbox Path Caching in MATLAB" in the MATLAB Desktop Tools and Development Environment documentation

Release interface

## **Syntax**

h.release
release(h)

### **Description**

h.release releases the interface and all resources used by the interface. Each interface handle must be released when you are finished manipulating its properties and invoking its methods. Once an interface has been released, it is no longer valid. Subsequent operations on the MATLAB object that represents that interface will result in errors.

release(h) is an alternate syntax for the same operation.

**Note** Releasing the interface does not delete the control itself (see delete), since other interfaces on that object may still be active. See Releasing Interfaces in the External Interfaces documentation for more information.

### **Examples**

Create a Microsoft Calender application. Then create a TitleFont interface and use it to change the appearance of the font of the calendar's title:

```
f = figure('position',[300 300 500 500]);
cal = actxcontrol('mscal.calendar', [0 0 500 500], f);

TFont = cal.TitleFont

TFont =
    Interface.Standard_OLE_Types.Font

TFont.Name = 'Viva BoldExtraExtended';

TFont.Bold = 0;
```

When you're finished working with the title font, release the TitleFont interface:

```
TFont.release;
```

Now create a GridFont interface and use it to modify the size of the calendar's date numerals:

```
GFont = cal.GridFont
GFont =
    Interface.Standard_OLE_Types.Font
GFont.Size = 16;
```

When you're done, delete the cal object and the figure window:

```
cal.delete;
delete(f);
clear f;
```

#### See Also

delete, save, load, actxcontrol, actxserver

Remainder after division

**Syntax** 

R = rem(X,Y)

**Description** 

R = rem(X,Y) if  $Y \sim 0$ , returns X - n.\*Y where n = fix(X./Y). If Y is not an integer and the quotient X./Y is within roundoff error of an integer, then n is that integer. The inputs X and Y must be real arrays of the same size, or real scalars.

The following are true by convention:

• rem(X,0) is NaN

• rem(X,X) for X~=0 is 0

• rem(X,Y) for X~=Y and Y~=0 has the same sign as X.

**Remarks** 

mod(X,Y) for  $X\sim=Y$  and  $Y\sim=0$  has the same sign as Y.

rem(X,Y) and mod(X,Y) are equal if X and Y have the same sign, but differ by Y if X and Y have different signs.

The rem function returns a result that is between 0 and sign(X)\*abs(Y). If Y is zero, rem returns NaN.

**See Also** 

mod

Remove timeseries objects from tscollection object

**Syntax** 

tsc = removets(tsc,Name)

**Description** 

tsc = removets(tsc, Name) removes one or more timeseries objects with the name specified in Name from the tscollection object tsc. Name can either be a string or a cell array of strings.

**Examples** 

The following example shows how to remove a time series from a tscollection.

1 Create two timeseries objects, ts1 and ts2.

```
ts1=timeseries([1.1 2.9 3.7 4.0 3.0],1:5,'name','acceleration');
ts2=timeseries([3.2 4.2 6.2 8.5 1.1],1:5,'name','speed');
```

**2** Create a tscollection object tsc, which includes ts1 and ts2.

```
tsc=tscollection({ts1 ts2});
```

**3** To view the members of tsc, type the following at the MATLAB prompt:

tsc

MATLAB responds with

```
Time Series Collection Object: unnamed
```

Time vector characteristics

Start time 1 seconds End time 5 seconds

Member Time Series Objects:

acceleration speed

The members of tsc are listed by name at the bottom: acceleration and speed. These are the Name properties of ts1 and ts2, respectively.

4 Remove ts2 from tsc.

```
tsc=removets(tsc, 'speed');
```

**5** To view the current members of tsc, type the following at the MATLAB prompt:

tsc

MATLAB responds with

```
Time Series Collection Object: unnamed
```

Time vector characteristics

```
Start time 1 seconds
End time 5 seconds
```

```
Member Time Series Objects: acceleration
```

The remaining member of tsc is acceleration. The timeseries speed has been removed.

**See Also** addts, tscollection

Purpose Rename file on FTP server

**Syntax** rename(f,'oldname','newname')

**Description** rename(f, 'oldname', 'newname') changes the name of the file

oldname to newname in the current directory of the FTP server f, where

f was created using ftp.

**Examples** 

Connect to server testsite, view the contents, and change the name of testfile.m to showresults.m.

**See Also** 

```
dir (ftp), delete (ftp), ftp, mget, mput
```

Replicate and tile array

#### **Syntax**

```
B = repmat(A,m,n)
B = repmat(A,[m n])
B = repmat(A,[m n p...])
```

### **Description**

B = repmat(A, m, n) creates a large matrix B consisting of an m-by-n tiling of copies of A. The size of B is [size(A, 1)\*m, (size(A, 2)\*n]]. The statement repmat(A, n) creates an n-by-n tiling.

B = repmat(A, [m n]) accomplishes the same result as repmat(A, m, n).

B = repmat(A, [m n p...]) produces a multidimensional array B composed of copies of A. The size of B is [size(A, 1)\*m, size(A, 2)\*n, size(A, 3)\*p, ...].

#### Remarks

repmat(A,m,n), when A is a scalar, produces an m-by-n matrix filled with A's value and having A's class. For certain values, you can achieve the same results using other functions, as shown by the following examples:

- repmat(NaN,m,n) returns the same result as NaN(m,n).
- repmat(single(inf),m,n) is the same as inf(m,n,'single').
- repmat(int8(0),m,n) is the same as zeros(m,n,'int8').
- repmat(uint32(1),m,n) is the same as ones(m,n,'uint32').
- repmat(eps,m,n) is the same as eps(ones(m,n)).

## **Examples**

In this example, repmat replicates 12 copies of the second-order identity matrix, resulting in a "checkerboard" pattern.

```
B = repmat(eye(2),3,4) B = \begin{bmatrix} 1 & 0 & 1 & 0 & 1 & 0 & 1 & 0 \\ 0 & 1 & 0 & 1 & 0 & 1 & 0 & 1 & 0 \\ 1 & 0 & 1 & 0 & 1 & 0 & 1 & 0 & 1 & 0 \end{bmatrix}
```

| 0 | 1 | 0 | 1 | 0 | 1 | 0 | 1 |
|---|---|---|---|---|---|---|---|
| 1 | 0 | 1 | 0 | 1 | 0 | 1 | 0 |
| 0 | 1 | 0 | 1 | 0 | 1 | 0 | 1 |

The statement N = repmat(NaN,[2 3]) creates a 2-by-3 matrix of NaNs.

See Also NaN, Inf, ones, zeros

## resample (timeseries)

#### **Purpose**

Select or interpolate timeseries data using new time vector

## **Syntax**

```
ts = resample(ts,Time)
ts = resample(ts,Time,interp_method)
ts = resample(ts,Time,interp_method,code)
```

#### **Description**

ts = resample(ts,Time) resamples the timeseries object ts using the new Time vector. When ts uses date strings and Time is numeric, Time is treated as specified relative to the ts.TimeInfo.StartDate property and in the same units that ts uses. The resample operation uses the default interpolation method, which you can view by using the getinterpmethod(ts) syntax.

ts = resample(ts,Time,interp\_method) resamples the timeseries object ts using the interpolation method given by the string interp\_method. Valid interpolation methods include 'linear' and 'zoh' (zero-order hold).

ts = resample(ts,Time,interp\_method,code) resamples the timeseries object to using the interpolation method given by the string interp\_method. The integer code is a user-defined Quality code for resampling, applied to all samples.

## **Examples**

The following example shows how to resample a timeseries object.

1 Create a timeseries object.

```
ts=timeseries([1.1 2.9 3.7 4.0 3.0],1:5,'Name','speed');
```

**2** Transpose ts to make the data columnwise.

```
ts=transpose(ts)
```

MATLAB displays

```
Time Series Object: speed
```

Time vector characteristics

## resample (timeseries)

Length 5
Start time 1 seconds
End time 5 seconds

Data characteristics

Interpolation method linear Size [5 1] Data type double

| Time | Data | Quality |
|------|------|---------|
|      |      |         |
| 1    | 1.1  |         |
| 2    | 2.9  |         |
| 3    | 3.7  |         |
| 4    | 4    |         |
| 5    | 3    |         |
|      |      |         |

Note that the interpolation method is set to linear, by default.

 ${\bf 3} \,\, {\rm Resample} \,\, {\rm ts} \,\, {\rm using} \,\, {\rm its} \,\, {\rm default} \,\, {\rm interpolation} \,\, {\rm method}.$ 

```
res_ts=resample(ts,[1 1.5 3.5 4.5 4.9])
```

 $\ensuremath{\mathsf{MATLAB}}$  displays the resampled time series as follows:

Time Series Object: speed

Time vector characteristics

Length 5

Start time 1 seconds

End time 4.900000e+000 seconds

## resample (timeseries)

#### Data characteristics

| Interpolation | method | lin | ear |
|---------------|--------|-----|-----|
| Size          |        | [5  | 1]  |
| Data type     |        | dou | ble |

| Time | Data | Quality |
|------|------|---------|
| 1    | 1.1  |         |
| 1.5  | 2    |         |
| 3.5  | 3.85 |         |
| 4.5  | 3.5  |         |
| 4.9  | 3.1  |         |

#### See Also

getinterpmethod, setinterpmethod, synchronize, timeseries

Select or interpolate data in tscollection using new time vector

## **Syntax**

```
tsc = resample(tsc,Time)
tsc = resample(tsc,Time,interp_method)
tsc = resample(tsc,Time,interp_method,code)
```

#### **Description**

tsc = resample(tsc,Time) resamples the tscollection object tsc on the new Time vector. When tsc uses date strings and Time is numeric, Time is treated as numerical specified relative to the tsc.TimeInfo.StartDate property and in the same units that tsc uses. The resample method uses the default interpolation method for each time series member.

tsc = resample(tsc,Time,interp\_method) resamples the tscollection object tsc using the interpolation method given by the string interp\_method. Valid interpolation methods include 'linear' and 'zoh' (zero-order hold).

tsc = resample(tsc,Time,interp\_method,code) resamples the tscollection object tsc using the interpolation method given by the string interp\_method. The integer code is a user-defined quality code for resampling, applied to all samples.

## **Examples**

The following example shows how to resample a tscollection that consists of two timeseries members.

1 Create two timeseries objects.

```
ts1=timeseries([1.1 2.9 3.7 4.0 3.0],1:5, 'name', 'acceleration');
ts2=timeseries([3.2 4.2 6.2 8.5 1.1],1:5, 'name', 'speed');
```

2 Create a tscollection tsc.

```
tsc=tscollection({ts1 ts2});
```

The time vector of the collection tsc is [1:5], which is the same as for ts1 and ts2 (individually).

## resample (tscollection)

3 Get the interpolation method for acceleration by typing

```
tsc.acceleration
```

#### MATLAB responds with

```
Time Series Object: acceleration
```

Time vector characteristics

Length

Start time 1 seconds End time 5 seconds

Data characteristics

Interpolation method linear
Size [1 1 5]
Data type double

4 Set the interpolation method for speed to zero-order hold by typing

```
setinterpmethod(tsc.speed,'zoh')
```

#### MATLAB responds with

```
Time Series Object: acceleration
```

Time vector characteristics

Length 5

Start time 1 seconds End time 5 seconds

## resample (tscollection)

Data characteristics

**5** Resample the time-series collection tsc by individually resampling each time-series member of the collection and using its interpolation method.

```
res_tsc=resample(tsc,[1 1.5 3.5 4.5 4.9])
```

### **See Also**

getinterpmethod, setinterpmethod, tscollection

#### reset

Purpose Reset graphics object properties to their defaults

**Syntax** reset(h)

**Description** reset(h) resets all properties having factory defaults on the object

identified by h. To see the list of factory defaults, use the statement

get(0, 'factory')

If h is a figure, MATLAB does not reset Position, Units, Windowstyle, or PaperUnits. If h is an axes, MATLAB does not reset Position and

Units.

**Examples** reset(gca) resets the properties of the current axes.

reset(gcf) resets the properties of the current figure.

See Also cla, clf, gca, gcf, hold

"Object Manipulation" on page 1-97 for related functions

Reshape array

## **Syntax**

```
B = reshape(A,m,n)
B = reshape(A,m,n,p,...)
B = reshape(A,[m n p ...])
B = reshape(A,...,[],...)
B = reshape(A,siz)
```

### **Description**

B = reshape(A, m, n) returns the m-by-n matrix B whose elements are taken column-wise from A. An error results if A does not have m\*n elements.

B = reshape(A, m, n, p, ...) or B = reshape(A, [m n p ...]) returns an n-dimensional array with the same elements as A but reshaped to have the size m-by-n-by-p-by-.... The product of the specified dimensions, m\*n\*p\*..., must be the same as prod(size(A)).

B = reshape(A,...,[],...) calculates the length of the dimension represented by the placeholder [], such that the product of the dimensions equals prod(size(A)). The value of prod(size(A)) must be evenly divisible by the product of the specified dimensions. You can use only one occurrence of [].

B = reshape(A,siz) returns an n-dimensional array with the same elements as A, but reshaped to siz, a vector representing the dimensions of the reshaped array. The quantity prod(siz) must be the same as prod(size(A)).

### **Examples**

Reshape a 3-by-4 matrix into a 2-by-6 matrix.

```
A =

1  4  7  10
2  5  8  11
3  6  9  12

B = reshape(A,2,6)
```

## reshape

## **See Also**

shiftdim, squeeze

The colon operator:

Convert between partial fraction expansion and polynomial coefficients

## **Syntax**

## **Description**

The residue function converts a quotient of polynomials to pole-residue representation, and back again.

[r,p,k] = residue(b,a) finds the residues, poles, and direct term of a partial fraction expansion of the ratio of two polynomials, b(s) and a(s), of the form

$$\frac{b(s)}{a(s)} = \frac{b_1 s^m + b_2 s^{m-1} + b_3 s^{m-2} + \dots + b_{m+1}}{a_1 s^n + a_2 s^{n-1} + a_3 s^{n-2} + \dots + a_{n+1}}$$

where  $\boldsymbol{b}_{j}$  and  $\boldsymbol{a}_{j}$  are the jth elements of the input vectors b and a.

[b,a] = residue(r,p,k) converts the partial fraction expansion back to the polynomials with coefficients in b and a.

#### **Definition**

If there are no multiple roots, then

$$\frac{b(s)}{a(s)} = \frac{r_1}{s - p_1} + \frac{r_2}{s - p_2} + \dots + \frac{r_n}{s - p_n} + k(s)$$

The number of poles n is

$$n = length(a) - 1 = length(r) = length(p)$$

The direct term coefficient vector is empty if length(b) < length(a); otherwise

$$length(k) = length(b) - length(a) + 1$$

If  $p(j) = \dots = p(j+m-1)$  is a pole of multiplicity m, then the expansion includes terms of the form

$$\frac{r_j}{s-p_j} + \frac{r_{j+1}}{(s-p_j)^2} + \dots + \frac{r_{j+m-1}}{(s-p_j)^m}$$

#### **Arguments**

b, a Vectors that specify the coefficients of the polynomials in descending powers of s

r Column vector of residues

p Column vector of poles

k Row vector of direct terms

## **Algorithm**

It first obtains the poles with roots. Next, if the fraction is nonproper, the direct term k is found using deconv, which performs polynomial long division. Finally, the residues are determined by evaluating the polynomial with individual roots removed. For repeated roots, resi2 computes the residues at the repeated root locations.

## Limitations

Numerically, the partial fraction expansion of a ratio of polynomials represents an ill-posed problem. If the denominator polynomial, a(s), is near a polynomial with multiple roots, then small changes in the data, including roundoff errors, can make arbitrarily large changes in the resulting poles and residues. Problem formulations making use of state-space or zero-pole representations are preferable.

## **Examples**

If the ratio of two polynomials is expressed as

$$\frac{b(s)}{a(s)} = \frac{5s^3 + 3s^2 - 2s + 7}{-4s^3 + 8s + 3}$$

then

$$b = [53 -27]$$
  
 $a = [-4083]$ 

and you can calculate the partial fraction expansion as

Now, convert the partial fraction expansion back to polynomial coefficients.

The result can be expressed as

$$\frac{b(s)}{a(s)} = \frac{-1.25s^3 - 0.75s^2 + 0.50s - 1.75}{s^3 - 2.00s - 0.75}$$

Note that the result is normalized for the leading coefficient in the denominator.

**See Also** deconv, poly, roots

## residue

## **References**

[1] Oppenheim, A.V. and R.W. Schafer,  $Digital\ Signal\ Processing,$  Prentice-Hall, 1975, p. 56.

## restoredefaultpath

Purpose Restore default MATLAB search path

Syntax restoredefaultpath

restoredefaultpath; matlabrc

**Description** restoredefaultpath sets the search path to include only installed

products from The MathWorks. Run restoredefaultpath if you are having problems with the search path. If restoredefaultpath seems to correct the problem, run savepath. Start MATLAB again to be sure

the problem does not reappear.

restoredefaultpath; matlabrc sets the search path to include only installed products from The MathWorks and corrects path problems encountered during startup. Run restoredefaultpath; matlabrc if you are having problems with the search path and restoredefaultpath by itself does not correct the problem. After the problem seems to be resolved, run savepath. Start MATLAB again to be sure the problem

does not reappear.

**See Also** addpath, path, pathdef, rmpath, savepath

Search Path in the MATLAB Desktop Tools and Development

**Environment documentation** 

Reissue error

## **Syntax**

rethrow(err)

### **Description**

rethrow(err) reissues the error specified by err. The currently running M-file terminates and control returns to the keyboard (or to any enclosing catch block). The err argument must be a MATLAB structure containing at least one of the following fields.

| Fieldname  | Description                                        |
|------------|----------------------------------------------------|
| message    | Text of the error message                          |
| identifier | Message identifier of the error message            |
| stack      | Information about the error from the program stack |

See Message Identifiers in the MATLAB documentation for more information on the syntax and usage of message identifiers.

A convenient way to get a valid err structure for the last error issued is by using the lasterror function.

#### **Remarks**

The err input can contain the field stack, identical in format to the output of the dbstack command. If the stack field is present, the stack of the rethrown error will be set to that value. Otherwise, the stack will be set to the line at which the rethrow occurs.

## **Examples**

rethrow is usually used in conjunction with try-catch statements to reissue an error from a catch block after performing catch-related operations. For example,

```
try
    do_something
catch
    do_cleanup
    rethrow(lasterror)
end
```

## rethrow

## See Also

error, lasterror, try, catch, dbstop

Purpose Return to invoking function

Syntax return

**Description** return causes a normal return to the invoking function or to the

keyboard. It also terminates keyboard mode.

**Examples** 

If the determinant function were an M-file, it might use a return statement in handling the special case of an empty matrix, as follows:

```
function d = det(A)
%DET det(A) is the determinant of A.
if isempty(A)
    d = 1;
    return
else
    ...
end
```

See Also

break, continue, disp, end, error, for, if, keyboard, switch, while

Purpose Convert RGB colormap to HSV colormap

**Syntax** cmap = rgb2hsv(M)

hsv\_image = rgb2hsv(rgb\_image)

**Description** cmap = rgb2hsv(M) converts an RGB colormap M to an HSV colormap

cmap. Both colormaps are *m*-by-3 matrices. The elements of both

colormaps are in the range 0 to 1.

The columns of the input matrix M represent intensities of red, green, and blue, respectively. The columns of the output matrix cmap represent

hue, saturation, and value, respectively.

hsv\_image = rgb2hsv(rgb\_image) converts the RGB image to the equivalent HSV image. RGB is an m-by-n-by-3 image array whose three planes contain the red, green, and blue components for the image. HSV is returned as an m-by-n-by-3 image array whose three planes contain

the hue, saturation, and value components for the image.

**See Also** brighten, colormap, hsv2rgb, rgbplot

"Color Operations" on page 1-95 for related functions

## rgbplot

#### **Purpose**

#### Plot colormap

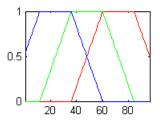

**Syntax** 

rgbplot(cmap)

**Description** 

rgbplot(cmap) plots the three columns of cmap, where cmap is an m-by-3 colormap matrix. rgbplot draws the first column in red, the second in green, and the third in blue.

**Examples** 

Plot the RGB values of the copper colormap.

rgbplot(copper)

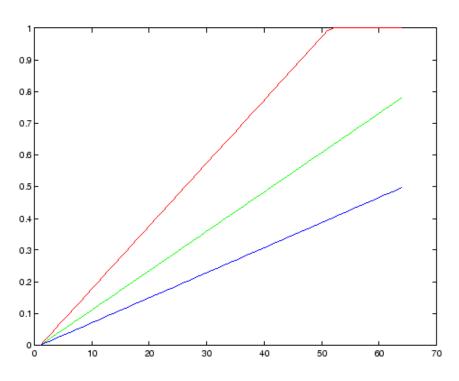

**See Also** 

colormap

"Color Operations" on page 1-95 for related functions

#### Ribbon plot

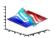

#### GUI Alternatives

To graph selected variables, use the Plot Selector in the Workspace Browser, or use the Figure Palette Plot Catalog. Manipulate graphs in *plot edit* mode with the Property Editor. For details, see Plotting Tools — Interactive Plotting in the MATLAB Graphics documentation and Creating Graphics from the Workspace Browser in the MATLAB Desktop Tools documentation.

## **Syntax**

```
ribbon(Y)
ribbon(X,Y)
ribbon(X,Y,width)
ribbon(axes_handle,...)
h = ribbon(...)
```

## **Description**

ribbon(Y) plots the columns of Y as separate three-dimensional ribbons using X = 1:size(Y,1).

ribbon(X,Y) plots X versus the columns of Y as three-dimensional strips. X and Y are vectors of the same size or matrices of the same size. Additionally, X can be a row or a column vector, and Y a matrix with length(X) rows.

ribbon(X,Y,width) specifies the width of the ribbons. The default is 0.75.

ribbon(axes\_handle,...) plots into the axes with handle axes\_handle instead of the current axes (gca).

h = ribbon(...) returns a vector of handles to surface graphics objects. ribbon returns one handle per strip.

## **Examples**

Create a ribbon plot of the peaks function.

```
[x,y] = meshgrid(-3:.5:3,-3:.1:3);
```

```
z = peaks(x,y);
ribbon(y,z)
colormap hsv
```

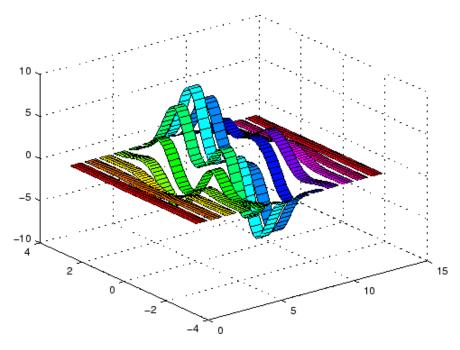

See Also

plot, plot3, surface, waterfall

"Polygons and Surfaces" on page 1-86 for related functions

## rmappdata

Purpose Remove application-defined data

**Syntax** rmappdata(h,name)

**Description** rmappdata(h, name) removes the application-defined data name from

the object specified by handle h.

**See Also** getappdata, isappdata, setappdata

Remove directory

# Graphical Interface

As an alternative to the rmdir function, use the delete feature in the "Current Directory Browser".

#### **Syntax**

```
rmdir('dirname')
rmdir('dirname','s')
[status, message, messageid] = rmdir('dirname','s')
```

## **Description**

rmdir('dirname') removes the directory dirname from the current directory. If the directory is not empty, you must use the **s** argument. If dirname is not in the current directory, specify the relative path to the current directory or the full path for dirname.

rmdir('dirname', 's') removes the directory dirname and its contents from the current directory. This removes all subdirectories and files in the current directory regardless of their write permissions.

[status, message, messageid] = rmdir('dirname', 's') removes the directory dirname and its contents from the current directory, returning the status, a message, and the MATLAB error message ID (see error and lasterror). Here, status is 1 for success and is 0 for error, and message, messageid, and the s input argument are optional.

#### **Examples**

#### **Remove Empty Directory**

To remove myfiles from the current directory, where myfiles is empty, type

```
rmdir('myfiles')
```

If the current directory is matlabr13/work, and myfiles is in d:/matlabr13/work/project/, use the relative path to myfiles

```
rmdir('project/myfiles')
or the full path to myfiles
rmdir('d:/matlabr13/work/project/myfiles')
```

#### **Remove Directory and All Contents**

To remove myfiles, its subdirectories, and all files in the directories, assuming myfiles is in the current directory, type

```
rmdir('myfiles','s')
```

#### **Remove Directory and Return Results**

To remove myfiles from the current directory, type

```
[stat, mess, id]=rmdir('myfiles')
MATLAB returns
  stat =
        0
  mess =
  The directory is not empty.
  id =
  MATLAB: RMDIR: OSError
indicating the directory myfiles is not empty.
To remove myfiles and its contents, run
  [stat, mess]=rmdir('myfiles','s')
and MATLAB returns
  stat =
        1
  mess =
        1 1
```

indicating myfiles and its contents were removed.

#### See Also

cd, copyfile, delete, dir, error, fileattrib, filebrowser, lasterror, mkdir, movefile

# rmdir (ftp)

Purpose Remove directory on FTP server

Syntax rmdir(f, 'dirname')

**Description** rmdir(f, 'dirname') removes the directory dirname from the current

directory of the FTP server f, where f was created using ftp.

**Examples** 

Connect to server testsite, view the contents of testdir, and remove the directory newdir from the directory testdir.

**See Also** 

cd (ftp), delete (ftp), dir (ftp), ftp, mkdir (ftp)

Purpose Remove fields from structure

Syntax s = rmfield(s, 'fieldname')

s = rmfield(s, fields)

**Description** s = rmfield(s, 'fieldname') removes the specified field from the

structure array s.

s = rmfield(s, fields) removes more than one field at a time. fields is a character array of field names or cell array of strings.

See Also fieldnames, setfield, getfield, isfield, orderfields, "Using

Dynamic Field Names"

# rmpath

Purpose Remove directories from MATLAB search path

**GUI** As an alternative to the rmpath function, use the **Set Path** dialog box.

**Alternatives** To open it, select **File > Set Path** in the MATLAB desktop.

**Syntax** rmpath('directory')

rmpath directory

**Description** rmpath('directory') removes the specified directory from the current

MATLAB search path. Use the full pathname for directory.

rmpath directory is the command form of the syntax.

**Examples** Remove /usr/local/matlab/mytools from the search path.

rmpath /usr/local/matlab/mytools

**See Also** addpath, cd, dir, genpath, matlabroot, partialpath, path, pathdef,

pathsep, pathtool, rehash, restoredefaultpath, savepath, what

Search Path in the MATLAB Desktop Tools and Development

**Environment documentation** 

Purpose Remove preference

**Syntax** rmpref('group','pref')

rmpref('group',{'pref1','pref2',...'prefn'})

rmpref('group')

**Description** rmpref('group', 'pref') removes the preference specified by group

and pref. It is an error to remove a preference that does not exist.

rmpref('group',{'pref1','pref2',...'prefn'}) removes each
preference specified in the cell array of preference names. It is an error

if any of the preferences do not exist.

rmpref('group') removes all the preferences for the specified group.

It is an error to remove a group that does not exist.

**Examples** addpref('mytoolbox','version','1.0')

rmpref('mytoolbox')

**See Also** addpref, getpref, ispref, setpref, uigetpref, uisetpref

# root object

#### **Purpose**

Root object properties

## **Description**

The root is a graphics object that corresponds to the computer screen. There is only one root object and it has no parent. The children of the root object are figures.

The root object exists when you start MATLAB; you never have to create it and you cannot destroy it. Use set and get to access the root properties.

#### See Also

diary, echo, figure, format, gcf, get, set

# Object Hierarchy

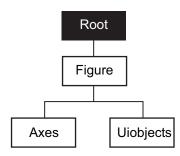

Defines root properties.

# Modifying Properties

You can set and query graphics object properties in two ways:

- The "The Property Editor" is an interactive tool that enables you to see and change object property values.
- The set and get commands enable you to set and query the values of properties.

To change the default values of properties, see "Setting Default Property Values".

#### Root Properties

This section lists property names along with the type of values each accepts. Curly braces { } enclose default values.

```
BusyAction
    cancel | {queue}
```

Not used by the root object.

ButtonDownFcn string

Not used by the root object.

```
CallbackObject handle (read only)
```

Handle of current callback's object. This property contains the handle of the object whose callback routine is currently executing. If no callback routines are executing, this property contains the empty matrix []. See also the gco command.

```
\begin{array}{c} {\tt Capture Matrix} \\ {\tt (obsolete)} \end{array}
```

This property has been superseded by the getframe command.

```
CaptureRect
     (obsolete)
     This property has been superseded by the getframe command.
Children
     vector of handles
     Handles of child objects. A vector containing the handles of
     all nonhidden figure objects (see HandleVisibility for more
     information). You can change the order of the handles and thereby
     change the stacking order of the figures on the display.
Clipping
     {on} | off
     Clipping has no effect on the root object.
CommandWindowSize
     [columns rows]
     Current size of command window. This property contains the
     size of the MATLAB command window in a two-element vector.
     The first element is the number of columns wide and the second
     element is the number of rows tall.
CreateFcn
     The root does not use this property.
CurrentFigure
     figure handle
     Handle of the current figure window, which is the one most
     recently created, clicked in, or made current with the statement
        figure(h)
     which restacks the figure to the top of the screen, or
        set(0, 'CurrentFigure',h)
```

which does not restack the figures. In these statements, h is the handle of an existing figure. If there are no figure objects,

```
get(0, 'CurrentFigure')
```

returns the empty matrix. Note, however, that gcf always returns a figure handle, and creates one if there are no figure objects.

#### DeleteFcn

string

This property is not used, because you cannot delete the root object.

#### Diary

on | {off}

Diary file mode. When this property is on, MATLAB maintains a file (whose name is specified by the DiaryFile property) that saves a copy of all keyboard input and most of the resulting output. See also the diary command.

#### DiaryFile

string

*Diary filename*. The name of the diary file. The default name is diary.

#### Echo

on | {off}

*Script echoing mode.* When Echo is on, MATLAB displays each line of a script file as it executes. See also the echo command.

#### ErrorMessage

string

*Text of last error message*. This property contains the last error message issued by MATLAB.

# FixedWidthFontName font name

Fixed-width font to use for axes, text, and uicontrols whose FontName is set to FixedWidth. MATLAB uses the font name specified for this property as the value for axes, text, and uicontrol FontName properties when their FontName property is set to FixedWidth. Specifying the font name with this property eliminates the need to hardcode font names in MATLAB applications and thereby enables these applications to run without modification in locales where non-ASCII character sets are required. In these cases, MATLAB attempts to set the value of FixedWidthFontName to the correct value for a given locale.

MATLAB application developers should not change this property, but should create axes, text, and uicontrols with FontName properties set to FixedWidth when they want to use a fixed-width font for these objects.

MATLAB end users can set this property if they do not want to use the preselected value. In locales where Latin-based characters are used, Courier is the default.

#### Format

```
short | {shortE} | long | longE | bank |
hex | + | rat
```

*Output format mode*. This property sets the format used to display numbers. See also the format command.

- short Fixed-point format with 5 digits
- shortE Floating-point format with 5 digits
- shortG Fixed- or floating-point format displaying as many significant figures as possible with 5 digits
- long Scaled fixed-point format with 15 digits
- longE Floating-point format with 15 digits

- longG Fixed- or floating-point format displaying as many significant figures as possible with 15 digits
- bank Fixed-format of dollars and cents
- hex Hexadecimal format
- + Displays + and symbols
- rat Approximation by ratio of small integers

#### FormatSpacing

```
compact | {loose}
```

Output format spacing (see also format command).

- compact Suppress extra line feeds for more compact display.
- loose Display extra line feeds for a more readable display.

```
HandleVisibility
```

```
{on} | callback | off
```

This property is not useful on the root object.

#### HitTest

```
{on} | off
```

This property is not useful on the root object.

#### Interruptible

```
{on} | off
```

This property is not useful on the root object.

#### Language

string

System environment setting.

#### MonitorPosition

```
[x y width height;x y width height]
```

Width and height of primary and secondary monitors, in pixels. This property contains the width and height of each monitor connnected to your computer. The x and y values for the primary monitor are 0, 0 and the width and height of the monitor are specified in pixels.

The secondary monitor position is specified as

```
x = primary monitor width + 1
y = primary monitor height + 1
```

Querying the value of the figure MonitorPosition on a multiheaded system returns the position for each monitor on a separate line.

```
v = get(0, 'MonitorPosition')
v =
   x y width height % Primary monitor
   x y width height % Secondary monitor
```

Note that MATLAB sets the value of the ScreenSize property to the combined size of the monitors.

#### Parent

handle

*Handle of parent object*. This property always contains the empty matrix, because the root object has no parent.

```
PointerLocation [x,y]
```

Current location of pointer. A vector containing the *x*- and *y*-coordinates of the pointer position, measured from the lower left corner of the screen. You can move the pointer by changing the values of this property. The Units property determines the units of this measurement.

This property always contains the current pointer location, even if the pointer is not in a MATLAB window. A callback routine querying the PointerLocation can get a value different from the location of the pointer when the callback was triggered. This difference results from delays in callback execution caused by competition for system resources.

On Macintosh platforms, you cannot change the pointer location using the set command.

#### PointerWindow

handle (read only)

Handle of window containing the pointer. MATLAB sets this property to the handle of the figure window containing the pointer. If the pointer is not in a MATLAB window, the value of this property is 0. A callback routine querying the PointerWindow can get the wrong window handle if you move the pointer to another window before the callback executes. This error results from delays in callback execution caused by competition for system resources.

# RecursionLimit integer

Number of nested M-file calls. This property sets a limit to the number of nested calls to M-files MATLAB will make before stopping (or potentially running out of memory). By default the value is set to a large value. Setting this property to a smaller value (something like 150, for example) should prevent MATLAB from running out of memory and will instead cause MATLAB to issue an error when the limit is reached.

# ScreenDepth bits per pixel

*Screen depth*. The depth of the display bitmap (i.e., the number of bits per pixel). The maximum number of simultaneously displayed colors on the current graphics device is 2 raised to this power.

ScreenDepth supersedes the BlackAndWhite property. To override automatic hardware checking, set this property to 1. This value causes MATLAB to assume the display is monochrome. This is useful if MATLAB is running on color hardware but is being displayed on a monochrome terminal. Such a situation can cause MATLAB to determine erroneously that the display is color.

#### ScreenPixelsPerInch

Display resolution

*DPI setting for your display*. This property contains the setting of your display resolution specified in your system preferences.

#### ScreenSize

four-element rectangle vector (read only)

Screen size. A four-element vector,

[left,bottom,width,height]

that defines the display size. left and bottom are 0 for all Units except pixels, in which case left and bottom are 1. width and height are the screen dimensions in units specified by the Units property.

#### **Determining Screen Size**

Note that the screen size in absolute units (e.g., inches) is determined by dividing the number of pixels in width and height by the screen DPI (see the ScreenPixelPerInch property). This value is approximate and might not represent the actual size of the screen.

Note that the ScreenSize property is static. Its values are read only at MATLAB startup and not updated if system display settings change. Also, the values returned might not represent the usable screen size for application developers due to the presence of other GUIs, such as the Windows task bar.

#### Selected

on | off

This property has no effect on the root level.

# SelectionHighlight

{on} | off

This property has no effect on the root level.

#### ShowHiddenHandles

on | {off}

Show or hide handles marked as hidden. When set to on, this property disables handle hiding and exposes all object handles regardless of the setting of an object's HandleVisibility property. When set to off, all objects so marked remain hidden within the graphics hierarchy.

#### Tag

string

*User-specified object label*. The Tag property provides a means to identify graphics objects with a user-specified label. While it is not necessary to identify the root object with a tag (since its handle is always 0), you can use this property to store any string value that you can later retrieve using set.

#### Type

string (read only)

Class of graphics object. For the root object, Type is always 'root'.

UIContextMenu

handle

This property has no effect on the root level.

Units

```
{pixels} | normalized | inches | centimeters
| points | characters
```

Unit of measurement. This property specifies the units MATLAB uses to interpret size and location data. All units are measured from the lower left corner of the screen. Normalized units map the lower left corner of the screen to (0,0) and the upper right corner to (1.0,1.0). inches, centimeters, and points are absolute units (one point equals 1/72 of an inch). Characters are units defined by characters from the default system font; the width of one unit is the width of the letter x, the height of one character is the distance between the baselines of two lines of text.

This property affects the PointerLocation and ScreenSize properties. If you change the value of Units, it is good practice to return it to its default value after completing your operation, so as not to affect other functions that assume Units is set to the default value.

#### UserData

matrix

*User-specified data*. This property can be any data you want to associate with the root object. MATLAB does not use this property, but you can access it using the set and get functions.

#### Visible

{on} | off

Object visibility. This property has no effect on the root object.

Polynomial roots

### **Syntax**

r = roots(c)

## **Description**

r = roots(c) returns a column vector whose elements are the roots of the polynomial c.

Row vector c contains the coefficients of a polynomial, ordered in descending powers. If c has n+1 components, the polynomial it represents is  $c_1s^n + \ldots + c_ns + c_{n+1}$ .

#### **Remarks**

Note the relationship of this function to p = poly(r), which returns a row vector whose elements are the coefficients of the polynomial. For vectors, roots and poly are inverse functions of each other, up to ordering, scaling, and roundoff error.

## **Examples**

The polynomial  $s^3 - 6s^2 - 72s - 27$  is represented in MATLAB as

$$p = [1 -6 -72 -27]$$

The roots of this polynomial are returned in a column vector by

## **Algorithm**

The algorithm simply involves computing the eigenvalues of the companion matrix:

$$A = diag(ones(n-1,1),-1);$$
  
 $A(1,:) = -c(2:n+1)./c(1);$   
 $eig(A)$ 

#### roots

It is possible to prove that the results produced are the exact eigenvalues of a matrix within roundoff error of the companion matrix A, but this does not mean that they are the exact roots of a polynomial with coefficients within roundoff error of those in c.

### **See Also**

fzero, poly, residue

Angle histogram plot

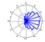

#### GUI Alternatives

To graph selected variables, use the Plot Selector in the Workspace Browser, or use the Figure Palette Plot Catalog. Manipulate graphs in *plot edit* mode with the Property Editor. For details, see Plotting Tools — Interactive Plotting in the MATLAB Graphics documentation and Creating Graphics from the Workspace Browser in the MATLAB Desktop Tools documentation.

### **Syntax**

```
rose
rose(theta)
rose(theta,x)
rose(theta,nbins)
rose(axes_handle,...)
h = rose(...)
[tout,rout] = rose(...)
```

### **Description**

rose creates an angle histogram, which is a polar plot showing the distribution of values grouped according to their numeric range. Each group is shown as one bin.

rose(theta) plots an angle histogram showing the distribution of theta in 20 angle bins or less. The vector theta, expressed in radians, determines the angle of each bin from the origin. The length of each bin reflects the number of elements in theta that fall within a group, which ranges from 0 to the greatest number of elements deposited in any one bin.

rose(theta,x) uses the vector x to specify the number and the locations of bins. length(x) is the number of bins and the values of x specify the center angle of each bin. For example, if x is a five-element vector, rose distributes the elements of theta in five bins centered at the specified x values.

rose(theta, nbins) plots nbins equally spaced bins in the range [0, 2\*pi]. The default is 20.

rose (axes\_handle,...) plots into the axes with handle axes\_handle instead of the current axes (gca).

h = rose(...) returns the handles of the line objects used to create the graph.

[tout,rout] = rose(...) returns the vectors tout and rout so polar(tout,rout) generates the histogram for the data. This syntax does not generate a plot.

### **Example**

Create a rose plot showing the distribution of 50 random numbers.

```
theta = 2*pi*rand(1,50);
rose(theta)
```

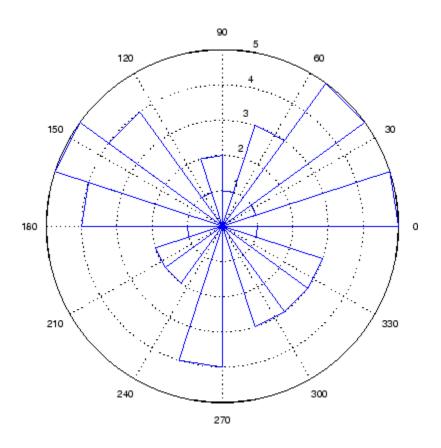

See Also

compass, feather, hist, line, polar
"Histograms" on page 1-86 for related functions
Histograms in Polar Coordinates for another example

Classic symmetric eigenvalue test problem

# **Syntax**

A = rosser

# **Description**

A = rosser returns the Rosser matrix. This matrix was a challenge for many matrix eigenvalue algorithms. But LAPACK's DSYEV routine used in MATLAB has no trouble with it. The matrix is 8-by-8 with integer elements. It has:

- A double eigenvalue
- Three nearly equal eigenvalues
- Dominant eigenvalues of opposite sign
- A zero eigenvalue
- A small, nonzero eigenvalue

### **Examples**

rosser

ans =

| 611   | 196  | - 192 | 407  | -8    | - 52  | - 49 | 29   |
|-------|------|-------|------|-------|-------|------|------|
| 196   | 899  | 113   | -192 | -71   | - 43  | -8   | -44  |
| - 192 | 113  | 899   | 196  | 61    | 49    | 8    | 52   |
| 407   | -192 | 196   | 611  | 8     | 44    | 59   | -23  |
| -8    | -71  | 61    | 8    | 411   | - 599 | 208  | 208  |
| -52   | - 43 | 49    | 44   | - 599 | 411   | 208  | 208  |
| -49   | - 8  | 8     | 59   | 208   | 208   | 99   | -911 |
| 29    | - 44 | 52    | -23  | 208   | 208   | -911 | 99   |
|       |      |       |      |       |       |      |      |

Rotate matrix 90 degrees

**Syntax** 

B = rot90(A)B = rot90(A,k)

**Description** 

B = rot90(A) rotates matrix A counterclockwise by 90 degrees.

B = rot90(A,k) rotates matrix A counterclockwise by k\*90 degrees, where k is an integer.

**Examples** 

The matrix

rotated by 90 degrees is

**See Also** 

flipdim, fliplr, flipud

Purpose Rotate object in specified direction

**Syntax** rotate(h,direction,alpha)

rotate(...,origin)

**Description** The rotate function rotates a graphics object in three-dimensional space, according to the right-hand rule.

rotate(h,direction,alpha) rotates the graphics object h by alpha degrees. direction is a two- or three-element vector that describes the axis of rotation in conjunction with the origin.

rotate(...,origin) specifies the origin of the axis of rotation as a three-element vector. The default origin is the center of the plot box.

**Remarks**The graphics object you want rotated must be a child of the same axes.
The object's data is modified by the rotation transformation. This is in contrast to view and rotate3d, which only modify the viewpoint.

The axis of rotation is defined by an origin and a point P relative to the origin. P is expressed as the spherical coordinates [theta phi] or as Cartesian coordinates.

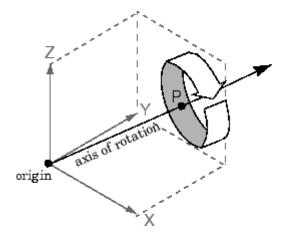

The two-element form for direction specifies the axis direction using the spherical coordinates [theta phi]. theta is the angle in the x-y plane counterclockwise from the positive x-axis. phi is the elevation of the direction vector from the x-y plane.

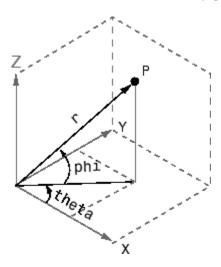

The three-element form for direction specifies the axis direction using Cartesian coordinates. The direction vector is the vector from the origin to (X,Y,Z).

## **Examples**

Rotate a graphics object 180° about the *x*-axis.

```
h = surf(peaks(20));
rotate(h,[1 0 0],180)
```

Rotate a surface graphics object  $45^{\circ}$  about its center in the z direction.

```
h = surf(peaks(20));
zdir = [0 0 1];
center = [10 10 0];
rotate(h,zdir,45,center)
```

### rotate

**Remarks** rotate changes the Xdata, Ydata, and Zdata properties of the

appropriate graphics object.

**See Also** rotate3d, sph2cart, view

The axes CameraPosition, CameraTarget, CameraUpVector,

CameraViewAngle

"Object Manipulation" on page 1-97 for related functions

Rotate 3-D view using mouse

#### GUI Alternatives

Use the Rotate3D tool on the figure toolbar to enable and disable rotate3D mode on a plot, or select **Rotate 3D** from the figure's **Tools** menu. For details, see "Rotate 3D — Interactive Rotation of 3-D Views" in the MATLAB Graphics documentation.

### **Syntax**

```
rotate3d
rotate3d
rotate3d(figure_handle,...)
rotate3d(axes_handle,...)
h = rotate3d(figure handle)
```

### **Description**

rotate3d on enables mouse-base rotation on all axes within the current figure.

rotate3d off disables interactive axes rotation in the current figure.

rotate3d toggles interactive axes rotation in the current figure.

rotate3d(figure\_handle,...) enables rotation within the specified figure instead of the current figure.

rotate3d(axes\_handle,...) enables rotation only in the specified axes.

h = rotate3d(figure\_handle) returns a rotate3d *mode object* for figure figure\_handle for you to customize the mode's behavior.

#### **Using Rotate Mode Objects**

You access the following properties of pan mode objects via get and modify some of them using set:

FigureHandle <handle>

The associated figure handle. This read-only property cannot be set.

Enable 'on'|'off'

Specifies whether this figure mode is currently enabled on the figure.

```
RotateMotion 'orbit'|'box'
```

Sets the method of rotation. 'orbit' rotates the entire axes; 'box' rotates a plot-box outline of the axes.

```
ButtonDownFilter <function_handle>
```

The application can inhibit the rotate operation under circumstances the programmer defines, depending on what the callback returns. The input function handle should reference a function with two implicit arguments (similar to handle callbacks):

ActionPreCallback <function\_handle>

Set this callback to listen to when a rotate operation will start. The input function handle should reference a function with two implicit arguments (similar to handle callbacks):

The event object has the following read-only property:

Axes The handle of the axes that is being rotated.

ActionPostCallback <function\_handle>

Set this callback to listen to when a rotate operation has finished. The input function handle should reference a function with two implicit arguments (similar to handle callbacks):

```
flags = isAllowAxesRotate(h,axes)
```

Calling the function isAllowAxesRotate on the rotate3d object, h, with a vector of axes handles, axes, as input will return a logical array of the same dimension as the axes handle vector which indicate whether a rotate operation is permitted on the axes objects.

```
setAllowAxesRotate(h,axes,flag)
```

Calling the function setAllowAxesRotate on the rotate3d object, h, with a vector of axes handles, axes, and a logical scalar, flag, will either allow or disallow a rotate operation on the axes objects.

#### **Examples**

#### Example 1

Simple 3-D rotation

```
surf(peaks);
rotate3d on
% rotate the plot using the mouse pointer.
```

#### Example 2

Rotate the plot using the Plot Box rotate style:

```
surf(peaks);
h = rotate3d;
set(h,'RotateMotion','box','Enable','on');
% Rotate the plot.
```

#### Example 3

Create two axes as subplots and then prevent one from rotating:

```
ax1 = subplot(1,2,1);
surf(peaks);
h = rotate3d;
ax2 = subplot(1,2,2);
surf(membrane);
setAllowAxesRotate(h,ax2,false);
% rotate the plots.
```

#### Example 4

Create a buttonDown callback for rotate mode objects to trigger. Copy the following code to a new M-file, execute it, and observe rotation behavior:

```
function demo
% Allow a line to have its own 'ButtonDownFcn' callback.
hLine = plot(rand(1,10));
set(hLine, 'ButtonDownFcn', 'disp(''This executes'')');
set(hLine, 'Tag', 'DoNotIgnore');
h = rotate3d;
set(h, 'ButtonDownFilter',@mycallback);
set(h, 'Enable', 'on');
% mouse-click on the line
function [flag] = mycallback(obj,event obj)
% If the tag of the object is 'DoNotIgnore', then return true.
objTag = get(obj, 'Tag');
if strcmpi(objTag, 'DoNotIgnore')
   flag = true;
else
   flag = false;
end
```

#### Example 5

Create callbacks for pre- and post-buttonDown events for rotate3D mode objects to trigger. Copy the following code to a new M-file, execute it, and observe rotation behavior:

```
function demo
% Listen to rotate events
surf(peaks);
h = rotate3d;
set(h, 'ActionPreCallback',@myprecallback);
set(h, 'ActionPostCallback',@mypostcallback);
set(h, 'Enable', 'on');
%
function myprecallback(obj,evd)
disp('A rotation is about to occur.');
%
function mypostcallback(obj,evd)
newView = round(get(evd.Axes,'View'));
msgbox(sprintf('The new view is [%d %d].',newView));
```

#### Remarks

When enabled, rotate3d provides continuous rotation of axes and the objects it contains through mouse movement. A numeric readout appears in the lower left corner of the figure during rotation, showing the current azimuth and elevation of the axes. Releasing the mouse button removes the animated box and the readout.

You can also enable 3-D rotation from the figure **Tools** menu or the figure toolbar.

You can create a rotate 3D mode object once and use it to customize the behavior of different axes, as example 3 illustrates. You can also change its callback functions on the fly.

When you assign different 3-D rotation behaviors to different subplot axes via a mode object and then link them using the linkaxes function, the behavior of the axes you manipulate with the mouse will carry over to the linked axes, regardless of the behavior you previously set for the other axes.

# rotate3d

# See Also

camorbit, pan, rotate, view, zoom

Object Manipulation for related functions

Purpose Round to nearest integer

**Syntax** Y = round(X)

**Description** 

Y = round(X) rounds the elements of X to the nearest integers. For complex X, the imaginary and real parts are rounded independently.

**Examples** 

```
a = [-1.9, -0.2, 3.4, 5.6, 7.0, 2.4+3.6i]
a =
  Columns 1 through 4
  -1.9000
                     -0.2000
                                         3.4000
                                                             5.6000
  Columns 5 through 6
  7.0000
                      2.4000 + 3.6000i
round(a)
ans =
  Columns 1 through 4
  -2.0000
                           0
                                         3.0000
                                                             6.0000
  Columns 5 through 6
   7.0000
                      2.0000 + 4.0000i
```

See Also ceil, fix, floor

Reduced row echelon form

## **Syntax**

```
R = rref(A)
[R,jb] = rref(A)
[R,jb] = rref(A,tol)
```

# **Description**

R = rref(A) produces the reduced row echelon form of A using Gauss Jordan elimination with partial pivoting. A default tolerance of (max(size(A))\*eps \*norm(A,inf)) tests for negligible column elements.

[R, jb] = rref(A) also returns a vector jb such that:

- r = length(jb) is this algorithm's idea of the rank of A.
- x(jb) are the pivot variables in a linear system Ax = b.
- A(:,jb) is a basis for the range of A.
- R(1:r,jb) is the r-by-r identity matrix.

[R,jb] = rref(A,tol) uses the given tolerance in the rank tests.

Roundoff errors may cause this algorithm to compute a different value for the rank than rank, orth and null.

## **Examples**

Use rref on a rank-deficient magic square:

See Also inv, lu, rank

Convert real Schur form to complex Schur form

#### **Syntax**

```
[U,T] = rsf2csf(U,T)
```

## **Description**

The *complex Schur form* of a matrix is upper triangular with the eigenvalues of the matrix on the diagonal. The *real Schur form* has the real eigenvalues on the diagonal and the complex eigenvalues in 2-by-2 blocks on the diagonal.

[U,T] = rsf2csf(U,T) converts the real Schur form to the complex form.

Arguments U and T represent the unitary and Schur forms of a matrix A, respectively, that satisfy the relationships: A = U\*T\*U' and U'\*U = eve(size(A)). See schur for details.

#### **Examples**

Given matrix A,

| 1  | 1 | 1 | 3 |
|----|---|---|---|
| 1  | 2 | 1 | 1 |
| 1  | 1 | 3 | 1 |
| -2 | 1 | 1 | 4 |

with the eigenvalues

```
4.8121 1.9202 + 1.4742i 1.9202 + 1.4742i 1.3474
```

Generating the Schur form of A and converting to the complex Schur form

```
[u,t] = schur(A);
[U,T] = rsf2csf(u,t)
```

yields a triangular matrix T whose diagonal (underlined here for readability) consists of the eigenvalues of A.

U =

```
-0.4916
            -0.3428
-0.4980
            -0.1012 + 0.2163i
                             -0.1046 + 0.2093i
                                                0.8001
-0.6751
             0.1842 + 0.3860i
                             -0.1867 - 0.3808i
                                               -0.4260
-0.2337
             0.2635 - 0.6481i
                              0.3134 - 0.5448i
                                                0.2466
T =
4.8121
            -0.9697 + 1.0778i
                              -0.5212 + 2.0051i
                                               -1.0067
    0
             1.9202 + 1.4742i
                              2.3355
                                                0.1117 + 1.6547i
    0
                 0
                               1.9202 - 1.4742i
                                                0.8002 + 0.2310i
    0
                 0
                                   0
                                                1.3474
```

See Also schur

Purpose Run script that is not on current path

**Syntax** run scriptname

**Description** run scriptname runs the MATLAB script specified by scriptname.

If scriptname contains the full pathname to the script file, then run changes the current directory to be the one in which the script file resides, executes the script, and sets the current directory back to what

it was. The script is run within the caller's workspace.

run is a convenience function that runs scripts that are not currently on the path. Typically, you just type the name of a script at the MATLAB prompt to execute it. This works when the script is on your path. Use the cd or addpath function to make a script executable by entering the

script name alone.

See Also cd, addpath

Save workspace variables to disk

# Graphical Interface

As an alternative to the save function, select **Save Workspace As** from the **File** menu in the MATLAB desktop, or use the Workspace browser.

## **Syntax**

```
save
save filename
save filename var1 var2 ...
save -struct s
save filename -struct, s
save -struct s f1 f2 ...
save filename -struct s f1 f2 ...
save -regexp expr1 expr2 ...
save filename -regexp expr1 expr2 ...
save ... format
save ('filename', 'var1', 'var2', ...)
```

## **Description**

save by itself stores all workspace variables in a binary format in the current directory in a file named matlab.mat. Retrieve the data with load. MAT-files are double-precision, binary, MATLAB format files. They can be created on one machine and later read by MATLAB on another machine with a different floating-point format, retaining as much accuracy and range as the different formats allow. They can also be manipulated by other programs external to MATLAB.

save filename stores all workspace variables in the current directory to file filename. If you do not specify an extension to the filename, MATLAB uses .mat. The file must be writable. To save to another directory, use the full pathname for the filename. If filename is the special string stdio, the save command sends the data as standard output.

save filename var1 var2 ... saves only the specified workspace variables in filename.mat. Use the \* wildcard to save only those variables that match the specified pattern. For example, save('A\*') saves all variables that start with A.

save -struct s saves all fields of the scalar structure s as individual variables within the default save file matlab.mat.

save filename -struct, s saves these variables in the file specified by filename.

save -struct s f1 f2 ... saves as individual variables only those structure fields specified (s.f1, s.f2, ...). The variables are saved in file matlab.mat.

save filename -struct s f1 f2 ... saves these variables in the file specified by filename.

save -regexp expr1 expr2 ... saves those variables that match any of the "Regular Expressions" expr1, expr2, etc. The variables are saved in file matlab.mat.

save filename -regexp expr1 expr2 ... saves these variables in the file specified by filename.

save ... format enables you to make use of other data formats available with the save function. Enter each format specifier separately. For example, save('myfile', '-ascii', '-double', '-tabs'). The following table lists the valid format specifiers.

| Format               | How Data Is Stored                                                        |
|----------------------|---------------------------------------------------------------------------|
| -append              | The specified existing MAT-file, appended to the end. See Remarks, below. |
| -ascii               | 8-digit ASCII format                                                      |
| -ascii -double       | 16-digit ASCII format                                                     |
| -ascii -tabs         | Delimits with tabs                                                        |
| -ascii -double -tabs | 16-digit ASCII format, tab delimited                                      |
| -mat                 | Binary MAT-file form (default)                                            |
| - v4                 | A format that MATLAB Version 4 can open                                   |

| Format | How Data Is Stored                                    |
|--------|-------------------------------------------------------|
| -v6    | A format that MATLAB Version 6 and earlier can open   |
| - v7   | A format that MATLAB Version 7 can open               |
| -v7.3  | An HDF5-based format that supports data items >= 2 GB |

save ('filename', 'var1', 'var2',  $\dots$ ) is the function form of the syntax.

#### **Remarks**

By default, MATLAB compresses the data it saves to MAT-files. MATLAB also uses Unicode character encoding when saving character data.

MAT-files saved with compression and Unicode encoding cannot be loaded into versions of MATLAB prior to MATLAB 7.0. If you save data to a MAT-file that you intend to load using MATLAB Version 6 or earlier, then you must specify the -v6 option when saving. This disables compression and Unicode encoding for that particular save operation.

To override the compression and Unicode setting for all of your MATLAB sessions, use the **Preferences** dialog box. Open the **Preferences** dialog and select **General** and then **MAT-Files**. To disable data compression and Unicode encoding, click **Ensure backward compatibility (-v6)**. To turn these features back on, click **Use default features (Unicode and compression)**. See "General Preferences for MATLAB" in the Desktop Tools and Development Environment documentation for more information.

If you want to save to a file that you can then load into a Version 4 MATLAB session, you must use the –V4 option when saving. When you use this option, variables that are incompatible with MATLAB 4 are not saved to the MAT-file. For example, ND arrays, structs, cells, etc. cannot be saved to a MATLAB 4 MAT-file. Also, variables with names that are longer than 19 characters cannot be saved to a MATLAB 4 MAT-file.

When working on 64-bit platforms, you can have data items in your workspace that occupy more than 2 GB. To save data of this size, you must use the HDF5-based version of the MATLAB MAT-file. Use the -v7.3 switch to do this:

```
save -v7.3 myfile v1 v2
```

For information on any of the following topics related to saving to MAT-files, see "Exporting Data to MAT-Files" in the MATLAB Programming documentation:

- Appending variables to an existing MAT-file
- Compressing data in the MAT-file
- Saving in ASCII format
- Saving in MATLAB Version 4 format
- Saving with Unicode character encoding
- Data storage requirements
- Saving from external programs

For information on saving figures, see the documentation for hgsave and saveas. For information on exporting figures to other graphics formats, see the documentation for print.

## Example 1

Save all variables from the workspace in binary MAT-file test.mat:

```
save test.mat
```

#### Example 2

Save variables p and q in binary MAT-file test.mat.

In this example, the file name is stored in a variable, savefile. You must call save using the function syntax of the command if you intend to reference the file name through a variable.

```
savefile = 'test.mat';
p = rand(1, 10);
q = ones(10);
save(savefile, 'p', 'q')
```

#### Example 3

Save the variables vol and temp in ASCII format to a file named june 10:

```
save('d:\mymfiles\june10','vol','temp','-ASCII')
```

#### Example 4

Save the fields of structure s1 as individual variables rather than as an entire structure.

```
s1.a = 12.7; s1.b = {'abc', [4 5; 6 7]}; s1.c = 'Hello!';
save newstruct.mat -struct s1;
clear
```

Check what was saved to newstruct.mat:

| whos -file<br>Name | newstruct.mat<br>Size | Bytes | Class        |
|--------------------|-----------------------|-------|--------------|
| а                  | 1x1                   | 8     | double array |
| b                  | 1x2                   | 158   | cell array   |
| С                  | 1x6                   | 12    | char array   |

Grand total is 16 elements using 178 bytes

Read only the b field into the MATLAB workspace.

```
str = load('newstruct.mat', 'b')
str =
    b: {'abc' [2x2 double]}
```

#### Example 5

Using regular expressions, save in MAT-file mydata.mat those variables with names that begin with Mon, Tue, or Wed:

```
save('mydata', '-regexp', '^Mon|^Tue|^Wed');
```

Here is another way of doing the same thing. In this case, there are three separate expression arguments:

```
save('mydata', '-regexp', '^Mon', '^Tue', '^Wed');
```

#### Example 6

Save a 3000-by-3000 matrix uncompressed to file c1.mat, and compressed to file c2.mat. The compressed file uses about one quarter the disk space required to store the uncompressed data:

```
x = ones(3000);
y = uint32(rand(3000) * 100);
save c1 x y
save c2 x y -compress
d1 = dir('c1.mat');
d2 = dir('c2.mat');
d1.bytes
ans =
                      % Size of the uncompressed data
    45000240
d2.bytes
ans =
                     % Size of the compressed data
    11985634
d2.bytes/d1.bytes
ans =
    0.2663
                      % Ratio of compressed to uncompressed
```

## **See Also**

load, clear, diary, fprintf, fwrite, genvarname, who, whos, workspace, regexp  $\,$ 

Serialize control object to file

#### **Syntax**

```
h.save('filename')
save(h, 'filename')
```

## **Description**

h.save('filename') saves the COM control object, h, to the file specified in the string, filename.

save(h, 'filename') is an alternate syntax for the same operation.

**Note** The COM save function is only supported for controls at this time.

## **Examples**

Create an mwsamp control and save its original state to the file mwsample:

```
f = figure('position', [100 200 200 200]);
h = actxcontrol('mwsamp.mwsampctrl.2', [0 0 200 200], f);
h.save('mwsample')
```

Now, alter the figure by changing its label and the radius of the circle:

```
h.Label = 'Circle';
h.Radius = 50;
h.Redraw;
```

Using the load function, you can restore the control to its original state:

```
h.load('mwsample');
h.get
ans =
          Label: 'Label'
          Radius: 20
```

#### **See Also**

load, actxcontrol, actxserver, release, delete

Save serial port objects and variables to MAT-file

The MATERIA

## **Syntax**

```
save filename
save filename obj1 obj2...
```

### **Arguments**

| TITETIAIILE  | The MAI-me name.                                      |
|--------------|-------------------------------------------------------|
| obj1<br>obj2 | Serial port objects or arrays of serial port objects. |

## **Description**

save filename saves all MATLAB variables to the MAT-file filename. If an extension is not specified for filename, then the .mat extension is used.

```
save filename obj1 obj2... saves the serial port objects obj1 obj2... to the MAT-file filename.
```

#### Remarks

You can use save in the functional form as well as the command form shown above. When using the functional form, you must specify the filename and serial port objects as strings. For example, to save the serial port object s to the file MySerial.mat

```
s = serial('COM1');
save('MySerial','s')
```

Any data that is associated with the serial port object is not automatically stored in the MAT-file. For example, suppose there is data in the input buffer for obj. To save that data to a MAT-file, you must bring it into the MATLAB workspace using one of the synchronous read functions, and then save to the MAT-file using a separate variable name. You can also save data to a text file with the record function.

You return objects and variables to the MATLAB workspace with the load command. Values for read-only properties are restored to their default values upon loading. For example, the Status property is restored to closed. To determine if a property is read-only, examine its reference pages.

## **Example**

This example illustrates how to use the command and functional form of save.

```
s = serial('COM1');
set(s, 'BaudRate',2400, 'StopBits',1)
save MySerial1 s
set(s, 'BytesAvailableFcn',@mycallback)
save('MySerial2','s')
```

#### See Also Functions

load, record

#### **Properties**

Status

Save figure or Simulink block diagram using specified format

## GUI Alternative

Use **File** —> **Save As** on the figure window menu to access the Save As dialog, in which you can select a graphics format. For details, see "Exporting in a Specific Graphics Format" in the MATLAB Graphics documentation. Note that sizes of files written to image formats by this GUI and by saveas can differ, due to disparate resolution settings.

## **Syntax**

```
saveas(h,'filename.ext')
saveas(h,'filename','format')
```

## **Description**

saveas(h,'filename.ext') saves the figure or Simulink block diagram with the handle h to the file filename.ext. The format of the file is determined by the extension, ext. Allowable values for ext are listed in this table.

You can pass the handle of any Handle Graphics object to saveas, which then saves the parent figure to the object you specified should h not be a figure handle. This means that saveas cannot save a subplot without also saving all subplots in its parent figure.

| ext Value | Format                                              |
|-----------|-----------------------------------------------------|
| ai        | Adobe Illustrator '88                               |
| bmp       | Windows bitmap                                      |
| emf       | Enhanced metafile                                   |
| eps       | EPS Level 1                                         |
| fig       | MATLAB figure (invalid for Simulink block diagrams) |
| jpg       | JPEG image (invalid for Simulink block diagrams)    |
| m         | MATLAB M-file (invalid for Simulink block diagrams) |
| pbm       | Portable bitmap                                     |

| ext Value | Format                    |
|-----------|---------------------------|
| pcx       | Paintbrush 24-bit         |
| pgm       | Portable Graymap          |
| png       | Portable Network Graphics |
| ppm       | Portable Pixmap           |
| tif       | TIFF image, compressed    |

saveas(h, 'filename', 'format') saves the figure or Simulink block diagram with the handle h to the file called filename using the specified format. The filename can have an extension, but the extension is not used to define the file format. If no extension is specified, the standard extension corresponding to the specified format is automatically appended to the filename.

Allowable values for format are the extensions in the table above and the device drivers and graphic formats supported by print. The drivers and graphic formats supported by print include additional file formats not listed in the table above. When using a print device type to specify format for saveas, do not prefix it with -d.

## Remarks

You can use open to open files saved using saveas with an m or fig extension. Other saveas and print formats are not supported by open. Both the **Save As** and **Export** dialog boxes that you access from a figure's **File** menu use saveas with the format argument, and support all device and file types listed above.

If you want to control the size or resolution of figures saved in image (bitmapped) formats (such as BMP or JPG), use the print command and specify dots-per-inch resolution with the r switch.

## **Examples** Example 1: Specify File Extension

Save the current figure that you annotated using the Plot Editor to a file named pred\_prey using the MATLAB fig format. This allows you

to open the file pred\_prey.fig at a later time and continue editing it with the Plot Editor.

```
saveas(gcf,'pred prey.fig')
```

#### **Example 2: Specify File Format but No Extension**

Save the current figure, using Adobe Illustrator format, to the file logo. Use the ai extension from the above table to specify the format. The file created is logo.ai.

```
saveas(gcf,'logo', 'ai')
```

This is the same as using the Adobe Illustrator format from the print devices table, which is -dill; use doc print or help print to see the table for print device types. The file created is logo.ai. MATLAB automatically appends the ai extension for an Illustrator format file because no extension was specified.

```
saveas(gcf,'logo', 'ill')
```

#### **Example 3: Specify File Format and Extension**

Save the current figure to the file star.eps using the Level 2 Color PostScript format. If you use doc print or help print, you can see from the table for print device types that the device type for this format is -dpsc2. The file created is star.eps.

```
saveas(gcf,'star.eps', 'psc2')
```

In another example, save the current Simulink block diagram to the file trans.tiff using the TIFF format with no compression. From the table for print device types, you can see that the device type for this format is -dtiffn. The file created is trans.tiff.

```
saveas(gcf, 'trans.tiff', 'tiffn')
```

#### See Also

hgsave, open, print

### saveas

"Printing" on page 1-88 for related functions Simulink users, see also save\_system

User-defined extension of save function for user objects

## **Syntax**

B = saveobj(A)

## **Description**

B = saveobj(A) is called by the MATLAB save function when object A is saved to a MAT-file. This call executes the saveobj method for the object's class, if such a method exists. The return value B is subsequently used by save to populate the MAT-file.

When you issue a save command on an object, MATLAB looks for a method called saveobj in the class directory. You can overload this method to modify the object before the save operation. For example, you could define a saveobj method that saves related data along with the object.

#### Remarks

saveobj can be overloaded only for user objects. save will not call saveobj for a built-in datatype, such as double, even if @double/saveobj exists.

saveobj will be separately invoked for each object to be saved.

A child object does not inherit the saveobj method of its parent class. To implement saveobj for any class, including a class that inherits from a parent, you must define a saveobj method within that class directory.

## **Examples**

The following example shows a saveobj method written for the portfolio class. The method determines if a portfolio object has already been assigned an account number from a previous save operation. If not, saveobj calls getAccountNumber to obtain the number and assigns it to the account\_number field. The contents of b is saved to the MAT-file.

```
function b = saveobj(a)
if isempty(a.account_number)
     a.account_number = getAccountNumber(a);
end
b = a;
```

# saveobj

See Also

save, load, loadobj

Save current MATLAB search path to pathdef.m file

GUI Alternatives

As an alternative to the savepath function, use the **Set Path** dialog box. To open it, select **File > Set Path** in the MATLAB desktop.

**Syntax** 

savepath

savepath newfile

### **Description**

savepath saves the current MATLAB search path to pathdef.m. It returns

0 If the file was saved successfully

1 If the save failed

savepath newfile saves the current MATLAB search path to newfile, where newfile is in the current directory or is a relative or absolute path.

## **Examples**

The statement

savepath myfiles/pathdef.m

saves the current search path to the file pathdef.m, which is located in the myfiles directory in the MATLAB current directory.

Consider using savepath in your MATLAB finish.m file to save the path when you exit MATLAB.

#### See Also

addpath, cd, dir, finish, genpath, matlabroot, partialpath, pathdef, pathsep, pathtool, rehash, restoredefaultpath, rmpath, savepath, startup, what

Search Path in the MATLAB Desktop Tools and Development Environment documentation

#### Scatter plot

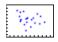

#### GUI Alternatives

To graph selected variables, use the Plot Selector in the Workspace Browser, or use the Figure Palette Plot Catalog. Manipulate graphs in *plot edit* mode with the Property Editor. For details, see Plotting Tools — Interactive Plotting in the MATLAB Graphics documentation and Creating Graphics from the Workspace Browser in the MATLAB Desktop Tools documentation.

### Syntax

```
scatter(X,Y,S,C)
scatter(X,Y)
scatter(X,Y,S)
scatter(..., markertype)
scatter(..., 'filled')
scatter(..., 'PropertyName', propertyvalue)
scatter(axes_handles,...)
h = scatter(...)
hpatch = scatter('v6',...)
```

## **Description**

scatter(X,Y,S,C) displays colored circles at the locations specified by the vectors X and Y (which must be the same size).

S determines the area of each marker (specified in points^2). S can be a vector the same length as X and Y or a scalar. If S is a scalar, MATLAB draws all the markers the same size. If S is empty, the default size is used.

C determines the color of each marker. When C is a vector the same length as X and Y, the values in C are linearly mapped to the colors in the current colormap. When C is a length(X)-by-3 matrix, it specifies the colors of the markers as RGB values. C can also be a color string (see ColorSpec for a list of color string specifiers).

scatter(X,Y) draws the markers in the default size and color.

scatter(X,Y,S) draws the markers at the specified sizes (S) with a single color. This type of graph is also known as a bubble plot.

scatter(..., markertype) uses the marker type specified instead of 'o' (see LineSpec for a list of marker specifiers).

```
scatter(..., 'filled') fills the markers.
```

scatter(..., 'PropertyName', propertyvalue) creates the scatter graph, applying the specified property settings. See scattergroup properties for a description of properties.

scatter(axes\_handles,...) plots into the axes object with handle axes\_handle instead of the current axes object (gca).

h = scatter(...) returns the handle of the scattergroup object created.

#### **Backward-Compatible Version**

hpatch = scatter('v6',...) returns the handles to the patch objects created by scatter (see Patch Properties for a list of properties you can specify using the object handles and set).

See Plot Objects and Backward Compatibility for more information.

### **Example**

```
load seamount
scatter(x,y,5,z)
```

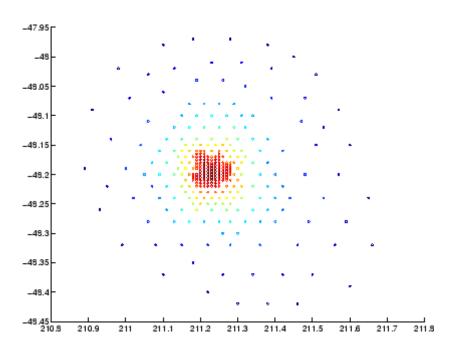

## See Also

scatter3, plot3

"Scatter/Bubble Plots" on page 1-87 for related functions

See Triangulation and Interpolation of Scatter Data for related information.

See Scattergroup Properties for property descriptions.

3-D scatter plot

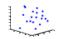

#### GUI Alternatives

To graph selected variables, use the Plot Selector in the Workspace Browser, or use the Figure Palette Plot Catalog. Manipulate graphs in *plot edit* mode with the Property Editor. For details, see Plotting Tools — Interactive Plotting in the MATLAB Graphics documentation and Creating Graphics from the Workspace Browser in the MATLAB Desktop Tools documentation.

### **Syntax**

```
scatter3(X,Y,Z,S,C)
scatter3(X,Y,Z)
scatter3(X,Y,Z,S)
scatter3(...,markertype)
scatter3(...,'filled')
h = scatter3(...)
hpatch = scatter3('v6',...)
```

## **Description**

scatter3(X,Y,Z,S,C) displays colored circles at the locations specified by the vectors X, Y, and Z (which must all be the same size).

S determines the size of each marker (specified in points). S can be a vector the same length as X, Y, and Z or a scalar. If S is a scalar, MATLAB draws all the markers the same size.

C determines the colors of each marker. When C is a vector the same length as X, Y, and Z, the values in C are linearly mapped to the colors in the current colormap. When C is a length(X)-by-3 matrix, it specifies the colors of the markers as RGB values. C can also be a color string (see ColorSpec for a list of color string specifiers).

scatter3(X,Y,Z) draws the markers in the default size and color.

scatter3(X,Y,Z,S) draws markers at the specified sizes (S) in a single color.

scatter3(...,markertype) uses the marker type specified instead of 'o' (see LineSpec for a list of marker specifiers).

```
scatter3(..., 'filled') fills the markers.
```

h = scatter3(...) returns handles to the scattergroup objects created by scatter3. See Scattergroup Properties for property descriptions.

#### **Backward-Compatible Version**

hpatch = scatter3('v6',...) returns the handles to the patch objects created by scatter3 (see Patch for a list of properties you can specify using the object handles and set).

#### Remarks

Use plot3 for single color, single marker size 3-D scatter plots.

## **Examples**

```
 [x,y,z] = sphere(16); \\ X = [x(:)*.5 x(:)*.75 x(:)]; \\ Y = [y(:)*.5 y(:)*.75 y(:)]; \\ Z = [z(:)*.5 z(:)*.75 z(:)]; \\ S = repmat([1 .75 .5]*10,prod(size(x)),1); \\ C = repmat([1 2 3],prod(size(x)),1); \\ scatter3(X(:),Y(:),Z(:),S(:),C(:),'filled'), view(-60,60)
```

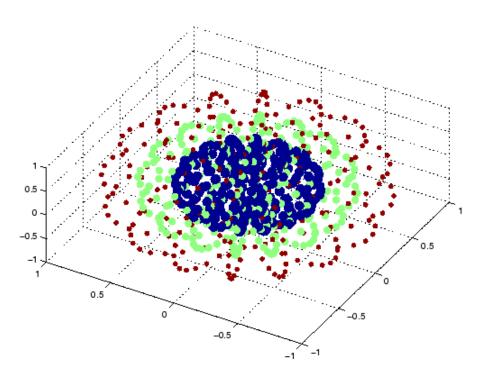

## See Also

scatter, plot3

See Scattergroup Properties for property descriptions "Scatter/Bubble Plots" on page 1-87 for related functions

#### **Purpose**

Defines the scattergroup properties

## Modifying Properties

You can set and query graphics object properties using the set and get commands or the Property Editor (propertyeditor).

Note that you cannot define default property values for scattergroup objects.

See Plot Objects for information on scattergroup objects.

### Scattergroup Property Descriptions

This section provides a description of properties. Curly braces { } enclose default values.

```
BeingDeleted
```

on | {off} Read Only

This object is being deleted. The BeingDeleted property provides a mechanism that you can use to determine whether objects are in the process of being deleted. MATLAB sets the BeingDeleted property to on when the object's delete function callback is called (see the DeleteFcn property). It remains set to on while the delete function executes, after which the object no longer exists.

For example, an object's delete function might call other functions that act on a number of different objects. These functions might not need to perform actions on objects if the objects are going to be deleted, and therefore can check the object's BeingDeleted property before acting.

#### BusyAction

cancel | {queue}

Callback routine interruption. The BusyAction property enables you to control how MATLAB handles events that potentially interrupt executing callbacks. If there is a callback function executing, callbacks invoked subsequently always attempt to interrupt it.

If the Interruptible property of the object whose callback is executing is set to on (the default), then interruption occurs at the next point where the event queue is processed. If the Interruptible property is off, the BusyAction property (of the object owning the executing callback) determines how MATLAB handles the event. The choices are

- cancel Discard the event that attempted to execute a second callback routine.
- queue Queue the event that attempted to execute a second callback routine until the current callback finishes.

#### ButtonDownFcn

string or function handle

Button press callback function. A callback that executes whenever you press a mouse button while the pointer is over the scattergroup object.

This property can be

- A string that is a valid MATLAB expression
- The name of an M-file
- A function handle

The expression executes in the MATLAB workspace.

See Function Handle Callbacks for information on how to use function handles to define the callbacks.

#### **CData**

vector, m-by-3 matrix, ColorSpec

Color of markers. When CData is a vector the same length as XData and YData, the values in CData are linearly mapped to the colors in the current colormap. When CData is a length(XData)-by-3 matrix, it specifies the colors of the markers as RGB values.

CData can also be a color string (see ColorSpec for a list of color string specifiers).

#### **CDataSource**

string (MATLAB variable)

*Link YData to MATLAB variable*. Set this property to a MATLAB variable that, by default, is evaluated in the base workspace to generate the CData.

MATLAB reevaluates this property only when you set it. Therefore, a change to workspace variables appearing in an expression does not change CData.

You can use the refreshdata function to force an update of the object's data. refreshdata also enables you to specify that the data source variable be evaluated in the workspace of a function from which you call refreshdata.

See the refreshdata reference page for more information.

**Note** If you change one data source property to a variable that contains data of a different dimension, you might cause the function to generate a warning and not render the graph until you have changed all data source properties to appropriate values.

#### Children

array of graphics object handles

Children of the scattergroup object. An array containing the handle of a patch object parented to the scattergroup object (whether visible or not).

Note that if a child object's HandleVisibility property is set to callback or off, its handle does not show up in the stem

Children property unless you set the root ShowHiddenHandles property to on:

```
set(0, 'ShowHiddenHandles', 'on')
```

#### Clipping

{on} | off

Clipping mode. MATLAB clips scatter plots to the axes plot box by default. If you set Clipping to off, lines might be displayed outside the axes plot box.

#### CreateFcn

string or function handle

Callback routine executed during object creation. This property defines a callback that executes when MATLAB creates a scattergroup object. You must specify the callback during the creation of the object. For example,

```
scatter(x,y,'CreateFcn',@CallbackFcn)
```

where @CallbackFcn is a function handle that references the callback function.

MATLAB executes this routine after setting all other scattergroup properties. Setting this property on an existing scattergroup object has no effect.

The handle of the object whose CreateFcn is being executed is accessible only through the root CallbackObject property, which you can query using gcbo.

See Function Handle Callbacks for information on how to use function handles to define the callback function.

#### DeleteFcn

string or function handle

Callback executed during object deletion. A callback that executes when the scattergroup object is deleted (e.g., this might happen when you issue a delete command on the scattergroup object, its parent axes object, or the figure containing it). MATLAB executes the callback before destroying the object's properties so the callback routine can query these values.

The handle of the object whose DeleteFcn is being executed is accessible only through the root CallbackObject property, which can be queried using gcbo.

See Function Handle Callbacks for information on how to use function handles to define the callback function.

See the BeingDeleted property for related information.

# DisplayName string

Label used by plot legends. The legend and the plot browser use this text for labels for any scattergroup objects appearing in these legends.

#### EraseMode

```
{normal} | none | xor | background
```

*Erase mode*. This property controls the technique MATLAB uses to draw and erase scatter child objects (the patch used to construct the scatter graph). Alternative erase modes are useful for creating animated sequences, where control of the way individual objects are redrawn is necessary to improve performance and obtain the desired effect.

• normal — Redraw the affected region of the display, performing the three-dimensional analysis necessary to ensure that all objects are rendered correctly. This mode produces the most accurate picture, but is the slowest. The other modes are faster,

but do not perform a complete redraw and are therefore less accurate.

- none Do not erase objects when they are moved or destroyed.
   While the objects are still visible on the screen after erasing with EraseMode none, you cannot print these objects because MATLAB stores no information about their former locations.
- xor— Draw and erase the object by performing an exclusive OR (XOR) with each pixel index of the screen behind it. Erasing the object does not damage the color of the objects behind it. However, the color of the erased object depends on the color of the screen behind it and it is correctly colored only when it is over the axes background color (or the figure background color if the axes Color property is set to none). That is, it isn't erased correctly if there are objects behind it.
- background Erase the graphics objects by redrawing them
  in the axes background color, (or the figure background color
  if the axes Color property is set to none). This damages other
  graphics objects that are behind the erased object, but the
  erased object is always properly colored.

#### **Printing with Nonnormal Erase Modes**

MATLAB always prints figures as if the EraseMode of all objects is normal. This means graphics objects created with EraseMode set to none, xor, or background can look different on screen than on paper. On screen, MATLAB can mathematically combine layers of colors (e.g., performing an XOR operation on a pixel color with that of the pixel behind it) and ignore three-dimensional sorting to obtain greater rendering speed. However, these techniques are not applied to the printed output.

Set the axes background color with the axes Color property. Set the figure background color with the figure Color property.

You can use the MATLAB getframe command or other screen capture applications to create an image of a figure containing nonnormal mode objects.

```
HandleVisibility
     {on} | callback | off
```

Control access to object's handle by command-line users and GUIs. This property determines when an object's handle is visible in its parent's list of children. HandleVisibility is useful for preventing command-line users from accidentally accessing the scattergroup object.

- on Handles are always visible when HandleVisibility is on.
- callback Setting HandleVisibility to callback causes handles to be visible from within callback routines or functions invoked by callback routines, but not from within functions invoked from the command line. This provides a means to protect GUIs from command-line users, while allowing callback routines to have access to object handles.
- off Setting HandleVisibility to off makes handles invisible at all times. This might be necessary when a callback invokes a function that might potentially damage the GUI (such as evaluating a user-typed string) and so temporarily hides its own handles during the execution of that function.

#### **Functions Affected by Handle Visibility**

When a handle is not visible in its parent's list of children, it cannot be returned by functions that obtain handles by searching the object hierarchy or querying handle properties. This includes get, findobj, gca, gcf, gco, newplot, cla, clf, and close.

#### **Properties Affected by Handle Visibility**

When a handle's visibility is restricted using callback or off, the object's handle does not appear in its parent's Children property,

figures do not appear in the root's CurrentFigure property, objects do not appear in the root's CallBackObject property or in the figure's CurrentObject property, and axes do not appear in their parent's CurrentAxes property.

#### **Overriding Handle Visibility**

You can set the root ShowHiddenHandles property to on to make all handles visible regardless of their HandleVisibility settings (this does not affect the values of the HandleVisibility properties). See also findall.

#### **Handle Validity**

Handles that are hidden are still valid. If you know an object's handle, you can set and get its properties and pass it to any function that operates on handles.

# HitTest {on} | off

Selectable by mouse click. HitTest determines whether the scattergroup object can become the current object (as returned by the gco command and the figure CurrentObject property) as a result of a mouse click on the line objects that compose the stem plot. If HitTest is off, clicking the stemseries object selects the object below it (which is usually the axes object containing it).

```
HitTestArea
     on | {off}
```

Select scattergroup object on markers or area of scatter graph. This property enables you to select scattergroup objects in two ways:

- Select by clicking on scatter markers (default).
- Select by clicking anywhere in the extent of the scatter graph.

When HitTestArea is off, you must click the scatter markers to select the scattergroup object. When HitTestArea is on, you can select the scattergroup object by clicking anywhere within the extent of the scatter graph (i.e., anywhere within a rectangle that encloses all the scatter markers).

#### Interruptible

{on} | off

Callback routine interruption mode. The Interruptible property controls whether a scattergroup object callback can be interrupted by callbacks invoked subsequently.

Only callbacks defined for the ButtonDownFcn property are affected by the Interruptible property. MATLAB checks for events that can interrupt a callback only when it encounters a drawnow, figure, getframe, or pause command in the routine. See the BusyAction property for related information.

Setting Interruptible to on allows any graphics object's callback to interrupt callback routines originating from a stem property. Note that MATLAB does not save the state of variables or the display (e.g., the handle returned by the gca or gcf command) when an interruption occurs.

#### LineWidth

width in points (default: 0.5 points)

Width of line that draws the edge of markers. You can set the thickness of the lines used to draw the markers to a value in points.

#### Marker

character (see table)

*Marker symbol*. The Marker property specifies the type of markers that are displayed on the scatter graph. The following table shows supported markers.

| Marker<br>Specifier | Description                   |
|---------------------|-------------------------------|
| +                   | Plus sign                     |
| 0                   | Circle                        |
| *                   | Asterisk                      |
|                     | Point                         |
| x                   | Cross                         |
| S                   | Square                        |
| d                   | Diamond                       |
| ^                   | Upward-pointing triangle      |
| V                   | Downward-pointing triangle    |
| >                   | Right-pointing triangle       |
| <                   | Left-pointing triangle        |
| р                   | Five-pointed star (pentagram) |
| h                   | Six-pointed star (hexagram)   |
| none                | No marker (default)           |

```
MarkerEdgeColor
ColorSpec | none | {auto}
```

Marker edge color. The color of the marker or the edge color for filled markers (circle, square, diamond, pentagram, hexagram, and the four triangles). ColorSpec defines the color to use. none specifies no color, which makes nonfilled markers invisible. auto uses the CData property to determine the MarkerEdgeColor.

```
MarkerFaceColor
ColorSpec | {none} | auto
```

Marker face color. The fill color for markers that are closed shapes (circle, square, diamond, pentagram, hexagram, and the four triangles). ColorSpec defines the color to use. none makes the interior of the marker transparent, allowing the background to show through. auto sets the fill color to the axes color, or the figure color if the axes Color property is set to none (which is the factory default for axes objects).

#### Parent

handle of axes, hggroup, or hgtransform object

Parent of scattergroup object. This property contains the handle of the scattergroup object's parent. The parent of a scattergroup object is the axes object that contains it. You can reparent scattergroup objects to other axes object, hggroup, or hgtransform objects.

See Objects That Can Contain Other Objects for more information on parenting graphics objects.

#### Selected

on | {off}

Is object selected. When you set this property to on, MATLAB displays selection handles at the corners and midpoints if the SelectionHighlight property is also on (the default). You can, for example, define the ButtonDownFcn callback to set this property to on, thereby indicating that the scattergroup object is selected.

#### SelectionHighlight

{on} | off

Objects are highlighted when selected. When the Selected property is on, MATLAB indicates the selected state by drawing selection handles on the scatter markers. When SelectionHighlight is off, MATLAB does not draw the handles.

#### SizeData

square points

Size of markers in square points. This property specifies the area of the marker in the scatter graph in units of points. Since there are 72 points to one inch, to specify a marker that has an area of one square inch you would use a value of 72<sup>2</sup>.

Tag

string

*User-specified object label.* The Tag property provides a means to identify graphics objects with a user-specified label. This is particularly useful when you are constructing interactive graphics programs that would otherwise need to define object handles as global variables or pass them as arguments between callbacks.

For example, you might create a stemseries object and set the Tag property:

```
t = scatter(x,y,'Tag','scatter1')
```

When you want to access the scattergroup object, you can use findobj to find the scattergroup object's handle. The following statement changes the MarkerFaceColor property of the object whose Tag is scatter1.

```
set(findobj('Tag','scatter1'),'MarkerFaceColor','red')
```

Type

string (read only)

Type of graphics object. This property contains a string that identifies the class of the graphics object. For stemseries objects, Type is 'hggroup'. The following statement finds all the hggroup objects in the current axes.

```
t = findobj(gca, 'Type', 'hggroup');
```

UIContextMenu

handle of a uicontextmenu object

Associate a context menu with the scattergroup object. Assign this property the handle of a uicontextmenu object created in the scattergroup object's parent figure. Use the uicontextmenu function to create the context menu. MATLAB displays the context menu whenever you right-click over the scattergroup object.

#### UserData

array

*User-specified data*. This property can be any data you want to associate with the scattergroup object (including cell arrays and structures). The scattergroup object does not set values for this property, but you can access it using the set and get functions.

#### Visible

{on} | off

Visibility of scattergroup object and its children. By default, scattergroup object visibility is on. This means all children of the scattergroup object are visible unless the child object's Visible property is set to off. Setting a scattergroup object's Visible property to off also makes its children invisible.

#### **XData**

array

X-coordinates of scatter markers. The scatter function draws individual markers at each x-axis location in the XData array. The input argument x in the scatter function calling syntax assigns values to XData.

#### **XDataSource**

string (MATLAB variable)

Link XData to MATLAB variable. Set this property to a MATLAB variable that, by default, is evaluated in the base workspace to generate the XData.

MATLAB reevaluates this property only when you set it. Therefore, a change to workspace variables appearing in an expression does not change XData.

You can use the cc function to force an update of the object's data. refreshdata also enables you to specify that the data source variable be evaluated in the workspace of a function from which you call refreshdata.

See the refreshdata reference page for more information.

**Note** If you change one data source property to a variable that contains data of a different dimension, you might cause the function to generate a warning and not render the graph until you have changed all data source properties to appropriate values.

#### **YData**

scalar, vector, or matrix

*Y-coordinates of scatter markers*. The scatter function draws individual markers at each *y*-axis location in the YData array.

The input argument y in the scatter function calling syntax assigns values to YData.

#### YDataSource

string (MATLAB variable)

*Links YData to MATLAB variable*. Set this property to a MATLAB variable that, by default, is evaluated in the base workspace to generate the YData.

MATLAB reevaluates this property only when you set it. Therefore, a change to workspace variables appearing in an expression does not change YData.

You can use the refreshdata function to force an update of the object's data. refreshdata also enables you to specify that the data source variable be evaluated in the workspace of a function from which you call refreshdata.

See the refreshdata reference page for more information.

**Note** If you change one data source property to a variable that contains data of a different dimension, you might cause the function to generate a warning and not render the graph until you have changed all data source properties to appropriate values.

#### **ZData**

vector of coordinates

*Z-coordinates*. A vector of *z*-coordinates defining the scattergroup object. XData and YData must be the same length.

#### **ZDataSource**

string (MATLAB variable)

*Link ZData to MATLAB variable*. Set this property to a MATLAB variable that, by default, is evaluated in the base workspace to generate the ZData.

MATLAB reevaluates this property only when you set it. Therefore, a change to workspace variables appearing in an expression does not change ZData.

You can use the refreshdata function to force an update of the object's data. refreshdata also enables you to specify that the data source variable be evaluated in the workspace of a function from which you call refreshdata.

See the refreshdata reference page for more information.

**Note** If you change one data source property to a variable that contains data of a different dimension, you might cause the function to generate a warning and not render the graph until you have changed all data source properties to appropriate values.

Schur decomposition

### **Syntax**

```
T = schur(A)
T = schur(A,flag)
[U,T] = schur(A,...)
```

## **Description**

The schur command computes the Schur form of a matrix.

T = schur(A) returns the Schur matrix T.

T = schur(A,flag) for real matrix A, returns a Schur matrix T in one of two forms depending on the value of flag:

'complex'

T is triangular and is complex if A has complex

eigenvalues.

'real' T has the real eigenvalues on the diagonal and

the complex eigenvalues in 2-by-2 blocks on the

diagonal. 'real' is the default.

If A is complex, schur returns the complex Schur form in matrix T. The complex Schur form is upper triangular with the eigenvalues of A on the diagonal.

The function rsf2csf converts the real Schur form to the complex Schur form.

[U,T] = schur(A,...) also returns a unitary matrix U so that A = U\*T\*U' and U'\*U = eye(size(A)).

### **Examples**

H is a 3-by-3 eigenvalue test matrix:

$$H = [ -149 \quad -50 \quad -154 \\ 537 \quad 180 \quad 546 \\ -27 \quad -9 \quad -25 ]$$

Its Schur form is

schur(H)

The eigenvalues, which in this case are 1, 2, and 3, are on the diagonal. The fact that the off-diagonal elements are so large indicates that this matrix has poorly conditioned eigenvalues; small changes in the matrix elements produce relatively large changes in its eigenvalues.

## **Algorithm**

### **Input of Type Double**

If A has type double, schur uses the LAPACK routines listed in the following table to compute the Schur form of a matrix:

| Matrix A          | Routine                                |
|-------------------|----------------------------------------|
| Real symmetric    | DSYTRD, DSTEQR                         |
|                   | DSYTRD, DORGTR, DSTEQR (with output U) |
| Real nonsymmetric | DGEHRD, DHSEQR                         |
|                   | DGEHRD, DORGHR, DHSEQR (with output U) |
| Complex Hermitian | ZHETRD, ZSTEQR                         |
|                   | ZHETRD, ZUNGTR, ZSTEQR (with output U) |
| Non-Hermitian     | ZGEHRD, ZHSEQR                         |
|                   | ZGEHRD, ZUNGHR, ZHSEQR (with output U) |

### **Input of Type Single**

If A has type single, schur uses the LAPACK routines listed in the following table to compute the Schur form of a matrix:

## schur

| Matrix A          | Routine                                |
|-------------------|----------------------------------------|
| Real symmetric    | SSYTRD, SSTEQR                         |
|                   | SSYTRD, SORGTR, SSTEQR (with output U) |
| Real nonsymmetric | SGEHRD, SHSEQR                         |
|                   | SGEHRD, SORGHR, SHSEQR (with output U) |
| Complex Hermitian | CHETRD, CSTEQR                         |
|                   | CHETRD, CUNGTR, CSTEQR (with output U) |
| Non-Hermitian     | CGEHRD, CHSEQR                         |
|                   | CGEHRD, CUNGHR, CHSEQR (with output U) |

### **See Also**

eig, hess, qz, rsf2csf

### **References**

[1] Anderson, E., Z. Bai, C. Bischof, S. Blackford, J. Demmel, J. Dongarra, J. Du Croz, A. Greenbaum, S. Hammarling, A. McKenney, and D. Sorensen, *LAPACK User's Guide* (http://www.netlib.org/lapack/lug/lapack\_lug.html), Third Edition, SIAM, Philadelphia, 1999.

Script M-file description

**Description** 

A script file is an external file that contains a sequence of MATLAB statements. By typing the filename, you can obtain subsequent MATLAB input from the file. Script files have a filename extension of .m and are often called M-files.

Scripts are the simplest kind of M-file. They are useful for automating blocks of MATLAB commands, such as computations you have to perform repeatedly from the command line. Scripts can operate on existing data in the workspace, or they can create new data on which to operate. Although scripts do not return output arguments, any variables that they create remain in the workspace, so you can use them in further computations. In addition, scripts can produce graphical output using commands like plot.

Scripts can contain any series of MATLAB statements. They require no declarations or begin/end delimiters.

Like any M-file, scripts can contain comments. Any text following a percent sign (%) on a given line is comment text. Comments can appear on lines by themselves, or you can append them to the end of any executable line.

See Also

echo, function, type

Secant of argument in radians

**Syntax** 

Y = sec(X)

**Description** 

The sec function operates element-wise on arrays. The function's domains and ranges include complex values. All angles are in radians.

Y = sec(X) returns an array the same size as X containing the secant of the elements of X.

**Examples** 

Graph the secant over the domains  $-\pi/2 < x < \pi/2$  and  $\pi/2 < x < 3\pi/2$ .

```
x1 = -pi/2+0.01:0.01:pi/2-0.01;

x2 = pi/2+0.01:0.01:(3*pi/2)-0.01;

plot(x1,sec(x1),x2,sec(x2)), grid on
```

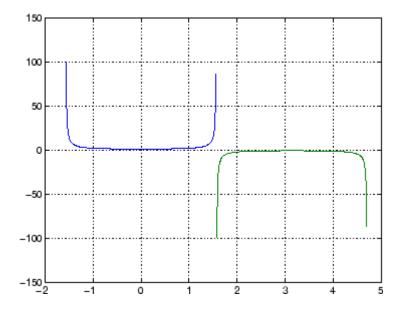

The expression  $\sec(\text{pi/2})$  does not evaluate as infinite but as the reciprocal of the floating-point accuracy eps, because pi is a floating-point approximation to the exact value of  $\pi$ .

**Definition** 

The secant can be defined as

$$\sec(z) = \frac{1}{\cos(z)}$$

**Algorithm** 

sec uses FDLIBM, which was developed at SunSoft, a Sun Microsystems, Inc. business, by Kwok C. Ng, and others. For information about FDLIBM, see http://www.netlib.org.

**See Also** 

secd, sech, asec, asecd, asech

# secd

Purpose Secant of argument in degrees

**Syntax** Y = secd(X)

**Description** Y = secd(X) is the secant of the elements of X, expressed in degrees.

For odd integers n, secd(n\*90) is infinite, whereas sec(n\*pi/2) is large but finite, reflecting the accuracy of the floating point value of pi.

See Also sec, sech, asec, asecd, asech

Hyperbolic secant

**Syntax** 

Y = sech(X)

**Description** 

The sech function operates element-wise on arrays. The function's domains and ranges include complex values. All angles are in radians.

Y = sech(X) returns an array the same size as X containing the hyperbolic secant of the elements of X.

## **Examples**

Graph the hyperbolic secant over the domain  $-2\pi \le x \le 2\pi$ .

```
x = -2*pi:0.01:2*pi;
plot(x,sech(x)), grid on
```

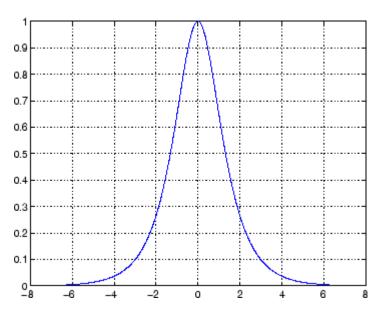

## sech

**Algorithm** 

sech uses this algorithm.

 $\operatorname{sech}(z) = \frac{1}{\cosh(z)}$ 

**Definition** 

The secant can be defined as

 $\mathrm{sech}(z) = \frac{1}{\cosh(z)}$ 

**Algorithm** 

sec uses FDLIBM, which was developed at SunSoft, a Sun Microsystems, Inc. business, by Kwok C. Ng, and others. For information about FDLIBM, see http://www.netlib.org.

**See Also** 

asec, asech, sec

Select, move, resize, or copy axes and uicontrol graphics objects

**Syntax** 

A = selectmoveresize
set(gca, 'ButtonDownFcn', 'selectmoveresize')

**Description** 

selectmoveresize is useful as the callback routine for axes and uicontrol button down functions. When executed, it selects the object and allows you to move, resize, and copy it.

A = selectmoveresize returns a structure array containing

- A.Type: a string containing the action type, which can be Select, Move, Resize, or Copy
- A.Handles: a list of the selected handles, or, for a Copy, an m-by-2 matrix containing the original handles in the first column and the new handles in the second column

set(gca, 'ButtonDownFcn', 'selectmoveresize') sets the
ButtonDownFcn property of the current axes to selectmoveresize:

See Also

The ButtonDownFcn property of axes and uicontrol objects

"Object Manipulation" on page 1-97 for related functions

Semilogarithmic plots

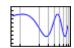

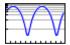

### GUI Alternatives

To graph selected variables, use the Plot Selector in the Workspace Browser, or use the Figure Palette Plot Catalog. Manipulate graphs in *plot edit* mode with the Property Editor. For details, see Plotting Tools — Interactive Plotting in the MATLAB Graphics documentation and Creating Graphics from the Workspace Browser in the MATLAB Desktop Tools documentation.

### **Syntax**

```
semilogx(Y)
semilogy(...)
semilogx(X1,Y1,...)
semilogx(X1,Y1,LineSpec,...)
semilogx(...,'PropertyName',PropertyValue,...)
h = semilogx(...)
hlines = semilogx('v6',...)
```

### **Description**

semilogx and semilogy plot data as logarithmic scales for the *x*- and *y*-axis, respectively.

semilogx(Y) creates a plot using a base 10 logarithmic scale for the x-axis and a linear scale for the y-axis. It plots the columns of Y versus their index if Y contains real numbers. semilogx(Y) is equivalent to semilogx(real(Y), imag(Y)) if Y contains complex numbers. semilogx ignores the imaginary component in all other uses of this function.

semilogy(...) creates a plot using a base 10 logarithmic scale for the y-axis and a linear scale for the x-axis.

semilogx(X1,Y1,...) plots all Xn versus Yn pairs. If only Xn or Yn is a matrix, semilogx plots the vector argument versus the rows or columns of the matrix, depending on whether the vector's row or column dimension matches the matrix.

semilogx(X1,Y1,LineSpec,...) plots all lines defined by the Xn,Yn,LineSpec triples. LineSpec determines line style, marker symbol, and color of the plotted lines.

semilogx(..., 'PropertyName', PropertyValue,...) sets property values for all lineseries graphics objects created by semilogx.

h = semilogx(...) and h = semilogy(...) return a vector of handles to lineseries graphics objects, one handle per line.

#### **Backward-Compatible Version**

hlines = semilogx('v6',...) and hlines = semilogy('v6',...) return the handles to line objects instead of lineseries objects.

### Remarks

If you do not specify a color when plotting more than one line, semilogx and semilogy automatically cycle through the colors and line styles in the order specified by the current axes ColorOrder and LineStyleOrder properties.

You can mix Xn, Yn pairs with Xn, Yn, LineSpec triples; for example,

```
semilogx(X1,Y1,X2,Y2,LineSpec,X3,Y3)
```

### **Examples**

Create a simple semilogy plot.

```
x = 0:.1:10;
semilogy(x,10.^x)
```

# semilogx, semilogy

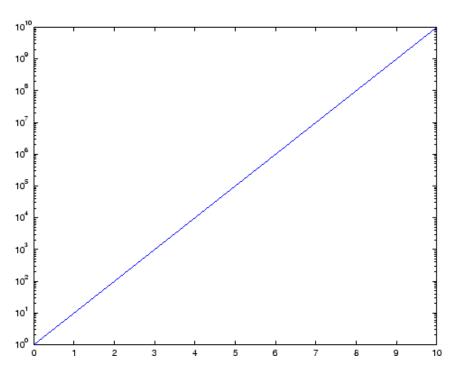

See Also

line, LineSpec, loglog, plot

"Basic Plots and Graphs" on page 1-82 for related functions

Return list of events control can trigger

**Note** Support for send will be removed in a future release of MATLAB. Use the events function instead of send.

Send e-mail message to address list

### **Syntax**

```
sendmail('recipients','subject')
sendmail('recipients','subject','message','attachments')
```

### **Description**

sendmail('recipients', 'subject') sends e-mail to recipients with the specified subject. For recipients, use a string for a single address, or a cell array of strings for multiple addresses.

sendmail('recipients', 'subject', 'message', 'attachments') sends message to recipients with the specified subject. For recipients, use a string for a single address, or a cell array of strings for multiple addresses. For message, use a string or cell array. When message is a string, the text automatically wraps at 75 characters. When message is a cell array, it does not wrap but rather each cell is a new line. To force text to start on a new line in strings or cells, use 10, as shown in the "Example of sendmail with New Lines Specified" on page 2-2677. Specify attachments as a cell array of files to send along with message.

To use sendmail, you must set the preferences for your e-mail server (Internet SMTP server) and your e-mail address must be set. MATLAB tries to read the SMTP mail server from your system registry, but if it cannot, it results in an error. In this event, identify the outgoing mail server for your electronic mail application, which is usually listed in the application's preferences, or, consult your e-mail system administrator. Then provide the information to MATLAB using

```
setpref('Internet','SMTP_Server','myserver.myhost.com');
```

If you cannot easily determine your e-mail server, try using mail, as in

```
setpref('Internet', 'SMTP Server', 'mail');
```

which might work because mail is often a default for mail systems.

Similarly, if MATLAB cannot determine your e-mail address and produces an error, specify your e-mail address using

```
setpref('Internet', 'E_mail', 'myaddress@example.com');
```

**Note** The sendmail function does not support e-mail servers that require authentication.

### **Examples** Example of sendmail with Two Attachments

```
sendmail('user@otherdomain.com','Test subject','Test message',
{'directory/attach1.html','attach2.doc'});
```

### **Example of sendmail with New Lines Specified**

This mail message forces the message to start new lines after each 10.

```
sendmail('user@otherdomain.com','New subject', ...
['Line1 of message' 10 'Line2 of message' 10 ...
'Line3 of message' 10 'Line4 of message']);
```

The resulting message is

```
Line1 of message
Line2 of message
Line3 of message
Line4 of message
```

#### See Also

getpref, setpref

Create serial port object

### **Syntax**

```
obj = serial('port')
obj = serial('port','PropertyName',PropertyValue,...)
```

### **Arguments**

'port' The serial port name.

'PropertyName' A serial port property name.

PropertyValue A property value supported by *PropertyName*.

obj The serial port object.

### **Description**

obj = serial('port') creates a serial port object associated with the serial port specified by port. If port does not exist, or if it is in use, you will not be able to connect the serial port object to the device.

obj = serial('port', '*PropertyName*', PropertyValue,...) creates a serial port object with the specified property names and property values. If an invalid property name or property value is specified, an error is returned and the serial port object is not created.

### **Remarks**

When you create a serial port object, these property values are automatically configured:

- The Type property is given by serial.
- The Name property is given by concatenating Serial with the port specified in the serial function.
- The Port property is given by the port specified in the serial function.

You can specify the property names and property values using any format supported by the set function. For example, you can use property name/property value cell array pairs. Additionally, you can specify property names without regard to case, and you can make use

of property name completion. For example, the following commands are all valid.

```
s = serial('COM1', 'BaudRate',4800);
s = serial('COM1', 'baudrate',4800);
s = serial('COM1', 'BAUD',4800);
```

Refer to Configuring Property Values for a list of serial port object properties that you can use with serial.

Before you can communicate with the device, it must be connected to obj with the fopen function. A connected serial port object has a Status property value of open. An error is returned if you attempt a read or write operation while the object is not connected to the device. You can connect only one serial port object to a given serial port.

### **Example**

This example creates the serial port object \$1 associated with the serial port COM1.

```
s1 = serial('COM1');
```

The Type, Name, and Port properties are automatically configured.

```
get(s1,{'Type','Name','Port'})
ans =
   'serial' 'Serial-COM1' 'COM1'
```

To specify properties during object creation

```
s2 = serial('COM2', 'BaudRate', 1200, 'DataBits', 7);
```

### See Also Functions

fclose, fopen

### **Properties**

Name, Port, Status, Type

## serialbreak

Purpose Send break to device connected to serial port

**Syntax** serialbreak(obj)

serialbreak(obj,time)

**Arguments** obj A serial port object.

time The duration of the break, in milliseconds.

**Description** serialbreak(obj) sends a break of 10 milliseconds to the device

connected to obj.

serialbreak(obj,time) sends a break to the device with a duration, in milliseconds, specified by time. Note that the duration of the break

might be inaccurate under some operating systems.

**Remarks** For some devices, the break signal provides a way to clear the hardware

buffer.

Before you can send a break to the device, it must be connected to obj with the fopen function. A connected serial port object has a Status property value of open. An error is returned if you attempt to send a break while obj is not connected to the device.

serialbreak is a synchronous function, and blocks the command line until execution is complete.

If you issue serialbreak while data is being asynchronously written, an error is returned. In this case, you must call the stopasync function or wait for the write operation to complete.

See Also Functions

fopen, stopasync

**Properties** 

Status

Set object properties

### **Syntax**

```
set(H,'PropertyName',PropertyValue,...)
set(H,a)
set(H,pn,pv,...)
set(H,pn,<m-by-n cell array>)
a = set(h)
a = set(h,'Default')
a = set(h,'DefaultObjectTypePropertyName')
pv = set(h,'PropertyName')
```

### **Description**

set(H, 'PropertyName', PropertyValue,...) sets the named properties to the specified values on the object(s) identified by H. H can be a vector of handles, in which case set sets the properties' values for all the objects.

set (H,a) sets the named properties to the specified values on the object(s) identified by H. a is a structure array whose field names are the object property names and whose field values are the values of the corresponding properties.

set(H,pn,pv,...) sets the named properties specified in the cell array pn to the corresponding value in the cell array pv for all objects identified in H.

set(H,pn,<m-by-n cell array>) sets n property values on each of m
graphics objects, where m = length(H) and n is equal to the number of
property names contained in the cell array pn. This allows you to set a
given group of properties to different values on each object.

a = set(h) returns the user-settable properties and possible values for the object identified by h. a is a structure array whose field names are the object's property names and whose field values are the possible values of the corresponding properties. If you do not specify an output argument, MATLAB displays the information on the screen. h must be scalar. a = set(h, 'Default') returns the names of properties having default values set on the object identified by h. set also returns the possible values if they are strings. h must be scalar.

a = set(h, 'DefaultObjectTypePropertyName') returns the possible values of the named property for the specified object type, if the values are strings. The argument DefaultObjectTypePropertyName is the word Default concatenated with the object type (e.g., axes) and the property name (e.g., CameraPosition). For example, DefaultAxesCameraPosition. h must be scalar.

pv = set(h, '*PropertyName*') returns the possible values for the named property. If the possible values are strings, set returns each in a cell of the cell array pv. For other properties, set returns an empty cell array. If you do not specify an output argument, MATLAB displays the information on the screen. h must be scalar.

#### Remarks

You can use any combination of property name/property value pairs, structure arrays, and cell arrays in one call to set.

#### **Setting Property Units**

Note that if you are setting both the FontSize and the FontUnits properties in one function call, you must set the FontUnits property first so that MATLAB can correctly interpret the specified FontSize. The same applies to figure and axes uints — always set the Units property before setting properties whose values you want to be interpreted in those units. For example,

```
f = figure('Units','characters',...
'Position',[30 30 120 35]);
```

### **Examples**

Set the Color property of the current axes to blue.

```
set(gca, 'Color', 'b')
```

Change all the lines in a plot to black.

```
plot(peaks)
set(findobj('Type','line'),'Color','k')
```

You can define a group of properties in a structure to better organize your code. For example, these statements define a structure called active, which contains a set of property definitions used for the uicontrol objects in a particular figure. When this figure becomes the current figure, MATLAB changes colors and enables the controls.

```
active.BackgroundColor = [.7 .7 .7];
active.Enable = 'on';
active.ForegroundColor = [0 0 0];

if gcf == control_fig_handle
  set(findobj(control_fig_handle,'Type','uicontrol'),active)
end
```

You can use cell arrays to set properties to different values on each object. For example, these statements define a cell array to set three properties,

```
PropName(1) = {'BackgroundColor'};
PropName(2) = {'Enable'};
PropName(3) = {'ForegroundColor'};
```

These statements define a cell array containing three values for each of three objects (i.e., a 3-by-3 cell array).

```
PropVal(1,1) = {[.5 .5 .5]};
PropVal(1,2) = {'off'};
PropVal(1,3) = {[.9 .9 .9]};
PropVal(2,1) = {[1 0 0]};
PropVal(2,2) = {'on'};
PropVal(2,3) = {[1 1 1]};
PropVal(3,1) = {[.7 .7 .7]};
PropVal(3,2) = {'on'};
PropVal(3,3) = {[0 0 0]};
```

Now pass the arguments to set,

```
set(H,PropName,PropVal)
```

where length(H) = 3 and each element is the handle to a uicontrol.

# Setting Different Values for the Same Property on Multiple Objects

Suppose you want to set the value of the Tag property on five line objects, each to a different value. Note how the value cell array needs to be transposed to have the proper shape.

```
h = plot(rand(5));
set(h,{'Tag'},{'line1','line2','line3','line4','line5'}')
```

#### See Also

findobj, gca, gcf, gco, gcbo, get

"Finding and Identifying Graphics Objects" on page 1-89 for related functions

Set object or interface property to specified value

### **Syntax**

```
h.set('pname', value)
h.set('pname1', value1, 'pname2', value2, ...)
set(h, ...)
```

## **Description**

h.set('pname', value) sets the property specified in the string pname to the given value.

h.set('pname1', value1, 'pname2', value2, ...) sets each property specified in the pname strings to the given value.

set(h, ...) is an alternate syntax for the same operation.

See "Converting Data" in the External Interfaces documentation for information on how MATLAB converts workspace matrices to COM data types.

### **Examples**

Create an mwsamp control and use set to change the Label and Radius properties:

```
f = figure ('position', [100 200 200 200]);
h = actxcontrol ('mwsamp.mwsampctrl.1', [0 0 200 200], f);
h.set('Label', 'Click to fire event', 'Radius', 40);
h.invoke('Redraw');
```

Here is another way to do the same thing, only without  $\operatorname{\mathsf{set}}$  and  $\operatorname{\mathsf{invoke}}$ :

```
h.Label = 'Click to fire event';
h.Radius = 40;
h.Redraw;
```

## See Also

get, inspect, isprop, addproperty, deleteproperty

Configure or display serial port object properties

### **Syntax**

```
set(obj)
props = set(obj)
set(obj, 'PropertyName')
props = set(obj, 'PropertyName')
set(obj, 'PropertyName', PropertyValue,...)
set(obj, PN, PV)
set(obj, S)
```

### **Arguments**

obj A serial port object or an array of serial port

objects.

'PropertyName' A property name for obj.

PropertyValue A property value supported by *PropertyName*.

PN A cell array of property names.
PV A cell array of property values.

S A structure with property names and property

values.

props A structure array whose field names are the

property names for obj, or cell array of possible

values.

### **Description**

set(obj) displays all configurable properties values for obj. If a property has a finite list of possible string values, then these values are also displayed.

props = set(obj) returns all configurable properties and their possible values for obj to props. props is a structure whose field names are the property names of obj, and whose values are cell arrays of possible property values. If the property does not have a finite set of possible values, then the cell array is empty.

set(obj, 'PropertyName') displays the valid values for PropertyName if it possesses a finite list of string values.

props = set(obj,'PropertyName') returns the valid values for
PropertyName to props. props is a cell array of possible string values
or an empty cell array if PropertyName does not have a finite list of
possible values.

set(obj,'PropertyName',PropertyValue,...) configures multiple property values with a single command.

set (obj, PN, PV) configures the properties specified in the cell array of strings PN to the corresponding values in the cell array PV. PN must be a vector. PV can be m-by-n where m is equal to the number of serial port objects in obj and n is equal to the length of PN.

set(obj,S) configures the named properties to the specified values for obj. S is a structure whose field names are serial port object properties, and whose field values are the values of the corresponding properties.

### **Remarks**

Refer to Configuring Property Values for a list of serial port object properties that you can configure with set.

You can use any combination of property name/property value pairs, structures, and cell arrays in one call to set. Additionally, you can specify a property name without regard to case, and you can make use of property name completion. For example, if s is a serial port object, then the following commands are all valid.

```
set(s,'BaudRate')
set(s,'baudrate')
set(s,'BAUD')
```

If you use the help command to display help for set, then you need to supply the pathname shown below.

```
help serial/set
```

## **Examples**

This example illustrates some of the ways you can use set to configure or return property values for the serial port object s.

```
s = serial('COM1');
set(s, 'BaudRate',9600, 'Parity', 'even')
set(s, {'StopBits', 'RecordName'}, {2, 'sydney.txt'})
set(s, 'Parity')
[ {none} | odd | even | mark | space ]
```

### See Also Functions

get

Configure or display timer object properties

### **Syntax**

```
set(obj)
prop_struct = set(obj)
set(obj, 'PropertyName')
prop_cell=set(obj, 'PropertyName')
set(obj, 'PropertyName', PropertyValue,...)
set(obj,S)
set(obj,PN,PV)
```

### **Description**

set(obj) displays property names and their possible values for all configurable properties of timer object obj. obj must be a single timer object.

prop\_struct = set(obj) returns the property names and their possible values for all configurable properties of timer object obj. obj must be a single timer object. The return value, prop\_struct, is a structure whose field names are the property names of obj, and whose values are cell arrays of possible property values or empty cell arrays if the property does not have a finite set of possible string values.

set(obj,'PropertyName') displays the possible values for the specified
property, PropertyName, of timer object obj. obj must be a single
timer object.

prop\_cell=set(obj, 'PropertyName') returns the possible values for the specified property, PropertyName, of timer object obj. obj must be a single timer object. The returned array, prop\_cell, is a cell array of possible value strings or an empty cell array if the property does not have a finite set of possible string values.

set(obj, 'PropertyName', PropertyValue,...) configures the property, PropertyName, to the specified value, PropertyValue, for timer object obj. You can specify multiple property name/property value pairs in a single statement. obj can be a single timer object or a vector of timer objects, in which case set configures the property values for all the timer objects specified.

set(obj,S) configures the properties of obj, with the values specified in S, where S is a structure whose field names are object property names.

set(obj,PN,PV) configures the properties specified in the cell array of strings, PN, to the corresponding values in the cell array PV, for the timer object obj. PN must be a vector. If obj is an array of timer objects, PV can be an M-by-N cell array, where M is equal to the length of timer object array and N is equal to the length of PN. In this case, each timer object is updated with a different set of values for the list of property names contained in PN.

**Note** When specifying parameter/value pairs, you can use any mixture of strings, structures, and cell arrays in the same call to set.

### **Examples**

Create a timer object.

```
t = timer:
```

Display all configurable properties and their possible values.

```
set(t)
BusyMode: [ {drop} | queue | error ]
ErrorFcn: string -or- function handle -or- cell array
ExecutionMode: [ {singleShot} | fixedSpacing | fixedDelay | fixedRate ]
Name
ObjectVisibility: [ {on} | off ]
Period
StartDelay
StartFcn: string -or- function handle -or- cell array
StopFcn: string -or- function handle -or- cell array
Tag
TasksToExecute
TimerFcn: string -or- function handle -or- cell array
UserData
```

View the possible values of the ExecutionMode property.

```
set(t, 'ExecutionMode')
[ {singleShot} | fixedSpacing | fixedDelay | fixedRate ]
```

Set the value of a specific timer object property.

```
set(t, 'ExecutionMode', 'FixedRate')
```

Set the values of several properties of the timer object.

```
set(t, 'TimerFcn', 'callbk', 'Period', 10)
```

Use a cell array to specify the names of the properties you want to set and another cell array to specify the values of these properties.

```
set(t, {'StartDelay', 'Period'}, {30, 30})
```

### **See Also**

timer, get

```
Purpose
                   Set properties of timeseries object
Syntax
                   set(ts,'Property',Value)
                   set(ts, 'Property1', Value1, 'Property2', Value2,...)
                   set(ts,'Property')
                   set(ts)
Description
                   set(ts, 'Property', Value) sets the property 'Property' of the
                   timeseries object to the value Value. The following syntax is
                   equivalent:
                     ts.Property = Value
                   set(ts,'Property1',Value1,'Property2',Value2,...) sets
                   multiple property values for ts with a single statement.
                   set(ts, 'Property') displays values for the specified property of the
                   timeseries object ts.
                   set(ts) displays all properties and values of the timeseries object ts.
See Also
                   get (timeseries)
```

Set properties of tscollection object

tsc.Property = Value

set(tsc, 'Property1', Value1, 'Property2', Value2,...) sets multiple property values for tsc with a single statement.

set(tsc, 'Property') displays values for the specified property in the time-series collection tsc.

set(tsc) displays all properties and values of the tscollection object tsc.

**See Also** get (tscollection)

**Purpose** 

# setabstime (timeseries)

**Purpose** Set times of timeseries object as date strings

**Syntax** ts = setabstime(ts,Times)

ts = setabstime(ts,Times,Format)

**Description** 

ts = setabstime(ts,Times) sets the times in ts to the date strings specified in Times. Times must either be a cell array of strings, or a char array containing valid date or time values in the same date format.

ts = setabstime(ts,Times,Format) explicitly specifies the date-string format used in Times.

**Examples** 

1 Create a time-series object.

```
ts = timeseries(rand(3,1))
```

**2** Set the absolute time vector.

```
ts = setabstime(ts,{'12-DEC-2005 12:34:56',...
'12-DEC-2005 13:34:56','12-DEC-2005 14:34:56'})
```

**See Also** 

datestr, getabstime (timeseries), timeseries

# setabstime (tscollection)

**Purpose** Set times of tscollection object as date strings

**Syntax** tsc = setabstime(tsc,Times)

tsc = setabstime(tsc,Times,format)

**Description** 

tsc = setabstime(tsc,Times) sets the times in tsc using the date strings Times. Times must be either a cell array of strings, or a char array containing valid date or time values in the same date format.

 ${\tt tsc}$  =  ${\tt setabstime}({\tt tsc}, {\tt Times}, {\tt format})$  specifies the date-string

format used in Times explicitly.

**Examples** 

1 Create a tscollection object.

```
tsc = tscollection(timeseries(rand(3,1)))
```

**2** Set the absolute time vector.

```
tsc = setabstime(tsc,{'12-DEC-2005 12:34:56',...
'12-DEC-2005 13:34:56','12-DEC-2005 14:34:56'})
```

**See Also** 

datestr, getabstime (tscollection), tscollection

# setappdata

Purpose Specify application-defined data

**Syntax** setappdata(h,'name',value)

**Description** setappdata(h, 'name', value) sets application-defined data for the

object with handle h. The application-defined data, which is created if it does not already exist, is assigned the specified name and value.

The value can be any type of data.

See Also getappdata, isappdata, rmappdata

Find set difference of two vectors

### **Syntax**

```
c = setdiff(A, B)
c = setdiff(A, B, 'rows')
[c,i] = setdiff(...)
```

### **Description**

c = setdiff(A, B) returns the values in A that are not in B. In set theory terms, c = A - B. Inputs A and B can be numeric or character vectors or cell arrays of strings. The resulting vector is sorted in ascending order.

c = setdiff(A, B, 'rows'), when A and B are matrices with the same number of columns, returns the rows from A that are not in B.

[c,i] = setdiff(...) also returns an index vector index such that c = a(i) or c = a(i,:).

#### **Remarks**

Because NaN is considered to be not equal to itself, it is always in the result c if it is in A.

# **Examples**

```
A = magic(5);
B = magic(4);
[c, i] = setdiff(A(:), B(:));
c' =
         17
               18
                      19
                            20
                                   21
                                          22
                                                 23
                                                       24
                                                              25
i' =
         1
               10
                      14
                            18
                                   19
                                          23
                                                 2
                                                        6
                                                              15
```

#### See Also

intersect, ismember, issorted, setxor, union, unique

Set environment variable

#### **Syntax**

setenv(name, value)
setenv(name)

### **Description**

setenv(name, value) sets the value of an environment variable belonging to the underlying operating system. Inputs name and value are both strings. If name already exists as an environment variable, then setenv replaces its current value with the string given in value. If name does not exist, setenv creates a new environment variable called name and assigns value to it.

setenv(name) is equivalent to setenv(name, '') and assigns a null value to the variable name. Under the Windows operating system, this is equivalent to undefining the variable. On most UNIX-like platforms, it is possible to have an environment variable defined as empty.

The maximum number of characters in name is  $2^{15}$  - 2 (or 32766). If name contains the character =, setenv throws an error. The behavior of environment variables with = in the name is not well-defined.

On all platforms, setenv passes the name and value strings to the operating system unchanged. Special characters such as ;, /, :, \$, %, etc. are left unexpanded and intact in the variable value.

Values assigned to variables using setenv are picked up by any process that is spawned using the MATLAB system, unix, dos or! functions. You can retrieve any value set with setenv by using getenv(name).

## **Examples**

% Set and retrieve a new value for the environment variable TEMP:

```
setenv('TEMP', 'C:\TEMP');
getenv('TEMP')
```

% Append the Perl\bin directory to your system PATH variable:

```
setenv('PATH', [getenv('PATH') ';D:\Perl\bin']);
```

#### See Also

getenv, system, unix, dos, !

Set value of structure array field

#### **Syntax**

```
s = setfield(s, 'field', v)
s = setfield(s, {i,j}, 'field', {k}, v)
```

#### **Description**

s = setfield(s, 'field', v), where s is a 1-by-1 structure, sets the contents of the specified field to the value v. If field is not an existing field in structure s, MATLAB creates that field and assigns the value v to it. This is equivalent to the syntax s.field = v.

 $s = setfield(s, \{i,j\}, 'field', \{k\}, v)$  sets the contents of the specified field to the value v. If field is not an existing field in structure s, MATLAB creates that field and assigns the value v to it. This is equivalent to the syntax s(i,j).field(k) = v. All subscripts must be passed as cell arrays — that is, they must be enclosed in curly braces (similar to  $\{i,j\}$  and  $\{k\}$  above). Pass field references as strings.

See "Naming conventions for Structure Field Names" for guidelines to creating valid field names.

#### **Remarks**

In many cases, you can use dynamic field names in place of the getfield and setfield functions. Dynamic field names express structure fields as variable expressions that MATLAB evaluates at run-time. See Solution 1-19QWG for information about using dynamic field names versus the getfield and setfield functions.

### **Examples**

Given the structure

```
mystr(1,1).name = 'alice';
mystr(1,1).ID = 0;
mystr(2,1).name = 'gertrude';
mystr(2,1).ID = 1;
```

You can change the name field of mystr(2,1) using

```
mystr = setfield(mystr, {2,1}, 'name', 'ted');
mystr(2,1).name
```

```
ans =
```

The following example sets fields of a structure using setfield with variable and quoted field names and additional subscripting arguments.

```
class = 5;    student = 'John_Doe';
grades_Doe = [85, 89, 76, 93, 85, 91, 68, 84, 95, 73];
grades = [];

grades = setfield(grades, {class}, student, 'Math', ...
    {10, 21:30}, grades_Doe);
```

You can check the outcome using the standard structure syntax.

```
grades(class).John_Doe.Math(10, 21:30)
ans =
    85    89    76    93    85    91    68    84    95    73
```

#### **See Also**

getfield, fieldnames, isfield, orderfields, rmfield, "Using Dynamic Field Names"

Set default interpolation method for timeseries object

#### **Syntax**

```
ts = setinterpmethod(ts,Method)
ts = setinterpmethod(ts,FHandle)
ts = setinterpmethod(ts,InterpObj),
```

### **Description**

ts = setinterpmethod(ts,Method) sets the default interpolation method for timeseries object ts, where Method is a string. Method in ts. Method is either 'linear' or 'zoh' (zero-order hold). For example:

```
ts = timeseries(rand(100,1),1:100);
ts = setinterpmethod(ts,'zoh');
```

ts = setinterpmethod(ts,FHandle) sets the default interpolation method for timeseries object ts, where FHandle is a function handle to the interpolation method defined by the function handle FHandle. For example:

```
ts = timeseries(rand(100,1),1:100);
myFuncHandle =
@(new_Time,Time,Data)interp1(Time,Data,new_Time,'linear',
'extrap');
ts = setinterpmethod(ts, myFuncHandle);
ts = resample(ts,[-5:0.1:10]);
plot(ts);
```

**Note** For FHandle, you must use three input arguments. The order of input arguments must be new\_Time, Time, and Data. The single output argument must be the interpolated data only.

ts = setinterpmethod(ts,InterpObj), where InterpObj is a tsdata.interpolation object that directly replaces the interpolation object stored in ts. For example:

```
ts = timeseries(rand(100,1),1:100);
```

# setinterpmethod

```
myFuncHandle = @(new_Time,Time,Data)
interp1(Time,Data,new_Time,'linear','extrap');
myInterpObj = tsdata.interpolation(myFuncHandle);
ts = setinterpmethod(ts,myInterpObj);
```

This method is case sensitive.

## **See Also**

getinterpmethod, timeseries, tsprops

Set preference

### **Syntax**

```
setpref('group','pref',val)
setpref('group',{'pref1','pref2',...,'prefn'},{val1,val2,...,
    valn})
```

#### **Description**

setpref('group', 'pref', val) sets the preference specified by group and pref to the value val. Setting a preference that does not yet exist causes it to be created.

group labels a related collection of preferences. You can choose any name that is a legal variable name, and is descriptive enough to be unique, e.g., 'MathWorks\_GUIDE\_ApplicationPrefs'. The input argument pref identifies an individual preference in that group, and must be a legal variable name.

setpref('group', {'pref1', 'pref2',..., 'prefn'}, {val1, val2,..., valn}) sets each preference specified in the cell array of names to the corresponding value.

**Note** Preference values are persistent and maintain their values between MATLAB sessions. Where they are stored is system dependent.

#### **Examples**

#### See Also

addpref, getpref, ispref, rmpref, uigetpref, uisetpref

# setstr

Purpose Set string flag

**Description** This MATLAB 4 function has been renamed char in MATLAB 5.

# settimeseriesnames

Purpose Change name of timeseries object in tscollection

**Syntax** tsc = settimeseriesnames(tsc,old,new)

**Description** tsc = settimeseriesnames(tsc,old,new) replaces the old name of

timeseries object with the new name in tsc.

See Also tscollection

Find set exclusive OR of two vectors

### **Syntax**

```
c = setxor(A, B)
c = setxor(A, B, 'rows')
[c, ia, ib] = setxor(...)
```

## **Description**

c = setxor(A, B) returns the values that are not in the intersection of A and B. Inputs A and B can be numeric or character vectors or cell arrays of strings. The resulting vector is sorted.

c = setxor(A, B, 'rows'), when A and B are matrices with the same number of columns, returns the rows that are not in the intersection of A and B.

[c, ia, ib] = setxor(...) also returns index vectors ia and ib such that c is a sorted combination of the elements c = a(ia) and c = b(ib) or, for row combinations, c = a(ia,:) and c = b(ib,:).

## **Examples**

#### **See Also**

intersect, ismember, issorted, setdiff, union, unique

### **Purpose** Set color shading properties

#### Syntax

shading flat shading faceted shading interp

shading(axes\_handle,...)

## **Description**

The shading function controls the color shading of surface and patch graphics objects.

shading flat each mesh line segment and face has a constant color determined by the color value at the endpoint of the segment or the corner of the face that has the smallest index or indices.

shading faceted flat shading with superimposed black mesh lines. This is the default shading mode.

shading interp varies the color in each line segment and face by interpolating the colormap index or true color value across the line or face.

shading(axes\_handle,...) applies the shading type to the objects in the axes specified by axes\_handle, instead of the current axes.

### **Examples**

Compare a flat, faceted, and interpolated-shaded sphere.

```
subplot(3,1,1)
sphere(16)
axis square
shading flat
title('Flat Shading')
subplot(3,1,2)
sphere(16)
axis square
shading faceted
title('Faceted Shading')
subplot(3,1,3)
```

# shading

sphere(16)
axis square
shading interp
title('Interpolated Shading')

### **Algorithm**

shading sets the EdgeColor and FaceColor properties of all surface and patch graphics objects in the current axes. shading sets the appropriate values, depending on whether the surface or patch objects represent meshes or solid surfaces.

#### **See Also**

fill, fill3, hidden, mesh, patch, pcolor, surf

The EdgeColor and FaceColor properties for patch and surface graphics objects.

"Color Operations" on page 1-95 for related functions

Shift dimensions

### **Syntax**

```
B = shiftdim(X,n)
[B,nshifts] = shiftdim(X)
```

#### **Description**

B = shiftdim(X,n) shifts the dimensions of X by n. When n is positive, shiftdim shifts the dimensions to the left and wraps the n leading dimensions to the end. When n is negative, shiftdim shifts the dimensions to the right and pads with singletons.

[B,nshifts] = shiftdim(X) returns the array B with the same number of elements as X but with any leading singleton dimensions removed. A singleton dimension is any dimension for which size(A,dim) = 1. nshifts is the number of dimensions that are removed.

If X is a scalar, shiftdim has no effect.

## **Examples**

The shiftdim command is handy for creating functions that, like sum or diff, work along the first nonsingleton dimension.

```
a = rand(1,1,3,1,2);
[b,n] = shiftdim(a); % b is 3-by-1-by-2 and n is 2.
c = shiftdim(b,-n); % c == a.
d = shiftdim(a,3); % d is 1-by-2-by-1-by-3.
```

#### See Also

circshift, reshape, squeeze

# showplottool

#### **Purpose**

Show or hide one of the figure plot tools

#### **Syntax**

```
showplottool('tool')
showplottool('on','tool')
showplottool('off','tool')
showplottool('toggle','tool')
showplottool(figure_handle,...)
```

### **Description**

showplottool('tool') shows the specified plot tool on the current figure. tool can be one of the following strings:

- figurepalette
- plotbrowser
- propertyeditor

showplottool('on','tool') shows the specified plot tool on the current figure.

showplottool('off','tool') hides the specified plot tool on the current figure.

showplottool('toggle','tool') toggles the visibility of the specified plot tool on the current figure.

showplottool(figure\_handle,...) operates on the specified figure instead of the current figure.

#### **See Also**

getplottool, plottools

Reduce the size of patch faces

## **Syntax**

## **Description**

shrinkfaces (p,sf) shrinks the area of the faces in patch p to shrink factor sf. A shrink factor of 0.6 shrinks each face to 60% of its original area. If the patch contains shared vertices, MATLAB creates nonshared vertices before performing the face-area reduction.

nfv = shrinkfaces(p,sf) returns the face and vertex data in the struct nfv, but does not set the Faces and Vertices properties of patch p.

nfv = shrinkfaces(fv,sf) uses the face and vertex data from the struct fv.

shrinkfaces(p) and shrinkfaces(fv) (without specifying a shrink factor) assume a shrink factor of 0.3.

nfv = shrinkfaces(f,v,sf) uses the face and vertex data from the arrays f and v.

[nf,nv] = shrinkfaces(...) returns the face and vertex data in two separate arrays instead of a struct.

### **Examples**

This example uses the flow data set, which represents the speed profile of a submerged jet within an infinite tank (type help flow for more information). Two isosurfaces provide a before and after view of the effects of shrinking the face size.

- First reducevolume samples the flow data at every other point and then isosurface generates the faces and vertices data.
- The patch command accepts the face/vertex struct and draws the first (p1) isosurface.
- Use the daspect, view, and axis commands to set up the view and then add a title.

• The shrinkfaces command modifies the face/vertex data and passes it directly to patch.

```
[x,y,z,v] = flow;
[x,y,z,v] = reducevolume(x,y,z,v,2);
fv = isosurface(x,y,z,v,-3);
p1 = patch(fv);
set(p1,'FaceColor','red','EdgeColor',[.5,.5,.5]);
daspect([1 1 1]); view(3); axis tight
title('Original')

figure
p2 = patch(shrinkfaces(fv,.3));
set(p2,'FaceColor','red','EdgeColor',[.5,.5,.5]);
daspect([1 1 1]); view(3); axis tight
title('After Shrinking')
```

# shrinkfaces

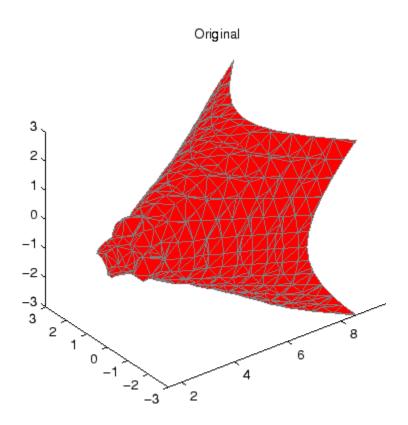

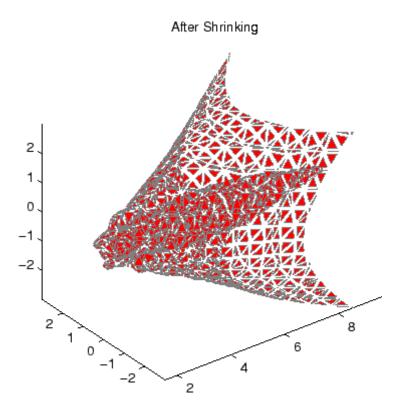

## See Also

isosurface, patch, reducevolume, daspect, view, axis "Volume Visualization" on page 1-98 for related functions

Purpose Signum function

**Syntax** Y = sign(X)

**Description** Y = sign(X) returns an array Y the same size as X, where each element

of Y is:

• 1 if the corresponding element of X is greater than zero

• 0 if the corresponding element of X equals zero

• -1 if the corresponding element of X is less than zero

For nonzero complex X, sign(X) = X./abs(X).

See Also abs, conj, imag, real

Sine of argument in radians

**Syntax** 

$$Y = sin(X)$$

**Description** 

The sin function operates element-wise on arrays. The function's domains and ranges include complex values. All angles are in radians.

Y = sin(X) returns the circular sine of the elements of X.

## **Examples**

Graph the sine function over the domain  $-\pi \le x \le \pi$ .

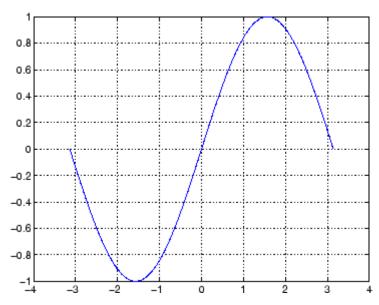

The expression sin(pi) is not exactly zero, but rather a value the size of the floating-point accuracy eps, because pi is only a floating-point approximation to the exact value of  $\pi$ .

**Definition** 

The sine can be defined as

$$\sin(x+iy) = \sin(x)\cosh(y) + i\cos(x)\sinh(y)$$

$$\sin(z) = \frac{e^{iz} - e^{-iz}}{2i}$$

**Algorithm** 

sin uses FDLIBM, which was developed at SunSoft, a Sun Microsystems, Inc. business, by Kwok C. Ng, and others. For information about FDLIBM, see http://www.netlib.org.

**See Also** 

sind, sinh, asin, asind, asinh

# sind

**Purpose** Sine of argument in degrees

**Syntax** Y = sind(X)

**Description** Y = sind(X) is the sine of the elements of X, expressed in degrees. For

integers n, sind(n\*180) is exactly zero, whereas sin(n\*pi) reflects the

accuracy of the floating point value of pi.

**See Also** sin, sinh, asin, asind, asinh

Convert to single precision

**Syntax** 

B = single(A)

### **Description**

B = single(A) converts the matrix A to single precision, returning that value in B. A can be any numeric object (such as a double). If A is already single precision, single has no effect. Single-precision quantities require less storage than double-precision quantities, but have less precision and a smaller range.

The single class is primarily meant to be used to store single-precision values. Hence most operations that manipulate arrays without changing their elements are defined. Examples are reshape, size, the relational operators, subscripted assignment, and subscripted reference.

You can define your own methods for the single class by placing the appropriately named method in an @single directory within a directory on your path.

### **Examples**

```
a = magic(4);
b = single(a);
```

| whos<br>Name | Size       | Bytes | Class            |   |
|--------------|------------|-------|------------------|---|
| a<br>b       | 4x4<br>4x4 |       | double<br>single | , |

#### **See Also**

double

# sinh

**Purpose** 

Hyperbolic sine of argument in radians

**Syntax** 

$$Y = sinh(X)$$

**Description** 

The sinh function operates element-wise on arrays. The function's domains and ranges include complex values. All angles are in radians.

Y = sinh(X) returns the hyperbolic sine of the elements of X.

**Examples** 

Graph the hyperbolic sine function over the domain  $-5 \le x \le 5$ .

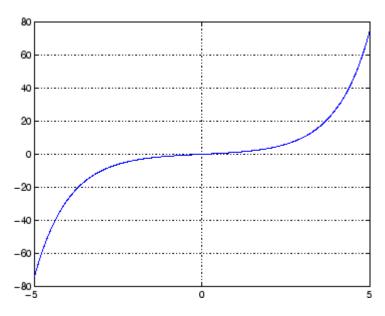

**Definition** 

The hyperbolic sine can be defined as

$$\sinh(z) = \frac{e^z - e^{-z}}{2}$$

## sinh

Algorithm sinh uses FDLIBM, which was developed at SunSoft, a Sun

Microsystems, Inc. business, by Kwok C. Ng, and others. For information about FDLIBM, see http://www.netlib.org.

**See Also** sin, sind, asin, asinh, asind

Array dimensions

## **Syntax**

```
d = size(X)
[m,n] = size(X)
m = size(X,dim)
[d1,d2,d3,...,dn] = size(X),
```

## **Description**

d = size(X) returns the sizes of each dimension of array X in a vector d
with ndims(X) elements. If X is a scalar, which MATLAB regards as a
1-by-1 array, size(X) returns the vector [1 1].

[m,n] = size(X) returns the size of matrix X in separate variables m and n.

m = size(X,dim) returns the size of the dimension of X specified by scalar dim.

[d1,d2,d3,...,dn] = size(X), for n > 1, returns the sizes of the dimensions of the array X in the variables d1,d2,d3,...,dn, provided the number of output arguments n equals ndims(X). If n does not equal ndims(X), the following exceptions hold:

n < ndims(X) di equals the size of the ith dimension of X for  $1 \le i < n$ , but dn equals the product of the sizes of the remaining dimensions of X, that is, dimensions n through ndims(X).

n > ndims(X) size returns ones in the "extra" variables, that is, those corresponding to ndims(X)+1 through n.

**Note** For a Java array, size returns the length of the Java array as the number of rows. The number of columns is always 1. For a Java array of arrays, the result describes only the top level array.

## Example 1

The size of the second dimension of rand(2,3,4) is 3.

Here the size is output as a single vector.

$$d = size(rand(2,3,4))$$
  
 $d = 2 3 4$ 

Here the size of each dimension is assigned to a separate variable.

#### Example 2

If 
$$X = ones(3,4,5)$$
, then
$$[d1,d2,d3] = size(X)$$

$$d1 = d2 = d3 = 3$$

But when the number of output variables is less than  ${\tt ndims}\,(X)\colon$ 

$$[d1,d2] = size(X)$$
  
 $d1 = d2 = 3$ 

# size

The "extra" dimensions are collapsed into a single product.

If n > ndims(X), the "extra" variables all represent singleton dimensions:

$$[d1,d2,d3,d4,d5,d6] = size(X)$$

$$d1 = d2 = d3 = 3$$

$$d4 = d5 = d6 = 1$$

#### **See Also**

exist, length, numel, whos

# size (timeseries)

Purpose Size of timeseries object

**Syntax** size(ts)

**Description** size(ts) returns [n 1], where n is the length of the time vector for

timeseries object ts.

**Remarks** If you want the size of the whole data set, use the following syntax:

size(ts.data)

If you want the size of each data sample, use the following syntax:

getdatasamplesize(ts)

**See Also** getdatasamplesize, isempty (timeseries), length (timeseries)

# size (tscollection)

Purpose Size of tscollection object

**Syntax** size(tsc)

**Description** size(tsc) returns [n m], where n is the length of the time vector and

m is the number of tscollection members.

See Also length (tscollection), isempty (tscollection), tscollection

Size of serial port object array

### **Syntax**

```
d = size(obj)
[m,n] = size(obj)
[m1,m2,m3,...,mn] = size(obj)
m = size(obj,dim)
```

#### Arguments

| obj | A serial port object or an array of serial port objects.                    |
|-----|-----------------------------------------------------------------------------|
| dim | The dimension of obj.                                                       |
| d   | The number of rows and columns in obj.                                      |
| m   | The number of rows in obj, or the length of the dimension specified by dim. |
| n   | The number of columns in obj.                                               |

The length of the first N dimensions of obj.

### **Description**

d = size(obj) returns the two-element row vector d containing the number of rows and columns in obj.

[m,n] = size(obj) returns the number of rows and columns in separate output variables.

[m1, m2, m3, ..., mn] = size(obj) returns the length of the first n dimensions of obj.

m = size(obj,dim) returns the length of the dimension specified by the scalar dim. For example, size(obj,1) returns the number of rows.

## See Also Functions

length

m1,m2,...,mn

Volumetric slice plot

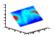

#### GUI Alternatives

To graph selected variables, use the Plot Selector in the Workspace Browser, or use the Figure Palette Plot Catalog. Manipulate graphs in *plot edit* mode with the Property Editor. For details, see Plotting Tools — Interactive Plotting in the MATLAB Graphics documentation and Creating Graphics from the Workspace Browser in the MATLAB Desktop Tools documentation.

#### **Syntax**

```
slice(V,sx,sy,sz)
slice(X,Y,Z,V,sx,sy,sz)
slice(V,XI,YI,ZI)
slice(X,Y,Z,V,XI,YI,ZI)
slice(..., 'method')
slice(axes_handle,...)
h = slice(...)
```

### **Description**

slice displays orthogonal slice planes through volumetric data.

slice (V, sx, sy, sz) draws slices along the x, y, z directions in the volume V at the points in the vectors sx, sy, and sz. V is an m-by-n-by-p volume array containing data values at the default location X = 1:n, Y = 1:m, Z = 1:p. Each element in the vectors sx, sy, and sz defines a slice plane in the x-, y-, or z-axis direction.

slice(X,Y,Z,V,sx,sy,sz) draws slices of the volume V. X, Y, and Z are three-dimensional arrays specifying the coordinates for V. X, Y, and Z must be monotonic and orthogonally spaced (as if produced by the function meshgrid). The color at each point is determined by 3-D interpolation into the volume V.

slice(V,XI,YI,ZI) draws data in the volume V for the slices defined by XI, YI, and ZI. XI, YI, and ZI are matrices that define a surface, and the volume is evaluated at the surface points. XI, YI, and ZI must all be the same size. slice(X,Y,Z,V,XI,YI,ZI) draws slices through the volume V along the surface defined by the arrays XI, YI, ZI.

slice(...,'method') specifies the interpolation method. 'method' is
'linear', 'cubic', or 'nearest'.

- linear specifies trilinear interpolation (the default).
- cubic specifies tricubic interpolation.
- nearest specifies nearest-neighbor interpolation.

slice(axes\_handle,...) plots into the axes with handle axes\_handle instead of the current axes object (gca). The axes clim property is set to span the finite values of V.

h = slice(...) returns a vector of handles to surface graphics objects.

#### Remarks

The color drawn at each point is determined by interpolation into the volume V.

# **Examples**

Visualize the function

 $v = xe^{(-x^2-y^2-z^2)}$ 

over the range 
$$-2 \le x \le 2$$
,  $-2 \le y \le 2$ ,  $-2 \le z \le 2$ :  
 $[x,y,z] = \text{meshgrid}(-2:.2:2,-2:.25:2,-2:.16:2);$   
 $v = x. * \exp(-x.^2 - y.^2 - z.^2);$   
 $xslice = [-1.2,.8,2]; yslice = 2; zslice = [-2,0];$ 

slice(x,y,z,v,xslice,yslice,zslice)

colormap hsv

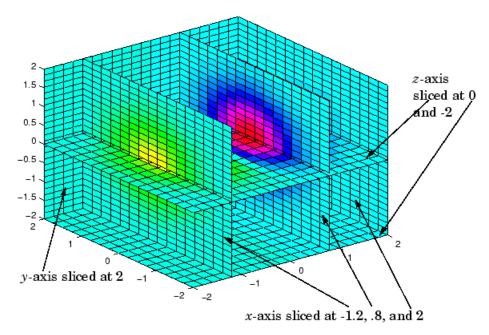

## **Slicing At Arbitrary Angles**

You can also create slices that are oriented in arbitrary planes. To do this,

- Create a slice surface in the domain of the volume (surf, linspace).
- Orient this surface with respect to the axes (rotate).
- Get the XData, YData, and ZData of the surface (get).
- Use this data to draw the slice plane within the volume.

For example, these statements slice the volume in the first example with a rotated plane. Placing these commands within a for loop passes the plane through the volume along the *z*-axis.

```
for i = -2:.5:2
hsp = surf(linspace(-2,2,20),linspace(-2,2,20),zeros(20)+i);
```

```
rotate(hsp,[1,-1,1],30)
xd = get(hsp,'XData');
yd = get(hsp,'YData');
zd = get(hsp,'ZData');
delete(hsp)
slice(x,y,z,v,[-2,2],2,-2) % Draw some volume boundaries
hold on
slice(x,y,z,v,xd,yd,zd)
hold off
axis tight
view(-5,10)
drawnow
end
```

The following picture illustrates three positions of the same slice surface as it passes through the volume.

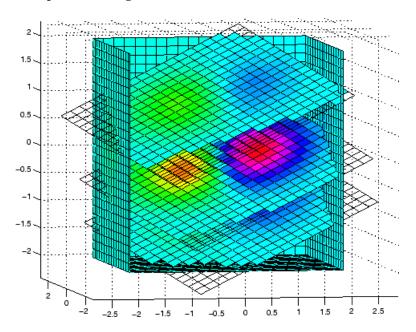

#### Slicing with a Nonplanar Surface

You can slice the volume with any surface. This example probes the volume created in the previous example by passing a spherical slice surface through the volume.

```
[xsp, ysp, zsp] = sphere;
slice(x,y,z,v,[-2,2],2,-2) % Draw some volume boundaries
for i = -3:.2:3
hsp = surface(xsp+i,ysp,zsp);
rotate(hsp,[1 0 0],90)
xd = get(hsp,'XData');
yd = get(hsp,'YData');
zd = get(hsp, 'ZData');
delete(hsp)
hold on
hslicer = slice(x,y,z,v,xd,yd,zd);
axis tight
xlim([-3,3])
view(-10,35)
drawnow
delete(hslicer)
hold off
end
```

The following picture illustrates three positions of the spherical slice surface as it passes through the volume.

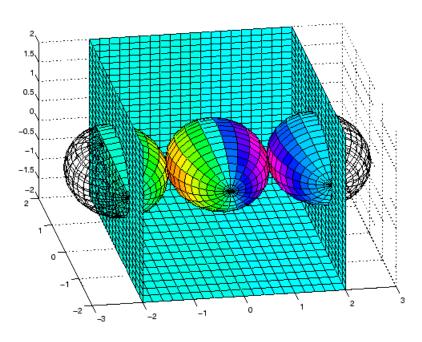

# See Also

interp3, meshgrid

"Volume Visualization" on page 1-98 for related functions Exploring Volumes with Slice Planes for more examples

Smooth 3-D data

# **Syntax**

# **Description**

W = smooth3(V) smooths the input data V and returns the smoothed data in W.

W = smooth3(V, 'filter') filter determines the convolution kernel and can be the strings

- 'gaussian'
- 'box' (default)

W = smooth3(V, 'filter', size) sets the size of the convolution kernel (default is [3 3 3]). If size is scalar, then size is interpreted as [size, size, size].

W = smooth3(V, 'filter', size, sd) sets an attribute of the convolution kernel. When filter is gaussian, sd is the standard deviation (default is .65).

# **Examples**

This example smooths some random 3-D data and then creates an isosurface with end caps.

```
rand('seed',0)
data = rand(10,10,10);
data = smooth3(data,'box',5);
p1 = patch(isosurface(data,.5), ...
    'FaceColor','blue','EdgeColor','none');
p2 = patch(isocaps(data,.5), ...
    'FaceColor','interp','EdgeColor','none');
isonormals(data,p1)
view(3); axis vis3d tight
camlight; lighting phong
```

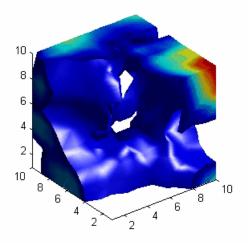

#### See Also

isocaps, isonormals, isosurface, patch
"Volume Visualization" on page 1-98 for related functions
See Displaying an Isosurface for another example.

Sort array elements in ascending or descending order

## **Syntax**

```
B = sort(A)
B = sort(A,dim)
B = sort(...,mode)
[B,IX] = sort(A,...)
```

# **Description**

B = sort(A) sorts the elements along different dimensions of an array, and arranges those elements in ascending order.

| If A is a              | sort(A)                                                                                  |
|------------------------|------------------------------------------------------------------------------------------|
| Vector                 | Sorts the elements of A.                                                                 |
| Matrix                 | Sorts each column of A.                                                                  |
| Multidimensional array | Sorts A along the first non-singleton dimension, and returns an array of sorted vectors. |
| Cell array of strings  | Sorts the strings in ASCII dictionary order.                                             |

Integer, floating-point, logical, and character arrays are permitted. Floating-point arrays can be complex. For elements of A with identical values, the order of these elements is preserved in the sorted list. When A is complex, the elements are sorted by magnitude, i.e., abs (A), and where magnitudes are equal, further sorted by phase angle, i.e., angle (A), on the interval  $[-\pi, \pi]$ . If A includes any NaN elements, sort places these at the high end.

B = sort(A, dim) sorts the elements along the dimension of A specified by a scalar dim.

B = sort(..., mode) sorts the elements in the specified direction, depending on the value of mode.

'ascend' Ascending order (default)

'descend' Descending order

[B,IX] = sort(A,...) also returns an array of indices IX, where size(IX) == size(A). If A is a vector, B = A(IX). If A is an m-by-n matrix, then each column of IX is a permutation vector of the corresponding column of A, such that

```
for j = 1:n

B(:,j) = A(IX(:,j),j);

end
```

If A has repeated elements of equal value, the returned indices preserve the original ordering.

#### **Sorting Complex Entries**

If A has complex entries r and s, sort orders them according to the following rule: r appears before s in sort (A) if either of the following hold:

```
• abs(r) < abs(s) 
• abs(r) = abs(s) and angle(r)<angle(s) 
where -\pi < angle(r) \le \pi
```

For example,

**Note** sort uses a different rule for ordering complex numbers than do max and min, or the relational operators < and >. See the Relational Operators reference page for more information.

# Example 1

This example sorts a matrix A in each dimension, and then sorts it a third time, returning an array of indices for the sorted result.

```
A = [375]
      0 4 2 ];
sort(A,1)
ans =
     0
                  2
     3
            7
                  5
sort(A,2)
ans =
     3
            5
                  7
     0
            2
                   4
[B,IX] = sort(A,2)
B =
     3
     0
            2
                   4
IX =
     1
            3
                   2
     1
            3
                   2
```

#### Example 2

This example sorts each column of a matrix in descending order.

```
A = [ 3  7  5
      6  8  3
      0  4  2 ];
sort(A,1,'descend')
ans =
      6  8  5
      3  7  3
      0  4  2
```

This is equivalent to

```
sort(A, 'descend')
ans =
    6    8    5
    3    7    3
    0    4    2
```

#### See Also

issorted, max, mean, median, min, sortrows

Sort rows in ascending order

## **Syntax**

```
B = sortrows(A)
B = sortrows(A,column)
[B,index] = sortrows(A,...)
```

# **Description**

B = sortrows(A) sorts the rows of A in ascending order. Argument A must be either a matrix or a column vector.

For strings, this is the familiar dictionary sort. When A is complex, the elements are sorted by magnitude, and, where magnitudes are equal, further sorted by phase angle on the interval  $[-\pi, \pi]$ .

B = sortrows(A,column) sorts the matrix based on the columns specified in the vector column. If an element of column is positive, MATLAB sorts the corresponding column of matrix A in ascending order; if an element of column is negative, MATLAB sorts the corresponding column in descending order. For example, sortrows(A,[2 -3]) sorts the rows of A first in ascending order for the second column, and then by descending order for the third column.

[B, index] = sortrows(A, ...) also returns an index vector index.

If A is a column vector, then B = A(index). If A is an m-by-n matrix, then B = A(index,:).

# **Examples**

Start with a mostly random matrix, A:

```
rand('state',0)
A = floor(rand(6,7) * 100);
A(1:4,1)=95; A(5:6,1)=76; A(2:4,2)=7; A(3,3)=73
A =
    95
           45
                 92
                        41
                               13
                                      1
                                            84
    95
            7
                 73
                        89
                               20
                                     74
                                            52
    95
            7
                 73
                         5
                               19
                                     44
                                            20
    95
            7
                 40
                        35
                               60
                                     93
                                            67
    76
           61
                 93
                                            83
                        81
                               27
                                     46
           79
    76
                 91
                         0
                               19
                                     41
                                             1
```

When called with only a single input argument, sortrows bases the sort on the first column of the matrix. For any rows that have equal elements in a particular column, (e.g., A(1:4,1) for this matrix), sorting is based on the column immediately to the right, (A(1:4,2) in this case):

| sort | trow | /s(A) |    |    |    |    |    |
|------|------|-------|----|----|----|----|----|
| ans  | =    |       |    |    |    |    |    |
|      | 76   | 61    | 93 | 81 | 27 | 46 | 83 |
|      | 76   | 79    | 91 | 0  | 19 | 41 | 1  |
|      | 95   | 7     | 40 | 35 | 60 | 93 | 67 |
|      | 95   | 7     | 73 | 5  | 19 | 44 | 20 |
|      | 95   | 7     | 73 | 89 | 20 | 74 | 52 |
|      | 95   | 45    | 92 | 41 | 13 | 1  | 84 |

When called with two input arguments, sortrows bases the sort entirely on the column specified in the second argument. Rows that have equal elements in this column are sorted; rows with equal elements in other columns are left in their original order:

| sor | trow | s(A,1) |    |    |    |    |    |
|-----|------|--------|----|----|----|----|----|
| ans | =    |        |    |    |    |    |    |
|     | 76   | 61     | 93 | 81 | 27 | 46 | 83 |
|     | 76   | 79     | 91 | 0  | 19 | 41 | 1  |
|     | 95   | 45     | 92 | 41 | 13 | 1  | 84 |
|     | 95   | 7      | 73 | 89 | 20 | 74 | 52 |
|     | 95   | 7      | 73 | 5  | 19 | 44 | 20 |
|     | 95   | 7      | 40 | 35 | 60 | 93 | 67 |

This example specifies two columns to sort by: columns 1 and 7. This tells sortrows to sort by column 1 first, and then for any rows with equal values in column 1, to sort by column 7:

| sor | rtrows | (A,[1 | 7]) |    |    |    |    |
|-----|--------|-------|-----|----|----|----|----|
| ans | s =    |       |     |    |    |    |    |
|     | 76     | 79    | 91  | 0  | 19 | 41 | 1  |
|     | 76     | 61    | 93  | 81 | 27 | 46 | 83 |
|     | 95     | 7     | 73  | 5  | 19 | 44 | 20 |
|     | 95     | 7     | 73  | 89 | 20 | 74 | 52 |

| 95 | 7  | 40 | 35 | 60 | 93 | 67 |
|----|----|----|----|----|----|----|
| 95 | 45 | 92 | 41 | 13 | 1  | 84 |

Sort the matrix using the values in column 4 this time and in reverse order:

| sort | rows(A | ۹, -4) |    |    |    |    |    |
|------|--------|--------|----|----|----|----|----|
| ans  | =      |        |    |    |    |    |    |
|      | 95     | 7      | 73 | 89 | 20 | 74 | 52 |
|      | 76     | 61     | 93 | 81 | 27 | 46 | 83 |
|      | 95     | 45     | 92 | 41 | 13 | 1  | 84 |
|      | 95     | 7      | 40 | 35 | 60 | 93 | 67 |
|      | 95     | 7      | 73 | 5  | 19 | 44 | 20 |
|      | 76     | 79     | 91 | 0  | 19 | 41 | 1  |

**See Also** issorted, sort

Convert vector into sound

# **Syntax**

sound(y,Fs)
sound(y)

sound(y,Fs,bits)

#### **Description**

sound (y,Fs) sends the signal in vector y (with sample frequency Fs) to the speaker on PC and most UNIX platforms. Values in y are assumed to be in the range  $-1.0 \le y \le 1.0$ . Values outside that range are clipped. Stereo sound is played on platforms that support it when y is an n-by-2 matrix. The values in column 1 are assigned to the left channel, and those in column 2 to the right.

**Note** The playback duration that results from setting Fs depends on the sound card you have installed. Most sound cards support sample frequencies of approximately 5-10 kHz to 44.1 kHz. Sample frequencies outside this range can produce unexpected results.

sound(y) plays the sound at the default sample rate or 8192 Hz.

sound(y,Fs,bits) plays the sound using bits number of bits/sample, if possible. Most platforms support bits = 8 or bits = 16.

#### **Remarks**

MATLAB supports all Windows-compatible sound devices. Additional sound acquisition and generation capability is available in the Data Acquisition Toolbox. The toolbox functionality includes the ability to buffer the acquisition so that you can analyze the data as it is being acquired.

#### See Also

auread, auwrite, soundsc, audioplayer, wavread, wavwrite

# soundsc

#### **Purpose**

Scale data and play as sound

## **Syntax**

soundsc(y,Fs)
soundsc(y)

soundsc(y,Fs,bits)
soundsc(y,...,slim)

# **Description**

soundsc(y,Fs) sends the signal in vector y (with sample frequency Fs) to the speaker on PC and most UNIX platforms. The signal y is scaled to the range  $-1.0 \le y \le 1.0$  before it is played, resulting in a sound that is played as loud as possible without clipping.

**Note** The playback duration that results from setting Fs depends on the sound card you have installed. Most sound cards support sample frequencies of approximately 5-10 kHz to 44.1 kHz. Sample frequencies outside this range can produce unexpected results.

soundsc(y) plays the sound at the default sample rate or 8192 Hz.

soundsc(y,Fs,bits) plays the sound using bits number of bits/sample if possible. Most platforms support bits = 8 or bits = 16.

soundsc(y,...,slim), where slim = [slow shigh], maps the values in y between slow and shigh to the full sound range. The default value is slim =  $[\min(y) \max(y)]$ .

#### Remarks

MATLAB supports all Windows-compatible sound devices.

#### See Also

auread, auwrite, sound, wavread, wavwrite

Allocate space for sparse matrix

**Syntax** 

```
S = spalloc(m,n,nzmax)
```

**Description** 

S = spalloc(m,n,nzmax) creates an all zero sparse matrix S of size m-by-n with room to hold nzmax nonzeros. The matrix can then be generated column by column without requiring repeated storage allocation as the number of nonzeros grows.

```
{\tt spalloc(m,n,nzmax)} is shorthand for
```

```
sparse([],[],[],m,n,nzmax)
```

# **Examples**

To generate efficiently a sparse matrix that has an average of at most three nonzero elements per column

```
S = spalloc(n,n,3*n);
for j = 1:n
S(:,j) = [zeros(n-3,1)' round(rand(3,1))']';end
```

Create sparse matrix

# **Syntax**

- S = sparse(A)
- S = sparse(i,j,s,m,n,nzmax)
- S = sparse(i,j,s,m,n)
- S = sparse(i,j,s)
- S = sparse(m,n)

# **Description**

The sparse function generates matrices in the MATLAB sparse storage organization.

S = sparse(A) converts a full matrix to sparse form by squeezing out any zero elements. If S is already sparse, sparse(S) returns S.

S = sparse(i,j,s,m,n,nzmax) uses vectors i,j, and s to generate an m-by-n sparse matrix such that S(i(k),j(k)) = s(k), with space allocated for nzmax nonzeros. Vectors i,j, and s are all the same length. Any elements of s that are zero are ignored, along with the corresponding values of i and j. Any elements of s that have duplicate values of s and s are added together.

**Note** If any value in i or j is larger than the maximum integer size, 2^31-1, then the sparse matrix cannot be constructed.

To simplify this six-argument call, you can pass scalars for the argument s and one of the arguments i or j—in which case they are expanded so that i, j, and s all have the same length.

- S = sparse(i, j, s, m, n) uses nzmax = length(s).
- S = sparse(i,j,s) uses m = max(i) and n = max(j). The maxima are computed before any zeros in s are removed, so one of the rows of [i j s] might be [m n 0].
- S = sparse(m,n) abbreviates sparse([],[],[],m,n,0). This generates the ultimate sparse matrix, an m-by-n all zero matrix.

#### Remarks

All of the MATLAB built-in arithmetic, logical, and indexing operations can be applied to sparse matrices, or to mixtures of sparse and full matrices. Operations on sparse matrices return sparse matrices and operations on full matrices return full matrices.

In most cases, operations on mixtures of sparse and full matrices return full matrices. The exceptions include situations where the result of a mixed operation is structurally sparse, for example, A.\*S is at least as sparse as S.

# **Examples**

S = sparse(1:n,1:n,1) generates a sparse representation of the n-by-n identity matrix. The same S results from S = sparse(eye(n,n)), but this would also temporarily generate a full n-by-n matrix with most of its elements equal to zero.

B = sparse(10000,10000,pi) is probably not very useful, but is legal and works; it sets up a 10000-by-10000 matrix with only one nonzero element. Don't try full(B); it requires 800 megabytes of storage.

This dissects and then reassembles a sparse matrix:

```
[i,j,s] = find(S);
[m,n] = size(S);
S = sparse(i,j,s,m,n);
```

So does this, if the last row and column have nonzero entries:

```
[i,j,s] = find(S);
S = sparse(i,j,s);
```

#### See Also

diag, find, full, issparse, nnz, nonzeros, nzmax, spones, sprandn, sprandsym, spy

The sparfun directory

Form least squares augmented system

# **Syntax**

```
S = spaugment(A,c)
S = spaugment(A)
```

# **Description**

S = spaugment(A,c) creates the sparse, square, symmetric indefinite matrix S = [c\*I A; A' 0]. The matrix S is related to the least squares problem

```
min norm(b - A*x)

by

r = b - A*x
S * [r/c; x] = [b; 0]
```

The optimum value of the residual scaling factor c, involves min(svd(A)) and norm(r), which are usually too expensive to compute.

S = spaugment(A) without a specified value of c, uses  $\max(\max(abs(A)))/1000$ .

**Note** In previous versions of MATLAB, the augmented matrix was used by sparse linear equation solvers, \ and /, for nonsquare problems. Now, MATLAB performs a least squares solve using the qr factorization of A instead.

#### **See Also**

spparms

Import matrix from sparse matrix external format

# **Syntax**

S = spconvert(D)

#### **Description**

spconvert is used to create sparse matrices from a simple sparse format easily produced by non-MATLAB sparse programs. spconvert is the second step in the process:

- 1 Load an ASCII data file containing [i,j,v] or [i,j,re,im] as rows into a MATLAB variable.
- **2** Convert that variable into a MATLAB sparse matrix.

S = spconvert(D) converts a matrix D with rows containing [i,j,s] or [i,j,r,s] to the corresponding sparse matrix. D must have an nnz or nnz+1 row and three or four columns. Three elements per row generate a real matrix and four elements per row generate a complex matrix. A row of the form [m n 0] or [m n 0 0] anywhere in D can be used to specify size(S). If D is already sparse, no conversion is done, so spconvert can be used after D is loaded from either a MAT-file or an ASCII file.

# **Examples**

Suppose the ASCII file uphill.dat contains

1 1 1.0000000000000000 1 2 0.500000000000000 2 2 0.333333333333333 1 3 0.333333333333333 2 3 0.250000000000000 3 3 0.200000000000000 1 4 0.2500000000000000 2 4 0.200000000000000 3 0.16666666666667 4 0.142857142857143 0.00000000000000

Then the statements

```
load uphill.dat
H = spconvert(uphill)
H =
   (1,1)
                1.0000
   (1,2)
               0.5000
   (2,2)
               0.3333
   (1,3)
               0.3333
   (2,3)
               0.2500
   (3,3)
               0.2000
   (1,4)
               0.2500
   (2,4)
               0.2000
   (3,4)
               0.1667
   (4,4)
               0.1429
```

recreate sparse(triu(hilb(4))), possibly with roundoff errors. In this case, the last line of the input file is not necessary because the earlier lines already specify that the matrix is at least 4-by-4.

Extract and create sparse band and diagonal matrices

## **Syntax**

```
B = spdiags(A)
[B,d] = spdiags(A)
B = spdiags(A,d)
A = spdiags(B,d,A)
A = spdiags(B,d,m,n)
```

# **Description**

The spdiags function generalizes the function diag. Four different operations, distinguished by the number of input arguments, are possible.

B = spdiags(A) extracts all nonzero diagonals from the m-by-n matrix A. B is a min(m,n)-by-p matrix whose columns are the p nonzero diagonals of A.

[B,d] = spdiags(A) returns a vector d of length p, whose integer components specify the diagonals in A.

B = spdiags(A,d) extracts the diagonals specified by d.

A = spdiags(B,d,A) replaces the diagonals specified by d with the columns of B. The output is sparse.

A = spdiags(B,d,m,n) creates an m-by-n sparse matrix by taking the columns of B and placing them along the diagonals specified by d.

**Note** In this syntax, if a column of B is longer than the diagonal it is replacing, and  $m \ge n$ , spdiags takes elements of super-diagonals from the lower part of the column of B, and elements of sub-diagonals from the upper part of the column of B. However, if m < n, then super-diagonals are from the upper part of the column of B, and sub-diagonals from the lower part. (See "Example 5A" on page 2-2757 and "Example 5B" on page 2-2759, below).

#### Arguments

The spdiags function deals with three matrices, in various combinations, as both input and output.

# spdiags

- A An m-by-n matrix, usually (but not necessarily) sparse, with its nonzero or specified elements located on p diagonals.
- B A min(m,n)-by-p matrix, usually (but not necessarily) full, whose columns are the diagonals of A.
- d A vector of length p whose integer components specify the diagonals in A.

Roughly, A, B, and d are related by

```
for k = 1:p
    B(:,k) = diag(A,d(k))
end
```

Some elements of B, corresponding to positions outside of A, are not defined by these loops. They are not referenced when B is input and are set to zero when B is output.

#### How the Diagonals of A are Listed in the Vector d

An m-by-n matrix A has m+n-1diagonals. These are specified in the vector d using indices from -m+1 to n-1. For example, if A is 5-by-6, it has 10 diagonals, which are specified in the vector d using the indices -4, -3, ... 4, 5. The following diagram illustrates this for a vector of all ones.

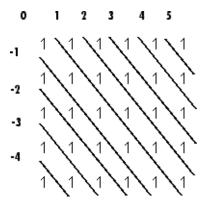

# Examples

# Example 1

For the following matrix,

```
A=[0 5 0 10 0 0;...

0 0 6 0 11 0;...

3 0 0 7 0 12;...

1 4 0 0 8 0;...

0 2 5 0 0 9]
```

A =

| 0 | 5 | 0 | 10 | 0  | 0  |
|---|---|---|----|----|----|
| 0 | 0 | 6 | 0  | 11 | 0  |
| 3 | 0 | 0 | 7  | 0  | 12 |
| 1 | 4 | 0 | 0  | 8  | 0  |
| 0 | 2 | 5 | 0  | 0  | 9  |

the command

```
[B, d] =spdiags(A)
```

returns

B =

| 0 | 0 | 5 | 10 |
|---|---|---|----|
| 0 | 0 | 6 | 11 |
| 0 | 3 | 7 | 12 |
| 1 | 4 | 8 | 0  |
| 2 | 5 | 9 | 0  |

d =

-3

-2

1

3

The columns of the first output B contain the nonzero diagonals of A. The second output d lists the indices of the nonzero diagonals of A, as shown in the following diagram. See "How the Diagonals of A are Listed in the Vector d" on page 2-2752.

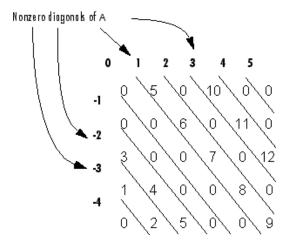

Note that the longest nonzero diagonal in A is contained in column 3 of B. The other nonzero diagonals of A have extra zeros added to their corresponding columns in B, to give all columns of B the same length. For the nonzero diagonals below the main diagonal of A, extra zeros are added at the tops of columns. For the nonzero diagonals above the main diagonal of A, extra zeros are added at the bottoms of columns. This is illustrated by the following diagram.

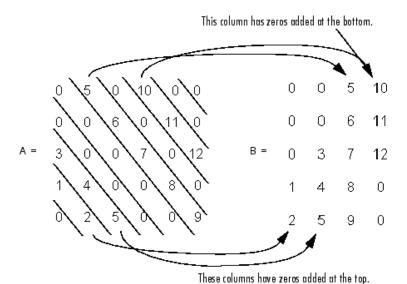

#### Example 2

This example generates a sparse tridiagonal representation of the classic second difference operator on n points.

```
e = ones(n,1);
A = spdiags([e -2*e e], -1:1, n, n)
```

Turn it into Wilkinson's test matrix (see gallery):

$$A = spdiags(abs(-(n-1)/2:(n-1)/2)',0,A)$$

Finally, recover the three diagonals:

$$B = spdiags(A)$$

# Example 3

The second example is not square.

$$A = \begin{bmatrix} 11 & 0 & 13 & 0 \\ 0 & 22 & 0 & 24 \end{bmatrix}$$

Here m = 7, n = 4, and p = 3.

The statement [B,d] = spdiags(A) produces  $d = [-3 \ 0 \ 2]'$  and

$$B = \begin{bmatrix} 41 & 11 & 0 \\ 52 & 22 & 0 \\ 63 & 33 & 13 \\ 74 & 44 & 24 \end{bmatrix}$$

Conversely, with the above B and d, the expression spdiags(B,d,7,4) reproduces the original A.

#### Example 4

This example shows how spdiags creates the diagonals when the columns of B are longer than the diagonals they are replacing.

```
B = repmat((1:6)', [1 7])
B =
    1
         1
            1
                 1
                     1
         2 2 2
    2
      2
                     2
    3
      3 3 3 3 3
                     3
    4
      4 4 4 4 4 4
      5
            5
                  5
    6
      6
         6
            6
               6
                 6
d = [-4 -2 -1 0 3 4 5];
A = spdiags(B,d,6,6);
full(A)
ans =
```

```
1 0 0 4 5 6
1 2 0 0 5 6
1 2 3 0 0 6
0 2 3 4 0 0
1 0 3 4 5 0
0 2 0 4 5 6
```

#### **Example 5A**

This example illustrates the use of the syntax A = spdiags(B,d,m,n), under three conditions:

- m is equal to n
- m is greater than n
- m is less than n

The command used in this example is

```
A = full(spdiags(B, [-2 0 2], m, n))
```

where B is the 5-by-3 matrix shown below. The resulting matrix A has dimensions m-by-n, and has nonzero diagonals at [-2 0 2] (a sub-diagonal at -2, the main diagonal, and a super-diagonal at 2).

```
B =

1 6 11
2 7 12
3 8 13
4 9 14
5 10 15
```

The first and third columns of matrix B are used to create the sub- and super-diagonals of A respectively. In all three cases though, these two outer columns of B are longer than the resulting diagonals of A. Because of this, only a part of the columns is used in A.

When m == n or m > n, spdiags takes elements of the super-diagonal in A from the lower part of the corresponding column of B, and elements of the sub-diagonal in A from the upper part of the corresponding column of B.

When m < n, spdiags does the opposite, taking elements of the super-diagonal in A from the upper part of the corresponding column of B, and elements of the sub-diagonal in A from the lower part of the corresponding column of B.

#### Part 1 — m is equal to n.

```
A = full(spdiags(B, [-2 0 2], 5, 5))
 Matrix B
                                  Matrix A
1
     6
          11
                               6
                                    0
                                         13
                                               0
                                                     0
     7
2
          12
                               0
                                    7
                                              14
                                                     0
3
     8
          13
             == spdiags =>
                                    0
                                               0
                                                    15
4
     9
          14
                               0
                                    2
                                          0
                                               9
                                                     0
5
          15
                               O
                                    0
                                          3
                                               0
                                                    10
    10
```

A(3,1), A(4,2), and A(5,3) are taken from the upper part of B(:,1). A(1,3), A(2,4), and A(3,5) are taken from the lower part of B(:,3).

#### Part 2 — m is greater than n.

```
A = full(spdiags(B, [-2 0 2], 5, 4))
 Matrix B
                                  Matrix A
1
     6
          11
                              6
                                    0
                                        13
                                               0
     7
2
                                    7
          12
                                          0
                                              14
3
     8
             == spdiags =>
          13
                              1
                                    0
                                          8
                                               0
4
     9
          14
                              0
                                    2
                                          0
                                               9
5
    10
          15
                              0
                                    0
                                          3
                                               0
```

Same as in Part A.

#### Part 3 - m is less than n.

A(3,1) and A(4,2) are taken from the lower part of B(:,1).

A(1,3), A(2,4), and A(3,5) are taken from the upper part of B(:,3).

#### Example 5B

Extract the diagonals from the first part of this example back into a column format using the command

$$B = spdiags(A)$$

You can see that in each case the original columns are restored (minus those elements that had overflowed the super- and sub-diagonals of matrix A).

#### Part 1.

| Ma | atrix            | Α                         |                          |                                             | Ма                                                        | trix                                                            | В                                                                         |
|----|------------------|---------------------------|--------------------------|---------------------------------------------|-----------------------------------------------------------|-----------------------------------------------------------------|---------------------------------------------------------------------------|
| 0  | 13               | 0                         | 0                        |                                             | 1                                                         | 6                                                               | 0                                                                         |
| 7  | 0                | 14                        | 0                        |                                             | 2                                                         | 7                                                               | 0                                                                         |
| 0  | 8                | 0                         | 15                       | == spdiags =>                               | 3                                                         | 8                                                               | 13                                                                        |
| 2  | 0                | 9                         | 0                        |                                             | 0                                                         | 9                                                               | 14                                                                        |
| 0  | 3                | 0                         | 10                       |                                             | 0                                                         | 10                                                              | 15                                                                        |
|    | 0<br>7<br>0<br>2 | 0 13<br>7 0<br>0 8<br>2 0 | 7 0 14<br>0 8 0<br>2 0 9 | 0 13 0 0<br>7 0 14 0<br>0 8 0 15<br>2 0 9 0 | 0 13 0 0<br>7 0 14 0<br>0 8 0 15 == spdiags =><br>2 0 9 0 | 0 13 0 0 1<br>7 0 14 0 2<br>0 8 0 15 == spdiags => 3<br>2 0 9 0 | 0 13 0 0 1 6<br>7 0 14 0 2 7<br>0 8 0 15 == spdiags => 3 8<br>2 0 9 0 0 9 |

#### Part 2.

Matrix A Matrix B

# <u>spdiags</u>

# Part 3.

|   | Ma | atrix | Α  |    |               | Mat | rix | В  |
|---|----|-------|----|----|---------------|-----|-----|----|
| 6 | 0  | 11    | 0  | 0  |               | 0   | 6   | 11 |
| 0 | 7  | 0     | 12 | 0  |               | 0   | 7   | 12 |
| 3 | 0  | 8     | 0  | 13 | == spdiags => | 3   | 8   | 13 |
| 0 | 4  | 0     | 9  | 0  |               | 4   | 9   | 0  |

See Also diag

Purpose Calculate specular reflectance

**Syntax** R = specular(Nx,Ny,Nz,S,V)

**Description** R = specular(Nx,Ny,Nz,S,V) returns the reflectance of a surface with

normal vector components [Nx,Ny,Nz]. S and V specify the direction to the light source and to the viewer, respectively. You can specify these directions as three vectors [x,y,z] or two vectors [Theta Phi

(in spherical coordinates).

The specular highlight is strongest when the normal vector is in the direction of (S+V)/2 where S is the source direction, and V is the view

direction.

The surface spread exponent can be specified by including a sixth

argument as in specular(Nx,Ny,Nz,S,V,spread).

# speye

Purpose Sparse identity matrix

**Syntax** S = speye(m,n)

S = speye(n)

**Description** S = speye(m,n) forms an m-by-n sparse matrix with 1s on the main

diagonal.

S = speye(n) abbreviates speye(n,n).

**Examples** I =s peye (1000) forms the sparse representation of the 1000-by-1000

identity matrix, which requires only about 16 kilobytes of storage. This is the same final result as I = sparse(eye(1000,1000)), but the latter requires eight megabytes for temporary storage for the full

representation.

**See Also** spalloc, spones, spdiags, sprand, sprandn

Apply function to nonzero sparse matrix elements

## **Syntax**

f = spfun(fun,S)

# **Description**

The spfun function selectively applies a function to only the *nonzero* elements of a sparse matrix S, preserving the sparsity pattern of the original matrix (except for underflow or if fun returns zero for some nonzero elements of S).

f = spfun(fun,S) evaluates fun(S) on the nonzero elements of S. fun is a function handle. See "Function Handles" in the MATLAB Programming documentation for more information.

"Parameterizing Functions Called by Function Functions" in the MATLAB Mathematics documentation, explains how to provide additional parameters to the function fun, if necessary.

#### **Remarks**

Functions that operate element-by-element, like those in the elfun directory, are the most appropriate functions to use with spfun.

## **Examples**

Given the 4-by-4 sparse diagonal matrix

Because fun returns nonzero values for all nonzero element of S, f = spfun(@exp,S) has the same sparsity pattern as S.

| f =   |         |
|-------|---------|
| (1,1) | 2.7183  |
| (2,2) | 7.3891  |
| (3,3) | 20.0855 |
| (4,4) | 54.5982 |

# spfun

whereas exp(S) has 1s where S has 0s.

```
full(exp(S))
ans =
    2.7183
              1.0000
                        1.0000
                                   1.0000
    1.0000
              7.3891
                        1.0000
                                   1.0000
                                   1.0000
    1.0000
              1.0000
                       20.0855
    1.0000
              1.0000
                        1.0000
                                  54.5982
```

**See Also** function\_handle (@)

Purpose Transfe

Transform spherical coordinates to Cartesian

**Syntax** 

[x,y,z] = sph2cart(THETA,PHI,R)

**Description** 

[x,y,z] = sph2cart(THETA,PHI,R) transforms the corresponding elements of spherical coordinate arrays to Cartesian, or xyz, coordinates. THETA, PHI, and R must all be the same size. THETA and PHI are angular displacements in radians from the positive x-axis and from the x-y plane, respectively.

**Algorithm** 

The mapping from spherical coordinates to three-dimensional Cartesian coordinates is

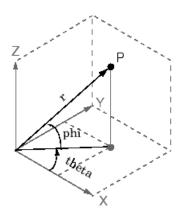

```
x = r .* cos(phi) .* cos(theta)
y = r .* cos(phi) .* sin(theta)
z = r .* sin(phi)
```

**See Also** 

cart2pol, cart2sph, pol2cart

# sphere

## **Purpose**

Generate sphere

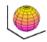

### **Syntax**

sphere
sphere(n)

[X,Y,Z] = sphere(n)

## **Description**

The sphere function generates the x-, y-, and z-coordinates of a unit sphere for use with surf and mesh.

sphere generates a sphere consisting of 20-by-20 faces.

sphere(n) draws a surf plot of an n-by-n sphere in the current figure.

[X,Y,Z] = sphere(n) returns the coordinates of a sphere in three matrices that are (n+1)-by-(n+1) in size. You draw the sphere with surf(X,Y,Z) or mesh(X,Y,Z).

## **Examples**

Generate and plot a sphere.

sphere axis equal

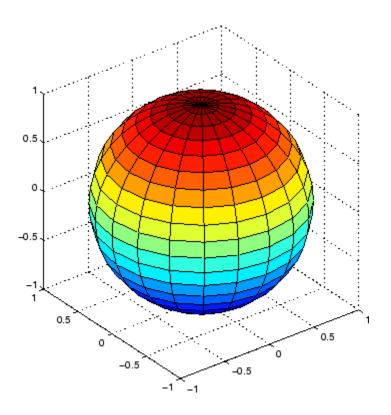

See Also

cylinder, axis equal

"Polygons and Surfaces" on page 1-86 for related functions

# spinmap

### Purpose Spin colormap

### **Syntax** spinmap

spinmap(t)
spinmap(t,inc)
spinmap('inf')

### **Description**

The spinmap function shifts the colormap RGB values by some incremental value. For example, if the increment equals 1, color 1 becomes color 2, color 2 becomes color 3, etc.

spinmap cyclically rotates the colormap for approximately five seconds using an incremental value of 2.

spinmap(t) rotates the colormap for approximately 10\*t seconds. The amount of time specified by t depends on your hardware configuration (e.g., if you are running MATLAB over a network).

spinmap(t,inc) rotates the colormap for approximately 10\*t seconds and specifies an increment inc by which the colormap shifts. When inc is 1, the rotation appears smoother than the default (i.e., 2). Increments greater than 2 are less smooth than the default. A negative increment (e.g., -2) rotates the colormap in a negative direction.

spinmap('inf') rotates the colormap for an infinite amount of time. To break the loop, press **Ctrl+C**.

#### See Also

colormap, colormapeditor

"Color Operations" on page 1-95 for related functions

Cubic spline data interpolation

### **Syntax**

```
pp = spline(x,Y)
yy = spline(x,Y,xx)
```

## **Description**

pp = spline(x,Y) returns the piecewise polynomial form of the cubic spline interpolant for later use with ppval and the spline utility unmkpp. x must be a vector. Y can be a scalar, a vector, or an array of any dimension, subject to the following conditions:

- If Y is a scalar or vector, it must have the same length as x. A scalar value for x or Y is expanded to have the same length as the other. See Exceptions (1) for an exception to this rule, in which the not-a-knot end conditions are used.
- If Y is an array that is not a vector, the size of Y must have the form [d1,d2,...,dk,n], where n is the length of x. The interpolation is performed for each d1-by-d2-by-...-dk value in Y. See Exceptions (2) for an exception to this rule.

yy = spline(x, Y, xx) is the same as yy = ppval(spline(x, Y), xx), thus providing, in yy, the values of the interpolant at xx. xx can be a scalar, a vector, or a multidimensional array. The sizes of xx and yy are related as follows:

- If Y is a scalar or vector, yy has the same size as xx.
- If Y is an array that is not a vector,
  - If xx is a scalar or vector, size(yy) equals [d1, d2, ..., dk, length(xx)].
  - If xx is an array of size [m1,m2,...,mj], size(yy) equals [d1,d2,...,dk,m1,m2,...,mj].

#### **Exceptions**

1 If Y is a vector that contains two more values than x has entries, the first and last value in Y are used as the endslopes for the cubic spline. If Y is a vector, this means

```
    f(x) = Y(2:end-1)
    df(min(x)) = Y(1)
    df(max(x)) = Y(end)
```

2 If Y is a matrix or an N-dimensional array with size(Y,N) equal to length(x)+2, the following hold:

```
• f(x(j)) matches the value Y(:,...,:,j+1) for j=1:length(x)
```

- Df(min(x)) matches Y(:,:,...:,1)
- Df(max(x)) matches Y(:,:,...:,end)

**Note** You can also perform spline interpolation using the interp1 function with the command interp1(x,y,xx,'spline'). Note that while spline performs interpolation on rows of an input matrix, interp1 performs interpolation on columns of an input matrix.

## Example 1

This generates a sine curve, then samples the spline over a finer mesh.

```
x = 0:10;
y = sin(x);
xx = 0:.25:10;
yy = spline(x,y,xx);
plot(x,y,'o',xx,yy)
```

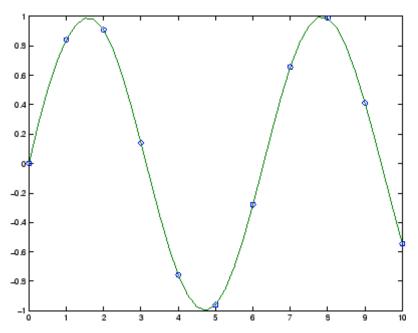

## Example 2

This illustrates the use of clamped or complete spline interpolation where end slopes are prescribed. Zero slopes at the ends of an interpolant to the values of a certain distribution are enforced.

```
x = -4:4;
y = [0 .15 1.12 2.36 2.36 1.46 .49 .06 0];
cs = spline(x,[0 y 0]);
xx = linspace(-4,4,101);
plot(x,y,'o',xx,ppval(cs,xx),'-');
```

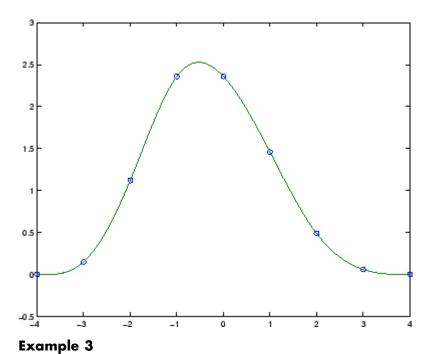

#### -xumpio c

The two vectors

represent the census years from 1900 to 1990 and the corresponding United States population in millions of people. The expression

```
spline(t,p,2000)
```

uses the cubic spline to extrapolate and predict the population in the year 2000. The result is

```
ans = 270.6060
```

### Example 4

The statements

```
x = pi*[0:.5:2];
y = [0     1     0     -1     0     1     0;
          1     0     1     0     -1     0     1];
pp = spline(x,y);
yy = ppval(pp, linspace(0,2*pi,101));
plot(yy(1,:),yy(2,:),'-b',y(1,2:5),y(2,2:5),'or'), axis equal
```

generate the plot of a circle, with the five data points  $y(:,2),\ldots,y(:,6)$  marked with o's. Note that this y contains two more values (i.e., two more columns) than does x, hence y(:,1) and y(:,end) are used as endslopes.

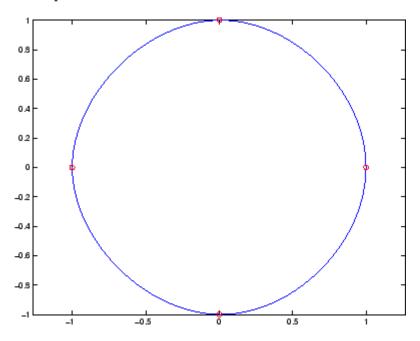

### Example 5

The following code generates sine and cosine curves, then samples the splines over a finer mesh.

```
x = 0:.25:1;
Y = [sin(x); cos(x)];
xx = 0:.1:1;
YY = spline(x,Y,xx);
plot(x,Y(1,:),'o',xx,YY(1,:),'-'); hold on;
plot(x,Y(2,:),'o',xx,YY(2,:),':'); hold off;
```

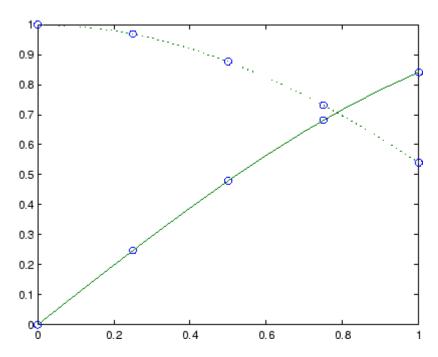

## **Algorithm**

A tridiagonal linear system (with, possibly, several right sides) is being solved for the information needed to describe the coefficients of the various cubic polynomials which make up the interpolating spline. spline uses the functions ppval, mkpp, and unmkpp. These routines

form a small suite of functions for working with piecewise polynomials. For access to more advanced features, see the M-file help for these functions and the Spline Toolbox.

See Also interp1, ppval, mkpp, pchip, unmkpp

**References** [1] de Boor, C., A Practical Guide to Splines, Springer-Verlag, 1978.

## spones

**Purpose** Replace nonzero sparse matrix elements with ones

**Syntax** R = spones(S)

**Description** R = spones(S) generates a matrix R with the same sparsity structure

as S, but with 1's in the nonzero positions.

**Examples** c = sum(spones(S)) is the number of nonzeros in each column.

r = sum(spones(S'))' is the number of nonzeros in each row.

sum(c) and sum(r) are equal, and are equal to nnz(S).

See Also nnz, spalloc, spfun

Set parameters for sparse matrix routines

## **Syntax**

```
spparms('key',value)
spparms
values = spparms
[keys,values] = spparms
spparms(values)
value = spparms('key')
spparms('default')
spparms('tight')
```

## **Description**

spparms('key',value) sets one or more of the *tunable* parameters used in the sparse routines, particularly the minimum degree orderings, colmmd and symmmd, and also within sparse backslash. In ordinary use, you should never need to deal with this function.

The meanings of the key parameters are

| 'spumoni'               | Sparse Monitor flag:                                                                                   |
|-------------------------|----------------------------------------------------------------------------------------------------|
| 0                       | Produces no diagnostic output, the default                                                             |
| 1                       | Produces information about choice of algorithm based on matrix structure, and about storage allocation |
| 2                       | Also produces very detailed information about the sparse matrix algorithms                             |
| 'thr_rel',<br>'thr_abs' | Minimum degree threshold is thr_rel*mindegree + thr_abs.                                               |
| 'exact_d'               | Nonzero to use exact degrees in minimum degree.<br>Zero to use approximate degrees.                    |
| 'supernd'               | If positive, minimum degree amalgamates the supernodes every supernd stages.                           |
|                         |                                                                                                    |

| 'rreduce' | If positive, minimum degree does row reduction every rreduce stages.                                                                                                    |
|-----------|----------------------------------------------------------------------------------------------------|
| 'wh_frac' | Rows with density > wh_frac are ignored in colmmd.                                                                                                    |
| 'autommd' | Nonzero to use minimum degree (MMD) orderings with QR-based $\backslash$ and $/.$                                                                                                    |
| 'autoamd' | Nonzero to use colamd ordering with the UMFPACK LU-based $\$ and $\$ , and to use amd with CHOLMOD Cholesky-based $\$ and $\$ .                                                                                                    |
| 'piv_tol' | Pivot tolerance used by the UMFPACK LU-based \ and /.                                                                                                    |
| 'bandden' | Band density used by LAPACK-based \ and / for banded matrices. Band density is defined as (# nonzeros in the band)/(# nonzeros in a full band). If bandden = 1.0, never use band solver. If bandden = 0.0, always use band solver. Default is 0.5. |
| 'umfpack' | Nonzero to use UMFPACK instead of the v4 LU-based solver in $\$ and $\$ /.                                                                                                    |

**Note** LU-based  $\setminus$  and / (UMFPACK) on square matrices use a modified colamd or amd. Cholesky-based  $\setminus$  and / (CHOLMOD) on symmetric positive definite matrices use amd. QR-based  $\setminus$  and / on rectangular matrices use colmmd.

spparms, by itself, prints a description of the current settings.

values = spparms returns a vector whose components give the current settings.

[keys,values] = spparms returns that vector, and also returns a character matrix whose rows are the keywords for the parameters.

spparms (values), with no output argument, sets all the parameters to the values specified by the argument vector.

value = spparms('key') returns the current setting of one parameter.

spparms('default') sets all the parameters to their default settings.

spparms('tight') sets the minimum degree ordering parameters to their *tight* settings, which can lead to orderings with less fill-in, but which make the ordering functions themselves use more execution time.

The key parameters for default and tight settings are

|            | Keyword   | Default | Tight |
|------------|-----------|---------|-------|
| values(1)  | 'spumoni' | 0.0     |       |
| values(2)  | 'thr_rel' | 1.1     | 1.0   |
| values(3)  | 'thr_abs' | 1.0     | 0.0   |
| values(4)  | 'exact_d' | 0.0     | 1.0   |
| values(5)  | 'supernd' | 3.0     | 1.0   |
| values(6)  | 'rreduce' | 3.0     | 1.0   |
| values(7)  | 'wh_frac' | 0.5     | 0.5   |
| values(8)  | 'autommd' | 1.0     |       |
| values(9)  | 'autoamd' | 1.0     |       |
| values(10) | 'piv_tol' | 0.1     |       |
| values(11) | 'bandden' | 0.5     |       |
| values(12) | 'umfpack' | 1.0     |       |

#### **Notes**

### Sparse A\b on Symmetric Positive Definite A

Sparse A\b on symmetric positive definite A uses CHOLMOD in conjunction with the amd reordering routine.

The parameter 'autoamd' turns the amd reordering on or off within the solver.

#### Sparse A\b on General Square A

Sparse A\b on general square A usually uses UMFPACK in conjunction with amd or a modified colamd reordering routine.

The parameter 'umfpack' turns the use of the UMFPACK software on or off within the solver.

If UMFPACK is used,

- The parameter 'piv\_tol' controls pivoting within the solver.
- The parameter 'autoamd' turns amd and the modified colamd on or off within the solver.

If UMFPACK is not used,

- An LU-based solver is used in conjunction with the colmmd reordering routine.
- If UMFPACK is not used, then the parameter 'autommd' turns the colmmd reordering routine on or off within the solver.
- If UMFPACK is not used and colmmd is used within the solver, then
  the minimum degree parameters affect the reordering routine within
  the solver.

### Sparse A\b on Rectangular A

Sparse A\b on rectangular A uses a QR-based solve in conjunction with the colmmd reordering routine.

The parameter 'autommd' turns the colmmd reordering on or off within the solver.

If colmmd is used within the solver, then the minimum degree parameters affect the reordering routine within the solver.

### **See Also**

\, chol, lu, gr, colamd, colmmd, symmmd

#### References

[1] Gilbert, John R., Cleve Moler, and Robert Schreiber, "Sparse Matrices in MATLAB: Design and Implementation," *SIAM Journal on Matrix Analysis and Applications*, Vol. 13, 1992, pp. 333-356.

[2] Davis, T. A., *UMFPACK Version 4.6 User Guide* (http://www.cise.ufl.edu/research/sparse/umfpack/), Dept. of Computer and Information Science and Engineering, Univ. of Florida, Gainesville, FL, 2002.

[3] Davis, T. A., CHOLMOD Version 1.0 User Guide (http://www.cise.ufl.edu/research/sparse/cholmod), Dept. of Computer and Information Science and Engineering, Univ. of Florida, Gainesville, FL, 2005.

# sprand

### **Purpose**

Sparse uniformly distributed random matrix

## **Syntax**

R = sprand(S)

R = sprand(m,n,density)
R = sprand(m,n,density,rc)

## **Description**

R = sprand(S) has the same sparsity structure as S, but uniformly distributed random entries.

R = sprand(m,n,density) is a random, m-by-n, sparse matrix with approximately density\*m\*n uniformly distributed nonzero entries (0 <= density <= 1).

R = sprand(m,n,density,rc) also has reciprocal condition number approximately equal to rc. R is constructed from a sum of matrices of rank one.

If rc is a vector of length 1r, where 1r <= min(m,n), then R has rc as its first 1r singular values, all others are zero. In this case, R is generated by random plane rotations applied to a diagonal matrix with the given singular values. It has a great deal of topological and algebraic structure.

sprand uses the internal state information set with the rand function.

## **See Also**

sprandn, sprandsym

**Purpose** Sparse normally distributed random matrix

**Syntax** R = sprandn(S)

R = sprandn(m,n,density)
R = sprandn(m,n,density,rc)

### **Description**

R = sprandn(S) has the same sparsity structure as S, but normally distributed random entries with mean 0 and variance 1.

R = sprandn(m,n,density) is a random, m-by-n, sparse matrix with approximately density\*m\*n normally distributed nonzero entries (0 <= density <= 1).

R = sprandn(m,n,density,rc) also has reciprocal condition number approximately equal to rc. R is constructed from a sum of matrices of rank one.

If rc is a vector of length 1r, where 1r <= min(m,n), then R has rc as its first 1r singular values, all others are zero. In this case, R is generated by random plane rotations applied to a diagonal matrix with the given singular values. It has a great deal of topological and algebraic structure.

sprandn uses the internal state information set with the randn function.

## See Also

sprand, sprandsym

Sparse symmetric random matrix

## **Syntax**

R = sprandsym(S)

R = sprandsym(n,density)
R = sprandsym(n,density,rc)

R = sprandsym(n,density,rc,kind)

## **Description**

R = sprandsym(S) returns a symmetric random matrix whose lower triangle and diagonal have the same structure as S. Its elements are normally distributed, with mean 0 and variance 1.

R = sprandsym(n,density) returns a symmetric random, n-by-n, sparse matrix with approximately density\*n\*n nonzeros; each entry is the sum of one or more normally distributed random samples, and (0 <= density <= 1).

 $R = \operatorname{sprandsym}(n, \operatorname{density}, rc)$  returns a matrix with a reciprocal condition number equal to rc. The distribution of entries is nonuniform; it is roughly symmetric about 0; all are in [-1, 1].

If rc is a vector of length n, then R has eigenvalues rc. Thus, if rc is a positive (nonnegative) vector then R is a positive definite matrix. In either case, R is generated by random Jacobi rotations applied to a diagonal matrix with the given eigenvalues or condition number. It has a great deal of topological and algebraic structure.

R = sprandsym(n,density,rc,kind) returns a positive definite matrix. Argument kind can be:

- 1 to generate R by random Jacobi rotation of a positive definite diagonal matrix. R has the desired condition number exactly.
- 2 to generate an R that is a shifted sum of outer products. R has the desired condition number only approximately, but has less structure.
- 3 to generate an R that has the same structure as the matrix S and approximate condition number 1/rc. density is ignored.

## See Also

sprand, sprandn

Structural rank

**Syntax** 

r = sprank(A)

**Description** 

r = sprank(A) is the structural rank of the sparse matrix A. Also known as maximum traversal, maximum assignment, and size of a maximum matching in the bipartite graph of A.

Always  $sprank(A) \ge rank(full(A))$ , and in exact arithmetic sprank(A) = rank(full(sprandn(A))) with probability one.

**Examples** 

**See Also** 

dmperm

Write formatted data to string

**Syntax** 

[s, errmsg] = sprintf(format, A, ...)

**Description** 

[s, errmsg] = sprintf(format, A, ...) formats the data in matrix A (and in any additional matrix arguments) under control of the specified format string and returns it in the MATLAB string variable s. The sprintf function returns an error message string errmsg if an error occurred. errmsg is an empty matrix if no error occurred.

sprintf is the same as fprintf except that it returns the data in a MATLAB string variable rather than writing it to a file.

#### **Format String**

The format argument is a string containing ordinary characters and/or C language conversion specifications. A conversion specification controls the notation, alignment, significant digits, field width, and other aspects of output format. The format string can contain escape characters to represent nonprinting characters such as newline characters and tabs.

Conversion specifications begin with the % character and contain these optional and required elements:

- Flags (optional)
- Width and precision fields (optional)
- A subtype specifier (optional)
- Conversion character (required)

You specify these elements in the following order:

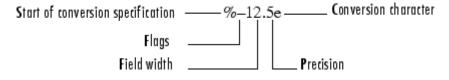

### Flags

You can control the alignment of the output using any of these optional flags.

| Character        | Description                                        | Example |
|------------------|----------------------------------------------------|---------|
| A minus sign (-) | Left-justifies the converted argument in its field | % 5.2d  |
| A plus sign (+)  | Always prints a sign character (+ or –)            | %+5.2d  |
| Zero (0)         | Pad with zeros rather than spaces.                 | %05.2f  |

### **Field Width and Precision Specifications**

You can control the width and precision of the output by including these options in the format string.

| Character   | Description                                                                                                    | Example |
|-------------|----------------------------------------------------------------------------------------------------|---------|
| Field width | A digit string specifying the minimum number of digits to be printed.                                                 | %6f     |
| Precision   | A digit string including a period (.) specifying the number of digits to be printed to the right of the decimal point | %6.2f   |

#### **Conversion Characters**

Conversion characters specify the notation of the output.

| Specifier | Description                                                                        |
|-----------|------------------------------------------------------------------------------------|
| %C        | Single character                                                                   |
| %d        | Decimal notation (signed)                                                          |
| %e        | Exponential notation (using a lowercase e as in 3.1415e+00)                        |
| %E        | Exponential notation (using an uppercase E as in 3.1415E+00)                       |
| %f        | Fixed-point notation                                                               |
| %g        | The more compact of %e or %f, as defined in [2]. Insignificant zeros do not print. |
| %G        | Same as %g, but using an uppercase E                                               |
| %0        | Octal notation (unsigned)                                                          |
| %S        | String of characters                                                               |
| %u        | Decimal notation (unsigned)                                                        |
| %X        | Hexadecimal notation (using lowercase letters a-f)                                 |
| %X        | Hexadecimal notation (using uppercase letters A–F)                                 |

The following tables describe the nonalphanumeric characters found in format specification strings.

## **Escape Characters**

This table lists the escape character sequences you use to specify non-printing characters in a format specification.

| Character | Description     |  |
|-----------|-----------------|--|
| \b        | Backspace       |  |
| \f        | Form feed       |  |
| \n        | New line        |  |
| \r        | Carriage return |  |

| Character           | Description           |
|---------------------|-----------------------|
| \t                  | Horizontal tab        |
| \\                  | Backslash             |
| \""r ""             | Single quotation mark |
| (two single quotes) |                       |
| %%                  | Percent character     |

### Remarks

The sprintf function behaves like its ANSI C language namesake with these exceptions and extensions.

- If you use sprintf to convert a MATLAB double into an integer, and the double contains a value that cannot be represented as an integer (for example, it contains a fraction), MATLAB ignores the specified conversion and outputs the value in exponential format. To successfully perform this conversion, use the fix, floor, ceil, or round functions to change the value in the double into a value that can be represented as an integer before passing it to sprintf.
- The following nonstandard subtype specifiers are supported for the conversion characters %0, %u, %x, and %X.

| b | The underlying C data type is a double rather than an unsigned integer. For example, to print a double-precision value in hexadecimal, use a format like '%bx'. |
|---|----------------------------------------------------------------------------------------------------|
| t | The underlying C data type is a float rather than an unsigned integer.                                                                                          |

For example, to print a double value in hexadecimal use the format '%bx'.

• The sprintf function is vectorized for nonscalar arguments. The function recycles the format string through the elements of A (columnwise) until all the elements are used up. The function

then continues in a similar manner through any additional matrix arguments.

- If %s is used to print part of a nonscalar double argument, the following behavior occurs:
  - Successive values are printed as long as they are integers and in the range of a valid character. The first invalid character terminates the printing for this %s specifier and is used for a later specifier. For example, pi terminates the string below and is printed using %f format.

```
Str = [65 66 67 pi];
sprintf('%s %f', Str)
ans =
ABC 3.141593
```

**b** If the first value to print is not a valid character, then just that value is printed for this %s specifier using an e conversion as a warning to the user. For example, pi is formatted by %s below in exponential notation, and 65, though representing a valid character, is formatted as fixed-point (%f).

```
Str = [pi 65 66 67];
sprintf('%s %f %s', Str)
ans =
3.141593e+000 65.000000 BC
```

- **c** One exception is zero, which is a valid character. If zero is found first, %s prints nothing and the value is skipped. If zero is found after at least one valid character, it terminates the printing for this %s specifier and is used for a later specifier.
- sprintf prints negative zero and exponents differently on some platforms, as shown in the following tables.

### Negative Zero Printed with %e, %E, %f, %g, or %G

|          | Display of Negative Zero |           |          |
|----------|--------------------------|-----------|----------|
| Platform | %e or %E                 | %f        | %g or %G |
| PC       | 0.000000e+000            | 0.000000  | 0        |
| Others   | -0.000000e+00            | -0.000000 | -0       |

### Exponents Printed with %e, %E, %g, or %G

| Platform | Minimum<br>Digits in<br>Exponent | Example   |
|----------|----------------------------------|-----------|
| PC       | 3                                | 1.23e+004 |
| UNIX     | 2                                | 1.23e+04  |

You can resolve this difference in exponents by postprocessing the results of sprintf. For example, to make the PC output look like that of UNIX, use  $\frac{1}{2}$ 

```
a = sprintf('%e', 12345.678);
if ispc, a = strrep(a, 'e+0', 'e+'); end
```

## **Examples**

| Command                            | Result                 |
|------------------------------------|------------------------|
| sprintf('%0.5g',(1+sqrt(5))        | /2),618                |
| sprintf('%0.5g',1/eps)             | 4.5036e+15             |
| sprintf('%15.5f',1/eps)            | 4503599627370496.00000 |
| <pre>sprintf('%d',round(pi))</pre> | 3                      |
| sprintf('%s','hello')              | hello                  |

| Command                            | Result                                      |
|------------------------------------|---------------------------------------------|
| sprintf('The array is %dx%d.',2,3) | The array is 2x3                            |
| sprintf('\n')                      | Line termination character on all platforms |

## **See Also**

int2str, num2str, sscanf

### **References**

- [1] Kernighan, B.W., and D.M. Ritchie, *The C Programming Language*, *Second Edition*, Prentice-Hall, Inc., 1988.
- [2] ANSI specification X3.159-1989: "Programming Language C," ANSI, 1430 Broadway, New York, NY 10018.

Visualize sparsity pattern

## **Syntax**

spy(S)

spy(S,markersize)
spy(S,'LineSpec')

spy(S,'LineSpec',markersize)

## **Description**

plots the

spy(S) sparsity pattern of any matrix S.

spy(S,markersize), where markersize is an integer, plots the sparsity pattern using markers of the specified point size.

spy(S, 'LineSpec'), where LineSpec is a string, uses the specified plot marker type and color.

spy(S, 'LineSpec', markersize) uses the specified type, color, and size for the plot markers.

S is usually a sparse matrix, but full matrices are acceptable, in which case the locations of the nonzero elements are plotted.

**Note** spy replaces format +, which takes much more space to display essentially the same information.

## **Examples**

This example plots the 60-by-60 sparse adjacency matrix of the connectivity graph of the Buckminster Fuller geodesic dome. This matrix also represents the soccer ball and the carbon-60 molecule.

```
B = bucky;
spy(B)
```

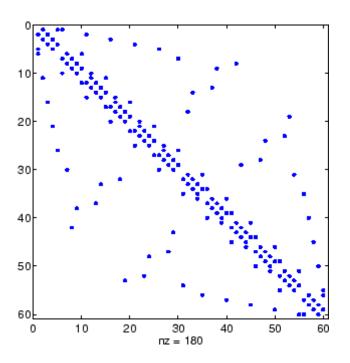

See Also

find, gplot, LineSpec, symamd, symrcm

Purpose Square root

**Syntax** B = sqrt(X)

**Description**  $B = \operatorname{sqrt}(X)$  returns the square root of each element of the array X.

For the elements of X that are negative or complex, sqrt(X) produces

complex results.

**Remarks** See sqrtm for the matrix square root.

**Examples** sqrt((-2:2)')

0 1.0000 1.4142

**See Also** sqrtm, realsqrt

Matrix square root

## **Syntax**

```
X = sqrtm(A)
[X, resnorm] = sqrtm(A)
[X, alpha, condest] = sqrtm(A)
```

## **Description**

X = sqrtm(A) is the principal square root of the matrix A, i.e. X\*X = A.

X is the unique square root for which every eigenvalue has nonnegative real part. If A has any eigenvalues with negative real parts then a complex result is produced. If A is singular then A may not have a square root. A warning is printed if exact singularity is detected.

[X, resnorm] = sqrtm(A) does not print any warning, and returns the residual,  $norm(A-X^2, fro')/norm(A, fro')$ .

[X, alpha, condest] = sqrtm(A) returns a stability factor alpha and an estimate condest of the matrix square root condition number of X. The residual  $norm(A-X^2, fro')/norm(A, fro')$  is bounded approximately by n\*alpha\*eps and the Frobenius norm relative error in X is bounded approximately by n\*alpha\*condest\*eps, where n = max(size(A)).

### **Remarks**

If X is real, symmetric and positive definite, or complex, Hermitian and positive definite, then so is the computed matrix square root.

Some matrices, like  $X = [0 \ 1; \ 0 \ 0]$ , do not have any square roots, real or complex, and sqrtm cannot be expected to produce one.

## **Examples**

### Example 1

A matrix representation of the fourth difference operator is

This matrix is symmetric and positive definite. Its unique positive definite square root, Y = sqrtm(X), is a representation of the second difference operator.

### Example 2

The matrix

has four square roots. Two of them are

and

The other two are  $\,\textsc{-Y1}$  and  $\,\textsc{-Y2}.$  All four can be obtained from the eigenvalues and vectors of X.

# sqrtm

The four square roots of the diagonal matrix  $\ensuremath{\mathsf{D}}$  result from the four choices of sign in

$$S = -0.3723 \qquad 0 \\ 0 \qquad -5.3723$$

All four Ys are of the form

$$Y = V*S/V$$

The sqrtm function chooses the two plus signs and produces Y1, even though Y2 is more natural because its entries are integers.

**See Also** 

expm, funm, logm

Remove singleton dimensions

## **Syntax**

B = squeeze(A)

## **Description**

B = squeeze(A) returns an array B with the same elements as A, but with all singleton dimensions removed. A singleton dimension is any dimension for which size(A, dim) = 1. Two-dimensional arrays are unaffected by squeeze; if A is a row or column vector or a scalar (1-by-1) value, then B = A.

### **Examples**

Consider the 2-by-1-by-3 array Y = rand(2,1,3). This array has a singleton column dimension — that is, there's only one column per page.

The command Z = squeeze(Y) yields a 2-by-3 matrix:

Z = 0.5194 0.0346 0.5297 0.8310 0.0535 0.6711

Consider the 1-by-1-by-5 array mat=repmat(1,[1,1,5]). This array has only one scalar value per page.

See Also

reshape, shiftdim

Convert state-space filter parameters to transfer function form

**Syntax** 

$$[b,a] = ss2tf(A,B,C,D,iu)$$

**Description** 

ss2tf converts a state-space representation of a given system to an equivalent transfer function representation.

[b,a] = ss2tf(A,B,C,D,iu) returns the transfer function

$$H(s) = \frac{B(s)}{A(s)} = C(sI - A)^{-1}B + D$$

of the system

$$\dot{x} = Ax + Bu$$

$$y = Cx + Du$$

from the iu-th input. Vector a contains the coefficients of the denominator in descending powers of s. The numerator coefficients are returned in array b with as many rows as there are outputs y. ss2tf also works with systems in discrete time, in which case it returns the z-transform representation.

The ss2tf function is part of the standard MATLAB language.

**Algorithm** 

The ss2tf function uses poly to find the characteristic polynomial det(sI-A) and the equality:

$$H(s) = C(sI - A)^{-1}B = \frac{\det(sI - A + BC) - \det(sI - A)}{\det(sI - A)}$$

Read formatted data from string

## **Syntax**

```
A = sscanf(s, format)
A = sscanf(s, format, size)
[A, count, errmsg, nextindex] = sscanf(...)
```

## **Description**

A = sscanf(s, format) reads data from the MATLAB string s, converts it according to the specified format string, and returns it in matrix A. format is a string specifying the format of the data to be read. See Remarks for details. sscanf is the same as fscanf except that it reads the data from a MATLAB string rather than reading it from a file. If s is a character array with more than one row, sscanf reads the characters in column order.

A = sscanf(s, format, size) reads the amount of data specified by size and converts it according to the specified format string. size is an argument that determines how much data is read. Valid options are

| n     | Read at most n numbers, characters, or strings.                                                                                  |
|-------|----------------------------------------------------------------------------------------------------|
| inf   | Read to the end of the input string.                                                                                             |
| [m,n] | Read at most (m*n) numbers, characters, or strings. Fill a matrix of at most m rows in column order. n can be inf, but m cannot. |

Characteristics of the output matrix A depend on the values read from the input string and on the size argument. If sscanf reads only numbers, and if size is not of the form [m,n], matrix A is a column vector of numbers. If sscanf reads only characters or strings, and if size is not of the form [m,n], matrix A is a row vector of characters. See the Remarks section for more information.

sscanf differs from its C language namesake scanf() in an important respect — it is *vectorized* to return a matrix argument. The format string is cycled through the input string until the first of these conditions occurs:

• The format string fails to match the data in the input string

- The amount of data specified by size is read
- The end of the string is reached

[A, count, errmsg, nextindex] = sscanf(...) reads data from the MATLAB string (character array) s, converts it according to the specified format string, and returns it in matrix A. count is an optional output argument that returns the number of values successfully read. errmsg is an optional output argument that returns an error message string if an error occurred or an empty string if an error did not occur. nextindex is an optional output argument specifying one more than the number of characters scanned in s.

### Remarks

When MATLAB reads a specified string, it attempts to match the data in the input string to the format string. If a match occurs, the data is written into the output matrix. If a partial match occurs, only the matching data is written to the matrix, and the read operation stops.

The format string consists of ordinary characters and/or conversion specifications. Conversion specifications indicate the type of data to be matched and involve the character %, optional width fields, and conversion characters, organized as shown below:

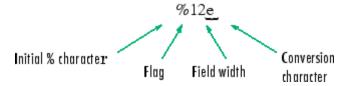

Add one or more of these characters between the % and the conversion character.

| An asterisk (*) | Skip over the matched value and do not store it in the output matrix                                                                                                    |
|-----------------|----------------------------------------------------------------------------------------------------|
| A digit string  | Maximum field width                                                                                                    |
| A letter        | The size of the receiving object; for example, h for short, as in %hd for a short integer, or 1 for long, as in %ld for a long integer or %lg for a double floating-point number |

Valid conversion characters are as shown.

| %C         | Sequence of characters; number specified by field width                                                                      |
|------------|----------------------------------------------------------------------------------------------------|
| %d         | Base 10 integers                                                                                                    |
| %e, %f, %g | Floating-point numbers                                                                                                    |
| %i         | Defaults to signed base 10 integers. Data starting with 0 is read as base 8. Data starting with 0x or 0X is read as base 16. |
| %0         | Signed octal integer returned as unsigned                                                                                    |
| %S         | A series of non-white-space characters                                                                                       |
| %u         | Signed decimal integer                                                                                                    |
| %X         | Signed hexadecimal integer returned as unsigned                                                                              |
| []         | Sequence of characters (scanlist)                                                                                            |

Format specifiers %e, %f, and %g accept the text 'inf', '-inf', 'nan', and '-nan'. This text is not case sensitive. The sscanf function converts these to the numeric representation of Inf, -Inf, NaN, and -NaN.

Use %c to read space characters, or %s to skip all white space.

For more information about format strings, refer to the scanf() and fscanf() routines in a C language reference manual.

### **Output Characteristics: Only Numeric Values Read**

Format characters that cause sscanf to read numbers from the input string are %d, %e, %f, %g, %i, %o, %u, and %x. When sscanf reads only numbers from the input string, the elements of the output matrix A are numbers.

When there is no size argument or the size argument is inf, sscanf reads to the end of the input string. The output matrix is a column vector with one element for each number read from the input.

When the size argument is a scalar n, sscanf reads at most n numbers from the input string. The output matrix is a column vector with one element for each number read from the input.

When the size argument is a matrix [m,n], sscanf reads at most (m\*n) numbers from the input string. The output matrix contains at most m rows and n columns. sscanf fills the output matrix in column order, using as many columns as it needs to contain all the numbers read from the input. Any unfilled elements in the final column contain zeros.

### **Output Characteristics: Only Character Values Read**

The format characters that cause sscanf to read characters and strings from the input string are %c and %s. When sscanf reads only characters and strings from the input string, the elements of the output matrix A are characters. When sscanf reads a string from the input, the output matrix includes one element for each character in the string.

When there is no size argument or the size argument is inf, sscanf reads to the end of the input string. The output matrix is a row vector with one element for each character read from the input.

When the size argument is a scalar n, sscanf reads at most n character or string values from the input string. The output matrix is a row vector with one element for each character read from the input. When string values are read from the input, the output matrix can contain more than n columns.

When the size argument is a matrix [m,n], sscanf reads at most (m\*n) character or string values from the input string. The output

matrix contains at most m rows. sscanf fills the output matrix in column order, using as many columns as it needs to contain all the characters read from the input. When string values are read from the input, the output matrix can contain more than n columns. Any unfilled elements in the final column contain char(0).

# Output Characteristics: Both Numeric and Character Values Read

When sscanf reads a combination of numbers and either characters or strings from the input string, the elements of the output matrix A are numbers. When sscanf reads a string from the input, the output matrix includes one element for each character in the string. All characters are converted to their numeric equivalents in the output matrix.

When there is no size argument or the size argument is inf, sscanf reads to the end of the input string. The output matrix is a column vector with one element for each character read from the input.

When the size argument is a scalar n, sscanf reads at most n number, character, or string values from the input string. The output matrix contains at most n rows. sscanf fills the output matrix in column order, using as many columns as it needs to represent all the numbers and characters read from the input. When string values are read from the input, the output matrix can contain more than one column. Any unfilled elements in the final column contain zeros.

When the size argument is a matrix [m,n], sscanf reads at most (m\*n) number, character, or string values from the input string. The output matrix contains at most m rows. sscanf fills the output matrix in column order, using as many columns as it needs to represent all the numbers and characters read from the input. When string values are read from the input, the output matrix can contain more than n columns. Any unfilled elements in the final column contain zeros.

**Note** This section applies only when sscanf actually reads a combination of numbers and either characters or strings from the input string. Even if the format string has both format characters that would result in numbers (such as %d) and format characters that would result in characters or strings (such as %s), sscanf might actually read only numbers or only characters or strings. If sscanf reads only numbers, see "Output Characteristics: Only Numeric Values Read" on page 2-2805. If sscanf reads only characters or strings, see "Output Characteristics: Only Character Values Read" on page 2-2805.

## **Examples**

### Example 1

The statements

```
s = '2.7183 3.1416';
A = sscanf(s,'%f')
```

create a two-element vector containing poor approximations to e and pi.

### Example 2

When using the %i conversion specifier, sscanf reads data starting with 0 as base 8 and returns the converted value as signed:

```
sscanf('-010', '%i')
ans =
-8
```

When using %0, on the other hand, sscanf returns the converted value as unsigned:

```
sscanf('-010', '%0')
ans =
4.2950e+009
```

## Example 3

Create character array A representing both character and numeric data:

```
A = ['abc 46 6 ghi'; 'def 7 89 jkl']
A =
   abc 46 6 ghi
   def 7 89 jkl
```

Read A into 2-by-N matrix B, ignoring the character data. As stated in the Description section, sscanf reads the characters in A in column order, filling matrix B in column order:

```
B = sscanf(A, '%*s %d %d %*s', [2, inf])
B =
   476
   869
```

If you want sscanf to return the numeric data in B in the same order as in A, you can use this technique:

```
for k = 1:2
    C(k,:) = sscanf(A(k, :)', '%*s %d %d %*s', [1, inf]);
end

C
C =
    46    6
    7    89
```

## **See Also**

eval, sprintf, textread

Stairstep graph

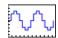

### GUI Alternatives

To graph selected variables, use the Plot Selector in the Workspace Browser, or use the Figure Palette Plot Catalog. Manipulate graphs in *plot edit* mode with the Property Editor. For details, see Plotting Tools — Interactive Plotting in the MATLAB Graphics documentation and Creating Graphics from the Workspace Browser in the MATLAB Desktop Tools documentation.

## **Syntax**

```
stairs(Y)
stairs(X,Y)
stairs(...,LineSpec)
stairs(...,'PropertyName',propertyvalue)
stairs(axes_handles,...)
h = stairs(...)
[xb,yb] = stairs(Y,...)
hlines = stairs('v6',...)
```

## **Description**

Stairstep graphs are useful for drawing time-history graphs of digitally sampled data.

stairs(Y) draws a stairstep graph of the elements of Y, drawing one line per column for matrices. The axes ColorOrder property determines the color of the lines.

When Y is a vector, the *x*-axis scale ranges from 1 to length(Y). When Y is a matrix, the *x*-axis scale ranges from 1 to the number of rows in Y.

stairs(X,Y) plots the elements in Y at the locations specified in X.

X must be the same size as Y or, if Y is a matrix, X can be a row or a column vector such that

```
length(X) = size(Y,1)
```

stairs(...,LineSpec) specifies a line style, marker symbol, and color for the graph (see LineSpec for more information).

stairs(...,'*PropertyName*',propertyvalue) creates the stairstep graph, applying the specified property settings. See Stairseries properties for a description of properties.

stairs(axes\_handles,...) plots into the axes with handle axes\_handle instead of the current axes object (gca).

h = stairs(...) returns the handles of the stairseries objects created (one per matrix column).

[xb,yb] = stairs(Y,...) does not draw graphs, but returns vectors xb and yb such that plot(xb,yb) plots the stairstep graph.

### **Backward-Compatible Version**

hlines = stairs('v6',...) returns the handles of line objects instead of stairseries objects for compatibility with MATLAB 6.5 and earlier.

## **Examples**

Create a stairstep plot of a sine wave.

```
x = linspace(-2*pi,2*pi,40);
stairs(x,sin(x))
```

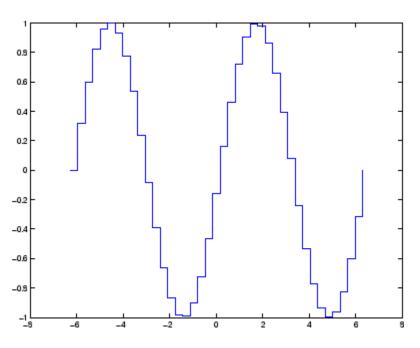

## See Also

bar, hist, stem

"Discrete Data Plots" on page 1-85 for related functions See Stairseries Properties for property descriptions

### **Purpose**

Defines the stairseries properties

## Modifying Properties

You can set and query graphics object properties using the set and get commands or the Property Editor (propertyeditor).

Note that you cannot define default property values for stairseries objects.

See Plot Objects for information on stairseries objects.

## Stairseries Property Descriptions

This section provides a description of properties. Curly braces { } enclose default values.

```
BeingDeleted
```

on | {off} Read Only

This object is being deleted. The BeingDeleted property provides a mechanism that you can use to determine if objects are in the process of being deleted. MATLAB sets the BeingDeleted property to on when the object's delete function callback is called (see the DeleteFcn property). It remains set to on while the delete function executes, after which the object no longer exists.

For example, an object's delete function might call other functions that act on a number of different objects. These functions might not need to perform actions on objects if the objects are going to be deleted, and therefore, can check the object's BeingDeleted property before acting.

#### BusyAction

cancel | {queue}

Callback routine interruption. The BusyAction property enables you to control how MATLAB handles events that potentially interrupt executing callbacks. If there is a callback function executing, callbacks invoked subsequently always attempt to interrupt it.

If the Interruptible property of the object whose callback is executing is set to on (the default), then interruption occurs at the next point where the event queue is processed. If the Interruptible property is off, the BusyAction property (of the object owning the executing callback) determines how MATLAB handles the event. The choices are

- cancel Discard the event that attempted to execute a second callback routine.
- queue Queue the event that attempted to execute a second callback routine until the current callback finishes.

#### ButtonDownFcn

string or function handle

Button press callback function. A callback that executes whenever you press a mouse button while the pointer is over the stairseries object.

This property can be

- A string that is a valid MATLAB expression
- The name of an M-file
- A function handle

The expression executes in the MATLAB workspace.

See Function Handle Callbacks for information on how to use function handles to define the callbacks.

#### Children

array of graphics object handles

Children of the stairseries object. An array containing the handles of all line objects parented to the stairseries object (whether visible or not).

Note that if a child object's HandleVisibility property is set to callback or off, its handle does not show up in the stairs Children property unless you set the root ShowHiddenHandles property to on:

```
set(0, 'ShowHiddenHandles', 'on')
```

# Clipping {on} | off

Clipping mode. MATLAB clips stairs plots to the axes plot box by default. If you set Clipping to off, lines might be displayed outside the axes plot box.

#### Color

ColorSpec

Color of lines. A three-element RGB vector or one of the MATLAB predefined names, specifying the line color. See the ColorSpec reference page for more information on specifying color.

#### CreateFcn

string or function handle

Callback routine executed during object creation. This property defines a callback that executes when MATLAB creates a stairseries object. You must specify the callback during the creation of the object. For example,

```
stairs(1:10, 'CreateFcn', @CallbackFcn)
```

where @CallbackFcn is a function handle that references the callback function.

MATLAB executes this routine after setting all other stairseries properties. Setting this property on an existing stairseries object has no effect.

The handle of the object whose CreateFcn is being executed is accessible only through the root CallbackObject property, which you can query using qcbo.

See Function Handle Callbacks for information on how to use function handles to define the callback function.

#### DeleteFcn

string or function handle

Callback executed during object deletion. A callback that executes when the stairseries object is deleted (e.g., this might happen when you issue a delete command on the stairseries object, its parent axes object, or the figure containing it). MATLAB executes the callback before destroying the object's properties so the callback routine can query these values.

The handle of the object whose DeleteFcn is being executed is accessible only through the root CallbackObject property, which can be queried using gcbo.

See Function Handle Callbacks for information on how to use function handles to define the callback function.

See the BeingDeleted property for related information.

## DisplayName

string

Label used by plot legends. The legend and the plot browser use this text for labels for any stairseries objects appearing in these legends.

#### EraseMode

```
{normal} | none | xor | background
```

*Erase mode*. This property controls the technique MATLAB uses to draw and erase stairs child objects. Alternative erase modes

are useful for creating animated sequences, where control of the way individual objects are redrawn is necessary to improve performance and obtain the desired effect.

- normal Redraw the affected region of the display, performing
  the three-dimensional analysis necessary to ensure that all
  objects are rendered correctly. This mode produces the most
  accurate picture, but is the slowest. The other modes are faster,
  but do not perform a complete redraw and are therefore less
  accurate.
- none Do not erase objects when they are moved or destroyed.
   While the objects are still visible on the screen after erasing with EraseMode none, you cannot print these objects because MATLAB stores no information about their former locations.
- xor— Draw and erase the object by performing an exclusive OR (XOR) with each pixel index of the screen behind it. Erasing the object does not damage the color of the objects behind it. However, the color of the erased object depends on the color of the screen behind it and it is correctly colored only when it is over the axes background color (or the figure background color if the axes Color property is set to none). That is, it isn't erased correctly if there are objects behind it.
- background Erase the graphics objects by redrawing them in the axes background color, (or the figure background color if the axes Color property is set to none). This damages other graphics objects that are behind the erased object, but the erased object is always properly colored.

### **Printing with Nonnormal Erase Modes**

MATLAB always prints figures as if the EraseMode of all objects is normal. This means graphics objects created with EraseMode set to none, xor, or background can look different on screen than on paper. On screen, MATLAB can mathematically combine layers of colors (e.g., performing an XOR operation on a pixel color with that of the pixel behind it) and ignore three-dimensional sorting

to obtain greater rendering speed. However, these techniques are not applied to the printed output.

Set the axes background color with the axes Color property. Set the figure background color with the figure Color property.

You can use the MATLAB getframe command or other screen capture applications to create an image of a figure containing nonnormal mode objects.

```
HandleVisibility
     {on} | callback | off
```

Control access to object's handle by command-line users and GUIs. This property determines when an object's handle is visible in its parent's list of children. HandleVisibility is useful for preventing command-line users from accidentally accessing the stairseries object.

- on Handles are always visible when HandleVisibility is on.
- callback Setting HandleVisibility to callback causes
  handles to be visible from within callback routines or functions
  invoked by callback routines, but not from within functions
  invoked from the command line. This provides a means to
  protect GUIs from command-line users, while allowing callback
  routines to have access to object handles.
- off Setting HandleVisibility to off makes handles invisible at all times. This might be necessary when a callback invokes a function that might potentially damage the GUI (such as evaluating a user-typed string) and so temporarily hides its own handles during the execution of that function.

### **Functions Affected by Handle Visibility**

When a handle is not visible in its parent's list of children, it cannot be returned by functions that obtain handles by searching

the object hierarchy or querying handle properties. This includes get, findobj, gca, gcf, gco, newplot, cla, clf, and close.

#### **Properties Affected by Handle Visibility**

When a handle's visibility is restricted using callback or off, the object's handle does not appear in its parent's Children property, figures do not appear in the root's CurrentFigure property, objects do not appear in the root's CallbackObject property or in the figure's CurrentObject property, and axes do not appear in their parent's CurrentAxes property.

#### **Overriding Handle Visibility**

You can set the root ShowHiddenHandles property to on to make all handles visible regardless of their HandleVisibility settings (this does not affect the values of the HandleVisibility properties). See also findall.

### **Handle Validity**

Handles that are hidden are still valid. If you know an object's handle, you can set and get its properties and pass it to any function that operates on handles.

```
HitTest
{on} | off
```

Selectable by mouse click. HitTest determines if the stairseries object can become the current object (as returned by the gco command and the figure CurrentObject property) as a result of a mouse click on the line objects that compose the stairs plot. If HitTest is off, clicking the stairseries object selects the object below it (which is usually the axes object containing it).

```
HitTestArea
     on | {off}
```

Select stairseries object on lines or area of extent. This property enables you to select stairseries objects in two ways:

- Select by clicking on lines (default).
- Select by clicking anywhere in the extent of the stairstep graph.

When HitTestArea is off, you must click the lines to select the stairseries object. When HitTestArea is on, you can select the stairseries object by clicking anywhere within the extent of the stairstep graph (i.e., anywhere within a rectangle that encloses all the stairstep graph).

```
Interruptible
{on} | off
```

Callback routine interruption mode. The Interruptible property controls whether a stairseries object callback can be interrupted by callbacks invoked subsequently.

Only callbacks defined for the ButtonDownFcn property are affected by the Interruptible property. MATLAB checks for events that can interrupt a callback only when it encounters a drawnow, figure, getframe, or pause command in the routine. See the BusyAction property for related information.

Setting Interruptible to on allows any graphics object's callback to interrupt callback routines originating from a stairs property. Note that MATLAB does not save the state of variables or the display (e.g., the handle returned by the gca or gcf command) when an interruption occurs.

```
LineStyle {-} | - | : | -. | none
```

*Line style*. This property specifies the line style used for the stairstep lines. Available line styles are shown in the table.

| Symbol | Line Style           |
|--------|----------------------|
| -      | Solid line (default) |
|        | Dashed line          |
| :      | Dotted line          |
|        | Dash-dot line        |
| none   | No line              |

You can use LineStyle none when you want to place a marker at each point but do not want the points connected with a line (see the Marker property).

#### LineWidth

scalar

The width of the stairs lines. Specify this value in points (1 point =  $\frac{1}{72}$  inch). The default LineWidth is 0.5 points.

#### Marker

character (see table)

Marker symbol. The Marker property specifies the type of markers that are displayed at the end of the stairs lines. You can set values for the Marker property independently from the LineStyle property. Supported markers include those shown in the following table.

| Marker<br>Specifier | Description |
|---------------------|-------------|
| +                   | Plus sign   |
| 0                   | Circle      |
| *                   | Asterisk    |
|                     | Point       |

| Marker<br>Specifier | Description                   |
|---------------------|-------------------------------|
| х                   | Cross                         |
| S                   | Square                        |
| d                   | Diamond                       |
| ^                   | Upward-pointing triangle      |
| V                   | Downward-pointing triangle    |
| >                   | Right-pointing triangle       |
| <                   | Left-pointing triangle        |
| р                   | Five-pointed star (pentagram) |
| h                   | Six-pointed star (hexagram)   |
| none                | No marker (default)           |

```
MarkerEdgeColor
ColorSpec | none | {auto}
```

Marker edge color. The color of the marker or the edge color for filled markers (circle, square, diamond, pentagram, hexagram, and the four triangles). ColorSpec defines the color to use. none specifies no color, which makes nonfilled markers invisible. auto sets MarkerEdgeColor to the same color as the stairs Color property.

```
MarkerFaceColor
ColorSpec | {none} | auto
```

Marker face color. The fill color for markers that are closed shapes (circle, square, diamond, pentagram, hexagram, and the four triangles). ColorSpec defines the color to use. none makes the interior of the marker transparent, allowing the background to show through. auto sets the fill color to the axes color, or the

figure color, if the axes Color property is set to none (which is the factory default for axes).

#### MarkerSize

size in points

Marker size. A scalar specifying the size of the marker in points. The default value for MarkerSize is 6 points (1 point = 1/72 inch). Note that MATLAB draws the point marker (specified by the '.' symbol) at one-third the specified size.

#### Parent

handle of axes, hggroup, or hgtransform

Parent of stairseries object. This property contains the handle of the stairseries object's parent. The parent of a stairseries object is the axes, hggroup, or hgtransform object that contains it.

See Objects That Can Contain Other Objects for more information on parenting graphics objects.

#### Selected

on | {off}

Is object selected. When you set this property to on, MATLAB displays selection handles at the corners and midpoints if the SelectionHighlight property is also on (the default). You can, for example, define the ButtonDownFcn callback to set this property to on, thereby indicating that the stairseries object is selected.

# SelectionHighlight {on} | off

Objects are highlighted when selected. When the Selected property is on, MATLAB indicates the selected state by drawing selection handles on the stairseries object. When SelectionHighlight is off, MATLAB does not draw the handles.

Tag

string

*User-specified object label.* The Tag property provides a means to identify graphics objects with a user-specified label. This is particularly useful when you are constructing interactive graphics programs that would otherwise need to define object handles as global variables or pass them as arguments between callbacks.

For example, you might create a stairseries object and set the Tag property:

```
t = stairs(Y, 'Tag', 'stairs1')
```

When you want to access the stairseries object, you can use findobj to find the stairseries object's handle. The following statement changes the MarkerFaceColor property of the object whose Tag is stairs1.

```
set(findobj('Tag','stairs1'),'MarkerFaceColor','red')
```

Type

string (read only)

Type of graphics object. This property contains a string that identifies the class of the graphics object. For stairseries objects, Type is 'hggroup'. The following statement finds all the hggroup objects in the current axes object.

```
t = findobj(gca, 'Type', 'hggroup');
```

UIContextMenu

handle of a uicontextmenu object

Associate a context menu with the stairseries object. Assign this property the handle of a uicontextmenu object created in the stairseries object's parent figure. Use the uicontextmenu function

to create the context menu. MATLAB displays the context menu whenever you right-click over the stairseries object.

#### UserData

array

*User-specified data*. This property can be any data you want to associate with the stairseries object (including cell arrays and structures). The stairseries object does not set values for this property, but you can access it using the set and get functions.

#### Visible

{on} | off

Visibility of stairseries object and its children. By default, stairseries object visibility is on. This means all children of the stairs are visible unless the child object's Visible property is set to off. Setting a stairseries object's Visible property to off also makes its children invisible.

#### **XData**

array

X-axis location of stairs. The stairs function uses XData to label the x-axis. XData can be either a matrix equal in size to YData or a vector equal in length to the number of rows in YData. That is, length(XData) == size(YData,1).

If you do not specify XData (i.e., the input argument x), the stairs function uses the indices of YData to create the stairstep graph. See the XDataMode property for related information.

#### **XDataMode**

{auto} | manual

Use automatic or user-specified x-axis values. If you specify XData (by setting the XData property or specifying the input argument x), the stairs function sets this property to manual.

If you set XDataMode to auto after having specified XData, the stairs function resets the stairs locations and x tick-mark labels to the indices of the YData, overwriting any previous values.

#### **XDataSource**

string (MATLAB variable)

*Link XData to MATLAB variable*. Set this property to a MATLAB variable that, by default, is evaluated in the base workspace to generate the XData.

MATLAB reevaluates this property only when you set it. Therefore, a change to workspace variables appearing in an expression does not change XData.

You can use the refreshdata function to force an update of the object's data. refreshdata also enables you to specify that the data source variable be evaluated in the workspace of a function from which you call refreshdata.

See the refreshdata reference page for more information.

**Note** If you change one data source property to return data of a different dimension, you might cause the function to generate a warning and not render the graph until you have changed all data source properties to appropriate values.

#### YData

scalar, vector, or matrix

Stairs plot data. YData contains the data plotted in the stairstep graph. Each value in YData is represented by a marker in the stairstep graph. If YData is a matrix, the stairs function creates a line for each column in the matrix.

The input argument y in the stairs function calling syntax assigns values to YData.

#### YDataSource

string (MATLAB variable)

*Link YData to MATLAB variable*. Set this property to a MATLAB variable that, by default, is evaluated in the base workspace to generate the YData.

MATLAB reevaluates this property only when you set it. Therefore, a change to workspace variables appearing in an expression does not change YData.

You can use the refreshdata function to force an update of the object's data. refreshdata also enables you to specify that the data source variable be evaluated in the workspace of a function from which you call refreshdata.

See the refreshdata reference page for more information.

**Note** If you change one data source property to a variable that contains data of a different dimension, you might cause the function to generate a warning and not render the graph until you have changed all data source properties to appropriate values.

Purpose Start timer(s) running

**Syntax** start(obj)

**Description** start(obj) starts the timer running, represented by the timer object,

obj. If obj is an array of timer objects, start starts all the timers. Use

the timer function to create a timer object.

start sets the Running property of the timer object, obj, to 'on', initiates TimerFcn callbacks, and executes the StartFcn callback.

The timer stops running if one of the following conditions apply:

• The first TimerFcn callback completes, if ExecutionMode is 'singleShot'.

 The number of TimerFcn callbacks specified in TasksToExecute have been executed.

• The stop(obj) command is issued.

• An error occurred while executing a TimerFcn callback.

See Also timer, stop

Start timer(s) running at specified time

## **Syntax**

```
startat(obj,time)
startat(obj,S)
startat(obj,S,pivotyear)
startat(obj,Y,M,D)
startat(obj,[Y,M,D])
startat(obj,Y,M,D,H,MI,S)
startat(obj,[Y,M,D,H,MI,S])
```

## **Description**

startat(obj,time) starts the timer running, represented by the timer object obj, at the time specified by the serial date number time. If obj is an array of timer objects, startat starts all the timers running at the specified time. Use the timer function to create the timer object.

startat sets the Running property of the timer object, obj, to 'on', initiates TimerFcn callbacks, and executes the StartFcn callback.

The serial date number, time, indicates the number of days that have elapsed since 1-Jan-0000 (starting at 1). See datenum for additional information about serial date numbers.

startat(obj,S) starts the timer running at the time specified by the date string S. The date string must use date format 0, 1, 2, 6, 13, 14, 15, 16, or 23, as defined by the datestr function. Date strings with two-character years are interpreted to be within the 100 years centered on the current year.

startat(obj,S,pivotyear) uses the specified pivot year as the starting year of the 100-year range in which a two-character year resides. The default pivot year is the current year minus 50 years.

startat(obj,Y,M,D) startat(obj,[Y,M,D]) start the timer at the year (Y), month (M), and day (D) specified. Y, M, and D must be arrays of the same size (or they can be a scalar).

startat(obj,Y,M,D,H,MI,S) startat(obj,[Y,M,D,H,MI,S]) start the timer at the year (Y), month (M), day (D), hour (H), minute (MI), and second (S) specified. Y, M, D, H, MI, and S must be arrays of the same size (or they can be a scalar). Values outside the normal range of each array are automatically carried to the next unit (for example, month values greater than 12 are carried to years). Month values less than 1 are set to be 1; all other units can wrap and have valid negative values.

The timer stops running if one of the following conditions apply:

- The number of TimerFcn callbacks specified in TasksToExecute have been executed.
- The stop(obj) command is issued.
- An error occurred while executing a TimerFcn callback.

## **Examples**

This example uses a timer object to execute a function at a specified time.

```
t1=timer('TimerFcn','disp(''it is 10 o''''clock'')');
startat(t1,'10:00:00');
```

This example uses a timer to display a message when an hour has elapsed.

```
t2=timer('TimerFcn','disp(''It has been an hour now.'')');
startat(t2,now+1/24);
```

### **See Also**

datenum, datestr, now, timer, start, stop

MATLAB startup M-file for user-defined options

**Syntax** 

startup

## **Description**

startup automatically executes the master M-file matlabrc.m and, if it exists, startup.m, when MATLAB starts. On multiuser or networked systems, matlabrc.m is reserved for use by the system manager. The file matlabrc.m invokes the file startup.m if it exists on the MATLAB search path.

You can create a startup.m file in your own MATLAB startup directory. The file can include physical constants, Handle Graphics defaults, engineering conversion factors, or anything else you want predefined in your workspace.

There are other ways to predefine aspects of MATLAB. See Startup Options and About Preferences in the MATLAB Desktop Tools and Development Environment documentation.

## **Algorithm**

Only matlabrc.m is actually invoked by MATLAB at startup. However, matlabrc.m contains the statements

```
if exist('startup')==2
    startup
end
```

that invoke startup.m. You can extend this process to create additional startup M-files, if required.

### See Also

matlabrc, matlabroot, path, quit

Standard deviation

## **Syntax**

## **Definition**

There are two common textbook definitions for the standard deviation s of a data vector X.

(1) 
$$s = \left(\frac{1}{n-1}\sum_{i=1}^{n}(x_i - \bar{x})^2\right)^{\frac{1}{2}}$$

(2) 
$$s = \left(\frac{1}{n} \sum_{i=1}^{n} (x_i - \bar{x})^2\right)^{\frac{1}{2}}$$

where

$$\bar{x} = \frac{1}{n} \sum_{i=1}^{n} x_i$$

and n is the number of elements in the sample. The two forms of the equation differ only in n-1 versus n in the divisor.

## **Description**

s = std(X), where X is a vector, returns the standard deviation using (1) above. The result s is the square root of an unbiased estimator of the variance of the population from which X is drawn, as long as X consists of independent, identically distributed samples.

If X is a matrix, std(X) returns a row vector containing the standard deviation of the elements of each column of X. If X is a multidimensional array, std(X) is the standard deviation of the elements along the first nonsingleton dimension of X.

s = std(X,flag) for flag = 0, is the same as std(X). For flag = 1, std(X,1) returns the standard deviation using (2) above, producing the second moment of the set of values about their mean.

s = std(X,flag,dim) computes the standard deviations along the dimension of X specified by scalar dim. Set flag to 0 to normalize Y by n-1; set flag to 1 to normalize by n.

## **Examples**

For matrix X

## **See Also**

corrcoef, cov, mean, median, var

Standard deviation of timeseries data

## **Syntax**

```
ts_std = std(ts)
ts std = std(ts, 'PropertyName1', PropertyValue1,...)
```

## **Description**

ts\_std = std(ts) returns the standard deviation of the time-series data. When ts.Data is a vector, ts\_std is the standard deviation of ts.Data values. When ts.Data is a matrix, ts\_std is the standard deviation of each column of ts.Data (when IsTimeFirst is true and the first dimension of ts is aligned with time). For the N-dimensional ts.Data array, std always operates along the first nonsingleton dimension of ts.Data.

ts\_std = std(ts,'PropertyName1',PropertyValue1,...)
specifies the following optional input arguments:

- 'MissingData' property has two possible values, 'remove' (default) or 'interpolate', indicating how to treat missing data during the calculation.
- 'Quality' values are specified by a vector of integers, indicating which quality codes represent missing samples (for vector data) or missing observations (for data arrays with two or more dimensions).
- 'Weighting' property has two possible values, 'none' (default) or 'time'.
   When you specify 'time', larger time values correspond to larger weights.

## **Examples**

**1** Load a 24-by-3 data array.

load count.dat

**2** Create a timeseries object with 24 time values.

```
count_ts = timeseries(count,1:24, 'Name', 'CountPerSecond')
```

## std (timeseries)

**3** Calculate the standard deviation of each data column for this timeseries object.

```
std(count_ts)
ans =
25.3703  41.4057  68.0281
```

The standard deviation is calculated independently for each data column in the timeseries object.

## **See Also**

iqr (timeseries), mean (timeseries), median (timeseries), var (timeseries), timeseries

Plot discrete sequence data

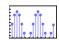

## GUI Alternatives

To graph selected variables, use the Plot Selector in the Workspace Browser, or use the Figure Palette Plot Catalog. Manipulate graphs in *plot edit* mode with the Property Editor. For details, see Plotting Tools — Interactive Plotting in the MATLAB Graphics documentation and Creating Graphics from the Workspace Browser in the MATLAB Desktop Tools documentation.

## **Syntax**

```
stem(Y)
stem(X,Y)
stem(...,'fill')
stem(...,LineSpec)
stem(axes_handles,...)
h = stem(...)
hlines = stem('v6',...)
```

## **Description**

A two-dimensional stem plot displays data as lines extending from a baseline along the *x*-axis. A circle (the default) or other marker whose *y*-position represents the data value terminates each stem.

stem(Y) plots the data sequence Y as stems that extend from equally spaced and automatically generated values along the x-axis. When Y is a matrix, stem plots all elements in a row against the same x value.

stem(X,Y) plots X versus the columns of Y. X and Y must be vectors or matrices of the same size. Additionally, X can be a row or a column vector and Y a matrix with length(X) rows.

stem(..., 'fill') specifies whether to color the circle at the end of the stem.

stem(...,LineSpec) specifies the line style, marker symbol, and color for the stem and top marker (the baseline is not affected). See LineSpec for more information.

stem(axes\_handles,...) plots into the axes object with handle axes handle instead of the current axes object (gca).

h = stem(...) returns a vector of stemseries object handles in h, one handle per column of data in Y.

### **Backward-Compatible Version**

hlines = stem('v6',...) returns the handles of line objects instead of stemseries objects for compatibility with MATLAB 6.5 and earlier.

hlines contains the handles to three line graphics objects:

- hlines(1) The marker symbol at the top of each stem
- hlines(2) The stem line
- hlines(3) The baseline handle

See Plot Objects and Backward Compatibility for more information.

## **Examples** Single Series of Data

This example creates a stem plot representing the cosine of 10 values linearly spaced between 0 and  $2\pi$ . Note that the line style of the baseline is set by first getting its handle from the stemseries object's BaseLine property.

```
t = linspace(-2*pi,2*pi,10);
h = stem(t,cos(t),'fill','--');
set(get(h,'BaseLine'),'LineStyle',':')
set(h,'MarkerFaceColor','red')
```

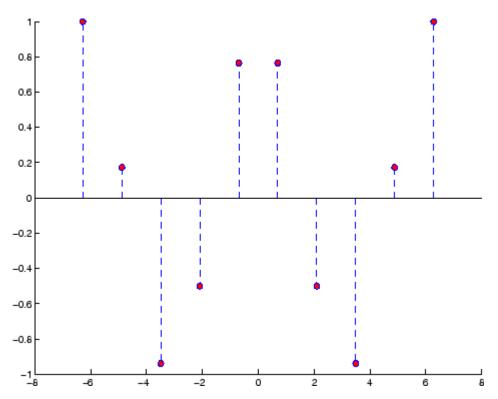

The following diagram illustrates the parent-child relationship in the previous stem plot. Note that the stemseries object contains two line objects used to draw the stem lines and the end markers. The baseline is a separate line object.

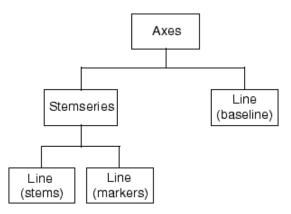

### Two Series of Data on One Graph

The following example creates a stem plot from a two-column matrix. In this case, the stem function creates two stemseries objects, one of each column of data. Both objects' handles are returned in the output argument h.

- h(1) is the handle to the stemseries object plotting the expression exp(-.07\*x).\*cos(x).
- h(2) is the handle to the stemseries object plotting the expression exp(.05\*x).\*cos(x).

```
x = 0:25;
y = [exp(-.07*x).*cos(x);exp(.05*x).*cos(x)]';
h = stem(x,y);
set(h(1),'MarkerFaceColor','blue')
set(h(2),'MarkerFaceColor','red','Marker','square')
```

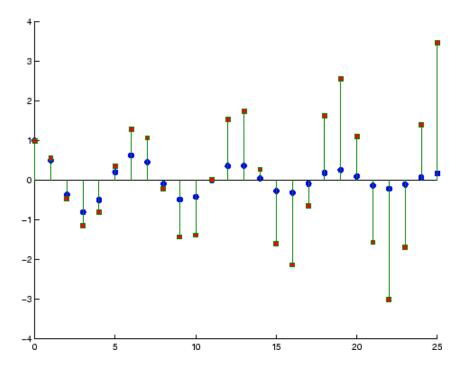

The following diagram illustrates the parent-child relationship in the previous stem plot. Note that each column in the input matrix y results in the creation of a stemseries object, which contains two line objects (one for the stems and one for the markers). The baseline is shared by both stemseries objects.

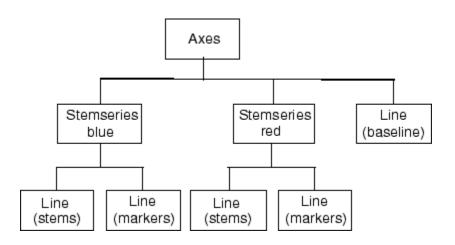

## See Also

bar, plot, stairs

See Stemseries properties for property descriptions

Plot 3-D discrete sequence data

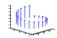

### GUI Alternatives

To graph selected variables, use the Plot Selector in the Workspace Browser, or use the Figure Palette Plot Catalog. Manipulate graphs in *plot edit* mode with the Property Editor. For details, see Plotting Tools — Interactive Plotting in the MATLAB Graphics documentation and Creating Graphics from the Workspace Browser in the MATLAB Desktop Tools documentation.

## **Syntax**

```
stem3(Z)
stem3(X,Y,Z)
stem3(...,'fill')
stem3(...,LineSpec)
h = stem3(...)
hlines = stem3('v6',...)
```

## **Description**

Three-dimensional stem plots display lines extending from the *x-y* plane. A circle (the default) or other marker symbol whose *z*-position represents the data value terminates each stem.

stem3(Z) plots the data sequence Z as stems that extend from the x-y plane. x and y are generated automatically. When Z is a row vector, stem3 plots all elements at equally spaced x values against the same y value. When Z is a column vector, stem3 plots all elements at equally spaced y values against the same x value.

stem3(X,Y,Z) plots the data sequence Z at values specified by X and Y. X, Y, and Z must all be vectors or matrices of the same size.

stem3(..., 'fill') specifies whether to color the interior of the circle at the end of the stem.

stem3(...,LineSpec) specifies the line style, marker symbol, and color for the stems. See LineSpec for more information.

h = stem3(...) returns handles to stemseries graphics objects.

### **Backward-Compatible Version**

hlines = stem3('v6',...) returns the handles of line objects instead of stemseries objects for compatibility with MATLAB 6.5 and earlier.

## **Examples**

Create a three-dimensional stem plot to visualize a function of two variables.

```
X = linspace(0,1,10);
Y = X./2;
Z = sin(X) + cos(Y);
stem3(X,Y,Z,'fill')
view(-25,30)
```

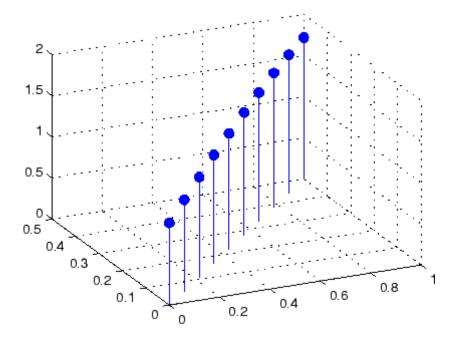

## **See Also**

bar, plot, stairs, stem

"Discrete Data Plots" on page 1-85 for related functions Stemseries Properties for descriptions of properties Three-Dimensional Stem Plots for more examples

### **Purpose**

Defines the stemseries properties.

## Modifying Properties

You can set and query graphics object properties using the set and get commands or with the property editor (propertyeditor).

Note that you cannot define default properties for stemseries objects.

See Plot Objects for information on stemseries objects.

## Stemseries Property Descriptions

This section provides a description of properties. Curly braces { } enclose default values.

#### BaseLine

handle of baseline

Handle of the baseline object. This property contains the handle of the line object used as the baseline. You can set the properties of this line using its handle. For example, the following statements create a stem plot, obtain the handle of the baseline from the stemseries object, and then set line properties that make the baseline a dashed, red line.

```
stem_handle = stem(randn(10,1));
baseline_handle = get(stem_handle, 'BaseLine');
set(baseline_handle, 'LineStyle', '--', 'Color', 'red')
```

#### BaseValue

y-axis value

*Y-axis value where baseline is drawn*. You can specify the value along the *y*-axis at which MATLAB draws the baseline.

#### BeingDeleted

```
on | {off} Read Only
```

This object is being deleted. The BeingDeleted property provides a mechanism that you can use to determine if objects are in the process of being deleted. MATLAB sets the BeingDeleted

property to on when the object's delete function callback is called (see the DeleteFcn property). It remains set to on while the delete function executes, after which the object no longer exists.

For example, an object's delete function might call other functions that act on a number of different objects. These functions might not need to perform actions on objects if the objects are going to be deleted, and therefore can check the object's BeingDeleted property before acting.

# BusyAction cancel | {queue}

Callback routine interruption. The BusyAction property enables you to control how MATLAB handles events that potentially interrupt executing callbacks. If there is a callback function executing, callbacks invoked subsequently always attempt to interrupt it.

If the Interruptible property of the object whose callback is executing is set to on (the default), then interruption occurs at the next point where the event queue is processed. If the Interruptible property is off, the BusyAction property (of the object owning the executing callback) determines how MATLAB handles the event. The choices are

- cancel Discard the event that attempted to execute a second callback routine.
- queue Queue the event that attempted to execute a second callback routine until the current callback finishes.

#### ButtonDownFcn

string or function handle

Button press callback function. A callback that executes whenever you press a mouse button while the pointer is over the stemseries object.

This property can be

- A string that is a valid MATLAB expression
- The name of an M-file
- A function handle

The expression executes in the MATLAB workspace.

See Function Handle Callbacks for information on how to use function handles to define the callbacks.

#### Children

array of graphics object handles

Children of the stemseries object. An array containing the handles of all line objects parented to the stemseries object (whether visible or not).

Note that if a child object's HandleVisibility property is set to callback or off, its handle does not show up in the stem Children property unless you set the root ShowHiddenHandles property to on:

```
set(0, 'ShowHiddenHandles', 'on')
```

#### Clipping

{on} | off

Clipping mode. MATLAB clips stem plots to the axes plot box by default. If you set Clipping to off, lines might be displayed outside the axes plot box.

#### Color

ColorSpec

Color of stem lines. A three-element RGB vector or one of the MATLAB predefined names, specifying the line color. See the ColorSpec reference page for more information on specifying color.

For example, the following statement would produce a stem plot with red lines.

```
h = stem(randn(10,1), 'Color', 'r');
```

#### CreateFcn

string or function handle

Callback routine executed during object creation. This property defines a callback that executes when MATLAB creates a stemseries object. You must specify the callback during the creation of the object. For example,

```
stem(x,y,'CreateFcn',@CallbackFcn)
```

where @CallbackFcn is a function handle that references the callback function.

MATLAB executes this routine after setting all other stemseries properties. Setting this property on an existing stemseries object has no effect.

The handle of the object whose CreateFcn is being executed is accessible only through the root CallbackObject property, which you can query using gcbo.

See Function Handle Callbacks for information on how to use function handles to define the callback function.

#### DeleteFcn

string or function handle

Callback executed during object deletion. A callback that executes when the stemseries object is deleted (e.g., this might happen when you issue a delete command on the stemseries object, its parent axes object, or the figure containing it). MATLAB executes the callback before destroying the object's properties so the callback routine can query these values.

The handle of the object whose DeleteFcn is being executed is accessible only through the root CallbackObject property, which can be queried using gcbo.

See Function Handle Callbacks for information on how to use function handles to define the callback function.

See the BeingDeleted property for related information.

# DisplayName string

Label used by plot legends. The legend and the plot browser use this text for labels for any stemseries objects appearing in these legends.

#### EraseMode

```
{normal} | none | xor | background
```

*Erase mode*. This property controls the technique MATLAB uses to draw and erase stem child objects (the lines used to construct the stem plot). Alternative erase modes are useful for creating animated sequences, where control of the way individual objects are redrawn is necessary to improve performance and obtain the desired effect.

- normal Redraw the affected region of the display, performing
  the three-dimensional analysis necessary to ensure that all
  objects are rendered correctly. This mode produces the most
  accurate picture, but is the slowest. The other modes are faster,
  but do not perform a complete redraw and are therefore less
  accurate.
- none Do not erase objects when they are moved or destroyed.
   While the objects are still visible on the screen after erasing with EraseMode none, you cannot print these objects because MATLAB stores no information about their former locations.

- xor— Draw and erase the object by performing an exclusive OR (XOR) with each pixel index of the screen behind it. Erasing the object does not damage the color of the objects behind it. However, the color of the erased object depends on the color of the screen behind it and it is correctly colored only when it is over the axes background color (or the figure background color if the axes Color property is set to none). That is, it isn't erased correctly if there are objects behind it.
- background Erase the graphics objects by redrawing them in the axes background color (or the figure background color if the axes Color property is set to none). This damages other graphics objects that are behind the erased object, but the erased object is always properly colored.

#### **Printing with Nonnormal Erase Modes**

MATLAB always prints figures as if the EraseMode of all objects is normal. This means graphics objects created with EraseMode set to none, xor, or background can look different on screen than on paper. On screen, MATLAB can mathematically combine layers of colors (e.g., performing an XOR operation on a pixel color with that of the pixel behind it) and ignore three-dimensional sorting to obtain greater rendering speed. However, these techniques are not applied to the printed output.

Set the axes background color with the axes Color property. Set the figure background color with the figure Color property.

You can use the MATLAB getframe command or other screen capture applications to create an image of a figure containing nonnormal mode objects.

```
HandleVisibility
{on} | callback | off
```

Control access to object's handle by command-line users and GUIs. This property determines when an object's handle is visible in

its parent's list of children. HandleVisibility is useful for preventing command-line users from accidentally accessing the stemseries object.

- on Handles are always visible when HandleVisibility is on.
- callback Setting HandleVisibility to callback causes handles to be visible from within callback routines or functions invoked by callback routines, but not from within functions invoked from the command line. This provides a means to protect GUIs from command-line users, while allowing callback routines to have access to object handles.
- off Setting HandleVisibility to off makes handles invisible at all times. This might be necessary when a callback invokes a function that might potentially damage the GUI (such as evaluating a user-typed string) and so temporarily hides its own handles during the execution of that function.

#### **Functions Affected by Handle Visibility**

When a handle is not visible in its parent's list of children, it cannot be returned by functions that obtain handles by searching the object hierarchy or querying handle properties. This includes get, findobj, gca, gcf, gco, newplot, cla, clf, and close.

### **Properties Affected by Handle Visibility**

When a handle's visibility is restricted using callback or off, the object's handle does not appear in its parent's CurrentFigure property, figures do not appear in the root's CallBackObject property, objects do not appear in the root's CallbackObject property or in the figure's CurrentObject property, and axes object do not appear in their parent's CurrentAxes property.

### Overriding Handle Visibility

You can set the root ShowHiddenHandles property to on to make all handles visible regardless of their HandleVisibility settings (this does not affect the values of the HandleVisibility properties). See also findall.

#### **Handle Validity**

Handles that are hidden are still valid. If you know an object's handle, you can set and get its properties and pass it to any function that operates on handles.

```
HitTest
{on} | off
```

Selectable by mouse click. HitTest determines whether the stemseries object can become the current object (as returned by the gco command and the figure CurrentObject property) as a result of a mouse click on the line objects that compose the stem plot. If HitTest is off, clicking the stemseries object selects the object below it (which is usually the axes object containing it).

```
HitTestArea
    on | {off}
```

Select stemseries object on stem lines or area of extent. This property enables you to select stemseries objects in two ways:

- Select by clicking stem lines (default).
- Select by clicking anywhere in the extent of the stem graph.

When HitTestArea is off, you must click the stem lines (excluding the baseline) to select the stemseries object. When HitTestArea is on, you can select the stemseries object by clicking anywhere within the extent of the stem plot (i.e., anywhere within a rectangle that encloses all the stem lines).

```
Interruptible
{on} | off
```

Callback routine interruption mode. The Interruptible property controls whether a stemseries object callback can be interrupted by callbacks invoked subsequently.

Only callbacks defined for the ButtonDownFcn property are affected by the Interruptible property. MATLAB checks for events that can interrupt a callback only when it encounters a drawnow, figure, getframe, or pause command in the routine. See the BusyAction property for related information.

Setting Interruptible to on allows any graphics object's callback to interrupt callback routines originating from a stem property. Note that MATLAB does not save the state of variables or the display (e.g., the handle returned by the gca or gcf command) when an interruption occurs.

# LineStyle {-} | - | : | -. | none

*Line style*. This property specifies the line style used for the stem lines. Available line styles are shown in the table.

| Symbol | Line Style           |
|--------|----------------------|
| -      | Solid line (default) |
|        | Dashed line          |
| :      | Dotted line          |
|        | Dash-dot line        |
| none   | No line              |

You can use LineStyle none when you want to place a marker at each point but do not want the points connected with a line (see the Marker property).

# LineWidth scalar

Width of the stem lines. Specify this value in points (1 point =  $\frac{1}{72}$  inch). The default LineWidth is 0.5 points.

#### Marker

character (see table)

Marker symbol. The Marker property specifies the type of markers that are displayed at the end of the stem lines. You can set values for the Marker property independently from the LineStyle property. Supported markers include those shown in the following table.

| Marker<br>Specifier | Description                   |
|---------------------|-------------------------------|
| +                   | Plus sign                     |
| 0                   | Circle                        |
| *                   | Asterisk                      |
|                     | Point                         |
| x                   | Cross                         |
| S                   | Square                        |
| d                   | Diamond                       |
| ^                   | Upward-pointing triangle      |
| V                   | Downward-pointing triangle    |
| >                   | Right-pointing triangle       |
| <                   | Left-pointing triangle        |
| p                   | Five-pointed star (pentagram) |
| h                   | Six-pointed star (hexagram)   |
| none                | No marker (default)           |

# MarkerEdgeColor ColorSpec | none | {auto}

Marker edge color. The color of the marker or the edge color for filled markers (circle, square, diamond, pentagram, hexagram, and the four triangles). ColorSpec defines the color to use. none specifies no color, which makes nonfilled markers invisible. auto sets MarkerEdgeColor to the same color as the stem Color property.

# MarkerFaceColor ColorSpec | {none} | auto

Marker face color. The fill color for markers that are closed shapes (circle, square, diamond, pentagram, hexagram, and the four triangles). ColorSpec defines the color to use. none makes the interior of the marker transparent, allowing the background to show through. auto sets the fill color to the axes color, or the figure color, if the axes Color property is set to none (which is the factory default for axes).

# MarkerSize size in points

Marker size. A scalar specifying the size of the marker in points. The default value for MarkerSize is 6 points (1 point = 1/72 inch). Note that MATLAB draws the point marker (specified by the '.' symbol) at one-third the specified size.

#### Parent

handle of axes, hggroup, or hgtransform object

Parent of stemseries object. This property contains the handle of the stemseries object's parent. The parent of a stemseries object is the axes, hggroup, or hgtransform object that contains it.

See Objects That Can Contain Other Objects for more information on parenting graphics objects.

```
Selected on | {off}
```

Is object selected? When you set this property to on, MATLAB displays selection handles at the corners and midpoints if the SelectionHighlight property is also on (the default). You can, for example, define the ButtonDownFcn callback to set this property to on, thereby indicating that the stemseries object has been selected.

```
SelectionHighlight
{on} | off
```

Objects are highlighted when selected. When the Selected property is on, MATLAB indicates the selected state by drawing selection handles on the stems. When SelectionHighlight is off, MATLAB does not draw the handles.

```
ShowBaseLine {on} | off
```

Turn baseline display on or off. This property determines whether stem plots display a baseline from which the stems are drawn. By default, the baseline is displayed.

Tag string

*User-specified object label*. The Tag property provides a means to identify graphics objects with a user-specified label. This is particularly useful when you are constructing interactive graphics programs that would otherwise need to define object handles as global variables or pass them as arguments between callbacks.

For example, you might create a stemseries object and set the Tag property:

```
t = stem(Y, 'Tag', 'stem1')
```

When you want to access the stemseries object, you can use findobj to find the stemseries object's handle. The following statement changes the MarkerFaceColor property of the object whose Tag is stem1.

```
set(findobj('Tag','stem1'),'MarkerFaceColor','red')
```

#### Type

string (read only)

Type of graphics object. This property contains a string that identifies the class of the graphics object. For stemseries objects, Type is 'hggroup'. The following statement finds all the hggroup objects in the current axes object.

```
t = findobj(gca, 'Type', 'hggroup');
```

#### UIContextMenu

handle of a uicontextmenu object

Associate a context menu with the stemseries object. Assign this property the handle of a uicontextmenu object created in the stemseries object's parent figure. Use the uicontextmenu function to create the context menu. MATLAB displays the context menu whenever you right-click over the stemseries object.

#### UserData

array

*User-specified data*. This property can be any data you want to associate with the stemseries object (including cell arrays and structures). The stemseries object does not set values for this property, but you can access it using the set and get functions.

#### Visible

{on} | off

Visibility of stemseries object and its children. By default, stemseries object visibility is on. This means all children of the stem are visible unless the child object's Visible property is set to off. Setting a stemseries object's Visible property to off also makes its children invisible.

#### **XData**

array

*X-axis location of stems*. The stem function draws an individual stem at each x-axis location in the XData array. XData can be either a matrix equal in size to YData or a vector equal in length to the number of rows in YData. That is, length(XData) == size(YData,1). XData does not need to be monotonically increasing.

If you do not specify XData (i.e., the input argument x), the stem function uses the indices of YData to create the stem plot. See the XDataMode property for related information.

#### **XDataMode**

{auto} | manual

*Use automatic or user-specified x-axis values.* If you specify XData, MATLAB sets this property to manual.

If you set XDataMode to auto after having specified XData, MATLAB resets the *x*-axis ticks and *x*-tick labels to the column indices of the ZData, overwriting any previous values for XData.

#### **XDataSource**

string (MATLAB variable)

*Link XData to MATLAB variable*. Set this property to a MATLAB variable that, by default, is evaluated in the base workspace to generate the XData.

MATLAB reevaluates this property only when you set it. Therefore, a change to workspace variables appearing in an expression does not change XData.

You can use the refreshdata function to force an update of the object's data. refreshdata also enables you to specify that the data source variable be evaluated in the workspace of a function from which you call refreshdata.

See the refreshdata reference page for more information.

**Note** If you change one data source property to return data of a different dimension, you might cause the function to generate a warning and not render the graph until you have changed all data source properties to appropriate values.

#### **YData**

scalar, vector, or matrix

Stem plot data. YData contains the data plotted as stems. Each value in YData is represented by a marker in the stem plot. If YData is a matrix, MATLAB creates a series of stems for each column in the matrix.

The input argument y in the stem function calling syntax assigns values to YData.

#### YDataSource

string (MATLAB variable)

*Link YData to MATLAB variable*. Set this property to a MATLAB variable that, by default, is evaluated in the base workspace to generate the YData.

MATLAB reevaluates this property only when you set it. Therefore, a change to workspace variables appearing in an expression does not change YData.

You can use the refreshdata function to force an update of the object's data. refreshdata also enables you to specify that the data source variable be evaluated in the workspace of a function from which you call refreshdata.

See the refreshdata reference page for more information.

**Note** If you change one data source property to a variable that contains data of a different dimension, you might cause the function to generate a warning and not render the graph until you have changed all data source properties to appropriate values.

#### **ZData**

vector of coordinates

*Z-coordinates*. A data defining the stems for 3-D stem graphs. XData and YData (if specified) must be the same size.

#### **ZDataSource**

string (MATLAB variable)

*Link ZData to MATLAB variable*. Set this property to a MATLAB variable that, by default, is evaluated in the base workspace to generate the ZData.

MATLAB reevaluates this property only when you set it. Therefore, a change to workspace variables appearing in an expression does not change ZData.

You can use the refreshdata function to force an update of the object's data. refreshdata also enables you to specify that the

data source variable be evaluated in the workspace of a function from which you call refreshdata.

See the refreshdata reference page for more information.

**Note** If you change one data source property to a variable that contains data of a different dimension, you might cause the function to generate a warning and not render the graph until you have changed all data source properties to appropriate values.

**Purpose** Stop timer(s)

**Syntax** stop(obj)

**Description** stop(obj) stops the timer, represented by the timer object, obj. If obj

is an array of timer objects, the stop function stops them all. Use the

timer function to create a timer object.

The stop function sets the Running property of the timer object, obj, to 'off', halts further TimerFcn callbacks, and executes the StopFcn

callback.

**See Also** timer, start

## stopasync

Remarks

**Purpose** Stop asynchronous read and write operations

**Syntax** stopasync(obj)

**Arguments** obj A serial port object or an array of serial port objects.

**Description** stopasync(obj) stops any asynchronous read or write operation that is in progress for obj.

You can write data asynchronously using the fprintf or fwrite function. You can read data asynchronously using the readasync function, or by configuring the ReadAsyncMode property to continuous. In-progress asynchronous operations are indicated by the TransferStatus property.

If obj is an array of serial port objects and one of the objects cannot be stopped, the remaining objects in the array are stopped and a warning is returned. After an object stops:

- Its TransferStatus property is configured to idle.
- Its ReadAsyncMode property is configured to manual.
- The data in its output buffer is flushed.

Data in the input buffer is not flushed. You can return this data to the MATLAB workspace using any of the synchronous read functions. If you execute the readasync function, or configure the ReadAsyncMode property to continuous, then the new data is appended to the existing data in the input buffer.

## See Also Functions

fprintf, fwrite, readasync

## **Properties**

ReadAsyncMode, TransferStatus

Convert string to double-precision value

## **Syntax**

```
X = str2double('str')
X = str2double(C)
```

## **Description**

X = str2double('str') converts the string str, which should be an ASCII character representation of a real or complex scalar value, to the MATLAB double-precision representation. The string can contain digits, a comma (thousands separator), a decimal point, a leading + or sign, an e preceding a power of 10 scale factor, and an i for a complex unit.

If str does not represent a valid scalar value, str2double returns NaN.

X = str2double(C) converts the strings in the cell array of strings C to double precision. The matrix X returned will be the same size as C.

## **Examples**

Here are some valid str2double conversions.

```
str2double('123.45e7')
str2double('123 + 45i')
str2double('3.14159')
str2double('2.7i - 3.14')
str2double({'2.71' '3.1415'})
str2double('1,200.34')
```

### **See Also**

char, hex2num, num2str, str2num

Construct function handle from function name string

### **Syntax**

```
str2func('str')
```

## **Description**

str2func('str') constructs a function handle fhandle for the function named in the string 'str'.

You can create a function handle using either the @function syntax or the str2func command. You can create an array of function handles from strings by creating the handles individually with str2func, and then storing these handles in a cellarray.

### **Examples**

#### Example 1

To convert the string, 'sin', into a handle for that function, type

```
fh = str2func('sin')
fh =
    @sin
```

## Example 2

If you pass a function name string in a variable, the function that receives the variable can convert the function name to a function handle using str2func. The example below passes the variable, funcname, to function makeHandle, which then creates a function handle. Here is the function M-file:

```
function fh = makeHandle(funcname)
fh = str2func(funcname);
```

This is the code that calls makdHandle to construct the function handle:

```
makeHandle('sin')
ans =
    @sin
```

#### Example 3

To call str2func on a cell array of strings, use the cellfun function. This returns a cell array of function handles:

### **Example 4**

In the following example, the myminbnd function expects to receive either a function handle or string in the first argument. If you pass a string, myminbnd constructs a function handle from it using str2func, and then uses that handle in a call to fminbnd:

```
function myminbnd(fhandle, lower, upper)
if ischar(fhandle)
    disp 'converting function string to function handle ...'
    fhandle = str2func(fhandle);
end
fminbnd(fhandle, lower, upper)
```

Whether you call myminbnd with a function handle or function name string, the function can handle the argument appropriately:

```
myminbnd('humps', 0.3, 1)
converting function string to function handle ...
ans =
    0.6370
```

### **See Also**

function\_handle, func2str, functions

Form blank-padded character matrix from strings

## **Syntax**

S = str2mat(T1, T2, T3, ...)

## **Description**

S = str2mat(T1, T2, T3, ...) forms the matrix S containing the text strings T1, T2, T3, ... as rows. The function automatically pads each string with blanks in order to form a valid matrix. Each text parameter, Ti, can itself be a string matrix. This allows the creation of arbitrarily large string matrices. Empty strings are significant.

**Note** This routine will become obsolete in a future version. Use char instead.

### **Remarks**

str2mat differs from strvcat in that empty strings produce blank rows in the output. In strvcat, empty strings are ignored.

## **Examples**

```
whos x
  Name    Size    Bytes Class

x     4x5     40 char array

x(2,3)
ans =
  7
```

x = str2mat('36842', '39751', '38453', '90307');

## **See Also**

char, strvcat

Convert string to number

## **Syntax**

```
x = str2num('str')
[x status] = str2num('str')
```

## **Description**

x = str2num('str') converts the string str, which is an ASCII character representation of a numeric value, to numeric representation. str2num also converts string matrices to numeric matrices. If the input string does not represent a valid number or matrix, str2num(str) returns the empty matrix in x.

The input string can contain

- Digits
- A decimal point
- A leading + or sign
- A letter e or d preceding a power of 10 scale factor
- A letter i or j indicating a complex or imaginary number.

[x status] = str2num('str') returns the status of the conversion in logical status, where status equals logical 1 (true) if the conversion succeeds, and logical 0 (false) otherwise. If the input string str does not represent a valid number or matrix, MATLAB sets x to the empty matrix. If the conversions fails, status is set to 0.

Space characters can be significant. For instance, str2num('1+2i') and str2num('1 + 2i') produce x = 1+2i, while str2num('1 + 2i') produces  $x = [1 \ 2i]$ . You can avoid these problems by using the str2double function.

**Note** str2num uses the eval function to convert the input argument, so side effects can occur if the string contains calls to functions. Use str2double to avoid such side effects or when S contains a single number.

## **Examples**

str2num('3.14159e0') is approximately  $\pi$ .

To convert a string matrix,

ans =

2
 3
 4

## See Also

num2str, hex2num, sscanf, sparse, special characters

Concatenate strings horizontally

### **Syntax**

```
t = strcat(s1, s2, s3, ...)
```

## **Description**

t = strcat(s1, s2, s3, ...) horizontally concatenates corresponding rows of the character arrays s1, s2, s3, etc. All input arrays must have the same number of rows (or any can be a single string). When the inputs are all character arrays, the output is also a character array.

When any of the inputs is a cell array of strings, strcat returns a cell array of strings formed by concatenating corresponding elements of \$1, \$2, etc. The inputs must all have the same size (or any can be a scalar). Any of the inputs can also be character arrays.

Trailing spaces in character array inputs are ignored and do not appear in the output. This is not true for inputs that are cell arrays of strings. Use the concatenation syntax [s1 s2 s3 ...] to preserve trailing spaces.

### Remarks

strcat and matrix operation are different for strings that contain trailing spaces:

```
a = 'hello '
b = 'goodbye'
strcat(a, b)
ans =
hellogoodbye
[a b]
ans =
hello goodbye
```

## **Examples**

Given two 1-by-2 cell arrays a and b,

the command t = strcat(a,b) yields

Compare strings

## **Syntax**

```
TF = strcmp('str1', 'str2')
TF = strcmp('str', C)
TF = strcmp(C1, C2)
```

Each of these syntaxes apply to both strcmp and strcmpi. The strcmp function is case sensitive in matching strings, while strcmpi is not:

## **Description**

Although the following descriptions show only strcmp, they apply to strcmpi as well. The two functions are the same except that strcmpi compares strings without sensitivity to letter case:

TF = strcmp('str1', 'str2') compares the strings str1 and str2 and returns logical 1 (true) if they are identical, and returns logical 0 (false) otherwise.

TF = strcmp('str', C) compares string str to the each element of cell array C, where str is a character vector (or a 1-by-1 cell array) and C is a cell array of strings. The function returns TF, a logical array that is the same size as C and contains logical 1 (true) for those elements of C that are a match, and logical 0 (false) for those elements that are not. The order of the first two input arguments is not important.

TF = strcmp(C1, C2) compares each element of C1 to the same element in C2, where C1 and C2 are equal-size cell arrays of strings. Input C1 and/or C2 can also be a character array with the right number of rows. The function returns TF, a logical array that is the same size as C1 and C2, and contains logical 1 (true) for those elements of C1 and C2 that are a match, and logical 0 (false) for those elements that are not.

## **Remarks**

These functions are intended for comparison of character data. When used to compare numeric data, they return logical 0.

Any leading and trailing blanks in either of the strings are explicitly included in the comparison.

The value returned by strcmp and strcmpi is not the same as the C language convention.

strcmp and strcmpi support international character sets.

### **Examples**

Perform a simple comparison of two strings:

```
strcmp('Yes', 'No') =
    0
strcmp('Yes', 'Yes') =
    1
```

Create 3 cell arrays of strings:

Perform a comparison of two cell arrays of strings. Compare cell arrays A and B with sensitivity to case:

Compare cell arrays B and C without sensitivity to case. Note that 'Toolboxes' doesn't match because of the leading space characters in  $C\{2,1\}$  that do not appear in  $B\{2,1\}$ :

# strcmp, strcmpi

## See Also

 $\verb|strncmp|, \verb|strncmpi|, \verb|strmatch|, \verb|strfind|, \verb|findstr|, \verb|regexp|, \verb|regexp|, \verb|regexptranslate| \\$ 

Compute 2-D streamline data

#### **Syntax**

```
XY = stream2(x,y,u,v,startx,starty)
XY = stream2(u,v,startx,starty)
XY = stream2(...,options)
```

#### **Description**

XY = stream2(x,y,u,v,startx,starty) computes streamlines from vector data u and v. The arrays x and y define the coordinates for u and v and must be monotonic and 2-D plaid (such as the data produced by meshgrid). startx and starty define the starting positions of the streamlines. The section Specifying Starting Points for Stream Plots provides more information on defining starting points.

The returned value XY contains a cell array of vertex arrays.

```
XY = stream2(u,v,startx,starty) assumes the arrays x and y are defined as [x,y] = meshgrid(1:n,1:m) where [m,n] = size(u).
```

XY = stream2(...,options) specifies the options used when creating the streamlines. Define options as a one- or two-element vector containing the step size or the step size and the maximum number of vertices in a streamline:

```
[stepsize]
or
[stepsize, max number vertices]
```

If you do not specify a value, MATLAB uses the default:

- Step size = 0.1 (one tenth of a cell)
- Maximum number of vertices = 10000

Use the streamline command to plot the data returned by stream2.

## **Examples**

This example draws 2-D streamlines from data representing air currents over regions of North America.

```
load wind [sx,sy] = meshgrid(80,20:10:50); \\ streamline(stream2(x(:,:,5),y(:,:,5),u(:,:,5),v(:,:,5),sx,sy)); \\
```

#### See Also

coneplot, stream3, streamline

"Volume Visualization" on page 1-98 for related functions

Specifying Starting Points for Stream Plots for related information

Compute 3-D streamline data

### **Syntax**

```
XYZ = stream3(X,Y,Z,U,V,W,startx,starty,startz)
XYZ = stream3(U,V,W,startx,starty,startz)
XYZ = stream3(...,options)
```

#### **Description**

XYZ = stream3(X,Y,Z,U,V,W,startx,starty,startz) computes streamlines from vector data U, V, W. The arrays X, Y, Z define the coordinates for U, V, W and must be monotonic and 3-D plaid (such as the data produced by meshgrid). startx, starty, and startz define the starting positions of the streamlines. The section Specifying Starting Points for Stream Plots provides more information on defining starting points.

The returned value XYZ contains a cell array of vertex arrays.

XYZ = stream3(U,V,W,startx,starty,startz) assumes the arrays X, Y, and Z are defined as [X,Y,Z] = meshgrid(1:N,1:M,1:P) where [M,N,P] = size(U).

XYZ = stream3(...,options) specifies the options used when creating the streamlines. Define options as a one- or two-element vector containing the step size or the step size and the maximum number of vertices in a streamline:

```
[stepsize]
or
[stepsize, max number vertices]
```

If you do not specify values, MATLAB uses the default:

- Step size = 0.1 (one tenth of a cell)
- Maximum number of vertices = 10000

Use the streamline command to plot the data returned by stream3.

## **Examples**

This example draws 3-D streamlines from data representing air currents over regions of North America.

```
load wind
[sx sy sz] = meshgrid(80,20:10:50,0:5:15);
streamline(stream3(x,y,z,u,v,w,sx,sy,sz))
view(3)
```

#### See Also

coneplot, stream2, streamline

"Volume Visualization" on page 1-98 for related functions

Specifying Starting Points for Stream Plots for related information

Plot streamlines from 2-D or 3-D vector data

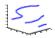

#### GUI Alternatives

To graph selected variables, use the Plot Selector in the Workspace Browser, or use the Figure Palette Plot Catalog. Manipulate graphs in plot edit mode with the Property Editor. For details, see Plotting Tools — Interactive Plotting in the MATLAB Graphics documentation and Creating Graphics from the Workspace Browser in the MATLAB Desktop Tools documentation.

#### **Syntax**

```
streamline(X,Y,Z,U,V,W,startx,starty,startz)
streamline(U,V,W,startx,starty,startz)
streamline(XYZ)
streamline(X,Y,U,V,startx,starty)
streamline(U,V,startx,starty)
streamline(XY)
streamline(...,options)
streamline(axes_handles,...)
h = streamline(...)
```

### **Description**

streamline(X,Y,Z,U,V,W,startx,starty,startz) draws streamlines from 3-D vector data U, V, W. The arrays X, Y, Z define the coordinates for U, V, W and must be monotonic and 3-D plaid (such as the data produced by meshgrid). startx, starty, startz define the starting positions of the streamlines. The section Specifying Starting Points for Stream Plots provides more information on defining starting points.

streamline(U,V,W,startx,starty,startz) assumes the arrays X, Y, and Z are defined as [X,Y,Z] = meshgrid(1:N,1:M,1:P) where [M,N,P] = size(U).

streamline(XYZ) assumes XYZ is a precomputed cell array of vertex arrays (as produced by stream3).

streamline(X,Y,U,V,startx,starty) draws streamlines from 2-D vector data U, V. The arrays X, Y define the coordinates for U, V and must be monotonic and 2-D plaid (such as the data produced by meshgrid). startx and starty define the starting positions of the streamlines. The output argument h contains a vector of line handles, one handle for each streamline.

streamline(U,V,startx,starty) assumes the arrays X and Y are defined as [X,Y] = meshgrid(1:N,1:M) where [M,N] = size(U).

streamline(XY) assumes XY is a precomputed cell array of vertex arrays (as produced by stream2).

streamline(...,options) specifies the options used when creating the streamlines. Define options as a one- or two-element vector containing the step size or the step size and the maximum number of vertices in a streamline:

```
[stepsize]
or
[stepsize, max number vertices]
```

If you do not specify values, MATLAB uses the default:

- Step size = 0.1 (one tenth of a cell)
- Maximum number of vertices = 1000

streamline(axes\_handles,...) plots into the axes object with handle axes\_handle instead of the current axes object (gca).

h = streamline(...) returns a vector of line handles, one handle for each streamline.

## **Examples**

This example draws streamlines from data representing air currents over a region of North America. Loading the wind data set creates the variables x, y, z, u, v, and w in the MATLAB workspace.

The plane of streamlines indicates the flow of air from the west to the east (the x-direction) beginning at x = 80 (which is close to the minimum value of the x coordinates). The y- and z-coordinate starting points are multivalued and approximately span the range of these coordinates. meshgrid generates the starting positions of the streamlines.

```
load wind
[sx,sy,sz] = meshgrid(80,20:10:50,0:5:15);
h = streamline(x,y,z,u,v,w,sx,sy,sz);
set(h,'Color','red')
view(3)
```

#### See Also

coneplot, stream2, stream3, streamparticles

"Volume Visualization" on page 1-98 for related functions Specifying Starting Points for Stream Plots for related information Stream Line Plots of Vector Data for another example

## streamparticles

#### **Purpose**

Plot stream particles

#### GUI Alternatives

To graph selected variables, use the Plot Selector in the Workspace Browser, or use the Figure Palette Plot Catalog. Manipulate graphs in *plot edit* mode with the Property Editor. For details, see Plotting Tools — Interactive Plotting in the MATLAB Graphics documentation and Creating Graphics from the Workspace Browser in the MATLAB Desktop Tools documentation.

#### **Syntax**

```
streamparticles(vertices)
streamparticles(vertices,n)
streamparticles(..., 'PropertyName', PropertyValue,...)
streamparticles(line_handle,...)
h = streamparticles(...)
```

### **Description**

streamparticles (vertices) draws stream particles of a vector field. Stream particles are usually represented by markers and can show the position and velocity of a streamline. vertices is a cell array of 2-D or 3-D vertices (as if produced by stream2 or stream3).

streamparticles(vertices,n) uses n to determine how many stream particles to draw. The ParticleAlignment property controls how n is interpreted.

• If ParticleAlignment is set to off (the default) and n is greater than 1, then approximately n particles are drawn evenly spaced over the streamline vertices.

If n is less than or equal to 1, n is interpreted as a fraction of the original stream vertices; for example, if n is 0.2, approximately 20% of the vertices are used.

n determines the upper bound for the number of particles drawn. Note that the actual number of particles can deviate from n by as much as a factor of 2.

• If ParticleAlignment is on, n determines the number of particles on the streamline having the most vertices and sets the spacing on the other streamlines to this value. The default value is n = 1.

streamparticles (..., 'PropertyName', PropertyValue,...) controls the stream particles using named properties and specified values. Any unspecified properties have default values. MATLAB ignores the case of property names.

#### **Stream Particle Properties**

Animate — Stream particle motion [nonnegative integer]

The number of times to animate the stream particles. The default is 0, which does not animate. Inf animates until you enter **Ctrl+C**.

FrameRate — Animation frames per second [nonnegative integer]

This property specifies the number of frames per second for the animation. Inf, the default, draws the animation as fast as possible. Note that the speed of the animation might be limited by the speed of the computer. In such cases, the value of FrameRate cannot necessarily be achieved.

ParticleAlignment — Align particles with streamlines [ on | {off} ]

Set this property to on to draw particles at the beginning of each streamline. This property controls how streamparticles interprets the argument n (number of stream particles).

Stream particles are line objects. In addition to stream particle properties, you can specify any line object property, such as Marker and EraseMode. streamparticles sets the following line properties when called.

| Line Property | Value Set by streamparticles |
|---------------|------------------------------|
| EraseMode     | xor                          |
| LineStyle     | none                         |
| Marker        | 0                            |

| Line Property   | Value Set by streamparticles |
|-----------------|------------------------------|
| MarkerEdgeColor | none                         |
| MarkerFaceColor | red                          |

You can override any of these properties by specifying a property name and value as arguments to streamparticles. For example, this statement uses RGB values to set the MarkerFaceColor to medium gray:

```
streamparticles(vertices, 'MarkerFaceColor', [.5 .5 .5])
```

streamparticles(line\_handle,...) uses the line object identified by line handle to draw the stream particles.

h = streamparticles(...) returns a vector of handles to the line objects it creates.

## **Examples**

This example combines streamlines with stream particle animation. The interpstreamspeed function determines the vertices along the streamlines where stream particles will be drawn during the animation, thereby controlling the speed of the animation. Setting the axes DrawMode property to fast provides faster rendering.

```
load wind
[sx sy sz] = meshgrid(80,20:1:55,5);
verts = stream3(x,y,z,u,v,w,sx,sy,sz);
sl = streamline(verts);
iverts = interpstreamspeed(x,y,z,u,v,w,verts,.025);
axis tight; view(30,30); daspect([1 1 .125])
camproj perspective; camva(8)
set(gca,'DrawMode','fast')
box on
streamparticles(iverts,35,'animate',10,'ParticleAlignment','on')
```

The following picture is a static view of the animation.

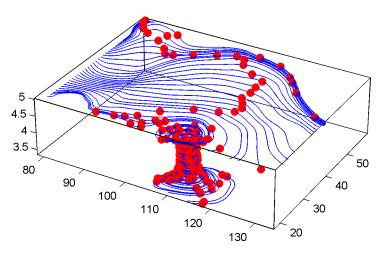

This example uses the streamlines in the z = 5 plane to animate the flow along these lines with streamparticles.

```
load wind
daspect([1 1 1]); view(2)
[verts averts] = streamslice(x,y,z,u,v,w,[],[],[5]);
sl = streamline([verts averts]);
axis tight off;
set(sl,'Visible','off')
iverts = interpstreamspeed(x,y,z,u,v,w,verts,.05);
set(gca,'DrawMode','fast','Position',[0 0 1 1],'ZLim',[4.9 5.1])
set(gcf,'Color','black')
streamparticles(iverts, 200, ...
    'Animate',100,'FrameRate',40, ...
    'MarkerSize',10,'MarkerFaceColor','yellow')
```

#### **See Also**

interpstreamspeed, stream3, streamline

"Volume Visualization" on page 1-98 for related functions

Creating Stream Particle Animations for more details

Specifying Starting Points for Stream Plots for related information

3-D stream ribbon plot from vector volume data

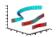

#### GUI Alternatives

To graph selected variables, use the Plot Selector in the Workspace Browser, or use the Figure Palette Plot Catalog. Manipulate graphs in *plot edit* mode with the Property Editor. For details, see Plotting Tools — Interactive Plotting in the MATLAB Graphics documentation and Creating Graphics from the Workspace Browser in the MATLAB Desktop Tools documentation.

#### **Syntax**

```
streamribbon(X,Y,Z,U,V,W,startx,starty,startz)
streamribbon(U,V,W,startx,starty,startz)
streamribbon(vertices,X,Y,Z,cav,speed)
streamribbon(vertices,cav,speed)
streamribbon(vertices,twistangle)
streamribbon(...,width)
streamribbon(axes_handles,...)
h = streamribbon(...)
```

### **Description**

streamribbon(X,Y,Z,U,V,W,startx,starty,startz) draws stream ribbons from vector volume data U, V, W. The arrays X, Y, Z define the coordinates for U, V, W and must be monotonic and 3-D plaid (as if produced by meshgrid). startx, starty, and startz define the starting positions of the stream ribbons at the center of the ribbons. The section Specifying Starting Points for Stream Plots provides more information on defining starting points.

The twist of the ribbons is proportional to the curl of the vector field. The width of the ribbons is calculated automatically.

Generally, you should set the DataAspectRatio (daspect) before calling streamribbon.

streamribbon(U,V,W,startx,starty,startz) assumes X, Y, and Z are determined by the expression

```
[X,Y,Z] = meshgrid(1:n,1:m,1:p)
where [m,n,p] = size(U).
```

streamribbon(vertices, X, Y, Z, cav, speed) assumes precomputed streamline vertices, curl angular velocity, and flow speed. vertices is a cell array of streamline vertices (as produced by stream3). X, Y, Z, cav, and speed are 3-D arrays.

streamribbon(vertices, cav, speed) assumes X, Y, and Z are determined by the expression

```
[X,Y,Z] = meshgrid(1:n,1:m,1:p)
where [m,n,p] = size(cav).
```

streamribbon(vertices, twistangle) uses the cell array of vectors twistangle for the twist of the ribbons (in radians). The size of each corresponding element of vertices and twistangle must be equal.

streamribbon(...,width) sets the width of the ribbons to width.

streamribbon(axes\_handles,...) plots into the axes object with handle axes\_handle instead of the current axes object (gca).

h = streamribbon(...) returns a vector of handles (one per start point) to surface objects.

#### **Examples**

This example uses stream ribbons to indicate the flow in the wind data set. Inputs include the coordinates, vector field components, and starting location for the stream ribbons.

```
load wind
[sx sy sz] = meshgrid(80,20:10:50,0:5:15);
daspect([1 1 1])
streamribbon(x,y,z,u,v,w,sx,sy,sz);
%-----Define viewing and lighting
axis tight
shading interp;
view(3);
```

camlight; lighting gouraud

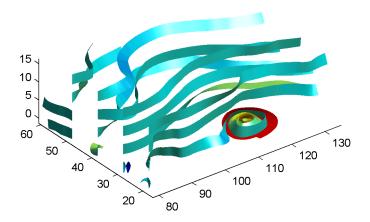

This example uses precalculated vertex data (stream3), curl average velocity (curl), and speed ( $\sqrt{u^2 + v^2 + w^2}$ ). Using precalculated data enables you to use values other than those calculated from the single data source. In this case, the speed is reduced by a factor of 10 compared to the previous example.

```
load wind
[sx sy sz] = meshgrid(80,20:10:50,0:5:15);
daspect([1 1 1])
verts = stream3(x,y,z,u,v,w,sx,sy,sz);
cav = curl(x,y,z,u,v,w);
spd = sqrt(u.^2 + v.^2 + w.^2).*.1;
streamribbon(verts,x,y,z,cav,spd);
%-----Define viewing and lighting
axis tight
shading interp
```

```
view(3)
camlight; lighting gouraud
```

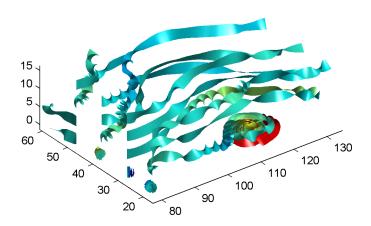

This example specifies a twist angle for the stream ribbon.

```
t = 0:.15:15;
verts = {[cos(t)' sin(t)' (t/3)']};
twistangle = {cos(t)'};
daspect([1 1 1])
streamribbon(verts,twistangle);
%----Define viewing and lighting
axis tight
shading interp;
view(3);
camlight; lighting gouraud
```

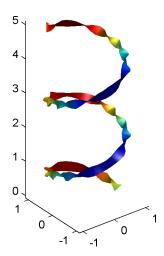

This example combines cone plots (coneplot) and stream ribbon plots in one graph.

```
%----Define 3-D arrays x, y, z, u, v, w
xmin = -7; xmax = 7;
ymin = -7; ymax = 7;
zmin = -7; zmax = 7;
x = linspace(xmin,xmax,30);
y = linspace(ymin,ymax,20);
z = linspace(zmin,zmax,20);
[x y z] = meshgrid(x,y,z);
u = y; v = -x; w = 0*x+1;
daspect([1 1 1]);
[cx cy cz] = meshgrid(linspace(xmin,xmax,30),...
linspace(ymin,ymax,30),[-3 4]);
h = coneplot(x,y,z,u,v,w,cx,cy,cz,'quiver');
set(h,'color','k');
%-----Plot two sets of streamribbons
```

```
[sx sy sz] = meshgrid([-1 0 1],[-1 0 1],-6);
streamribbon(x,y,z,u,v,w,sx,sy,sz);
[sx sy sz] = meshgrid([1:6],[0],-6);
streamribbon(x,y,z,u,v,w,sx,sy,sz);
%----Define viewing and lighting
shading interp
view(-30,10); axis off tight
camproj perspective; camva(66); camlookat;
camdolly(0,0,.5,'fixtarget')
camlight
```

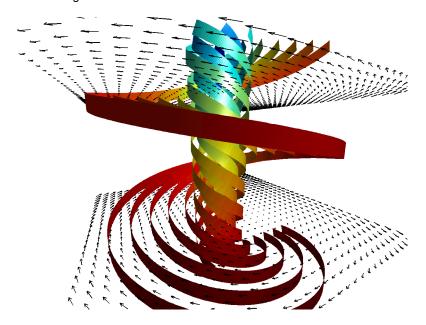

#### See Also

curl, streamtube, streamline, stream3

"Volume Visualization" on page 1-98 for related functions

Displaying Curl with Stream Ribbons for another example

Specifying Starting Points for Stream Plots for related information

Plot streamlines in slice planes

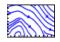

#### GUI Alternatives

To graph selected variables, use the Plot Selector in the Workspace Browser, or use the Figure Palette Plot Catalog. Manipulate graphs in *plot edit* mode with the Property Editor. For details, see Plotting Tools — Interactive Plotting in the MATLAB Graphics documentation and Creating Graphics from the Workspace Browser in the MATLAB Desktop Tools documentation.

#### **Syntax**

```
streamslice(X,Y,Z,U,V,W,startx,starty,startz)
streamslice(U,V,W,startx,starty,startz)
streamslice(X,Y,U,V)
streamslice(U,V)
streamslice(...,density)
streamslice(...,'arrowsmode')
streamslice(...,'method')
streamslice(axes_handles,...)
h = streamslice(...)
[vertices arrowvertices] = streamslice(...)
```

### **Description**

streamslice(X,Y,Z,U,V,W,startx,starty,startz) draws well spaced streamlines (with direction arrows) from vector data U, V, W in axis aligned x-, y-, z-planes starting at the points in the vectors startx, starty, startz. (The section Specifying Starting Points for Stream Plots provides more information on defining starting points.) The arrays X, Y, Z define the coordinates for U, V, W and must be monotonic and 3-D plaid (as if produced by meshgrid). U, V, W must be m-by-n-by-p volume arrays.

You should not assume that the flow is parallel to the slice plane. For example, in a stream slice at a constant z, the z component of the vector field W is ignored when you are calculating the streamlines for that plane.

Stream slices are useful for determining where to start streamlines, stream tubes, and stream ribbons. It is good practice is to set the axes DataAspectRatio to [1 1 1] when using streamslice.

streamslice(U,V,W,startx,starty,startz) assumes X,Y, and Z are determined by the expression

```
[X,Y,Z] = meshgrid(1:n,1:m,1:p)
```

where [m,n,p] = size(U).

streamslice(X,Y,U,V) draws well spaced streamlines (with direction arrows) from vector volume data U, V. The arrays X, Y define the coordinates for U, V and must be monotonic and 2-D plaid (as if produced by meshgrid).

streamslice(U,V) assumes X, Y, and Z are determined by the expression

```
[X,Y,Z] = meshgrid(1:n,1:m,1:p)
```

where [m,n,p] = size(U).

streamslice(...,density) modifies the automatic spacing of the streamlines. density must be greater than 0. The default value is 1; higher values produce more streamlines on each plane. For example, 2 produces approximately twice as many streamlines, while 0.5 produces approximately half as many.

streamslice(...,'arrowsmode') determines if direction arrows are
present or not. arrowmode can be

- arrows Draw direction arrows on the streamlines (default).
- noarrows Do not draw direction arrows.

streamslice(..., 'method') specifies the interpolation method to use. method can be

• linear — Linear interpolation (default)

- cubic Cubic interpolation
- nearest Nearest-neighbor interpolation

See interp3 for more information on interpolation methods.

streamslice(axes\_handles,...) plots into the axes object with handle axes handle instead of the current axes object (gca).

h = streamslice(...) returns a vector of handles to the line objects created.

[vertices arrowvertices] = streamslice(...) returns two cell arrays of vertices for drawing the streamlines and the arrows. You can pass these values to any of the streamline drawing functions (streamline, streamribbon, streamtube).

### **Examples**

This example creates a stream slice in the wind data set at z = 5.

```
load wind
daspect([1 1 1])
streamslice(x,y,z,u,v,w,[],[],[5])
axis tight
```

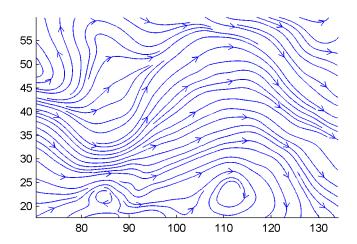

This example uses streamslice to calculate vertex data for the streamlines and the direction arrows. This data is then used by streamline to plot the lines and arrows. Slice planes illustrating with color the wind speed  $(\sqrt{u^2+v^2+w^2})$  are drawn by slice in the same planes.

```
load wind
daspect([1 1 1])
[verts averts] = streamslice(u,v,w,10,10,10);
streamline([verts averts])
spd = sqrt(u.^2 + v.^2 + w.^2);
hold on;
slice(spd,10,10,10);
colormap(hot)
shading interp
view(30,50); axis(volumebounds(spd));
camlight; material([.5 1 0])
```

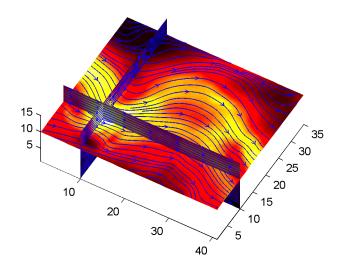

This example superimposes contour lines on a surface and then uses streamslice to draw lines that indicate the gradient of the surface. interp2 is used to find the points for the lines that lie on the surface.

```
z = peaks;
surf(z)
shading interp
hold on
[c ch] = contour3(z,20); set(ch,'edgecolor','b')
[u v] = gradient(z);
h = streamslice(-u,-v);
set(h,'color','k')
for i=1:length(h);
zi = interp2(z,get(h(i),'xdata'),get(h(i),'ydata'));
set(h(i),'zdata',zi);
end
view(30,50); axis tight
```

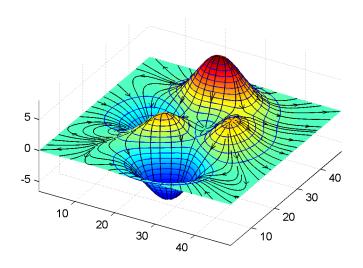

#### See Also

contourslice, slice, streamline, volumebounds
"Volume Visualization" on page 1-98 for related functions
Specifying Starting Points for Stream Plots for related information

Create 3-D stream tube plot

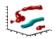

#### GUI Alternatives

To graph selected variables, use the Plot Selector in the Workspace Browser, or use the Figure Palette Plot Catalog. Manipulate graphs in *plot edit* mode with the Property Editor. For details, see Plotting Tools — Interactive Plotting in the MATLAB Graphics documentation and Creating Graphics from the Workspace Browser in the MATLAB Desktop Tools documentation.

#### Syntax

```
streamtube(X,Y,Z,U,V,W,startx,starty,startz)
streamtube(U,V,W,startx,starty,startz)
streamtube(vertices,X,Y,Z,divergence)
streamtube(vertices,divergence)
streamtube(vertices,width)
streamtube(vertices)
streamtube(...,[scale n])
streamtube(axes_handles,...)
h = streamtube(...z)
```

## **Description**

streamtube(X,Y,Z,U,V,W,startx,starty,startz) draws stream tubes from vector volume data U, V, W. The arrays X, Y, Z define the coordinates for U, V, W and must be monotonic and 3-D plaid (as if produced by meshgrid). startx, starty, and startz define the starting positions of the streamlines at the center of the tubes. The section Specifying Starting Points for Stream Plots provides more information on defining starting points.

The width of the tubes is proportional to the normalized divergence of the vector field.

Generally, you should set the DataAspectRatio (daspect) before calling streamtube.

streamtube(U,V,W,startx,starty,startz) assumes X, Y, and Z are determined by the expression

```
[X,Y,Z] = meshgrid(1:n,1:m,1:p)
```

```
where [m,n,p] = size(U).
```

streamtube(vertices,X,Y,Z,divergence) assumes precomputed streamline vertices and divergence. vertices is a cell array of streamline vertices (as produced by stream3). X, Y, Z, and divergence are 3-D arrays.

streamtube(vertices, divergence) assumes X, Y, and Z are determined by the expression

```
[X,Y,Z] = meshgrid(1:n,1:m,1:p)
```

```
where [m,n,p] = size(divergence).
```

streamtube(vertices, width) specifies the width of the tubes in the cell array of vectors, width. The size of each corresponding element of vertices and width must be equal. width can also be a scalar, specifying a single value for the width of all stream tubes.

streamtube(vertices) selects the width automatically.

streamtube(...,[scale n]) scales the width of the tubes by scale. The default is scale = 1. When the stream tubes are created, using start points or divergence, specifying scale = 0 suppresses automatic scaling. n is the number of points along the circumference of the tube. The default is n = 20.

streamtube(axes\_handles,...) plots into the axes object with handle axes\_handle instead of the current axes object (gca).

h = streamtube(...z) returns a vector of handles (one per start point) to surface objects used to draw the stream tubes.

### **Examples**

This example uses stream tubes to indicate the flow in the wind data set. Inputs include the coordinates, vector field components, and starting location for the stream tubes.

```
load wind
[sx sy sz] = meshgrid(80,20:10:50,0:5:15);
```

```
daspect([1 1 1])
streamtube(x,y,z,u,v,w,sx,sy,sz);
%-----Define viewing and lighting
view(3)
axis tight
shading interp;
camlight; lighting gouraud
```

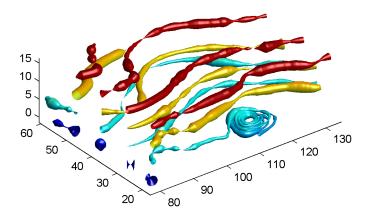

This example uses precalculated vertex data (stream3) and divergence (divergence).

```
load wind
[sx sy sz] = meshgrid(80,20:10:50,0:5:15);
daspect([1 1 1])
verts = stream3(x,y,z,u,v,w,sx,sy,sz);
div = divergence(x,y,z,u,v,w);
streamtube(verts,x,y,z,-div);
%-----Define viewing and lighting
```

view(3)
axis tight
shading interp
camlight; lighting gouraud

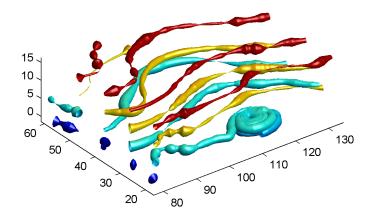

#### See Also

divergence, streamribbon, streamline, stream3

"Volume Visualization" on page 1-98 for related functions

Displaying Divergence with Stream Tubes for another example

Specifying Starting Points for Stream Plots for related information

Find one string within another

#### **Syntax**

```
k = strfind(str, pattern)
k = strfind(cellstr, pattern)
```

#### **Description**

k = strfind(str, pattern) searches the string str for occurrences of a shorter string, pattern, and returns the starting index of each such occurrence in the double array k. If pattern is not found in str, or if pattern is longer than str, then strfind returns the empty array [].

k = strfind(cellstr, pattern) searches each string in cell array
of strings cellstr for occurrences of a shorter string, pattern, and
returns the starting index of each such occurrence in cell array k. If
pattern is not found in a string or if pattern is longer then all strings
in the cell array, then strfind returns the empty array [], for that
string in the cell array.

The search performed by strfind is case sensitive. Any leading and trailing blanks in pattern or in the strings being searched are explicitly included in the comparison.

## **Examples**

Use strfind to find a two-letter pattern in string S:

```
S = 'Find the starting indices of the pattern string';
strfind(S, 'in')
ans =
     2
          15
                 19
                       45
strfind(S, 'In')
ans =
     []
strfind(S, ' ')
ans =
     5
                              29
                 18
                       26
                                    33
                                           41
```

Use strfind on a cell array of strings:

This means that 'wood' occurs at indices 10 and 23 in the first string and at indices 6 and 28 in the second.

## **See Also**

findstr, strmatch, strtok, strcmp, strncmpi, strncmpi,
regexp, regexpi, regexprep

MATLAB string handling

### **Syntax**

```
S = 'Any Characters'
S = [S1 S2 ...]
S = strcat(S1, S2, ...)
```

#### **Description**

S = 'Any Characters' creates a character array, or string. The string is actually a vector whose components are the numeric codes for the characters (the first 127 codes are ASCII). The actual characters displayed depend on the character encoding scheme for a given font. The length of S is the number of characters. A quotation within the string is indicated by two quotes.

S = [S1 S2 ...] concatenates character arrays S1, S2, etc. into a new character array, S.

S = strcat(S1, S2, ...) concatenates S1, S2, etc., which can be character arrays or "Cell Arrays of Strings". When the inputs are all character arrays, the output is also a character array. When any of the inputs is a cell array of strings, strcat returns a cell array of strings.

Trailing spaces in strcat character array inputs are ignored and do not appear in the output. This is not true for strcat inputs that are cell arrays of strings. Use the S = [S1 S2 ...] concatenation syntax, shown above, to preserve trailing spaces.

S = char(X) can be used to convert an array that contains positive integers representing numeric codes into a MATLAB character array.

X = double(S) onverts the string to its equivalent double-precision numeric codes.

A collection of strings can be created in either of the following two ways:

- As the rows of a character array via strvcat
- As a cell array of strings via the curly braces

You can convert between character array and cell array of strings using char and cellstr. Most string functions support both types.

ischar(S) tells if S is a string variable. iscellstr(S) tells if S is a cell array of strings.

### **Examples**

Create a simple string that includes a single quote.

```
msg = 'You''re right!'
msg =
You're right!
```

Create the string name using two methods of concatenation.

```
name = ['Thomas' ' R. ' 'Lee']
name = strcat('Thomas',' R.',' Lee')
```

Create a vertical array of strings.

```
C = strvcat('Hello','Yes','No','Goodbye')
C =
Hello
Yes
No
Goodbye
```

Create a cell array of strings.

```
S = {'Hello' 'Yes' 'No' 'Goodbye'}
S =
    'Hello' 'Yes' 'No' 'Goodbye'
```

## **See Also**

char, isstrprop, cellstr, ischar, isletter, isspace, iscellstr, strvcat, sprintf, sscanf, text, input

## strjust

Purpose
 Justify character array

T = strjust(S)
T = strjust(S, 'right')
T = strjust(S, 'left')
T = strjust(S, 'center')

Description

T = strjust(S) or T = strjust(S, 'right') returns a right-justified version of the character array S.
T = strjust(S, 'left') returns a left-justified version of S.
T = strjust(S, 'center') returns a center-justified version of S.

See Also

deblank, strtrim

Find possible matches for string

### **Syntax**

```
x = strmatch('str', STRS)
x = strmatch('str', STRS, 'exact')
```

#### **Description**

x = strmatch('str', STRS) looks through the rows of the character array or cell array of strings STRS to find strings that begin with string str, returning the matching row indices. strmatch is fastest when STRS is a character array.

x = strmatch('str', STRS, 'exact') returns only the indices of the strings in STRS matching str exactly.

### **Examples**

The statement

```
x = strmatch('max', strvcat('max', 'minimax', 'maximum'))
returns x = [1; 3] since rows 1 and 3 begin with 'max'. The statement
x = strmatch('max', strvcat('max', 'minimax', 'maximum'), 'exact')
returns x = 1, since only row 1 matches 'max' exactly.
```

## **See Also**

strcmp, strcmpi, strncmp, strncmpi, strfind, findstr, strvcat, regexp, regexpi, regexprep

Compare first n characters of strings

### **Syntax**

```
TF = strncmp('str1', 'str2', n)
TF = strncmp('str', C, n)
TF = strncmp(C1, C2, n)
```

Each of these syntaxes apply to both strncmp and strncmpi. The strncmp function is case sensitive in matching strings, while strncmpi is not:

## **Description**

Although the following descriptions show only strncmp, they apply to strncmpi as well. The two functions are the same except that strncmpi compares strings without sensitivity to letter case:

TF = strncmp('str1', 'str2', n) compares the first n characters of strings str1 and str2 and returns logical 1 (true) if they are identical, and returns logical 0 (false) otherwise.

TF = strncmp('str', C, n) compares the first n characters of str to the first n characters of each element of cell array C, where str is a character vector (or a 1-by-1 cell array), and C is a cell array of strings. The function returns TF, a logical array that is the same size as C and contains logical 1 (true) for those elements of C that are a match, and logical 0 (false) for those elements that are not. The order of the first two input arguments is not important.

TF = strncmp(C1, C2, n) compares each element of C1 to the same element in C2, where C1 and C2 are equal-size cell arrays of strings. Input C1 and/or C2 can also be a character array with the right number of rows. The function attempts to match only the first n characters of each string. The function returns TF, a logical array that is the same size as C1 and C2, and contains logical 1 (true) for those elements of C1 and C2 that are a match, and logical 0 (false) for those elements that are not.

## Remarks

These functions are intended for comparison of character data. When used to compare numeric data, they return logical 0.

Any leading and trailing blanks in either of the strings are explicitly included in the comparison.

The value returned by strncmp and strncmpi is not the same as the C language convention.

strncmp and strncmpi support international character sets.

# **Examples**

From a list of 10 MATLAB functions, find those that apply to using a camera:

## See Also

strcmp, strcmpi, strmatch, strfind, findstr, regexp, regexpi, regexprep, regexptranslate

Read formatted data from string

**Note** The textscan function is intended as a replacement for both strread and textread.

# **Syntax**

```
A = strread('str')
[A, B, ...] = strread('str')
[A, B, ...] = strread('str', 'format')
[A, B, ...] = strread('str', 'format', N)
[A, B, ...] = strread('str', 'format', N, param, value, ...)
```

# **Description**

A = strread('str') reads numeric data from input string str into a 1-by-N vector A, where N equals the number of whitespace-separated numbers in str. Use this form only with strings containing numeric data. See "Example 1" on page 2-2914 below.

[A, B, ...] = strread('str') reads numeric data from the string input str into scalar output variables A, B, and so on. The number of output variables must equal the number of whitespace-separated numbers in str. Use this form only with strings containing numeric data. See "Example 2" on page 2-2914 below.

[A, B, ...] = strread('str', 'format') reads data from str into variables A, B, and so on using the specified format. The number of output variables A, B, etc. must be equal to the number of format specifiers (e.g., %s or %d) in the format argument. You can read all of the data in str to a single output variable as long as you use only one format specifier in the command. See "Example 4" on page 2-2915 and "Example 5" on page 2-2915 below.

The table Formats for strread on page 2-2911 lists the valid format specifiers. More information on using formats is available under "Formats" on page 2-2913 in the Remarks section below.

[A, B, ...] = strread('str', 'format', N) reads data from str reusing the format string N times, where N is an integer greater than zero. If N is -1, strread reads the entire string. When str contains only numeric data, you can set format to the empty string (''). See "Example 3" on page 2-2915 below.

[A, B, ...] = strread('str', 'format', N, param, value, ...) customizes strread using param/value pairs, as listed in the table Parameters and Values for strread on page 2-2912 below. When str contains only numeric data, you can set format to the empty string (''). The N argument is optional and may be omitted entirely. See "Example 7" on page 2-2916 below.

#### Formats for strread

| Format                               | Action                                                                                                    | Output                |
|--------------------------------------|----------------------------------------------------------------------------------------------------|-----------------------|
| Literals<br>(ordinary<br>characters) | Ignore the matching characters. For example, in a string that has Dept followed by a number (for department number), to skip the Dept and read only the number, use 'Dept' in the format string. | None                  |
| %d                                   | Read a signed integer value.                                                                                                    | Double array          |
| %u                                   | Read an integer value.                                                                                                    | Double array          |
| %f                                   | Read a floating-point value.                                                                                                    | Double array          |
| %S                                   | Read a white-space separated string.                                                                                                    | Cell array of strings |
| %q                                   | Read a double quoted string, ignoring the quotes.                                                                                                    | Cell array of strings |
| %C                                   | Read characters, including white space.                                                                                                    | Character array       |
| %[]                                  | Read the longest string containing characters specified in the brackets.                                                                                                    | Cell array of strings |

| Format | Action                                                                                                    | Output                |
|--------|----------------------------------------------------------------------------------------------------|-----------------------|
| %[^]   | Read the longest nonempty string containing characters that are not specified in the brackets.                    | Cell array of strings |
| %*     | Ignore the characters following  *. See "Example 8" on page 2-2916 below.                                         | No output             |
| %W     | Read field width specified by w. The %f format supports %w.pf, where w is the field width and p is the precision. |                       |

## Parameters and Values for strread

| param      | value             | Action                                                               |
|------------|-------------------|----------------------------------------------------------------------|
| whitespace | \* where * can be | Treats vector of characters, *, as white space. Default is \b\r\n\t. |
|            | b                 | Backspace                                                            |
|            | f<br>n            | Form feed                                                            |
|            | r                 | New line                                                             |
|            | t<br>\\           | Carriage return                                                      |
|            | \'' or ''         | Horizontal tab                                                       |
|            | %%                | Backslash                                                            |
|            |                   | Single quotation mark                                                |
|            |                   | Percent sign                                                         |

| param        | value               | Action                                                                       |
|--------------|---------------------|------------------------------------------------------------------------------|
| delimiter    | Delimiter character | Specifies delimiter character. Default is one or more whitespace characters. |
| expchars     | Exponent characters | Default is eEdD.                                                             |
| bufsize      | Positive integer    | Specifies the maximum string length, in bytes. Default is 4095.              |
| commentstyle | matlab              | Ignores characters after %.                                                  |
| commentstyle | shell               | Ignores characters after #.                                                  |
| commentstyle | С                   | Ignores characters between /* and */.                                        |
| commentstyle | C++                 | Ignores characters after //.                                                 |

#### Remarks Delimiters

If your data uses a character other than a space as a delimiter, you must use the strread parameter 'delimiter' to specify the delimiter. For example, if the string str used a semicolon as a delimiter, you would use this command:

```
[names, types, x, y, answer] = strread(str,'%s %s %f ...
%d %s','delimiter',';')
```

#### **Formats**

The format string determines the number and types of return arguments. The number of return arguments must match the number of conversion specifiers in the format string.

The strread function continues reading str until the entire string is read. If there are fewer format specifiers than there are entities in str, strread reapplies the format specifiers, starting over at the beginning. See "Example 5" on page 2-2915 below.

The format string supports a subset of the conversion specifiers and conventions of the C language fscanf routine. White-space characters in the format string are ignored.

#### **Preserving White-Space**

If you want to preserve leading and trailing spaces in a string, use the whitespace parameter as shown here:

```
str = ' An example of preserving spaces ';
strread(str, '%s', 'whitespace', '')
ans =
   ' An example of preserving spaces '
```

# Example 1

Read numeric data into a 1-by-5 vector:

```
a = strread('0.41 8.24 3.57 6.24 9.27')
a =
    0.4100    8.2400    3.5700    6.2400    9.2700
```

### Example 2

Read numeric data into separate scalar variables:

Read the only first three numbers in the string, also formatting as floating point:

```
a = strread('0.41 8.24 3.57 6.24 9.27', '%4.2f', 3)
a =
     0.4100
     8.2400
     3.5700
```

#### Example 4

Truncate the data to one decimal digit by specifying format %3.1f. The second specifier, %\*1d, tells strread not to read in the remaining decimal digit:

```
a = strread('0.41 8.24 3.57 6.24 9.27', '%3.1f %*1d')
a =
     0.4000
     8.2000
     3.5000
     6.2000
     9.2000
```

# Example 5

Read six numbers into two variables, reusing the format specifiers:

```
6.2400
3.2900
```

Read string and numeric data to two output variables. Ignore commas in the input string:

```
str = 'Section 4, Page 7, Line 26';
[name value] = strread(str, '%s %d,')
name =
    'Section'
    'Page'
    'Line'
value =
    4
    7
    26
```

## Example 7

Read the string used in the last example, but this time delimiting with commas instead of spaces:

## Example 8

Read selected portions of the input string:

```
str = '';
```

```
[border width space] = strread(str, ...
    '%*s%*s %c %*s %4s %*s %c', 'delimiter', '= ')
border =
    5
width =
    '100%'
space =
    0
```

Read the string into two vectors, restricting the Answer values to T and F. Also note that two delimiters (comma and space) are used here:

```
str = 'Answer_1: T, Answer_2: F, Answer_3: F';

[a b] = strread(str, '%s %[TF]', 'delimiter', ', ')
a =
     'Answer_1:'
     'Answer_2:'
     'Answer_3:'
b =
     'T'
     'F'
     'F'
```

## **See Also**

textscan, textread, sscanf

Find and replace substring

## **Syntax**

```
str = strrep(str1, str2, str3)
```

# **Description**

str = strrep(str1, str2, str3) replaces all occurrences of the string str2 within string str1 with the string str3.

strrep(str1, str2, str3), when any of str1, str2, or str3 is a cell array of strings, returns a cell array the same size as str1, str2, and str3 obtained by performing a strrep using corresponding elements of the inputs. The inputs must all be the same size (or any can be a scalar cell). Any one of the strings can also be a character array with the right number of rows.

# **Examples**

```
s1 = 'This is a good example.';
str = strrep(s1, 'good', 'great')
str =
This is a great example.
A =
    'MATLAB'
                    'SIMULINK'
                    'The MathWorks'
    'Toolboxes'
B =
    'Handle Graphics'
                           'Real Time Workshop'
    'Toolboxes'
                           'The MathWorks'
C =
                             'Image Processing'
    'Signal Processing'
    'MATLAB'
                             'SIMULINK'
strrep(A, B, C)
ans =
    'MATLAB' 'SIMULINK'
    'MATLAB' 'SIMULINK'
```

# **See Also**

strfind

Selected parts of string

## **Syntax**

```
token = strtok('str')
token = strtok('str', delimiter)
[token, remain] = strtok('str', ...)
```

## **Description**

token = strtok('str') returns in token that part of the input string str that precedes the first white-space character (the default delimiter). Parsing of the string begins at the first nondelimiting (i.e., nonwhite-space) character and continues to the right until MATLAB either locates a delimiter or reaches the end of the string. If no delimiters are found in the body of the input string, then the entire string (excluding any leading delimiting characters) is returned.

White-space characters include space (ASCII 32), tab (ASCII 9), and carriage return (ASCII 13).

If str is a cell array of strings, token is a cell array of tokens.

token = strtok('str', delimiter) [4] is the same as the above syntax except that you can specify one or more nondefault delimiters in the character vector, delimiter. Ignoring any leading delimiters, MATLAB returns in token that part of the input string that precedes one of the characters from the given delimiter vector.

[token, remain] = strtok('str', ...) returns in remain a substring of the input string that begins immediately after the token substring and ends with the last character in str. If no delimiters are found in the body of the input string, then the entire string (excluding any leading delimiting characters) is returned in token, and remain is an empty string ('').

If str is a cell array of strings, token is a cell array of tokens and remain is a character array.

# Examples Example 1

This example uses the default white-space delimiter:

```
s = ' This is a simple example.';
```

```
[token, remain] = strtok(s)
token =
   This
remain =
   is a simple example.
```

Take a string of HTML code and break it down into segments delimited by the < and > characters. Write a while loop to parse the string and print each segment:

```
s = sprintf('%s%s%s', ...
'', ...
'<a name=13474></a>token = strtok(''str'', delimiter)', ...
'<a name=13475></a>token = strtok(''str'')');
remain = s;
while true
  [str, remain] = strtok(remain, '<>');
  if isempty(str), break; end
  disp(sprintf('%s', str))
  end
```

Here is the output:

```
ul class=continued
li class=continued
pre
a name=13474
/a
token = strtok('str', delimiter)
a name=13475
/a
token = strtok('str')
```

Using strtok on a cell array of strings returns a cell array of strings in token and a character array in remain:

```
s = {'all in good time'; ...
        'my dog has fleas'; ...
        'leave no stone unturned'};
  remain = s;
  for k = 1:4
      [token, remain] = strtok(remain);
     token
     end
Here is the output:
  token =
       'all'
       'my'
       'leave'
  token =
       'in'
       'dog'
       'no'
  token =
       'good'
       'has'
       'stone'
  token =
       'time'
       'fleas'
       'unturned'
```

**See Also** findstr, strmatch

Remove leading and trailing white space from string

# **Syntax**

```
S = strtrim(str)
C = strtrim(cstr)
```

## **Description**

S = strtrim(str) returns a copy of string str with all leading and trailing white-space characters removed. A white-space character is one for which the isspace function returns logical 1 (true).

C = strtrim(cstr) returns a copy of the cell array of strings cstr with all leading and trailing white-space characters removed from each string in the cell array.

# **Examples**

Remove the leading white-space characters (spaces and tabs) from str:

Remove leading and trailing white-space from the cell array of strings:

## See Also

isspace, cellstr, deblank, strjust

Create structure array

## **Syntax**

```
s = struct('field1', values1, 'field2', values2, ...)
s = struct('field1', {}, 'field2', {}, ...)
struct
struct([])
struct(obj)
```

## **Description**

s = struct('field1', values1, 'field2', values2, ...) creates a structure array with the specified fields and values. Each value input (values1, values2, etc.), can either be a cell array or a scalar value. Those that are cell arrays must all have the same dimensions.

The size of the resulting structure is the same size as the value cell arrays, or 1-by-1 if none of the values is a cell array. Elements of the value array inputs are placed into corresponding structure array elements.

**Note** If any of the values fields is an empty cell array {}, MATLAB creates an empty structure array in which all fields are also empty.

Structure field names must begin with a letter, and are case-sensitive. The rest of the name may contain letters, numerals, and underscore characters. Use the namelengthmax function to determine the maximum length of a field name.

```
s = struct('field1', {}, 'field2', {}, ...) creates an empty structure with fields field1, field2, ...
```

struct creates a 1-by-1 structure with no fields.

struct([]) creates an empty structure with no fields.

struct(obj) converts the object obj into its equivalent structure. The class information is lost.

# Remarks Two Ways to Access Fields

The most common way to access the data in a structure is by specifying the name of the field that you want to reference. Another means of accessing structure data is to use dynamic field names. These names express the field as a variable expression that MATLAB evaluates at run-time.

#### Fields That Are Cell Arrays

To create fields that contain cell arrays, place the cell arrays within a value cell array. For instance, to create a 1-by-1 structure, type

```
s = struct('strings',{{'hello','yes'}},'lengths',[5 3])
s =
   strings: {'hello' 'yes'}
   lengths: [5 3]
```

#### **Specifying Cell Versus Noncell Values**

When using the syntax

```
s = struct('field1', values1, 'field2', values2, ...)
```

the values inputs can be cell arrays or scalar values. For those values that are specified as a cell array, MATLAB assigns each element of values {m,n,...} to the corresponding field in each element of structure s:

```
s(m,n,...).fieldN = valuesN\{m,n,...\}
```

For those values that are scalar, MATLAB assigns that single value to the corresponding field for all elements of structure s:

```
s(m,n,...).fieldN = valuesN
```

See Example 3, below.

# Examples Example 1

The command

The value arrays have been distributed among the fields of s:

## Example 2

Similarly, the command

```
a.b = struct('z', {});
```

produces an empty structure a.b with field z.

This example initializes one field f1 using a cell array, and the other f2 using a scalar value:

```
s = struct('f1', {1 3; 2 4}, 'f2', 25)
s =
2x2 struct array with fields:
   f1
   f2
```

Field f1 in each element of s is assigned the corresponding value from the cell array {1 3; 2 4}:

```
s.f1
ans =
1
ans =
2
ans =
3
ans =
```

Field f2 for all elements of s is assigned one common value because the values input for this field was specified as a scalar:

```
s.f2
ans =
25
ans =
25
ans =
25
ans =
```

# See Also

isstruct, fieldnames, isfield, orderfields, getfield, setfield, rmfield, substruct, deal, cell2struct, struct2cell, namelengthmax, dynamic field names

Convert structure to cell array

Syntax

```
c = struct2cell(s)
```

**Description** 

c = struct2cell(s) converts the m-by-n structure s (with p fields) into a p-by-m-by-n cell array c.

If structure s is multidimensional, cell array c has size [p size(s)].

# **Examples**

The commands

```
clear s, s.category = 'tree';
s.height = 37.4; s.name = 'birch';
```

create the structure

```
s =
    category: 'tree'
    height: 37.4000
    name: 'birch'
```

Converting the structure to a cell array,

```
c = struct2cell(s)
c =
    'tree'
    [37.4000]
    'birch'
```

## See Also

cell2struct, cell, iscell, struct, isstruct, fieldnames, "Using Dynamic Field Names"

Apply function to each field of scalar structure

# **Syntax**

```
A = structfun(fun, S)
[A, B, ...] = structfun(fun, S)
[A, ...] = structfun(fun, S, 'param1', value1, ...)
```

# **Description**

A = structfun(fun, S) applies the function specified by fun to each field of scalar structure S, and returns the results in array A. fun is a function handle to a function that takes one input argument and returns a scalar value. Return value A is a column vector that has one element for each field in input structure S. The Nth element of A is the result of applying fun to the Nth field of S, and the order of the fields is the same as that returned by a call to fieldnames.

fun must return values of the same class each time it is called. If fun is a handle to an overloaded function, then structfun follows MATLAB dispatching rules in calling the function.

[A, B, ...] = structfun(fun, S) returns arrays A, B, ..., each array corresponding to one of the output arguments of fun. structfun calls fun each time with as many outputs as there are in the call to structfun. fun can return output arguments having different classes, but the class of each output must be the same each time fun is called.

[A, ...] = structfun(fun, S, 'param1', value1, ...) enables you to specify optional parameter name/parameter value pairs. Parameters are

# structfun

| Parameter       | Value                                                                                                    |
|-----------------|----------------------------------------------------------------------------------------------------|
| 'UniformOutput' | Logical value indicating whether or not<br>the outputs of fun can be returned without<br>encapsulation in a structure. The default value<br>is true.                                                                                                    |
|                 | If equal to logical 1 (true), fun must return scalar values that can be concatenated into an array. The outputs can be any of the following types: numeric, logical, char, struct, or cell.                                                                                                    |
|                 | If equal to logical 0 (false), structfun returns a scalar structure or multiple scalar structures having fields that are the same as the fields of the input structure S. The values in the output structure fields are the results of calling fun on the corresponding values in the input structure B. In this case, the outputs can be of any data type. |
| 'ErrorHandler'  | Function handle specifying the function MATLAB is to call if the call to fun fails. MATLAB calls the error handling function with the following input arguments:                                                                                                    |
|                 | • A structure, with the fields 'identifier', 'message', and 'index', respectively containing the identifier of the error that occurred, the text of the error message, and the number of the field (in the same order as returned by field names) at which the error occurred.                                                                              |
|                 | • The input argument at which the call to the function failed.                                                                                                    |
|                 | The error handling function should either rethrow an error or return the same number of outputs as fun. These outputs are then returned as the outputs of structfun. If                                                                                                    |

'UniformOutput' is true, the outputs of the error handler must also be scalars of the same type as the outputs of fun.

For example,

function [A, B] = errorFunc(S, ... varargin)
warning(S.identifier, S.message);
A = NaN; B = NaN;

If an error handler is not specified, the error from the call to fun is rethrown.

## **Examples**

To create shortened weekday names from the full names, for example: Create a structure with strings in several fields:

#### See Also

cellfun, arrayfun, function\_handle, cell2mat, spfun

Concatenate strings vertically

# **Syntax**

```
S = strvcat(t1, t2, t3, ...)
S = strvcat(c)
```

# **Description**

S = strvcat(t1, t2, t3, ...) forms the character array S containing the text strings (or string matrices) t1,t2,t3,... as rows. Spaces are appended to each string as necessary to form a valid matrix. Empty arguments are ignored.

S = strvcat(c) when c is a cell array of strings, passes each element of c as an input to strvcat. Empty strings in the input are ignored.

#### Remarks

If each text parameter, ti, is itself a character array, strvcat appends them vertically to create arbitrarily large string matrices.

# **Examples**

The command strvcat('Hello','Yes') is the same as ['Hello';'Yes'], except that strvcat performs the padding automatically.

```
t1 = 'first'; t2 = 'string'; t3 = 'matrix'; t4 = 'second';
S1 = strvcat(t1, t2, t3) S2 = strvcat(t4, t2, t3)
                    S2 =
S1 =
first
                 second
string
                      string
matrix
                      matrix
S3 = strvcat(S1, S2)
S3 =
first
string
matrix
second
string
```

#### matrix

See Also

strcat, cat, int2str, mat2str, num2str, strings

Single index from subscripts

# **Syntax**

```
IND = sub2ind(siz,I,J)
IND = sub2ind(siz,I1,I2,...,In)
```

# **Description**

The sub2ind command determines the equivalent single index corresponding to a set of subscript values.

IND = sub2ind(siz,I,J) returns the linear index equivalent to the row and column subscripts I and J for a matrix of size siz. siz is a 2-element vector, where siz(1) is the number of rows and siz(2) is the number of columns.

IND = sub2ind(siz,I1,I2,...,In) returns the linear index equivalent to the n subscripts I1,I2,...,In for an array of size siz. siz is an n-element vector that specifies the size of each array dimension.

# **Examples**

Create a 3-by-4-by-2 array, A.

The value at row 2, column 1, page 2 of the array is -8.

ans = -8

To convert A(2,1,2) into its equivalent single subscript, use sub2ind.

You can now access the same location in  $\mbox{\bf A}$  using the single subscripting method.

A(14)
ans =

**See Also** 

ind2sub, find, size

Create axes in tiled positions

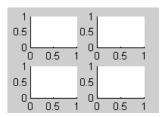

## GUI Alternatives

To add subplots to figures, click one of the *New Subplot* icons in the Figure Palette, and slide right to select an arrangement of subplots. For details, see Plotting Tools — Interactive Plotting in the MATLAB Graphics documentation.

# **Syntax**

```
h = subplot(m,n,p) or subplot(mnp)
subplot(m,n,p,'replace')
subplot(m,n,p,'v6')
subplot(h)
subplot('Position',[left bottom width height])
h = subplot(...)
```

# **Description**

subplot divides the current figure into rectangular panes that are numbered rowwise. Each pane contains an axes object. Subsequent plots are output to the current pane.

h = subplot(m,n,p) or subplot(mnp) breaks the figure window into an m-by-n matrix of small axes, selects the pth axes object for the current plot, and returns the axes handle. The axes are counted along the top row of the figure window, then the second row, etc. For example,

```
subplot(2,1,1), plot(income)
subplot(2,1,2), plot(outgo)
```

plots income on the top half of the window and outgo on the bottom half. If the CurrentAxes is nested in a uipanel, the panel is used as the parent for the subplot instead of the current figure. The new axes object becomes the current axes.

If p is a vector, it specifies an axes object having a position that covers all the subplot positions listed in p.

subplot (m,n,p,'replace'), If the specified axes object already exists, delete it and create a new axes.

subplot(m,n,p,'v6') places the axes so that the plot boxes are aligned, but does not prevent the labels and ticks from overlapping. Saved subplots created with the v6 option are compatible with MATLAB 6.5 and earlier versions.

subplot(h) makes the axes object with handle h current for subsequent plotting commands.

subplot('Position',[left bottom width height]) creates an axes at the position specified by a four-element vector. left, bottom, width, and height are in normalized coordinates in the range from 0.0 to 1.0.

h = subplot(...) returns the handle to the new axes object.

# Backwards Compatibility

Use the subplot 'v6' option and save the figure with the 'v6' option when you want to be able to load a FIG-file containing subplots into MATLAB Version 6.5 or earlier.

#### Remarks

If a subplot specification causes a new axes object to overlap any existing axes, then subplot deletes the existing axes object and uicontrol objects. However, if the subplot specification exactly matches the position of an existing axes object, then the matching axes object is not deleted and it becomes the current axes.

subplot(1,1,1) or clf deletes all axes objects and returns to the default subplot(1,1,1) configuration.

You can omit the parentheses and specify subplot as

subplot mnp

where m refers to the row, n refers to the column, and p specifies the pane.

Be aware when creating subplots from scripts that the Position property of subplots is not finalized until either

- A drawnow command is issued.
- MATLAB returns to await a user command.

That is, the value obtained for subplot i by the command

```
get(h(i), 'position')
```

will not be correct until the script refreshes the plot or exits.

#### Special Case: subplot(111)

The command subplot(111) is not identical in behavior to subplot(1,1,1) and exists only for compatibility with previous releases. This syntax does not immediately create an axes object, but instead sets up the figure so that the next graphics command executes a clf reset (deleting all figure children) and creates a new axes object in the default position. This syntax does not return a handle, so it is an error to specify a return argument. (MATLAB implements this behavior by setting the figure's NextPlot property to replace.)

# **Examples**

To plot income in the top half of a figure and outgo in the bottom half,

```
income = [3.2 4.1 5.0 5.6];
outgo = [2.5 4.0 3.35 4.9];
subplot(2,1,1); plot(income)
subplot(2,1,2); plot(outgo)
```

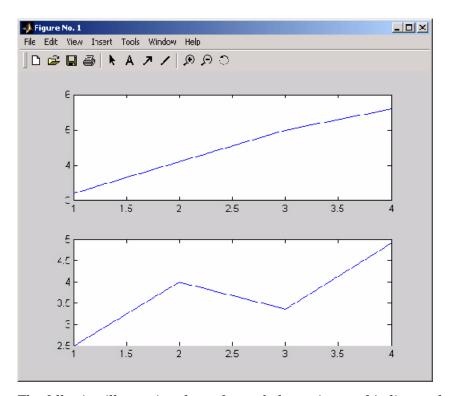

The following illustration shows four subplot regions and indicates the command used to create each.

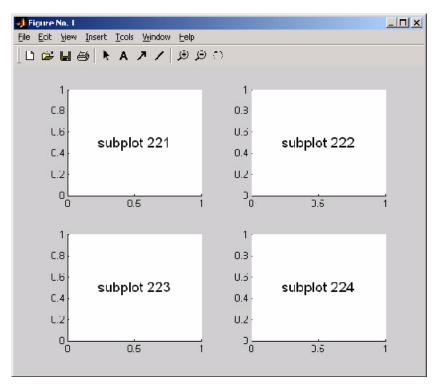

The following combinations produce asymmetrical arrangements of subplots.

```
subplot(2,2,[1 3])
subplot(2,2,2)
subplot(2,2,4)
```

# subplot

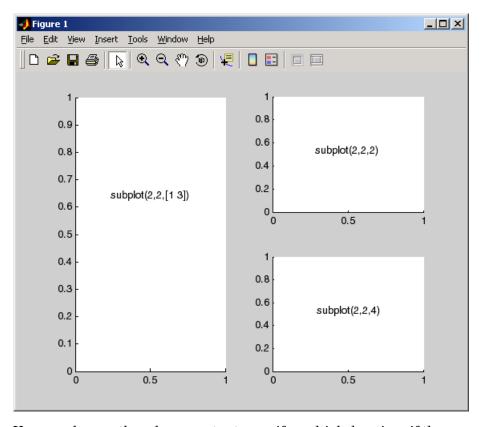

You can also use the colon operator to specify multiple locations if they are in sequence.

```
subplot(2,2,1:2)
subplot(2,2,3)
subplot(2,2,4)
```

# subplot

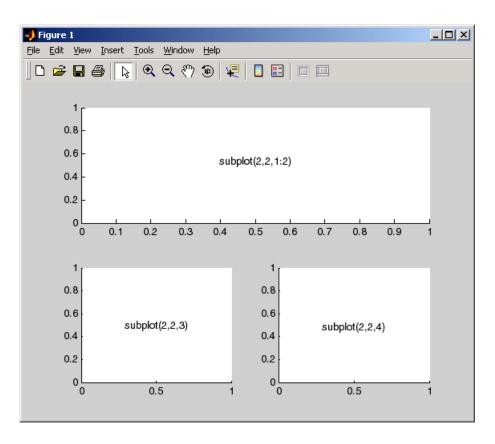

**See Also** 

axes, cla, clf, figure, gca

"Basic Plots and Graphs" on page 1-82 for more information

Subscripted assignment for objects

## **Syntax**

A = subsasgn(A, S, B)

# **Description**

A = subsasgn(A, S, B) is called for the syntax A(i)=B,  $A\{i\}=B$ , or A.i=B when A is an object. S is a structure array with the fields

- type: A string containing '()', '{}', or '.', where '()' specifies integer subscripts, '{}' specifies cell array subscripts, and '.' specifies subscripted structure fields.
- subs: A cell array or string containing the actual subscripts.

#### Remarks

subsasgn is designed to be used by the MATLAB interpreter to handle indexed assignments to objects. Calling subsasgn directly as a function is not recommended. If you do use subsasgn in this way, it conforms to the formal MATLAB dispatching rules and can yield unexpected results.

In the assignment A(J,K,...) = B(M,N,...), subscripts J,K,M,N, etc. may be scalar, vector, or array, provided that all of the following are true:

- The number of subscripts specified for B, excluding trailing subscripts equal to 1, does not exceed ndims(B).
- The number of nonscalar subscripts specified for A equals the number of nonscalar subscripts specified for B. For example, A(5, 1:4, 1, 2) = B(5:8) is valid because both sides of the equation use one nonscalar subscript.
- The order and length of all nonscalar subscripts specified for A matches the order and length of nonscalar subscripts specified for B. For example, A(1:4, 3, 3:9) = B(5:8, 1:7) is valid because both sides of the equation (ignoring the one scalar subscript 3) use a 4-element subscript followed by a 7-element subscript.

See the Remarks section of the numel reference page for information concerning the use of numel with regards to the overloaded subsasgn function.

If A is an array of one of the fundamental MATLAB data types, then assigning a value to A with indexed assignment calls the builtin MATLAB subsasgn method. It does not call any subsasgn method that you may have overloaded for that data type. For example, if A is an array of type double, and there is an @double/subsasgn method on your MATLAB path, the statement A(I) = B does not call this method, but calls the MATLAB builtin subsasgn method instead.

# **Examples**

The syntax A(1:2,:)=B calls A=subsasgn(A,S,B) where S is a 1-by-1 structure with S.type='()' and S.subs = {1:2,':'}. A colon used as a subscript is passed as the string ':'.

The syntax A{1:2}=B calls A=subsasgn(A,S,B) where S.type='{}'.

The syntax A.field=B calls subsasgn(A,S,B) where S.type='.' and S.subs='field'.

These simple calls are combined in a straightforward way for more complicated subscripting expressions. In such cases length(S) is the number of subscripting levels. For instance, A(1,2).name(3:5)=B calls A=subsasgn(A,S,B) where S is a 3-by-1 structure array with the following values:

```
S(1).type='()' S(2).type='.' S(3).type='()' S(1).subs=\{1,2\} S(2).subs='name' S(3).subs=\{3:5\}
```

#### See Also

subsref, substruct

See "Handling Subscripted Assignment" for more information about overloaded methods and subsasgn.

## subsindex

**Purpose** Subscripted indexing for objects

**Syntax** ind = subsindex(A)

**Description** ind = subsindex(A) is called for the syntax 'X(A)' when A is an

object. subsindex must return the value of the object as a zero-based integer index. (ind must contain integer values in the range 0 to prod(size(X))-1.) subsindex is called by the default subsref and subsasgn functions, and you can call it if you overload these functions.

See Also subsasgn, subsref

Angle between two subspaces

#### **Syntax**

theta = subspace(A,B)

### **Description**

theta = subspace(A,B) finds the angle between two subspaces specified by the columns of A and B. If A and B are column vectors of unit length, this is the same as acos(A'\*B).

#### Remarks

If the angle between the two subspaces is small, the two spaces are nearly linearly dependent. In a physical experiment described by some observations A, and a second realization of the experiment described by B, subspace(A,B) gives a measure of the amount of new information afforded by the second experiment not associated with statistical errors of fluctuations.

#### **Examples**

Consider two subspaces of a Hadamard matrix, whose columns are orthogonal.

```
H = hadamard(8);
A = H(:,2:4);
B = H(:,5:8);
```

Note that matrices A and B are different sizes — A has three columns and B four. It is not necessary that two subspaces be the same size in order to find the angle between them. Geometrically, this is the angle between two hyperplanes embedded in a higher dimensional space.

```
theta = subspace(A,B)
theta =
   1.5708
```

That A and B are orthogonal is shown by the fact that theta is equal to  $\pi/2$ .

```
theta - pi/2
ans =
0
```

Subscripted reference for objects

#### **Syntax**

B = subsref(A, S)

#### **Description**

B = subsref(A, S) is called for the syntax A(i),  $A\{i\}$ , or A.i when A is an object. S is a structure array with the fields

- type: A string containing '()', '{}', or '.', where '()' specifies integer subscripts, '{}' specifies cell array subscripts, and '.' specifies subscripted structure fields.
- subs: A cell array or string containing the actual subscripts.

#### Remarks

subsref is designed to be used by the MATLAB interpreter to handle indexed references to objects. Calling subsref directly as a function is not recommended. If you do use subsref in this way, it conforms to the formal MATLAB dispatching rules and can yield unexpected results.

See the Remarks section of the numel reference page for information concerning the use of numel with regards to the overloaded subsref function.

If A is an array of one of the fundamental MATLAB data types, then referencing a value of A using an indexed reference calls the builtin MATLAB subsref method. It does not call any subsref method that you may have overloaded for that data type. For example, if A is an array of type double, and there is an @double/subsref method on your MATLAB path, the statement B = A(I) does not call this method, but calls the MATLAB builtin subsref method instead.

## **Examples**

The syntax A(1:2,:) calls subsref(A,S) where S is a 1-by-1 structure with S.type='()' and S.subs={1:2,':'}. A colon used as a subscript is passed as the string ':'.

The syntax  $A\{1:2\}$  calls subsref(A,S) where S.type='{}' and S.subs={1:2}.

The syntax A.field calls subsref(A,S) where S.type='.' and S.subs='field'.

## subsref

These simple calls are combined in a straightforward way for more complicated subscripting expressions. In such cases length(S) is the number of subscripting levels. For instance, A(1,2).name(3:5) calls subsref(A,S) where S is a 3-by-1 structure array with the following values:

```
S(1).type='()' S(2).type='.' S(3).type='()' S(1).subs=\{1,2\} S(2).subs='name' S(3).subs=\{3:5\}
```

## See Also

subsasgn, substruct

See "Handling Subscripted Reference" for more information about overloaded methods and subsref.

Create structure argument for subsasgn or subsref

#### **Syntax**

```
S = substruct(type1, subs1, type2, subs2, ...)
```

#### **Description**

S = substruct(type1, subs1, type2, subs2, ...) creates a structure with the fields required by an overloaded subsref or subsasgn method. Each type string must be one of '.', '()', or '{}'. The corresponding subs argument must be either a field name (for the '.' type) or a cell array containing the index vectors (for the '()' or '{}' types).

The output S is a structure array containing the fields

- type: one of '.', '()', or '{}'
- subs: subscript values (field name or cell array of index vectors)

#### **Examples**

To call subsref with parameters equivalent to the syntax

```
B = A(3,5).field
```

you can use

```
S = substruct('()', {3,5}, '.', 'field');
B = subsref(A, S);
```

The structure created by substruct in this example contains the following:

```
S(1)
ans =
    type: '()'
    subs: {[3] [5]}
```

# substruct

Extract subset of volume data set

#### **Syntax**

```
[Nx,Ny,Nz,Nv] = subvolume(X,Y,Z,V,limits)
[Nx,Ny,Nz,Nv] = subvolume(V,limits)
Nv = subvolume(...)
```

## **Description**

[Nx,Ny,Nz,Nv] = subvolume(X,Y,Z,V,limits) extracts a subset of the volume data set V using the specified axis-aligned limits. limits = [xmin,xmax,ymin, ymax,zmin,zmax] (Any NaNs in the limits indicate that the volume should not be cropped along that axis.)

The arrays X, Y, and Z define the coordinates for the volume V. The subvolume is returned in NV and the coordinates of the subvolume are given in NX, NY, and NZ.

[Nx,Ny,Nz,Nv] = subvolume(V,limits) assumes the arrays X, Y, and Z are defined as

```
[X,Y,Z] = meshgrid(1:N,1:M,1:P)
where [M,N,P] = size(V).
Nv = subvolume(...) returns only the subvolume.
```

## **Examples**

This example uses a data set that is a collection of MRI slices of a human skull. The data is processed in a variety of ways:

- The 4-D array is squeezed (squeeze) into three dimensions and then a subset of the data is extracted (subvolume).
- The outline of the skull is an isosurface generated as a patch (p1) whose vertex normals are recalculated to improve the appearance when lighting is applied (patch, isosurface, isonormals).
- A second patch (p2) with interpolated face color draws the end caps (FaceColor, isocaps).
- The view of the object is set (view, axis, daspect).

## subvolume

- A 100-element grayscale colormap provides coloring for the end caps (colormap).
- Adding lights to the right and left of the camera illuminates the object (camlight, lighting).

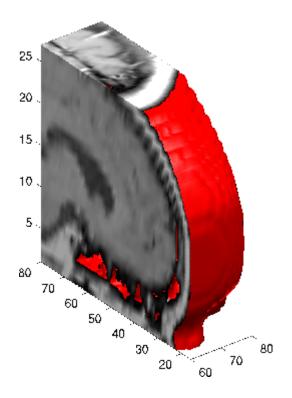

## **See Also**

"Volume Visualization" on page 1-98 for related functions

Sum of array elements

#### **Syntax**

```
B = sum(A)
B = sum(A,dim)
B = sum(..., 'double')
B = sum(..., dim,'double')
B = sum(..., 'native')
B = sum(..., dim,'native')
```

## **Description**

B = sum(A) returns sums along different dimensions of an array.

If A is a vector, sum(A) returns the sum of the elements.

If A is a matrix, sum(A) treats the columns of A as vectors, returning a row vector of the sums of each column.

If A is a multidimensional array, sum(A) treats the values along the first non-singleton dimension as vectors, returning an array of row vectors.

B = sum(A,dim) sums along the dimension of A specified by scalar dim. The dim input is an integer value from 1 to N, where N is the number of dimensions in A. Set dim to 1 to compute the sum of each column, 2 to sum rows, etc.

B = sum(..., 'double') and B = sum(..., dim, 'double') performs additions in double-precision and return an answer of type double, even if A has data type single or an integer data type. This is the default for integer data types.

B = sum(..., 'native') and B = sum(..., dim, 'native') performs additions in the native data type of A and return an answer of the same data type. This is the default for single and double.

#### Remarks

sum(diag(X)) is the trace of X.

#### **Examples**

The magic square of order 3 is

```
M = magic(3)
M =
```

This is called a magic square because the sums of the elements in each column are the same.

as are the sums of the elements in each row, obtained either by:

• Transposing

• Using the dim argument

transposing:

## Nondouble Data Type Support

This section describes the support of sum for data types other than double.

#### **Data Type single**

You can apply sum to an array of type single and MATLAB returns an answer of type single. For example,

```
class(ans)
ans =
single
```

#### **Integer Data Types**

When you apply sum to any of the following integer data types, MATLAB returns an answer of type double:

- int8 and uint8
- int16 and uint16
- int32 and uint32

For example,

```
sum(single([2 5 8]});
class(ans)
ans =
single
```

If you want MATLAB to perform additions on an integer data type in the same integer type as the input, use the syntax

```
sum(int8([2 5 8], 'native');
class(ans)
ans =
int8
```

#### **See Also**

accumarray, cumsum, diff, isfloat, prod

Sum of timeseries data

#### **Syntax**

```
ts_sm = sum(ts)
ts sm = sum(ts,'PropertyName1',PropertyValue1,...)
```

#### **Description**

ts\_sm = sum(ts) returns the sum of the time-series data. When ts.Data is a vector, ts\_sm is the sum of ts.Data values. When ts.Data is a matrix, ts\_sm is a row vector containing the sum of each column of ts.Data (when IsTimeFirst is true and the first dimension of ts is aligned with time). For the N-dimensional ts.Data array, sum always operates along the first nonsingleton dimension of ts.Data.

ts\_sm = sum(ts, 'PropertyName1', PropertyValue1,...) specifies
the following optional input arguments:

- 'MissingData' property has two possible values, 'remove' (default) or 'interpolate', indicating how to treat missing data during the calculation.
- 'Quality' values are specified by a vector of integers, indicating which quality codes represent missing samples (for vector data) or missing observations (for data arrays with two or more dimensions).
- 'Weighting' property has two possible values, 'none' (default) or 'time'.
   When you specify 'time', larger time values correspond to larger weights.

#### **Examples**

1 Load a 24-by-3 data array.

load count.dat

2 Create a timeseries object with 24 time values.

```
count_ts = timeseries(count,1:24,'Name','CountPerSecond')
```

3 Calculate the sum of each data column for this timeseries object.

```
sum(count ts)
```

# sum (timeseries)

ans =

768

1117

1574

The sum is calculated independently for each data column in the timeseries object.

#### See Also

iqr (timeseries), mean (timeseries), median (timeseries), std
(timeseries), var (timeseries), timeseries

Purpose Establish superior class relationship

**Syntax** superiorto('class1', 'class2', ...)

**Description** The superior to function establishes a hierarchy that determines the

order in which MATLAB calls object methods.

superiorto('class1', 'class2', ...) invoked within a class constructor method (say myclass.m) indicates that myclass's method should be invoked if a function is called with an object of class myclass

and one or more objects of class class1, class2, and so on.

**Remarks** Suppose A is of class 'class\_a', B is of class 'class\_b' and C is of

class 'class\_c'. Also suppose the constructor class\_c.m contains the statement superiorto('class a'). Then e = fun(a,c) or e =

fun(c,a) invokes class\_c/fun.

If a function is called with two objects having an unspecified

relationship, the two objects are considered to have equal precedence,

and the leftmost object's method is called. So fun(b,c) calls

class\_b/fun, while fun(c,b) calls class\_c/fun.

**See Also** inferiorto

## support

Purpose Open MathWorks Technical Support Web page

**Syntax** support

**Description** support opens the MathWorks Technical Support Web page,

http://www.mathworks.com/support, in the MATLAB Web browser.

This Web page contains resources including

• A search engine, including an option for solutions to common problems

• Information about installation and licensing

• A patch archive for bug fixes you can download

• Other useful resources

See Also doc, web

3-D shaded surface plot

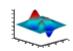

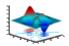

#### GUI Alternatives

To graph selected variables, use the Plot Selector in the Workspace Browser, or use the Figure Palette Plot Catalog. Manipulate graphs in plot edit mode with the Property Editor. For details, see Plotting Tools — Interactive Plotting in the MATLAB Graphics documentation and Creating Graphics from the Workspace Browser in the MATLAB Desktop Tools documentation.

## **Syntax**

```
surf(Z)
surf(Z,C)
surf(X,Y,Z)
surf(X,Y,Z,C)
surf(..., 'PropertyName', PropertyValue)
surf(axes_handles,...)
surfc(...)
h = surf(...)
hsurface = surf('v6',...)
```

## **Description**

Use surf and surfc to view mathematical functions over a rectangular region. surf and surfc create colored parametric surfaces specified by X, Y, and Z, with color specified by Z or C.

surf(Z) creates a a three-dimensional shaded surface from the z components in matrix Z, using x = 1:n and y = 1:m, where [m,n] = size(Z). The height, Z, is a single-valued function defined over a geometrically rectangular grid. Z specifies the color data as well as surface height, so color is proportional to surface height.

surf(Z,C) plots the height of Z, a single-valued function defined over a geometrically rectangular grid, and uses matrix C, assumed to be the same size as Z, to color the surface.

surf(X,Y,Z) creates a shaded surface using Z for the color data as well as surface height. X and Y are vectors or matrices defining the x and y components of a surface. If X and Y are vectors, length(X) = n and length(Y) = m, where [m,n] = size(Z). In this case, the vertices of the surface faces are (X(j), Y(i), Z(i,j)) triples.

surf(X,Y,Z,C) creates a shaded surface, with color defined by C. MATLAB performs a linear transformation on this data to obtain colors from the current colormap.

surf(..., 'PropertyName', PropertyValue) specifies surface properties along with the data.

surf (axes\_handles,...) and surfc(axes\_handles,...) plot into the axes with handle axes handle instead of the current axes (gca).

surfc(...) draws a contour plot beneath the surface.

h = surf(...) and h = surfc(...) return a handle to a surfaceplot graphics object.

#### **Backward-Compatible Version**

hsurface = surf('v6',...) and hsurface = surfc('v6',...) return the handles of surface objects instead of surfaceplot objects for compatibility with MATLAB 6.5 and earlier.

#### **Algorithm**

Abstractly, a parametric surface is parameterized by two independent variables, i and j, which vary continuously over a rectangle; for example,  $1 \le i \le m$  and  $1 \le j \le n$ . The three functions x(i,j), y(i,j), and z(i,j) specify the surface. When i and j are integer values, they define a rectangular grid with integer grid points. The functions x(i,j), y(i,j), and z(i,j) become three m-by-n matrices, X, Y, and Z. Surface color is a fourth function, c(i,j), denoted by matrix C.

Each point in the rectangular grid can be thought of as connected to its four nearest neighbors.

This underlying rectangular grid induces four-sided patches on the surface. To express this another way, [X(:) Y(:) Z(:)] returns a list of triples specifying points in 3-space. Each interior point is connected to the four neighbors inherited from the matrix indexing. Points on the edge of the surface have three neighbors; the four points at the corners of the grid have only two neighbors. This defines a mesh of quadrilaterals or a *quad-mesh*.

Surface color can be specified in two different ways: at the vertices or at the centers of each patch. In this general setting, the surface need not be a single-valued function of x and y. Moreover, the four-sided surface patches need not be planar. For example, you can have surfaces defined in polar, cylindrical, and spherical coordinate systems.

The shading function sets the shading. If the shading is interp, C must be the same size as X, Y, and Z; it specifies the colors at the vertices. The color within a surface patch is a bilinear function of the local coordinates. If the shading is faceted (the default) or flat, C(i,j) specifies the constant color in the surface patch:

$$(i,j)$$
  $(i,j+1)$   
 $|$   $C(i,j)$   $|$   $(i+1,j+1)$ 

In this case, C can be the same size as X, Y, and Z and its last row and column are ignored. Alternatively, its row and column dimensions can be one less than those of X, Y, and Z.

The surf and surfc functions specify the viewpoint using view(3).

The range of X, Y, and Z or the current setting of the axes XLimMode, YLimMode, and ZLimMode properties (also set by the axis function) determines the axis labels.

The range of C or the current setting of the axes CLim and CLimMode properties (also set by the caxis function) determines the color scaling. The scaled color values are used as indices into the current colormap.

## **Examples**

Display a surfaceplot and contour plot of the peaks surface.

```
[X,Y,Z] = peaks(30);
surfc(X,Y,Z)
colormap hsv
axis([-3 3 -3 3 -10 5])
```

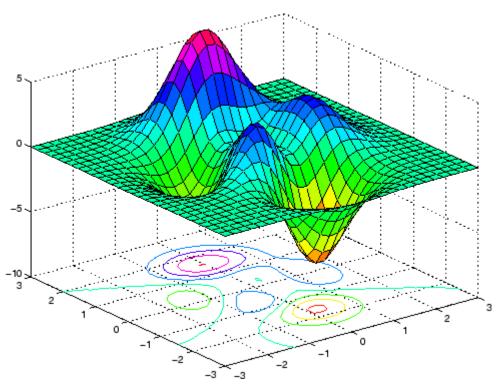

Color a sphere with the pattern of +1s and -1s in a Hadamard matrix.

```
k = 5;
n = 2^k 1;
[x,y,z] = sphere(n);
c = hadamard(2^k);
surf(x,y,z,c);
```

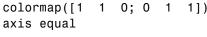

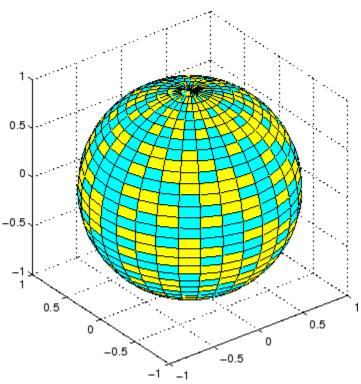

#### **See Also**

axis, caxis, colormap, contour, delaunay, mesh, pcolor, shading, trisurf, view

Properties for surfaceplot graphics objects

"Creating Surfaces and Meshes" on page 1-94 for related functions

Representing a Matrix as a Surface for more examples

Coloring Mesh and Surface Plots for information about how to control the coloring of surfaces

Convert surface data to patch data

#### **Syntax**

```
fvc = surf2patch(Z)
fvc = surf2patch(Z,C)
fvc = surf2patch(X,Y,Z)
fvc = surf2patch(X,Y,Z,C)
fvc = surf2patch(...,'triangles')
[f,v,c] = surf2patch(...)
```

## **Description**

```
fvc = surf2patch(h)
```

converts the geometry and color data from the surface object identified by the handle h into patch format and returns the face, vertex, and color data in the struct fvc. You can pass this struct directly to the patch command.

fvc = surf2patch(Z) calculates the patch data from the surface's
ZData matrix Z.

fvc = surf2patch(Z,C) calculates the patch data from the surface's ZData and CData matrices Z and C.

fvc = surf2patch(X,Y,Z) calculates the patch data from the surface's XData, YData, and ZData matrices X, Y, and Z.

fvc = surf2patch(X,Y,Z,C) calculates the patch data from the surface's XData, YData, ZData, and CData matrices X, Y, Z, and C.

fvc = surf2patch(..., 'triangles') creates triangular faces
instead of the quadrilaterals that compose surfaces.

[f,v,c] = surf2patch(...) returns the face, vertex, and color data in the three arrays f, v, and c instead of a struct.

## **Examples**

The first example uses the sphere command to generate the XData, YData, and ZData of a surface, which is then converted to a patch. Note that the ZData (z) is passed to surf2patch as both the third and fourth arguments — the third argument is the ZData and the fourth argument is taken as the CData. This is because the patch command does not

automatically use the *z*-coordinate data for the color data, as does the surface command.

Also, because patch is a low-level command, you must set the view to 3-D and shading to faceted to produce the same results produced by the surf command.

```
[x y z] = sphere;
patch(surf2patch(x,y,z,z));
shading faceted; view(3)
```

In the second example surf2patch calculates face, vertex, and color data from a surface whose handle has been passed as an argument.

```
s = surf(peaks);
pause
patch(surf2patch(s));
delete(s)
shading faceted; view(3)
```

#### **See Also**

patch, reducepatch, shrinkfaces, surface, surf

"Volume Visualization" on page 1-98 for related functions

Create surface object

#### **Syntax**

```
surface(Z)
surface(Z,C)
surface(X,Y,Z)
surface(X,Y,Z,C)
surface(x,y,Z)
surface(...'PropertyName',PropertyValue,...)
h = surface(...)
```

#### **Description**

surface is the low-level function for creating surface graphics objects. Surfaces are plots of matrix data created using the row and column indices of each element as the *x*- and *y*-coordinates and the value of each element as the *z*-coordinate.

surface(Z) plots the surface specified by the matrix Z. Here, Z is a single-valued function, defined over a geometrically rectangular grid.

surface(Z,C) plots the surface specified by Z and colors it according to the data in C (see Examples).

surface (X,Y,Z) uses C = Z, so color is proportional to surface height above the x-y plane.

surface(X,Y,Z,C) plots the parametric surface specified by X, Y, and Z, with color specified by C.

surface(x,y,Z), surface(x,y,Z,C) replaces the first two matrix arguments with vectors and must have length(x) = n and length(y) = m where [m,n] = size(Z). In this case, the vertices of the surface facets are the triples (x(j),y(i),Z(i,j)). Note that x corresponds to the columns of Z and y corresponds to the rows of Z. For a complete discussion of parametric surfaces, see the surf function.

surface(...'PropertyName', PropertyValue,...) follows the X, Y, Z, and C arguments with property name/property value pairs to specify additional surface properties.

h = surface(...) returns a handle to the created surface object.

#### Remarks

surface does not respect the settings of the figure and axes NextPlot properties. It simply adds the surface object to the current axes.

If you do not specify separate color data (C), MATLAB uses the matrix (Z) to determine the coloring of the surface. In this case, color is proportional to values of Z. You can specify a separate matrix to color the surface independently of the data defining the area of the surface.

You can specify properties as property name/property value pairs, structure arrays, and cell arrays (see set and get for examples of how to specify these data types).

surface provides convenience forms that allow you to omit the property name for the XData, YData, ZData, and CData properties. For example,

```
surface('XData',X,'YData',Y,'ZData',Z,'CData',C)
is equivalent to
    surface(X,Y,Z,C)
```

When you specify only a single matrix input argument,

```
surface(Z)
```

MATLAB assigns the data properties as if you specified

The axis, caxis, colormap, hold, shading, and view commands set graphics properties that affect surfaces. You can also set and query surface property values after creating them using the set and get commands.

#### **Example**

This example creates a surface using the peaks M-file to generate the data, and colors it using the clown image. The ZData is a 49-by-49

element matrix, while the CData is a 200-by-320 matrix. You must set the surface's FaceColor to texturemap to use ZData and CData of different dimensions.

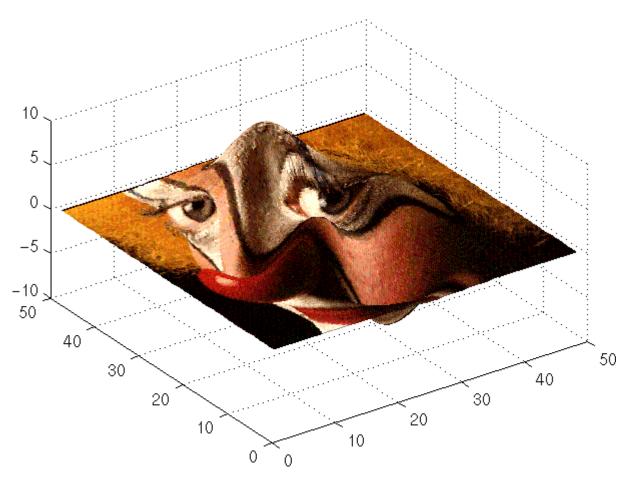

Note the use of the surface(Z,C) convenience form combined with property name/property value pairs.

Since the clown data (X) is typically viewed with the image command, which MATLAB normally displays with 'ij' axis numbering and direct CDataMapping, this example reverses the data in the vertical direction using flipud and sets the CDataMapping property to direct.

## Object Hierarchy

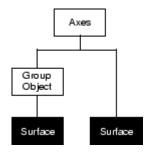

#### **Setting Default Properties**

You can set default surface properties on the axes, figure, and root levels:

```
set(0, 'DefaultSurfaceProperty', PropertyValue...)
set(gcf, 'DefaultSurfaceProperty', PropertyValue...)
set(gca, 'DefaultSurfaceProperty', PropertyValue...)
```

where *Property* is the name of the surface property whose default value you want to set and PropertyValue is the value you are specifying. Use set and get to access the surface properties.

#### See Also

ColorSpec, patch, pcolor, surf

Repersenting a Matrix as a Surface for examples

"Creating Surfaces and Meshes" on page 1-94 and "Object Creation Functions" on page 1-90 for related functions

Surface Properties for property descriptions

# **Surface Properties**

#### **Purpose**

Defines the surface properties.

# Modifying Properties

You can set and query graphics object properties in two ways:

- The Property Editor is an interactive tool that enables you to see and change object property values.
- The set and get commands enable you to set and query the values of properties.

To change the default values of properties, see Setting Default Property Values.

See "Core Graphics Objects" for general information about this type of object.

### Surface Property Descriptions

This section lists property names along with the types of values each accepts. Curly braces { } enclose default values.

#### AlphaData

m-by-n matrix of double or uint8

The transparency data. A matrix of non-NaN values specifying the transparency of each face or vertex of the object. The AlphaData can be of class double or uint8.

MATLAB determines the transparency in one of three ways:

- Using the elements of AlphaData as transparency values (AlphaDataMapping set to none)
- Using the elements of AlphaData as indices into the current alphamap (AlphaDataMapping set to direct)
- Scaling the elements of AlphaData to range between the minimum and maximum values of the axes ALim property (AlphaDataMapping set to scaled, the default)

# AlphaDataMapping none | direct | {scaled}

# **Surface Properties**

*Transparency mapping method*. This property determines how MATLAB interprets indexed alpha data. This property can be any of the following:

- none The transparency values of AlphaData are between 0 and 1 or are clamped to this range (the default).
- scaled Transform the AlphaData to span the portion of the alphamap indicated by the axes ALim property, linearly mapping data values to alpha values.
- direct use the AlphaData as indices directly into the alphamap. When not scaled, the data are usually integer values ranging from 1 to length(alphamap). MATLAB maps values less than 1 to the first alpha value in the alphamap, and values greater than length(alphamap) to the last alpha value in the alphamap. Values with a decimal portion are fixed to the nearest lower integer. If AlphaData is an array of uint8 integers, then the indexing begins at 0 (i.e., MATLAB maps a value of 0 to the first alpha value in the alphamap).

```
AmbientStrength scalar >= 0 and <= 1
```

Strength of ambient light. This property sets the strength of the ambient light, which is a nondirectional light source that illuminates the entire scene. You must have at least one visible light object in the axes for the ambient light to be visible. The axes AmbientLightColor property sets the color of the ambient light, which is therefore the same on all objects in the axes.

You can also set the strength of the diffuse and specular contribution of light objects. See the surface DiffuseStrength and SpecularStrength properties.

```
BackFaceLighting unlit | lit | reverselit
```

Face lighting control. This property determines how faces are lit when their vertex normals point away from the camera.

- unlit Face is not lit.
- lit Face is lit in normal way.
- reverselit Face is lit as if the vertex pointed towards the camera.

This property is useful for discriminating between the internal and external surfaces of an object. See "Back Face Lighting" for an example.

# BeingDeleted on | {off} Read Only

This object is being deleted. The BeingDeleted property provides a mechanism that you can use to determine if objects are in the process of being deleted. MATLAB sets the BeingDeleted property to on when the object's delete function callback is called (see the DeleteFcn property). It remains set to on while the delete function executes, after which the object no longer exists.

For example, an object's delete function might call other functions that act on a number of different objects. These functions may not need to perform actions on objects that are going to be deleted, and therefore, can check the object's BeingDeleted property before acting.

```
BusyAction cancel | {queue}
```

Callback routine interruption. The BusyAction property enables you to control how MATLAB handles events that potentially interrupt executing callback routines. If there is a callback routine executing, callback routines invoked subsequently always attempt to interrupt it. If the Interruptible property of the object whose callback is executing is set to on (the default), then

# **Surface Properties**

interruption occurs at the next point where the event queue is processed. If the Interruptible property is off, the BusyAction property (of the object owning the executing callback) determines how MATLAB handles the event. The choices are

- cancel Discard the event that attempted to execute a second callback routine.
- queue Queue the event that attempted to execute a second callback routine until the current callback finishes.

#### ButtonDownFcn

string or function handle

Button press callback routine. A callback routine that executes whenever you press a mouse button while the pointer is over the surface object.

See the figure's SelectionType property to determine if modifier keys were also pressed.

Set this property to a function handle that references the callback. You can also use a string that is a valid MATLAB expression or the name of an M-file. The expressions execute in the MATLAB workspace.

See "Function Handle Callbacks" for information on how to use function handles to define the callback function.

#### CData

matrix (of type double)

*Vertex colors*. A matrix containing values that specify the color at every point in ZData.

#### Mapping CData to a Colormap

You can specify color as indexed values or true color. Indexed color data specifies a single value for each vertex. These values are

either scaled to map linearly into the current colormap (see caxis) or interpreted directly as indices into the colormap, depending on the setting of the CDataMapping property.

#### CData as True Color

True color defines an RGB value for each vertex. If the coordinate data (XData, for example) are contained in m-by-n matrices, then CData must be an m-by-n-3 array. The first page contains the red components, the second the green components, and the third the blue components of the colors.

#### Texturemapping the Surface FaceColor

If you set the FaceColor property to texturemap, CData does not need to be the same size as ZData, but must be of type double or uint8. In this case, MATLAB maps CData to conform to the surface defined by ZData.

```
CDataMapping {scaled} | direct
```

Direct or scaled color mapping. This property determines how MATLAB interprets indexed color data used to color the surface. (If you use true color specification for CData, this property has no effect.)

- scaled Transform the color data to span the portion of the colormap indicated by the axes CLim property, linearly mapping data values to colors. See the caxis reference page for more information on this mapping.
- direct Use the color data as indices directly into the colormap. The color data should then be integer values ranging from 1 to length(colormap). MATLAB maps values less than 1 to the first color in the colormap, and values greater than length(colormap) to the last color in the colormap. Values with a decimal portion are fixed to the nearest lower integer.

# **Surface Properties**

#### Children

matrix of handles

Always the empty matrix; surface objects have no children.

#### Clipping

{on} | off

Clipping to axes rectangle. When Clipping is on, MATLAB does not display any portion of the surface that is outside the axes rectangle.

#### CreateFcn

string or function handle

Callback routine executed during object creation. This property defines a callback routine that executes when MATLAB creates a surface object. You must define this property as a default value for surfaces or set the CreateFcn property during object creation.

For example, the following statement creates a surface (assuming x, y, z, and c are defined), and executes the function referenced by the function handle @myCreateFcn.

```
surface(x,y,z,c,'CreateFcn',@myCreateFcn)
```

MATLAB executes this routine after setting all surface properties. Setting this property on an existing surface object has no effect.

The handle of the object whose CreateFcn is being executed is accessible only through the root CallbackObject property, which you can query using gcbo.

See "Function Handle Callbacks" for information on how to use function handles to define the callback function.

#### DeleteFcn

string or function handle

Delete surface callback routine. A callback routine that executes when you delete the surface object (e.g., when you issue a delete command or clear the axes or figure). MATLAB executes the routine before destroying the object's properties so these values are available to the callback routine.

The handle of the object whose DeleteFcn is being executed is accessible only through the root CallbackObject property, which you can query using gcbo.

See "Function Handle Callbacks" for information on how to use function handles to define the callback function.

```
DiffuseStrength scalar >= 0 and <= 1
```

Intensity of diffuse light. This property sets the intensity of the diffuse component of the light falling on the surface. Diffuse light comes from light objects in the axes.

You can also set the intensity of the ambient and specular components of the light on the surface object. See the AmbientStrength and SpecularStrength properties.

```
EdgeAlpha
{scalar = 1} | flat | interp
```

*Transparency of the surface edges*. This property can be any of the following:

- scalar A single non-Nan scalar value between 0 and 1 that controls the transparency of all the edges of the object.
   1 (the default) means fully opaque and 0 means completely transparent.
- flat The alpha data (AlphaData) value for the first vertex of the face determines the transparency of the edges.

# **Surface Properties**

• interp — Linear interpolation of the alpha data (AlphaData) values at each vertex determines the transparency of the edge.

Note that you must specify AlphaData as a matrix equal in size to ZData to use flat or interp EdgeAlpha.

#### ${\tt EdgeColor}$

```
{ColorSpec} | none | flat | interp
```

Color of the surface edge. This property determines how MATLAB colors the edges of the individual faces that make up the surface:

- ColorSpec A three-element RGB vector or one of the MATLAB predefined names, specifying a single color for edges. The default EdgeColor is black. See ColorSpec for more information on specifying color.
- none Edges are not drawn.
- flat The CData value of the first vertex for a face determines the color of each edge.

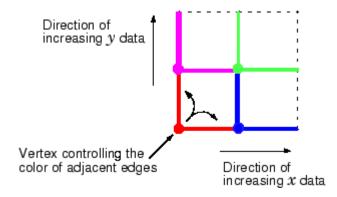

• interp — Linear interpolation of the CData values at the face vertices determines the edge color.

```
EdgeLighting
{none} | flat | gouraud | phong
```

Algorithm used for lighting calculations. This property selects the algorithm used to calculate the effect of light objects on surface edges. Choices are

- none Lights do not affect the edges of this object.
- flat The effect of light objects is uniform across each edge of the surface.
- gouraud The effect of light objects is calculated at the vertices and then linearly interpolated across the edge lines.
- phong The effect of light objects is determined by interpolating the vertex normals across each edge line and calculating the reflectance at each pixel. Phong lighting generally produces better results than Gouraud lighting, but takes longer to render.

### EraseMode

```
{normal} | none | xor | background
```

*Erase mode*. This property controls the technique MATLAB uses to draw and erase surface objects. Alternative erase modes are useful for creating animated sequences, where control of the way individual objects are redrawn is necessary to improve performance and obtain the desired effect.

- normal Redraw the affected region of the display, performing
  the three-dimensional analysis necessary to ensure that all
  objects are rendered correctly. This mode produces the most
  accurate picture, but is the slowest. The other modes are faster,
  but do not perform a complete redraw and are therefore less
  accurate.
- none Do not erase the surface when it is moved or destroyed.
   While the object is still visible on the screen after erasing with EraseMode none, you cannot print it because MATLAB stores no information about its former location.
- xor Draw and erase the surface by performing an exclusive OR (XOR) with each pixel index of the screen behind it. Erasing

the surface does not damage the color of the objects behind it. However, surface color depends on the color of the screen behind it and is correctly colored only when over the axes background Color, or the figure background Color if the axes Color is set to none.

 background — Erase the surface by drawing it in the axes background Color, or the figure background Color if the axes Color is set to none. This damages objects that are behind the erased object, but surface objects are always properly colored.

Printing with Nonnormal Erase Modes

MATLAB always prints figures as if the EraseMode of all objects is normal. This means graphics objects created with EraseMode set to none, xor, or background can look different on screen than on paper. On screen, MATLAB may mathematically combine layers of colors (e.g., performing an XOR of a pixel color with that of the pixel behind it) and ignore three-dimensional sorting to obtain greater rendering speed. However, these techniques are not applied to the printed output.

You can use the MATLAB getframe command or other screen capture application to create an image of a figure containing nonnormal mode objects.

### FaceAlpha

```
{scalar = 1} | flat | interp | texturemap
```

*Transparency of the surface faces.* This property can be any of the following:

scalar — A single non-NaN scalar value between 0 and 1 that controls the transparency of all the faces of the object.
 1 (the default) means fully opaque and 0 means completely transparent (invisible).

- flat The values of the alpha data (AlphaData) determine the transparency for each face. The alpha data at the first vertex determine the transparency of the entire face.
- interp Bilinear interpolation of the alpha data (AlphaData) at each vertex determines the transparency of each face.
- texturemap Use transparency for the texture map.

Note that you must specify AlphaData as a matrix equal in size to ZData to use flat or interp FaceAlpha.

### FaceColor

```
ColorSpec | none | {flat} | interp | texturemap
```

*Color of the surface face.* This property can be any of the following:

- ColorSpec A three-element RGB vector or one of the MATLAB predefined names, specifying a single color for faces.
   See ColorSpec for more information on specifying color.
- none Do not draw faces. Note that edges are drawn independently of faces.
- flat The values of CData determine the color for each face
  of the surface. The color data at the first vertex determine the
  color of the entire face.
- interp Bilinear interpolation of the values at each vertex (the CData) determines the coloring of each face.
- texturemap Texture map the CData to the surface. MATLAB transforms the color data so that it conforms to the surface. (See the texture mapping example.)

### FaceLighting

```
{none} | flat | gouraud | phong
```

Algorithm used for lighting calculations. This property selects the algorithm used to calculate the effect of light objects on the surface. Choices are

- none Lights do not affect the faces of this object.
- flat The effect of light objects is uniform across the faces of the surface. Select this choice to view faceted objects.
- gouraud The effect of light objects is calculated at the vertices and then linearly interpolated across the faces. Select this choice to view curved surfaces.
- phong The effect of light objects is determined by interpolating the vertex normals across each face and calculating the reflectance at each pixel. Select this choice to view curved surfaces. Phong lighting generally produces better results than Gouraud lighting, but takes longer to render.

```
HandleVisibility
{on} | callback | off
```

Control access to object's handle by command-line users and GUIs. This property determines when an object's handle is visible in its parent's list of children. This property is useful for preventing command-line users from accidentally drawing into or deleting a figure that contains only user interface devices (such as a dialog box).

Handles are always visible when HandleVisibility is on.

Setting HandleVisibility to callback causes handles to be visible from within callback routines or functions invoked by callback routines, but not from within functions invoked from the command line. This provides a means to protect GUIs from command-line users, while allowing callback routines to have complete access to object handles.

Setting HandleVisibility to off makes handles invisible at all times. This might be necessary when a callback routine invokes a function that could potentially damage the GUI (such as evaluating a user-typed string), and so temporarily hides its own handles during the execution of that function.

When a handle is not visible in its parent's list of children, it cannot be returned by functions that obtain handles by searching the object hierarchy or querying handle properties. This includes get, findobj, gca, gcf, gco, newplot, cla, clf, and close.

When a handle's visibility is restricted using callback or off, the object's handle does not appear in its parent's Children property, figures do not appear in the root's CurrentFigure property, objects do not appear in the root's CallbackObject property or in the figure's CurrentObject property, and axes do not appear in their parent's CurrentAxes property.

You can set the root ShowHiddenHandles property to on to make all handles visible, regardless of their HandleVisibility settings (this does not affect the values of the HandleVisibility properties).

Handles that are hidden are still valid. If you know an object's handle, you can set and get its properties, and pass it to any function that operates on handles.

### HitTest

{on} | off

Selectable by mouse click. HitTest determines if the surface can become the current object (as returned by the gco command and the figure CurrentObject property) as a result of a mouse click on the surface. If HitTest is off, clicking on the surface selects the object below it (which may be the axes containing it).

# Interruptible {on} | off

Callback routine interruption mode. The Interruptible property controls whether a surface callback routine can be interrupted by subsequently invoked callback routines. Only callback routines defined for the ButtonDownFcn are affected by the Interruptible property. MATLAB checks for events that can interrupt a callback

routine only when it encounters a drawnow, figure, getframe, or pause command in the routine. See the BusyAction property for related information.

# LineStyle {-} | -- | : | -. | none

*Edge line type*. This property determines the line style used to draw surface edges. The available line styles are shown in this table.

| Symbol | Line Style           |
|--------|----------------------|
|        | Solid line (default) |
|        | Dashed line          |
| :      | Dotted line          |
|        | Dash-dot line        |
| none   | No line              |

# LineWidth scalar

*Edge line width*. The width of the lines in points used to draw surface edges. The default width is 0.5 points (1 point = 1/72 inch).

#### Marker

marker symbol (see table)

*Marker symbol.* The Marker property specifies symbols that are displayed at vertices. You can set values for the Marker property independently from the LineStyle property.

You can specify these markers.

| Marker Specifier | Description                   |
|------------------|-------------------------------|
| +                | Plus sign                     |
| 0                | Circle                        |
| *                | Asterisk                      |
|                  | Point                         |
| Х                | Cross                         |
| S                | Square                        |
| d                | Diamond                       |
| ^                | Upward-pointing triangle      |
| V                | Downward-pointing triangle    |
| >                | Right-pointing triangle       |
| <                | Left-pointing triangle        |
| р                | Five-pointed star (pentagram) |
| h                | Six-pointed star (hexagram)   |
| none             | No marker (default)           |

### MarkerEdgeColor

none | {auto} | flat | ColorSpec

*Marker edge color*. The color of the marker or the edge color for filled markers (circle, square, diamond, pentagram, hexagram, and the four triangles).

- none specifies no color, which makes nonfilled markers invisible.
- auto uses the same color as the EdgeColor property.
- flat uses the CData value of the vertex to determine the color of the maker edge.

• ColorSpec defines a single color to use for the edge (see ColorSpec for more information).

# MarkerFaceColor {none} | auto | flat | ColorSpec

*Marker face color*. The fill color for markers that are closed shapes (circle, square, diamond, pentagram, hexagram, and the four triangles).

- none makes the interior of the marker transparent, allowing the background to show through.
- auto uses the axes Color for the marker face color.
- flat uses the CData value of the vertex to determine the color of the face.
- ColorSpec defines a single color to use for all markers on the surface (see ColorSpec for more information).

### MarkerSize

size in points

*Marker size*. A scalar specifying the marker size, in points. The default value for MarkerSize is 6 points (1 point = 1/72 inch). Note that MATLAB draws the point marker at 1/3 the specified marker size.

## MeshStyle

```
{both} | row | column
```

*Row and column lines*. This property specifies whether to draw all edge lines or just row or column edge lines.

- both draws edges for both rows and columns.
- row draws row edges only.
- column draws column edges only.

### NormalMode

{auto} | manual

MATLAB generated or user-specified normal vectors. When this property is auto, MATLAB calculates vertex normals based on the coordinate data. If you specify your own vertex normals, MATLAB sets this property to manual and does not generate its own data. See also the VertexNormals property.

#### Parent

handle of axes, hggroup, or hgtransform

Parent of surface object. This property contains the handle of the surface object's parent. The parent of a surface object is the axes, hggroup, or hgtransform object that contains it.

See "Objects That Can Contain Other Objects" for more information on parenting graphics objects.

### Selected

on | {off}

Is object selected? When this property is on, MATLAB displays a dashed bounding box around the surface if the SelectionHighlight property is also on. You can, for example, define the ButtonDownFcn to set this property, allowing users to select the object with the mouse.

# SelectionHighlight {on} | off

Objects are highlighted when selected. When the Selected property is on, MATLAB indicates the selected state by drawing a dashed bounding box around the surface. When SelectionHighlight is off, MATLAB does not draw the handles.

SpecularColorReflectance scalar in the range 0 to 1

Color of specularly reflected light. When this property is 0, the color of the specularly reflected light depends on both the color of the object from which it reflects and the color of the light source. When set to 1, the color of the specularly reflected light depends only on the color or the light source (i.e., the light object Color property). The proportions vary linearly for values in between.

# SpecularExponent scalar >= 1

*Harshness of specular reflection*. This property controls the size of the specular spot. Most materials have exponents in the range of 5 to 20.

```
SpecularStrength
    scalar >= 0 and <= 1</pre>
```

*Intensity of specular light*. This property sets the intensity of the specular component of the light falling on the surface. Specular light comes from light objects in the axes.

You can also set the intensity of the ambient and diffuse components of the light on the surface object. See the AmbientStrength and DiffuseStrength properties. Also see the material function.

Tag

string

*User-specified object label*. The Tag property provides a means to identify graphics objects with a user-specified label. This is particularly useful when you are constructing interactive graphics programs that would otherwise need to define object handles as global variables or pass them as arguments between callback routines. You can define Tag as any string.

```
Type string (read only)
```

Class of the graphics object. The class of the graphics object. For surface objects, Type is always the string 'surface'.

### UIContextMenu

handle of a uicontextmenu object

Associate a context menu with the surface. Assign this property the handle of a uicontextmenu object created in the same figure as the surface. Use the uicontextmenu function to create the context menu. MATLAB displays the context menu whenever you right-click over the surface.

### UserData

matrix

*User-specified data*. Any matrix you want to associate with the surface object. MATLAB does not use this data, but you can access it using the set and get commands.

### VertexNormals

vector or matrix

Surface normal vectors. This property contains the vertex normals for the surface. MATLAB generates this data to perform lighting calculations. You can supply your own vertex normal data, even if it does not match the coordinate data. This can be useful to produce interesting lighting effects.

### Visible

{on} | off

Surface object visibility. By default, all surfaces are visible. When set to off, the surface is not visible, but still exists, and you can query and set its properties.

### **XData**

vector or matrix

*X-coordinates*. The *x*-position of the surface points. If you specify a row vector, surface replicates the row internally until it has the same number of columns as ZData.

### **YData**

vector or matrix

*Y-coordinates*. The *y*-position of the surface points. If you specify a row vector, surface replicates the row internally until it has the same number of rows as ZData.

### **ZData**

matrix

*Z-coordinates*. The *z*-position of the surfaceplot data points. See the Description section for more information.

### **Purpose**

Defines the surfaceplot properties.

# Modifying Properties

You can set and query graphics object properties in two ways:

- The Property Editor is an interactive tool that enables you to see and change object property values.
- The set and get commands enable you to set and query the values of properties.

Note that you cannot define default properties for surfaceplot objects.

See Plot Objects for information on surfaceplot objects.

### Surfaceplot Property Descriptions

This section lists property names along with the types of values each accepts. Curly braces { } enclose default values.

### AlphaData

m-by-n matrix of double or uint8

The transparency data. A matrix of non-NaN values specifying the transparency of each face or vertex of the object. The AlphaData can be of class double or uint8.

MATLAB determines the transparency in one of three ways:

- Using the elements of AlphaData as transparency values (AlphaDataMapping set to none)
- Using the elements of AlphaData as indices into the current alphamap (AlphaDataMapping set to direct)
- Scaling the elements of AlphaData to range between the minimum and maximum values of the axes ALim property (AlphaDataMapping set to scaled, the default)

```
AlphaDataMapping
   none | direct | {scaled}
```

Transparency mapping method. This property determines how MATLAB interprets indexed alpha data. This property can be any of the following:

- none The transparency values of AlphaData are between 0 and 1 or are clamped to this range (the default).
- scaled Transform the AlphaData to span the portion of the alphamap indicated by the axes ALim property, linearly mapping data values to alpha values.
- direct use the AlphaData as indices directly into the alphamap. When not scaled, the data are usually integer values ranging from 1 to length(alphamap). MATLAB maps values less than 1 to the first alpha value in the alphamap, and values greater than length(alphamap) to the last alpha value in the alphamap. Values with a decimal portion are fixed to the nearest lower integer. If AlphaData is an array of uint8 integers, then the indexing begins at 0 (i.e., MATLAB maps a value of 0 to the first alpha value in the alphamap).

```
AmbientStrength scalar >= 0 and <= 1
```

Strength of ambient light. This property sets the strength of the ambient light, which is a nondirectional light source that illuminates the entire scene. You must have at least one visible light object in the axes for the ambient light to be visible. The axes AmbientLightColor property sets the color of the ambient light, which is therefore the same on all objects in the axes.

You can also set the strength of the diffuse and specular contribution of light objects. See the surfaceplot DiffuseStrength and SpecularStrength properties.

```
BackFaceLighting
unlit | lit | reverselit
```

Face lighting control. This property determines how faces are lit when their vertex normals point away from the camera.

- unlit Face is not lit.
- lit Face is lit in normal way.
- reverselit Face is lit as if the vertex pointed towards the camera.

This property is useful for discriminating between the internal and external surfaces of an object. See Back Face Lighting for an example.

```
BeingDeleted on | {off} Read Only
```

This object is being deleted. The BeingDeleted property provides a mechanism that you can use to determine if objects are in the process of being deleted. MATLAB sets the BeingDeleted property to on when the object's delete function callback is called (see the DeleteFcn property). It remains set to on while the delete function executes, after which the object no longer exists.

For example, an object's delete function might call other functions that act on a number of different objects. These functions may not need to perform actions on objects that are going to be deleted, and therefore, can check the object's BeingDeleted property before acting.

```
BusyAction cancel | {queue}
```

Callback routine interruption. The BusyAction property enables you to control how MATLAB handles events that potentially interrupt executing callback routines. If there is a callback routine executing, callback routines invoked subsequently always attempt to interrupt it. If the Interruptible property of the object whose callback is executing is set to on (the default), then interruption occurs at the next point where the event queue is

processed. If the Interruptible property is off, the BusyAction property (of the object owning the executing callback) determines how MATLAB handles the event. The choices are

- cancel Discard the event that attempted to execute a second callback routine.
- queue Queue the event that attempted to execute a second callback routine until the current callback finishes.

### ButtonDownFcn

string or function handle

Button press callback routine. A callback routine that executes whenever you press a mouse button while the pointer is over the surfaceplot object. Define this routine as a string that is a valid MATLAB expression or the name of an M-file. The expression executes in the MATLAB workspace.

See Function Handle Callbacks for information on how to use function handles to define the callback function.

### **CData**

matrix

Vertex colors. A matrix containing values that specify the color at every point in ZData. If you set the FaceColor property to texturemap, CData does not need to be the same size as ZData. In this case, MATLAB maps CData to conform to the surfaceplot defined by ZData.

You can specify color as indexed values or true color. Indexed color data specifies a single value for each vertex. These values are either scaled to map linearly into the current colormap (see caxis) or interpreted directly as indices into the colormap, depending on the setting of the CDataMapping property. Note that any non-texture data passed as an input argument must be of type double.

True color defines an RGB value for each vertex. If the coordinate data (XData, for example) are contained in *m*-by-*n* matrices, then CData must be an *m*-by-*n*-by-3 array. The first page contains the red components, the second the green components, and the third the blue components of the colors.

### CDataMapping

{scaled} | direct

Direct or scaled color mapping. This property determines how MATLAB interprets indexed color data used to color the surfaceplot. (If you use true color specification for CData, this property has no effect.)

- scaled Transform the color data to span the portion of the colormap indicated by the axes CLim property, linearly mapping data values to colors. See the caxis reference page for more information on this mapping.
- direct Use the color data as indices directly into the colormap. The color data should then be integer values ranging from 1 to length(colormap). MATLAB maps values less than 1 to the first color in the colormap, and values greater than length(colormap) to the last color in the colormap. Values with a decimal portion are fixed to the nearest lower integer.

### CDataMode

{auto} | manual

Use automatic or user-specified color data values. If you specify CData, MATLAB sets this property to manual and uses the CData values to color the surfaceplot.

If you set CDataMode to auto after having specified CData, MATLAB resets the color data of the surfaceplot to that defined by ZData, overwriting any previous values for CData.

### **CDataSource**

string (MATLAB variable)

*Link CData to MATLAB variable*. Set this property to a MATLAB variable that is evaluated in the base workspace to generate the CData.

MATLAB reevaluates this property only when you set it. Therefore, a change to workspace variables appearing in an expression does not change CData.

You can use the refreshdata function to force an update of the object's data. refreshdata also enables you to specify that the data source variable be evaluated in the workspace of a function from which you call refreshdata.

See the refreshdata reference page for more information.

**Note** If you change one data source property to return data of a different dimension, you might cause the function to generate a warning and not render the graph until you have changed all data source properties to appropriate values.

### Children

matrix of handles

Always the empty matrix; surfaceplot objects have no children.

### Clipping

{on} | off

Clipping to axes rectangle. When Clipping is on, MATLAB does not display any portion of the surfaceplot that is outside the axes rectangle.

### CreateFcn

string or function handle

Callback routine executed during object creation. This property defines a callback that executes when MATLAB creates a surfaceplot object. You must specify the callback during the creation of the object. For example,

surf(peaks, 'CreateFcn', @CallbackFcn)

where @CallbackFcn is a function handle that references the callback function.

MATLAB executes this routine after setting all other surfaceplot properties. Setting this property on an existing surfaceplot object has no effect.

The handle of the object whose CreateFcn is being executed is accessible only through the root CallbackObject property, which you can query using gcbo.

See Function Handle Callbacks for information on how to use function handles to define the callback function.

### DeleteFcn

string or function handle

Delete surfaceplot callback routine. A callback routine that executes when you delete the surfaceplot object (e.g., when you issue a delete command or clear the axes or figure). MATLAB executes the routine before destroying the object's properties so these values are available to the callback routine.

The handle of the object whose DeleteFcn is being executed is accessible only through the root CallbackObject property, which you can query using gcbo.

See Function Handle Callbacks for information on how to use function handles to define the callback function.

```
DiffuseStrength scalar >= 0 and <= 1
```

Intensity of diffuse light. This property sets the intensity of the diffuse component of the light falling on the surface. Diffuse light comes from light objects in the axes.

You can also set the intensity of the ambient and specular components of the light on the surfaceplot object. See the AmbientStrength and SpecularStrength properties.

```
EdgeAlpha
{scalar = 1} | flat | interp
```

*Transparency of the surfaceplot edges*. This property can be any of the following:

- scalar A single non-Nan scalar value between 0 and 1 that controls the transparency of all the edges of the object.
   1 (the default) means fully opaque and 0 means completely transparent.
- flat The alpha data (AlphaData) value for the first vertex of the face determines the transparency of the edges.
- interp Linear interpolation of the alpha data (AlphaData) values at each vertex determines the transparency of the edge.

Note that you must specify AlphaData as a matrix equal in size to ZData to use flat or interp EdgeAlpha.

```
EdgeColor
{ColorSpec} | none | flat | interp
```

Color of the surfaceplot edge. This property determines how MATLAB colors the edges of the individual faces that make up the surface:

- ColorSpec A three-element RGB vector or one of the MATLAB predefined names, specifying a single color for edges. The default EdgeColor is black. See ColorSpec for more information on specifying color.
- none Edges are not drawn.
- flat The CData value of the first vertex for a face determines the color of each edge.

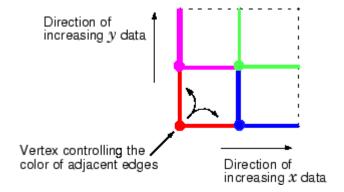

• interp — Linear interpolation of the CData values at the face vertices determines the edge color.

# EdgeLighting {none} | flat | gouraud | phong

Algorithm used for lighting calculations. This property selects the algorithm used to calculate the effect of light objects on surfaceplot edges. Choices are

- none Lights do not affect the edges of this object.
- flat The effect of light objects is uniform across each edge of the surface.
- gouraud The effect of light objects is calculated at the vertices and then linearly interpolated across the edge lines.

• phong — The effect of light objects is determined by interpolating the vertex normals across each edge line and calculating the reflectance at each pixel. Phong lighting generally produces better results than Gouraud lighting, but takes longer to render.

### EraseMode

```
{normal} | none | xor | background
```

*Erase mode*. This property controls the technique MATLAB uses to draw and erase surfaceplot objects. Alternative erase modes are useful for creating animated sequences, where control of the way individual objects are redrawn is necessary to improve performance and obtain the desired effect.

- normal Redraw the affected region of the display, performing
  the three-dimensional analysis necessary to ensure that all
  objects are rendered correctly. This mode produces the most
  accurate picture, but is the slowest. The other modes are faster,
  but do not perform a complete redraw and are therefore less
  accurate.
- none Do not erase the surfaceplot when it is moved or destroyed. While the object is still visible on the screen after erasing with EraseMode none, you cannot print it because MATLAB stores no information about its former location.
- xor Draw and erase the surfaceplot by performing an exclusive OR (XOR) with each pixel index of the screen behind it. Erasing the surfaceplot does not damage the color of the objects behind it. However, surfaceplot color depends on the color of the screen behind it and is correctly colored only when over the axes background Color, or the figure background Color if the axes Color is set to none.
- background Erase the surfaceplot by drawing it in the axes background Color, or the figure background Color if the axes Color is set to none. This damages objects that are behind

the erased object, but surfaceplot objects are always properly colored.

### **Printing with Nonnormal Erase Modes**

MATLAB always prints figures as if the EraseMode of all objects is normal. This means graphics objects created with EraseMode set to none, xor, or background can look different on screen than on paper. On screen, MATLAB may mathematically combine layers of colors (e.g., performing an XOR of a pixel color with that of the pixel behind it) and ignore three-dimensional sorting to obtain greater rendering speed. However, these techniques are not applied to the printed output.

You can use the MATLAB getframe command or other screen capture application to create an image of a figure containing nonnormal mode objects.

### FaceAlpha

```
{scalar = 1} | flat | interp | texturemap
```

*Transparency of the surfaceplot faces.* This property can be any of the following:

- scalar A single non-NaN scalar value between 0 and 1 that controls the transparency of all the faces of the object.
   1 (the default) means fully opaque and 0 means completely transparent (invisible).
- flat The values of the alpha data (AlphaData) determine the transparency for each face. The alpha data at the first vertex determine the transparency of the entire face.
- interp Bilinear interpolation of the alpha data (AlphaData) at each vertex determines the transparency of each face.
- texturemap Use transparency for the texture map.

Note that you must specify AlphaData as a matrix equal in size to ZData to use flat or interp FaceAlpha.

### FaceColor

```
ColorSpec | none | {flat} | interp
```

*Color of the surfaceplot face.* This property can be any of the following:

- ColorSpec A three-element RGB vector or one of the MATLAB predefined names, specifying a single color for faces. See ColorSpec for more information on specifying color.
- none Do not draw faces. Note that edges are drawn independently of faces.
- flat The values of CData determine the color for each face of the surface. The color data at the first vertex determine the color of the entire face.
- interp Bilinear interpolation of the values at each vertex (the CData) determines the coloring of each face.
- texturemap Texture map the Cdata to the surface. MATLAB transforms the color data so that it conforms to the surface. (See the texture mapping example.)

### FaceLighting

```
{none} | flat | gouraud | phong
```

Algorithm used for lighting calculations. This property selects the algorithm used to calculate the effect of light objects on the surface. Choices are

- none Lights do not affect the faces of this object.
- flat The effect of light objects is uniform across the faces of the surface. Select this choice to view faceted objects.

- gouraud The effect of light objects is calculated at the vertices and then linearly interpolated across the faces. Select this choice to view curved surfaces.
- phong The effect of light objects is determined by interpolating the vertex normals across each face and calculating the reflectance at each pixel. Select this choice to view curved surfaces. Phong lighting generally produces better results than Gouraud lighting, but takes longer to render.

```
HandleVisibility
{on} | callback | off
```

Control access to object's handle by command-line users and GUIs. This property determines when an object's handle is visible in its parent's list of children. This property is useful for preventing command-line users from accidentally drawing into or deleting a figure that contains only user interface devices (such as a dialog box).

Handles are always visible when HandleVisibility is on.

Setting HandleVisibility to callback causes handles to be visible from within callback routines or functions invoked by callback routines, but not from within functions invoked from the command line. This provides a means to protect GUIs from command-line users, while allowing callback routines to have complete access to object handles.

Setting HandleVisibility to off makes handles invisible at all times. This might be necessary when a callback routine invokes a function that could potentially damage the GUI (such as evaluating a user-typed string), and so temporarily hides its own handles during the execution of that function.

When a handle is not visible in its parent's list of children, it cannot be returned by functions that obtain handles by searching

the object hierarchy or querying handle properties. This includes get, findobj, gca, gcf, gco, newplot, cla, clf, and close.

When a handle's visibility is restricted using callback or off, the object's handle does not appear in its parent's Children property, figures do not appear in the root's CurrentFigure property, objects do not appear in the root's CallbackObject property or in the figure's CurrentObject property, and axes do not appear in their parent's CurrentAxes property.

You can set the root ShowHiddenHandles property to on to make all handles visible, regardless of their HandleVisibility settings (this does not affect the values of the HandleVisibility properties).

Handles that are hidden are still valid. If you know an object's handle, you can set and get its properties, and pass it to any function that operates on handles.

```
HitTest
{on} | off
```

Selectable by mouse click. HitTest determines if the surfaceplot can become the current object (as returned by the gco command and the figure CurrentObject property) as a result of a mouse click on the surface. If HitTest is off, clicking on the surfaceplot selects the object below it (which may be the axes object containing it).

```
Interruptible
{on} | off
```

Callback routine interruption mode. The Interruptible property controls whether a surfaceplot callback routine can be interrupted by subsequently invoked callback routines. Only callback routines defined for the ButtonDownFcn are affected by the Interruptible property. MATLAB checks for events that can interrupt a callback routine only when it encounters a drawnow, figure, getframe,

or pause command in the routine. See the BusyAction property for related information.

### LineStyle

*Edge line type*. This property determines the line style used to draw surfaceplot edges. The available line styles are shown in this table.

| Symbol | Line Style           |
|--------|----------------------|
|        | Solid line (default) |
|        | Dashed line          |
| :      | Dotted line          |
|        | Dash-dot line        |
| none   | No line              |

### LineWidth

scalar

*Edge line width*. The width of the lines in points used to draw surfaceplot edges. The default width is 0.5 points (1 point = 1/72 inch).

### Marker

marker symbol (see table)

*Marker symbol*. The Marker property specifies symbols that are displayed at vertices. You can set values for the Marker property independently from the LineStyle property.

You can specify these markers.

| Marker Specifier | Description                   |
|------------------|-------------------------------|
| +                | Plus sign                     |
| 0                | Circle                        |
| *                | Asterisk                      |
|                  | Point                         |
| X                | Cross                         |
| S                | Square                        |
| d                | Diamond                       |
| ^                | Upward-pointing triangle      |
| V                | Downward-pointing triangle    |
| >                | Right-pointing triangle       |
| <                | Left-pointing triangle        |
| p                | Five-pointed star (pentagram) |
| h                | Six-pointed star (hexagram)   |
| none             | No marker (default)           |

### MarkerEdgeColor

```
none | {auto} | flat | ColorSpec
```

*Marker edge color*. The color of the marker or the edge color for filled markers (circle, square, diamond, pentagram, hexagram, and the four triangles).

- none specifies no color, which makes nonfilled markers invisible.
- auto uses the same color as the EdgeColor property.
- flat uses the CData value of the vertex to determine the color of the maker edge.

• ColorSpec defines a single color to use for the edge (see ColorSpec for more information).

### MarkerFaceColor

```
{none} | auto | flat | ColorSpec
```

*Marker face color*. The fill color for markers that are closed shapes (circle, square, diamond, pentagram, hexagram, and the four triangles).

- none makes the interior of the marker transparent, allowing the background to show through.
- auto uses the axes Color for the marker face color.
- flat uses the CData value of the vertex to determine the color of the face.
- ColorSpec defines a single color to use for all markers on the surfaceplot (see ColorSpec for more information).

### MarkerSize

size in points

*Marker size*. A scalar specifying the marker size, in points. The default value for MarkerSize is 6 points (1 point = 1/72 inch). Note that MATLAB draws the point marker at 1/3 the specified marker size.

### MeshStvle

```
{both} | row | column
```

*Row and column lines*. This property specifies whether to draw all edge lines or just row or column edge lines.

- both draws edges for both rows and columns.
- row draws row edges only.
- column draws column edges only.

# NormalMode {auto} | manual

MATLAB generated or user-specified normal vectors. When this property is auto, MATLAB calculates vertex normals based on the coordinate data. If you specify your own vertex normals, MATLAB sets this property to manual and does not generate its own data. See also the VertexNormals property.

#### Parent

handle of axes, hggroup, or hgtransform object

*Parent of surfaceplot object*. This property contains the handle of the surfaceplot object's parent. The parent of a surfaceplot object is the axes, hggroup, or hgtransform object that contains it.

See Objects That Can Contain Other Objects for more information on parenting graphics objects.

# Selected on | {off}

Is object selected? When this property is on, MATLAB displays a dashed bounding box around the surfaceplot if the SelectionHighlight property is also on. You can, for example, define the ButtonDownFcn to set this property, allowing users to select the object with the mouse.

```
SelectionHighlight
{on} | off
```

Objects are highlighted when selected. When the Selected property is on, MATLAB indicates the selected state by drawing a dashed bounding box around the surface. When SelectionHighlight is off, MATLAB does not draw the handles.

```
SpecularColorReflectance scalar in the range 0 to 1
```

Color of specularly reflected light. When this property is 0, the color of the specularly reflected light depends on both the color of the object from which it reflects and the color of the light source. When set to 1, the color of the specularly reflected light depends only on the color or the light source (i.e., the light object Color property). The proportions vary linearly for values in between.

# SpecularExponent scalar >= 1

*Harshness of specular reflection*. This property controls the size of the specular spot. Most materials have exponents in the range of 5 to 20.

```
SpecularStrength scalar >= 0 and <= 1
```

Intensity of specular light. This property sets the intensity of the specular component of the light falling on the surface. Specular light comes from light objects in the axes.

You can also set the intensity of the ambient and diffuse components of the light on the surfaceplot object. See the AmbientStrength and DiffuseStrength properties. Also see the material function.

Tag

string

*User-specified object label.* The Tag property provides a means to identify graphics objects with a user-specified label. This is particularly useful when you are constructing interactive graphics programs that would otherwise need to define object handles as global variables or pass them as arguments between callback routines. You can define Tag as any string.

```
Type string (read only)
```

Class of the graphics object. The class of the graphics object. For surfaceplot objects, Type is always the string 'surface'.

### UIContextMenu

handle of a uicontextmenu object

Associate a context menu with the surface. Assign this property the handle of a uicontextmenu object created in the same figure as the surface. Use the uicontextmenu function to create the context menu. MATLAB displays the context menu whenever you right-click over the surface.

### UserData

matrix

*User-specified data*. Any matrix you want to associate with the surfaceplot object. MATLAB does not use this data, but you can access it using the set and get commands.

### VertexNormals

vector or matrix

Surfaceplot normal vectors. This property contains the vertex normals for the surfaceplot. MATLAB generates this data to perform lighting calculations. You can supply your own vertex normal data, even if it does not match the coordinate data. This can be useful to produce interesting lighting effects.

### Visible

{on} | off

*Surfaceplot object visibility*. By default, all surfaceplots are visible. When set to off, the surfaceplot is not visible, but still exists, and you can query and set its properties.

### **XData**

vector or matrix

*X-coordinates*. The *x*-position of the surfaceplot data points. If you specify a row vector, MATLAB replicates the row internally until it has the same number of columns as ZData.

### **XDataMode**

{auto} | manual

*Use automatic or user-specified x-axis values.* If you specify XData, MATLAB sets this property to manual.

If you set XDataMode to auto after having specified XData, MATLAB resets the *x*-axis ticks and *x*-tick labels to the column indices of the ZData, overwriting any previous values for XData.

### **XDataSource**

string (MATLAB variable)

*Link XData to MATLAB variable*. Set this property to a MATLAB variable that is evaluated in the base workspace to generate the XData.

MATLAB reevaluates this property only when you set it. Therefore, a change to workspace variables appearing in an expression does not change XData.

You can use the refreshdata function to force an update of the object's data. refreshdata also enables you to specify that the data source variable be evaluated in the workspace of a function from which you call refreshdata.

See the refreshdata reference page for more information.

**Note** If you change one data source property to return data of a different dimension, you might cause the function to generate a warning and not render the graph until you have changed all data source properties to appropriate values.

### YData

vector or matrix

*Y-coordinates*. The *y*-position of the surfaceplot data points. If you specify a row vector, MATLAB replicates the row internally until it has the same number of rows as ZData.

### YDataMode

{auto} | manual

*Use automatic or user-specified x-axis values.* If you specify XData, MATLAB sets this property to manual.

If you set YDataMode to auto after having specified YData, MATLAB resets the *y*-axis ticks and *y*-tick labels to the row indices of the ZData, overwriting any previous values for YData.

### YDataSource

string (MATLAB variable)

*Link YData to MATLAB variable*. Set this property to a MATLAB variable that is evaluated in the base workspace to generate the YData.

MATLAB reevaluates this property only when you set it. Therefore, a change to workspace variables appearing in an expression does not change YData.

You can use the refreshdata function to force an update of the object's data. refreshdata also enables you to specify that the data source variable be evaluated in the workspace of a function from which you call refreshdata.

See the refreshdata reference page for more information.

**Note** If you change one data source property to a variable that contains data of a different dimension, you might cause the function to generate a warning and not render the graph until you have changed all data source properties to appropriate values.

### **ZData**

matrix

*Z-coordinates*. The *z*-position of the surfaceplot data points. See the Description section for more information.

### **ZDataSource**

string (MATLAB variable)

*Link YData to MATLAB variable*. Set this property to a MATLAB variable that is evaluated in the base workspace to generate the ZData.

MATLAB reevaluates this property only when you set it. Therefore, a change to workspace variables appearing in an expression does not change ZData.

You can use the refreshdata function to force an update of the object's data. refreshdata also enables you to specify that the data source variable be evaluated in the workspace of a function from which you call refreshdata.

See the refreshdata reference page for more information.

**Note** If you change one data source property to a variable that contains data of a different dimension, you might cause the function to generate a warning and not render the graph until you have changed all data source properties to appropriate values.

### **Purpose**

Surface plot with colormap-based lighting

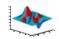

### GUI Alternatives

To graph selected variables, use the Plot Selector in the Workspace Browser, or use the Figure Palette Plot Catalog. Manipulate graphs in *plot edit* mode with the Property Editor. For details, see Plotting Tools — Interactive Plotting in the MATLAB Graphics documentation and Creating Graphics from the Workspace Browser in the MATLAB Desktop Tools documentation.

### **Syntax**

```
surf1(Z)
surf1(...,'light')
surf1(...,s)
surf1(X,Y,Z,s,k)
h = surf1(...)
```

### **Description**

The surf1 function displays a shaded surface based on a combination of ambient, diffuse, and specular lighting models.

surf1(Z) and surfl(X,Y,Z) create three-dimensional shaded surfaces using the default direction for the light source and the default lighting coefficients for the shading model. X, Y, and Z are vectors or matrices that define the x, y, and z components of a surface.

surf1(..., 'light') produces a colored, lighted surface using a MATLAB light object. This produces results different from the default lighting method, surf1(..., 'cdata'), which changes the color data for the surface to be the reflectance of the surface.

surf1(...,s) specifies the direction of the light source. s is a two- or three-element vector that specifies the direction from a surface to a light source. s = [sx sy sz] or s = [azimuth elevation]. The default s is  $45^{\circ}$  counterclockwise from the current view direction.

surfl(X,Y,Z,s,k) specifies the reflectance constant. k is a four-element vector defining the relative contributions of ambient light,

diffuse reflection, specular reflection, and the specular shine coefficient.  $k = [ka \ kd \ ks \ shine]$  and defaults to [.55,.6,.4,10].

h = surfl(...) returns a handle to a surface graphics object.

#### Remarks

For smoother color transitions, use colormaps that have linear intensity variations (e.g., gray, copper, bone, pink).

The ordering of points in the X, Y, and Z matrices defines the inside and outside of parametric surfaces. If you want the opposite side of the surface to reflect the light source, use surfl(X',Y',Z'). Because of the way surface normal vectors are computed, surfl requires matrices that are at least 3-by-3.

# **Examples**

View peaks using colormap-based lighting.

```
[x,y] = meshgrid( 3:1/8:3);
z = peaks(x,y);
surfl(x,y,z);
shading interp
colormap(gray);
axis([ 3  3  3  8  8])
```

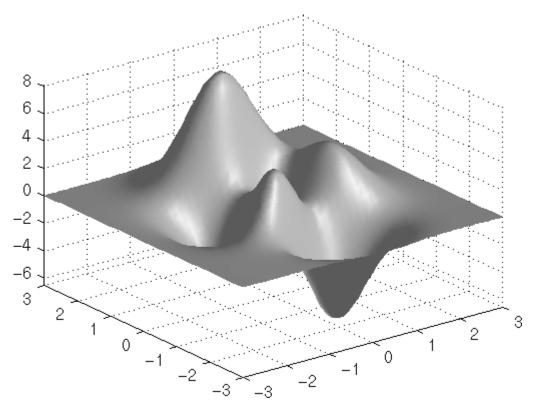

To plot a lighted surface from a view direction other than the default,

view([10 10])
grid on
hold on
surfl(peaks)
shading interp
colormap copper
hold off

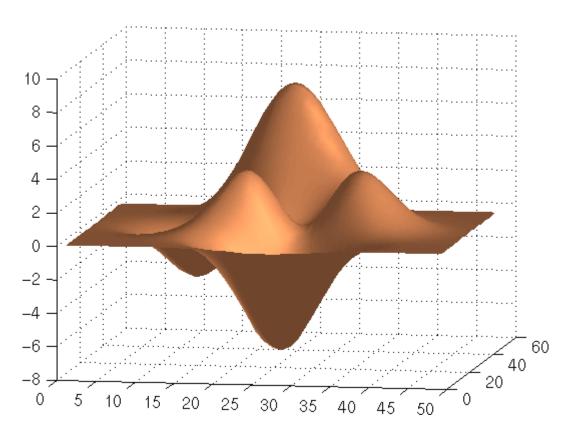

**See Also** 

colormap, shading, light

"Creating Surfaces and Meshes" on page 1-94 for functions related to surfaces  $\,$ 

"Lighting" on page 1-98 for functions related to lighting

Compute and display 3-D surface normals

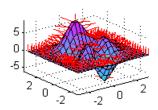

# **Syntax**

# **Description**

The surfnorm function computes surface normals for the surface defined by X, Y, and Z. The surface normals are unnormalized and valid at each vertex. Normals are not shown for surface elements that face away from the viewer.

surfnorm(Z) and surfnorm(X,Y,Z) plot a surface and its surface normals. Z is a matrix that defines the z component of the surface. X and Y are vectors or matrices that define the x and y components of the surface.

[Nx,Ny,Nz] = surfnorm(...) returns the components of the three-dimensional surface normals for the surface.

#### Remarks

The direction of the normals is reversed by calling surfnorm with transposed arguments:

surfl uses surfnorm to compute surface normals when calculating the reflectance of a surface.

# **Algorithm**

The surface normals are based on a bicubic fit of the data in X, Y, and Z. For each vertex, diagonal vectors are computed and crossed to form the normal.

# **Examples**

Plot the normal vectors for a truncated cone.

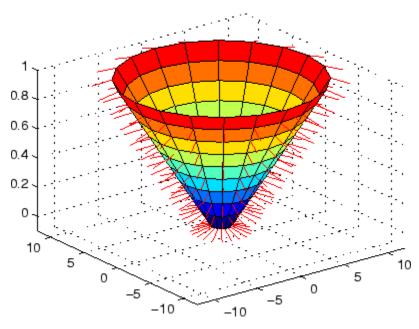

# **See Also**

surf, quiver3

"Colormaps" on page 1-96 for related functions

Singular value decomposition

## **Syntax**

```
s = svd(X)

[U,S,V] = svd(X)

[U,S,V] = svd(X,0)

[U,S,V] = svd(X,'econ')
```

# **Description**

The svd command computes the matrix singular value decomposition.

s = svd(X) returns a vector of singular values.

[U,S,V] = svd(X) produces a diagonal matrix S of the same dimension as X, with nonnegative diagonal elements in decreasing order, and unitary matrices U and V so that X = U\*S\*V'.

[U,S,V] = svd(X,0) produces the "economy size" decomposition. If X is m-by-n with m > n, then svd computes only the first n columns of U and S is n-by-n.

[U,S,V] = svd(X, 'econ') also produces the "economy size" decomposition. If X is m-by-n with m >= n, it is equivalent to svd(X,0). For m < n, only the first m columns of V are computed and S is m-by-m.

# **Examples**

For the matrix

the statement

$$[U,S,V] = svd(X)$$

produces

The economy size decomposition generated by

$$[U,S,V] = svd(X,0)$$

### produces

# **Algorithm**

 $\mbox{svd}$  uses the LAPACK routines listed in the following table to compute the singular value decomposition.

|          | Real   | Complex |
|----------|--------|---------|
| X double | DGESVD | ZGESVD  |
| X single | SGESVD | CGESVD  |

# **Diagnostics**

If the limit of 75 QR step iterations is exhausted while seeking a singular value, this message appears:

Solution will not converge.

## **References**

[1] Anderson, E., Z. Bai, C. Bischof, S. Blackford, J. Demmel, J. Dongarra, J. Du Croz, A. Greenbaum, S. Hammarling, A. McKenney, and D. Sorensen, *LAPACK User's Guide* (http://www.netlib.org/lapack/lug/lapack\_lug.html), Third Edition, SIAM, Philadelphia, 1999.

Find singular values and vectors

# **Syntax**

```
s = svds(A)
s = svds(A,k)
s = svds(A,k,sigma)
s = svds(A,k,'L')
s = svds(A,k,sigma,options)
[U,S,V] = svds(A,...)
[U,S,V,flag] = svds(A,...)
```

# **Description**

- s = svds(A) computes the six largest singular values and associated singular vectors of matrix A. If A is m-by-n, svds(A) manipulates eigenvalues and vectors returned by eigs(B), where B = [sparse(m,m)A; A' sparse(n,n)], to find a few singular values and vectors of A. The positive eigenvalues of the symmetric matrix B are the same as the singular values of A.
- s = svds(A,k) computes the k largest singular values and associated singular vectors of matrix A.
- s = svds(A,k,sigma) computes the k singular values closest to the scalar shift sigma. For example, s = svds(A,k,0) computes the k smallest singular values and associated singular vectors.
- s = svds(A,k,'L') computes the k largest singular values (the default).
- s = svds(A,k,sigma,options) sets some parameters (see eigs):

#### **Option Structure Fields and Descriptions**

| Field name    | Parameter                                              | Default |
|---------------|--------------------------------------------------------|---------|
| options.tol   | Convergence tolerance:<br>norm(AV-US,1)<=tol*norm(A,1) | 1e-10   |
| options.maxit | Maximum number of iterations                           | 300     |
| options.disp  | Number of values displayed each iteration              | 0       |

[U,S,V] = svds(A,...) returns three output arguments, and if A is m-by-n:

- U is m-by-k with orthonormal columns
- S is k-by-k diagonal
- V is n-by-k with orthonormal columns
- U\*S\*V' is the closest rank k approximation to A

[U,S,V,flag] = svds(A,...) returns a convergence flag. If eigs converged then  $norn(A*V-U*S,1) \le tol*norm(A,1)$  and flag is 0. If eigs did not converge, then flag is 1.

**Note** svds is best used to find a few singular values of a large, sparse matrix. To find all the singular values of such a matrix, svd(full(A)) will usually perform better than svds(A,min(size(A))).

## **Algorithm**

svds(A,k) uses eigs to find the k largest magnitude eigenvalues and corresponding eigenvectors of B = [0 A; A' 0].

svds (A,k,0) uses eigs to find the 2k smallest magnitude eigenvalues and corresponding eigenvectors of  $B = [0 \ A; \ A' \ 0]$ , and then selects the k positive eigenvalues and their eigenvectors.

## **Example**

west0479 is a real 479-by-479 sparse matrix. svd calculates all 479 singular values. svds picks out the largest and smallest singular values.

```
load west0479
s = svd(full(west0479))
sl = svds(west0479,4)
ss = svds(west0479,6,0)
```

These plots show some of the singular values of west0479 as computed by svd and svds.

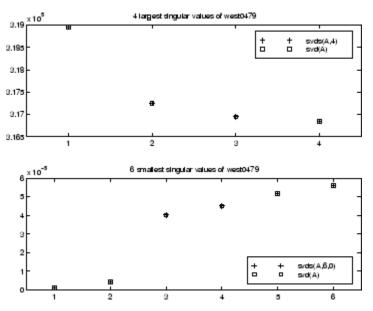

The largest singular value of west0479 can be computed a few different ways:

```
svds(west0479,1) =
  3.189517598808622e+05
max(svd(full(west0479))) =
  3.18951759880862e+05
norm(full(west0479)) =
  3.189517598808623e+05
```

#### and estimated:

normest(west0479) = 3.189385666549991e+05

# See Also svd, eigs

Swap byte ordering

## **Syntax**

Y = swapbytes(X)

## **Description**

Y = swapbytes(X) reverses the byte ordering of each element in array X, converting little-endian values to big-endian (and vice versa). The input array must contain all full, noncomplex, numeric elements.

# **Examples**

#### Example 1

Reverse the byte order for a scalar 32-bit value, changing hexadecimal 12345678 to 78563412:

```
A = uint32(hex2dec('12345678'));
B = dec2hex(swapbytes(A))
B = 78563412
```

#### Example 2

Reverse the byte order for each element of a 1-by-4 matrix:

Examining the output in hexadecimal notation shows the byte swapping:

```
format hex

X, Y
X =
    0000 0001 0080 ffff
```

```
Y = 0000 0100 8000 ffff
```

#### Example 3

Create a three-dimensional array A of 16-bit integers and then swap the bytes of each element:

```
format hex
A = uint16(magic(3) * 150);
A(:,:,2) = A * 40;
Α
A(:,:,1) =
   04b0
          0096
                  0384
   01c2
          02ee
                  041a
   0258
          0546
                  012c
A(:,:,2) =
   bb80
          1770
                  8ca0
   4650
          7530
                  a410
   5dc0
          d2f0
                  2ee0
swapbytes(A)
ans(:,:,1) =
   b004
          9600
                  8403
   c201
          ee02
                  1a04
   5802
          4605
                  2c01
ans(:,:,2) =
   80bb
          7017
                  a08c
   5046
          3075
                  10a4
   c05d
          f0d2
                  e02e
```

See Also typecast

Switch among several cases, based on expression

# **Syntax**

```
switch switch_expr
case case_expr
    statement, ..., statement
case {case_expr1, case_expr2, case_expr3, ...}
    statement, ..., statement
otherwise
    statement, ..., statement
end
```

#### **Discussion**

The switch statement syntax is a means of conditionally executing code. In particular, switch executes one set of statements selected from an arbitrary number of alternatives. Each alternative is called a case, and consists of

- The case statement
- One or more case expressions
- One or more statements

In its basic syntax, switch executes the statements associated with the first case where <code>switch\_expr == case\_expr</code>. When the case expression is a cell array (as in the second case above), the <code>case\_expr</code> matches if any of the elements of the cell array matches the switch expression. If no case expression matches the switch expression, then control passes to the <code>otherwise</code> case (if it exists). After the case is executed, program execution resumes with the statement after the end.

The switch\_expr can be a scalar or a string. A scalar switch\_expr matches a case\_expr if switch\_expr==case\_expr. A string switch\_expr matches a case\_expr if strcmp(switch\_expr,case\_expr) returns logical 1 (true).

**Note for C Programmers** Unlike the C language switch construct, the MATLAB switch does not "fall through." That is, switch executes only the first matching case; subsequent matching cases do not execute. Therefore, break statements are not used.

# **Examples**

To execute a certain block of code based on what the string, method, is set to,

```
method = 'Bilinear';

switch lower(method)
    case {'linear', 'bilinear'}
        disp('Method is linear')
    case 'cubic'
        disp('Method is cubic')
    case 'nearest'
        disp('Method is nearest')
    otherwise
        disp('Unknown method.')
end

Method is linear
```

## **See Also**

case, otherwise, end, if, else, elseif, while

Symmetric approximate minimum degree permutation

## **Syntax**

```
p = symamd(S)
p = symamd(S,knobs)
[p,stats] = symamd(...)
```

## **Description**

p = symamd(S) for a symmetric positive definite matrix S, returns the permutation vector p such that S(p,p) tends to have a sparser Cholesky factor than S. To find the ordering for S, symamd constructs a matrix M such that spones (M'\*M) = spones (S), and then computes p = colamd(M). The symamd function may also work well for symmetric indefinite matrices.

S must be square; only the strictly lower triangular part is referenced.

p = symamd(S,knobs) where knobs is a scalar. If S is n-by-n, rows and columns with more than knobs\*n entries are removed prior to ordering, and ordered last in the output permutation p. If the knobs parameter is not present, then knobs = spparms('wh frac').

[p,stats] = symamd(...) produces the optional vector stats that provides data about the ordering and the validity of the matrix S.

| stats(1) | Number of dense or empty rows ignored by symamd                                                                                           |
|----------|----------------------------------------------------------------------------------------------------|
| stats(2) | Number of dense or empty columns ignored by $\operatorname{symamd}$                                                                       |
| stats(3) | Number of garbage collections performed on the internal data structure used by symamd (roughly of size 8.4*nnz(tril(S,-1)) + 9n integers) |
| stats(4) | 0 if the matrix is valid, or 1 if invalid                                                                                                 |
| stats(5) | Rightmost column index that is unsorted or contains duplicate entries, or 0 if no such column exists                                      |
| stats(6) | Last seen duplicate or out-of-order row index in the column index given by stats(5), or 0 if no such row index exists                     |
| stats(7) | Number of duplicate and out-of-order row indices                                                                                          |

Although, MATLAB built-in functions generate valid sparse matrices, a user may construct an invalid sparse matrix using the MATLAB C or Fortran APIs and pass it to symamd. For this reason, symamd verifies that S is valid:

- If a row index appears two or more times in the same column, symamd ignores the duplicate entries, continues processing, and provides information about the duplicate entries in stats(4:7).
- If row indices in a column are out of order, symamd sorts each column of its internal copy of the matrix S (but does not repair the input matrix S), continues processing, and provides information about the out-of-order entries in stats(4:7).
- If S is invalid in any other way, symamd cannot continue. It prints an error message, and returns no output arguments (p or stats).

The ordering is followed by a symmetric elimination tree post-ordering.

**Note** symamd tends to be faster than symmmd and tends to return a better ordering.

## **Examples**

Here is a comparison of reverse Cuthill-McKee and minimum degree on the Bucky ball example mentioned in the symrom reference page.

```
B = bucky+4*speye(60);
r = symrcm(B);
p = symamd(B);
R = B(r,r);
S = B(p,p);
subplot(2,2,1), spy(R,4), title('B(r,r)')
subplot(2,2,2), spy(S,4), title('B(s,s)')
subplot(2,2,3), spy(chol(R),4), title('chol(B(r,r))')
subplot(2,2,4), spy(chol(S),4), title('chol(B(s,s))')
```

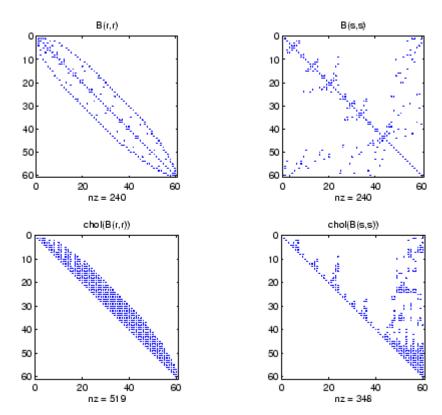

Even though this is a very small problem, the behavior of both orderings is typical. RCM produces a matrix with a narrow bandwidth which fills in almost completely during the Cholesky factorization. Minimum degree produces a structure with large blocks of contiguous zeros which do not fill in during the factorization. Consequently, the minimum degree ordering requires less time and storage for the factorization.

# **See Also**

colamd, colperm, spparms, symrcm

# **References**

The authors of the code for symamd are Stefan I. Larimore and Timothy A. Davis (davis@cise.ufl.edu), University of Florida. The algorithm was developed in collaboration with John Gilbert,

# symamd

Xerox PARC, and Esmond Ng, Oak Ridge National Laboratory. Sparse Matrix Algorithms Research at the University of Florida: http://www.cise.ufl.edu/research/sparse/

Symbolic factorization analysis

## **Syntax**

```
count = symbfact(A)
count = symbfact(A,'sym')
count = symbfact(A,'col')
count = symbfact(A,'row')
count = symbfact(A,'lo')
[count,h,parent,post,R] = symbfact(...)
[count,h,parent,post,L] = symbfact(A,type,'lower')
```

# **Description**

count = symbfact(A) returns the vector of row counts for the upper triangular Cholesky factor of a symmetric matrix whose upper triangle is that of A, assuming no cancellation during the factorization. symbfact should be much faster than chol(A).

```
count = symbfact(A,'sym') is the same as count = symbfact(A).
count = symbfact(A,'col') returns row counts of R=chol(A'*A)'
*A (without forming it explicitly).
count = symbfact(A,'row') returns row counts of R=chol(A*A').
count = symbfact(A,'lo') is the same as count = symbfact(A)
and uses tril(A).
```

[count,h,parent,post,R] = symbfact(...) has several optional return values.

| Return<br>Value | Description                                                                                                    |
|-----------------|----------------------------------------------------------------------------------------------------|
| h               | Height of the elimination tree                                                                                                    |
| parent          | The elimination tree itself                                                                                                    |
| post            | Postordering permutation of the elimination tree                                                                                    |
| R               | 0-1 matrix having the structure of chol(A) for the symmetric case, chol(A'*A) for the 'col' case, or chol(A*A') for the 'row' case. |

# symbfact

[count,h,parent,post,L] = symbfact(A,type,'lower') where type is one of 'sym','col', 'row', or'lo' returns a lower triangular symbolic factor L=R'. This form is quicker and requires less memory.

symbfact(A) and symbfact(A, 'sym') use the upper triangular part of A (TRIU(A)) and assume the lower triangular part is the transpose of the upper triangular part. symbfact(A, 'lo') uses TRIL(A) instead.

## **See Also**

chol, etree, treelayout

Symmetric LQ method

## **Syntax**

```
x = symmlq(A,b)
symmlq(A,b,tol)
symmlq(A,b,tol,maxit)
symmlq(A,b,tol,maxit,M)
symmlq(A,b,tol,maxit,M1,M2)
symmlq(A,b,tol,maxit,M1,M2,x0)
[x,flag] = symmlq(A,b,...)
[x,flag,relres] = symmlq(A,b,...)
[x,flag,relres,iter] = symmlq(A,b,...)
[x,flag,relres,iter,resvec] = symmlq(A,b,...)
[x,flag,relres,iter,resvec] = symmlq(A,b,...)
```

# **Description**

x = symmlq(A,b) attempts to solve the system of linear equations A\*x=b for x. The n-by-n coefficient matrix A must be symmetric but need not be positive definite. It should also be large and sparse. The column vector b must have length n. A can be a function handle afun such that afun(x) returns A\*x. See "Function Handles" in the MATLAB Programming documentation for more information.

"Parameterizing Functions Called by Function Functions", in the MATLAB Mathematics documentation, explains how to provide additional parameters to the function afun, as well as the preconditioner function mfun described below, if necessary.

If symmlq converges, a message to that effect is displayed. If symmlq fails to converge after the maximum number of iterations or halts for any reason, a warning message is printed displaying the relative residual norm(b-A\*x)/norm(b) and the iteration number at which the method stopped or failed.

symmlq(A,b,tol) specifies the tolerance of the method. If tol is [], then symmlq uses the default, 1e-6.

symmlq(A,b,tol,maxit) specifies the maximum number of iterations. If maxit is [], then symmlq uses the default, min(n,20).

symmlq(A,b,tol,maxit,M) and symmlq(A,b,tol,maxit,M1,M2) use the symmetric positive definite preconditioner M or M = M1\*M2 and effectively solve the system inv(sqrt(M))\*A\*inv(sqrt(M))\*y = inv(sqrt(M))\*b for y and then return x = in(sqrt(M))\*y. If M is [] then symmlq applies no preconditioner. M can be a function handle mfun such that mfun(x) returns  $M \setminus x$ .

symmlq(A,b,tol,maxit,M1,M2,x0) specifies the initial guess. If x0 is [], then symmlq uses the default, an all-zero vector.

| [x,flaq] = symmlq(A,b,) also returns a convergence | e flag. |
|----------------------------------------------------|---------|
|----------------------------------------------------|---------|

| Flag | Convergence                                                                                                |
|------|----------------------------------------------------------------------------------------------------|
| 0    | symmlq converged to the desired tolerance tol within maxit iterations.                                     |
| 1    | symmlq iterated maxit times but did not converge.                                                          |
| 2    | Preconditioner M was ill-conditioned.                                                                      |
| 3    | symmlq stagnated. (Two consecutive iterates were the same.)                                                |
| 4    | One of the scalar quantities calculated during symmlq became too small or too large to continue computing. |
| 5    | Preconditioner M was not symmetric positive definite.                                                      |

Whenever flag is not 0, the solution x returned is that with minimal norm residual computed over all the iterations. No messages are displayed if the flag output is specified.

[x,flag,relres] = symmlq(A,b,...) also returns the relative residual norm(b-A\*x)/norm(b). If flag is 0, relres <= tol.

[x,flag,relres,iter] = symmlq(A,b,...) also returns the iteration number at which x was computed, where 0 <= iter <= maxit.

[x,flag,relres,iter,resvec] = symmlq(A,b,...) also returns a vector of estimates of the symmlq residual norms at each iteration, including norm(b-A\*x0).

[x,flag,relres,iter,resvec,resveccg] = symmlq(A,b,...) also returns a vector of estimates of the conjugate gradients residual norms at each iteration.

## **Examples** Example 1

```
n = 100;
on = ones(n,1);
A = spdiags([-2*on 4*on -2*on],-1:1,n,n);
b = sum(A,2);
tol = 1e-10;
maxit = 50; M1 = spdiags(4*on,0,n,n);
x = symmlq(A,b,tol,maxit,M1);
symmlq converged at iteration 49 to a solution with relative
residual 4.3e-015
```

#### Example 2

This example replaces the matrix A in Example 1 with a handle to a matrix-vector product function afun. The example is contained in an M-file run symmlq that

- Calls symmlq with the function handle @afun as its first argument.
- Contains afun as a nested function, so that all variables in run\_symmlq are available to afun.

The following shows the code for run\_symmlq:

```
function x1 = run_symmlq
n = 100;
on = ones(n,1);
A = spdiags([-2*on 4*on -on],-1:1,n,n);
b = sum(A,2);
tol = 1e-8;
maxit = 15;
M1 = spdiags([on/(-2) on],-1:0,n,n);
M2 = spdiags([4*on -on],0:1,n,n);
```

```
x1 = symmlq(@afun,b,tol,maxit,M1);
                            function y = afun(x)
                               y = 4 * x;
                               y(2:n) = y(2:n) - 2 * x(1:n-1);
                               y(1:n-1) = y(1:n-1) - 2 * x(2:n);
                            end
                    end
                  When you enter
                    x1=run symmlq;
                  MATLAB displays the message
                    symmlg converged at iteration 49 to a solution with relative
                    residual 4.3e-015
                  Example 3
                  Use a symmetric indefinite matrix that fails with pcg.
                    A = diag([20:-1:1,-1:-1:-20]);
                    b = sum(A,2);
                                      % The true solution is the vector of all ones.
                    x = pcg(A,b);
                                        % Errors out at the first iteration.
                    pcg stopped at iteration 1 without converging to the desired
                    tolerance 1e-006 because a scalar quantity became too small or
                    too large to continue computing.
                    The iterate returned (number 0) has relative residual 1
                  However, symmla can handle the indefinite matrix A.
                    x = symmlq(A,b,1e-6,40);
                    symmlq converged at iteration 39 to a solution with relative
                    residual 1.3e-007
See Also
                  bicg, bicgstab, cgs, lsqr, gmres, minres, pcg, qmr
                  function handle (@), mldivide (\)
```

# symmlq

### References

- [1] Barrett, R., M. Berry, T. F. Chan, et al., *Templates for the Solution of Linear Systems: Building Blocks for Iterative Methods*, SIAM, Philadelphia, 1994.
- [2] Paige, C. C. and M. A. Saunders, Solution of Sparse Indefinite Systems of Linear Equations. *SIAM J. Numer. Anal.*, Vol.12, 1975, pp. 617-629.

Sparse symmetric minimum degree ordering

**Syntax** 

p = symmmd(S)

**Note** symmmd is obsolete and will be removed from a future version of MATLAB. Use symamd instead.

**Description** 

p = symmmd(S) returns a symmetric minimum degree ordering of S. For a symmetric positive definite matrix S, this is a permutation p such that S(p,p) tends to have a sparser Cholesky factor than S. Sometimes symmmd works well for symmetric indefinite matrices too.

**Algorithm** 

The symmetric minimum degree algorithm is based on the column minimum degree algorithm. In fact, symmmd(A) just creates a nonzero structure K such that K'\*K has the same nonzero structure as A and then calls the column minimum degree code for K.

**See Also** 

colamd, colmmd, colperm, symamd, symrcm

**References** 

[1] Gilbert, John R., Cleve Moler, and Robert Schreiber, "Sparse Matrices in MATLAB: Design and Implementation," *SIAM Journal on Matrix Analysis and Applications* 13, 1992, pp. 333-356.

Sparse reverse Cuthill-McKee ordering

**Syntax** 

r = symrcm(S)

**Description** 

r = symrcm(S) returns the symmetric reverse Cuthill-McKee ordering of S. This is a permutation r such that S(r,r) tends to have its nonzero elements closer to the diagonal. This is a good preordering for LU or Cholesky factorization of matrices that come from long, skinny problems. The ordering works for both symmetric and nonsymmetric S.

For a real, symmetric sparse matrix, S, the eigenvalues of S(r,r) are the same as those of S, but eig(S(r,r)) probably takes less time to compute than eig(S).

**Algorithm** 

The algorithm first finds a pseudoperipheral vertex of the graph of the matrix. It then generates a level structure by breadth-first search and orders the vertices by decreasing distance from the pseudoperipheral vertex. The implementation is based closely on the SPARSPAK implementation described by George and Liu.

**Examples** 

The statement

B = buckv:

uses an M-file in the demos toolbox to generate the adjacency graph of a truncated icosahedron. This is better known as a soccer ball, a Buckminster Fuller geodesic dome (hence the name bucky), or, more recently, as a 60-atom carbon molecule. There are 60 vertices. The vertices have been ordered by numbering half of them from one hemisphere, pentagon by pentagon; then reflecting into the other hemisphere and gluing the two halves together. With this numbering, the matrix does not have a particularly narrow bandwidth, as the first spy plot shows

```
subplot(1,2,1), spy(B), title('B')
```

The reverse Cuthill-McKee ordering is obtained with

```
p = symrcm(B);
R = B(p,p);
```

The spy plot shows a much narrower bandwidth.

$$subplot(1,2,2)$$
,  $spy(R)$ ,  $title('B(p,p)')$ 

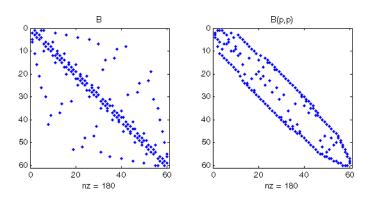

This example is continued in the reference pages for symamd.

The bandwidth can also be computed with

$$[i,j] = find(B);$$
  
bw = max(i-j) + 1;

The bandwidths of B and R are 35 and 12, respectively.

### See Also

colamd, colperm, symamd

# **References**

[1] George, Alan and Joseph Liu, Computer Solution of Large Sparse Positive Definite Systems, Prentice-Hall, 1981.

[2] Gilbert, John R., Cleve Moler, and Robert Schreiber, "Sparse Matrices in MATLAB: Design and Implementation," *SIAM Journal on Matrix Analysis*, 1992. A slightly expanded version is also available as a technical report from the Xerox Palo Alto Research Center.

Determine symbolic variables in expression

**Syntax** 

```
symvar 'expr'
s = symvar('expr')
```

**Description** 

symvar 'expr' searches the expression, expr, for identifiers other than i, j, pi, inf, nan, eps, and common functions. symvar displays those variables that it finds or, if no such variable exists, displays an empty cell array, {}.

s = symvar('expr') returns the variables in a cell array of strings, s. If no such variable exists, s is an empty cell array.

**Examples** 

symvar finds variables beta1 and x, but skips pi and the cos function.

```
symvar 'cos(pi*x - beta1)'
ans =
   'beta1'
   'x'
```

**See Also** 

findstr

Synchronize and resample two timeseries objects using common time vector

### **Syntax**

[ts1 ts2] = synchronize(ts1,ts2,'SynchronizeMethod')

## **Description**

[ts1 ts2] = synchronize(ts1,ts2,'SynchronizeMethod') creates two new timeseries objects by synchronizing ts1 and ts2 using a common time vector. The string 'SynchronizeMethod' defines the method for synchronizing the timeseries and can be one of the following:

- 'Union' Resample timeseries objects using a time vector that is a union of the time vectors of ts1 and ts2 on the time range where the two time vectors overlap.
- 'Intersection' Resample timeseries objects on a time vector that is the intersection of the time vectors of ts1 and ts2.
- 'Uniform' Requires an additional argument as follows:

```
[ts1 ts2] = synchronize(ts1,ts2,'Uniform','Interval',value)
```

This method resamples time series on a uniform time vector, where value specifies the time interval between the two samples. The uniform time vector is the overlap of the time vectors of ts1 and ts2. The interval units are assumed to be the smaller units of ts1 and ts2.

You can specify additional arguments by using property-value pairs:

- 'InterpMethod': Forces the specified interpolation method (over the default method) for this synchronize operation. Can be either a string, 'linear' or 'zoh', or a tsdata.interpolation object that contains a user-defined interpolation method.
- 'QualityCode': Integer (between -128 and 127) used as the quality code for both time series after the synchronization.

• 'KeepOriginalTimes': Logical value (true or false) indicating whether the new time series should keep the original time values. For example,

```
ts1 = timeseries([1 2],[datestr(now); datestr(now+1)]);
ts2 = timeseries([1 2],[datestr(now-1); datestr(now)]);

Note that ts1.timeinfo.StartDate is one day after
ts2.timeinfo.StartDate. If you use
  [ts1 ts2] = synchronize(ts1,ts2,'union');

the ts1.timeinfo.StartDate is changed to match
ts2.TimeInfo.StartDate and ts1.Time changes to 1.

But if you use
  [ts1 ts2] =
   synchronize(ts1,ts2,'union','KeepOriginalTimes',true);
ts1.timeinfo.StartDate is unchanged and ts1.Time is still 0.
```

• 'tolerance': Real number used as the tolerance for differentiating two time values when comparing the ts1 and ts2 time vectors. The default tolerance is 1e-10. For example, when the sixth time value in ts1 is 5+(1e-12) and the sixth time value in ts2 is 5-(1e-13), both values are treated as 5 by default. To differentiate those two times, you can set 'tolerance' to a smaller value such as 1e-15, for example.

# See Also timeseries

Two ways to call MATLAB functions

## **Description**

You can call MATLAB functions using either *command syntax* or *function syntax*, as described below.

#### **Command Syntax**

A function call in this syntax consists of the function name followed by one or more arguments separated by spaces:

```
functionname arg1 arg2 ... argn
```

Command syntax does not allow you to obtain any values that might be returned by the function. Attempting to assign output from the function to a variable using command syntax generates an error. Use function syntax instead.

Examples of command syntax:

```
save mydata.mat x y z
import java.awt.Button java.lang.String
```

Arguments are treated as string literals. See the examples below, under "Argument Passing" on page 2-3050.

## **Function Syntax**

A function call in this syntax consists of the function name followed by one or more arguments separated by commas and enclosed in parentheses:

```
functionname(arg1, arg2, ..., argn)
```

You can assign the output of the function to one or more output values. When assigning to more than one output variable, separate the variables by commas or spaces and enclose them in square brackets ([]):

```
[out1, out2, ..., outn] = functionname(arg1, arg2, ..., argn)
```

Examples of function syntax:

```
copyfile('srcfile', '..\mytests', 'writable')
[x1, x2, x3, x4] = deal(A{:})
```

Arguments are passed to the function by value. See the examples below, under "Argument Passing" on page 2-3050.

#### **Argument Passing**

When calling a function using command syntax, MATLAB passes the arguments as string literals. When using function syntax, arguments are passed by value.

In the following example, assign a value to A and then call disp on the variable to display the value passed. Calling disp with command syntax passes the variable name, 'A':

```
A = pi;
disp A
A
```

while function syntax passes the value assigned to A:

```
A = pi;
disp(A)
3.1416
```

The next example passes two strings to strcmp for comparison. Calling the function with command syntax compares the variable names, 'str1' and 'str2':

while function syntax compares the values assigned to the variables, 'one' and 'one':

```
str1 = 'one'; str2 = 'one';
strcmp(str1, str2)
```

```
ans =
    1 (equal)
```

### **Passing Strings**

When using the function syntax to pass a string literal to a function, you must enclose the string in single quotes, ('string'). For example, to create a new directory called myapptests, use

```
mkdir('myapptests')
```

On the other hand, variables that contain strings do not need to be enclosed in quotes:

```
dirname = 'myapptests';
mkdir(dirname)
```

#### See Also

mlint

Execute operating system command and return result

## **Syntax**

```
system('command')
[status, result] = system('command')
```

## **Description**

system('command') calls upon the operating system to run command, for example dir or 1s or a UNIX shell script, and directs the output to MATLAB. If command runs successfully, ans is 0. If command fails or does not exist on your operating system, ans is a nonzero value and an explanatory message appears.

[status, result] = system('command') calls upon the operating system to run command, and directs the output to MATLAB. If command runs successfully, status is 0 and result contains the output from command. If command fails or does not exist on your operating system, status is a nonzero value and result contains an explanatory message.

**Note** Running system on Windows with a command that relies upon the current directory will fail when the current directory is specified using a UNC pathname. This is because DOS does not support UNC pathnames. In that event, MATLAB returns this error:

??? Error using ==> system DOS commands may not be executed when the current directory is a UNC pathname.

To work around this limitation, change the directory to a mapped drive prior to running system or a function that calls system.

# **Examples**

On a Windows system, display the current directory by accessing the operating system.

```
[status currdir] = system('cd')
status =
    0
currdir =
```

#### D:\work\matlab\test

#### See Also

! (bang), computer, dos, perl, unix, winopen

"Running External Programs" in the MATLAB Desktop Tools and Development Environment documentation

**Purpose** 

Tangent of argument in radians

**Syntax** 

Y = tan(X)

**Description** 

The tan function operates element-wise on arrays. The function's domains and ranges include complex values. All angles are in radians.

Y = tan(X) returns the circular tangent of each element of X.

**Examples** 

Graph the tangent function over the domain  $-\pi/2 < x < \pi/2$ .

$$x = (-pi/2)+0.01:0.01:(pi/2)-0.01;$$
  
plot(x,tan(x)), grid on

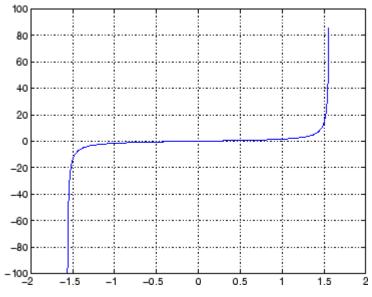

The expression tan(pi/2) does not evaluate as infinite but as the reciprocal of the floating point accuracy eps since pi is only a floating-point approximation to the exact value of  $\pi$ .

**Definition** 

The tangent can be defined as

$$\tan(z) = \frac{\sin(z)}{\cos(z)}$$

## **Algorithm**

tan uses FDLIBM, which was developed at SunSoft, a Sun Microsystems, Inc. business, by Kwok C. Ng, and others. For information about FDLIBM, see http://www.netlib.org.

## **See Also**

tand, tanh, atan, atan2, atand, atanh

## tand

**Purpose** Tangent of argument in degrees

**Syntax** Y = tand(X)

**Description** Y = tand(X) is the tangent of the elements of X, expressed in degrees.

For odd integers n, tand(n\*90) is infinite, whereas tan(n\*pi/2) is large but finite, reflecting the accuracy of the floating point value of pi.

See Also tan, tanh, atan, atan2, atand, atanh

**Purpose** 

Hyperbolic tangent

**Syntax** 

Y = tanh(X)

**Description** 

The tanh function operates element-wise on arrays. The function's domains and ranges include complex values. All angles are in radians.

Y = tanh(X) returns the hyperbolic tangent of each element of X.

**Examples** 

Graph the hyperbolic tangent function over the domain  $-5 \le x \le 5$ .

$$x = -5:0.01:5;$$
  
plot(x,tanh(x)), grid on

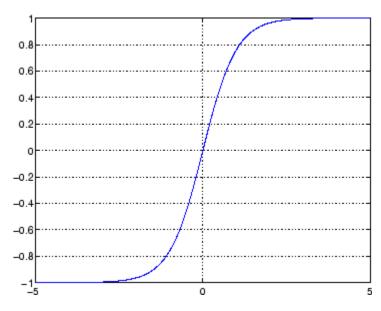

**Definition** 

The hyperbolic tangent can be defined as

$$\tanh(z) = \frac{\sinh(z)}{\cosh(z)}$$

# tanh

Algorithm tanh uses FDLIBM, which was developed at SunSoft, a Sun

Microsystems, Inc. business, by Kwok C. Ng, and others. For

information about FDLIBM, see http://www.netlib.org.

See Also atan, atan2, tan

#### **Purpose**

Compress files into tar file

### **Syntax**

```
tar(tarfilename,files)
tar(tarfilename,files,rootdir)
entrynames = tar(...)
```

## **Description**

tar(tarfilename, files) creates a tar file with the name tarfilename from the list of files and directories specified in files. Relative paths are stored in the tar file, but absolute paths are not. Directories recursively include all of their content.

tarfilename is a string specifying the name of the tar file. The .tar extension is appended to tarfilename if omitted. The tarfilename extension can end in .tgz or .gz. In this case, tarfilename is gzipped.

files is a string or cell array of strings containing the list of files or directories included in tarfilename. Individual files that are on the MATLAB path can be specified as partial pathnames. Otherwise an individual file can be specified relative to the current directory or with an absolute path. Directories must be specified relative to the current directory or with absolute paths. On UNIX systems, directories can also start with ~/ or ~username/, which expands to the current user's home directory or the specified user's home directory, respectively. The wildcard character \* can be used when specifying files or directories, except when relying on the MATLAB path to resolve a filename or partial pathname.

tar(tarfilename, files, rootdir) allows the path for files to be specified relative to rootdir rather than the current directory.

entrynames = tar(...) returns a string cell array of the relative path entry names contained in tarfilename.

## **Example**

Tar all files in the current directory to the file backup.tgz:

```
tar('backup.tgz','.');
```

### See Also

gzip, gunzip, untar, unzip, zip

# tempdir

Purpose Name of system's temporary directory

**Syntax** tmp\_dir = tempdir

**Description** tmp\_dir = tempdir returns the name of the system's temporary

directory, if one exists. This function does not create a new directory.

See "Opening Temporary Files and Directories" for more information.

See Also tempname

Purpose Unique name for temporary file

**Syntax** tmp\_nam = tempname

**Description** tmp\_nam = tempname returns a unique string, tmp\_nam, suitable for use

as a temporary filename.

 $\mbox{\bf Note}$  The filename that tempname generates is not guaranteed to be

unique; however, it is likely to be so.

See "Opening Temporary Files and Directories" for more information.

See Also tempdir

#### **Purpose**

Tetrahedron mesh plot

## **Syntax**

```
tetramesh(T,X,c)
tetramesh(T,X)
h = tetramesh(...)
tetramesh(..., 'param', 'value', 'param', 'value'...)
```

## **Description**

tetramesh(T,X,c) displays the tetrahedrons defined in the m-by-4 matrix T as mesh. T is usually the output of delaunayn. A row of T contains indices into X of the vertices of a tetrahedron. X is an n-by-3 matrix, representing n points in 3 dimension. The tetrahedron colors are defined by the vector C, which is used as indices into the current colormap.

**Note** If T is the output of delaunay3, then X is the concatenation of the delaunay3 input arguments x, y, z interpreted as column vectors, i.e.,  $X = [x(:) \ y(:) \ z(:)].$ 

tetramesh(T,X) uses C = 1:m as the color for the m tetrahedrons. Each tetrahedron has a different color (modulo the number of colors available in the current colormap).

h = tetramesh(...) returns a vector of tetrahedron handles. Each element of h is a handle to the set of patches forming one tetrahedron. You can use these handles to view a particular tetrahedron by turning the patch 'Visible' property 'on' or 'off'.

tetramesh(..., 'param', 'value', 'param', 'value'...) allows additional patch property name/property value pairs to be used when displaying the tetrahedrons. For example, the default transparency parameter is set to 0.9. You can overwrite this value by using the property name/property value pair ('FaceAlpha', value) where value is a number between 0 and 1. See Patch Properties for information about the available properties.

## **Examples**

Generate a 3-dimensional Delaunay tessellation, then use tetramesh to visualize the tetrahedrons that form the corresponding simplex.

```
d = [-1 \ 1];
[x,y,z] = meshgrid(d,d,d); % A cube
x = [x(:);0];
y = [y(:);0];
z = [z(:);0];
% [x,y,z] are corners of a cube plus the center.
X = [x(:) y(:) z(:)];
Tes = delaunayn(X)
Tes =
  9
     1
        5
          6
  3
     9 1
           5
  2 9 1
           6
  2 3 9 4
  2 3 9
          1
  7 9 5
          6
  7
     3 9
          5
  8
    7 9
          6
  8 2 9 6
  8 2 9 4
  8
     3 9 4
     7
       3
tetramesh(Tes,X);camorbit(20,0)
```

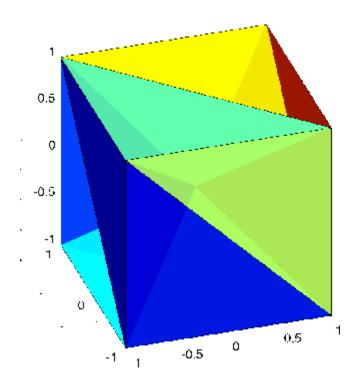

See Also

delaunayn, patch, Patch Properties, trimesh, trisurf

**Purpose** 

Produce TeX format from character string

**Syntax** 

```
texlabel(f)
texlabel(f,'literal')
```

### **Description**

texlabel(f) converts the MATLAB expression f into the TeX equivalent for use in text strings. It processes Greek variable names (e.g., lambda, delta, etc.) into a string that is displayed as actual Greek letters.

texlabel(f, 'literal') prints Greek variable names as literals.

If the string is too long to fit into a figure window, then the center of the expression is replaced with a tilde ellipsis (~~~).

## **Examples**

You can use texlabel as an argument to the title, xlabel, ylabel, zlabel, and text commands. For example,

```
title(texlabel('sin(sqrt(x^2 + y^2))/sqrt(x^2 + y^2)'))
```

By default, texlabel translates Greek variable names to the equivalent Greek letter. You can select literal interpretation by including the literal argument. For example, compare these two commands.

```
text(.5,.5,...
     texlabel('lambda12^(3/2)/pi - pi*delta^(2/3)'))
text(.25,.25,...
     texlabel('lambda12^(3/2)/pi - pi*delta^(2/3)','literal'))
```

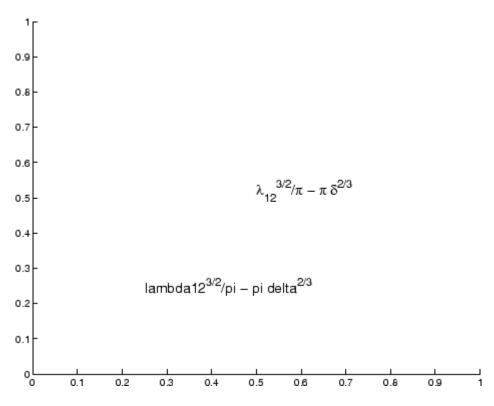

**See Also** 

text, title, xlabel, ylabel, zlabel, the text String property "Annotating Plots" on page 1-83 for related functions

#### **Purpose**

Create text object in current axes

## **Syntax**

```
text(x,y,'string')
text(x,y,z,'string')
text(x,y,z,'string','PropertyName',PropertyValue...)
text('PropertyName',PropertyValue...)
h = text(...)
```

## **Description**

text is the low-level function for creating text graphics objects. Use text to place character strings at specified locations.

text(x,y, 'string') adds the string in quotes to the location specified by the point (x,y).

text(x,y,z,'string') adds the string in 3-D coordinates.

text(x,y,z,'string','PropertyName',PropertyValue....) adds the string in quotes to the location defined by the coordinates and uses the values for the specified text properties. See the text property list section at the end of this page for a list of text properties.

text('PropertyName', PropertyValue....) omits the coordinates entirely and specifies all properties using property name/property value pairs.

h = text(...) returns a column vector of handles to text objects, one handle per object. All forms of the text function optionally return this output argument.

See the String property for a list of symbols, including Greek letters.

#### Remarks

#### **Position Text Within the Axes**

The default text units are the units used to plot data in the graph. Specify the text location coordinates (the x, y, and z arguments) in the data units of the current graph (see "Example"). You can use other units to position the text by set the text Units property to normalized or one of the nonrelative units (pixels, inches, centimeters, points).

Note that the Axes Units property controls the positioning of the Axes within the figure and is not related to the axes data units used for graphing.

The Extent, VerticalAlignment, and HorizontalAlignment properties control the positioning of the character string with regard to the text location point.

If the coordinates are vectors, text writes the string at all locations defined by the list of points. If the character string is an array the same length as x, y, and z, text writes the corresponding row of the string array at each point specified.

#### **Multiline Text**

When specifying strings for multiple text objects, the string can be

- · A cell array of strings
- A padded string matrix
- A string vector using vertical slash characters ('|') as separators.

Each element of the specified string array creates a different text object.

When specifying the string for a single text object, cell arrays of strings and padded string matrices result in a text object with a multiline string, while vertical slash characters are not interpreted as separators and result in a single line string containing vertical slashes.

#### **Behavior of the Text Function**

text is a low-level function that accepts property name/property value pairs as input arguments. However, the convenience form,

```
text(x,y,z,'string')
is equivalent to
  text('Position',[x,y,z],'String','string')
```

You can specify other properties only as property name/property value pairs. See the text property list at the end of this page for a description of each property. You can specify properties as property name/property value pairs, structure arrays, and cell arrays (see the set and get reference pages for examples of how to specify these data types).

text does not respect the setting of the figure or axes NextPlot property. This allows you to add text objects to an existing axes without setting hold to on.

## **Examples**

The statements

```
plot(0:pi/20:2*pi,sin(0:pi/20:2*pi))
text(pi,0,' \leftarrow sin(\pi)','FontSize',18)
```

annotate the point at (pi,0) with the string  $sin(\pi)$ 

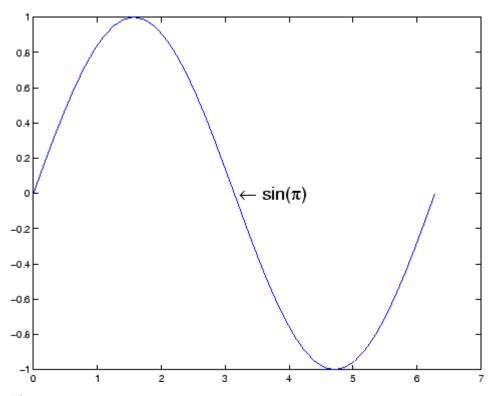

The statement

 $text(x,y,'\te^{i<table-cell>en} = cos(\omega) + i sin(\omega)')$ 

uses embedded TeX sequences to produce

$$e^{i\omega\tau}=\cos(\omega\tau)+i\sin(\omega\tau)$$

## Object Hierarchy

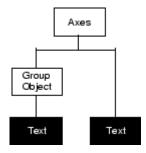

#### **Setting Default Properties**

You can set default text properties on the axes, figure, and root levels:

```
set(0, 'DefaulttextProperty', PropertyValue...)
set(gcf, 'DefaulttextProperty', PropertyValue...)
set(gca, 'DefaulttextProperty', PropertyValue...)
```

Where *Property* is the name of the text property and PropertyValue is the value you are specifying. Use set and get to access text properties.

#### **See Also**

annotation, gtext, int2str, num2str, title, xlabel, ylabel, zlabel, strings

"Object Creation Functions" on page 1-90 for related functions

Text Properties for property descriptions

### **Purpose**

Defines the stext properties

# Modifying Properties

You can set and query graphics object properties using the property editor or the set and get commands.

- The Property Editor is an interactive tool that enables you to see and change object property values.
- The set and get commands enable you to set and query the values of properties.

To change the default values of properties, see Setting Default Property Values.

See Core Objects for general information about this type of object.

## Text Property Descriptions

This section lists property names along with the types of values each accepts. Curly braces { } enclose default values.

```
BackgroundColor
ColorSpec | {none}
```

Color of text extent rectangle. This property enables you to define a color for the rectangle that encloses the text Extent. For example, the following code creates a text object that labels a plot and sets the background color to light green.

```
text(3*pi/4,sin(3*pi/4),...
['sin(3*pi/4) = ',num2str(sin(3*pi/4))],...
'HorizontalAlignment','center',...
'BackgroundColor',[.7 .9 .7]);
```

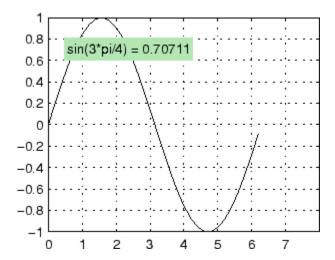

For additional features, see the following properties:

- EdgeColor Color of the rectangle's edge (none by default).
- LineStyle Style of the rectangle's edge line (first set EdgeColor)
- $\bullet \ \ \, \text{LineWidth} \text{Width of the rectangle's edge line (first set EdgeColor)}$
- Margin Increase the size of the rectangle by adding a margin to the existing text extent rectangle.

See also Drawing Text in a Box in the MATLAB Graphics documentation for an example using background color with contour labels.

```
BeingDeleted on | {off} read only
```

This object is being deleted. The BeingDeleted property provides a mechanism that you can use to determine if objects are in the process of being deleted. MATLAB sets the BeingDeleted property to on when the object's delete function callback is called

(see the DeleteFcn property) It remains set to on while the delete function executes, after which the object no longer exists.

For example, an object's delete function might call other functions that act on a number of different objects. These functions may not need to perform actions on objects that are going to be deleted, and therefore can check the object's BeingDeleted property before acting.

# BusyAction cancel | {queue}

Callback routine interruption. The BusyAction property enables you to control how MATLAB handles events that potentially interrupt executing callback routines. If there is a callback routine executing, callback routines invoked subsequently always attempt to interrupt it. If the Interruptible property of the object whose callback is executing is set to on (the default), then interruption occurs at the next point where the event queue is processed. If the Interruptible property is set to off, the BusyAction property (of the object owning the executing callback) determines how MATLAB handles the event. The choices are

- cancel Discard the event that attempted to execute a second callback routine.
- queue Queue the event that attempted to execute a second callback routine until the current callback finishes.

#### ButtonDownFcn

string or function handle

*Button press callback routine*. A callback routine that executes whenever you press a mouse button while the pointer is over the text object.

See the figure's SelectionType property to determine if modifier keys were also pressed.

Set this property to a function handle that references the callback. You can also use a string that is a valid MATLAB expression or the name of an M-file. The expressions execute in the MATLAB workspace.

See SelectionType for information on how to use function handles to define the callback function.

#### Children

matrix (read only)

The empty matrix; text objects have no children.

#### Clipping

on | {off}

Clipping mode. When Clipping is on, MATLAB does not display any portion of the text that is outside the axes.

#### Color

ColorSpec

*Text color*. A three-element RGB vector or one of the predefined names, specifying the text color. The default value for Color is white. See ColorSpec for more information on specifying color.

#### CreateFcn

string or function handle

Callback routine executed during object creation. This property defines a callback routine that executes when MATLAB creates a text object. You must define this property as a default value for text or in a call to the text function that creates a new text object. For example, the statement

```
set(0,'DefaultTextCreateFcn',...
'set(gcf,''Pointer'',''crosshair'')')
```

defines a default value on the root level that sets the figure Pointer property to crosshairs whenever you create a text object. MATLAB executes this routine after setting all text properties. Setting this property on an existing text object has no effect.

The handle of the object whose CreateFcn is being executed is accessible only through the root CallbackObject property, which you can query using gcbo.

See Function Handle Callbacks for information on how to use function handles to define the callback function.

#### DeleteFcn

string or function handle

Delete text callback routine. A callback routine that executes when you delete the text object (e.g., when you issue a delete command or clear the axes or figure). MATLAB executes the routine before destroying the object's properties so these values are available to the callback routine.

The handle of the object whose DeleteFcn is being executed is accessible only through the root CallbackObject property, which you can query using gcbo.

See Function Handle Callbacks for information on how to use function handles to define the callback function.

#### EdgeColor

```
ColorSpec | {none}
```

Color of edge drawn around text extent rectangle. This property enables you to specify the color of a box drawn around the text Extent. For example, the following code draws a red rectangle around text that labels a plot.

```
text(3*pi/4,sin(3*pi/4),...
'\leftarrowsin(t) = .707',...
```

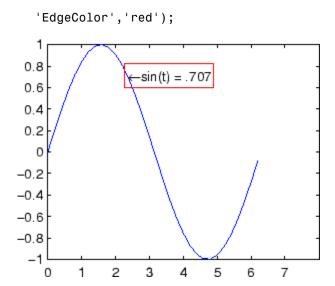

For additional features, see the following properties:

- BackgroundColor Color of the rectangle's interior (none by default)
- LineStyle Style of the rectangle's edge line (first set EdgeColor)
- LineWidth Width of the rectangle's edge line (first set EdgeColor)
- Margin Increases the size of the rectangle by adding a margin to the existing text extent rectangle

```
Editing on | {off}
```

Enable or disable editing mode. When this property is set to the default off, you cannot edit the text string interactively (i.e., you must change the String property to change the text). When this property is set to on, MATLAB places an insert cursor at the end of the text string and enables editing. To apply the new text string,

- 1 Press the **Esc** key.
- **2** Click in any figure window (including the current figure).
- 3 Reset the Editing property to off.

MATLAB then updates the String property to contain the new text and resets the Editing property to off. You must reset the Editing property to on to resume editing.

#### EraseMode

```
{normal} | none | xor | background
```

*Erase mode*. This property controls the technique MATLAB uses to draw and erase text objects. Alternative erase modes are useful for creating animated sequences where controlling the way individual objects are redrawn is necessary to improve performance and obtain the desired effect.

- normal Redraw the affected region of the display, performing the three-dimensional analysis necessary to ensure that all objects are rendered correctly. This mode produces the most accurate picture, but is the slowest. The other modes are faster, but do not perform a complete redraw and are therefore less accurate.
- none Do not erase the text when it is moved or destroyed. While
  the object is still visible on the screen after erasing with EraseMode
  none, you cannot print it because MATLAB stores no information
  about its former location.
- xor Draw and erase the text by performing an exclusive OR (XOR) with each pixel index of the screen beneath it. When the text is erased, it does not damage the objects beneath it. However, when text is drawn in xor mode, its color depends on the color of the screen beneath it. It is correctly colored only when it is over axes background Color, or the figure background Color if the axes Color is set to none.
- background Erase the text by drawing it in the axes background Color, or the figure background Color if the axes Color is set to none.

This damages objects that are behind the erased text, but text is always properly colored.

Printing with Nonnormal Erase Modes

MATLAB always prints figures as if the EraseMode of all objects is set to normal. This means graphics objects created with EraseMode set to none, xor, or background can look differently on screen than on paper. On screen, MATLAB may mathematically combine layers of colors (e.g., performing an XOR of a pixel color with that of the pixel behind it) and ignore three-dimensional sorting to obtain greater rendering speed. However, these techniques are not applied to the printed output.

You can use the MATLAB getframe command or other screen capture application to create an image of a figure containing nonnormal mode objects.

#### Extent

position rectangle (read only)

*Position and size of text*. A four-element read-only vector that defines the size and position of the text string

```
[left,bottom,width,height]
```

If the Units property is set to data (the default), left and bottom are the x- and y-coordinates of the lower left corner of the text Extent.

For all other values of Units, left and bottom are the distance from the lower left corner of the axes position rectangle to the lower left corner of the text Extent. width and height are the dimensions of the Extent rectangle. All measurements are in units specified by the Units property.

#### FontAngle

```
{normal} | italic | oblique
```

*Character slant*. MATLAB uses this property to select a font from those available on your particular system. Generally, setting this property to italic or oblique selects a slanted font.

#### FontName

A name, such as Courier, or the string FixedWidth

Font family. A string specifying the name of the font to use for the text object. To display and print properly, this must be a font that your system supports. The default font is Helvetica.

#### Specifying a Fixed-Width Font

If you want text to use a fixed-width font that looks good in any locale, you should set FontName to the string FixedWidth:

```
set(text handle, 'FontName', 'FixedWidth')
```

This eliminates the need to hard-code the name of a fixed-width font, which may not display text properly on systems that do not use ASCII character encoding (such as in Japan where multibyte character sets are used). A properly written MATLAB application that needs to use a fixed-width font should set FontName to FixedWidth (note that this string is case sensitive) and rely on FixedWidthFontName to be set correctly in the end user's environment.

End users can adapt a MATLAB application to different locales or personal environments by setting the root FixedWidthFontName property to the appropriate value for that locale from startup.m.

Note that setting the root FixedWidthFontName property causes an immediate update of the display to use the new font.

#### FontSize

size in FontUnits

Font size. A value specifying the font size to use for text in units determined by the FontUnits property. The default point size is 10 (1 point = 1/72 inch).

# FontWeight light | {normal} | demi | bold

Weight of text characters. MATLAB uses this property to select a font from those available on your particular system. Generally, setting this property to bold or demi causes MATLAB to use a bold font.

# FontUnits {points} | normalized | inches | centimeters | pixels

Font size units. MATLAB uses this property to determine the units used by the FontSize property. Normalized units interpret FontSize as a fraction of the height of the parent axes. When you resize the axes, MATLAB modifies the screen FontSize accordingly. pixels, inches, centimeters, and points are absolute units (1 point = 1/72 inch).

Note that if you are setting both the FontSize and the FontUnits in one function call, you must set the FontUnits property first so that MATLAB can correctly interpret the specified FontSize.

```
HandleVisibility
{on} | callback | off
```

Control access to object's handle by command-line users and GUIs. This property determines when an object's handle is visible in its parent's list of children. HandleVisibility is useful for preventing command-line users from accidentally drawing into or deleting a figure that contains only user interface devices (such as a dialog box).

Handles are always visible when HandleVisibility is set to on.

Setting HandleVisibility to callback causes handles to be visible from within callback routines or functions invoked by callback routines, but not from within functions invoked from

the command line. This provides a means to protect GUIs from command-line users, while allowing callback routines to have complete access to object handles.

Setting HandleVisibility to off makes handles invisible at all times. This may be necessary when a callback routine invokes a function that might potentially damage the GUI (such as evaluating a user-typed string), and so temporarily hides its own handles during the execution of that function.

When a handle is not visible in its parent's list of children, it cannot be returned by functions that obtain handles by searching the object hierarchy or querying handle properties. This includes get, findobj, gca, gcf, gco, newplot, cla, clf, and close.

When a handle's visibility is restricted using callback or off,

- The object's handle does not appear in its parent's Children property.
- Figures do not appear in the root's CurrentFigure property.
- Objects do not appear in the root's CallbackObject property or in the figure's CurrentObject property.
- Axes do not appear in their parent's CurrentAxes property.

You can set the root ShowHiddenHandles property to on to make all handles visible regardless of their HandleVisibility settings (this does not affect the values of the HandleVisibility properties).

Handles that are hidden are still valid. If you know an object's handle, you can set and get its properties, and pass it to any function that operates on handles.

```
HitTest
{on} | off
```

Selectable by mouse click. HitTest determines if the text can become the current object (as returned by the gco command and

the figure CurrentObject property) as a result of a mouse click on the text. If HitTest is set to off, clicking the text selects the object below it (which is usually the axes containing it).

For example, suppose you define the button down function of an image (see the ButtonDownFcn property) to display text at the location you click with the mouse.

First define the callback routine.

```
function bd_function
pt = get(gca, 'CurrentPoint');
text(pt(1,1),pt(1,2),pt(1,3),...
  '{\fontsize{20}\oplus} The spot to label',...
  'HitTest','off')
```

Now display an image, setting its ButtonDownFcn property to the callback routine.

```
load earth
image(X,'ButtonDownFcn','bd_function'); colormap(map)
```

When you click the image, MATLAB displays the text string at that location. With HitTest set to off, existing text cannot intercept any subsequent button down events that occur over the text. This enables the image's button down function to execute.

```
HorizontalAlignment
{left} | center | right
```

Horizontal alignment of text. This property specifies the horizontal justification of the text string. It determines where MATLAB places the string with regard to the point specified by the Position property. The following picture illustrates the alignment options.

HorizontalAlignment viewed with the VerticalAlignment set to middle (the default).

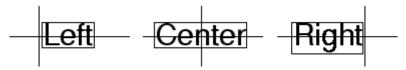

See the Extent property for related information.

```
Interpreter
    latex | {tex} | none
```

Interpret  $T_{\rm E}X$  instructions. This property controls whether MATLAB interprets certain characters in the String property as  $T_{\rm E}X$  instructions (default) or displays all characters literally. The options are:

- latex Supports the full  $L_A T_E X$  markup language.
- tex Supports a subset of plain  $T_EX$  markup language. See the String property for a list of supported  $T_EX$  instructions.
- none Displays literal characters.

#### **Latex Interpreter**

To enable the  $LaT_EX$  interpreter for text objects, set the Interpreter property to latex. For example, the following statement displays an equation in a figure at the point [.5 .5], and enlarges the font to 16 points.

```
text('Interpreter','latex',...
'String','$$\int_0^x\!\int_y dF(u,v)$$',...
'Position',[.5 .5],...
'FontSize',16)
```

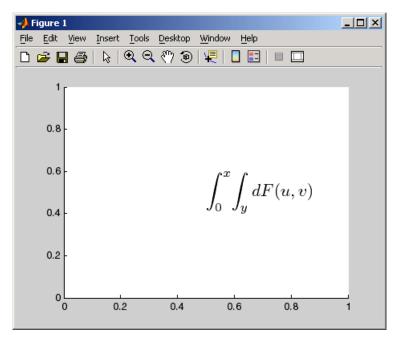

#### **Information About Using TEX**

The following references may be useful to people who are not familiar with  $T_{\scriptscriptstyle E} X.$ 

- Donald E. Knuth, *The T<sub>E</sub>Xbook*, Addison Wesley, 1986.
- $\bullet~$  The  $T_{\scriptscriptstyle E}X$  Users Group home page: http://www.tug.org

Interruptible
 {on} | off

Callback routine interruption mode. The Interruptible property controls whether a text callback routine can be interrupted by subsequently invoked callback routines. Text objects have three properties that define callback routines: ButtonDownFcn,

CreateFcn, and DeleteFcn. See the BusyAction property for information on how MATLAB executes callback routines.

```
LineStyle {-} | -- | : | -. | none
```

*Edge line type*. This property determines the line style used to draw the edges of the text Extent. The available line styles are shown in the following table.

| Symbol | Line Style           |
|--------|----------------------|
| -      | Solid line (default) |
| _      | Dashed line          |
| :      | Dotted line          |
|        | Dash-dot line        |
| none   | No line              |

For example, the following code draws a red rectangle with a dotted line style around text that labels a plot.

```
text(3*pi/4,sin(3*pi/4),...
    '\leftarrowsin(t) = .707',...
    'EdgeColor','red',...
    'LineWidth',2,...
    'LineStyle',':');
```

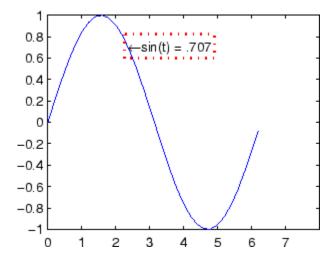

For additional features, see the following properties:

- BackgroundColor Color of the rectangle's interior (none by default)
- EdgeColor Color of the rectangle's edge (none by default)
- $\bullet \ \ \, \text{LineWidth} \text{Width of the rectangle's edge line (first set EdgeColor)}$
- Margin Increases the size of the rectangle by adding a margin to the existing text extent rectangle

# LineWidth scalar (points)

Width of line used to draw text extent rectangle. When you set the text EdgeColor property to a color (the default is none), MATLAB displays a rectangle around the text Extent. Use the LineWidth property to specify the width of the rectangle edge. For example, the following code draws a red rectangle around text that labels a plot and specifies a line width of 3 points:

```
text(3*pi/4,sin(3*pi/4),...
'\leftarrowsin(t) = .707',...
```

```
'EdgeColor', 'red',...
   'LineWidth',3);
 0.8
                  ←sin(t) = .707
 0.6
 0.4
 0.2
   0
-0.2
-0.4
-0.6
-0.8
                2
                     3
                           4
                                 5
                                       6
    0
                                             7
```

For additional features, see the following properties:

- $\bullet \ \ {\tt BackgroundColor} Color \ of the \ rectangle's \ interior \ ({\tt none} \ by \ default)$
- EdgeColor Color of the rectangle's edge (none by default)
- $\bullet \ \ \, \text{LineStyle} \text{Style of the rectangle's edge line (first set EdgeColor)}$
- Margin Increases the size of the rectangle by adding a margin to the existing text extent rectangle

# Margin scalar (pixels)

Distance between the text extent and the rectangle edge. When you specify a color for the BackgroundColor or EdgeColor text properties, MATLAB draws a rectangle around the area defined by the text Extent plus the value specified by the Margin. For example, the following code displays a light green rectangle with a 10-pixel margin.

```
text(5*pi/4,sin(5*pi/4),...
['sin(5*pi/4) = ',num2str(sin(5*pi/4))],...
'HorizontalAlignment','center',...
'BackgroundColor',[.7 .9 .7],...
'Margin',10);
```

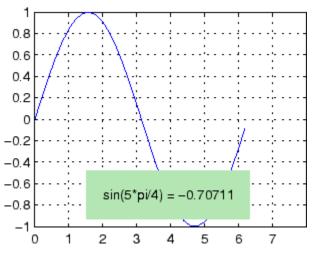

For additional features, see the following properties:

- BackgroundColor Color of the rectangle's interior (none by default)
- LineStyle Style of the rectangle's edge line (first set EdgeColor)

#### Parent

handle of axes, hggroup, or hgtransform

Parent of text object. This property contains the handle of the text object's parent. The parent of a text object is the axes, hggroup, or hgtransform object that contains it.

# **Text Properties**

See Objects That Can Contain Other Objects for more information on parenting graphics objects.

#### Position

```
[x,y,[z]]
```

Location of text. A two- or three-element vector, [x y [z]], that specifies the location of the text in three dimensions. If you omit the z value, it defaults to 0. All measurements are in units specified by the Units property. Initial value is [0 0 0].

#### Rotation

```
scalar (default = 0)
```

*Text orientation*. This property determines the orientation of the text string. Specify values of rotation in degrees (positive angles cause counterclockwise rotation).

#### Selected

```
on | {off}
```

Is object selected? When this property is set to on, MATLAB displays selection handles if the SelectionHighlight property is also set to on. You can, for example, define the ButtonDownFcn to set this property, allowing users to select the object with the mouse.

#### SelectionHighlight

```
{on} | off
```

Objects are highlighted when selected. When the Selected property is set to on, MATLAB indicates the selected state by drawing four edge handles and four corner handles. When SelectionHighlight is set to off, MATLAB does not draw the handles.

#### String

string

The text string. Specify this property as a quoted string for single-line strings, or as a cell array of strings, or a padded string matrix for multiline strings. MATLAB displays this string at the specified location. Vertical slash characters are not interpreted as line breaks in text strings, and are drawn as part of the text string. See Mathematical Symbols, Greek Letters, and TeX Characters for an example.

When the text Interpreter property is set to Tex (the default), you can use a subset of TeX commands embedded in the string to produce special characters such as Greek letters and mathematical symbols. The following table lists these characters and the character sequences used to define them.

| Character<br>Sequence | Symbol | Character<br>Sequence | Symbol | Character<br>Sequence                 | Symbol            |
|-----------------------|--------|-----------------------|--------|---------------------------------------|-------------------|
| \alpha                | α      | \upsilon              | U      | \sim                                  | ~                 |
| \beta                 | β      | \phi                  | Φ      | \leq                                  | ≤                 |
| \gamma                | Υ      | \chi                  | Χ      | \infty                                | $\infty$          |
| \delta                | δ      | \psi                  | Ψ      | \clubsuit                             | <b></b>           |
| \epsilon              | 3      | \omega                | ω      | \diamondsuit                          | •                 |
| \zeta                 | ζ      | \Gamma                | Γ      | \heartsuit                            | •                 |
| \eta                  | η      | \Delta                | Δ      | \spadesuit                            | <b></b>           |
| \theta                | Θ      | \Theta                | Θ      | \leftrightarrow                       | $\leftrightarrow$ |
| \vartheta             | ϑ      | \Lambda               | ٨      | \leftarrow                            | $\rightarrow$     |
| \                     |        | \ V.                  | _      | · · · · · · · · · · · · · · · · · · · | •                 |
| \iota                 | I      | \Xi                   | Ξ      | \uparrow                              | <b>↑</b>          |
| \kappa                | K      | \Pi                   | П      | \rightarrow                           | $\leftrightarrow$ |
| \lambda               | λ      | \Sigma                | Σ      | \downarrow                            | $\downarrow$      |

# **Text Properties**

| Character<br>Sequence | Symbol    | Character<br>Sequence | Symbol       | Character<br>Sequence | Symbol   |
|-----------------------|-----------|-----------------------|--------------|-----------------------|----------|
| \mu                   | μ         | \Upsilon              | Υ            | \circ                 | 0        |
| \nu                   | ٧         | \Phi                  | Φ            | \pm                   | ±        |
| \xi                   | ξ         | \Psi                  | Ψ            | \geq                  | ≥        |
| \pi                   | π         | \Omega                | Ω            | \propto               | α        |
| \rho                  | ρ         | \forall               | $\forall$    | \partial              | ð        |
| \sigma                | σ         | \exists               | 3            | \bullet               | •        |
| \varsigma             | ς         | \ni                   | ∋            | \div                  | ÷        |
| \tau                  | Т         | \cong                 | ≅            | \neq                  | #        |
| \equiv                | ≡         | \approx               | <b>≈</b>     | \aleph                | *        |
| \Im                   | 3         | \Re                   | $\Re$        | \wp                   | Ø        |
| \otimes               | $\otimes$ | \oplus                | $\oplus$     | \oslash               | Ø        |
| \cap                  | Λ         | \cup                  | U            | \supseteq             | ⊇        |
| \supset               | )         | \subseteq             | ⊆            | \subset               | C        |
| \int                  | $\int$    | \in                   | €            | \0                    | 0        |
| \rfloor               | •         | \lceil                | •            | \nabla                | $\nabla$ |
| \lfloor               | •         | \cdot                 | •            | \ldots                |          |
| \perp                 | 1         | \neg                  | ¬            | \prime                | ,        |
| \wedge                | ٨         | \times                | X            | \0                    | Ø        |
| \rceil                | •         | \surd                 | $\checkmark$ | \mid                  | 1        |
| \vee                  | ٧         | \varpi                | $\varpi$     | \copyright            | ©        |
| \langle               | ۷         | \rangle               | ∠            |                       |          |

You can also specify stream modifiers that control font type and color. The first four modifiers are mutually exclusive. However,

you can use \fontname in combination with one of the other modifiers:

- \bf Bold font
- \it Italic font
- \sl Oblique font (rarely available)
- \rm Normal font
- \fontname{fontname} Specify the name of the font family to use.
- \fontsize{fontsize} Specify the font size in FontUnits.
- \color(colorSpec) Specify color for succeeding characters

Stream modifiers remain in effect until the end of the string or only within the context defined by braces { }.

### Specifying Text Color in TeX Strings

Use the \color modifier to change the color of characters following it from the previous color (which is black by default). Syntax is:

 \color{colorname} for the eight basic named colors (red, green, yellow, magenta, blue, black, white), and plus the four Simulink colors (gray, darkGreen, orange, and lightBlue)

Note that short names (one-letter abbreviations) for colors are not supported by the \color modifier.

• \color[rgb]{r g b} to specify an RGB triplet with values between 0 and 1 as a cell array

For example,

```
\label{lem:color} text(.1,.5,['\fontsize{16}black {\color{magenta}magenta '... '\color[rgb]{0 .5 .5}teal \color{red}red} black again'])
```

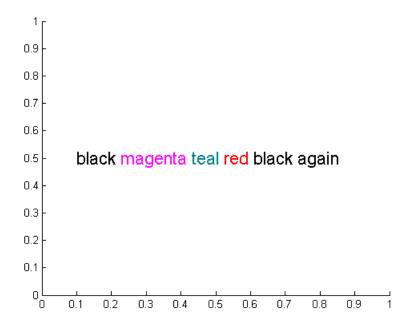

## **Specifying Subscript and Superscript Characters**

The subscript character "\_" and the superscript character "^" modify the character or substring defined in braces immediately following.

To print the special characters used to define the TeX strings when Interpreter is Tex, prefix them with the backslash "\" character: \\,  $\{, \} \setminus_{-}, ^{\cdot}$ .

See the "Examples" on page 2-3069 in the text reference page for more information.

When Interpreter is set to none, no characters in the String are interpreted, and all are displayed when the text is drawn.

When Interpreter is set to latex, MATLAB provides a complete  $LaT_EX$  interpreter for text objects. See the Interpreter property for more information.

#### Tag

string

*User-specified object label.* The Tag property provides a means to identify graphics objects with a user-specified label. This is particularly useful when you are constructing interactive graphics programs that would otherwise need to define object handles as global variables or pass them as arguments between callback routines. You can define Tag as any string.

#### Type

string (read only)

Class of graphics object. For text objects, Type is always the string 'text'.

#### Units

```
pixels | normalized | inches |
centimeters | points | {data}
```

*Units of measurement*. This property specifies the units MATLAB uses to interpret the Extent and Position properties. All units are measured from the lower left corner of the axes plot box.

- Normalized units map the lower left corner of the rectangle defined by the axes to (0,0) and the upper right corner to (1.0,1.0).
- pixels, inches, centimeters, and points are absolute units (1 point =  $\frac{1}{72}$  inch).
- data refers to the data units of the parent axes as determined by the data graphed (not the axes Units property, which controls the positioning of the within the figure window).

If you change the value of Units, it is good practice to return it to its default value after completing your computation so as not to affect other functions that assume Units is set to the default value.

# **Text Properties**

#### UserData

matrix

*User-specified data*. Any data you want to associate with the text object. MATLAB does not use this data, but you can access it using set and get.

#### UIContextMenu

handle of a uicontextmenu object

Associate a context menu with the text. Assign this property the handle of a uicontextmenu object created in the same figure as the text. Use the uicontextmenu function to create the context menu. MATLAB displays the context menu whenever you right-click over the text.

#### VerticalAlignment

```
top | cap | {middle} | baseline |
bottom
```

Vertical alignment of text. This property specifies the vertical justification of the text string. It determines where MATLAB places the string with regard to the value of the Position property. The possible values mean

- top Place the top of the string's Extent rectangle at the specified y-position.
- cap Place the string so that the top of a capital letter is at the specified *y*-position.
- middle Place the middle of the string at the specified y-position.
- baseline Place font baseline at the specified y-position.
- bottom Place the bottom of the string's Extent rectangle at the specified *y*-position.

The following picture illustrates the alignment options.

Text VerticalAlignment property viewed with the HorizontalAlignment property set to left (the default).

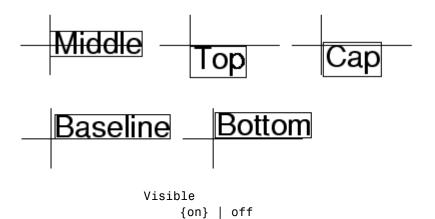

*Text visibility*. By default, all text is visible. When set to off, the text is not visible, but still exists, and you can query and set its properties.

Read data from text file; write to multiple outputs

**Note** The textscan function is intended as a replacement for both textread and strread.

## Graphical Interface

As an alternative to textread, use the Import Wizard. To activate the Import Wizard, select **Import Data** from the **File** menu.

# **Syntax**

```
[A,B,C,...] = textread(filename,format)
[A,B,C,...] = textread('filename','format',N)
[...] = textread(...,'param','value',...)
```

# **Description**

[A,B,C,...] = textread(filename,format) reads data from the file 'filename' into the variables A,B,C, and so on, using the specified format, until the entire file is read. The filename and format inputs are strings, each enclosed in single quotes. textread is useful for reading text files with a known format. textread handles both fixed and free format files.

**Note** When reading large text files, reading from a specific point in a file, or reading file data into a cell array rather than multiple outputs, you might prefer to use the textscan function.

textread matches and converts groups of characters from the input. Each input field is defined as a string of non-white-space characters that extends to the next white-space or delimiter character, or to the maximum field width. Repeated delimiter characters are significant, while repeated white-space characters are treated as one.

The format string determines the number and types of return arguments. The number of return arguments is the number of items in the format string. The format string supports a subset of the conversion specifiers and conventions of the C language fscanf routine.

Values for the format string are listed in the table below. White-space characters in the format string are ignored.

| format                               | Action                                                                                                    | Output                |
|--------------------------------------|----------------------------------------------------------------------------------------------------|-----------------------|
| Literals<br>(ordinary<br>characters) | Ignore the matching characters. For example, in a file that has Dept followed by a number (for department number), to skip the Dept and read only the number, use 'Dept' in the format string. | None                  |
| %d                                   | Read a signed integer value.                                                                                                    | Double array          |
| %u                                   | Read an integer value.                                                                                                    | Double array          |
| %f                                   | Read a floating-point value.                                                                                                    | Double array          |
| %S                                   | Read a white-space or delimiter-separated string.                                                                                                    | Cell array of strings |
| %q                                   | Read a double quoted string, ignoring the quotes.                                                                                                    | Cell array of strings |
| %C                                   | Read characters, including white space.                                                                                                    | Character array       |
| %[]                                  | Read the longest string containing characters specified in the brackets.                                                                                                    | Cell array of strings |
| %[^]                                 | Read the longest nonempty string containing characters that are not specified in the brackets.                                                                                                 | Cell array of strings |
| %*<br>instead of<br>%                | Ignore the matching characters specified by *.                                                                                                    | No output             |
| %w<br>instead of<br>%                | Read field width specified by w. The %f format supports %w.pf, where w is the field width and p is the precision.                                                                              |                       |

[A,B,C,...] = textread('filename','format',N) reads the data, reusing the format string N times, where N is an integer greater than zero. If N is smaller than zero, textread reads the entire file.

[...] = textread(...,'param','value',...) customizes textread using param/value pairs, as listed in the table below.

| param        | value                    | Action                                                                 |
|--------------|--------------------------|------------------------------------------------------------------------|
|              | ' '\b                    | Space                                                                  |
|              | \n<br>\r                 | Backspace                                                              |
|              | \t                       | Newline                                                                |
|              |                          | Carriage return                                                        |
|              |                          | Horizontal tab                                                         |
| bufsize      | Positive integer         | Specifies the maximum string length, in bytes. Default is 4095.        |
| commentstyle | matlab                   | Ignores characters after %.                                            |
| commentstyle | shell                    | Ignores characters after #.                                            |
| commentstyle | С                        | Ignores characters between /* and */.                                  |
| commentstyle | C++                      | Ignores characters after //.                                           |
| delimiter    | One or more characters   | Act as delimiters between elements. Default is none.                   |
| emptyvalue   | Scalar double            | Value given to empty cells when reading delimited files. Default is 0. |
| endofline    | Single character or      | Character that denotes the end of a line.                              |
|              | '\r\n'                   | Default is determined from file                                        |
| expchars     | Exponent characters      | Default is eEdD.                                                       |
| headerlines  | Positive integer         | Ignores the specified number of lines at the beginning of the file.    |
| whitespace   | Any from the list below: | Treats vector of characters as white space. Default is ' \b\t'.        |

**Note** When textread reads a consecutive series of whitespace values, it treats them as one white space. When it reads a consecutive series of delimiter values, it treats each as a separate delimiter.

### Remarks

If you want to preserve leading and trailing spaces in a string, use the whitespace parameter as shown here:

### **Examples**

### Example 1 — Read All Fields in Free Format File Using %

The first line of mydata.dat is

```
Sally Level1 12.34 45 Yes
```

Read the first line of the file as a free format file using the % format.

```
[names, types, x, y, answer] = textread('mydata.dat', ...
'%s %s %f %d %s', 1)
```

returns

```
names =
    'Sally'
types =
    'Level1'
x =
    12.34000000000000
y =
    45
answer =
    'Yes'
```

# Example 2 — Read as Fixed Format File, Ignoring the Floating Point Value

The first line of mydata.dat is

```
Sally Level1 12.34 45 Yes
```

Read the first line of the file as a fixed format file, ignoring the floating-point value.

```
[names, types, y, answer] = textread('mydata.dat', ...
'%9c %5s %*f %2d %3s', 1)

returns

names =
    Sally
    types =
        'Level1'
    y =
        45
    answer =
        'Yes'
```

%\*f in the format string causes textread to ignore the floating point value, in this case, 12.34.

### Example 3 — Read Using Literal to Ignore Matching Characters

The first line of mydata.dat is

```
Sally Level1 12.34 45 Yes
```

Read the first line of the file, ignoring the characters Type in the second field.

```
[names, typenum, x, y, answer] = textread('mydata.dat', ...
'%s Type%d %f %d %s', 1)
```

returns

Type%d in the format string causes the characters Type in the second field to be ignored, while the rest of the second field is read as a signed integer, in this case, 1.

### Example 4 - Specify Value to Fill Empty Cells

For files with empty cells, use the emptyvalue parameter. Suppose the file data.csv contains:

```
1,2,3,4,,6
7,8,9,,11,12
```

Read the file using NaN to fill any empty cells:

### Example 5 - Read M-File into a Cell Array of Strings

Read the file fft.m into cell array of strings.

```
\label{file} \mbox{file = textread('fft.m','%s','delimiter','\n','whitespace','');}
```

### **See Also**

textscan, dlmread, csvread, strread, fscanf

Read formatted data from text file or string

# **Syntax**

```
C = textscan(fid, 'format')
C = textscan(fid, 'format', N)
C = textscan(fid, 'format', param, value, ...)
C = textscan(fid, 'format', N, param, value, ...)
C = textscan(str, ...)
[C, position] = textscan(...)
```

# **Description**

Before reading a file with textscan, you must open the file with the fopen function. fopen supplies the fid input required by textscan. When you are finished reading from the file, you should close the file by calling fclose(fid).

- C = textscan(fid, 'format') reads data from an open text file identified by file identifier fid into cell array C. MATLAB parses the data into fields and converts it according to the conversion specifiers in format. The format input is a string enclosed in single quotes. These conversion specifiers determine the type of each cell in the output cell array. The number of specifiers determines the number of cells in the cell array.
- C = textscan(fid, 'format', N) reads data from the file, reusing the format conversion specifier N times, where N is a positive integer. You can resume reading from the file after N cycles by calling textscan again using the original fid.
- C = textscan(fid, 'format', param, value, ...) reads data from the file using nondefault parameter settings specified by one or more pairs of param and value arguments. The section "User Configurable Options" on page 2-3113 lists all valid parameter strings, value descriptions, and defaults.
- $C = \text{textscan}(\text{fid}, '\text{format'}, N, \text{param}, \text{value}, \ldots)$  reads data from the file, reusing the format conversion specifier N times, and using nondefault parameter settings specified by pairs of param and value arguments.

C = textscan(str, ...) reads data from string str in exactly the same way as it does when reading from a file. You can use the format, N, and parameter/value arguments described above with this syntax. Unlike when reading from a file, if you call textscan more than once on the same string, it does not resume reading where the last call left off but instead reads from the beginning of the string each time.

[C, position] = textscan(...) returns the location of the file or string position as the second output argument. For a file, this is exactly equivalent to calling ftell(fid) after making the call to TEXTSCAN. For a string, it indicates how many characters were read.

#### The Difference Between the textscan and textread Functions

The textscan function differs from textread in the following ways:

- The textscan function offers better performance than textread, making it a better choice when reading large files.
- With textscan, you can start reading at any point in the file. Once
  the file is open, (textscan requires that you open the file first), you
  can fseek to any position in the file and begin the textscan at that
  point. The textread function requires that you start reading from
  the beginning of the file.
- Subsequent textscans start reading the file at the point where the last textscan left off. The textread function always begins at the start of the file, regardless of any prior textread.
- textscan returns a single cell array regardless of how many fields you read. With textscan, you don't need to match the number of output arguments to the number of fields being read as you would with textread.
- textscan offers more choices in how the data being read is converted.
- textscan offers more user-configurable options.

#### **Field Delimiters**

The textscan function regards a text file as consisting of blocks. Each block consists of a number of internally consistent fields. Each field consists of a group of characters delimited by a field delimiter character. Fields can span a number of rows. Each row is delimited by an end-of-line (EOL) character sequence.

The default field delimiter is the white-space character, (i.e., any character that returns true from a call to the isspace function). You can set the delimiter to a different character by specifying a 'delimiter' parameter in the textscan command (see "User Configurable Options" on page 2-3113). If a nondefault delimiter is specified, repeated delimiter characters are treated as separate delimiters. When using the default delimiter, repeated white-space characters are treated as a single delimiter.

The default end-of-line character sequence depends on which operating system you are using. You can set end-of-line to a different character sequence by specifying an 'endofline' parameter in the textscan command (see "User Configurable Options" on page 2-3113).

### **Conversion Specifiers**

This table shows the conversion type specifiers supported by textscan.

| Specifier | Description                          |
|-----------|--------------------------------------|
| %n        | Read a number and convert to double. |
| %d        | Read a number and convert to int32.  |
| %d8       | Read a number and convert to int8.   |
| %d16      | Read a number and convert to int16.  |
| %d32      | Read a number and convert to int32.  |
| %d64      | Read a number and convert to int64.  |
| %u        | Read a number and convert to uint32. |
| %u8       | Read a number and convert to uint8.  |

| Specifier | Description                                                                                                    |
|-----------|----------------------------------------------------------------------------------------------------|
| %u16      | Read a number and convert to uint16.                                                                                                    |
| %u32      | Read a number and convert to uint32.                                                                                                    |
| %u64      | Read a number and convert to uint64.                                                                                                    |
| %f        | Read a number and convert to double.                                                                                                    |
| %f32      | Read a number and convert to single.                                                                                                    |
| %f64      | Read a number and convert to double.                                                                                                    |
| %S        | Read a string.                                                                                                    |
| %q        | Read a (possibly double-quoted) string.                                                                                                    |
| %C        | Read one character, including white space.                                                                                                    |
| %[]       | Read characters that match characters between the brackets. Stop reading at the first nonmatching character. Use %[]] to include ] in the set.        |
| %[^]      | Read characters that do not match characters between the brackets. Stop reading at the first matching character. Use %[^]] to exclude ] from the set. |

# **Specifying Field Length**

To read a certain number of characters or digits from a field, specify that number directly following the percent sign. For example, if the file you are reading contains the string

```
'Blackbird singing in the dead of night'
```

then the following command returns only five characters of the first field:

```
C = textscan(fid, '%5s', 1);
C{:}
ans =
   'Black'
```

If you continue reading from the file, textscan resumes the operation at the point in the string where you left off. It applies the next format specifier to that portion of the field. For example, execute this command on the same file:

```
C = textscan(fid, '%s %s', 1);
```

**Note** Spaces between the conversion specifiers are shown only to make the example easier to read. They are not required.

textscan reads starting from where it left off and continues to the next whitespace, returning 'bird'. The second %s reads the word 'singing'.

The results are

```
C{:}
ans =
   'bird'
ans =
   'singing'
```

### **Skipping Fields**

To skip any field, put an asterisk directly after the percent sign. MATLAB does not create an output cell for any fields that are skipped.

Refer to the example from the last section, where the file you are reading contains the string

```
'Blackbird singing in the dead of night'
```

Seek to the beginning of the file and then reread the line, this time skipping the second, fifth, and sixth fields:

```
fseek(fid, 0, -1);
C = textscan(fid, '%s %*s %s %s %*s %*s %s', 1);
```

C is a cell array of cell arrays, each containing a string. Piece together the string and display it:

```
str = '';
for k = 1:length(C)
    str = [str char(C{k}) ' '];
    if k == 4,    disp(str),    end
end
```

Blackbird in the night

### **Skipping Literal Strings**

In addition to skipping entire fields, you can have textscan skip leading literal characters in a string. Reading a file containing the following data,

```
Sally Level1 12.34
Joe Level2 23.54
Bill Level3 34.90
```

this command removes the substring 'Level' from the output and converts the level number to a uint8:

```
C = textscan(fid, '%s Level%u8 %f');
```

This returns a cell array C with the second cell containing only the unsigned integers:

### **Specifying Numeric Field Length and Decimal Digits**

With numeric fields, you can specify the number of digits to read in the same manner described for strings in the section "Specifying Field Length" on page 2-3107. The next example uses a file containing the line

```
'405.36801 551.94387 298.00752 141.90663'
```

This command returns the starting 7 digits of each number in the line. Note that the decimal point counts as a digit.

```
C = textscan(fid, '%7f32 %*n');
C{:} =
  [405.368; 551.943; 298.007; 141.906]
```

You can also control the number of digits that are read to the right of the decimal point for any numeric field of type %f, %f32, or %f64. The format specifier in this command uses a %9.1 prefix to cause textscan to read the first 9 digits of each number, but only include 1 digit of the decimal value in the number it returns:

```
C = textscan(fid, '%9.1f32 %*n');
C{:} =
  [405.3; 551.9; 298.0; 141.9]
```

#### **Conversion of Numeric Fields**

This table shows how textscan interprets the numeric field specifiers.

| Format<br>Specifier                            | Action Taken                                                                                                    |
|------------------------------------------------|----------------------------------------------------------------------------------------------------|
| %n, %d, %u, %f,<br>and variants<br>thereof     | Read to the first delimiter.  Example: %n reads '473.238 ' as 473.238.                                                                               |
| %Nn, %Nd, %Nu,<br>%Nf, and variants<br>thereof | Read N digits (counting a decimal point as a digit), or up to the first delimiter, whichever comes first.  Example: %5f32 reads '473.238 ' as 473.2. |
| Specifiers that start with %N.Df               | Read N digits (counting a decimal point as a digit), or up to the first delimiter, whichever comes first. Return D decimal digits in the output.     |
|                                                | Example: %7.2f reads '473.238 ' as 473.23.                                                                                                    |

Conversion specifiers %n, %d, %u, %f, or any variant thereof (e.g., %d16) return a K-by-1 MATLAB numeric vector of the type indicated by the

conversion specifier, where K is the number of times that specifier was found in the file. textscan converts the numeric fields from the field content to the output type according to the conversion specifier and MATLAB rules regarding overflow and truncation. NaN, Inf, and -Inf are converted according to applicable MATLAB rules.

textscan imports any complex number as a whole into a complex numeric field, converting the real and imaginary parts to the specified numeric type. Valid forms for a complex number are

| Form                             | Example  |
|----------------------------------|----------|
| - <real>-<imag>i j</imag></real> | 5.7-3.1i |
| - <imag>i j</imag>               | -7j      |

Embedded white-space in a complex number is invalid and is regarded as a field delimiter.

### **Conversion of Strings**

This table shows how textscan interprets the string field specifiers.

| Format<br>Specifier | Action Taken                                                                                                    |
|---------------------|----------------------------------------------------------------------------------------------------|
| %s or %q            | Read to the first delimiter.                                                                                                    |
|                     | Example: %s reads 'summer' as 'summer'.                                                                                            |
| %Ns or %Nq          | Read N characters, or to the first delimiter, whichever comes first.                                                               |
|                     | Example: %3s reads 'summer' as 'sum'.                                                                                              |
| %[abc]              | Read up to the first character not specified within the brackets (i.e., read up to the first character that is not an a, b, or c). |
|                     | Example: %[mus] reads 'summer ' as 'summ'.                                                                                         |

| Format<br>Specifier | Action Taken                                                                                                    |
|---------------------|----------------------------------------------------------------------------------------------------|
| %N[abc]             | Read N characters, or up to the first character not specified within the brackets, whichever comes first.                       |
|                     | Example: %2[mus] reads 'summer' as 'su'.                                                                                        |
| %[^abc]             | Read up to the first character that is specified within the brackets, (i.e., read up to the first occurrence of an a, b, or c). |
|                     | Example: %[^xrg] reads 'summer ' as 'summe'.                                                                                    |
| %N[^abc]            | Read N characters, or up to the first character that is specified within the brackets, whichever comes first.                   |
|                     | Example: %2[^xrg] reads 'summer ' as 'su'.                                                                                      |

Conversion specifiers %s, %q, %[...], and %[^...] return a K-by-1 MATLAB cell vector of strings, where K is the number of times that specifier was found in the file. If you set the delimiter parameter to a non-white-space character, or set the whitespace parameter to '', textscan returns all characters in the string field, including white-space. Otherwise each string terminates at the beginning of white-space.

#### **Conversion of Characters**

This table shows how textscan interprets the character field specifiers.

| Format<br>Specifier | Action Taken                                       |
|---------------------|----------------------------------------------------|
| %C                  | Read one character.                                |
|                     | Example: %c reads 'Let's go!' as 'L'.              |
| %Nc                 | Read N characters, including delimiter characters. |
|                     | Example: %9c reads 'Let's go!' as 'Let's go!'.     |

Conversion specifier %Nc returns a K-by-N MATLAB character array, where K is the number of times that specifier was found in the file. textscan returns all characters, including white-space but excluding the delimiter.

### **Conversion of Empty Fields**

An empty field in the text file is defined by two adjacent delimiters indicating an empty set of characters, or, in all cases except %c, white-space. The empty field is returned as NaN by default, but is user definable. In addition, you may specify custom strings to be used as empty values, in *numeric fields only*. textscan does not examine nonnumeric fields for custom empty values. See "User Configurable Options" on page 2-3113.

**Note** MATLAB represents integer NaN as zero. If textscan reads an empty field that is assigned an integer format specifier (one that starts with %d or %u), it returns the empty value as zero rather than as NaN. (See the value returned in C{5} in Example 6 — Using a Nondefault Empty Value.

### **User Configurable Options**

This table shows the valid param-value options and their default values.

| Parameter    | Value                                                                                                   | Default |
|--------------|----------------------------------------------------------------------------------------------------|---------|
| bufSize      | Maximum string length in bytes                                                                          | 4095    |
| commentStyle | Symbol(s) designating text<br>to be ignored (see "Values<br>for commentStyle" on page<br>2-3114, below) | None    |
| delimiter    | Delimiter characters                                                                                    | None    |

| Parameter           | Value                                                                                                    | Default                  |
|---------------------|----------------------------------------------------------------------------------------------------|--------------------------|
| emptyValue          | Empty cell value in NaN delimited files                                                                                                    |                          |
| endOfLine           | End-of-line character                                                                                                    | Determined from the file |
| expChars            | Exponent characters                                                                                                    | 'eEdD'                   |
| headerLines         | Number of lines at beginning of file to skip                                                                                                    | 0                        |
| multipleDelimsAsOne | If set to 1, textread treats consecutive delimiters as a single delimiter. If set to 0, textread treats them as separate delimiters. Only valid if the delimiter option is specified. | 0                        |
| returnOnError       | Behavior on failing to read or convert (1=true or 0)                                                                                                    | 1                        |
| treatAsEmpty        | String(s) to be treated as<br>an empty value. A single<br>string or cell array of<br>strings can be used.                                                                             | None                     |
| whitespace          | White-space characters                                                                                                    | ' \b\t'                  |

# **White-Space Characters**

Leading white-space characters are not included in the processing of any of the data fields. When processing numeric data, trailing whitespace is also assumed to have no significance.

### Values for commentStyle

Possible values for the  ${\tt commentStyle}$  parameter are

| Value                        | Description                                                                  | Example                    |
|------------------------------|------------------------------------------------------------------------------|----------------------------|
| Single string, S             | Ignore any characters that follow string S and are on the same line.         | '%', '//'                  |
| Cell array of two strings, C | Ignore any characters that lie between the opening and closing strings in C. | {'/*', '*/'}, {'/%', '%/'} |

### Resuming a Text Scan

If textscan fails to convert a data field, it stops reading and returns all fields read before the failure. When reading from a file, you can resume reading from the same file by calling textscan again using the same file identifier, fid. When reading from a string, the two-output argument syntax enables you to resume reading from the string at the point where the last read terminated. The following command is an example of how you can do this:

```
textscan(str(position+1:end), ...)
```

### **Remarks**

For information on how to use textscan to import large data sets, see "Reading Files with Large Data Sets" in the MATLAB Programming documentation.

### **Examples**

### Example 1 — Reading Different Types of Data

Text file scan1.dat contains data in the following form:

```
Sally Level1 12.34 45 1.23e10 inf NaN Yes
Joe Level2 23.54 60 9e19 -inf 0.001 No
Bill Level3 34.90 12 2e5 10 100 No
```

Read each column into a variable:

```
fid = fopen('scan1.dat');
C = textscan(fid, '%s %s %f32 %d8 %u %f %f %s');
```

```
fclose(fid);
```

**Note** Spaces between the conversion specifiers are shown only to make the example easier to read. They are not required.

textscan returns a 1-by-8 cell array C with the following cells:

The first two elements of C{5} are the maximum values for a 32-bit unsigned integer, or intmax('uint32').

## Example 2 — Reading All But One Field

Read the file as a fixed-format file, skipping the third field:

```
fid = fopen('scan1.dat');
C = textscan(fid, '%7c %6s %*f %d8 %u %f %f %s');
fclose(fid);
```

textscan returns a 1-by-8 cell array C with the following cells:

#### Example 3 — Reading Only the First Field

Read the first column into a cell array, skipping the rest of the line:

```
fid = fopen('scan1.dat');
names = textscan(fid, '%s%*[^\n]');
fclose(fid);
```

textscan returns a 1-by-1 cell array names:

```
size(names)
ans =
    1
```

The one cell contains

```
names{1} = {'Sally'; 'Joe'; 'Bill'} class cell
```

### Example 4 — Removing a Literal String in the Output

The second format specifier in this example, %sLevel, tells textscan to read the second field from a line in the file, but to ignore the initial string 'Level' within that field. All that is left of the field is a numeric digit. textscan assigns the next specifier, %f, to that digit, converting it to a double.

See C{2} in the results:

```
fid = fopen('scan1.dat');
C = textscan(fid, '%s Level%u8 %f32 %d8 %u %f %f %s');fclose(fid);
```

textscan returns a 1-by-8 cell array, C, with cells

```
C{8} = {'Yes'; 'No'; 'No'} class cell
```

## Example 5 — Using a Nondefault Delimiter and White-Space

Read the M-file into a cell array of strings:

```
fid = fopen('fft.m');
file = textscan(fid, '%s', 'delimiter', '\n', 'whitespace', '');
fclose(fid);
```

textscan returns a 1-by-1 cell array, file, that contains a 37-by-1 cell array:

```
file =
  {37x1 cell}
```

Show the first three lines of the file:

```
lines = file{1};
lines{1:3, :}
ans =
    'function [varargout] = fft(varargin)'
ans =
    '%FFT Discrete Fourier transform.'
ans =
    '% FFT(X) is the discrete Fourier transform (DFT) of vector
X. For'
```

### Example 6 - Using a Nondefault Empty Value

Read files with empty cells, setting the emptyvalue parameter. The file data.csv contains

```
1, 2, 3, 4, , 6
7, 8, 9, , 11, 12
```

Read the file as shown here, using -Inf in empty cells:

```
fid = fopen('data.csv');
C = textscan(fid, '%f%f%f%f%u32%f', 'delimiter', ',', ...
```

```
'emptyValue', -Inf);
fclose(fid);
```

textscan returns a 1-by-6 cell array C with the following cells:

```
C\{1\} = [1; 7] class double C\{2\} = [2; 8] class double C\{3\} = [3; 9] class double C\{4\} = [4; NaN] class double C\{5\} = [-Inf; 11] class uint32 (-Inf converted to 0) C\{6\} = [6; 12] class double
```

### Example 7 — Using Custom Empty Values and Comments

You have a file data.csv that contains the lines

```
abc, 2, NA, 3, 4
// Comment Here
def, na, 5, 6, 7
```

Designate what should be treated as empty values and as comments. Read in all other values from the file:

This returns the following data in cell array C:

```
C{:}
ans =
    'abc'
    'def'
ans =
    2
    NaN
ans =
```

```
NaN 5
ans = 3
6
ans = 4
7
```

### Example 8 - Reading From a String

Read in a string (quoted from Albert Einstein) using textscan:

```
str = ...
['Do not worry about your difficulties in Mathematics. ' ...
'I can assure you mine are still greater.'];
s = textscan(str, '%s', 'delimiter', '.');
s{:}
ans =
    'Do not worry about your difficulties in Mathematics'
    'I can assure you mine are still greater'
```

# Example 9 — Handling Multiple Delimiters

This example takes a comma-separated list of names, the test pilots known as the Mercury Seven, and uses textscan to return a list of their names in a cell array. When some names are removed from the input list, leaving multiple sequential delimiters, textscan, by default, accounts for this. If you override that default by calling textscan with the multipleDelimsAsOne option, textscan ignores the missing names.

Here is the full list of the astronauts:

```
Mercury7 = ...
'Shepard,Grissom,Glenn,Carpenter,Schirra,Cooper,Slayton';
```

Remove the names Grissom and Cooper from the input string, and textscan, by default, does not treat the multiple delimiters as one, and returns an empty string for each missing name:

```
Mercury7 = 'Shepard,,Glenn,Carpenter,Schirra,,Slayton';
names = textscan(Mercury7, '%s', 'delimiter', ',');
names{:}'
ans =
   'Shepard' '' 'Glenn' 'Carpenter' 'Schirra' '' 'Slayton'
```

Using the same input string, but this time setting the multipleDelimsAsOne switch, textscan ignores the multiple delimiters:

### See Also

dlmread, dlmwrite, xlswrite, fopen, fseek, importdata

Wrapped string matrix for given uicontrol

### **Syntax**

```
outstring = textwrap(h,instring)
[outstring,position]=textwrap(h,instring)
```

# **Description**

outstring = textwrap(h,instring) returns a wrapped string cell array, outstring, that fits inside the uicontrol with handle h. instring is a cell array, with each cell containing a single line of text. outstring is the wrapped string matrix in cell array format. Each cell of the input string is considered a paragraph.

[outstring,position]=textwrap(h,instring) returns the recommended position of the uicontrol in the units of the uicontrol. position considers the extent of the multiline text in the x and y directions.

# **Example**

Place a text-wrapped string in a uicontrol:

### See Also

uicontrol

Measure performance using stopwatch timer

# **Syntax**

```
tic
    any statements
toc
t = toc
```

# **Description**

tic starts a stopwatch timer.

toc prints the elapsed time since tic was used.

t = toc returns the elapsed time in t.

### Remarks

The tic and toc functions work together to measure elapsed time. tic saves the current time that toc uses later to measure the elapsed time. The sequence of commands

```
tic
operations
toc
```

measures the amount of time MATLAB takes to complete one or more operations, and displays the time in seconds.

# **Examples**

This example measures how the time required to solve a linear system varies with the order of a matrix.

```
for n = 1:100
    A = rand(n,n);
    b = rand(n,1);
    tic
    x = A\b;
    t(n) = toc;
end
plot(t)
```

### **See Also**

clock, cputime, etime, profile

Construct timer object

# **Syntax**

T = timer

T = timer('PropertyName1', PropertyValue1, 'PropertyName2',
 PropertyValue2,...)

# **Description**

T = timer constructs a timer object with default attributes.

T = timer('PropertyName1', PropertyValue1, 'PropertyName2', PropertyValue2,...) constructs a timer object in which the given property name/value pairs are set on the object. See "Timer Object Properties" on page 2-3124 for a list of all the properties supported by the timer object.

Note that the property name/property value pairs can be in any format supported by the set function, i.e., property/value string pairs, structures, and property/value cell array pairs.

### **Examples**

This example constructs a timer object with a timer callback function handle, mycallback, and a 10 second interval.

```
t = timer('TimerFcn',@mycallback, 'Period', 10.0);
```

### See Also

delete, disp, get, isvalid, set, start, startat, stop, timerfind, timerfindall, wait

# Timer Object Properties

The timer object supports the following properties that control its attributes. The table includes information about the data type of each property and its default value.

To view the value of the properties of a particular timer object, use the get function. To set the value of the properties of a timer object, use the set function.

| Property Name | Property Description                                                                             | Data Types, V<br>Defaults            | alues, and                       |
|---------------|--------------------------------------------------------------------------------------------------|--------------------------------------|----------------------------------|
| AveragePeriod | The average time between TimerFcn executions since the timer started. Note: Value is NaN until   | Data type:<br>Default:<br>Read only: | double<br>NaN<br>Always          |
|               | timer executes two timer callbacks.                                                              |                                      |                                  |
| BusyMode      | Action taken when a timer has to execute TimerFcn before the completion of previous execution of | Data type:<br>Values:                | Enumerated string 'drop' 'error' |
|               | TimerFcn.                                                                                        | Default:                             | 'queue'                          |
|               | • 'drop' — Do not execute                                                                        | Read only:                           | 'drop'                           |
|               | the function.                                                                                    |                                      | While Running                    |
|               | • 'error' — Generate an error.                                                                   |                                      | = 'on'                           |
|               | • 'queue' — Execute function at next opportunity.                                                |                                      |                                  |
| ErrorFcn      | Function that the timer                                                                          | Data type:                           | Text string,                     |
|               | executes when an error occurs. This function                                                     | Default:                             | function handle, or cell array   |
|               | executes before the StopFcn.<br>See "Creating Callback<br>Functions" for more<br>information.    | Read only:                           | None<br>Never                    |

| Property Name | Property Description                                                            | Data Types, V<br>Defaults | alues, and                                                                                                    |
|---------------|---------------------------------------------------------------------------------|---------------------------|----------------------------------------------------------------------------------------------------|
| ExecutionMode | Determines how the timer<br>object schedules timer<br>events. See "Timer Object | Data type:                | Enumerated string 'singleShot'                                                                                                    |
|               | Execution Modes" for more information.                                          |                           | 'fixedDelay'                                                                                                    |
|               |                                                                                 | Values:                   | 'fixedRate'                                                                                                    |
|               |                                                                                 | Default:                  | 'fixedSpacing                                                                                                    |
|               |                                                                                 | Read only:                | 'singleShot'                                                                                                    |
|               |                                                                                 |                           | While Running<br>= 'on'                                                                                                    |
| InstantPeriod | The time between the last two executions of TimerFcn.                           | Data type:                | double                                                                                                    |
|               |                                                                                 | Default:<br>Read only:    | NaN<br>Always                                                                                                    |
| Name          | User-supplied name                                                              | Data type: Default:       | Text string 'timer-i',                                                                                                    |
|               |                                                                                 | Read only:                | where <i>i</i> is a number indicating the <i>i</i> th timer object created this session.  To reset <i>i</i> to 1, execute the clear classes command.  Never |

| Property Name    | Property Description                                                                                                    | Data Types, V<br>Defaults                       | alues, and                                         |
|------------------|----------------------------------------------------------------------------------------------------|-------------------------------------------------|----------------------------------------------------|
| ObjectVisibility | Provides a way for application developers to prevent end-user access to the timer objects created by their application. The timerfind function does not return an object whose ObjectVisibility property is set to 'off'. Objects that are not visible are still valid. If you have access to the object (for example, from within the M-file that created it), you can set its properties. | Data type:<br>Values:<br>Default:<br>Read only: | Enumerated string 'off' 'on' 'on' Never            |
| Period           | Specifies the delay, in seconds, between executions of TimerFcn.                                                                                                    | Data type:<br>Value:<br>Default:<br>Read only:  | double Any number > 0.001 1.0 While Running = 'on' |
| Running          | Indicates whether the timer is currently executing.                                                                                                    | Data type:<br>Values:<br>Default:<br>Read only: | Enumerated string 'off' 'on' 'off' Always          |
| StartDelay       | Specifies the delay, in seconds, between the start of the timer and the first execution of the function specified in TimerFcn.                                                                                                    | Data type:<br>Value:<br>Default:<br>Read only:  | double Any number >= 0 0 While Running ='on'       |

| Property Name | Property Description                                                                                                    | Data Types, V<br>Defaults      | alues, and                                                         |
|---------------|----------------------------------------------------------------------------------------------------|--------------------------------|--------------------------------------------------------------------|
| StartFcn      | Function the timer calls when it starts. See "Creating Callback Functions" for more information.                                                                                                    | Data type: Default: Read only: | Text string,<br>function handle,<br>or cell array<br>None<br>Never |
| StopFcn       | Function the timer calls when it stops. The timer stops when  • You call the timer stop function  • The timer finishes executing TimerFcn, i.e., the value of TasksExecuted reaches the limit set by TasksToExecute.  • An error occurs (The ErrorFcn is called first, followed by the StopFcn.) | Data type: Default: Read only: | Text string,<br>function handle,<br>or cell array<br>None<br>Never |
|               | See "Creating Callback<br>Functions" for more<br>information.                                                                                                    |                                |                                                                    |
| Tag           | User supplied label                                                                                                    | Data type:                     | Text string                                                        |
|               |                                                                                                    | Default:                       | '' (empty<br>string)                                               |
|               |                                                                                                    | Read only:                     | Never                                                              |

| Property Name  | Property Description                                                                                    | Data Types, V<br>Defaults                      | alues, and                                                         |
|----------------|----------------------------------------------------------------------------------------------------|------------------------------------------------|--------------------------------------------------------------------|
| TasksToExecute | Specifies the number of times the timer should execute the function specified in the TimerFcn property. | Data type:<br>Value:<br>Default:<br>Read only: | double Any number > 0  1 Never                                     |
| TasksExecuted  | The number of times the timer has executed TimerFcn since the timer was started.                        | Data type: Value: Default: Read only:          | double Any number >= 0 0 Always                                    |
| TimerFcn       | Timer callback function. See "Creating Callback Functions" for more information.                        | Data type:<br>Default:<br>Read only:           | Text string,<br>function handle,<br>or cell array<br>None<br>Never |
| Туре           | Identifies the object type                                                                              | Data type:<br>Value:<br>Read only:             | Text string 'timer' Always                                         |
| UserData       | User-supplied data                                                                                      | Data type: Default: Read only:                 | User-defined [] Never                                              |

Find timer objects

## **Syntax**

```
out = timerfind
out = timerfind('P1', V1, 'P2', V2,...)
out = timerfind(S)
out = timerfind(obj, 'P1', V1, 'P2', V2,...)
```

# **Description**

out = timerfind returns an array, out, of all the timer objects that exist in memory.

out = timerfind('P1', V1, 'P2', V2,...) returns an array, out, of timer objects whose property values match those passed as parameter/value pairs, P1, V1, P2, V2. Parameter/value pairs may be specified as a cell array.

out = timerfind(S) returns an array, out, of timer objects whose property values match those defined in the structure, S. The field names of S are timer object property names and the field values are the corresponding property values.

out = timerfind(obj, 'P1', V1, 'P2', V2,...) restricts the search for matching parameter/value pairs to the timer objects listed in obj. obj can be an array of timer objects.

**Note** When specifying parameter/value pairs, you can use any mixture of strings, structures, and cell arrays in the same call to timerfind.

Note that, for most properties, timerfind performs case-sensitive searches of property values. For example, if the value of an object's Name property is 'MyObject', timerfind will not find a match if you specify 'myobject'. Use the get function to determine the exact format of a property value. However, properties that have an enumerated list of possible values are not case sensitive. For example, timerfind will find an object with an ExecutionMode property value of 'singleShot' or 'singleshot'.

## **Examples**

These examples use timerfind to find timer objects with the specified property values.

```
t1 = timer('Tag', 'broadcastProgress', 'Period', 5);
t2 = timer('Tag', 'displayProgress');
out1 = timerfind('Tag', 'displayProgress')
out2 = timerfind({'Period', 'Tag'}, {5, 'broadcastProgress'})
```

## **See Also**

get, timer, timerfindall

Find timer objects, including invisible objects

## **Syntax**

```
out = timerfindall
out = timerfindall('P1', V1, 'P2', V2,...)
out = timerfindall(S)
out = timerfindall(obj, 'P1', V1, 'P2', V2,...)
```

# **Description**

out = timerfindall returns an array, out, containing all the timer objects that exist in memory, regardless of the value of the object's ObjectVisibility property.

out = timerfindall('P1', V1, 'P2', V2,...) returns an array, out, of timer objects whose property values match those passed as parameter/value pairs, P1, V1, P2, V2. Parameter/value pairs may be specified as a cell array.

out = timerfindall(S) returns an array, out, of timer objects whose property values match those defined in the structure, S. The field names of S are timer object property names and the field values are the corresponding property values.

out = timerfindall(obj, 'P1', V1, 'P2', V2,...) restricts the search for matching parameter/value pairs to the timer objects listed in obj. obj can be an array of timer objects.

**Note** When specifying parameter/value pairs, you can use any mixture of strings, structures, and cell arrays in the same call to timerfindall.

Note that, for most properties, timerfindall performs case-sensitive searches of property values. For example, if the value of an object's Name property is 'MyObject', timerfindall will not find a match if you specify 'myobject'. Use the get function to determine the exact format of a property value. However, properties that have an enumerated list of possible values are not case sensitive. For example, timerfindall will find an object with an ExecutionMode property value of 'singleShot' or 'singleshot'.

## **Examples**

Create several timer objects.

```
t1 = timer;
t2 = timer;
t3 = timer;
```

Set the ObjectVisibility property of one of the objects to 'off'.

```
t2.ObjectVisibility = 'off';
```

Use timerfind to get a listing of all the timer objects in memory. Note that the listing does not include the timer object (timer-2) whose ObjectVisibility property is set to 'off'.

timerfind

Timer Object Array

| <pre>Index:</pre> | ExecutionMode: | Period: | TimerFcn: | Name:   |
|-------------------|----------------|---------|-----------|---------|
| 1                 | singleShot     | 1       | 1.1       | timer-1 |
| 2                 | singleShot     | 1       | 1.1       | timer-3 |

Use timerfindall to get a listing of all the timer objects in memory. This listing includes the timer object whose ObjectVisibility property is set to 'off'.

timerfindall

Timer Object Array

| Index: | ExecutionMode: | Period: | TimerFcn: | Name:   |
|--------|----------------|---------|-----------|---------|
| 1      | singleShot     | 1       | 1.1       | timer-1 |
| 2      | singleShot     | 1       | 1.1       | timer-2 |
| 3      | singleShot     | 1       | 1.1       | timer-3 |

#### **See Also**

get, timer, timerfind

Create timeseries object

# **Syntax**

ts = timeseries

ts = timeseries(Data)
ts = timeseries(Name)

ts = timeseries(Data,Time)

ts = timeseries(Data,Time,Quality)

ts = timeseries(Data,..., 'Parameter', Value,...)

# **Description**

ts = timeseries creates an empty time-series object.

ts = timeseries(Data) creates a time series with the specified Data. ts has a default time vector that ranges from 0 to N-1 with a 1-second interval, where N is the number of samples. The default name of the timeseries object is 'unnamed'.

ts = timeseries(Name) creates an empty time series with the name specified by a string Name. This name can differ from the time-series variable name.

ts = timeseries(Data, Time) creates a time series with the specified Data array and Time. When time values are date strings, you must specify Time as a cell array of date strings.

ts = timeseries (Data, Time, Quality) creates a timeseries object. The Quality attribute is an integer vector with values-128 to 127 that specifies the quality in terms of codes defined by QualityInfo.Code.

ts = timeseries(Data,...,'Parameter',Value,...) creates a timeseries object with optional parameter-value pairs after the Data, Time, and Quality arguments. You can specify the following parameters:

- Name Time-series name entered as a string
- IsTimeFirst Logical value (true or false) specifying whether the first or last dimension of the data array is aligned with the time vector. You can set this property when the data array is square and, therefore, the dimension that is aligned with time is ambiguous.

 IsDatenum — Logical value (true or false) that when set to true specifies that Time values are dates in the format of MATLAB serial dates.

#### Remarks Definition: timeseries

The time-series object, called timeseries, is a MATLAB variable that contains time-indexed data and properties in a single, coherent structure. For example, in addition to data and time values, you can also use the time-series object to store events, descriptive information about data and time, data quality, and the interpolation method.

#### **Definition: Data Sample**

A time-series *data sample* consists of one or more values recorded at a specific time. The number of data samples in a time series is the same as the length of the time vector.

For example, suppose that ts.data has the size 5-by-4-by-3 and the time vector has the length 5. Then, the number of sample is 5 and the total number of data values is 5x4x3=60.

## **Notes About Quality**

When Quality is a vector, it must have the same length as the time vector. In this case, each Quality value applies to the corresponding data sample. When Quality is an array, it must have the same size as the data array. In this case, each Quality value applies to the corresponding data value of the ts.data array.

# **Examples** Example 1 — Using Default Time Vector

Create a timeseries object called 'LaunchData' that contains four data sets, each stored as a column of length 5 and using the default time vector:

```
b = timeseries(rand(5, 4), 'Name', 'LaunchData')
```

#### Example 2 — Using Uniform Time Vector

Create a timeseries object containing a single data set of length 5 and a time vector starting at 1 and ending at 5:

```
b = timeseries(rand(5,1),[1 2 3 4 5])
```

## Example 3

Create a timeseries object called 'FinancialData' containing five data points at a single time point:

```
b = timeseries(rand(1,5),1,'Name','FinancialData')
```

#### See Also

addsample, tscollection, tsdata.event, tsprops

Add title to current axes

#### GUI Alternative

To create or modify a plot's title from a GUI, use **Insert** —> **Title** from

the figure menu. Use the Property Editor, one of the plotting tools to modify the position, font and other properties of a legend. For details, see The Property Editor in the MATLAB Graphics documentation.

## **Syntax**

```
title('string')
title(fname)
title(...,'PropertyName',PropertyValue,...)
title(axes_handle,...)
h = title(...)
```

## **Description**

Each axes graphics object can have one title. The title is located at the top and in the center of the axes.

title('string') outputs the string at the top and in the center of the current axes.

title(fname) evaluates the function that returns a string and displays the string at the top and in the center of the current axes.

title(..., 'PropertyName', PropertyValue,...) specifies property name and property value pairs for the text graphics object that title creates. Do not use the 'String' text property to set the title string; the content of the title should be given by the first argument.

 $\verb|title(axes_handle,...)| adds the title to the specified axes.$ 

h = title(...) returns the handle to the text object used as the title.

## **Examples**

Display today's date in the current axes:

```
title(date)
```

Include a variable's value in a title:

```
f = 70;

c = (f-32)/1.8;
```

```
title(['Temperature is ',num2str(c),'C'])
```

Include a variable's value in a title and set the color of the title to yellow:

```
n = 3;
title(['Case number #',int2str(n)],'Color','y')
```

Include Greek symbols in a title:

```
title('\ite^{\omega\tau} = cos(\omega\tau) + isin(\omega\tau)')
```

Include a superscript character in a title:

```
title('\alpha^2')
```

Include a subscript character in a title:

```
title('X 1')
```

The text object String property lists the available symbols.

Create a multiline title using a multiline cell array.

```
title({'First line';'Second line'})
```

#### Remarks

title sets the Title property of the current axes graphics object to a new text graphics object. See the text String property for more information.

## See Also

gtext, int2str, num2str, text, xlabel, ylabel, zlabel

"Annotating Plots" on page 1-83 for related functions

Adding Titles to Graphs for more information on ways to add titles

Purpose Convert CDF epoch object to MATLAB datenum

**Syntax** n = todatenum(obj)

**Description** 

n = todatenum(obj) converts the CDF epoch object ep\_obj into a MATLAB serial date number. Note that a CDF epoch is the number of milliseconds since 01-Jan-0000 whereas a MATLAB datenum is the number of days since 00-Jan-0000.

**Examples** 

Construct a CDF epoch object from a date string, and then convert the object back into a MATLAB date string:

```
dstr = datestr(today)
dstr =
    08-Oct-2003

obj = cdfepoch(dstr)
obj =
    cdfepoch object:
    08-Oct-2003 00:00:00

dstr2 = datestr(todatenum(obj))
dstr2 =
    08-Oct-2003
```

**See Also** 

cdfepoch, cdfinfo, cdfread, cdfwrite, datenum

Toeplitz matrix

## **Syntax**

T = toeplitz(c,r)
T = toeplitz(r)

## **Description**

A *Toeplitz* matrix is defined by one row and one column. A *symmetric Toeplitz* matrix is defined by just one row. toeplitz generates Toeplitz matrices given just the row or row and column description.

T = toeplitz(c,r) returns a nonsymmetric Toeplitz matrix T having c as its first column and r as its first row. If the first elements of c and r are different, a message is printed and the column element is used.

T = toeplitz(r) returns the symmetric or Hermitian Toeplitz matrix formed from vector r, where r defines the first row of the matrix.

## **Examples**

A Toeplitz matrix with diagonal disagreement is

```
c = [1 \ 2 \ 3 \ 4 \ 5];
r = [1.5 \ 2.5 \ 3.5 \ 4.5 \ 5.5];
toeplitz(c,r)
Column wins diagonal conflict:
ans =
    1.000
              2.500
                        3.500
                                  4.500
                                            5.500
    2.000
              1.000
                        2.500
                                  3.500
                                            4.500
    3.000
              2.000
                        1.000
                                  2.500
                                            3.500
    4.000
              3.000
                        2.000
                                  1.000
                                            2.500
                        3.000
    5.000
              4.000
                                  2.000
                                            1.000
```

## **See Also**

hankel, kron

Root directory for specified toolbox

## **Syntax**

toolboxdir('tbxdirname')
s = toolboxdir('tbxdirname')
s = toolboxdir tbxdirname

## **Description**

toolboxdir('tbxdirname') returns a string that is the absolute path to the specified toolbox, tbxdirname, where tbxdirname is the directory name for the toolbox.

s = toolboxdir('tbxdirname') returns the absolute path to the specified toolbox to the output argument, s.

s = toolboxdir tbxdirname is the command form of the syntax.

#### Remarks

toolboxdir is particularly useful for the MATLAB Compiler. The base directory of all toolboxes installed with MATLAB is

matlabroot/toolbox/tbxdirname

However, in deployed mode, the base directories of the toolboxes are different. toolboxdir returns the correct root directory, whether running from MATLAB or an application deployed with the MATLAB Compiler.

## **Example**

To obtain the pathname for the Control System Toolbox, run

s = toolboxdir('control')

MATLAB returns

 $s = \mbox{myhome}\mbox{matlab}\mbox{control}$ 

## See Also

matlabroot

ctfroot in the MATLAB Compiler

## trace

Purpose Sum of diagonal elements

**Syntax** b = trace(A)

**Description** b = trace(A) is the sum of the diagonal elements of the matrix A.

**Algorithm** trace is a single-statement M-file.

t = sum(diag(A));

See Also det, eig

Purpose Transpose timeseries object

**Syntax** ts1 = transpose(ts)

**Description** ts1 = transpose(ts) returns a new timeseries object ts1 with

IsTimeFirst value set to the opposite of what it is for ts. For example, if ts has the first data dimension aligned with the time vector, ts1 has

the last data dimension aligned with the time vector.

Remarks

The transpose function that is overloaded for the timeseries objects does not transpose the data. Instead, this function changes whether the first or the last dimension of the data is aligned with the time vector.

**Note** To transpose the data, you must transpose the Data property of the time series. For example, you can use the syntax transpose(ts.Data) or (ts.Data).'. Data must be a 2-D array.

Consider a time series with 10 samples with the property IsTimeFirst = True. When you transpose this time series, the data size is changed from 10-by-1 to 1-by-1-by-10. Note that the first dimension of the Data property is shown explicitly.

The following table summarizes how MATLAB displays the size for time-series data (up to three dimensions) before and after transposing.

#### **Data Size Before and After Transposing**

| Size of Original Data | Size of Transposed Data |
|-----------------------|-------------------------|
| N-by-1                | 1-by-1-by-N             |
| N-by-M                | M-by-1-by-N             |
| N-by-M-by-L           | M-by-L-by-N             |

# transpose (timeseries)

## **Examples**

Suppose that a timeseries object ts has ts.Data size 10-by-3-by-2 and its time vector has a length of 10. The IsTimeFirst property of ts is set to true, which means that the first dimension of the data is aligned with the time vector. transpose(ts) modifies the timeseries object such that the last dimension of the data is now aligned with the time vector. This permutes the data such that the size of ts.Data becomes 3-by-2-by-10.

# **See Also**

ctranspose (timeseries), tsprops

Trapezoidal numerical integration

## **Syntax**

Z = trapz(Y)
Z = trapz(X,Y)
Z = trapz(...,dim)

## **Description**

Z = trapz(Y) computes an approximation of the integral of Y via the trapezoidal method (with unit spacing). To compute the integral for spacing other than one, multiply Z by the spacing increment. Input Y can be complex.

If Y is a vector, trapz(Y) is the integral of Y.

If Y is a matrix, trapz(Y) is a row vector with the integral over each column.

If Y is a multidimensional array, trapz(Y) works across the first nonsingleton dimension.

Z = trapz(X,Y) computes the integral of Y with respect to X using trapezoidal integration. Inputs X and Y can be complex.

If X is a column vector and Y an array whose first nonsingleton dimension is length(X), trapz(X,Y) operates across this dimension.

Z = trapz(...,dim) integrates across the dimension of Y specified by scalar dim. The length of X, if given, must be the same as size(Y,dim).

## **Examples**

## Example 1

The exact value of  $\int_0^{\pi} \sin(x) dx$  is 2.

To approximate this numerically on a uniformly spaced grid, use

X = 0:pi/100:pi; Y = sin(X);

Then both

Z = trapz(X,Y)

```
and
```

```
Z = pi/100*trapz(Y)
```

produce

```
Z = 1.9998
```

#### Example 2

A nonuniformly spaced example is generated by

```
X = sort(rand(1,101)*pi);
Y = sin(X);
Z = trapz(X,Y);
```

The result is not as accurate as the uniformly spaced grid. One random sample produced

```
Z = 1.9984
```

#### Example 3

This example uses two complex inputs:

```
z = exp(1i*pi*(0:100)/100);
trapz(z, 1./z)
ans =
    0.0000 + 3.1411i
```

## See Also

cumsum, cumtrapz

Purpose Lay out tree or forest

**Syntax** [x,y] = treelayout(parent,post)

[x,y,h,s] = treelayout(parent,post)

**Description** [x,y] = treelayout(parent,post) lays out a tree or a forest. parent

is the vector of parent pointers, with 0 for a root. post is an optional postorder permutation on the tree nodes. If you omit post, treelayout computes it. x and y are vectors of coordinates in the unit square at

which to lay out the nodes of the tree to make a nice picture.

[x,y,h,s] = treelayout(parent,post) also returns the height of the

tree h and the number of vertices s in the top-level separator.

**See Also** etree, treeplot, etreeplot, symbfact

# treeplot

Purpose

Plot picture of tree

**Syntax** 

treeplot(p)

treeplot(p.nodeSpec.edgeSpec)

**Description** 

treeplot(p) plots a picture of a tree given a vector of parent pointers, with p(i) = 0 for a root.

treeplot(p,nodeSpec,edgeSpec) allows optional parameters nodeSpec and edgeSpec to set the node or edge color, marker, and linestyle. Use '' to omit one or both.

# **Examples**

To plot a tree with 12 nodes, call treeplot with a 12-element input vector. The index of each element in the vector is shown adjacent to each node in the figure below. (These indices are shown only for the point of illustrating the example; they are not part of the treeplot output.)

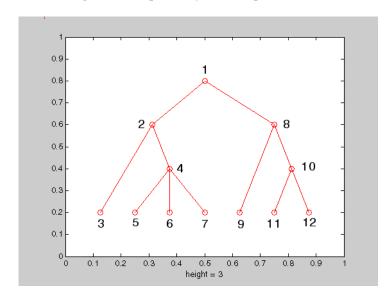

To generate this plot, set the value of each element in the nodes vector to the index of its parent, (setting the parent of the root node to zero).

The node marked 1 in the figure is represented by nodes (1) in the input vector, and because this is the root node which has a parent of zero, you set its value to zero:

```
nodes(1) = 0; % Root node
```

nodes(2) and nodes(8) are children of nodes(1), so set these elements of the input vector to 1:

```
nodes(2) = 1; nodes(8) = 1;
```

nodes (5:7) are children of nodes (4), so set these elements to 4:

```
nodes(5) = 4; nodes(6) = 4; nodes(7) = 4;
```

Continue in this manner until each element of the vector identifies its parent. For the plot shown above, the nodes vector now looks like this:

```
nodes = [0 1 2 2 4 4 4 1 8 8 10 10];
```

Now call treeplot to generate the plot:

```
treeplot(nodes)
```

#### See Also

etree, etreeplot, treelayout

Lower triangular part of matrix

**Syntax** 

L = tril(X) L = tril(X,k)

**Description** 

L = tril(X) returns the lower triangular part of X.

L = tril(X,k) returns the elements on and below the kth diagonal of X. k = 0 is the main diagonal, k > 0 is above the main diagonal, and k < 0 is below the main diagonal.

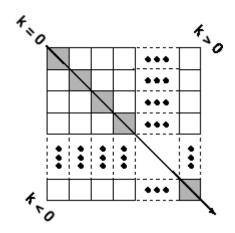

**Examples** 

ans =

| 0 | 0 | 0 | 0 |
|---|---|---|---|
| 1 | 0 | 0 | 0 |
| 1 | 1 | 0 | 0 |
| 1 | 1 | 1 | 0 |

**See Also** 

diag, triu

Triangular mesh plot

## **Syntax**

```
trimesh(Tri,X,Y,Z)
trimesh(Tri,X,Y,Z,C)
trimesh(...'PropertyName',PropertyValue...)
h = trimesh(...)
```

## **Description**

trimesh(Tri, X, Y, Z) displays triangles defined in the m-by-3 face matrix Tri as a mesh. Each row of Tri defines a single triangular face by indexing into the vectors or matrices that contain the X, Y, and Z vertices.

trimesh(Tri,X,Y,Z,C) specifies color defined by C in the same manner as the surf function. MATLAB performs a linear transformation on this data to obtain colors from the current colormap.

trimesh(...'PropertyName', PropertyValue...) specifies additional patch property names and values for the patch graphics object created by the function.

h = trimesh(...) returns a handle to a patch graphics object.

## **Example**

Create vertex vectors and a face matrix, then create a triangular mesh plot.

```
x = rand(1,50);
y = rand(1,50);
z = peaks(6*x 3,6*x 3);
tri = delaunay(x,y);
trimesh(tri,x,y,z)
```

#### See Also

patch, tetramesh, triplot, trisurf, delaunay

"Creating Surfaces and Meshes" on page 1-94 for related functions

Numerically evaluate triple integral

## **Syntax**

triplequad(fun,xmin,xmax,ymin,ymax,zmin,zmax)
triplequad(fun,xmin,xmax,ymin,ymax,zmin,zmax,tol)
triplequad(fun,xmin,xmax,ymin,ymax,zmin,zmax,tol,method)

## **Description**

triplequad(fun,xmin,xmax,ymin,ymax,zmin,zmax) evaluates the triple integral fun(x,y,z) over the three dimensional rectangular region xmin <= x <= xmax,ymin <= y <= ymax,zmin <= z <= zmax. fun is a function handle. See "Function Handles" in the MATLAB Programming documentation for more information.fun(x,y,z) must accept a vector x and scalars y and z, and return a vector of values of the integrand.

"Parameterizing Functions Called by Function Functions", in the MATLAB Mathematics documentation, explains how to provide additional parameters to the function fun, if necessary.

triplequad(fun,xmin,xmax,ymin,ymax,zmin,zmax,tol) uses a tolerance tol instead of the default, which is 1.0e-6.

triplequad(fun,xmin,xmax,ymin,ymax,zmin,zmax,tol,method) uses the quadrature function specified as method, instead of the default quad. Valid values for method are @quadl or the function handle of a user-defined quadrature method that has the same calling sequence as quad and quadl.

# **Examples**

Pass M-file function handle @integrnd to triplequad:P

```
Q = triplequad(@integrnd, 0, pi, 0, 1, -1, 1);
```

where the M-file integrnd.m is

```
function f = integrnd(x,y,z)
f = y*sin(x)+z*cos(x);
```

Pass anonymous function handle F to triplequad:

```
F = @(x,y,z)y*sin(x)+z*cos(x);
```

```
Q = triplequad(F,0,pi,0,1,-1,1);
```

This example integrates y\*sin(x)+z\*cos(x) over the region  $0 \le x \le pi$ ,  $0 \le y \le 1$ ,  $-1 \le z \le 1$ . Note that the integrand can be evaluated with a vector x and scalars y and z.

## See Also

dblquad, quad, quadl, function handle (@), "Anonymous Functions"

2-D triangular plot

## **Syntax**

```
triplot(TRI,x,y)
triplot(TRI,x,y,color)
h = triplot(...)
triplot(..., 'param', 'value', 'param', 'value'...)
```

## **Description**

triplot(TRI,x,y) displays the triangles defined in the m-by-3 matrix TRI. A row of TRI contains indices into the vectors x and y that define a single triangle. The default line color is blue.

triplot(TRI,x,y,color) uses the string color as the line color. color can also be a line specification. See ColorSpec for a list of valid color strings. See LineSpec for information about line specifications.

h = triplot(...) returns a vector of handles to the displayed triangles.

triplot(..., 'param', 'value', 'param', 'value'...) allows additional line property name/property value pairs to be used when creating the plot. See Line Properties for information about the available properties.

# **Examples**

This code plots the Delaunay triangulation for 10 randomly generated points.

```
rand('state',7);
x = rand(1,10);
y = rand(1,10);
TRI = delaunay(x,y);
triplot(TRI,x,y,'red')
```

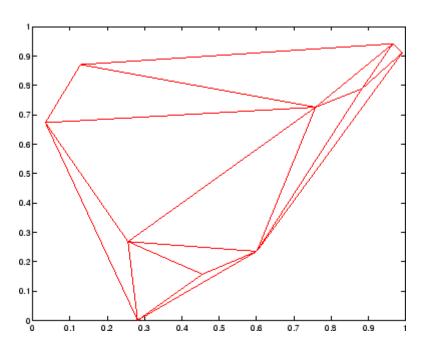

**See Also** 

 ${\tt ColorSpec}, \, {\tt delaunay}, \, {\tt line}, \, {\tt Line} \, \, {\tt Properties}, \, {\tt LineSpec}, \, {\tt plot}, \, \\ {\tt trimesh}, \, {\tt trisurf}$ 

Triangular surface plot

## **Syntax**

```
trisurf(Tri,X,Y,Z)
trisurf(Tri,X,Y,Z,C)
trisurf(...'PropertyName',PropertyValue...)
h = trisurf(...)
```

# **Description**

trisurf(Tri,X,Y,Z) displays triangles defined in the m-by-3 face matrix Tri as a surface. Each row of Tri defines a single triangular face by indexing into the vectors or matrices that contain the X, Y, and Z vertices.

trisurf(Tri,X,Y,Z,C) specifies color defined by C in the same manner as the surf function. MATLAB performs a linear transformation on this data to obtain colors from the current colormap.

trisurf(...'PropertyName', PropertyValue...) specifies additional patch property names and values for the patch graphics object created by the function.

h = trisurf(...) returns a patch handle.

## **Example**

Create vertex vectors and a face matrix, then create a triangular surface plot.

```
x = rand(1,50);
y = rand(1,50);
z = peaks(6*x 3,6*x 3);
tri = delaunay(x,y);
trisurf(tri,x,y,z)
```

#### See Also

patch, surf, tetramesh, trimesh, triplot, delaunay

"Creating Surfaces and Meshes" on page 1-94 for related functions

Upper triangular part of matrix

**Syntax** 

U = triu(X)
U = triu(X,k)

**Description** 

U = triu(X) returns the upper triangular part of X.

U = triu(X, k) returns the element on and above the kth diagonal of X.

k = 0 is the main diagonal, k > 0 is above the main diagonal, and k

< 0 is below the main diagonal.

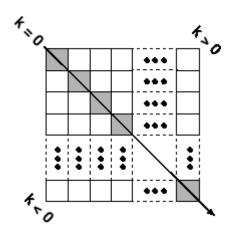

**Examples** 

ans =

| 1 | 1 | 1 | 1 |
|---|---|---|---|
| 1 | 1 | 1 | 1 |
| 0 | 1 | 1 | 1 |
| 0 | 0 | 1 | 1 |

**See Also** 

diag, tril

#### Purpose Logical 1 (true)

# Syntax

true
true(n)
true(m, n)
true(m, n, p, ...)
true(size(A))

## **Description**

true is shorthand for logical 1.

true(n) is an n-by-n matrix of logical ones.

true(m, n) or true([m, n]) is an m-by-n matrix of logical ones.

true(m, n, p,  $\dots$ ) or true([m n p  $\dots$ ]) is an m-by-n-by-p-by- $\dots$  array of logical ones.

**Note** The size inputs m, n, p, ... should be nonnegative integers. Negative integers are treated as 0.

true(size(A)) is an array of logical ones that is the same size as array A.

## **Remarks**

true(n) is much faster and more memory efficient than

logical(ones(n)).

# See Also

false, logical

Attempt to execute block of code, and catch errors

## **Description**

The general form of a try statement is try,
 statement,
 ...,
 statement,
catch,
 statement,
...,
 statement,
end

Normally, only the statements between the try and catch are executed. However, if an error occurs during execution of any of the statements, the error is captured into lasterror, and the statements between the catch and end are executed. If an error occurs within the catch statements, execution stops unless caught by another try...catch block. The error string produced by a failed try block can be obtained with lasterror.

## **See Also**

catch, rethrow, end, lasterror, eval, evalin

Create tscollection object

#### **Syntax**

```
tsc = tscollection(TimeSeries)
tsc = tscollection(Time)
tsc = tscollection(Time,TimeSeries,'Parameter',Value,...)
```

## **Description**

tsc = tscollection(TimeSeries) creates a tscollection object tsc with one or more timeseries objects already in the MATLAB workspace. The argument TimeSeries can be a

- Single timeseries object
- Cell array of timeseries objects

tsc = tscollection(Time) creates an empty tscollection object with the time vector Time. When time values are date strings, you must specify Time as a cell array of date strings.

tsc = tscollection(Time,TimeSeries,'Parameter',Value,...) creates a tscollection object with optional parameter-value pairs you enter after the Time and TimeSeries arguments. You can specify the following parameters:

- Name String that specifies the name of this tscollection object
- IsDatenum Logical value (true or false) that when set to true specifies that the Time values are dates in the format of MATLAB serial dates.

## Remarks

#### **Definition: Time Series Collection**

A time series collection object is a MATLAB variable that groups several time series with a common time vector. The time series that you include in the collection are called members of this collection.

## **Properties of Time Series Collection Objects**

This table lists the properties of the tscollection object. You can specify the Time, TimeSeries, and Name properties as input arguments in the constructor.

| Property | Description                                                                                                    |
|----------|----------------------------------------------------------------------------------------------------|
| Name     | tscollection name as a string. This can differ from the tscollection name in the MATLAB workspace.                                                                             |
| Time     | When TimeInfo.StartDate is empty, values are measured relative to 0. When TimeInfo.StartDate is defined, values represent date strings measured relative to the StartDate.     |
|          | The length of Time must be the same as the first or the last dimension of Data for each collection .                                                                           |
| TimeInfo | Contains fields for contextual information about Time:                                                                                                    |
|          | <ul> <li>Units — Time units with any of the following values:<br/>'weeks', 'days', 'hours', 'minutes', 'seconds',<br/>'milliseconds', 'microseconds', 'nanoseconds'</li> </ul> |
|          | • Start — Start time                                                                                                    |
|          | • End — End time (read only)                                                                                                    |
|          | • Increment — Interval between subsequent time values. NaN when times are not uniformly sampled.                                                                               |
|          | • Length — Length of the time vector (read only)                                                                                                    |
|          | <ul> <li>Format — String defining the date string display<br/>format. See datestr.</li> </ul>                                                                                  |
|          | • StartDate — Date string defining the reference date. See setabstime.                                                                                                    |
|          | • UserData — Any additional user-defined information                                                                                                    |

## **Examples**

The following example shows how to create a tscollection object.

1 Import the sample data.

load count.dat

**2** Create three timeseries objects to store each set of data:

```
count1 = timeseries(count(:,1),1:24, 'name', 'ts1');
count2 = timeseries(count(:,2),1:24, 'name', 'ts2');
```

**3** Create a tscollection object named tsc and add to it two out of three time series already in the MATLAB workspace, by using the following syntax:

```
tsc = tscollection({count1 count2}, 'name', 'tsc')
```

### See Also

addts, datestr, setabstime (tscollection), timeseries, tsprops

### **Purpose**

Construct event object for timeseries object

### **Syntax**

- e = tsdata.event(Name, Time)
- e = tsdata.event(Name, Time, 'Datenum')

## **Description**

e = tsdata.event(Name, Time) creates an event object with the specified Name that occurs at the time Time. Time can either be a real value or a date string.

e = tsdata.event(Name,Time,'Datenum') uses 'Datenum' to
indicate that the Time value is a serial date number generated by the
datenum function. The Time value is converted to a date string after
the event is created.

### Remarks

You add events by using the addevent method.

Fields of the tsdata.event object include the following:

- EventData MATLAB array that stores any user-defined information about the event
- Name String that specifies the name of the event
- Time Time value when this event occurs, specified as a real number or a date string relative to StartDate
- Units Time units
- StartDate A reference date, specified in MATLAB datestr format. StartDate is empty when you have a numerical (non-date-string) time vector.

## tsearch

Purpose Search for enclosing Delaunay triangle

**Syntax** T = tsearch(x,y,TRI,xi,yi)

**Description** T = tsearch(x,y,TRI,xi,yi) returns an index into the rows of TRI for

each point in xi, yi. The tsearch command returns NaN for all points outside the convex hull. Requires a triangulation TRI of the points x,y

obtained from delaunay.

See Also delaunay, delaunayn, dsearch, tsearchn

Purpose N-D closest simplex search

**Syntax** t = tsearchn(X,TES,XI)
 [t,P] = tsearchn(X,TES,XI)

**Description** t = tsearchn(X,TES,XI) returns the indices t of the enclosing simplex

of the Delaunay tessellation TES for each point in XI. X is an m-by-n matrix, representing m points in N-dimensional space. XI is a p-by-n matrix, representing p points in N-dimensional space. tsearchn returns NaN for all points outside the convex hull of X. tsearchn requires a

tessellation TES of the points X obtained from delaunayn.

[t,P] = tsearchn(X,TES,XI) also returns the barycentric coordinate P of XI in the simplex TES. P is a p-by-n+1 matrix. Each row of P is the Barycentric coordinate of the corresponding point in XI. It is useful

for interpolation.

**Algorithm** tsearchn is based on Qhull [1]. For information about Qhull,

see http://www.qhull.org/. For copyright information, see

http://www.qhull.org/COPYING.txt.

**See Also** delaunayn, griddatan, tsearch

**Reference** [1] Barber, C. B., D.P. Dobkin, and H.T. Huhdanpaa, "The Quickhull

Algorithm for Convex Hulls," ACM Transactions on Mathematical

Software, Vol. 22, No. 4, Dec. 1996, p. 469-483.

## tsprops

Purpose Help on timeseries object properties

**Syntax** help timeseries/tsprops

**Description** help timeseries/tsprops lists the properties of the timeseries

object and briefly describes each property.

### **Time Series Object Properties**

| Property | Description                                                                                                    |
|----------|----------------------------------------------------------------------------------------------------|
| Data     | Time-series data, where each data sample corresponds to a specific time.                                                                                         |
|          | The data can be a scalar, a vector, or a multidimensional array. Either the first or last dimension of the data must be aligned with Time.                       |
|          | By default, NaNs are used to represent missing or unspecified data. Set the TreatNaNasMissing property to determine how missing data is treated in calculations. |

| Property | Description                                                                                                    |
|----------|----------------------------------------------------------------------------------------------------|
| DataInfo | Contains fields for storing contextual information about Data:                                                                                                    |
|          | <ul> <li>Unit — String that specifies data units</li> </ul>                                                                                                    |
|          | <ul> <li>Interpolation — A tsdata.interpolation object that<br/>specifies the interpolation method for this time series. For<br/>more information, type help tsdata.interpolation at the<br/>MATLAB prompt.</li> </ul> |
|          | Fields of the tsdata.interpolation object include:                                                                                                    |
|          | <ul> <li>Fhandle — Function handle to a user-defined interpolation function</li> </ul>                                                                                                    |
|          | Name — String that specifies the name of the interpolation<br>method. Predefined methods include 'linear' and 'zoh'<br>(zero-order hold). 'linear' is the default.                                                     |
|          | • UserData — Any user-defined information entered as a string                                                                                                    |

| Property | Description                                                                                                    |
|----------|----------------------------------------------------------------------------------------------------|
| Events   | An array of tsdata.event objects that stores event information for this time series. You add events by using the addevent method. For more information, type help tsdata.event at the command line. |
|          | Fields of the tsdata.event object include the following:                                                                                                    |
|          | • EventData — Any user-defined information about the event                                                                                                    |
|          | <ul> <li>Name — String that specifies the name of the event</li> </ul>                                                                                                    |
|          | <ul> <li>Time — Time value when this event occurs, specified as a real<br/>number or a date string</li> </ul>                                                                                       |
|          | • Units — Time units                                                                                                    |
|          | • StartDate — A reference date specified in MATLAB date-string format. StartDate is empty when you have a numerical (non-date-string) time vector.                                                  |

| Property    | Description                                                                                                    |
|-------------|----------------------------------------------------------------------------------------------------|
| IsTimeFirst | Logical value (true or false) specifies whether the first or last dimension of the Data array is aligned with the time vector.                                                                                                    |
|             | You can set this property when the Data array is square and it is ambiguous which dimension is aligned with time. By default, the first Data dimension that matches the length of the time vector is aligned with the time vector. |
|             | When you set this property to:                                                                                                    |
|             | <ul> <li>true — The first dimension of the data array is aligned with the time vector. For example: ts=timeseries(rand(3,3),1:3, 'IsTimeFirst',true);</li> </ul>                                                                   |
|             | <ul> <li>false — The last dimension of the data array<br/>is aligned with the time vector. For example:<br/>ts=timeseries(rand(3,3),1:3, 'IsTimeFirst',false);</li> </ul>                                                          |
|             | After a time series is created, this property is read only.                                                                                                    |
| Name        | Time-series name entered as a string. This name can differ from<br>the name of the time-series variable in the MATLAB workspace.                                                                                                   |
| Quality     | An integer vector or array containing values -128 to 127 that specifies the quality in terms of codes defined by QualityInfo.Code.                                                                                                 |
|             | When Quality is a vector, it must have the same length as<br>the time vector. In this case, each Quality value applies to a<br>corresponding data sample.                                                                          |
|             | When Quality is an array, it must have the same size as the data array. In this case, each Quality value applies to the corresponding value of the data array.                                                                     |

| Property    | Description                                                                                                    |
|-------------|----------------------------------------------------------------------------------------------------|
| QualityInfo | Provides a lookup table that converts numerical Quality codes to readable descriptions. QualityInfo fields include the following:                                                                                                    |
|             | <ul> <li>Code — Integer vector containing values -128 to 127 that<br/>define the "dictionary" of quality codes, which you can assign<br/>to each Data value by using the Quality property</li> </ul>                                   |
|             | <ul> <li>Description — Cell vector of strings, where each element<br/>provides a readable description of the associated quality Code</li> </ul>                                                                                        |
|             | • UserData — Stores any additional user-defined information                                                                                                    |
|             | Lengths of Code and Description must match.                                                                                                    |
| Time        | Array of time values.                                                                                                    |
|             | When TimeInfo.StartDate is empty, the numerical Time values are measured relative to 0 in specified units. When TimeInfo.StartDate is defined, the time values are date strings measured relative to the StartDate in specified units. |
|             | The length of Time must be the same as either the first or the last dimension of Data.                                                                                                    |

| Property          | Description                                                                                                    |
|-------------------|----------------------------------------------------------------------------------------------------|
| TimeInfo          | Uses the following fields for storing contextual information about Time:                                                                                                    |
|                   | <ul> <li>Units — Time units can have any of following values: 'weeks',     'days', 'hours', 'minutes', 'seconds', 'milliseconds',     'microseconds', or 'nanoseconds'</li> </ul> |
|                   | • Start — Start time                                                                                                    |
|                   | • End — End time (read only)                                                                                                    |
|                   | • Increment — Interval between two subsequent time values                                                                                                    |
|                   | <ul> <li>Length — Length of the time vector (read only)</li> </ul>                                                                                                    |
|                   | <ul> <li>Format — String defining the date string display format.</li> <li>See the MATLAB datestr function reference page for more information.</li> </ul>                        |
|                   | • StartDate — Date string defining the reference date. See the MATLAB setabstime (timeseries) function reference page for more information.                                       |
|                   | • UserData — Stores any additional user-defined information                                                                                                    |
| TreatNaNasMissing | Logical value that specifies how to treat NaN values in Data:                                                                                                    |
|                   | • true — (Default) Treat all NaN values as missing data except during statistical calculations.                                                                                   |
|                   | • false — Include NaN values in statistical calculations, in which case NaN values are propagated to the result.                                                                  |

## See Also

datestr, get (timeseries), set (timeseries), setabstime (timeseries)  $\ \ \, (timeseries)$ 

Purpose Open Time Series Tools GUI

Syntax tstool

tstool(ts) tstool(tsc) tstool(sldata)

tstool(ModelDataLogs, 'replace')

**Description** tstool starts the Time Series Tools GUI without loading any data.

tstool(ts) starts the Time Series Tools GUI and loads the time-series object ts from the MATLAB workspace.

tstool(tsc) starts the Time Series Tools GUI and loads the time-series collection object tsc from the MATLAB workspace.

tstool(sldata) starts the Time Series Tools GUI and loads the logged-signal data sldata from a Simulink model. If a Simulink logged signal Name property contains a /, the entire logged signal, including all levels of the signal hierarchy, is not imported into Time Series Tools.

tstool(ModelDataLogs, 'replace') replaces the logged-signal data object ModelDataLogs in the Time Series Tools GUI with an updated logged signal after you rerun the Simulink model. Use this command to update the ModelDataLogs object in the Time Series Tools GUI if you change the model or the logged-signal data settings.

**See Also** timeseries, tscollection

Purpose Display contents of file

**Syntax** type('filename')

type filename

**Description** type('filename') displays the contents of the specified file in the

MATLAB Command Window. Use the full path for filename, or use a

MATLAB relative partial pathname.

If you do not specify a filename extension and there is no filename file without an extension, the type function adds the .m extension by default. The type function checks the directories specified in the MATLAB search path, which makes it convenient for listing the contents of M-files on the screen. Use type with more on to see the

listing one screen at a time.

type filename is the command form of the syntax.

**Examples** type('foo.bar') lists the contents of the file foo.bar.

type foo lists the contents of the file foo. If foo does not exist, type

foo lists the contents of the file foo.m.

**See Also** cd, dbtype, delete, dir, more, partialpath, path, what, who

### **Purpose**

Convert data types without changing underlying data

## **Syntax**

```
Y = typecast(X, type)
```

## **Description**

Y = typecast(X, type) converts a numeric value in X to the data type specified by type. Input X must be a full, noncomplex, numeric scalar or vector. The type input is a string set to one of the following: 'uint8', 'int8', 'uint16', 'int16', 'uint32', 'int32', 'uint64', 'int64', 'single', or 'double'.

typecast is different from the MATLAB cast function in that it does not alter the input data. typecast always returns the same number of bytes in the output Y as were in the input X. For example, casting the 16-bit integer 1000 to uint8 with typecast returns the full 16 bits in two 8-bit segments (3 and 232) thus keeping its original value (3\*256 + 232 = 1000). The cast function, on the other hand, truncates the input value to 255.

The output of typecast can be formatted differently depending on what system you use it on. Some computer systems store data starting with its most significant byte (an ordering called *big-endian*), while others start with the least significant byte (called *little-endian*).

**Note** MATLAB issues an error if X contains fewer values than are needed to make an output value.

## **Examples**

### Example 1

This example converts between data types of the same size:

```
typecast(uint8(255), 'int8')
ans =
   -1

typecast(int16(-1), 'uint16')
ans =
```

65535

### Example 2

Set X to a 1-by-3 vector of 32-bit integers, then cast it to an 8-bit integer type:

Running this on a little-endian system produces the following results. Each 32-bit value is divided up into four 8-bit segments:

```
Y = typecast(X, 'uint8')
Y =
1 0 0 0 255 0 0 0 1 0 0
```

The third element of X, 256, exceeds the 8 bits that it is being converted to in Y(9) and thus overflows to Y(10):

```
Y(9:12)
ans =
0 1 0 0
```

Note that length(Y) is equal to 4.\*length(X). Also note the difference between the output of typecast versus that of cast:

```
Z = cast(X, 'uint8')
Z =
1 255 255
```

## Example 3

This example casts a smaller data type (uint8) into a larger one (uint16). Displaying the numbers in hexadecimal format makes it easier to see just how the data is being rearranged:

```
format hex
X = uint8([44 55 66 77])
```

```
X = 2c \quad 37 \quad 42 \quad 4d
```

The first typecast is done on a big-endian system. The four 8-bit segments of the input data are combined to produce two 16-bit segments:

```
Y = typecast(X, 'uint16')
Y =
2c37 424d
```

The second is done on a little-endian system. Note the difference in byte ordering:

```
Y = typecast(X, 'uint16')
Y =
    372c    4d42
```

You can format the little-endian output into big-endian (and vice versa) using the swapbytes function:

```
Y = swapbytes(typecast(X, 'uint16'))
Y =
   2c37   424d
```

### Example 4

This example attempts to make a 32-bit value from a vector of three 8-bit values. MATLAB issues an error because there are an insufficient number of bytes in the input:

```
format hex

typecast(uint8([120 86 52]), 'uint32')
??? Too few input values to make output type.

Error in ==> typecast at 29
out = typecastc(in, datatype);
```

Repeat the example, but with a vector of four 8-bit values, and it returns the expected answer:

```
typecast(uint8([120 86 52 18]), 'uint32')
ans =
    12345678
```

See Also cast, class, swapbytes

# uibuttongroup

### **Purpose**

Create container object to exclusively manage radio buttons and toggle buttons

### **Syntax**

## **Description**

A uibuttongroup groups components and manages exclusive selection behavior for radio buttons and toggle buttons that it contains. It can also contain other user interface controls, axes, uipanels, and uibuttongroups. It cannot contain ActiveX controls.

uibuttongroup('PropertyName1', Value1, 'PropertyName2', Value2,...) creates a visible container component in the current figure window. This component manages exclusive selection behavior for uicontrols of style radiobutton and togglebutton.

Use the Parent property to specify the parent as a figure, uipanel, or uibuttongroup. If you do not specify a parent, uibuttongroup adds the button group to the current figure. If no figure exists, one is created.

See the Uibuttongroup Properties reference page for more information.

A uibuttongroup object can have axes, uicontrol, uipanel, and uibuttongroup objects as children. However, only uicontrols of style radiobutton and togglebutton are managed by the component.

For the children of a uibuttongroup object, the Position property is interpreted relative to the button group. If you move the button group, the children automatically move with it and maintain their positions in the button group.

If you have a button group that contains a set of radio buttons and toggle buttons and you want:

 An immediate action to occur when a radio button or toggle button is selected, you must include the code to control the radio and toggle buttons in the button group's SelectionChangeFcn callback function, not in the individual toggle button Callback functions. See the SelectionChangeFcn property and the example on this reference page for more information.

• Another component such as a push button to base its action on the selection, then that component's Callback callback can get the handle of the selected radio button or toggle button from the button group's SelectedObject property.

handle = uibuttongroup(...) creates a uibuttongroup object and returns a handle to it in handle.

After creating a uibuttongroup, you can set and query its property values using set and get. Run get(handle) to see a list of properties and their current values. Run set(handle) to see a list of object properties you can set and their legal values.

## **Examples**

This example creates a uibuttongroup with three radiobuttons. It manages the radiobuttons with the SelectionChangeFcn callback, selcbk.

When you select a new radio button, selcbk displays the uibuttongroup handle on one line, the EventName, OldValue, and NewValue fields of the event data structure on a second line, and the value of the SelectedObject property on a third line.

```
% Create the button group.
h = uibuttongroup('visible','off','Position',[0 0 .2 1]);
% Create three radio buttons in the button group.
u0 = uicontrol('Style','Radio','String','Option 1',...
    'pos',[10 350 100 30],'parent',h,'HandleVisibility','off');
u1 = uicontrol('Style','Radio','String','Option 2',...
    'pos',[10 250 100 30],'parent',h,'HandleVisibility','off');
u2 = uicontrol('Style','Radio','String','Option 3',...
    'pos',[10 150 100 30],'parent',h,'HandleVisibility','off');
% Initialize some button group properties.
set(h,'SelectionChangeFcn',@selcbk);
set(h,'SelectedObject',[]); % No selection
set(h,'Visible','on');
```

For the SelectionChangeFcn callback, selcbk, the source and event data structure arguments are available only if selcbk is called using a function handle. See SelectionChangeFcn for more information.

```
function selcbk(source, eventdata)
disp(source);
disp([eventdata.EventName, ' ',...
        get(eventdata.OldValue, 'String'), ' ', ...
        get(eventdata.NewValue, 'String')]);
disp(get(get(source, 'SelectedObject'), 'String'));
```

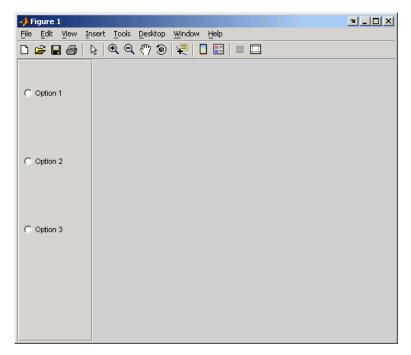

If you click Option 2 with no option selected, the SelectionChangeFcn callback, selcbk, displays:

3.0011

# uibuttongroup

```
SelectionChanged Option 2
Option 2
```

3.0011

SelectionChanged Option 2 Option 1 Option 1

See Also uicontrol, uipanel

## **Purpose**

Describes the container objects used to manage buttons and toggle buttons.

## Modifying **Properties**

You can set and query graphics object properties in two ways:

- The Property Inspector is an interactive tool that enables you to see and change object property values. The Property inspector is available from GUIDE, or use the inspect function at the command line.
- The set and get functions enable you to set and query the values of properties.

Uibuttongroup takes its default property values from uipanel. To set a uibuttongroup default property value, set the default for the corresponding uipanel property. Note that you can set no default values for the uibuttongroup SelectedObject and SelectionChangeFcn properties.

For more information about changing the default value of a property see "Setting Default Property Values". For an example, see the CreateFon property.

# **Properties**

**Uibuttongroup** This section describes all properties useful to uibuttongroup objects and lists valid values. Curly braces { } enclose default values.

| Property Name   | Description                                   |
|-----------------|-----------------------------------------------|
| BackgroundColor | Color of the uibuttongroup background         |
| BorderType      | Type of border around the uibuttongroup area. |
| BorderWidth     | Width of the button group border in pixels.   |
| BusyAction      | Interruption of other callback routines       |
| ButtonDownFcn   | Button-press callback routine                 |
| Children        | All children of the uibuttongroup             |

| Property Name      | Description                                                                                                  |
|--------------------|----------------------------------------------------------------------------------------------------|
| Clipping           | Clipping of child axes, uipanels, and uibuttongroups to the uibuttongroup. Does not affect child uicontrols. |
| CreateFcn          | Callback routine executed during object creation                                                             |
| DeleteFcn          | Callback routine executed during object deletion                                                             |
| FontAngle          | Title font angle                                                                                             |
| FontName           | Title font name                                                                                              |
| FontSize           | Title font size                                                                                              |
| FontUnits          | Title font units                                                                                             |
| FontWeight         | Title font weight                                                                                            |
| ForegroundColor    | Title font color and color of 2-D border line                                                                |
| HandleVisibility   | Handle accessibility from command line and GUIs                                                              |
| HighlightColor     | 3-D frame highlight color                                                                                    |
| HitTest            | Selectable by mouse click                                                                                    |
| Interruptible      | Callback routine interruption mode                                                                           |
| Parent             | uibuttongroup object's parent                                                                                |
| Position           | Uibuttongroup position relative to parent figure, uipanel, or uibuttongroup                                  |
| ResizeFcn          | User-specified resize routine                                                                                |
| Selected           | Whether object is selected                                                                                   |
| SelectedObject     | Currently selected uicontrol of style radiobutton or togglebutton                                            |
| SelectionChangeFcn | Callback routine executed when the selected radio button or toggle button changes.                           |

| Property Name      | Description                                                                                                    |
|--------------------|----------------------------------------------------------------------------------------------------|
| SelectionHighlight | Object highlighted when selected                                                                                         |
| ShadowColor        | 3-D frame shadow color                                                                                                   |
| Tag                | User-specified object identifier                                                                                         |
| Title              | Title string                                                                                                    |
| TitlePosition      | Location of title string in relation to the button group                                                                 |
| UIContextMenu      | Associates uicontext menu with the uibuttongroup                                                                         |
| Units              | Units used to interpret the position vector                                                                              |
| UserData           | User-specified data                                                                                                    |
| Visible            | Uibuttongroup visibility.                                                                                                |
|                    | <b>Note</b> Controls the Visible property of child axes, uipanels, and uibuttongroups. Does not affect child uicontrols. |

# BackgroundColor ColorSpec

Color of the uibuttongroup background. A three-element RGB vector or one of the MATLAB predefined names, specifying the background color. See the ColorSpec reference page for more information on specifying color.

### BorderType

```
none | {etchedin} | etchedout |
beveledin | beveledout | line
```

*Border of the uibuttongroup area.* Used to define the button group area graphically. Etched and beveled borders provide a 3-D look.

Use the HighlightColor and ShadowColor properties to specify the border color of etched and beveled borders. A line border is 2-D. Use the ForegroundColor property to specify its color.

# BorderWidth integer

Width of the button group border. The width of the button group borders in pixels. The default border width is 1 pixel. 3-D borders wider than 3 may not appear correctly at the corners.

# BusyAction cancel | {queue}

Callback routine interruption. If a callback is executing and the user triggers an event (such as a mouse click) on an object for which a callback is defined, the callback associated with the new event uses the value of BusyAction to decide whether or not to attempt to interrupt the executing callback.

- If the value is cancel, the event is discarded and the second callback does not execute.
- If the value is queue, and the Interruptible property of the first callback is on, the second callback is added to the event queue and executes in its turn after the first callback finishes execution.

**Note** If the interrupting callback is a DeleteFcn or CreateFcn callback or a figure's CloseRequest or ResizeFcn callback, it interrupts an executing callback regardless of the value of that object's Interruptible property. See the Interruptible property for information about controlling a callback's interruptibility.

ButtonDownFcn string or function handle

Button-press callback routine. A callback routine that executes when you press a mouse button while the pointer is in a 5-pixel wide border around the uibuttongroup. This is useful for implementing actions to interactively modify object properties, such as size and position, when they are clicked on (using the selectmoveresize function, for example).

If you define this routine as a string, the string can be a valid MATLAB expression or the name of an M-file. The expression executes in the MATLAB workspace.

#### Children

vector of handles

Children of the uibuttongroup. A vector containing the handles of all children of the uibuttongroup. Although a uibuttongroup manages only uicontrols of style radiobutton and togglebutton, its children can be axes, uipanels, uibuttongroups, and other uicontrols. You can use this property to reorder the children.

### Clipping

{on} | off

Clipping mode. By default, MATLAB clips a uibuttongroup's child axes, uipanels, and uibuttongroups to the uibuttongroup rectangle. If you set Clipping to off, the axis, uipanel, or uibuttongroup is displayed outside the button group rectangle. This property does not affect child uicontrols which, by default, can display outside the button group rectangle.

### CreateFcn

string or function handle

Callback routine executed during object creation. The specified function executes when MATLAB creates a uibuttongroup object. MATLAB sets all property values for the uibuttongroup before executing the CreateFcn callback so these values are available to

the callback. Within the function, use gcbo to get the handle of the uibuttongroup being created.

Setting this property on an existing uibuttongroup object has no effect.

To define a default CreateFcn callback for all new uibuttongroups you must define the same default for all uipanels. This default applies unless you override it by specifying a different CreateFcn callback when you call uibuttongroup. For example, the code

```
set(0, 'DefaultUipanelCreateFcn', 'set(gcbo,...
    ''FontName'', ''arial'', ''FontSize'',12)')
```

creates a default CreateFcn callback that runs whenever you create a new panel or button group. It sets the default font name and font size of the uipanel or uibuttongroup title.

To override this default and create a button group whose FontName and FontSize properties are set to different values, call uibuttongroup with code similar to

```
hpt = uibuttongroup(..., 'CreateFcn', 'set(gcbo,...
''FontName'', ''times'', ''FontSize'', 14)')
```

**Note** To override a default CreateFcn callback you must provide a new callback and not just provide different values for the specified properties. This is because the CreateFcn callback runs after the property values are set, and can override property values you have set explicitly in the uibuttongroup call. In the example above, if instead of redefining the CreateFcn property for this uibuttongroup, you had explicitly set FontSize to 14, the default CreateFcn callback would have set FontSize back to the system dependent default.

See "Function Handle Callbacks" for information on how to use function handles to define a callback function.

#### DeleteFcn

string or function handle

Callback routine executed during object deletion. A callback routine that executes when you delete the uibuttongroup object (e.g., when you issue a delete command or clear the figure containing the uibuttongroup). MATLAB executes the routine before destroying the object's properties so these values are available to the callback routine. The handle of the object whose DeleteFcn is being executed is accessible only through the root CallbackObject property, which you can query using gcbo.

### FontAngle

```
{normal} | italic | oblique
```

Character slant used in the Title. MATLAB uses this property to select a font from those available on your particular system. Setting this property to italic or oblique selects a slanted version of the font, when it is available on your system.

#### FontName

string

Font family used in the Title. The name of the font in which to display the Title. To display and print properly, this must be a font that your system supports. The default font is system dependent. To eliminate the need to hard code the name of a fixed-width font, which may not display text properly on systems that do not use ASCII character encoding (such as in Japan), set FontName to the string FixedWidth. This string value is case insensitive.

```
set(uicontrol handle, 'FontName', 'FixedWidth')
```

This then uses the value of the root FixedWidthFontName property, which can be set to the appropriate value for a locale

from startup.m in the end user's environment. Setting the root FixedWidthFontName property causes an immediate update of the display to use the new font.

### FontSize

integer

Title font size. A number specifying the size of the font in which to display the Title, in units determined by the FontUnits property. The default size is system dependent.

#### FontUnits

```
inches | centimeters | normalized |
{points} | pixels
```

Title font size units. Normalized units interpret FontSize as a fraction of the height of the uibuttongroup. When you resize the uibuttongroup, MATLAB modifies the screen FontSize accordingly. pixels, inches, centimeters, and points are absolute units (1 point = 1/72 inch).

### FontWeight

```
light | {normal} | demi | bold
```

Weight of characters in the title. MATLAB uses this property to select a font from those available on your particular system. Setting this property to bold causes MATLAB to use a bold version of the font, when it is available on your system.

# ForegroundColor ColorSpec

Color used for title font and 2-D border line. A three-element RGB vector or one of the MATLAB predefined names, specifying the font or line color. See the ColorSpec reference page for more information on specifying color.

```
HandleVisibility
     {on} | callback | off
```

Control access to object's handle. This property determines when an object's handle is visible in its parent's list of children. When a handle is not visible in its parent's list of children, it is not returned by functions that obtain handles by searching the object hierarchy or querying handle properties. This includes get, findobj, gca, gcf, gco, newplot, cla, clf, and close. Neither is the handle visible in the parent figure's CurrentObject property. Handles that are hidden are still valid. If you know an object's handle, you can set and get its properties, and pass it to any function that operates on handles.

- Handles are always visible when HandleVisibility is on.
- Setting HandleVisibility to callback causes handles to be visible from within callback routines or functions invoked by callback routines, but not from within functions invoked from the command line. This provides a means to protect GUIs from command-line users, while allowing callback routines to have complete access to object handles.
- Setting HandleVisibility to off makes handles invisible at all times. This may be necessary when a callback routine invokes a function that might potentially damage the GUI (such as evaluating a user-typed string), and so temporarily hides its own handles during the execution of that function.

**Note** Uicontrols of style radiobutton and togglebutton that are managed by a uibuttongroup should not be accessed outside the button group. Set the HandleVisibility of such radio buttons and toggle buttons to off or callback to prevent inadvertent access.

You can set the root ShowHiddenHandles property to on to make all handles visible, regardless of their HandleVisibility settings. This does not affect the values of the HandleVisibility properties.

```
HighlightColor
ColorSpec
```

3-D frame highlight color. A three-element RGB vector or one of the MATLAB predefined names, specifying the highlight color. See the ColorSpec reference page for more information on specifying color.

# HitTest {on} | off

Selectable by mouse click. HitTest determines if the figure can become the current object (as returned by the gco command and the figure CurrentObject property) as a result of a mouse click on the figure. If HitTest is off, clicking the figure sets the CurrentObject property to the empty matrix.

```
Interruptible
{on} | off
```

Callback routine interruption mode. If a callback is executing and the user triggers an event (such as a mouse click) on an object for which a callback is defined, that callback attempts to interrupt the first callback. MATLAB processes the callbacks according to these factors:

- The Interruptible property of the object whose callback is executing
- Whether the executing callback contains drawnow, figure, getframe, pause, or waitfor statements
- The BusyAction property of the object whose callback is waiting to execute

If the Interruptible property of the object whose callback is executing is on (the default), the callback can be interrupted. Whenever the callback calls one of the drawnow, figure, getframe, pause, or waitfor functions, the function processes

any events in the event queue, including the waiting callback, before performing its defined task.

If the Interruptible property of the object whose callback is executing is off, the callback cannot be interrupted (except by certain callbacks; see the note below). The BusyAction property of the object whose callback is waiting to execute determines what happens to the waiting callback.

**Note** If the interrupting callback is a DeleteFcn or CreateFcn callback or a figure's CloseRequest or ResizeFcn callback, it interrupts an executing callback regardless of the value of that object's Interruptible property. The interrupting callback starts execution at the next drawnow, figure, getframe, pause, or waitfor statement. A figure's WindowButtonDownFcn callback routine, or an object's ButtonDownFcn or Callback routine is processed according to the rules described above.

#### Parent

handle

*Uibuttongroup parent.* The handle of the uibuttongroup's parent figure, uipanel, or uibuttongroup. You can move a uibuttongroup object to another figure, uipanel, or uibuttongroup by setting this property to the handle of the new parent.

### Position

position rectangle

Size and location of uibuttongroup relative to parent. The rectangle defined by this property specifies the size and location of the button group within the parent figure window, uipanel, or uibuttongroup. Specify Position as

[left bottom width height]

left and bottom are the distance from the lower-left corner of the parent object to the lower-left corner of the uibuttongroup object. width and height are the dimensions of the uibuttongroup rectangle, including the title. All measurements are in units specified by the Units property.

### ResizeFcn string or function handle

Resize callback routine. MATLAB executes this callback routine whenever a user resizes the uibuttongroup and the figure Resize property is set to on, or in GUIDE, the **Resize behavior** option is set to Other. You can query the uibuttongroup Position property to determine its new size and position. During execution of the callback routine, the handle to the figure being resized is accessible only through the root CallbackObject property, which you can query using gcbo.

You can use ResizeFcn to maintain a GUI layout that is not directly supported by the MATLAB Position/Units paradigm.

For example, consider a GUI layout that maintains an object at a constant height in pixels and attached to the top of the figure, but always matches the width of the figure. The following ResizeFcn accomplishes this; it keeps the uicontrol whose Tag is 'StatusBar' 20 pixels high, as wide as the figure, and attached to the top of the figure. Note the use of the Tag property to retrieve the uicontrol handle, and the gcbo function to retrieve the figure handle. Also note the defensive programming regarding figure Units, which the callback requires to be in pixels in order to work correctly, but which the callback also restores to their previous value afterwards.

```
u = findobj('Tag','StatusBar');
fig = gcbo;
old_units = get(fig,'Units');
set(fig,'Units','pixels');
figpos = get(fig,'Position');
```

```
upos = [0, figpos(4) - 20, figpos(3), 20];
set(u, 'Position', upos);
set(fig, 'Units', old units);
```

You can change the figure Position from within the ResizeFcn callback; however, the ResizeFcn is not called again as a result.

Note that the print command can cause the ResizeFcn to be called if the PaperPositionMode property is set to manual and you have defined a resize function. If you do not want your resize function called by print, set the PaperPositionMode to auto.

See "Function Handle Callbacks" for information on how to use function handles to define the callback function.

# Selected on | off (read only)

Is object selected? This property indicates whether the button group is selected. When this property is on, MATLAB displays selection handles if the SelectionHighlight property is also on. You can, for example, define the ButtonDownFcn function to set this property, allowing users to select the object with the mouse.

```
SelectedObject scalar handle
```

Currently selected radio button or toggle button uicontrol in the managed group of components. Use this property to determine the currently selected component or to initialize selection of one of the radio buttons or toggle buttons. By default, SelectedObject is set to the first uicontrol radio button or toggle button that is added. Set it to [] if you want no selection. Note that SelectionChangeFcn does not execute when this property is set by the user.

```
SelectionChangeFcn
string or function handle
```

Callback routine executed when the selected radio button or toggle button changes. If this routine is called as a function handle, uibuttongroup passes it two arguments. The first argument, source, is the handle of the uibuttongroup. The second argument, eventdata, is an event data structure that contains the fields shown in the following table.

| Event Data<br>Structure Field | Description                                                               |
|-------------------------------|---------------------------------------------------------------------------|
| EventName                     | 'SelectionChanged'                                                        |
| OldValue                      | Handle of the object selected before this event. [] if none was selected. |
| NewValue                      | Handle of the currently selected object.                                  |

If you have a button group that contains a set of radio buttons and/or toggle buttons and you want an immediate action to occur when a radio button or toggle button is selected, you must include the code to control the radio and toggle buttons in the button group's SelectionChangeFcn callback function, not in the individual toggle button Callback functions.

If you want another component such as a push button to base its action on the selection, then that component's Callback callback can get the handle of the selected radio button or toggle button from the button group's SelectedObject property.

SelectionHighlight {on} | off

Object highlighted when selected. When the Selected property is on, MATLAB indicates the selected state by drawing four edge handles and four corner handles. When SelectionHighlight is off, MATLAB does not draw the handles.

ShadowColor ColorSpec

3-D frame shadow color. ShadowColor is a three-element RGB vector or one of the MATLAB predefined names, specifying the shadow color. See the ColorSpec reference page for more information on specifying color.

Tag

string

*User-specified object identifier*. The Tag property provides a means to identify graphics objects with a user-specified label. You can define Tag as any string.

With the findobj function, you can locate an object with a given Tag property value. This saves you from defining object handles as global variables. For example, this function call returns the handles of all children (of the specified figures) that have the Tag value 'FormatTb'.

```
h = findobj(figurehandles, 'Tag', 'FormatTb')
```

Title

string

*Title string.* The text displayed in the button group title. You can position the title using the TitlePosition property.

If the string value is specified as a cell array of strings or padded string matrix, only the first string in the cell array or padded string matrix is displayed; the rest are ignored. Vertical slash ('|') characters are not interpreted as line breaks and instead show up in the text displayed in the uibuttongroup title.

Setting a property value to default, remove, or factory produces the effect described in "Defining Default Values". To set Title to one of these words, you must precede the word with the backslash character. For example,

```
hp = uibuttongroup(..., 'Title', '\Default');
```

# **Uibuttongroup Properties**

```
TitlePosition
     {lefttop} | centertop | righttop |
     leftbottom | centerbottom | rightbottom
```

Location of the title. This property determines the location of the title string, in relation to the uibuttongroup.

### UIContextMenu handle

Associate a context menu with a uibuttongroup. Assign this property the handle of a Uicontextmenu object. MATLAB displays the context menu whenever you right-click the uibuttongroup. Use the uicontextmenu function to create the context menu.

### Units

```
inches | centimeters | {normalized} |
points | pixels | characters
```

*Units of measurement.* MATLAB uses these units to interpret the Position property. For the button group itself, units are measured from the lower-left corner of its parent figure window, panel, or button group. For children of the button group, they are measured from the lower-left corner of the button group.

- Normalized units map the lower-left corner of the button group or figure window to (0,0) and the upper-right corner to (1.0,1.0).
- pixels, inches, centimeters, and points are absolute units (1 point = 1/72 inch).
- Character units are characters using the default system font; the width of one character is the width of the letter x, the height of one character is the distance between the baselines of two lines of text.

If you change the value of Units, it is good practice to return it to its default value after completing your computation so as not

# **Uibuttongroup Properties**

to affect other functions that assume Units is set to the default value.

### UserData

matrix

*User-specified data*. Any data you want to associate with the uibuttongroup object. MATLAB does not use this data, but you can access it using set and get.

### Visible

{on} | off

*Uibuttongroup visibility*. By default, a uibuttongroup object is visible. When set to off, the uibuttongroup is not visible, but still exists and you can query and set its properties.

**Note** The value of a uibuttongroup's Visible property also controls the Visible property of child axes, uipanels, and uibuttongroups. This property does not affect the Visible property of child uicontrols.

## **Purpose**

Create context menu

## **Syntax**

handle = uicontextmenu('PropertyName',PropertyValue,...)

## **Description**

handle = uicontextmenu('PropertyName', PropertyValue,...) creates a context menu, which is a menu that appears when the user right-clicks on a graphics object. See the Uicontextmenu Properties reference page for more information.

You create context menu items using the uimenu function. Menu items appear in the order the uimenu statements appear. You associate a context menu with an object using the UIContextMenu property for the object and specifying the context menu's handle as the property value.

## **Example**

These statements define a context menu associated with a line. When the user right clicks or presses **Alt+click** anywhere on the line, the menu appears. Menu items enable the user to change the line style.

```
% Define the context menu
cmenu = uicontextmenu;
% Define the line and associate it with the context menu
hline = plot(1:10, 'UIContextMenu', cmenu);
% Define callbacks for context menu items
cb1 = ['set(hline, ''LineStyle'', ''--'')'];
cb2 = ['set(hline, ''LineStyle'', ''-'')'];
cb3 = ['set(hline, ''LineStyle'', ''-'')'];
% Define the context menu items
item1 = uimenu(cmenu, 'Label', 'dashed', 'Callback', cb1);
item2 = uimenu(cmenu, 'Label', 'dotted', 'Callback', cb2);
item3 = uimenu(cmenu, 'Label', 'solid', 'Callback', cb3);
```

When the user right clicks or presses **Alt+click** on the line, the context menu appears, as shown in this figure:

# uicontextmenu

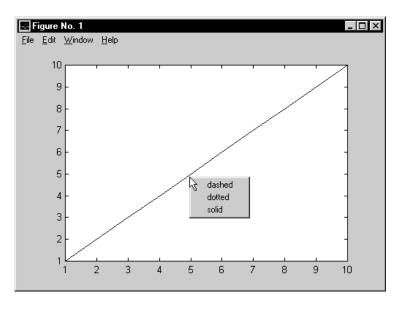

See Also uibuttongroup, uicontrol, uimenu, uipanel

## **Purpose**

Defines properties for context menus.

# Modifying Properties

You can set and query graphics object properties in two ways:

- The Property Inspector is an interactive tool that enables you to see and change object property values. The Property inspector is available from GUIDE, or use the inspect function at the command line.
- The set and get functions enable you to set and query the values of properties.

For more information about changing the default value of a property see "Setting Default Property Values". For an example, see the CreateFon property.

## Uicontextmenu Properties

This section lists all properties useful to uicontextmenu objects along with valid values and descriptions of their use. Curly braces {} enclose default values.

| Property         | Purpose                                                 |
|------------------|---------------------------------------------------------|
| BusyAction       | Callback routine interruption                           |
| Callback         | Control action                                          |
| Children         | The uimenus defined for the uicontextmenu               |
| CreateFcn        | Callback routine executed during object creation        |
| DeleteFcn        | Callback routine executed during object deletion        |
| HandleVisibility | Whether handle is accessible from command line and GUIs |
| Interruptible    | Callback routine interruption mode                      |
| Parent           | Uicontextmenu object's parent                           |

| Property | Purpose                                             |
|----------|-----------------------------------------------------|
| Position | Location of uicontextmenu when Visible is set to on |
| Tag      | User-specified object identifier                    |
| Туре     | Class of graphics object                            |
| UserData | User-specified data                                 |
| Visible  | Uicontextmenu visibility                            |

### BusyAction

cancel | {queue}

Callback routine interruption. If a callback is executing and the user triggers an event (such as a mouse click) on an object for which a callback is defined, the callback associated with the new event uses the value of BusyAction to decide whether or not to attempt to interrupt the executing callback.

- If the value is cancel, the event is discarded and the second callback does not execute.
- If the value is queue, and the Interruptible property of the first callback is on, the second callback is added to the event queue and executes in its turn after the first callback finishes execution.

**Note** If the interrupting callback is a DeleteFcn or CreateFcn callback or a figure's CloseRequest or ResizeFcn callback, it interrupts an executing callback regardless of the value of that object's Interruptible property. See the Interruptible property for information about controlling a callback's interruptibility.

### Callback string

Control action. A routine that executes whenever you right-click an object for which a context menu is defined. The routine executes immediately before the context menu is posted. Define this routine as a string that is a valid MATLAB expression or the name of an M-file. The expression executes in the MATLAB workspace.

### Children

matrix

The uimenu items defined for the uicontextmenu.

### CreateFcn

string or function handle

Callback routine executed during object creation. The specified function executes when MATLAB creates a uicontextmenu object. MATLAB sets all property values for the uicontextmenu before executing the CreateFcn callback so these values are available to the callback. Within the function, use gcbo to get the handle of the uicontextmenu being created.

Setting this property on an existing uicontextmenu object has no effect.

You can define a default CreateFcn callback for all new uicontextmenus. This default applies unless you override it by specifying a different CreateFcn callback when you call uicontextmenu. For example, the code

creates a default CreateFcn callback that runs whenever you create a new context menu. It sets the default Visible property of a context menu.

To override this default and create a context menu whose Visible property is set to a different value, call uicontextmenu with code similar to

```
hpt = uicontextmenu(..., 'CreateFcn', 'set(gcbo,...
''Visible'', ''off'')')
```

**Note** To override a default CreateFcn callback you must provide a new callback and not just provide different values for the specified properties. This is because the CreateFcn callback runs after the property values are set, and can override property values you have set explicitly in the uicontextmenu call. In the example above, if instead of redefining the CreateFcn property for this uicontextmenu, you had explicitly set Visible to off, the default CreateFcn callback would have set Visible back to the default, i.e., on.

See "Function Handle Callbacks" for information on how to use function handles to define a callback function.

### DeleteFcn

string or function handle

Delete uicontextmenu callback routine. A callback routine that executes when you delete the uicontextmenu object (e.g., when you issue a delete command or clear the figure containing the uicontextmenu). MATLAB executes the routine before destroying the object's properties so these values are available to the callback routine.

The handle of the object whose DeleteFcn is being executed is accessible only through the root CallbackObject property, which you can query using gcbo.

See "Function Handle Callbacks" for information on how to use function handles to define a callback function.

```
HandleVisibility
     {on} | callback | off
```

Control access to object's handle. This property determines when an object's handle is visible in its parent's list of children. When a handle is not visible in its parent's list of children, it is not returned by functions that obtain handles by searching the object hierarchy or querying handle properties. This includes get, findobj, gca, gcf, gco, newplot, cla, clf, and close. Neither is the handle visible in the parent figure's CurrentObject property. Handles that are hidden are still valid. If you know an object's handle, you can set and get its properties, and pass it to any function that operates on handles.

- Handles are always visible when HandleVisibility is on.
- Setting HandleVisibility to callback causes handles to be visible from within callback routines or functions invoked by callback routines, but not from within functions invoked from the command line. This provides a means to protect GUIs from command-line users, while allowing callback routines to have complete access to object handles.
- Setting HandleVisibility to off makes handles invisible at all times. This may be necessary when a callback routine invokes a function that might potentially damage the GUI (such as evaluating a user-typed string), and so temporarily hides its own handles during the execution of that function.

You can set the root ShowHiddenHandles property to on to make all handles visible, regardless of their HandleVisibility

settings. This does not affect the values of the HandleVisibility properties.

Interruptible
{on} | off

Callback routine interruption mode. If a callback is executing and the user triggers an event (such as a mouse click) on an object for which a callback is defined, that callback attempts to interrupt the first callback. MATLAB processes the callbacks according to these factors:

- The Interruptible property of the object whose callback is executing
- Whether the executing callback contains drawnow, figure, getframe, pause, or waitfor statements
- The BusyAction property of the object whose callback is waiting to execute

If the Interruptible property of the object whose callback is executing is on (the default), the callback can be interrupted. Whenever the callback calls one of the drawnow, figure, getframe, pause, or waitfor functions, the function processes any events in the event queue, including the waiting callback, before performing its defined task.

If the Interruptible property of the object whose callback is executing is off, the callback cannot be interrupted (except by certain callbacks; see the note below). The BusyAction property of the object whose callback is waiting to execute determines what happens to the callback.

**Note** If the interrupting callback is a DeleteFcn or CreateFcn callback or a figure's CloseRequest or ResizeFcn callback, it interrupts an executing callback regardless of the value of that object's Interruptible property. The interrupting callback starts execution at the next drawnow, figure, getframe, pause, or waitfor statement. A figure's WindowButtonDownFcn callback routine, or an object's ButtonDownFcn or Callback routine are processed according to the rules described above.

### Parent

handle

*Uicontextmenu's parent*. The handle of the uicontextmenu's parent object. You can move a uicontextmenu object to another figure, uipanel, or uibuttongroup by setting this property to the handle of the new parent.

### Position

vector

*Uicontextmenu's position*. A two-element vector that defines the location of a context menu posted by setting the Visible property value to on. Specify Position as

[x y]

where vector elements represent the horizontal and vertical distances in pixels from the bottom left corner of the figure window, panel, or button group to the top left corner of the context menu.

Tag

string

*User-specified object label*. The Tag property provides a means to identify graphics objects with a user-specified label. This

is particularly useful when constructing interactive graphics programs that would otherwise need to define object handles as global variables or pass them as arguments between callback routines. You can define Tag as any string.

### Type

string

Class of graphics object. For uicontextmenu objects, Type is always the string 'uicontextmenu'.

### UserData

matrix

*User-specified data*. Any data you want to associate with the uicontextmenu object. MATLAB does not use this data, but you can access it using set and get.

### Visible

on | {off}

*Uicontextmenu visibility*. The Visible property can be used in two ways:

- Its value indicates whether the context menu is currently posted. While the context menu is posted, the property value is on; when the context menu is not posted, its value is off.
- Its value can be set to on to force the posting of the context menu. Similarly, setting the value to off forces the context menu to be removed. When used in this way, the Position property determines the location of the posted context menu.

### **Purpose**

Create user interface control object

## **Syntax**

```
handle = uicontrol('PropertyName',PropertyValue,...)
handle = uicontrol(parent,'PropertyName',PropertyValue,...)
handle = uicontrol
uicontrol(uich)
```

## **Description**

uicontrol creates a uicontrol graphics objects (user interface controls), which you use to implement graphical user interfaces.

handle = uicontrol('PropertyName', PropertyValue,...) creates a uicontrol and assigns the specified properties and values to it. It assigns the default values to any properties you do not specify. The default uicontrol style is a pushbutton. The default parent is the current figure. See the Uicontrol Properties reference page for more information.

handle = uicontrol(parent, 'PropertyName', PropertyValue,...) creates a uicontrol in the object specified by the handle, parent. If you also specify a different value for the Parent property, the value of the Parent property takes precedence. parent can be the handle of a figure, uipanel, or uibuttongroup.

handle = uicontrol creates a pushbutton in the current figure. The uicontrol function assigns all properties their default values.

 $\mbox{uicontrol}(\mbox{uich})$  gives focus to the uicontrol specified by the handle,  $\mbox{uich}.$ 

When selected, most uicontrol objects perform a predefined action. MATLAB supports numerous styles of uicontrols, each suited for a different purpose:

- Check boxes
- Editable text fields
- Frames
- List boxes
- Pop-up menus

- Push buttons
- · Radio buttons
- Sliders
- Static text labels
- Toggle buttons

For information on using these uicontrols within GUIDE, the MATLAB GUI development environment, see Examples: Programming GUI Components in the MATLAB Creating GUIs documentation

### **Specifying the Uicontrol Style**

To create a specific type of uicontrol, set the Style property as one of the following strings:

- 'checkbox' Check boxes generate an action when selected.
   These devices are useful when providing the user with a number of independent choices. To activate a check box, click the mouse button on the object. The state of the device is indicated on the display.
- 'edit' Editable text fields enable users to enter or modify text values. Use editable text when you want text as input. If Max-Min>1, then multiple lines are allowed. For multi-line edit boxes, a vertical scrollbar enables scrolling, as do the arrow keys.
- 'frame' Frames are rectangles that provide a visual enclosure for regions of a figure window. Frames can make a user interface easier to understand by grouping related controls. Frames have no callback routines associated with them. Only other uicontrols can appear within frames.

Frames are opaque, not transparent, so the order in which you define uicontrols is important in determining whether uicontrols within a frame are covered by the frame or are visible. *Stacking order* determines the order objects are drawn: objects defined first are drawn first; objects defined later are drawn over existing objects. If

you use a frame to enclose objects, you must define the frame before you define the objects.

**Note** Most frames in existing GUIs can now be replaced with panels (uipanel) or button groups (uibuttongroup). GUIDE continues to support frames in those GUIs that contain them, but the frame component does not appear in the GUIDE Layout Editor component palette.

• 'listbox' - List boxes display a list of items (defined using the String property) and enable users to select one or more items. The Min and Max properties control the selection mode:

If Max-Min>1, then multiple selection is allowed.

If Max-Min<=1, then only single selection is allowed.

The Value property indicates selected entries and contains the indices into the list of strings; a vector value indicates multiple selections. MATLAB evaluates the list box's callback routine after any mouse button up event that changes the Value property. Therefore, you may need to add a Done button to delay action caused by multiple clicks on list items. List boxes differentiate between single and double clicks and set the figure SelectionType property to normal or open accordingly before evaluating the list box's Callback property.

- 'popupmenu' Pop-up menus open to display a list of choices (defined using the String property) when pressed. When not open, a pop-up menu indicates the current choice. Pop-up menus are useful when you want to provide users with a number of mutually exclusive choices, but do not want to take up the amount of space that a series of radio buttons requires. You must specify a value for the String property.
- 'pushbutton' Push buttons generate an action when pressed. To activate a push button, click the mouse button on the push button.
- 'radiobutton' Radio buttons are similar to check boxes, but are intended to be mutually exclusive within a group of related radio

## uicontrol

buttons (i.e., only one is in a pressed state at any given time). To activate a radio button, click the mouse button on the object. The state of the device is indicated on the display. Note that your code can implement the mutually exclusive behavior of radio buttons.

- 'slider' Sliders accept numeric input within a specific range by enabling the user to move a sliding bar. Users move the bar by pressing the mouse button and dragging the pointer over the bar, or by clicking in the trough or on an arrow. The location of the bar indicates a numeric value, which is selected by releasing the mouse button. You can set the minimum, maximum, and current values of the slider.
- 'text' Static text boxes display lines of text. Static text is typically used to label other controls, provide directions to the user, or indicate values associated with a slider. Users cannot change static text interactively and there is no way to invoke the callback routine associated with it.
- 'togglebutton' Toggle buttons are controls that execute callbacks when clicked on and indicate their state, either on or off. Toggle buttons are useful for building toolbars.

### Remarks

- The uicontrol function accepts property name/property value pairs, structures, and cell arrays as input arguments and optionally returns the handle of the created object. You can also set and query property values after creating the object using the set and get functions.
- A uicontrol object is a child of a figure, uipanel, or uibuttongroup and therefore does not require an axes to exist when placed in a figure window, uipanel, or uibuttongroup.
- When MATLAB is paused and a uicontrol has focus, pressing a keyboard key does not cause MATLAB to resume. Click anywhere outside a uicontrol and then press any key. See the pause function for more information.

## **Examples** Example 1

The following statement creates a push button that clears the current axes when pressed.

This statement gives focus to the pushbutton.

```
uicontrol(h)
```

### Example 2

You can create a uicontrol object that changes figure colormaps by specifying a pop-up menu and supplying an M-file name as the object's Callback:

```
hpop = uicontrol('Style', 'popup',...
    'String', 'hsv|hot|cool|gray',...
    'Position', [20 320 100 50],...
    'Callback', 'setmap');
```

The above call to uicontrol defines four individual choices in the menu: hsv, hot, cool, and gray. You specify these choices with the String property, separating the choices with the | character.

The Callback, in this case setmap, is the name of an M-file that defines a more complicated set of instructions than a single MATLAB command. setmap contains these statements:

```
val = get(hpop,'Value');
if val == 1
    colormap(hsv)
elseif val == 2
    colormap(hot)
elseif val == 3
    colormap(cool)
elseif val == 4
    colormap(gray)
```

## uicontrol

end

The Value property contains a number that indicates the selected choice. The choices are numbered sequentially from one to four. The setmap M-file can get and then test the contents of the Value property to determine what action to take.

## **See Also**

textwrap, uibuttongroup, uimenu, uipanel

## **Purpose**

Describes the uicontrol properties.

# Modifying Properties

You can set and query graphics object properties in two ways:

- The Property Inspector is an interactive tool that enables you to see and change object property values. The Property inspector is available from GUIDE, or use the inspect function at the command line.
- The set and get commands enable you to set and query the values of properties

To change the default value of properties see "Setting Default Property Values". You can also set default uicontrol properties on the root and figure levels:

```
set(0, 'DefaultUicontrolProperty', PropertyValue...)
set(gcf, 'DefaultUicontrolProperty', PropertyValue...)
```

where *Property* is the name of the uicontrol property whose default value you want to set and PropertyValue is the value you are specifying as the default. Use set and get to access uicontrol properties.

For information on using these uicontrols within GUIDE, the MATLAB GUI development environment, see Programming GUI Components in the MATLAB Creating GUIs documentation.

# Uicontrol Properties

This section lists all properties useful to uicontrol objects along with valid values and descriptions of their use. Curly braces {} enclose default values.

| Property        | Purpose                       |
|-----------------|-------------------------------|
| BackgroundColor | Object background color       |
| BusyAction      | Callback routine interruption |
| ButtonDownFcn   | Button-press callback routine |
| Callback        | Control action                |

| Property            | Purpose                                                 |  |  |  |
|---------------------|---------------------------------------------------------|--|--|--|
| CData               | Truecolor image displayed on the control                |  |  |  |
| Children            | Uicontrol objects have no children                      |  |  |  |
| CreateFcn           | Callback routine executed during object creation        |  |  |  |
| DeleteFcn           | Callback routine executed during object deletion        |  |  |  |
| Enable              | Enable or disable the uicontrol                         |  |  |  |
| FontAngle           | Character slant                                         |  |  |  |
| FontName            | Font family                                             |  |  |  |
| FontSize            | Font size                                               |  |  |  |
| FontUnits           | Font size units                                         |  |  |  |
| FontWeight          | Weight of text characters                               |  |  |  |
| ForegroundColor     | Color of text                                           |  |  |  |
| HandleVisibility    | Whether handle is accessible from command line and GUIs |  |  |  |
| HitTest             | Whether selectable by mouse click                       |  |  |  |
| HorizontalAlignment | Alignment of label string                               |  |  |  |
| Interruptible       | Callback routine interruption mode                      |  |  |  |
| KeyPressFcn         | Key press callback routine                              |  |  |  |
| ListboxTop          | Index of top-most string displayed in list box          |  |  |  |
| Max                 | Maximum value (depends on uicontrol object)             |  |  |  |
| Min                 | Minimum value (depends on uicontrol object)             |  |  |  |
| Parent              | Uicontrol object's parent                               |  |  |  |
| Position            | Size and location of uicontrol object                   |  |  |  |

| Property           | Purpose                                                     |  |  |  |
|--------------------|-------------------------------------------------------------|--|--|--|
| Selected           | Whether object is selected                                  |  |  |  |
| SelectionHighlight | Object highlighted when selected                            |  |  |  |
| SliderStep         | Slider step size                                            |  |  |  |
| String             | Uicontrol object label, also list box and pop-up menu items |  |  |  |
| Style              | Type of uicontrol object                                    |  |  |  |
| Tag                | User-specified object identifier                            |  |  |  |
| TooltipString      | Content of object's tooltip                                 |  |  |  |
| Type               | Class of graphics object                                    |  |  |  |
| UIContextMenu      | Uicontextmenu object associated with the uicontrol          |  |  |  |
| Units              | Units to interpret position vector                          |  |  |  |
| UserData           | User-specified data                                         |  |  |  |
| Value              | Current value of uicontrol object                           |  |  |  |
| Visible            | Uicontrol visibility                                        |  |  |  |

### BackgroundColor ColorSpec

Object background color. The color used to fill the uicontrol rectangle. Specify a color using a three-element RGB vector or one of the MATLAB predefined names. The default color is determined by system settings. See ColorSpec for more information on specifying color.

# BusyAction cancel | {queue}

Callback routine interruption. If a callback is executing and the user triggers an event (such as a mouse click) on an object for

which a callback is defined, the callback associated with the new event uses the value of BusyAction to decide whether or not to attempt to interrupt the executing callback.

- If the value is cancel, the event is discarded and the second callback does not execute.
- If the value is queue, and the Interruptible property of the first callback is on, the second callback is added to the event queue and executes in its turn after the first callback finishes execution.

**Note** If the interrupting callback is a DeleteFcn or CreateFcn callback or a figure's CloseRequest or ResizeFcn callback, it interrupts an executing callback regardless of the value of that object's Interruptible property. See the Interruptible property for information about controlling a callback's interruptibility.

### ButtonDownFcn

string or function handle (GUIDE sets this property)

*Button-press callback routine*. A callback routine that can execute when you press a mouse button while the pointer is on or near a uicontrol. Specifically:

- If the uicontrol's Enable property is set to on, the ButtonDownFcn callback executes when you click the right or left mouse button in a 5-pixel border around the uicontrol or when you click the right mouse button on the control itself.
- If the uicontrol's Enable property is set to inactive or off, the ButtonDownFcn executes when you click the right or left mouse button in the 5-pixel border or on the control itself.

This is useful for implementing actions to interactively modify control object properties, such as size and position, when they are clicked on (using selectmoveresize, for example).

Define this routine as a string that is a valid MATLAB expression or the name of an M-file. The expression executes in the MATLAB workspace.

To add a ButtonDownFcn callback in GUIDE, select **View Callbacks** from the Layout Editor **View** menu, then select ButtonDownFcn. GUIDE sets this property to the appropriate string and adds the callback to the M-file the next time you save the GUI. Alternatively, you can set this property to the string %automatic. The next time you save the GUI, GUIDE sets this property to the appropriate string and adds the callback to the M-file.

Use the Callback property to specify the callback routine that executes when you activate the enabled uicontrol (e.g., click a push button).

### Callback

string or function handle (GUIDE sets this property)

Control action. A routine that executes whenever you activate the uicontrol object (e.g., when you click on a push button or move a slider). Define this routine as a string that is a valid MATLAB expression or the name of an M-file. The expression executes in the MATLAB workspace.

To execute the callback routine for an edit text control, type in the desired text and then do one of the following:

- Click another component, the menu bar, or the background of the GUI.
- For a single line editable text box, press Enter, or
- For a multiline editable text box, press **Ctl+Enter**.

Callback routines defined for static text do not execute because no action is associated with these objects.

### CData

matrix

Truecolor image displayed on control. A three-dimensional matrix of RGB values that defines a truecolor image displayed on either a push button or toggle button. Each value must be between 0.0 and 1.0.

### Children

matrix

The empty matrix; uicontrol objects have no children.

```
Clipping
```

{on} | off

This property has no effect on uicontrol objects.

### CreateFcn

string or function handle

Callback routine executed during object creation. The specified function executes when MATLAB creates a uicontrol object. MATLAB sets all property values for the uicontrol before executing the CreateFcn callback so these values are available to the callback. Within the function, use gcbo to get the handle of the uicontrol being created.

Setting this property on an existing uicontrol object has no effect.

You can define a default CreateFcn callback for all new uicontrols. This default applies unless you override it by specifying a different CreateFcn callback when you call uicontrol. For example, the code

creates a default CreateFcn callback that runs whenever you create a new uicontrol. It sets the default background color of all new uicontrols.

To override this default and create a uicontrol whose BackgroundColor is set to a different value, call uicontrol with code similar to

```
hpt = uicontrol(..., 'CreateFcn', 'set(gcbo,...
''BackgroundColor'', ''blue'')')
```

**Note** To override a default CreateFcn callback you must provide a new callback and not just provide different values for the specified properties. This is because the CreateFcn callback runs after the property values are set, and can override property values you have set explicitly in the uicontrol call. In the example above, if instead of redefining the CreateFcn property for this uicontrol, you had explicitly set BackgroundColor to blue, the default CreateFcn callback would have set BackgroundColor back to the default, i.e., white.

See "Function Handle Callbacks" for information on how to use function handles to define a callback function.

### DeleteFcn

string or function handle

Delete uicontrol callback routine. A callback routine that executes when you delete the uicontrol object (e.g., when you issue a delete command or clear the figure containing the uicontrol). MATLAB executes the routine before destroying the object's properties so these values are available to the callback routine.

The handle of the object whose DeleteFcn is being executed is accessible only through the root CallbackObject property, which you can query using gcbo.

See "Function Handle Callbacks" for information on how to use function handles to define a callback function.

### Enable

```
{on} | inactive | off
```

*Enable or disable the uicontrol*. This property controls how uicontrols respond to mouse button clicks, including which callback routines execute.

- on The uicontrol is operational (the default).
- inactive The uicontrol is not operational, but looks the same as when Enable is on.
- off The uicontrol is not operational and its image (set by the Cdata property) is grayed out.

When you left-click on a uicontrol whose Enable property is on, MATLAB performs these actions in this order:

- 1 Sets the figure's SelectionType property.
- **2** Executes the uicontrol's ClickedCallback routine.
- **3** Does not set the figure's CurrentPoint property and does not execute either the control's ButtonDownFcn or the figure's WindowButtonDownFcn callback.

When you left-click on a uicontrol whose Enable property is off, or when you right-click a uicontrol whose Enable property has any value, MATLAB performs these actions in this order:

- 4 Sets the figure's SelectionType property.
- 5 Sets the figure's CurrentPoint property.
- **6** Executes the figure's WindowButtonDownFcn callback.

### Extent

position rectangle (read only)

Size of uicontrol character string. A four-element vector that defines the size and position of the character string used to label the uicontrol. It has the form:

```
[0,0,width,height]
```

The first two elements are always zero. width and height are the dimensions of the rectangle. All measurements are in units specified by the Units property.

Since the Extent property is defined in the same units as the uicontrol itself, you can use this property to determine proper sizing for the uicontrol with regard to its label. Do this by

- Defining the String property and selecting the font using the relevant properties.
- Getting the value of the Extent property.
- Defining the width and height of the Position property to be somewhat larger than the width and height of the Extent.

For multiline strings, the Extent rectangle encompasses all the lines of text. For single line strings, the Extent is returned as a single line, even if the string wraps when displayed on the control.

### FontAngle

```
{normal} | italic | oblique
```

Character slant. MATLAB uses this property to select a font from those available on your particular system. Setting this property to italic or oblique selects a slanted version of the font, when it is available on your system.

### FontName

string

*Font family*. The name of the font in which to display the String. To display and print properly, this must be a font that your system supports. The default font is system dependent.

To use a fixed-width font that looks good in any locale (and displays properly in Japan, where multibyte character sets are used), set FontName to the string FixedWidth (this string value is case sensitive):

```
set(uicontrol handle, 'FontName', 'FixedWidth')
```

This parameter value eliminates the need to hard code the name of a fixed-width font, which may not display text properly on systems that do not use ASCII character encoding (such as in Japan). A properly written MATLAB application that needs to use a fixed-width font should set FontName to FixedWidth and rely on the root FixedWidthFontName property to be set correctly in the end user's environment.

End users can adapt a MATLAB application to different locales or personal environments by setting the root FixedWidthFontName property to the appropriate value for that locale from startup.m. Setting the root FixedWidthFontName property causes an immediate update of the display to use the new font.

### FontSize

size in FontUnits

Font size. A number specifying the size of the font in which to display the String, in units determined by the FontUnits property. The default point size is system dependent.

### FontUnits

```
{points} | normalized | inches |
centimeters | pixels
```

Font size units. This property determines the units used by the FontSize property. Normalized units interpret FontSize as a fraction of the height of the uicontrol. When you resize the uicontrol, MATLAB modifies the screen FontSize accordingly. pixels, inches, centimeters, and points are absolute units (1 point =  $^{1}/_{79}$  inch).

```
FontWeight
    light | {normal} | demi | bold
```

Weight of text characters. MATLAB uses this property to select a font from those available on your particular system. Setting this property to bold causes MATLAB to use a bold version of the font, when it is available on your system.

ForegroundColor ColorSpec

Color of text. This property determines the color of the text defined for the String property (the uicontrol label). Specify a color using a three-element RGB vector or one of MATLAB 's predefined names. The default text color is black. See ColorSpec for more information on specifying color.

```
HandleVisibility
{on} | callback | off
```

Control access to object's handle. This property determines when an object's handle is visible in its parent's list of children. When a handle is not visible in its parent's list of children, it is not returned by functions that obtain handles by searching the object hierarchy or querying handle properties. This includes get, findobj, gca, gcf, gco, newplot, cla, clf, and close. Neither is the handle visible in the parent figure's CurrentObject property. Handles that are hidden are still valid. If you know an object's handle, you can set and get its properties, and pass it to any function that operates on handles.

- Handles are always visible when HandleVisibility is on.
- Setting HandleVisibility to callback causes handles to be visible from within callback routines or functions invoked by callback routines, but not from within functions invoked from the command line. This provides a means to protect GUIs from command-line users, while allowing callback routines to have complete access to object handles.

• Setting HandleVisibility to off makes handles invisible at all times. This may be necessary when a callback routine invokes a function that might potentially damage the GUI (such as evaluating a user-typed string), and so temporarily hides its own handles during the execution of that function.

You can set the root ShowHiddenHandles property to on to make all handles visible, regardless of their HandleVisibility settings. This does not affect the values of the HandleVisibility properties.

**Note** Radio buttons and toggle buttons that are managed by a uibuttongroup should not be accessed outside the button group. Set the HandleVisibility of such radio buttons and toggle buttons to off to prevent inadvertent access.

```
HitTest
{on} | off
```

Selectable by mouse click. This property has no effect on uicontrol objects.

```
HorizontalAlignment
    left | {center} | right
```

Horizontal alignment of label string. This property determines the justification of the text defined for the String property (the uicontrol label):

- left Text is left justified with respect to the uicontrol.
- center Text is centered with respect to the uicontrol.
- right Text is right justified with respect to the uicontrol.

On Microsoft Windows systems, this property affects only edit and text uicontrols.

Interruptible
{on} | off

Callback routine interruption mode. If a callback is executing and the user triggers an event (such as a mouse click) on an object for which a callback is defined, that callback attempts to interrupt the first callback. MATLAB processes the callbacks according to these factors:

- The Interruptible property of the object whose callback is executing
- Whether the executing callback contains drawnow, figure, getframe, pause, or waitfor statements
- The BusyAction property of the object whose callback is waiting to execute

If the Interruptible property of the object whose callback is executing is on (the default), the callback can be interrupted. Whenever the callback calls one of the drawnow, figure, getframe, pause, or waitfor functions, the function processes any events in the event queue, including the waiting callback, before performing its defined task.

If the Interruptible property of the object whose callback is executing is off, the callback cannot be interrupted (except by certain callbacks; see the note below). The BusyAction property of the object whose callback is waiting to execute determines what happens to the callback.

**Note** If the interrupting callback is a DeleteFcn or CreateFcn callback or a figure's CloseRequest or ResizeFcn callback, it interrupts an executing callback regardless of the value of that object's Interruptible property. The interrupting callback starts execution at the next drawnow, figure, getframe, pause, or waitfor statement. A figure's WindowButtonDownFcn callback routine, or an object's ButtonDownFcn or Callback routine are processed according to the rules described above.

### KeyPressFcn

string or function handle

Key press callback function. A callback routine invoked by a key press when the callback's uicontrol object has focus. Focus is denoted by a border or a dotted border, respectively, in UNIX and Microsoft Windows. If no uicontrol has focus, the figure's key press callback function, if any, is invoked. KeyPressFcn can be a function handle, the name of an M-file, or any legal MATLAB expression.

If the specified value is the name of an M-file, the callback routine can query the figure's CurrentCharacter property to determine what particular key was pressed and thereby limit the callback execution to specific keys.

If the specified value is a function handle, the callback routine can retrieve information about the key that was pressed from its event data structure argument.

| Event Data         |                                                                                     | Examples:     |               |          |            |
|--------------------|-------------------------------------------------------------------------------------|---------------|---------------|----------|------------|
| Structure<br>Field | Description                                                                         | α             | =             | Shift    | Shift/a    |
| Character          | Character interpretation of the key that was pressed.                               | 'a'           | '='           | 1 1      | 'A'        |
| Modifier           | Current modifier, such as 'control', or an empty cell array if there is no modifier | {1x0<br>cell} | {1x0<br>cell} | {'shift' | }{'shift'} |
| Key                | Name of the key that was pressed.                                                   | 'a'           | 'equal'       | 'shift'  | 'a'        |

See "Function Handle Callbacks" for information on how to use function handles to define the callback function.

### ListboxTop scalar

Index of top-most string displayed in list box. This property applies only to the listbox style of uicontrol. It specifies which string appears in the top-most position in a list box that is not large enough to display all list entries. ListboxTop is an index into the array of strings defined by the String property and must have a value between 1 and the number of strings. Noninteger values are fixed to the next lowest integer.

### Max

scalar

Maximum value. This property specifies the largest value allowed for the Value property. Different styles of uicontrols interpret Max differently:

• Check boxes – Max is the setting of the Value property while the check box is selected.

- Editable text If Max Min > 1, then editable text boxes accept multiline input. If Max Min <= 1, then editable text boxes accept only single line input.
- List boxes If Max Min > 1, then list boxes allow multiple item selection. If Max Min <= 1, then list boxes do not allow multiple item selection.
- Radio buttons Max is the setting of the Value property when the radio button is selected.
- Sliders Max is the maximum slider value and must be greater than the Min property. The default is 1.
- Toggle buttons Max is the value of the Value property when the toggle button is selected. The default is 1.
- Pop-up menus, push buttons, and static text do not use the Max property.

Min

scalar

*Minimum value*. This property specifies the smallest value allowed for the Value property. Different styles of uicontrols interpret Min differently:

- Check boxes Min is the setting of the Value property while the check box is not selected.
- Editable text If Max Min > 1, then editable text boxes accept multiline input. If Max Min <= 1, then editable text boxes accept only single line input.
- List boxes If Max Min > 1, then list boxes allow multiple item selection. If Max Min <= 1, then list boxes allow only single item selection.
- Radio buttons Min is the setting of the Value property when the radio button is not selected.

- Sliders Min is the minimum slider value and must be less than Max. The default is 0.
- Toggle buttons Min is the value of the Value property when the toggle button is not selected. The default is 0.
- Pop-up menus, push buttons, and static text do not use the Min property.

### Parent

handle

*Uicontrol parent*. The handle of the uicontrol's parent object. You can move a uicontrol object to another figure, uipanel, or uibuttongroup by setting this property to the handle of the new parent.

### Position

position rectangle

Size and location of uicontrol. The rectangle defined by this property specifies the size and location of the control within the parent figure window, uipanel, or uibuttongroup. Specify Position as

[left bottom width height]

left and bottom are the distance from the lower-left corner of the parent object to the lower-left corner of the uicontrol object. width and height are the dimensions of the uicontrol rectangle. All measurements are in units specified by the Units property.

On Microsoft Windows systems, the height of pop-up menus is automatically determined by the size of the font. The value you specify for the height of the Position property has no effect.

The width and height values determine the orientation of sliders. If width is greater than height, then the slider is oriented

horizontally, If height is greater than width, then the slider is oriented vertically.

### Selected

```
on | {off} (read only)
```

Is object selected. When this property is on, MATLAB displays selection handles if the SelectionHighlight property is also on. You can, for example, define the ButtonDownFcn to set this property, allowing users to select the object with the mouse.

# SelectionHighlight {on} | off

Object highlight when selected. When the Selected property is on, MATLAB indicates the selected state by drawing four edge handles and four corner handles. When SelectionHighlight is off, MATLAB does not draw the handles.

### SliderStep

```
[min step max step]
```

Slider step size. This property controls the amount the slider Value changes when you click the mouse on the arrow button (min\_step) or on the slider trough (max\_step). Specify SliderStep as a two-element vector; each value must be in the range [0, 1]. The actual step size is a function of the specified SliderStep and the total slider range (Max - Min). The default, [0.01 0.10], provides a 1 percent change for clicks on the arrow button and a 10 percent change for clicks in the trough.

For example, if you create the following slider,

```
uicontrol('Style','slider','Min',1,'Max',7,...
'SliderStep',[0.1 0.6])
```

clicking on the arrow button moves the indicator by,

```
0.1*(71)
```

```
ans = 0.6000
```

and clicking in the trough moves the indicator by,

```
0.6*(7 1)
ans =
3.6000
```

Note that if the specified step size moves the slider to a value outside the range, the indicator moves only to the Max or Min value.

See also the Max, Min, and Value properties.

```
String
string
```

Uicontrol label, list box items, pop-up menu choices. For check boxes, editable text, push buttons, radio buttons, static text, and toggle buttons, the text displayed on the object. For list boxes and pop-up menus, the set of entries or items displayed in the object.

**Note** If you specify a numerical value for String, MATLAB converts it to char but the result may not be what you expect. If you have numerical data, you should first convert it to a string, e.g., using num2string, before assigning it to the String property.

For uicontrol objects that display only one line of text, if the string value is specified as a cell array of strings or padded string matrix, only the first string of a cell array or of a padded string matrix is displayed; the rest are ignored. Vertical slash ('|') characters are not interpreted as line breaks and instead show up in the text displayed in the uicontrol.

For multiple line editable text or static text controls, line breaks occur between each row of the string matrix, and each cell of a cell array of strings. Vertical slash ('|') characters and \n characters are not interpreted as line breaks, and instead show up in the text displayed in the uicontrol.

For multiple items on a list box or pop-up menu, you can specify items as a cell array of strings, a padded string matrix, or within a string vector separated by vertical slash ('|') characters. Use the Value property to set the index of the initial item selected.

For **check boxes**, **push buttons**, **radio buttons**, **toggle buttons**, and the selected item in **popup menus**, when the specified text is clipped because it is too long for the uicontrol, an ellipsis (...) is appended to the text in the active GUI to indicate that it has been clipped.

For **editable text**, the String property value is set to the string entered by the user.

**Reserved Words** There are three reserved words: default, remove, factory (case sensitive). If you want to use one of these reserved words in the String property, you must precede it with a backslash ('\') character. For example,

```
h = uicontrol('Style','edit','String','\default');
```

```
Style
```

```
{pushbutton} | togglebutton | radiobutton | checkbox |
edit | text | slider | frame | listbox | popupmenu
```

Style of uicontrol object to create. The Style property specifies the kind of uicontrol to create. See the uicontrol Description section for information on each type.

#### Tag

string (GUIDE sets this property)

*User-specified object label.* The Tag property provides a means to identify graphics objects with a user-specified label. This is particularly useful when constructing interactive graphics programs that would otherwise need to define object handles as global variables or pass them as arguments between callback routines. You can define Tag as any string.

# TooltipString string

Content of tooltip for object. The TooltipString property specifies the text of the tooltip associated with the uicontrol. When the user moves the mouse pointer over the control and leaves it there, the tooltip is displayed.

#### Type

string (read only)

Class of graphics object. For uicontrol objects, Type is always the string 'uicontrol'.

#### UIContextMenu

handle

Associate a context menu with uicontrol. Assign this property the handle of a uicontextmenu object. MATLAB displays the context menu whenever you right-click over the uicontrol. Use the uicontextmenu function to create the context menu.

#### Units

{pixels} | normalized | inches | centimeters | points |
characters(GUIDE default: normalized)

*Units of measurement.* MATLAB uses these units to interpret the Extent and Position properties. All units are measured from the lower-left corner of the parent object.

- Normalized units map the lower-left corner of the parent object to (0,0) and the upper-right corner to (1.0,1.0).
- pixels, inches, centimeters, and points are absolute units (1 point = 1/72 inch).
- Character units are characters using the default system font; the width of one character is the width of the letter x, the height of one character is the distance between the baselines of two lines of text.

If you change the value of Units, it is good practice to return it to its default value after completing your computation so as not to affect other functions that assume Units is set to the default value.

#### UserData

matrix

*User-specified data*. Any data you want to associate with the uicontrol object. MATLAB does not use this data, but you can access it using set and get.

#### Value

scalar or vector

*Current value of uicontrol.* The uicontrol style determines the possible values this property can have:

- Check boxes set Value to Max when they are on (when selected) and Min when off (not selected).
- List boxes set Value to a vector of indices corresponding to the selected list entries, where 1 corresponds to the first item in the list.
- Pop-up menus set Value to the index of the item selected, where
  1 corresponds to the first item in the menu. The Examples
  section shows how to use the Value property to determine
  which item has been selected.

- Radio buttons set Value to Max when they are on (when selected) and Min when off (not selected).
- Sliders set Value to the number indicated by the slider bar.
- Toggle buttons set Value to Max when they are down (selected) and Min when up (not selected).
- Editable text, push buttons, and static text do not set this property.

Set the Value property either interactively with the mouse or through a call to the set function. The display reflects changes made to Value.

# Visible

{on} | off

*Uicontrol visibility*. By default, all uicontrols are visible. When set to off, the uicontrol is not visible, but still exists and you can query and set its properties.

**Note** Setting Visible to off for uicontrols that are not displayed initially in the GUI, can result in faster startup time for the GUI.

#### **Purpose**

Open standard dialog box for selecting a directory

#### **Syntax**

```
directory_name = uigetdir
directory_name = uigetdir('start_path')
directory_name = uigetdir('start_path','dialog_title')
```

### **Description**

uigetdir displays a dialog box enabling the user to browse through the directory structure and select a directory.

directory\_name = uigetdir opens a dialog box in the current directory displaying the default title.

directory\_name = uigetdir('start\_path') opens a dialog box in
the directory specified by start path.

directory\_name = uigetdir('start\_path', 'dialog\_title') opens
a dialog box with the specified title.

#### Remarks

#### Returned directory\_name

directory\_name is a string containing the path to the directory selected in the dialog box. If the user presses the **Cancel** button or closes the dialog window, directory name is returned as the number 0.

#### Specifying start\_path

start\_path specifies the directory to display when the dialog is first opened. If start\_path is a string representing a valid directory path, the dialog box opens in the specified directory.

If start\_path is an empty string (''), the dialog box opens in the current working directory.

If start\_path is not a valid directory path, the dialog box opens in the base directory:

- On Windows systems, the base directory is the Windows desktop directory.
- On UNIX systems, the base directory is the directory from which MATLAB is started.

#### Specifying dialog\_title

The placement of dialog\_title in the dialog box depends on the computer system:

- On Windows systems, the string replaces the default caption inside the dialog box for specifying instructions to the user.
- On UNIX systems, the string replaces the default title of the dialog box.

If you do not specify the dialog\_title argument, MATLAB uses the default string Select Directory to Open.

#### **Adding and Moving Directories**

On Windows systems, users can click the **New Folder** button to add a new directory to the directory structure displayed. Users can also drag and drop existing directories.

## Example 1

The following statement displays the directories on the C: drive.

```
dname = uigetdir('C:\');
```

The dialog box is shown in the following figure.

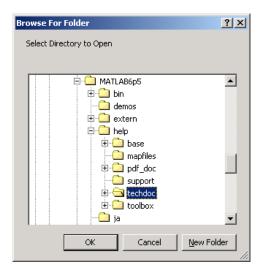

If the user selects the directory MATLAB6.5 $\help\techdoc$ , as shown in the figure, and clicks OK, uigetdir returns

```
dname =
C:\MATLAB6.5\help\techdoc
```

#### Example 2

The following statement uses the matlabroot command to display the MATLAB root directory in the dialog box:

```
uigetdir(matlabroot, 'MATLAB Root Directory')
```

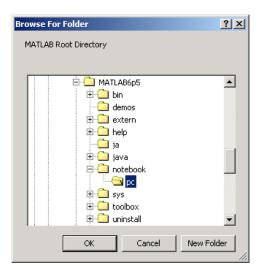

If the user selects the directory MATLAB6.5/notebook/pc, as shown in the figure, uigetdir returns a string like

C:\MATLAB6.5\notebook\pc

assuming that MATLAB is installed on drive  $C:\$ .

#### See Also

uigetfile, uiputfile

#### **Purpose**

Open standard dialog box for retrieving files

## **Syntax**

```
uigetfile
uigetfile('FilterSpec')
uigetfile('FilterSpec', 'DialogTitle')
uigetfile('FilterSpec', 'DialogTitle', 'DefaultName')
uigetfile(..., 'Location', [x y])
uigetfile(..., 'MultiSelect', selectmode)
[FileName, PathName] = uigetfile(...)
[FileName, PathName, FilterIndex] = uigetfile(...)
```

## **Description**

uigetfile displays a dialog box used to retrieve one or more files. The dialog box lists the files and directories in the current directory.

uigetfile('FilterSpec') displays a dialog box that lists files in the current directory. FilterSpec determines the initial display of files and can include the \* wildcard. For example, '\*.m' lists all the MATLAB M-files.

If FilterSpec is a string, uigetfile appends 'All Files' to the list of file types. If FilterSpec is a cell array, the first column contains the list of extensions, and the second column contains the list of descriptions. FilterSpec can also be a filename. In this case the filename becomes the default filename and the file's extension is used as the default filter. If FilterSpec is not specified, uigetfile uses the default list of file types (i.e., all MATLAB files).

 $\label{thm:continuous} \begin{tabular}{ll} uigetfile('FilterSpec','DialogTitle') & displays a dialog box that has the title DialogTitle. \end{tabular}$ 

uigetfile('FilterSpec','DialogTitle','DefaultName') displays a dialog box in which a specified string, in this case 'DefaultName', appears in the **File name** field. 'Default Name' can be a filename or the name of a directory. If it is the name of a directory, you must follow it with a slash (/) or backslash (\) separator.

uigetfile(..., 'Location', [x y]) positions the dialog box at position [x,y], where x and y are the distances in pixel units from

the left and top edges of the screen. This feature is supported only on UNIX platforms.

uigetfile(...,'MultiSelect', selectmode) specifies if multiple file selection is enabled for the uigetfile dialog. Valid values for selectmode are 'on' and 'off'(default). If the value of 'MultiSelect' is 'on' and the user selects more than one file in the dialog box, then FileName is a cell array of strings, each of which represents the name of a selected file. Otherwise, Filename is a string representing the selected filename. Because multiple selections are always in the same directory, PathName is always a string that represents a single directory.

[FileName, PathName] = uigetfile(...) returns the name and path of the file selected in the dialog box. After the user clicks the **Done** button, FileName contains the name of the file selected and PathName contains the name of the path selected. If the user clicks the **Cancel** button or closes the dialog window, FileName and PathName are set to 0.

[FileName, PathName, FilterIndex] = uigetfile(...) returns the index of the filter selected in the dialog box. The indexing starts at 1. If the user clicks the **Cancel** button or closes the dialog window, FilterIndex is set to 0.

#### **Remarks**

A successful return occurs only if all the selected files exist. If the user selects a file that does not exist, an error message is displayed and control returns to the dialog box.

## Example 1

The following statement displays a dialog box that enables the user to retrieve a file. The statement lists all MATLAB M-files within a selected directory. The name and path of the selected file are returned in FileName and PathName. Note that uigetfile appends All Files(\*.\*) to the file types when FilterSpec is a string.

```
[FileName,PathName] = uigetfile('*.m','Select the M-file');
```

The dialog box is shown in the following figure.

# uigetfile

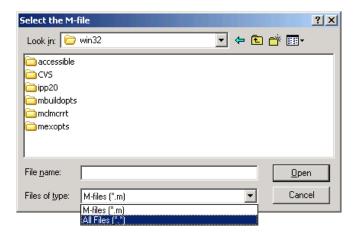

#### Example 2

To create a list of file types that appears in the **Files of type** list box, separate the file extensions with semicolons, as in the following code. Note that uigetfile displays a default description for each known file type, such as Simulink Models for .mdl files.

```
[filename, pathname] = ...
    uigetfile({'*.m';'*.mdl';'*.mat';'*.*'},'File Selector');
```

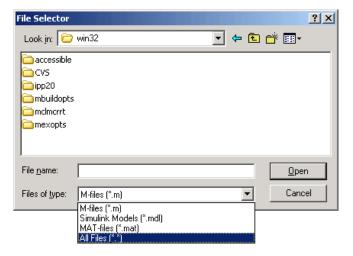

#### Example 3

If you want to create a list of file types and give them descriptions that are different from the defaults, use a cell array, as in the following code. This example also associates multiple file types with the 'MATLAB Files' description.

```
[filename, pathname] = uigetfile( ...
{'*.m;*.fig;*.mat;*.mdl','MATLAB Files (*.m,*.fig,*.mat,*.mdl)';
    '*.m',    'M-files (*.m)'; ...
    '*.fig','Figures (*.fig)'; ...
    '*.mat','MAT-files (*.mat)'; ...
    '*.mdl','Models (*.mdl)'; ...
    '*.*',    'All Files (*.*)'}, ...
    'Pick a file');
```

The first column of the cell array contains the file extensions, while the second contains the descriptions you want to provide for the the file types. Note that the first entry of column one contains several extensions, separated by semicolons, all of which are associated with the description 'MATLAB Files (\*.m,\*.fig,\*.mat,\*.mdl)'. The code produces the dialog box shown in the following figure.

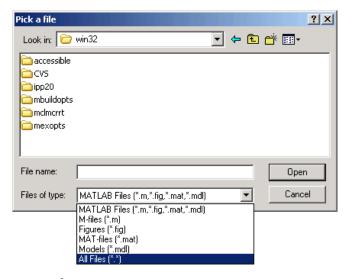

### Example 4

The following code checks for the existence of the file and displays a message about the result of the open operation.

```
[filename, pathname] = uigetfile('*.m', 'Pick an M-file');
if isequal(filename,0)
    disp('User selected Cancel')
else
    disp(['User selected', fullfile(pathname, filename)])
end
```

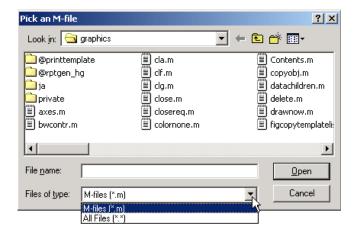

#### Example 5

This example creates a list of file types and gives them descriptions that are different from the defaults, then enables multiple file selection. The user can select multiple files by holding down the **Shift** or **Ctrl** key and clicking on a file.

```
[filename, pathname, filterindex] = uigetfile( ...
{ '*.mat','MAT-files (*.mat)'; ...
'*.mdl','Models (*.mdl)'; ...
'*.*', 'All Files (*.*)'}, ...
'Pick a file', ...
'MultiSelect', 'on');
```

# uigetfile

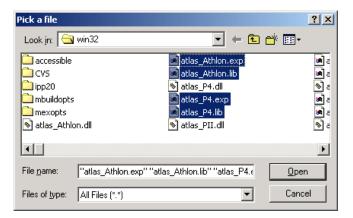

**See Also** uigetdir, uiputfile

#### **Purpose**

Open dialog box for retrieving preferences

## **Syntax**

value = uigetpref(group,pref,title,question,pref\_choices)
[val,dlgshown] = uigetpref(...)

### **Description**

value = uigetpref(group,pref,title,question,pref\_choices)
returns one of the strings in pref\_choices, by doing one of the
following:

- Prompting the user with a multiple-choice question dialog box
- Returning a previous answer stored in the preferences database

By default, the dialog box is shown, with each choice on a different pushbutton, and with a checkbox controlling whether the returned value should be stored in preferences and automatically reused in subsequent invocations.

If the user checks the checkbox before choosing one of the push buttons, the push button choice is stored in preferences and returned in value. Subsequent calls to uigetpref detect that the last choice was stored in preferences, and return that choice immediately without displaying the dialog.

If the user does not check the checkbox before choosing a pushbutton, the selected preference is not stored in preferences. Rather, a special value, 'ask', is stored, indicating that subsequent calls to uigetpref should display the dialog box.

**Note** uigetpref uses the same preference database as addpref, getpref, ispref, rmpref, and setpref. However, it registers the preferences it sets in a separate list so that it, and uisetpref, can distinguish those preferences that are being managed with uigetpref.

For preferences registered with uigetpref, you can use setpref and uisetpref to explicitly change preference values to 'ask'.

group and pref define the preference. If the preference does not already exist, uigetpref creates it.

title defines the string displayed in the dialog box titlebar.

question is a descriptive paragraph displayed in the dialog, specified as a string array or cell array of strings. This should contain the question the user is being asked, and should be detailed enough to give the user a clear understanding of their choice and its impact. uigetpref inserts line breaks between rows of the string array, between elements of the cell array of strings, or between '|' or newline characters in the string vector.

pref\_choices is either a string, cell array of strings, or '|'-separated strings specifying the strings to be displayed on the push buttons. Each string element is displayed in a separate push button. The string on the selected pushbutton is returned.

Make pref\_choices a 2-by-n cell array of strings if the internal preference values are different from the strings displayed on the pushbuttons. The first row contains the preference strings, and the second row contains the related pushbutton strings. Note that the preference values are returned in value, not the button labels.

[val,dlgshown] = uigetpref(...) returns whether or not the dialog was shown.

Additional arguments can be passed in as parameter-value pairs:

- (...'CheckboxState', state) sets the initial state of the checkbox, either checked or unchecked. state can be either 0 (unchecked) or 1 (checked). By default it is 0.
- (...'CheckboxString',cbstr) sets the string cbstr on the checkbox. By default it is 'Never show this dialog again'.
- (...'HelpString',hstr) sets the string hstr on the help button. By default the string is empty and there is no help button.
- (...'HelpFcn',hfcn) sets the callback that is executed when the help button is pressed. By default it is doc('uigetpref'). Note that if there is no 'HelpString' option, a button is not created.

(...'ExtraOptions',eo)creates extra buttons which are not mapped to any preference settings. eo can be a string or a cell array of strings. By default it is {} and no extra buttons are created. If the user chooses one of these buttons, the dialog is closed and the string is returned in value.

(...'DefaultButton',dbstr) sets the string value dbstr that is returned if the dialog is closed. By default, it is the first button. Note that dbstr does not have to correspond to a preference or ExtraOption.

**Note** If the preference does not already exist in the preference database, uigetpref creates it. Preference values are persistent and maintain their values between MATLAB sessions. Where they are stored is system dependent.

#### **Examples**

This example creates the following preference dialog for the 'savefigurebeforeclosing' preference in the 'mygraphics' group.

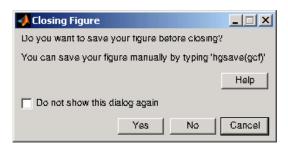

It uses the cell array {'always', 'never'; 'Yes', 'No'} to define the preference values as 'always' and 'never', and their corresponding button labels as 'Yes' and 'No'.

```
[selectedButton,dlgShown]=uigetpref('mygraphics',... % Group
    'savefigurebeforeclosing',... % Preference
    'Closing Figure',... % Window title
    {'Do you want to save your figure before closing?'
```

```
'You can save your figure manually by typing ''hgsave(gcf)'''},...
{'always','never';'Yes','No'},... % Values and button strings
'ExtraOptions','Cancel',... % Additional button
'DefaultButton','Cancel',... % Default choice
'HelpString','Help',... % String for Help button
'HelpFcn','doc(''closereq'');') % Callback for Help button
```

## **See Also**

addpref, getpref, ispref, rmpref, setpref, uisetpref

#### **Purpose**

Open Import Wizard to import data

## **Syntax**

```
uiimport
```

uiimport(filename)
uiimport('-file')

uiimport('-pastespecial')

S = uiimport(...)

## **Description**

uiimport starts the Import Wizard in the current directory, presenting options to load data from a file or the clipboard.

uiimport(filename) starts the Import Wizard, opening the file specified in filename. The Import Wizard displays a preview of the data in the file.

uiimport('-file') works as above but presents the file selection dialog first.

uiimport('-pastespecial') works as above but presents the clipboard contents first.

S = uiimport(...) works as above with resulting variables stored as fields in the struct S.

**Note** For ASCII data, you must verify that the Import Wizard correctly identified the column delimiter.

#### See Also

load, clipboard

#### **Purpose**

Create menus on figure windows

### **Syntax**

```
handle = uimenu('PropertyName',PropertyValue,...)
handle = uimenu(parent,'PropertyName',PropertyValue,...)
```

## **Description**

uimenu creates a hierarchy of menus and submenus that are displayed in the figure window's menu bar. You also use uimenu to create menu items for context menus.

handle = uimenu('*PropertyName*', PropertyValue,...) creates a menu in the current figure's menu bar using the values of the specified properties and assigns the menu handle to handle.

See the Uimenu Properties reference page for more information.

handle = uimenu(parent, 'PropertyName', PropertyValue,...) creates a submenu of a parent menu or a menu item on a context menu specified by parent and assigns the menu handle to handle. If parent refers to a figure instead of another uimenu object or a uicontextmenu, MATLAB creates a new menu on the referenced figure's menu bar.

#### Remarks

MATLAB adds the new menu to the existing menu bar. If the figure does not have a menu bar, MATLAB creates one. Each menu choice can itself be a menu that displays its submenu when selected. uimenu accepts property name/property value pairs, as well as structures and cell arrays of properties as input arguments.

The uimenu Callback property defines the action taken when you activate the created menu item.

Uimenus only appear in figures whose Window Style is normal. If a figure containing uimenu children is changed to modal, the uimenu children still exist and are contained in the Children list of the figure, but are not displayed until the WindowStyle is changed to normal.

The value of the figure MenuBar property affects the content of the figure menu bar. When MenuBar is figure, a set of built-in menus precedes any user-created uimenus on the menu bar (MATLAB controls the built-in menus and their handles are not available to the user).

When MenuBar is none, uimenus are the only items on the menu bar (that is, the built-in menus do not appear).

You can set and query property values after creating the menu using set and get.

## **Examples**

This example creates a menu labeled **Workspace** whose choices allow users to create a new figure window, save workspace variables, and exit out of MATLAB. In addition, it defines an accelerator key for the Quit option.

#### See Also

uicontrol, uicontextmenu, gcbo, set, get, figure

## **Purpose**

Defines the uimenu properties.

## Modifying Properties

You can set and query graphics object properties in two ways:

- The Property Inspector is an interactive tool that enables you to see and change object property values. The Property inspector is available from GUIDE, or use the inspect function at the command line.
- The set and get commands enable you to set and query the values of properties

You can set default Uimenu properties on the root, figure and menu levels:

```
set(0, 'DefaultUimenuPropertyName', PropertyValue...)
set(gcf, 'DefaultUimenuPropertyName', PropertyValue...)
set(menu handle, 'DefaultUimenuPropertyName', PropertyValue...)
```

Where *PropertyName* is the name of the Uimenu property and PropertyValue is the value you specify as the default for that property.

For more information about changing the default value of property see .

## Uimenu Properties

This section lists all properties useful to uimenu objects along with valid values and instructions for their use. Curly braces { } enclose default values.

| Property Name | Property Description          |
|---------------|-------------------------------|
| Accelerator   | Keyboard equivalent           |
| BusyAction    | Callback routine interruption |
| Callback      | Control action                |
| Checked       | Menu check indicator          |
| Children      | Handles of submenus           |

| Property Name    | Property Description                                    |  |
|------------------|---------------------------------------------------------|--|
| CreateFcn        | Callback routine executed during object creation        |  |
| DeleteFcn        | Callback routine executed during object deletion        |  |
| Enable           | Enable or disable the uimenu                            |  |
| ForegroundColor  | Color of text                                           |  |
| HandleVisibility | Whether handle is accessible from command line and GUIs |  |
| Interruptible    | Callback routine interruption mode                      |  |
| Label            | Menu label                                              |  |
| Parent           | Uimenu object's parent                                  |  |
| Position         | Relative uimenu position                                |  |
| Separator        | Separator line mode                                     |  |
| Tag              | User-specified object identifier                        |  |
| Туре             | Class of graphics object                                |  |
| UserData         | User-specified data                                     |  |
| Visible          | Uimenu visibility                                       |  |

# Accelerator character

Keyboard equivalent. An alphabetic character specifying the keyboard equivalent for the menu item. This allows users to select a particular menu choice by pressing the specified character in conjunction with another key, instead of selecting the menu item with the mouse. The key sequence is platform specific:

- For Microsoft Windows systems, the sequence is Ctrl+Accelerator. These keys are reserved for default menu items: c, v, and x.
- For UNIX systems, the sequence is **Ctrl**+Accelerator. These keys are reserved for default menu items: 0, p, s, and w.

You can define an accelerator only for menu items that do not have children menus. Accelerators work only for menu items that directly execute a callback routine, not items that bring up other menus.

Note that the menu item does not have to be displayed (e.g., a submenu) for the accelerator key to work. However, the window focus must be in the figure when the key sequence is entered.

To remove an accelerator, set Accelerator to an empty string, ''.

```
BusyAction cancel | {queue}
```

Callback routine interruption. If a callback is executing and the user triggers an event (such as a mouse click) on an object for which a callback is defined, the callback associated with the new event uses the value of BusyAction to decide whether or not to attempt to interrupt the executing callback.

- If the value is cancel, the event is discarded and the second callback does not execute.
- If the value is queue, and the Interruptible property of the first callback is on, the second callback is added to the event queue and executes in its turn after the first callback finishes execution.

**Note** If the interrupting callback is a DeleteFcn or CreateFcn callback or a figure's CloseRequest or ResizeFcn callback, it interrupts an executing callback regardless of the value of that object's Interruptible property. See theInterruptible property for information about controlling a callback's interruptibility.

#### Callback

string or function handle

*Menu action*. A callback routine that executes whenever you select the menu. Define this routine as a string that is a valid MATLAB expression or the name of an M-file. The expression executes in the MATLAB workspace.

A menu with children (submenus) executes its callback routine before displaying the submenus. A menu without children executes its callback routine when you *release* the mouse button (i.e., on the button up event).

# Checked on | {off}

Menu check indicator. Setting this property to on places a check mark next to the corresponding menu item. Setting it to off removes the check mark. You can use this feature to create menus that indicate the state of a particular option. For example, suppose you have a menu item called **Show axes** that toggles the visibility of an axes between visible and invisible each time the user selects the menu item. If you want a check to appear next to the menu item when the axes are visible, add the following code to the callback for the **Show axes** menu item:

```
if strcmp(get(gcbo, 'Checked'),'on')
    set(gcbo, 'Checked', 'off');
else
```

```
set(gcbo, 'Checked', 'on');
end
```

This changes the value of the Checked property of the menu item from on to off or vice versa each time a user selects the menu item.

Note that there is no formal mechanism for indicating that an unchecked menu item will become checked when selected.

**Note** This property is ignored for top level and parent menus.

#### Children.

vector of handles

Handles of submenus. A vector containing the handles of all children of the uimenu object. The children objects of uimenus are other uimenus, which function as submenus. You can use this property to reorder the menus.

#### CreateEcn

string or function handle

Callback routine executed during object creation. The specified function executes when MATLAB creates a uimenu object.

MATLAB sets all property values for the uimenu before executing the CreateFcn callback so these values are available to the callback. Within the function, use gcbo to get the handle of the uimenu being created.

Setting this property on an existing uimenu object has no effect.

You can define a default CreateFcn callback for all new uimenus. This default applies unless you override it by specifying a different CreateFcn callback when you call uimenu. For example, the code

```
set(0,'DefaultUimenuCreateFcn','set(gcbo,...
''Visible'',''on'')')
```

creates a default CreateFcn callback that runs whenever you create a new menu. It sets the default Visible property of a uimenu object.

To override this default and create a menu whose Visible property is set to a different value, call uimenu with code similar to

```
hpt = uimenu(...,'CreateFcn','set(gcbo,...
''Visible'',''off'')')
```

**Note** To override a default CreateFcn callback you must provide a new callback and not just provide different values for the specified properties. This is because the CreateFcn callback runs after the property values are set, and can override property values you have set explicitly in the uimenu call. In the example above, if instead of redefining the CreateFcn property for this uimenu, you had explicitly set Visible to off, the default CreateFcn callback would have set Visible back to the default, i.e., on.

See "Function Handle Callbacks" for information on how to use function handles to define a callback function.

#### DeleteFcn

string or function handle

Delete uimenu callback routine. A callback routine that executes when you delete the uimenu object (e.g., when you issue a delete command or cause the figure containing the uimenu to reset). MATLAB executes the routine before destroying the object's properties so these values are available to the callback routine.

The handle of the object whose DeleteFcn is being executed is accessible only through the root CallbackObject property, which is more simply queried using gcbo.

See "Function Handle Callbacks" for information on how to use function handles to define a callback function.

#### Enable

{on} | off

*Enable or disable the uimenu*. This property controls whether a menu item can be selected. When not enabled (set to off), the menu Label appears dimmed, indicating the user cannot select it.

#### ForegroundColor

ColorSpec X-Windows only

Color of menu label string. This property determines color of the text defined for the Label property. Specify a color using a three-element RGB vector or one of the MATLAB predefined names. The default text color is black. See ColorSpec for more information on specifying color.

```
HandleVisibility
     {on} | callback | off
```

Control access to object's handle. This property determines when an object's handle is visible in its parent's list of children. When a handle is not visible in its parent's list of children, it is not returned by functions that obtain handles by searching the object hierarchy or querying handle properties. This includes get, findobj, gca, gcf, gco, newplot, cla, clf, and close. Neither is the handle visible in the parent figure's CurrentObject property. Handles that are hidden are still valid. If you know an object's handle, you can set and get its properties, and pass it to any function that operates on handles.

• Handles are always visible when HandleVisibility is on.

- Setting HandleVisibility to callback causes handles to be visible from within callback routines or functions invoked by callback routines, but not from within functions invoked from the command line. This provides a means to protect GUIs from command-line users, while allowing callback routines to have complete access to object handles.
- Setting HandleVisibility to off makes handles invisible at all times. This may be necessary when a callback routine invokes a function that might potentially damage the GUI (such as evaluating a user-typed string), and so temporarily hides its own handles during the execution of that function.

You can set the root ShowHiddenHandles property to on to make all handles visible, regardless of their HandleVisibility settings. This does not affect the values of the HandleVisibility properties.

```
Interruptible
{on} | off
```

Callback routine interruption mode. If a callback is executing and the user triggers an event (such as a mouse click) on an object for which a callback is defined, that callback attempts to interrupt the first callback. MATLAB processes the callbacks according to these factors:

- The Interruptible property of the object whose callback is executing
- Whether the executing callback contains drawnow, figure, getframe, pause, or waitfor statements
- The BusyAction property of the object whose callback is waiting to execute

If the Interruptible property of the object whose callback is executing is on (the default), the callback can be interrupted. Whenever the callback calls one of the drawnow, figure,

getframe, pause, or waitfor functions, the function processes any events in the event queue, including the waiting callback, before performing its defined task.

If the Interruptible property of the object whose callback is executing is off, the callback cannot be interrupted (except by certain callbacks; see the note below). The BusyAction property of the object whose callback is waiting to execute determines what happens to the callback.

**Note** If the interrupting callback is a DeleteFcn or CreateFcn callback or a figure's CloseRequest or ResizeFcn callback, it interrupts an executing callback regardless of the value of that object's Interruptible property. The interrupting callback starts execution at the next drawnow, figure, getframe, pause, or waitfor statement. A figure's WindowButtonDownFcn callback routine, or an object's ButtonDownFcn or Callback routine are processed according to the rules described above.

Label

string

Menu label. A string specifying the text label on the menu item. You can specify a mnemonic for the label using the '&' character. Except as noted below, the character that follows the '&' in the string appears underlined and selects the menu item when you type Alt+ followed by that character while the menu is visible. The '&' character is not displayed. To display the '&' character in a label, use two '&' characters in the string:

'O&pen selection' yields Open selection

'Save && Go' yields Save & Go

'Save&&Go' yields Save & Go

'Save& Go' yields **Save& Go** (the space is not a mnemonic)

There are three reserved words: default, remove, factory (case sensitive). If you want to use one of these reserved words in the Label property, you must precede it with a backslash ('\') character. For example:

```
'\remove' yields remove
```

'\default' yields default

'\factory' yields factory

#### Parent

handle

*Uimenu's parent*. The handle of the uimenu's parent object. The parent of a uimenu object is the figure on whose menu bar it displays, or the uimenu of which it is a submenu. You can move a uimenu object to another figure by setting this property to the handle of the new parent.

# Position scalar

Relative menu position. The value of Position indicates placement on the menu bar or within a menu. Top-level menus are placed from left to right on the menu bar according to the value of their Position property, with 1 representing the left-most position. The individual items within a given menu are placed from top to bottom according to the value of their Position property, with 1 representing the top-most position.

# Separator on | {off}

Separator line mode. Setting this property to on draws a dividing line above the menu item.

#### Tag

string

*User-specified object label*. The Tag property provides a means to identify graphics objects with a user-specified label. This is particularly useful when constructing interactive graphics programs that would otherwise need to define object handles as global variables or pass them as arguments between callback routines. You can define Tag as any string.

#### Type

string (read only)

Class of graphics object. For uimenu objects, Type is always the string 'uimenu'.

#### UserData

matrix

*User-specified data*. Any matrix you want to associate with the uimenu object. MATLAB does not use this data, but you can access it using the set and get commands.

#### Visible

{on} | off

*Uimenu visibility*. By default, all uimenus are visible. When set to off, the uimenu is not visible, but still exists and you can query and set its properties.

Purpose Convert to unsigned integer

**Syntax** I = uint8(X)

I = uint16(X)
I = uint32(X)
I = uint64(X)

## **Description**

I = uint\*(X) converts the elements of array X into unsigned integers. X can be any numeric object (such as a double). The results of a uint\* operation are shown in the next table.

| Operation | Output Range                    | Output Type             | Bytes<br>per<br>Element | Output<br>Class |
|-----------|---------------------------------|-------------------------|-------------------------|-----------------|
| uint8     | 0 to 255                        | Unsigned 8-bit integer  | 1                       | uint8           |
| uint16    | 0 to 65,535                     | Unsigned 16-bit integer | 2                       | uint16          |
| uint32    | 0 to 4,294,967,295              | Unsigned 32-bit integer | 4                       | uint32          |
| uint64    | 0 to 18,446,744,073,709,551,615 | Unsigned 64-bit integer | 8                       | uint64          |

double and single values are rounded to the nearest uint\* value on conversion. A value of X that is above or below the range for an integer class is mapped to one of the endpoints of the range. For example,

```
uint16(70000)
ans =
65535
```

If X is already an unsigned integer of the same class, then uint\* has no effect.

You can define or overload your own methods for uint\* (as you can for any object) by placing the appropriately named method in an @uint\* directory within a directory on your path. Type help datatypes for the names of the methods you can overload.

#### Remarks

Most operations that manipulate arrays without changing their elements are defined for integer values. Examples are reshape, size, the logical and relational operators, subscripted assignment, and subscripted reference.

Some arithmetic operations are defined for integer arrays on interaction with other integer arrays of the same class (e.g., where both operands are uint16). Examples of these operations are +, -, .\*, ./, .\ and .^. If at least one operand is scalar, then \*, /, \, and ^ are also defined. Integer arrays may also interact with scalar double variables, including constants, and the result of the operation is an integer array of the same class. Integer arrays saturate on overflow in arithmetic.

A particularly efficient way to initialize a large array is by specifying the data type (i.e., class name) for the array in the zeros, ones, or eye function. For example, to create a 100-by-100 uint64 array initialized to zero, type

```
I = zeros(100, 100, 'uint64');
```

An easy way to find the range for any MATLAB integer type is to use the intmin and intmax functions as shown here for uint32:

#### See Also

double, single, int8, int16, int32, int64, intmax, intmin

### **Purpose**

Open file selection dialog box with appropriate file filters

### **Syntax**

```
uiopen
uiopen('MATLAB')
uiopen('LOAD')
uiopen('FIGURE')
uiopen('SIMULINK')
uiopen('EDITOR')
```

### **Description**

uiopen displays a file selection dialog from which a user can select a file to open. The dialog is the same as the one displayed when you select **Open** from the **File** menu in the MATLAB desktop.

Selecting a file in the dialog and clicking **Open** does the following:

- Gets the file using uigetfile
- Opens the file in the base workspace using the open command

**Note** uiopen cannot be compiled. If you want to create a file selection dialog that can be compiled, use uigetfile.

uiopen or uiopen ('MATLAB') displays the dialog with the file filter set to all MATLAB files.

uiopen('LOAD') displays the dialog with the file filter set to MAT-files (\*.mat).

uiopen('FIGURE') displays the dialog with the file filter set to figure files (\*.fig).

uiopen('SIMULINK') displays the dialog with the file filter set to model files (\*.mdl).

uiopen('EDITOR') displays the dialog with the file filter set to all MATLAB files except for MAT-files and FIG-files. All files are opened in the MATLAB Editor.

# uiopen

## **Examples**

Typing uiopen('figure') sets the **Files of type** field to Figures (\*.fig):

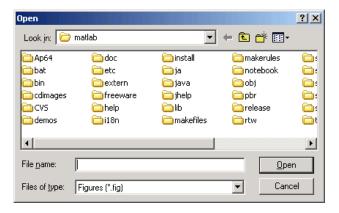

### **See Also**

uigetfile, uiputfile, uisave

### **Purpose**

Create panel container object

### **Syntax**

```
h = uipanel('PropertyName1', value1, 'PropertyName2', value2,
...)
h = uipanel(parent, 'PropertyName1', value1, 'PropertyName2',
    value2,...)
```

### **Description**

A uipanel groups components. It can contain user interface controls with which the user interacts directly. It can also contain axes, other uipanels, and uibuttongroups. It cannot contain ActiveX controls.

h = uipanel('PropertyName1', value1, 'PropertyName2', value2,...) creates a uipanel container object in a figure, uipanel, or uibuttongroup. Use the Parent property to specify the parent figure, uipanel, or uibuttongroup. If you do not specify a parent, uipanel adds the panel to the current figure. If no figure exists, one is created. See the Uipanel Properties reference page for more information.

h =

uipanel(parent, 'PropertyName1', value1, 'PropertyName2', value2,...) creates a uipanel in the object specified by the handle, parent. If you also specify a different value for the Parent property, the value of the Parent property takes precedence. parent must be a figure, uipanel, or uibuttongroup.

A uipanel object can have axes, uicontrol, uipanel, and uibuttongroup objects as children. For the children of a uipanel, the Position property is interpreted relative to the uipanel. If you move the panel, the children automatically move with it and maintain their positions relative to the panel.

After creating a uipanel object, you can set and query its property values using set and get.

## **Examples**

This example creates a uipanel in a figure, then creates a subpanel in the first panel. Finally, it adds a pushbutton to the subpanel. Both panels use the default Units property value, normalized. Note that default Units for the uicontrol pushbutton is pixels.

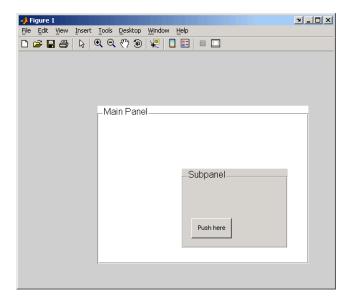

### **See Also** hgtransform, uibuttongroup, uicontrol

### **Purpose**

Defines the uipanel properties.

# Modifying Properties

You can set and query graphics object properties in two ways:

- The Property Inspector is an interactive tool that enables you to see and change object property values. The Property inspector is available from GUIDE, or use the inspect function at the command line.
- The set and get functions enable you to set and query the values of properties.

You can set default uipanel properties by typing:

```
set(h, 'DefaultUipanelPropertyName',PropertyValue...)
```

Where h can be the root handle (0), a figure handle, or a uipanel handle. *PropertyName* is the name of the uipanel property and PropertyValue is the value you specify as the default for that property.

**Note** Default properties you set for uipanels also apply to uibuttongroups.

For more information about changing the default value of a property see "Setting Default Property Values". For an example, see the CreateFon property.

# Uipanel Properties

This section lists all properties useful to uipanel objects along with valid values and a descriptions of their use. Curly braces { } enclose default values.

| Property Name   | Description                             |
|-----------------|-----------------------------------------|
| BackgroundColor | Color of the uipanel background         |
| BorderType      | Type of border around the uipanel area. |

| Property Name    | Description                                                                                            |
|------------------|----------------------------------------------------------------------------------------------------|
| BorderWidth      | Width of the panel border.                                                                             |
| BusyAction       | Interruption of other callback routines                                                                |
| ButtonDownFcn    | Button-press callback routine                                                                          |
| Children         | All children of the uipanel                                                                            |
| Clipping         | Clipping of child axes, uipanels, and uibuttongroups to the uipanel. Does not affect child uicontrols. |
| CreateFcn        | Callback routine executed during object creation                                                       |
| DeleteFcn        | Callback routine executed during object deletion                                                       |
| FontAngle        | Title font angle                                                                                       |
| FontName         | Title font name                                                                                        |
| FontSize         | Title font size                                                                                        |
| FontUnits        | Title font units                                                                                       |
| FontWeight       | Title font weight                                                                                      |
| ForegroundColor  | Title font color and/or color of 2-D border line                                                       |
| HandleVisibility | Handle accessibility from commandline and GUIs                                                         |
| HighlightColor   | 3-D frame highlight color                                                                              |
| HitTest          | Selectable by mouse click                                                                              |
| Interruptible    | Callback routine interruption mode                                                                     |
| Parent           | Uipanel object's parent                                                                                |
| Position         | Panel position relative to parent figure or uipanel                                                    |
| ResizeFcn        | User-specified resize routine                                                                          |

| Property Name      | Description                                                                                                    |
|--------------------|----------------------------------------------------------------------------------------------------|
| Selected           | Whether object is selected                                                                                        |
| SelectionHighlight | Object highlighted when selected                                                                                  |
| ShadowColor        | 3-D frame shadow color                                                                                            |
| Tag                | User-specified object identifier                                                                                  |
| Title              | Title string                                                                                                    |
| TitlePosition      | Location of title string in relation to the panel                                                                 |
| UIContextMenu      | Associates uicontext menu with the uipanel                                                                        |
| Units              | Units used to interpret the position vector                                                                       |
| UserData           | User-specified data                                                                                               |
| Visible            | Uipanel visibility.                                                                                               |
|                    |                                                                                                    |
|                    | Note Controls the Visible property of child axes, uibuttongroups. and uipanels. Does not affect child uicontrols. |

### BackgroundColor ColorSpec

Color of the uipanel background. A three-element RGB vector or one of the MATLAB predefined names, specifying the background color. See the ColorSpec reference page for more information on specifying color.

### ${\tt BorderType}$

none | {etchedin} | etchedout | beveledin | beveledout | line

Border of the uipanel area. Used to define the panel area graphically. Etched and beveled borders provide a 3-D look. Use

the HighlightColor and ShadowColor properties to specify the border color of etched and beveled borders. A line border is 2-D. Use the ForegroundColor property to specify its color.

# BorderWidth integer

Width of the panel border. The width of the panel borders in pixels. The default border width is 1 pixel. 3-D borders wider than 3 may not appear correctly at the corners.

# BusyAction cancel | {queue}

Callback routine interruption. If a callback is executing and the user triggers an event (such as a mouse click) on an object for which a callback is defined, the callback associated with the new event uses the value of BusyAction to decide whether or not to attempt to interrupt the executing callback.

- If the value is cancel, the event is discarded and the second callback does not execute.
- If the value is queue, and the Interruptible property of the first callback is on, the second callback is added to the event queue and executes in its turn after the first callback finishes execution.

**Note** If the interrupting callback is a DeleteFcn or CreateFcn callback or a figure's CloseRequest or ResizeFcn callback, it interrupts an executing callback regardless of the value of that object's Interruptible property. See the Interruptible property for information about controlling a callback's interruptibility.

ButtonDownFcn string or function handle

Button-press callback routine. A callback routine that executes when you press a mouse button while the pointer is in a 5-pixel wide border around the uipanel. This is useful for implementing actions to interactively modify control object properties, such as size and position, when they are clicked on (using the selectmoveresize function, for example).

If you define this routine as a string, the string can be a valid MATLAB expression or the name of an M-file. The expression executes in the MATLAB workspace.

#### Children

vector of handles

Children of the uipanel. A vector containing the handles of all children of the uipanel. A uipanel object's children are axes, uipanels, uibuttongroups, and uicontrols. You can use this property to reorder the children.

### Clipping

{on} | off

Clipping mode. By default, MATLAB clips a uipanel's child axes, uipanels, and uibuttongroups to the uipanel rectangle. If you set Clipping to off, the axis, uipanel, or uibuttongroup is displayed outside the panel rectangle. This property does not affect child uicontrols which, by default, can display outside the panel rectangle.

#### CreateFcn

string or function handle

Callback routine executed during object creation. The specified function executes when MATLAB creates a uipanel object. MATLAB sets all property values for the uipanel before executing the CreateFcn callback so these values are available to the callback. Within the function, use gcbo to get the handle of the uipanel being created.

Setting this property on an existing uipanel object has no effect.

You can define a default CreateFcn callback for all new uipanels. This default applies unless you override it by specifying a different CreateFcn callback when you call uipanel. For example, the code

```
set(0, 'DefaultUipanelCreateFcn', 'set(gcbo,...
    ''FontName'', ''arial'', ''FontSize'', 12)')
```

creates a default CreateFcn callback that runs whenever you create a new panel. It sets the default font name and font size of the uipanel title.

**Note** Uibuttongroup takes its default property values from uipanel. Defining a default property for all uipanels defines the same default property for all uibuttongroups.

To override this default and create a panel whose FontName and FontSize properties are set to different values, call uipanel with code similar to

```
hpt = uipanel(..., 'CreateFcn', 'set(gcbo,...
''FontName'', ''times'', ''FontSize'',14)')
```

**Note** To override a default CreateFcn callback you must provide a new callback and not just provide different values for the specified properties. This is because the CreateFcn callback runs after the property values are set, and can override property values you have set explicitly in the uipushtool call. In the example above, if instead of redefining the CreateFcn property for this uipanel, you had explicitly set Fontsize to 14, the default CreateFcn callback would have set FontSize back to the system dependent default.

See "Function Handle Callbacks" for information on how to use function handles to define a callback function.

#### DeleteFcn

string or function handle

Callback routine executed during object deletion. A callback routine that executes when you delete the uipanel object (e.g., when you issue a delete command or clear the figure containing the uipanel). MATLAB executes the routine before destroying the object's properties so these values are available to the callback routine. The handle of the object whose DeleteFcn is being executed is accessible only through the root CallbackObject property, which you can query using gcbo.

#### FontAngle

```
{normal} | italic | oblique
```

Character slant used in the Title. MATLAB uses this property to select a font from those available on your particular system. Setting this property to italic or oblique selects a slanted version of the font, when it is available on your system.

#### FontName

string

Font family used in the Title. The name of the font in which to display the Title. To display and print properly, this must be a font that your system supports. The default font is system dependent. To eliminate the need to hard code the name of a fixed-width font, which may not display text properly on systems that do not use ASCII character encoding (such as in Japan), set FontName to the string FixedWidth (this string value is case insensitive).

```
set(uicontrol handle, 'FontName', 'FixedWidth')
```

This then uses the value of the root FixedWidthFontName property which can be set to the appropriate value for a locale

from startup.m in the end user's environment. Setting the root FixedWidthFontName property causes an immediate update of the display to use the new font

#### FontSize

integer

*Title font size.* A number specifying the size of the font in which to display the Title, in units determined by the FontUnits property. The default size is system dependent.

#### FontUnits

```
inches | centimeters | normalized | {points} | pixels
```

Title font size units. Normalized units interpret FontSize as a fraction of the height of the uipanel. When you resize the uipanel, MATLAB modifies the screen FontSize accordingly. pixels, inches, centimeters, and points are absolute units (1 point = 1/72 inch).

#### FontWeight

```
light | {normal} | demi | bold
```

Weight of characters in the title. MATLAB uses this property to select a font from those available on your particular system. Setting this property to bold causes MATLAB to use a bold version of the font, when it is available on your system.

### ${\tt ForegroundColor}$

ColorSpec

Color used for title font and 2-D border line. A three-element RGB vector or one of the MATLAB predefined names, specifying the font or line color. See the ColorSpec reference page for more information on specifying color.

```
HandleVisibility
```

```
{on} | callback | off
```

Control access to object's handle. This property determines when an object's handle is visible in its parent's list of children. When a handle is not visible in its parent's list of children, it is not returned by functions that obtain handles by searching the object hierarchy or querying handle properties. This includes get, findobj, gca, gcf, gco, newplot, cla, clf, and close. Neither is the handle visible in the parent figure's CurrentObject property. Handles that are hidden are still valid. If you know an object's handle, you can set and get its properties, and pass it to any function that operates on handles.

- Handles are always visible when HandleVisibility is on.
- Setting HandleVisibility to callback causes handles to be visible from within callback routines or functions invoked by callback routines, but not from within functions invoked from the command line. This provides a means to protect GUIs from command-line users, while allowing callback routines to have complete access to object handles.
- Setting HandleVisibility to off makes handles invisible at all times. This may be necessary when a callback routine invokes a function that might potentially damage the GUI (such as evaluating a user-typed string), and so temporarily hides its own handles during the execution of that function.

You can set the root ShowHiddenHandles property to on to make all handles visible, regardless of their HandleVisibility settings. This does not affect the values of the HandleVisibility properties.

HighlightColor ColorSpec

3-D frame highlight color. A three-element RGB vector or one of the MATLAB predefined names, specifying the highlight color. See the ColorSpec reference page for more information on specifying color.

```
HitTest
{on} | off
```

Selectable by mouse click. HitTest determines if the figure can become the current object (as returned by the gco command and the figure CurrentObject property) as a result of a mouse click on the figure. If HitTest is off, clicking the figure sets the CurrentObject to the empty matrix.

```
Interruptible
{on} | off
```

Callback routine interruption mode. If a callback is executing and the user triggers an event (such as a mouse click) on an object for which a callback is defined, that callback attempts to interrupt the first callback. MATLAB processes the callbacks according to these factors:

- The Interruptible property of the object whose callback is executing
- Whether the executing callback contains drawnow, figure, getframe, pause, or waitfor statements
- The BusyAction property of the object whose callback is waiting to execute

If the Interruptible property of the object whose callback is executing is on (the default), the callback can be interrupted. Whenever the callback calls one of the drawnow, figure, getframe, pause, or waitfor functions, the function processes any events in the event queue, including the waiting callback, before performing its defined task.

If the Interruptible property of the object whose callback is executing is off, the callback cannot be interrupted (except by certain callbacks; see the note below). The BusyAction property of the object whose callback is waiting to execute determines what happens to the callback.

**Note** If the interrupting callback is a DeleteFcn or CreateFcn callback or a figure's CloseRequest or ResizeFcn callback, it interrupts an executing callback regardless of the value of that object's Interruptible property. The interrupting callback starts execution at the next drawnow, figure, getframe, pause, or waitfor statement. A figure's WindowButtonDownFcn callback routine, or an object's ButtonDownFcn or Callback routine are processed according to the rules described above.

#### Parent

handle

*Uipanel parent*. The handle of the uipanel's parent figure, uipanel, or uibuttongroup. You can move a uipanel object to another figure, uipanel, or uibuttongroup by setting this property to the handle of the new parent.

#### Position

position rectangle

Size and location of uipanel relative to parent. The rectangle defined by this property specifies the size and location of the panel within the parent figure window, uipanel, or uibuttongroup. Specify Position as

[left bottom width height]

left and bottom are the distance from the lower-left corner of the parent object to the lower-left corner of the uipanel object. width and height are the dimensions of the uipanel rectangle, including the title. All measurements are in units specified by the Units property.

#### ResizeFcn

string or function handle

Resize callback routine. MATLAB executes this callback routine whenever a user resizes the uipanel and the figure Resize property is set to on, or in GUIDE, the Resize behavior option is set to Other. You can query the uipanel Position property to determine its new size and position. During execution of the callback routine, the handle to the figure being resized is accessible only through the root CallbackObject property, which you can query using gcbo.

You can use ResizeFcn to maintain a GUI layout that is not directly supported by the MATLAB Position/Units paradigm.

For example, consider a GUI layout that maintains an object at a constant height in pixels and attached to the top of the figure, but always matches the width of the figure. The following ResizeFcn accomplishes this; it keeps the uicontrol whose Tag is 'StatusBar' 20 pixels high, as wide as the figure, and attached to the top of the figure. Note the use of the Tag property to retrieve the uicontrol handle, and the gcbo function to retrieve the figure handle. Also note the defensive programming regarding figure Units, which the callback requires to be in pixels in order to work correctly, but which the callback also restores to their previous value afterwards.

```
u = findobj('Tag','StatusBar');
fig = gcbo;
old_units = get(fig,'Units');
set(fig,'Units','pixels');
figpos = get(fig,'Position');
upos = [0, figpos(4) - 20, figpos(3), 20];
set(u,'Position',upos);
set(fig,'Units',old_units);
```

You can change the figure Position from within the ResizeFcn callback; however, the ResizeFcn is not called again as a result.

Note that the print command can cause the ResizeFcn to be called if the PaperPositionMode property is set to manual and you have defined a resize function. If you do not want your resize function called by print, set the PaperPositionMode to auto.

See "Function Handle Callbacks" for information on how to use function handles to define the callback function.

See Resize Behavior for information on creating resize functions using GUIDE.

#### Selected

on | off (read only)

Is object selected? This property indicates whether the panel is selected. When this property is on, MATLAB displays selection handles if the SelectionHighlight property is also on. You can, for example, define the ButtonDownFcn to set this property, allowing users to select the object with the mouse.

# SelectionHighlight {on} | off

Object highlighted when selected. When the Selected property is on, MATLAB indicates the selected state by drawing four edge handles and four corner handles. When SelectionHighlight is off, MATLAB does not draw the handles.

#### ShadowColor

ColorSpec

3-D frame shadow color. A three-element RGB vector or one of the MATLAB predefined names, specifying the shadow color. See the ColorSpec reference page for more information on specifying color.

#### Tag

string

*User-specified object identifier*. The Tag property provides a means to identify graphics objects with a user-specified label. You can define Tag as any string.

With the findobj function, you can locate an object with a given Tag property value. This saves you from defining object handles as global variables. For example, this function call returns the handles of all children (of the specified figures) that have the Tag value 'FormatTb'.

```
h = findobj(figurehandles, 'Tag', 'FormatTb')
```

#### Title

string

*Title string.* The text displayed in the panel title. You can position the title using the TitlePosition property.

If the string value is specified as a cell array of strings or padded string matrix, only the first string of a cell array or of a padded string matrix is displayed; the rest are ignored. Vertical slash ('|') characters are not interpreted as line breaks and instead show up in the text displayed in the uipanel title.

Setting a property value to default, remove, or factory produces the effect described in "Defining Default Values". To set Title to one of these words, you must precede the word with the backslash character. For example,

```
hp = uipanel(...,'Title','\Default');
TitlePosition
{lefttop} | centertop | righttop | leftbottom |
    centerbottom | rightbottom
```

Location of the title. This property determines the location of the title string, in relation to the uipanel.

#### UIContextMenu

handle

Associate a context menu with a uipanel. Assign this property the handle of a Uicontextmenu object. MATLAB displays the context menu whenever you right-click the uipanel. Use the uicontextmenu function to create the context menu.

#### Units

inches | centimeters | {normalized} | points | pixels | characters

*Units of measurement.* MATLAB uses these units to interpret the Position property. For the panel itself, units are measured from the lower-left corner of the figure window. For children of the panel, they are measured from the lower-left corner of the panel.

- Normalized units map the lower-left corner of the panel or figure window to (0,0) and the upper-right corner to (1.0,1.0).
- pixels, inches, centimeters, and points are absolute units (1 point = 1/72 inch).
- Character units are characters using the default system font; the width of one character is the width of the letter x, the height of one character is the distance between the baselines of two lines of text.

If you change the value of Units, it is good practice to return it to its default value after completing your computation so as not to affect other functions that assume Units is set to the default value.

#### UserData

matrix

User-specified data. Any data you want to associate with the uipanel object. MATLAB does not use this data, but you can access it using set and get.

Visible {on} | off

*Uipanel visibility*. By default, a uipanel object is visible. When set to off, the uipanel is not visible, but still exists and you can query and set its properties.

**Note** The value of a uipanel's Visible property also controls the Visible property of child axes, uipanels, and uibuttongroups. This property does not affect the Visible property of child uicontrols.

### **Purpose**

Create push button on toolbar

### **Syntax**

```
hpt = uipushtool('PropertyName1', value1, 'PropertyName2',
    value2,...)
hpt = uipushtool(ht,...)
```

## **Description**

hpt =

uipushtool('PropertyName1', value1, 'PropertyName2', value2,...) creates a push button on the uitoolbar at the top of the current figure window, and returns a handle to it. uipushtool assigns the specified property values, and assigns default values to the remaining properties. You can change the property values at a later time using the set function.

Type get(hpt) to see a list of uipushtool object properties and their current values. Type set(hpt) to see a list of uipushtool object properties that you can set and their legal property values. See the Uipushtool Properties reference page for more information.

hpt = uipushtool(ht,...) creates a button with ht as a parent. ht must be a uitoolbar handle.

### Remarks

uipushtool accepts property name/property value pairs, as well as structures and cell arrays of properties as input arguments.

Uipushtools appear in figures whose Window Style is normal or docked. They do not appear in figures whose WindowStyle is modal. If a figure containing a uitoolbar and its uipushtool children is changed to WindowStyle modal, the uipushtools still exist and are contained in the Children list of the uitoolbar, but are not displayed until the WindowStyle is changed to normal or docked.

### **Examples**

This example creates a uitoolbar object and places a uipushtool object on it.

```
h = figure('ToolBar','none')
ht = uitoolbar(h)
a = [.20:.05:0.95];
```

```
b(:,:,1) = repmat(a,16,1)';
b(:,:,2) = repmat(a,16,1);
b(:,:,3) = repmat(flipdim(a,2),16,1);
hpt = uipushtool(ht,'CData',b,'TooltipString','Hello')
```

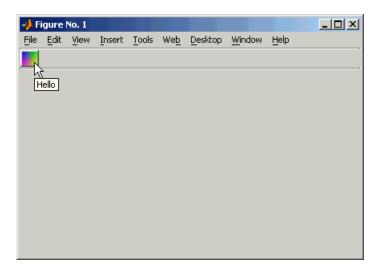

### **See Also**

get, set, uicontrol, uitoggletool, uitoolbar

### **Purpose**

Defines the uipushtool properties.

# Modifying Properties

You can set and query graphics object properties in two ways:

- The Property Inspector is an interactive tool that enables you to see and change object property values. The Property inspector is available from GUIDE, or use the inspect function at the command line.
- The set and get functions enable you to set and query the values of properties.

You can set default Uipushtool properties by typing:

```
set(h, 'DefaultUipushtoolPropertyName', PropertyValue...)
```

Where h can be the root handle (0), a figure handle, a uitoolbar handle, or a uipushtool handle. *PropertyName* is the name of the Uipushtool property and PropertyValue is the value you specify as the default for that property.

For more information about changing the default value of a property see Setting Default Property Values.

# Uipushtool Properties

This section lists all properties useful to uipushtool objects along with valid values and a descriptions of their use. Curly braces { } enclose default values.

| Property        | Purpose                                           |
|-----------------|---------------------------------------------------|
| BeingDeleted    | This object is being deleted.                     |
| BusyAction      | Callback routine interruption.                    |
| CData           | Truecolor image displayed on the control.         |
| ClickedCallback | Control action.                                   |
| CreateFcn       | Callback routine executed during object creation. |
| DeleteFcn       | Delete uipushtool callback routine.               |

| Property                                            | Purpose                             |  |
|-----------------------------------------------------|-------------------------------------|--|
| Enable                                              | Enable or disable the uipushtool.   |  |
| HandleVisibility Control access to object's handle. |                                     |  |
| Interruptible                                       | Callback routine interruption mode. |  |
| Parent                                              | Handle of uipushtool's parent.      |  |
| Separator                                           | Separator line mode                 |  |
| Tag                                                 | User-specified object label.        |  |
| TooltipString                                       | Content of object's tooltip.        |  |
| Туре                                                | Object class.                       |  |
| UserData                                            | User specified data.                |  |
| Visible                                             | Uipushtool visibility.              |  |

#### BeingDeleted

on | {off} (read only)

This object is being deleted. The BeingDeleted property provides a mechanism that you can use to determine if objects are in the process of being deleted. MATLAB sets the BeingDeleted property to on when the object's delete function callback is called (see the DeleteFcn property). It remains set to on while the delete function executes, after which the object no longer exists.

For example, some functions may not need to perform actions on objects that are being deleted, and therefore, can check the object's BeingDeleted property before acting.

#### BusyAction

cancel | {queue}

Callback routine interruption. If a callback is executing and the user triggers an event (such as a mouse click) on an object for which a callback is defined, the callback associated with the new

event uses the value of BusyAction to decide whether or not to attempt to interrupt the executing callback.

- If the value is cancel, the event is discarded and the second callback does not execute.
- If the value is queue, and the Interruptible property of the first callback is on, the second callback is added to the event queue and executes in its turn after the first callback finishes execution.

**Note** If the interrupting callback is a DeleteFcn or CreateFcn callback or a figure's CloseRequest or ResizeFcn callback, it interrupts an executing callback regardless of the value of that object's Interruptible property. See the Interruptible property for information about controlling a callback's interruptibility.

#### **CData**

3-dimensional array

Truecolor image displayed on control. An n-by-m-by-3 array of RGB values that defines a truecolor image displayed on either a push button or toggle button. Each value must be between 0.0 and 1.0. If your CData array is larger than 16 in the first or second dimension, it may be clipped or cause other undesirable effects. If the array is clipped, only the center 16-by-16 part of the array is used.

#### ClickedCallback string or function handle

Control action. A routine that executes when the uipushtool's Enable property is set to on, and you press a mouse button while the pointer is on the push tool itself or in a 5-pixel wide border around it.

#### CreateFcn

string or function handle

Callback routine executed during object creation. The specified function executes when MATLAB creates a uipushtool object. MATLAB sets all property values for the uipushtool before executing the CreateFcn callback so these values are available to the callback. Within the function, use gcbo to get the handle of the push tool being created.

Setting this property on an existing uipushtool object has no effect.

You can define a default CreateFcn callback for all new uipushtools. This default applies unless you override it by specifying a different CreateFcn callback when you call uipushtool. For example, the code

```
imga(:,:,1) = rand(20);
imga(:,:,2) = rand(20);
imga(:,:,3) = rand(20);
set(0,'DefaultUipushtoolCreateFcn','set(gcbo,''Cdata'',imga)'
```

creates a default CreateFcn callback that runs whenever you create a new push tool. It sets the default image imga on the push tool.

To override this default and create a push tool whose Cdata property is set to a different image, call uipushtool with code similar to

```
a = [.05:.05:0.95];
imgb(:,:,1) = repmat(a,19,1)';
imgb(:,:,2) = repmat(a,19,1);
imgb(:,:,3) = repmat(flipdim(a,2),19,1);
hpt = uipushtool(...,'CreateFcn','set(gcbo,''CData'',imgb)',...)
```

**Note** To override a default CreateFcn callback you must provide a new callback and not just provide different values for the specified properties. This is because the CreateFcn callback runs after the property values are set, and can override property values you have set explicitly in the uipushtool call. In the example above, if instead of redefining the CreateFcn property for this push tool, you had explicitly set CData to imgb, the default CreateFcn callback would have set CData back to imga.

See "Function Handle Callbacks" for information on how to use function handles to define a callback function.

#### DeleteFcn

string or function handle

Callback routine executed during object deletion. A callback routine that executes when you delete the uipushtool object (e.g., when you call the delete function or cause the figure containing the uipushtool to reset). MATLAB executes the routine before destroying the object's properties so these values are available to the callback routine.

The handle of the object whose DeleteFcn is being executed is accessible only through the root CallbackObject property, which you can query using gcbo.

See "Function Handle Callbacks" for information on how to use function handles to define a callback function.

#### Enable

{on} | off

Enable or disable the uipushtool. This property controls how uipushtools respond to mouse button clicks, including which callback routines execute.

- on The uipushtool is operational (the default).
- off The uipushtool is not operational and its image (set by the Cdata property) is grayed out.

When you left-click on a uipushtool whose Enable property is on, MATLAB performs these actions in this order:

- 1 Sets the figure's SelectionType property.
- 2 Executes the push tool's ClickedCallback routine.
- **3** Does not set the figure's CurrentPoint property and does not execute the figure's WindowButtonDownFcn callback.

When you left-click on a uipushtool whose Enable property is off, or when you right-click a uipushtool whose Enable property has any value, MATLAB performs these actions in this order:

- 4 Sets the figure's SelectionType property.
- **5** Sets the figure's CurrentPoint property.
- **6** Executes the figure's WindowButtonDownFcn callback.
- **7** Does not execute the push tool's ClickedCallback routine.

```
HandleVisibility
     {on} | callback | off
```

Control access to object's handle. This property determines when an object's handle is visible in its parent's list of children. When a handle is not visible in its parent's list of children, it is not returned by functions that obtain handles by searching the object hierarchy or querying handle properties. This includes get, findobj, gca, gcf, gco, newplot, cla, clf, and close. Neither is the handle visible in the parent figure's CurrentObject property. Handles that are hidden are still valid. If you know an object's handle, you can set and get its properties, and pass it to any function that operates on handles.

Handles are always visible when HandleVisibility is on.

- Setting HandleVisibility to callback causes handles to be visible from within callback routines or functions invoked by callback routines, but not from within functions invoked from the command line. This provides a means to protect GUIs from command-line users, while allowing callback routines to have complete access to object handles.
- Setting HandleVisibility to off makes handles invisible at all times. This may be necessary when a callback routine invokes a function that might potentially damage the GUI (such as evaluating a user-typed string), and so temporarily hides its own handles during the execution of that function.

You can set the root ShowHiddenHandles property to on to make all handles visible, regardless of their HandleVisibility settings. This does not affect the values of the HandleVisibility properties.

```
Interruptible
{on} | off
```

Callback routine interruption mode. If a callback is executing and the user triggers an event (such as a mouse click) on an object for which a callback is defined, that callback attempts to interrupt the first callback. MATLAB processes the callbacks according to these factors:

- The Interruptible property of the object whose callback is executing
- Whether the executing callback contains drawnow, figure, getframe, pause, or waitfor statements
- The BusyAction property of the object whose callback is waiting to execute

If the Interruptible property of the object whose callback is executing is on (the default), the callback can be interrupted. Whenever the callback calls one of the drawnow, figure,

getframe, pause, or waitfor functions, the function processes any events in the event queue, including the waiting callback, before performing its defined task.

If the Interruptible property of the object whose callback is executing is off, the callback cannot be interrupted (except by certain callbacks; see the note below). The BusyAction property of the object whose callback is waiting to execute determines what happens to the callback.

**Note** If the interrupting callback is a DeleteFcn or CreateFcn callback or a figure's CloseRequest or ResizeFcn callback, it interrupts an executing callback regardless of the value of that object's Interruptible property. The interrupting callback starts execution at the next drawnow, figure, getframe, pause, or waitfor statement. A figure's WindowButtonDownFcn callback routine, or an object's ButtonDownFcn or Callback routine are processed according to the rules described above.

#### Parent

handle

*Uipushtool parent*. The handle of the uipushtool's parent toolbar. You can move a uipushtool object to another toolbar by setting this property to the handle of the new parent.

#### Separator

```
on | {off}
```

*Separator line mode*. Setting this property to on draws a dividing line to the left of the uipushtool.

#### Tag

string

*User-specified object identifier*. The Tag property provides a means to identify graphics objects with a user-specified label. You can define Tag as any string.

With the findobj function, you can locate an object with a given Tag property value. This saves you from defining object handles as global variables. For example, this function call returns the handles of all children (of the specified toolbars) that have the Tag value 'Copy'.

```
h = findobj(uitoolbarhandles, 'Tag', 'Copy')
```

# TooltipString string

Content of tooltip for object. The TooltipString property specifies the text of the tooltip associated with the uipushtool. When the user moves the mouse pointer over the control and leaves it there, the tooltip is displayed.

#### Type

```
string (read-only)
```

Object class. This property identifies the kind of graphics object. For uipushtool objects, Type is always the string 'uipushtool'.

### UserData

array

*User specified data*. You can specify UserData as any array you want to associate with the uipushtool object. The object does not use this data, but you can access it using the set and get functions.

```
Visible {on} | off
```

*Uipushtool visibility*. By default, all uipushtools are visible. When set to off, the uipushtool is not visible, but still exists and you can query and set its properties.

#### **Purpose**

Open standard dialog box for saving files

### **Syntax**

```
uiputfile
uiputfile('FilterSpec')
uiputfile('FilterSpec','DialogTitle')
uiputfile('FilterSpec','DialogTitle','DefaultName')
uiputfile(...,'Location',[x y])
[FileName,PathName] = uiputfile(...)
[FileName,PathName,FilterIndex] = uiputfile(...)
```

### **Description**

uiputfile displays a dialog box used to select a file for saving. The dialog box lists the files and directories in the current directory.

uiputfile('FilterSpec') displays a dialog box that lists files in the current directory. FilterSpec determines what files are displayed initially in the dialog box. For example '\*.m' lists all MATLAB M-files.

If FilterSpec is a string, uiputfile appends 'All Files' to the list of file types. If FilterSpec is a cell array, the first column is used as the list of extensions, and the second column is used as the list of descriptions. FilterSpec can also be a filename. In this case the filename becomes the default filename and the file's extension is used as the default filter. If FilterSpec is not specified, uiputfile uses the default list of file types (i.e., all MATLAB files).

uiputfile('FilterSpec', 'DialogTitle') displays a dialog box that has the title DialogTitle. To use the default file types and specify a dialog title, enter

```
uiputfile('','DialogTitle')
```

uiputfile('FilterSpec', 'DialogTitle', 'DefaultName') displays a dialog box in which a specified string, in this case 'DefaultName', appears in the **File name** field. 'Default Name' can be a filename or the name of a directory. If it is the name of a directory, you must follow it with a slash (/) or backslash (\) separator.

uiputfile(..., 'Location',  $[x \ y]$ ) positions the dialog box at screen position [x,y], where x and y are the distances in pixel units from

# uiputfile

the left and top edges of the screen. This feature is supported only on UNIX platforms.

[FileName, PathName] = uiputfile(...) returns the name and path of the file selected in the dialog box. If the user clicks the **Cancel** button or closes the dialog window, FileName and PathName are set to 0.

[FileName, PathName, FilterIndex] = uiputfile(...) returns the index of the filter selected in the dialog box. The indexing starts at 1. If the user clicks the **Cancel** button or closes the dialog window, FilterIndex is set to 0.

#### Remarks

If the user specifies or selects an existing filename, uiputfile displays a warning message asking whether the user wants to overwrite the file.

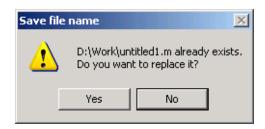

If the user selects **Yes**, uiputfile returns the name and path of the file. If the user selects **No**, FileName and PathName are set to 0.

### Examples Example 1

The following statement displays a dialog box titled 'Save file name' with the **Filename** field set to animinit.m and the filter set to M-files (\*.m). Because FilterSpec is a string, the filter also includes All Files (\*.\*)

```
[file,path] = uiputfile('animinit.m', 'Save file name');
```

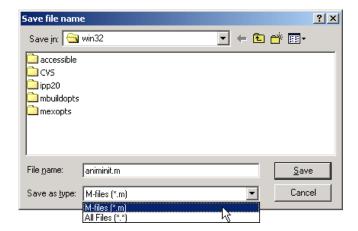

### Example 2

The following statement displays a dialog box titled 'Save Workspace As' with the filter specifier set to MAT-files.

[file,path] = uiputfile('\*.mat','Save Workspace As');

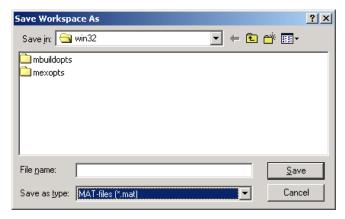

### Example 3

To display several file types in the **Save as type** list box, separate each file extension with a semicolon, as in the following code. Note that

uiputfile displays a default description for each known file type, such as Simulink Models for .mdl files.

```
[filename, pathname] = uiputfile( ...
{'*.m';'*.mdl';'*.mat';'*.*'}, ...
'Save as');
```

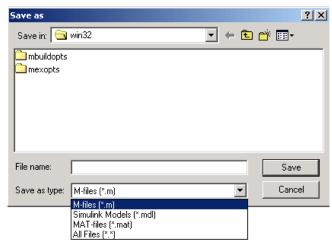

### Example 4

If you want to create a list of file types and give them descriptions that are different from the defaults, use a cell array, as in the following code. This example also associates multiple file types with the 'MATLAB Files' description.

```
[filename, pathname, filterindex] = uiputfile( ...
{'*.m;*.fig;*.mat;*.mdl','MATLAB Files (*.m,*.fig,*.mat,*.mdl)';
'*.m', 'M-files (*.m)'; ...
'*.fig','Figures (*.fig)'; ...
'*.mat','MAT-files (*.mat)'; ...
'*.mdl','Models (*.mdl)'; ...
'*.*', 'All Files (*.*)'}, ...
'Save as');
```

The first column of the cell array contains the file extensions, while the second contains the descriptions you want to provide for the file types. Note that the first entry of column one contains several extensions, separated by semicolons, all of which are associated with the description 'MATLAB Files (\*.m,\*.fig,\*.mat,\*.mdl)'. The code produces the dialog box shown in the following figure.

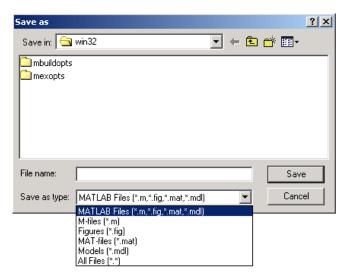

## Example 5

The following code checks for the existence of the file and displays a message about the result of the open operation.

```
[filename, pathname] = uiputfile('*.m', 'Pick an M-file');
if isequal(filename,0) | isequal(pathname,0)
    disp('User selected Cancel')
else
    disp(['User selected',fullfile(pathname,filename)])
end
```

## See Also

uigetdir, uigetfile

# uiresume, uiwait

### **Purpose**

Control program execution

# **Syntax**

uiwait
uiwait(h)

uiwait(h,timeout)

uiresume(h)

# **Description**

The uiwait and uiresume functions block and resume MATLAB program execution.

uiwait blocks execution until uiresume is called or the current figure is deleted. This syntax is the same as uiwait(gcf).

uiwait(h) blocks execution until uiresume is called or the figure h is deleted.

uiwait(h,timeout) blocks execution until uiresume is called, the figure h is deleted, or timeout seconds elapse.

uiresume(h) resumes the M-file execution that uiwait suspended.

## Remarks

When creating a dialog, you should have a uicontrol component with a callback that calls uiresume or a callback that destroys the dialog box. These are the only methods that resume program execution after the uiwait function blocks execution.

uiwait is a convenient way to use the waitfor command. You typically use it in conjunction with a dialog box. It provides a way to block the execution of the M-file that created the dialog, until the user responds to the dialog box. When used in conjunction with a modal dialog, uiwait/uiresume can block the execution of the M-file *and* restrict user interaction to the dialog only.

# **See Also**

uicontrol, uimenu, waitfor, figure, dialog

Open standard dialog box for saving workspace variables

**Syntax** 

uisave

uisave(variables)

uisave(variables,filename)

# **Description**

uisave displays the Save Workspace Variables dialog box for saving workspace variables to a MAT-file, as shown in the figure below.

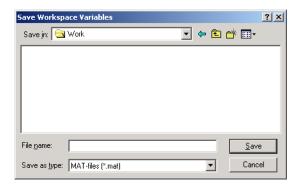

If you type a name in the **File name** field, such as my\_vars, and click **Save**, the dialog saves all workspace variables in the filemy\_vars.mat. The default filename is matlab.mat.

uisave(variables) saves only the variables listed in the string or cell array variables.

uisave(variables, filename) uses the specified filename as the default name in the Save Workspace Variables dialog box.

**Note** uisave cannot be compiled. If you want to create a dialog that can be compiled, use uiputfile.

# **See Also**

uigetfile, uiputfile, uiopen

Open standard dialog box for setting object's ColorSpec

# **Syntax**

- c = uisetcolor
- c = uisetcolor([r g b])
- c = uisetcolor(h)
- c = uisetcolor(..., 'dialogTitle')

# **Description**

- c = uisetcolor displays a color selection dialog appropriate to the platform, and returns the color selected by the user. The dialog is initialized to white.
- c = uisetcolor([r g b]) displays a dialog initialized to the specified color, and returns the color selected by the user. r, g, and b must be values between 0 and 1.
- c = uisetcolor(h) displays a dialog initialized to the color of the object specified by handle h, returns the color selected by the user, and applies it to the object. h must be the handle to an object containing a color property.
- c = uisetcolor(..., 'dialogTitle') displays a dialog with the specified title.

If the user presses **Cancel** from the dialog box, or if any error occurs, the output value is set to the input RGB triple, if provided; otherwise, it is set to 0.

## **See Also**

ColorSpec

Open standard dialog box for setting object's font characteristics

# **Syntax**

```
uisetfont
uisetfont(h)
uisetfont(S)
uisetfont(..., 'DialogTitle')
S = uisetfont(...)
```

# **Description**

uisetfont enables you to change font properties (FontName, FontUnits, FontSize, FontWeight, and FontAngle) for a text, axes, or uicontrol object. The function returns a structure consisting of font properties and values. You can specify an alternate title for the dialog box.

uisetfont displays the dialog box and returns the selected font properties.

uisetfont(h) displays a dialog box, initializing the font property values with the values of those properties for the object whose handle is h. Selected font property values are applied to the current object. If a second argument is supplied, it specifies a name for the dialog box.

uisetfont(S) displays a dialog box, initializing the font property values with the values defined for the specified structure (S). S must define legal values for one or more of these properties: FontName, FontUnits, FontSize, FontWeight, and FontAngle and the field names must match the property names exactly. If other properties are defined, they are ignored. If a second argument is supplied, it specifies a name for the dialog box.

uisetfont(..., 'DialogTitle') displays a dialog box with the title DialogTitle and returns the values of the font properties selected in the dialog box.

S = uisetfont(...) returns the properties FontName, FontUnits, FontSize, FontWeight, and FontAngle as fields in a structure. If the user presses **Cancel** from the dialog box or if an error occurs, the output value is set to 0.

# **Example**

These statements create a text object, then display a dialog box (labeled Update Font) that enables you to change the font characteristics:

```
h = text(.5,.5,'Figure Annotation');
uisetfont(h,'Update Font')
```

These statements create two push buttons, then set the font properties of one based on the values set for the other:

## See Also

axes, text, uicontrol

# uisetpref

Purpose Manage preferences used in uigetpref

**Syntax** uisetpref('clearall')

**Description** uisetpref('clearall') resets the value of all preferences registered

through uigetpref to 'ask'. This causes the dialog box to display

when you call uigetpref.

Note Use setpref to set the value of a particular preference to 'ask'.

**See Also** setpref, uigetpref

Reorder visual stacking order of objects

# **Syntax**

```
uistack(h)
uistack(h,stackopt)
uistack(h,stackopt,step)
```

# **Description**

uistack(h) raises the visual stacking order of the objects specified by the handles in h by one level (step of 1). All handles in h must have the same parent.

uistack(h, stackopt) moves the objects specified by h in the stacking order, where stackopt is one of the following:

- 'up' moves h up one position in the stacking order
- 'down' moves h down one position in the stacking order
- 'top' moves h to the top of the current stack
- 'bottom' moves h to the bottom of the current stack

uistack(h, stackopt, step) moves the objects specified by h up or down the number of levels specified by step.

**Note** In a GUI, axes objects are always at a lower level than uicontrol objects. You cannot stack an axes object on top of a uicontrol object.

See Setting the Tab Order Programmatically in the MATLAB documentation for information about changing the tab order.

# **Example**

The following code moves the child that is third in the stacking order of the figure handle hObject down two positions.

```
v = allchild(hObject)
uistack(v(3),'down',2)
```

Create toggle button on toolbar

# **Syntax**

```
htt = uitoggletool('PropertyName1', value1, 'PropertyName2',
    value2,...)
htt = uitoggletool(ht,...)
```

# **Description**

htt =

uitoggletool('PropertyName1', value1, 'PropertyName2', value2,...) creates a toggle button on the uitoolbar at the top of the current figure window, and returns a handle to it. uitoggletool assigns the specified property values, and assigns default values to the remaining properties. You can change the property values at a later time using the set function.

Type get(htt) to see a list of uitoggletool object properties and their current values. Type set(htt) to see a list of uitoggletool object properties you can set and legal property values. See the Uitoggletool Properties reference page for more information.

htt = uitoggletool(ht,...) creates a button with ht as a parent.
ht must be a uitoolbar handle.

## Remarks

uitoggletool accepts property name/property value pairs, as well as structures and cell arrays of properties as input arguments.

Toggle tools appear in figures whose Window Style is normal or docked. They do not appear in figures whose WindowStyle is modal. If a figure containing a tool bar and its toggle tool children is changed to WindowStyle modal, the toggle tools still exist and are contained in the Children list of the tool bar, but are not displayed until the WindowStyle is changed to normal or docked.

# **Examples**

This example creates a uitoolbar object and places a uitoggletool object on it.

```
h = figure('ToolBar', 'none');
ht = uitoolbar(h);
a = rand(16,16,3);
```

htt = uitoggletool(ht, 'CData', a, 'TooltipString', 'Hello');

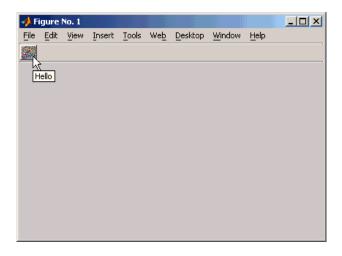

# **See Also**

get, set, uicontrol, uipushtool, uitoolbar

Defines uitoggletool properties.

# Modifying Properties

You can set and query graphics object properties in two ways:

- The Property Inspector is an interactive tool that enables you to see and change object property values. The Property inspector is available from GUIDE, or use the inspect function at the command line.
- The set and get functions enable you to set and query the values of properties.

You can set default Uitoggletool properties by typing:

```
set(h, 'DefaultUitoggletoolPropertyName',PropertyValue...)
```

Where h can be the root handle (0), a figure handle, a uitoolbar handle, or a uitoggletool handle. *PropertyName* is the name of the Uitoggletool property and PropertyValue is the value you specify as the default for that property.

For more information about changing the default value of a property see "Setting Default Property Values" in the MATLAB Graphics documentation.

# **Properties**

This section lists all properties useful to uitoggletool objects along with valid values and a descriptions of their use. Curly braces {} enclose default values.

| Property        | Purpose                                                 |
|-----------------|---------------------------------------------------------|
| BeingDeleted    | This object is being deleted.                           |
| BusyAction      | Callback routine interruption.                          |
| CData           | Truecolor image displayed on the toggle tool.           |
| ClickedCallback | Control action independent of the toggle tool position. |

| Property         | Purpose                                                     |
|------------------|-------------------------------------------------------------|
| CreateFcn        | Callback routine executed during object creation.           |
| DeleteFcn        | Callback routine executed during object deletion.           |
| Enable           | Enable or disable the uitoggletool.                         |
| HandleVisibility | Control access to object's handle.                          |
| Interruptible    | Callback routine interruption mode.                         |
| OffCallback      | Control action when toggle tool is set to the off position. |
| OnCallback       | Control action when toggle tool is set to the on position.  |
| Parent           | Handle of uitoggletool's parent toolbar.                    |
| Separator        | Separator line mode.                                        |
| State            | Uitoggletool state.                                         |
| Tag              | User-specified object label.                                |
| TooltipString    | Content of object's tooltip.                                |
| Type             | Object class.                                               |
| UserData         | User specified data.                                        |
| Visible          | Uitoggletool visibility.                                    |

### BeingDeleted

on | {off} (read only)

This object is being deleted. The BeingDeleted property provides a mechanism that you can use to determine if objects are in the process of being deleted. MATLAB sets the BeingDeleted property to on when the object's delete function callback is called (see the DeleteFcn property). It remains set to on while the delete function executes, after which the object no longer exists.

For example, some functions may not need to perform actions on objects that are being deleted, and therefore, can check the object's BeingDeleted property before acting.

### BusyAction

cancel | {queue}

Callback routine interruption. If a callback is executing and the user triggers an event (such as a mouse click) on an object for which a callback is defined, the callback associated with the new event uses the value of BusyAction to decide whether or not to attempt to interrupt the executing callback.

- If the value is cancel, the event is discarded and the second callback does not execute.
- If the value is queue, and the Interruptible property of the first callback is on, the second callback is added to the event queue and executes in its turn after the first callback finishes execution.

**Note** If the interrupting callback is a DeleteFcn or CreateFcn callback or a figure's CloseRequest or ResizeFcn callback, it interrupts an executing callback regardless of the value of that object's Interruptible property. See the Interruptible property for information about controlling a callback's interruptibility.

### CData

3-dimensional array

Truecolor image displayed on control. An n-by-m-by-3 array of RGB values that defines a truecolor image displayed on either a push button or toggle button. Each value must be between 0.0 and 1.0. If your CData array is larger than 16 in the first or second dimension, it may be clipped or cause other undesirable

effects. If the array is clipped, only the center 16-by-16 part of the array is used.

### ClickedCallback

string or function handle

Control action independent of the toggle tool position. A routine that executes after either the OnCallback routine or OffCallback routine runs to completion. The uitoggletool's Enable property must be set to on.

#### CreateFcn

string or function handle

Callback routine executed during object creation. The specified function executes when MATLAB creates a uitoggletool object. MATLAB sets all property values for the uitoggletool before executing the CreateFcn callback so these values are available to the callback. Within the function, use gcbo to get the handle of the toggle tool being created.

Setting this property on an existing uitoggletool object has no effect.

You can define a default CreateFcn callback for all new uitoggletools. This default applies unless you override it by specifying a different CreateFcn callback when you call uitoggletool. For example, the statement,

```
set(0,'DefaultUitoggletoolCreateFcn','set(gcbo,''Enable'',...
''off'')'
```

creates a default CreateFcn callback that runs whenever you create a new toggle tool. It sets the toggle tool Enable property to off.

To override this default and create a toggle tool whose Enable property is set to on, you could call uitoggletool with code similar to

```
htt = uitoggletool(...,'CreateFcn','set(gcbo,''Enable'',...
''on'')',...)
```

Note To override a default CreateFcn callback you must provide a new callback and not just provide different values for the specified properties. This is because the CreateFcn callback runs after the property values are set, and can override property values you have set explicitly in the uitoggletool call. In the example above, if instead of redefining the CreateFcn property for this toggle tool, you had explicitly set Enable to on, the default CreateFcn callback would have set CData back to off.

See "Function Handle Callbacks" in the MATLAB Graphics documentation for information on how to use function handles to define a callback function.

### DeleteFcn

string or function handle

Callback routine executed during object deletion. A callback routine that executes when you delete the uitoggletool object (e.g., when you call the delete function or cause the figure containing the uitoggletool to reset). MATLAB executes the routine before destroying the object's properties so these values are available to the callback routine.

The handle of the object whose DeleteFcn is being executed is accessible only through the root CallbackObject property, which you can query using gcbo.

See "Function Handle Callbacks" in the MATLAB Graphics documentation for information on how to use function handles to define a callback function.

### Enable

{on} | off

*Enable or disable the uitoggletool*. This property controls how uitoggletools respond to mouse button clicks, including which callback routines execute.

- on The uitoggletool is operational (the default).
- off The uitoggletool is not operational and its image (set by the Cdata property) is grayed out.

When you left-click on a uitoggletool whose Enable property is on, MATLAB performs these actions in this order:

- 1 Sets the figure's SelectionType property.
- **2** Executes the toggle tool's ClickedCallback routine.
- **3** Does not set the figure's CurrentPoint property and does not execute the figure's WindowButtonDownFcn callback.

When you left-click on a uitoggletool whose Enable property is off, or when you right-click a uitoggletool whose Enable property has any value, MATLAB performs these actions in this order:

- 4 Sets the figure's SelectionType property.
- 5 Sets the figure's CurrentPoint property.
- **6** Executes the figure's WindowButtonDownFcn callback.
- **7** Does not execute the toggle tool's OnCallback, OffCallback, or ClickedCallback routines.

```
HandleVisibility
{on} | callback | off
```

Control access to object's handle. This property determines when an object's handle is visible in its parent's list of children. When a handle is not visible in its parent's list of children, it is not returned by functions that obtain handles by searching the object hierarchy or querying handle properties. This includes get, findobj, gca, gcf, gco, newplot, cla, clf, and close. Neither is the handle visible in the parent figure's CurrentObject property. Handles that are hidden are still valid. If you know an object's handle, you can set and get its properties, and pass it to any function that operates on handles.

- Handles are always visible when HandleVisibility is on.
- Setting HandleVisibility to callback causes handles to be visible from within callback routines or functions invoked by callback routines, but not from within functions invoked from the command line. This provides a means to protect GUIs from command-line users, while allowing callback routines to have complete access to object handles.
- Setting HandleVisibility to off makes handles invisible at all times. This may be necessary when a callback routine invokes a function that might potentially damage the GUI (such as evaluating a user-typed string), and so temporarily hides its own handles during the execution of that function.

You can set the root ShowHiddenHandles property to on to make all handles visible, regardless of their HandleVisibility settings. This does not affect the values of the HandleVisibility properties.

Interruptible
{on} | off

Callback routine interruption mode. If a callback is executing and the user triggers an event (such as a mouse click) on an object for which a callback is defined, that callback attempts to interrupt the first callback. MATLAB processes the callbacks according to these factors:

- The Interruptible property of the object whose callback is executing
- Whether the executing callback contains drawnow, figure, getframe, pause, or waitfor statements
- The BusyAction property of the object whose callback is waiting to execute

If the Interruptible property of the object whose callback is executing is on (the default), the callback can be interrupted. Whenever the callback calls one of the drawnow, figure, getframe, pause, or waitfor functions, the function processes any events in the event queue, including the waiting callback, before performing its defined task.

If the Interruptible property of the object whose callback is executing is off, the callback cannot be interrupted (except by certain callbacks; see the note below).

**Note** If the interrupting callback is a DeleteFcn or CreateFcn callback or a figure's CloseRequest or ResizeFcn callback, it interrupts an executing callback regardless of the value of that object's Interruptible property. The interrupting callback starts execution at the next drawnow, figure, getframe, pause, or waitfor statement.

### OffCallback

string or function handle

*Control action*. A routine that executes if the uitoggletool's Enable property is set to on, and either

• The toggle tool State is set to off.

• The toggle tool is set to the off position by pressing a mouse button while the pointer is on the toggle tool itself or in a 5-pixel wide border around it.

The ClickedCallback routine, if there is one, runs after the OffCallback routine runs to completion.

### **OnCallback**

string or function handle

*Control action*. A routine that executes if the uitoggletool's Enable property is set to on, and either

- The toggle tool State is set to on.
- The toggle tool is set to the on position by pressing a mouse button while the pointer is on the toggle tool itself or in a 5-pixel wide border around it.

The ClickedCallback routine, if there is one, runs after the OffCallback routine runs to completion.

### Parent

handle

*Uitoggletool parent*. The handle of the uitoggletool's parent toolbar. You can move a uitoggletool object to another toolbar by setting this property to the handle of the new parent.

### Separator

```
on | {off}
```

*Separator line mode*. Setting this property to on draws a dividing line to left of the uitoggletool.

### State

```
on | {off}
```

*Uitoggletool state.* When the state is on, the toggle tool appears in the down, or pressed, position. When the state is off, it appears

in the up position. Changing the state causes the appropriate OnCallback or OffCallback routine to run.

Tag

string

*User-specified object identifier*. The Tag property provides a means to identify graphics objects with a user-specified label. You can define Tag as any string.

With the findobj function, you can locate an object with a given Tag property value. This saves you from defining object handles as global variables. For example, this function call returns the handles of all children (of the specified toolbars) that have the Tag value 'Bold'.

```
h = findobj(uitoolbarhandles, 'Tag', 'Bold')
```

## TooltipString

string

Content of tooltip for object. The TooltipString property specifies the text of the tooltip associated with the uitoggletool. When the user moves the mouse pointer over the control and leaves it there, the tooltip is displayed.

### Type

string (read-only)

Object class. This property identifies the kind of graphics object. For uitoggletool objects, Type is always the string 'uitoggletool'.

### UserData

array

*User specified data*. You can specify UserData as any array you want to associate with the uitoggletool object. The object does

not use this data, but you can access it using the set and get functions.

Visible {on} | off

*Uitoggletool visibility*. By default, all uitoggletools are visible. When set to off, the uitoggletool is not visible, but still exists and you can query and set its properties.

Create toolbar on figure

# **Syntax**

# **Description**

ht =

uitoolbar('PropertyName1', value1, 'PropertyName2', value2,...) creates an empty toolbar at the top of the current figure window, and returns a handle to it. uitoolbar assigns the specified property values, and assigns default values to the remaining properties. You can change the property values at a later time using the set function.

Type get(ht) to see a list of uitoolbar object properties and their current values. Type set(ht) to see a list of uitoolbar object properties that you can set and legal property values. See the Uitoolbar Properties reference page for more information.

ht = uitoolbar(h,...) creates a toolbar with h as a parent. h must be a figure handle.

## Remarks

uitoolbar accepts property name/property value pairs, as well as structures and cell arrays of properties as input arguments.

Uitoolbars appear in figures whose Window Style is normal or docked. They do not appear in figures whose WindowStyle is modal. If a figure containing a uitoolbar is changed to WindowStyle modal, the uitoolbar still exists and is contained in the Children list of the figure, but is not displayed until the WindowStyle is changed to normal or docked.

# **Example**

This example creates a figure with no toolbar, then adds a toolbar to it.

```
h = figure('ToolBar','none')
ht = uitoolbar(h)
```

# uitoolbar

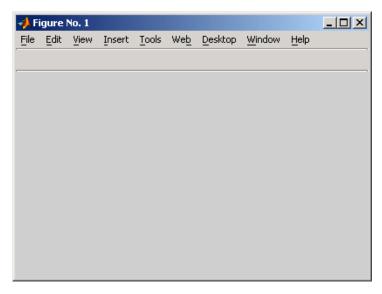

For more information on using the menus and toolbar in a MATLAB figure window, see the online MATLAB Graphics documentation.

# See Also

set, get, uicontrol, uipushtool, uitoggletool

# **Purpose**

Defines the uitoolbar properties.

# Modifying Properties

You can set and query graphics object properties in two ways:

- The Property Inspector is an interactive tool that enables you to see and change object property values. The Property inspector is available from GUIDE, or use the inspect function at the command line.
- The set and get functions enable you to set and query the values of properties.

You can set default Uitoolbar properties by typing:

```
set(h, 'DefaultUitoolbarPropertyName',PropertyValue...)
```

Where h can be the root handle (0), a figure handle, or a uitoolbar handle. *PropertyName* is the name of the Uitoolbar property and PropertyValue is the value you specify as the default for that property.

For more information about changing the default value of a property see "Setting Default Property Values" in the MATLAB Graphics documentation.

# Uitoolbar Properties

This section lists all properties useful to uitoolbar objects along with valid values and a descriptions of their use. Curly braces { } enclose default values.

| Property     | Purpose                                           |
|--------------|---------------------------------------------------|
| BeingDeleted | This object is being deleted.                     |
| BusyAction   | Callback routine interruption.                    |
| Children     | Handles of uitoolbar's children.                  |
| CreateFcn    | Callback routine executed during object creation. |

| Property         | Purpose                                           |
|------------------|---------------------------------------------------|
| DeleteFcn        | Callback routine executed during object deletion. |
| HandleVisibility | Control access to object's handle.                |
| Interruptible    | Callback routine interruption mode.               |
| Parent           | Handle of uitoolbar's parent.                     |
| Tag              | User-specified object identifier.                 |
| Туре             | Object class.                                     |
| UserData         | User specified data.                              |
| Visible          | Uitoolbar visibility.                             |

### BeingDeleted

on | {off} (read-only)

This object is being deleted. The BeingDeleted property provides a mechanism that you can use to determine if objects are in the process of being deleted. MATLAB sets the BeingDeleted property to on when the object's delete function callback is called (see the DeleteFcn property) It remains set to on while the delete function executes, after which the object no longer exists.

For example, some functions may not need to perform actions on objects that are being deleted, and therefore, can check the object's BeingDeleted property before acting.

# BusyAction cancel | {queue}

Callback routine interruption. If a callback is executing and the user triggers an event (such as a mouse click) on an object for which a callback is defined, the callback associated with the new event uses the value of BusyAction to decide whether or not to attempt to interrupt the executing callback.

- If the value is cancel, the event is discarded and the second callback does not execute.
- If the value is queue, and the Interruptible property of the
  first callback is on, the second callback is added to the event
  queue and executes in its turn after the first callback finishes
  execution.

**Note** If the interrupting callback is a DeleteFcn or CreateFcn callback or a figure's CloseRequest or ResizeFcn callback, it interrupts an executing callback regardless of the value of that object's Interruptible property. See the Interruptible property for information about controlling a callback's interruptibility.

### Children

vector of handles

Handles of tools on the toolbar. A vector containing the handles of all children of the uitoolbar object, in the order in which they appear on the toolbar. The children objects of uitoolbars are uipushtools and uitoggletools. You can use this property to reorder the children.

### CreateFcn

string or function handle

Callback routine executed during object creation. The specified function executes when MATLAB creates a uitoolbar object. MATLAB sets all property values for the uitoolbar before executing the CreateFcn callback so these values are available to the callback. Within the function, use gcbo to get the handle of the toolbar being created.

Setting this property on an existing uitoolbar object has no effect.

You can define a default CreateFcn callback for all new uitoolbars. This default applies unless you override it by specifying a different CreateFcn callback when you call uitoolbar. For example, the statement,

```
set(0,'DefaultUitoolbarCreateFcn','set(gcbo,''Visibility'',...
''off'')')
```

creates a default CreateFcn callback that runs whenever you create a new toolbar. It sets the toolbar visibility to off.

To override this default and create a toolbar whose Visibility property is set to on, you could call uitoolbar with a call similar to

```
ht = uitoolbar(...,'CreateFcn','set(gcbo,''Visibility'',...
''on'')',...)
```

**Note** To override a default CreateFcn callback you must provide a new callback and not just provide different values for the specified properties. This is because the CreateFcn callback runs after the property values are set, and can override property values you have set explicitly in the uitoolbar call. In the example above, if instead of redefining the CreateFcn property for this toolbar, you had explicitly set Visibility to on, the default CreateFcn callback would have set Visibility back to off.

See "Function Handle Callbacks" in the MATLAB Graphics documentation for information on how to use function handles to define a callback function.

### DeleteFcn

string or function handle

Callback routine executed during object deletion. A callback function that executes when the uitoolbar object is deleted (e.g.,

when you call the delete function or cause the figure containing the uitoolbar to reset). MATLAB executes the routine before destroying the object's properties so these values are available to the callback routine.

Within the function, use gcbo to get the handle of the toolbar being deleted.

```
HandleVisibility
{on} | callback | off
```

Control access to object's handle. This property determines when an object's handle is visible in its parent's list of children. When a handle is not visible in its parent's list of children, it is not returned by functions that obtain handles by searching the object hierarchy or querying handle properties. This includes get, findobj, gca, gcf, gco, newplot, cla, clf, and close. Neither is the handle visible in the parent figure's CurrentObject property. Handles that are hidden are still valid. If you know an object's handle, you can set and get its properties, and pass it to any function that operates on handles.

- Handles are always visible when HandleVisibility is on.
- Setting HandleVisibility to callback causes handles to be visible from within callback routines or functions invoked by callback routines, but not from within functions invoked from the command line. This provides a means to protect GUIs from command-line users, while allowing callback routines to have complete access to object handles.
- Setting HandleVisibility to off makes handles invisible at all times. This may be necessary when a callback routine invokes a function that might potentially damage the GUI (such as evaluating a user-typed string), and so temporarily hides its own handles during the execution of that function.

You can set the root ShowHiddenHandles property to on to make all handles visible, regardless of their HandleVisibility

settings. This does not affect the values of the HandleVisibility properties.

Interruptible
{on} | off

Callback routine interruption mode. If a callback is executing and the user triggers an event (such as a mouse click) on an object for which a callback is defined, that callback attempts to interrupt the first callback. MATLAB processes the callbacks according to these factors:

- The Interruptible property of the object whose callback is executing
- Whether the executing callback contains drawnow, figure, getframe, pause, or waitfor statements
- The BusyAction property of the object whose callback is waiting to execute

If the Interruptible property of the object whose callback is executing is on (the default), the callback can be interrupted. Whenever the callback calls one of the drawnow, figure, getframe, pause, or waitfor functions, the function processes any events in the event queue, including the waiting callback, before performing its defined task.

If the Interruptible property of the object whose callback is executing is off, the callback cannot be interrupted (except by certain callbacks; see the note below). The BusyAction property of the object whose callback is waiting to execute determines what happens to the callback.

**Note** If the interrupting callback is a DeleteFcn or CreateFcn callback or a figure's CloseRequest or ResizeFcn callback, it interrupts an executing callback regardless of the value of that object's Interruptible property. The interrupting callback starts execution at the next drawnow, figure, getframe, pause, or waitfor statement. A figure's WindowButtonDownFcn callback routine, or an object's ButtonDownFcn or Callback routine are processed according to the rules described above.

### Parent

handle

*Uitoolbar parent*. The handle of the uitoolbar's parent figure. You can move a uitoolbar object to another figure by setting this property to the handle of the new parent.

Tag

string

*User-specified object identifier*. The Tag property provides a means to identify graphics objects with a user-specified label. You can define Tag as any string.

With the findobj function, you can locate an object with a given Tag property value. This saves you from defining object handles as global variables. For example, this function call returns the handles of all children (of the specified figures) that have the Tag value 'FormatTb'.

```
h = findobj(figurehandles, 'Tag', 'FormatTb')
```

Type

string (read-only)

Object class. This property identifies the kind of graphics object. For uitoolbar objects, Type is always the string 'uitoolbar'.

### UserData

array

*User specified data*. You can specify UserData as any array you want to associate with the uitoolbar object. The object does not use this data, but you can access it using the set and get functions.

### Visible

{on} | off

*Uitoolbar visibility*. By default, all uitoolbars are visible. When set to off, the uitoolbar is not visible, but still exists and you can query and set its properties.

# undocheckout

### Purpose

Undo previous checkout from source control system (UNIX)

# GUI

# Alternatives

As an alternative to the undocheckout function, select **Source Control > Undo Checkout** in the **File** menu of the Editor/Debugger, Simulink, or Stateflow, or in the context menu of the Current Directory browser. For more information, see "Undoing the Checkout".

# **Syntax**

```
undocheckout('filename')
undocheckout({'filename1','filename2', ...,'filenamen'})
```

# **Description**

undocheckout('filename') makes the file filename available for checkout, where filename does not reflect any of the changes you made after you last checked it out. Use the full pathname for filename and include the file extension.

undocheckout({'filename1','filename2', ...,'filenamen'}) makes filename1 through filenamen available for checkout, where the files do not reflect any of the changes you made after you last checked them out. Use the full pathnames for filenames and include the file extensions.

# **Examples**

Typing

```
undocheckout({'/myserver/mymfiles/clock.m', ...
'/myserver/mymfiles/calendar.m'})
```

undoes the checkouts of /myserver/mymfiles/clock.m and /myserver/mymfiles/calendar.m from the source control system.

# See Also

checkin, checkout

For Windows platforms, use verctrl.

Convert Unicode characters to numeric bytes

# **Syntax**

```
bytes = unicode2native(unicodestr)
bytes = unicode2native(unicodestr, encoding)
```

# **Description**

bytes = unicode2native(unicodestr) takes a char vector of Unicode characters, unicodestr, converts it to MATLAB's default character encoding scheme, and returns the bytes as a uint8 vector, bytes. Output vector bytes has the same general array shape as the unicodestr input. You can save the output of unicode2native to a file using the fwrite function.

bytes = unicode2native(unicodestr, encoding) converts the Unicode characters to the character encoding scheme specified by the string encoding. encoding must be the empty string ('') or a name or alias for an encoding scheme. Some examples are 'UTF-8', 'latin1', 'US-ASCII', and 'Shift\_JIS'. For common names and aliases, see the Web site http://www.iana.org/assignments/character-sets. If encoding is unspecified or is the empty string (''), MATLAB's default encoding scheme is used.

# **Examples**

This example begins with two strings containing Unicode characters. It assumes that string str1 contains text in a Western European language and string str2 contains Japanese text. The example writes both strings into the same file, using the ISO-8859-1 character encoding scheme for the first string and the Shift-JIS encoding scheme for the second string. The example uses unicode2native to convert the two strings to the appropriate encoding schemes.

```
fid = fopen('mixed.txt', 'w');
bytes1 = unicode2native(str1, 'ISO-8859-1');
fwrite(fid, bytes1, 'uint8');
bytes2 = unicode2native(str2, 'Shift_JIS');
fwrite(fid, bytes2, 'uint8');
fclose(fid);
```

# **See Also**

native2unicode

Find set union of two vectors

# **Syntax**

```
c = union(A, B)
c = union(A, B, 'rows')
[c, ia, ib] = union(...)
```

# **Description**

c = union(A, B) returns the combined values from A and B but with no repetitions. In set theoretic terms,  $c = A \cup B$ . Inputs A and B can be numeric or character vectors or cell arrays of strings. The resulting vector is sorted in ascending order.

c = union(A, B, 'rows') when A and B are matrices with the same number of columns returns the combined rows from A and B with no repetitions.

[c, ia, ib] = union(...) also returns index vectors ia and ib such that  $c = a(ia) \cup b(ib)$ , or for row combinations,  $c = a(ia,:) \cup b(ib,:)$ . If a value appears in both a and b, union indexes its occurrence in b. If a value appears more than once in b or in a (but not in b), union indexes the last occurrence of the value.

## Remarks

Because NaN is considered to be not equal to itself, every occurrence of NaN in A or B is also included in the result c.

# **Examples**

1 2 3 4

See Also

intersect, setdiff, setxor, unique, ismember, issorted

Find unique elements of vector

# **Syntax**

```
b = unique(A)
b = unique(A, 'rows')
[b, m, n] = unique(...)
[b, m, n] = unique(..., occurrence)
```

# **Description**

b = unique(A) returns the same values as in A but with no repetitions. A can be a numeric or character array or a cell array of strings. If A is a vector or an array, b is a vector of unique values from A. If A is a cell array of strings, b is a cell vector of unique strings from A. The resulting vector b is sorted in ascending order and its elements are of the same class as A.

```
b = unique(A, 'rows') returns the unique rows of A.
```

[b, m, n] = unique(...) also returns index vectors m and n such that b = A(m) and A = b(n). Each element of m is the greatest subscript such that b = A(m). For row combinations, b = A(m,:) and A = b(n,:).

[b, m, n] = unique(..., occurrence), where occurrence is either
'first' or 'last', returns index vectors m and n such that

- The elements of vector m are the lowest indices of unique elements in A when occurrence is the string 'first' and the highest such indices when occurrence is 'last'.
- The elements of vector n are the lowest indices of unique elements in b when occurrence is the string 'first' and the highest such indices when occurrence is 'last'.

If you do not specify occurrence, it defaults to 'last'.

You can specify 'rows' in the same command as 'first' or 'last'. The order of appearance in the argument list is not important.

# **Examples**

```
A = [1 1 5 6 2 3 3 9 8 6 2 4]
A =
```

1 1 5 6 2 3 3 9 8 6 2 4

Get a sorted vector of unique elements of A. Also get indices of the first elements in A that make up vector b, and the first elements in b that make up vector A:

```
[b1, m1, n1] = unique(A, 'first')
b1 =
          2
                                              9
    1
                3
                            5
                                  6
                                        8
m1 =
          5
                6
                     12
                                        9
                                              8
    1
                            3
n1 =
    1
          1
                5
                      6
                            2
                                  3
                                        3
                                              8
                                                    7
                                                         6
                                                               2
                                                                     4
```

Verify that b1 = A(m1) and A = b1(n1):

all(b1 == 
$$A(m1)$$
) && all(A ==  $b1(n1)$ ) ans =

Get a sorted vector of unique elements of A. Also get indices of the last elements in A that make up vector b, and the last elements in b that make up vector A:

Verify that b2 = A(m2) and A = b2(n2):

```
all(b2 == A(m2)) && all(A == b2(n2)) ans =
```

# unique

Because NaNs are not equal to each other, unique treats them as unique elements.

```
unique([1 1 NaN NaN])
ans =
          1 NaN NaN
```

# See Also

intersect, ismember, issorted, setdiff, setxor, union

Execute UNIX command and return result

# **Syntax**

```
unix command
status = unix('command')
[status, result] = unix('command','-echo')
```

# **Description**

unix command calls upon the UNIX operating system to execute the given command.

status = unix('command') returns completion status to the status variable.

[status, result] = unix('command') returns the standard output to the result variable, in addition to completion status.

[status,result] = unix('command','-echo') displays the results in the Command Window as it executes, and assigns the results to w.

**Note** MATLAB uses a shell program to execute the given command. It determines which shell program to use by checking environment variables on your system. MATLAB first checks the MATLAB\_SHELL variable, and if either empty or not defined, then checks SHELL. If SHELL is also empty or not defined, MATLAB uses /bin/sh.

# **Examples**

List all users that are currently logged in.

```
[s,w] = unix('who');
```

MATLAB returns 0 (success) in s and a string containing the list of users in w.

In this example

```
[s,w] = unix('why')
s =
1
```

w =

why: Command not found.

MATLAB returns a nonzero value in s to indicate failure, and returns an error message in w because why is not a UNIX command.

## See Also

dos, ! (exclamation point), perl, system

"Running External Programs" in the MATLAB Desktop Tools and Development Environment documentation

Unload external library from memory

**Syntax** 

unloadlibrary('libname')
unloadlibrary libname

**Description** 

unloadlibrary('libname') unloads the functions defined in shared library shrlib from memory. If you need to use these functions again, you must first load them back into memory using loadlibrary.

unloadlibrary libname is the command format for this function.

If you used an alias when initially loading the library, then you must use that alias for the libname argument.

**Examples** 

Load the MATLAB sample shared library, shrlibsample. Call one of its functions, and then unload the library:

**See Also** 

loadlibrary, libisloaded, libfunctions, libfunctionsview, libpointer, libstruct, calllib

# unmkpp

**Purpose** 

Piecewise polynomial details

**Syntax** 

[breaks,coefs,1,k,d] = unmkpp(pp)

**Description** 

[breaks,coefs,1,k,d] = unmkpp(pp) extracts, from the piecewise polynomial pp, its breaks breaks, coefficients coefs, number of pieces 1, order k, and dimension d of its target. Create pp using spline or the spline utility mkpp.

**Examples** 

This example creates a description of the quadratic polynomial

$$\frac{-x^2}{4} + x$$

as a piecewise polynomial pp, then extracts the details of that description.

**See Also** 

mkpp, ppval, spline

Unregister all events for control

## **Syntax**

h.unregisterallevents
unregisterallevents(h)

# **Description**

h.unregisterallevents unregisters all events that have previously been registered with control, h. After calling unregisterallevents, the control will no longer respond to any events until you register them again using the registerevent function.

unregisterallevents(h) is an alternate syntax for the same operation.

# **Examples**

Create an mwsamp control, registering three events and their respective handler routines. Use the eventlisteners function to see the event handler used by each event:

Unregister all of these events at once with unregisterallevents. Now, calling eventlisteners returns an empty cell array, indicating that there are no longer any events registered with the control:

```
h.unregisterallevents;
h.eventlisteners
ans =
{}
```

# unregisterallevents

To unregister specific events, use the unregister event function. First, create the control and register three events:

Next, unregister two of the three events. The mousedown event remains registered:

```
h.unregisterevent({'click' 'myclick'; 'dblclick' 'my2click'});
h.eventlisteners
ans =
   'mousedown' 'mymoused'
```

### See Also

events, eventlisteners, registerevent, unregisterevent, isevent

Unregister event handler with control's event

# **Syntax**

h.unregisterevent(event\_handler)
unregisterevent(h, event\_handler)

# **Description**

h.unregisterevent(event\_handler) unregisters certain event handler routines with their corresponding events. Once you unregister an event, the control no longer responds to any further occurrences of the event.

unregisterevent(h, event\_handler) is an alternate syntax for the same operation.

You can unregister events at any time after a control has been created. Both events and event handlers are specified in the event\_handler argument, which is a cell array. For example,

```
h.unregisterevent({'event_name',@event_handler});
```

See Specifying Event Handlers in the External Interfaces documentation.

You must specify events in the event\_handler argument using the names of the events. Unlike the actxcontrol and registerevent functions, unregisterevent does not accept numeric event identifiers.

## **Examples**

Create an mwsamp control and register all events with the same handler routine, sampev. Use the eventlisteners function to see the event handler used by each event. In this case, each event, when fired, will call sampev.m:

```
f = figure ('position', [100 200 200 200]);
h = actxcontrol('mwsamp.mwsampctrl.2', [0 0 200 200], f, ...
    'sampev');
h.eventlisteners
ans =
    'click' 'sampev'
```

```
'dblclick' 'sampev'
'mousedown' 'sampev'
```

Unregister just the dblclick event. Now, when you list the registered events using eventlisteners, you see that dblclick is no longer registered. The control will no longer respond when you double-click the mouse over it:

```
h.unregisterevent({'dblclick' 'sampev'});
h.eventlisteners
ans =
    'click' 'sampev'
    'mousedown' 'sampev'
```

This time, register the click and dblclick events with a different event handler for myclick and my2click, respectively:

```
h.unregisterallevents;
h.registerevent({'click' 'myclick'; 'dblclick' 'my2click'});
h.eventlisteners
ans =
   'click' 'myclick'
   'dblclick' 'my2click'
```

You can unregister these same events by specifying event names and their handler routines in a cell array. Note that eventlisteners now returns an empty cell array, meaning that no events are registered for the mwsamp control:

```
h.unregisterevent({'click' 'myclick'; 'dblclick' 'my2click'});
h.eventlisteners
ans =
    {}
```

In this last example, you could have used unregisterallevents instead:

```
h.unregisterallevents;
```

# unregisterevent

# **See Also**

events, eventlisteners, registerevent, unregisterallevents, is event

Extract contents of tar file

# **Syntax**

```
untar(tarfilename)
untar(tarfilename,outputdir)
untar(url, ...)
filenames = untar(...)
```

# **Description**

untar(tarfilename) extracts the archived contents of tarfilename into the current directory and sets the files' attributes. It overwrites any existing files with the same names as those in the archive if the existing files' attributes and ownerships permit it. For example, files from rerunning untar on the same tar filename do not overwrite any of those files that have a read-only attribute; instead, untar issues a warning for such files. On Windows platforms, the hidden, system, and archive attributes are not set.

tarfilename is a string specifying the name of the tar file. tarfilename is gunzipped to a temporary directory and deleted if its extension ends in .tgz or .gz. If an extension is omitted, untar searches for tarfilename appended with .tgz, .tar.gz, or .tar until a file exists. tarfilename can include the directory name; otherwise, the file must be in the current directory or in a directory on the MATLAB path.

untar(tarfilename, outputdir) uncompresses the archive tarfilename into the directory outputdir. outputdir is created if it does not exist.

untar(url, ...) extracts the tar archive from an Internet URL. The URL must include the protocol type (e.g., 'http://' or 'ftp://'). The URL is downloaded to a temporary directory and deleted.

filenames = untar(...) extracts the tar archive and returns the relative pathnames of the extracted files into the string cell array filenames.

# **Examples**

Copy all .m files in the current directory to the directory backup:

```
tar('mymfiles.tar.gz','*.m');
untar('mymfiles','backup');
```

Run untar to list Cleve Moler's Numerical Computing with MATLAB examples to the output directory ncm:

```
url ='http://www.mathworks.com/moler/ncm.tar.gz';
ncmFiles = untar(url,'ncm')
```

# **See Also**

gzip, gunzip, tar, unzip, zip

Correct phase angles to produce smoother phase plots

# **Syntax**

```
Q = unwrap(P)
Q = unwrap(P,tol)
Q = unwrap(P,[],dim)
Q = unwrap(P,tol,dim)
```

# **Description**

Q = unwrap(P) corrects the radian phase angles in a vector P by adding multiples of  $\pm 2\pi$  when absolute jumps between consecutive elements of P are greater than or equal to the default jump tolerance of  $\pi$  radians. If P is a matrix, unwrap operates columnwise. If P is a multidimensional array, unwrap operates on the first nonsingleton dimension.

Q = unwrap(P,tol) uses a jump tolerance tol instead of the default value,  $\pi$ .

Q = unwrap(P,[],dim) unwraps along dim using the default tolerance.

Q = unwrap(P,tol,dim) uses a jump tolerance of tol.

**Note** A jump tolerance less than  $\pi$  has the same effect as a tolerance of  $\pi$ . For a tolerance less than  $\pi$ , if a jump is greater than the tolerance but less than  $\pi$ , adding  $\pm 2\pi$  would result in a jump larger than the existing one, so unwrap chooses the current point. If you want to eliminate jumps that are less than  $\pi$ , try using a finer grid in the domain.

# Examples Example 1

The following phase data comes from the frequency response of a third-order transfer function. The phase curve jumps 3.5873 radians between w = 3.0 and w = 3.5, from -1.8621 to 1.7252.

```
w = [0:.2:3,3.5:1:10];
p = [ 0
-1.5728
-1.5747
-1.5772
```

# unwrap

```
-1.5790
     -1.5816
     -1.5852
     -1.5877
     -1.5922
     -1.5976
     -1.6044
     -1.6129
     -1.6269
     -1.6512
     -1.6998
     -1.8621
     1.7252
      1.6124
      1.5930
      1.5916
      1.5708
      1.5708
      1.5708];
semilogx(w,p,'b*-'), hold
```

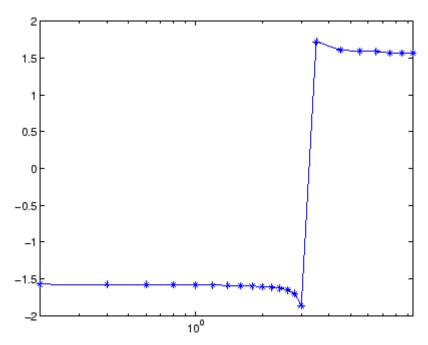

Using unwrap to correct the phase angle, the resulting jump is 2.6959, which is less than the default jump tolerance  $\pi$ . This figure plots the new curve over the original curve.

semilogx(w,unwrap(p),'r\*-')

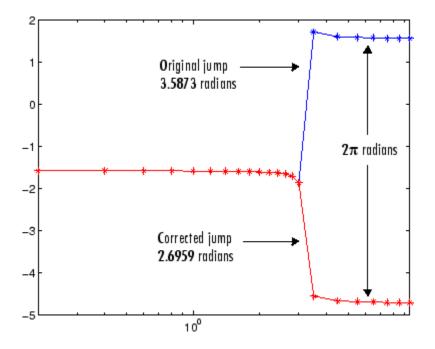

**Note** If you have the Control System Toolbox, you can create the data for this example with the following code.

```
h = freqresp(tf(1,[1 .1 10 0]));
p = angle(h(:));
```

# Example 2

Array P features smoothly increasing phase angles except for discontinuities at elements (3,1) and (1,2).

| P = [ | 0      | 7.0686 | 1.5708 | 2.3562 |
|-------|--------|--------|--------|--------|
|       | 0.1963 | 0.9817 | 1.7671 | 2.5525 |
|       | 6.6759 | 1.1781 | 1.9635 | 2.7489 |

# unwrap

0.5890 1.3744 2.1598 2.9452 ]

The function Q = unwrap(P) eliminates these discontinuities.

Q = 0 7.0686 1.5708 2.3562 0.1963 7.2649 1.7671 2.5525 0.3927 1.9635 2.7489 7.4613 0.5890 7.6576 2.1598 2.9452

See Also abs, angle

Extract contents of zip file

## **Syntax**

```
unzip(zipfilename)
unzip(zipfilename,outputdir)
unzip(url, ...)
filenames = unzip(...)
```

# **Description**

unzip(zipfilename) extracts the archived contents of zipfilename into the current directory and sets the files' attributes. It overwrites any existing files with the same names as those in the archive if the existing files' attributes and ownerships permit it. For example, files from rerunning unzip on the same zip filename do not overwrite any of those files that have a read-only attribute; instead, unzip issues a warning for such files.

zipfilename is a string specifying the name of the zip file. The .zip extension is appended to zipfilename if omitted. zipfilename can include the directory name; otherwise, the file must be in the current directory or in a directory on the MATLAB path.

unzip(zipfilename,outputdir) extracts the contents of zipfilename into the directory outputdir.

unzip(url, ...) extracts the zipped contents from an Internet URL. The URL must include the protocol type (e.g., http://). The URL is downloaded to the temp directory and deleted.

filenames = unzip(...) extracts the zip archive and returns the relative pathnames of the extracted files into the string cell array filenames.

## Examples

### Example 1

Copy the demos HTML files to the directory archive:

```
% Zip the demos html files to demos.zip zip('demos.zip','*.html',fullfile(matlabroot,'demos')) % Unzip demos.zip to the 'directory' archive unzip('demos','archive')
```

## Example 2

Run unzip to list Cleve Moler's Numerical Computing with MATLAB examples to the output directory ncm.

```
url ='http://www.mathworks.com/moler/ncm.zip';
ncmFiles = unzip(url,'ncm')
```

## See Also

gzip, gunzip, tar, untar, zip

**Purpose** Convert string to uppercase

B = upper(A)

**Description** t = upper('str') converts any lowercase characters in the string

str to the corresponding uppercase characters and leaves all other

characters unchanged.

B = upper(A) when A is a cell array of strings, returns a cell array the same size as A containing the result of applying upper to each string

within A.

**Examples** upper('attention!') is ATTENTION!.

**Remarks** Character sets supported:

• PC: Windows Latin-1

• Other: ISO Latin-1 (ISO 8859-1)

See Also lower

Read content at URL

# **Syntax**

```
s = urlread('url')
s = urlread('url', 'method', 'params')
[s,status] = urlread(...)
```

# **Description**

s = urlread('url') reads the content at a URL into the string s. If the server returns binary data, s will be unreadable.

s = urlread('url', 'method', 'params') reads the content at a URL into the string s, passing information to the server as part of the request where method can be get or post, and params is a cell array of parameter name/parameter value pairs.

[s,status] = urlread(...) catches any errors and returns the error code.

**Note** If you need to specify a proxy server to connect to the Internet, select **File** -> **Preferences** -> **Web** and enter your proxy server address and port. Use this feature if you have a firewall.

# **Examples**

## **Download Content from Web Page**

Use urlread to download the contents of the Authors list at the MATLAB Central File Exchange:

```
urlstring = sprintf('%s%s', ...
   'http://www.mathworks.com/matlabcentral/', ...
   'fileexchange/loadAuthorIndex.do');
s = urlread(urlstring);
```

#### **Download Content from File on FTP Server**

```
s =
urlread('ftp://nic.merit.edu/documents/rfc/rfc0959.txt');
```

```
s(1:1730)
```

A portion of the file rfc0959.txt displays in the MATLAB Command Window.

### **Download Content from Local File**

```
s = urlread('file:///c:/winnt/matlab.ini')
```

### See Also

urlwrite

tcpip if the Instrument Control Toolbox is installed

Save contents of URL to file

# **Syntax**

```
urlwrite('url','filename')
f = urlwrite('url','filename')
f = urlwrite('url','method','params')
[f,status] = urlwrite(...)
```

# **Description**

urlwrite('url','filename') reads the contents of the specified URL, saving the contents to filename. If you do not specify the path for filename, the file is saved in the MATLAB current directory.

f = urlwrite('url', 'filename') reads the contents of the specified URL, saving the contents to filename and assigning filename to f.

f = urlwrite('url','method','params') saves the contents of the specified URL to filename, passing information to the server as part of the request where method can be get or post, and params is a cell array of parameter name/parameter value pairs.

[f,status] = urlwrite(...) catches any errors and returns the error code.

**Note** If you need to specify a proxy server to connect to the Internet, select **File** -> **Preferences** -> **Web** and enter your proxy server address and port. Use this feature if you have a firewall.

# **Examples**

Download the files submitted to the MATLAB Central File Exchange, saving the results to samples.html in the MATLAB current directory.

```
urlwrite('http://www.mathworks.com/matlabcentral/fileexchange
/Category.jsp?type=category&id=1','samples.html');
```

View the file in the Help browser.

```
open('samples.html')
```

See Also urlread

Determine whether Java feature is supported in MATLAB

# **Syntax**

usejava(feature)

# **Description**

usejava(feature) returns 1 if the specified feature is supported and 0 otherwise. Possible feature arguments are shown in the following table.

| Feature   | Description                                                   |
|-----------|---------------------------------------------------------------|
| 'awt'     | Abstract Window Toolkit components <sup>1</sup> are available |
| 'desktop' | The MATLAB interactive desktop is running                     |
| 'jvm'     | The Java Virtual Machine is running                           |
| 'swing'   | Swing components <sup>2</sup> are available                   |

- 1. Java's GUI components in the Abstract Window Toolkit
- 2. Java's lightweight GUI components in the Java Foundation Classes

## **Examples**

The following conditional code ensures that the AWT's GUI components are available before the M-file attempts to display a Java Frame.

```
if usejava('awt')
  myFrame = java.awt.Frame;
else
  disp('Unable to open a Java Frame');
end
```

The next example is part of an M-file that includes Java code. It fails gracefully when run in a MATLAB session that does not have access to a JVM.

```
if ~usejava('jvm')
  error([mfilename ' requires Java to run.']);
end
```

See Also javachk

# vander

Purpose Vandermonde matrix

**Syntax** A = vander(v)

**Description** A = vander(v) returns the Vandermonde matrix whose columns are

powers of the vector v, that is,  $A(i,j) = v(i)^{(n-j)}$ , where  $n = v(i)^{(n-j)}$ 

length(v).

**Examples** vander (1:.5:3)

ans =

1.0000 1.0000 1.0000 1.0000 1.0000 5.0625 3.3750 2.2500 1.5000 1.0000 16.0000 8.0000 4.0000 2.0000 1.0000 39.0625 15.6250 6.2500 2.5000 1.0000 3.0000 1.0000 81.0000 27.0000 9.0000

See Also gallery

### Purpose Variance

### **Syntax** V = var(X)

V = var(X,1)
V = var(X,w)
V = var(X,w,dim)

# **Description**

V = var(X) returns the variance of X for vectors. For matrices, var(X) is a row vector containing the variance of each column of X. For N-dimensional arrays, var operates along the first nonsingleton dimension of X. The result V is an unbiased estimator of the variance of the population from which X is drawn, as long as X consists of independent, identically distributed samples.

var normalizes V by N-1 if N>1, where N is the sample size. This is an unbiased estimator of the variance of the population from which X is drawn, as long as X consists of independent, identically distributed samples. For N=1, V is normalized by N.

V = var(X,1) normalizes by N and produces the second moment of the sample about its mean.var(X,0) is equivalent to var(X).

V = var(X,w) computes the variance using the weight vector w. The length of w must equal the length of the dimension over which var operates, and its elements must be nonnegative. The elements of w must be positive. var normalizes w to sum of 1.

V = var(X, w, dim) takes the variance along the dimension dim of X. Pass in 0 for w to use the default normalization by N-1, or 1 to use N.

The variance is the square of the standard deviation (STD).

# See Also

corrcoef, cov, mean, median, std

Variance of timeseries data

# **Syntax**

```
ts_var = var(ts)
ts var = var(ts, 'PropertyName1', PropertyValue1,...)
```

## **Description**

ts\_var = var(ts) returns the variance of ts.data. When ts.Data is a vector, ts\_var is the variance of ts.Data values. When ts.Data is a matrix, ts\_var is a row vector containing the variance of each column of ts.Data (when IsTimeFirst is true and the first dimension of ts is aligned with time). For the N-dimensional ts.Data array, var always operates along the first nonsingleton dimension of ts.Data.

ts\_var = var(ts, 'PropertyName1', PropertyValue1,...)
specifies the following optional input arguments:

- 'MissingData' property has two possible values, 'remove' (default) or 'interpolate', indicating how to treat missing data during the calculation.
- 'Quality' values are specified by an integer vector, indicating which quality codes represent missing samples (for vector data) or missing observations (for data arrays with two or more dimensions).
- 'Weighting' property has two possible values, 'none' (default) or 'time'.
   When you specify 'time', larger time values correspond to larger weights.

## **Examples**

The following example shows how to calculate the variance values of a multi-variate timeseries object.

1 Load a 24-by-3 data array.

load count.dat

2 Create a timeseries object with 24 time values.

```
count_ts = timeseries(count,[1:24], 'Name', 'CountPerSecond')
```

**3** Calculate the variance of each data column for this timeseries object.

```
var(count_ts)
ans =
  1.0e+003 *
    0.6437    1.7144    4.6278
```

The variance is calculated independently for each data column in the timeseries object.

### See Also

iqr (timeseries), mean (timeseries), median (timeseries), std (timeseries), timeseries

# varargin

**Purpose** 

Variable length input argument list

**Syntax** 

function y = bar(varargin)

**Description** 

function y = bar(varargin) accepts a variable number of arguments into function bar.m.

The varargin statement is used only inside a function M-file to contain optional input arguments passed to the function. The varargin argument must be declared as the last input argument to a function, collecting all the inputs from that point onwards. In the declaration, varargin must be lowercase.

# **Examples**

The function

```
function myplot(x,varargin)
plot(x,varargin{:})
```

collects all the inputs starting with the second input into the variable varargin. myplot uses the comma-separated list syntax varargin{:} to pass the optional parameters to plot. The call

```
myplot(sin(0:.1:1), 'color',[.5 .7 .3], 'linestyle',':')
```

results in varargin being a 1-by-4 cell array containing the values 'color', [.5 .7 .3], 'linestyle', and ':'.

### See Also

varargout, nargin, nargout, nargchk, nargoutchk, inputname

Variable length output argument list

**Syntax** 

function varargout = foo(n)

**Description** 

function varargout = foo(n) returns a variable number of arguments from function foo.m.

The varargout statement is used only inside a function M-file to contain the optional output arguments returned by the function. The varargout argument must be declared as the last output argument to a function, collecting all the outputs from that point onwards. In the declaration, varargout must be lowercase.

**Examples** 

The function

```
function [s,varargout] = mysize(x)
nout = max(nargout,1)-1;
s = size(x);
for k=1:nout, varargout(k) = {s(k)}; end
```

returns the size vector and, optionally, individual sizes. So

```
[s,rows,cols] = mysize(rand(4,5));
returns s = [4 5], rows = 4, cols = 5.
```

**See Also** 

varargin, nargin, nargout, nargchk, nargoutchk, inputname

# vectorize

Purpose Vectorize expression

**Syntax** vectorize(s)

vectorize(fun)

**Description** vectorize(s) where s is a string expression, inserts a . before any ^, \*

or / in s. The result is a character string.

vectorize(fun) when fun is an inline function object, vectorizes the formula for fun. The result is the vectorized version of the inline

function.

**See Also** inline, cd, dbtype, delete, dir, partialpath, path, what, who

Version information for MathWorks products

# Graphical Interface

As an alternative to the ver function, select **About** from the **Help** menu in any product that has a **Help** menu.

# **Syntax**

```
ver
```

ver product

v = ver('product')

# **Description**

ver displays a header containing the current version number, license number, operating system, and Java VM version for MATLAB, followed by the version numbers for Simulink, if installed, and all other MathWorks products installed.

ver product displays the MATLAB header information followed by the current version number for product. The name product corresponds to the directory name that holds the Contents.m file for that product. For example, Contents.m for the Control System Toolbox resides in the control directory. You therefore use ver control to obtain the version of this toolbox.

v = ver('product') returns the version information to structure array, v, having fields Name, Version, Release, and Date.

## **Remarks**

To use ver with your own product, the first two lines of the Contents.m file for the product must be of the form

```
% Toolbox Description
```

% Version xxx dd-mmm-yyyy

Do not include any spaces in the date and use a two-character day; that is, use 02-Sep-2002 instead of 2-Sep-2002.

# **Examples**

Return version information for the Control System Toolbox by typing

ver control

MATLAB returns

Return version information for the Control System Toolbox in a structure array, v.

```
v = ver('control')
v =
    Name: 'Control System Toolbox'
Version: '6.2.1'
Release: 'R14SP3 TC1)'
    Date: '24-Sep-2005'
```

Display version information on MathWorks 'Real-Time' products:

#### See Also

help, hostid, license, version, whatsnew

**Help > Check for Updates** in the MATLAB desktop.

Source control actions (Windows)

### GUI Alternatives

As an alternative to the verctrl function, use **Source Control** in the **File** menu of the Editor/Debugger, Simulink, or Stateflow, or in the context menu of the Current Directory browser.

### **Syntax**

```
verctrl('action', {'filename1', 'filename2',....},0)
result=verctrl('action', {'filename1', 'filename2',....},0)
verctrl('action', 'filename',0)
result=verctrl('isdiff', 'filename',0)
list = verctrl('all_systems')
```

# **Description**

verctrl('action', {'filename1', 'filename2',....},0) performs the source control operation specified by 'action' for a single file or multiple files. Enter one file as a string; specify multiple files using a cell array of strings. Use the full paths for each filename and include the extensions. Specify 0 as the last argument. Complete the resulting dialog box to execute the operation; for details about the dialog boxes, see the topic Source Control Interface on Windows Platforms in the MATLAB Desktop Tools and Development Environment documentation. Available values for 'action' are as follows:

| action<br>Argument | Purpose                                                                                                    |
|--------------------|----------------------------------------------------------------------------------------------------|
| 'add'              | Adds files to the source control system. Files can be open in the Editor/Debugger or closed when added.             |
| 'checkin'          | Checks files into the source control system, storing the changes and creating a new version.                        |
| 'checkout'         | Retrieves files for editing.                                                                                        |
| 'get'              | Retrieves files for viewing and compiling, but not editing. When you open the files, they are labeled as read-only. |
| 'history'          | Displays the history of files.                                                                                      |

| action<br>Argument | Purpose                                                                                                    |
|--------------------|----------------------------------------------------------------------------------------------------|
| 'remove'           | Removes files from the source control system. It does not delete the files from disk, but only from the source control system.                                               |
| 'runscc'           | Starts the source control system. The filename can be an empty string.                                                                                                    |
| 'uncheckout'       | Cancels a previous checkout operation and restores the contents of the selected files to the precheckout version. All changes made to the files since the checkout are lost. |

result=verctrl('action', {'filename1', 'filename2',....},0) performs the source control operation specified by 'action' on a single file or multiple files. The action can be any one of: 'add', 'checkin', 'checkout', 'get', 'history', or 'undocheckout'. result is a logical 1 (true) when you complete the operation by clicking **OK** in the resulting dialog box, and is a logical 0 (false) when you abort the operation by clicking **Cancel** in the resulting dialog box.

verctr1('action', 'filename', 0) performs the source control operation specified by 'action' for a single file. Use the full pathname for 'filename'. Specify 0 as the last argument. Complete any resulting dialog boxes to execute the operation. Available values for 'action' are as follows:

| action Argument | Purpose                                                                                                    |
|-----------------|----------------------------------------------------------------------------------------------------|
| 'showdiff'      | Displays the differences between a file and<br>the latest checked in version of the file in the<br>source control system. |
| 'properties'    | Displays the properties of a file.                                                                                        |

result=verctrl('isdiff','filename',0) compares filename with the latest checked in version of the file in the source control system. result is a logical 1 (true) when the files are different, and is a logical 0 (false) when the files are identical. Use the full path for 'filename'. Specify 0 as the last argument.

list = verctrl('all\_systems') displays in the Command Window a list of all source control systems installed on your computer.

# Examples Check In a File

Check in D:\file1.ext to the source control system.

```
result = verctrl('checkin', 'D:\file1.ext', 0)
```

This opens the **Check in file(s)** dialog box. Click **OK** to complete the check in. MATLAB displays result = 1, indicating the checkin was successful.

#### Add Files to the Source Control System

Add D:\file1.ext and D:\file2.ext to the source control system.

```
verctrl('add',{'D:\file1.ext','D:\file2.ext'}, 0)
```

This opens the **Add to source control** dialog box. Click **OK** to complete the operation.

### Display the Properties of a File

Display the properties of D:\file1.ext.

```
verctrl('properties', 'D:\file1.ext', 0)
```

This opens the source control properties dialog box for your source control system. The function is complete when you close the properties dialog box.

#### Show Differences for a File

To show the differences between the version of file1.ext that you just edited and saved, with the last version in source control, run

```
verctrl('showdiff','D:\file1.ext',0)
```

MATLAB displays differences dialog boxes and results specific to your source control system. After checking in the file, if you run this statement again, MATLAB displays

??? The file is identical to latest version under source control.

#### **List All Installed Source Control Systems**

To view all of the source control systems installed on your computer, type

```
list = verctrl ('all_systems')
```

MATLAB displays all the source control systems currently installed on your computer. For example:

```
list =
'Microsoft Visual SourceSafe'
'ComponentSoftware RCS'
```

#### See Also

checkin, checkout, undocheckout, cmopts

Source Control Interface on Windows Platforms topic in MATLAB Desktop Tools and Development Environment documentation

Version number for MATLAB

# Graphical Interface

As an alternative to the version function, select **About** from the **Help** menu in the MATLAB desktop.

### **Syntax**

version
v = version
[v d] = version
version option
v = version('option')

# **Description**

version displays the MATLAB version number.

v = version returns the MATLAB version number in v.

[v d] = version also returns a string d containing the date of the version.

version option displays the following additional information about the version.

| Option       | Description                                                 |
|--------------|-------------------------------------------------------------|
| -date        | Release date                                                |
| -description | Release description. Mostly used for Service Pack releases. |
| -java        | Java VM (JVM) version used by MATLAB                        |
| -release     | Release number                                              |

v = version('option') returns additional information about the version. Valid string values for option are listed in the table above. You can only specify one output when using this syntax.

# Remarks

On Windows and UNIX platforms, MATLAB includes a JVM and uses that version. If you use the MATLAB Java interface and the Java classes you want to use require a different JVM than the version provided with MATLAB, it is possible to run MATLAB with a different

JVM. For details, see Solution 1-1812J on the MathWorks Support Web site.

On the Macintosh platform, MATLAB does not include a JVM, but uses whatever JVM is currently running on the machine.

# **Examples**

```
[v d] = version
v =
    7.2.0.321 (R2006a)
d =
    February 14, 2005
```

Run the following command in MATLAB R14 Service Pack 3:

### **See Also**

ver, whatsnew

**Help > Check for Updates** in the MATLAB desktop.

Concatenate arrays vertically

### Syntax

$$C = vertcat(A1, A2, ...)$$

# **Description**

C = vertcat(A1, A2, ...) vertically concatenates matrices A1, A2, and so on. All matrices in the argument list must have the same number of columns.

vertcat concatenates N-dimensional arrays along the first dimension. The remaining dimensions must match.

MATLAB calls C = vertcat(A1, A2, ...) for the syntax C = [A1; A2; ...] when any of A1, A2, etc. is an object.

# **Examples**

Create a 5-by-3 matrix, A, and a 3-by-3 matrix, B. Then vertically concatenate A and B.

% Create 5-by-3 matrix, A

$$B = magic(3)*100$$

% Create 3-by-3 matrix, B

| 800 | 100 | 600 |
|-----|-----|-----|
| 300 | 500 | 700 |
| 400 | 900 | 200 |

$$C = vertcat(A,B)$$

C = vertcat(A,B) % Vertically concatenate A and B

C =

| 17  | 24  | 1   |
|-----|-----|-----|
| 23  | 5   | 7   |
| 4   | 6   | 13  |
| 10  | 12  | 19  |
| 11  | 18  | 25  |
| 800 | 100 | 600 |
| 300 | 500 | 700 |
| 400 | 900 | 200 |

See Also horzcat, cat

# vertcat (timeseries)

**Purpose** Vertical concatenation of timeseries objects

**Syntax** ts = vertcat(ts1,ts2,...)

**Description** ts = vertcat(ts1,ts2,...) performs

ts = [ts1;ts2;...]

This operation appends timeseries objects. The time vectors must not overlap. The last time in ts1 must be earlier than the first time in ts2.

The data sample size of the timeseries objects must agree.

**See Also** timeseries

# vertcat (tscollection)

Purpose Vertical concatenation for tscollection objects

**Syntax** tsc = vertcat(tsc1,tsc2,...)

**Description** tsc = vertcat(tsc1,tsc2,...) performs

tsc = [tsc1; tsc2; ...]

This operation appends tscollection objects. The time vectors must not overlap. The last time in tsc1 must be earlier than the first time in tsc2. All tscollection objects to be concatenated must have the

same timeseries members.

**See Also** horzcat (tscollection), tscollection

Viewpoint specification

# **Syntax**

```
view(az,el)
view([x,y,z])
view(2)
view(3)
view(T)
[az,el] = view
T = view
```

# **Description**

The position of the viewer (the viewpoint) determines the orientation of the axes. You specify the viewpoint in terms of azimuth and elevation, or by a point in three-dimensional space.

view(az,el) and view([az,el]) set the viewing angle for a three-dimensional plot. The azimuth, az, is the horizontal rotation about the z-axis as measured in degrees from the negative y-axis. Positive values indicate counterclockwise rotation of the viewpoint. el is the vertical elevation of the viewpoint in degrees. Positive values of elevation correspond to moving above the object; negative values correspond to moving below the object.

view([x,y,z]) sets the viewpoint to the Cartesian coordinates x, y, and z. The magnitude of (x,y,z) is ignored.

view(2) sets the default two-dimensional view, az = 0, el = 90.

view(3) sets the default three-dimensional view, az = 37.5, e1 =
30.

view(T) sets the view according to the transformation matrix T, which is a 4-by-4 matrix such as a perspective transformation generated by viewmtx.

[az,el] = view returns the current azimuth and elevation.

T = view returns the current 4-by-4 transformation matrix.

#### Remarks

Azimuth is a polar angle in the *x-y* plane, with positive angles indicating counterclockwise rotation of the viewpoint. Elevation is the angle above (positive angle) or below (negative angle) the *x-y* plane.

This diagram illustrates the coordinate system. The arrows indicate positive directions.

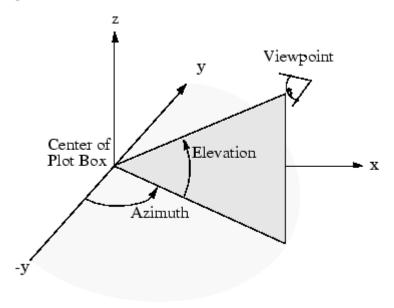

### **Examples**

View the object from directly overhead.

```
az = 0;
el = 90;
view(az, el);
```

Set the view along the *y*-axis, with the *x*-axis extending horizontally and the *z*-axis extending vertically in the figure.

```
view([0 0]);
```

Rotate the view about the z-axis by  $180^{\circ}$ .

```
az = 180;
el = 90;
view(az, el);
```

### See Also

viewmtx, hgtransform, rotate3d

"Controlling the Camera Viewpoint" on page 1-96 for related functions

Axes graphics object properties CameraPosition, CameraTarget, CameraViewAngle, Projection

Defining the View for more information on viewing concepts and techniques

Transforming Objects for information on moving and scaling objects in groups

View transformation matrices

# **Syntax**

```
viewmtx
T = viewmtx(az,el)
T = viewmtx(az,el,phi)
T = viewmtx(az,el,phi,xc)
```

# **Description**

viewmtx computes a 4-by-4 orthographic or perspective transformation matrix that projects four-dimensional homogeneous vectors onto a two-dimensional view surface (e.g., your computer screen).

T = viewmtx(az,el) returns an *orthographic* transformation matrix corresponding to azimuth az and elevation el. az is the azimuth (i.e., horizontal rotation) of the viewpoint in degrees. el is the elevation of the viewpoint in degrees. This returns the same matrix as the commands

```
view(az,el)
T = view
```

but does not change the current view.

T = viewmtx(az,el,phi) returns a *perspective* transformation matrix. phi is the perspective viewing angle in degrees. phi is the subtended view angle of the normalized plot cube (in degrees) and controls the amount of perspective distortion.

| Phi        | Description                |
|------------|----------------------------|
| 0 degrees  | Orthographic projection    |
| 10 degrees | Similar to telephoto lens  |
| 25 degrees | Similar to normal lens     |
| 60 degrees | Similar to wide-angle lens |

You can use the matrix returned to set the view transformation with view(T). The 4-by-4 perspective transformation matrix transforms four-dimensional homogeneous vectors into unnormalized vectors of the

form (x,y,z,w), where w is not equal to 1. The x- and y-components of the normalized vector (x/w, y/w, z/w, 1) are the desired two-dimensional components (see example below).

T = viewmtx(az,el,phi,xc) returns the perspective transformation matrix using xc as the target point within the normalized plot cube (i.e., the camera is looking at the point xc). xc is the target point that is the center of the view. You specify the point as a three-element vector, xc = [xc,yc,zc], in the interval [0,1]. The default value is xc = [0,0,0].

#### Remarks

A four-dimensional homogenous vector is formed by appending a 1 to the corresponding three-dimensional vector. For example, [x,y,z,1] is the four-dimensional vector corresponding to the three-dimensional point [x,y,z].

# **Examples**

Determine the projected two-dimensional vector corresponding to the three-dimensional point (0.5,0.0,-3.0) using the default view direction. Note that the point is a column vector.

```
A = viewmtx(-37.5,30);

x4d = [.5 0 -3 1]';

x2d = A*x4d;

x2d = x2d(1:2)

x2d =

0.3967

-2.4459
```

Vectors that trace the edges of a unit cube are

Transform the points in these vectors to the screen, then plot the object.

```
A = viewmtx(-37.5,30);
[m,n] = size(x);
x4d = [x(:),y(:),z(:),ones(m*n,1)]';
```

```
x2d = A*x4d;
x2 = zeros(m,n); y2 = zeros(m,n);
x2(:) = x2d(1,:);
y2(:) = x2d(2,:);
plot(x2,y2)
```

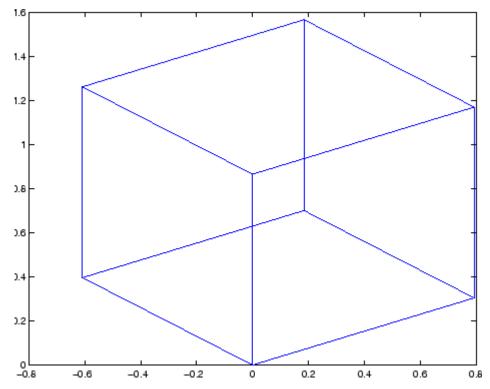

Use a perspective transformation with a 25 degree viewing angle:

```
A = viewmtx(-37.5,30,25);
x4d = [.5      0     -3     1]';
x2d = A*x4d;
x2d = x2d(1:2)/x2d(4) % Normalize
x2d =
```

```
0.1777
-1.8858
```

Transform the cube vectors to the screen and plot the object:

```
A = viewmtx(-37.5,30,25);
[m,n] = size(x);
x4d = [x(:),y(:),z(:),ones(m*n,1)]';
x2d = A*x4d;
x2 = zeros(m,n); y2 = zeros(m,n);
x2(:) = x2d(1,:)./x2d(4,:);
y2(:) = x2d(2,:)./x2d(4,:);
plot(x2,y2)
```

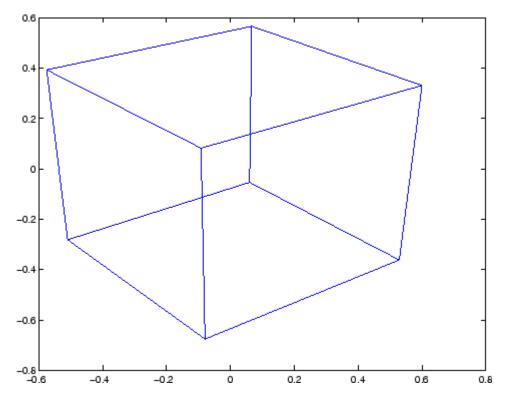

# See Also

view, hgtransform

"Controlling the Camera Viewpoint" on page 1-96 for related functions

Defining the View for more information on viewing concepts and techniques

Coordinate and color limits for volume data

### **Syntax**

```
lims = volumebounds(X,Y,Z,V)
lims = volumebounds(X,Y,Z,U,V,W)
lims = volumebounds(V), lims = volumebounds(U,V,W)
```

# **Description**

lims = volumebounds(X,Y,Z,V) returns the x, y, z, and color limits of the current axes for scalar data. lims is returned as a vector:

```
[xmin xmax ymin ymax zmin zmax cmin cmax]
```

You can pass this vector to the axis command.

lims = volumebounds(X,Y,Z,U,V,W) returns the x, y, and z limits of the current axes for vector data. lims is returned as a vector:

```
[xmin xmax ymin ymax zmin zmax]
lims = volumebounds(V), lims = volumebounds(U,V,W) assumes
X, Y, and Z are determined by the expression
[X Y Z] = meshgrid(1:n,1:m,1:p)
```

# **Examples**

This example uses volumebounds to set the axis and color limits for an isosurface generated by the flow function.

```
[x y z v] = flow;
p = patch(isosurface(x,y,z,v,-3));
isonormals(x,y,z,v,p)
daspect([1 1 1])
isocolors(x,y,z,flipdim(v,2),p)
shading interp
axis(volumebounds(x,y,z,v))
view(3)
camlight
lighting phong
```

where  $[m \ n \ p] = size(V)$ .

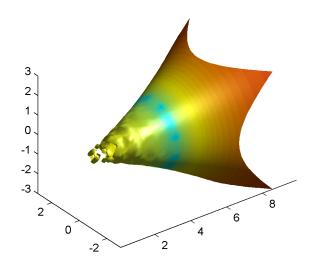

# See Also

isosurface, streamslice

"Volume Visualization" on page 1-98 for related functions

Voronoi diagram

# **Syntax**

```
voronoi(x,y)
voronoi(x,y,TRI)
voronoi(X,Y,options)
voronoi(AX,...)
voronoi(...,'LineSpec')
h = voronoi(...)
[vx,vy] = voronoi(...)
```

### **Definition**

Consider a set of coplanar points P. For each point  $P_x$  in the set P, you can draw a boundary enclosing all the intermediate points lying closer to  $P_x$  than to other points in the set P. Such a boundary is called a *Voronoi polygon*, and the set of all Voronoi polygons for a given point set is called a *Voronoi diagram*.

# **Description**

voronoi(x,y) plots the bounded cells of the Voronoi diagram for the points x,y. Lines-to-infinity are approximated with an arbitrarily distant endpoint.

voronoi(x,y,TRI) uses the triangulation TRI instead of computing it via delaunay.

voronoi(X,Y,options) specifies a cell array of strings to be used as options in Qhull via delaunay.

If options is [], the default delaunay options are used. If options is {''}, no options are used, not even the default.

voronoi(AX,...) plots into AX instead of gca.

voronoi(..., 'LineSpec') plots the diagram with color and line style specified.

h = voronoi(...) returns, in h, handles to the line objects created.

[vx,vy] = voronoi(...) returns the finite vertices of the Voronoi edges in vx and vy so that plot(vx,vy,'-',x,y,'.') creates the Voronoi diagram. The lines-to-infinity are the last columns of vx and

vy. To ensure the lines-to-infinity do not affect the settings of the axis limits, use the commands:

```
h = plot(VX,VY,'-',X,Y,'.');
set(h(1:end-1),'xliminclude','off','yliminclude','off')
```

**Note** For the topology of the Voronoi diagram, i.e., the vertices for each Voronoi cell, use voronoin.

```
[v,c] = voronoin([x(:) y(:)])
```

### Visualization

Use one of these methods to plot a Voronoi diagram:

- If you provide no output argument, voronoi plots the diagram. See Example 1.
- To gain more control over color, line style, and other figure properties, use the syntax [vx,vy] = voronoi(...). This syntax returns the vertices of the finite Voronoi edges, which you can then plot with the plot function. See Example 2.
- To fill the cells with color, use voronoin with n = 2 to get the indices of each cell, and then use patch and other plot functions to generate the figure. Note that patch does not fill unbounded cells with color. See Example 3.

### **Examples**

### Example 1

This code uses the voronoi function to plot the Voronoi diagram for 10 randomly generated points.

```
rand('state',5);
x = rand(1,10); y = rand(1,10);
voronoi(x,y)
```

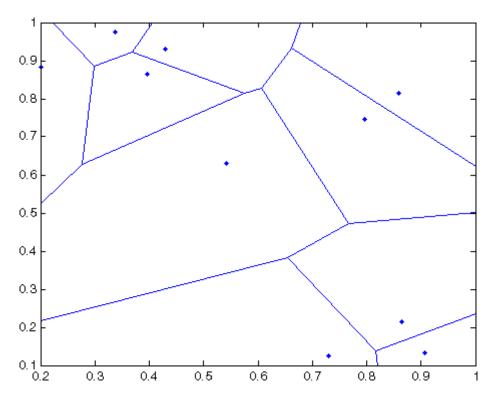

### Example 2

This code uses the vertices of the finite Voronoi edges to plot the Voronoi diagram for the same 10 points.

```
rand('state',5);
x = rand(1,10); y = rand(1,10);
[vx, vy] = voronoi(x,y);
plot(x,y,'r+',vx,vy,'b-'); axis equal
```

Note that you can add this code to get the figure shown in Example 1.

```
xlim([min(x) max(x)])
```

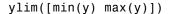

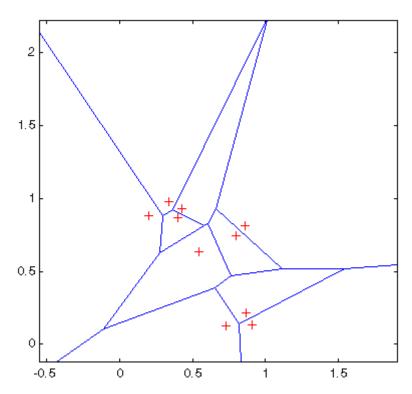

### Example 3

This code uses voronoin and patch to fill the bounded cells of the same Voronoi diagram with color.

```
\label{eq:patch} \begin{array}{ll} \text{patch}(v(c\{i\},1),v(c\{i\},2),i); \text{ % use color i.} \\ \text{end} \\ \text{end} \\ \text{axis equal} \end{array}
```

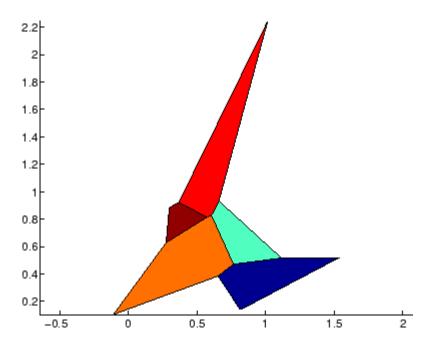

# **Algorithm**

If you supply no triangulation TRI, the voronoi function performs a Delaunay triangulation of the data that uses Qhull [1]. For information about Qhull, see http://www.qhull.org/. For copyright information, see http://www.qhull.org/COPYING.txt.

# **See Also**

convhull, delaunay, LineSpec, plot, voronoin

### Reference

[1] Barber, C. B., D.P. Dobkin, and H.T. Huhdanpaa, "The Quickhull Algorithm for Convex Hulls," *ACM Transactions on Mathematical Software*, Vol. 22, No. 4, Dec. 1996, p. 469-483. Available in PDF

# voronoi

format at http://www.acm.org/pubs/citations/journals/toms/1996-22-4/p469-barber/.

N-D Voronoi diagram

**Syntax** 

[V,C] = voronoin(X)

[V,C] = voronoin(X,options)

### **Description**

[V,C] = voronoin(X) returns Voronoi vertices V and the Voronoi cells C of the Voronoi diagram of X. V is a numv-by-n array of the numv Voronoi vertices in n-dimensional space, each row corresponds to a Voronoi vertex. C is a vector cell array where each element contains the indices into V of the vertices of the corresponding Voronoi cell. X is an m-by-n array, representing m n-dimensional points, where n > 1 and m >= n+1.

The first row of V is a point at infinity. If any index in a cell of the cell array is 1, then the corresponding Voronoi cell contains the first point in V, a point at infinity. This means the Voronoi cell is unbounded.

voronoin uses Qhull.

[V,C] = voronoin(X,options) specifies a cell array of strings options to be used in Qhull. The default options are

- {'Qbb'} for 2- and 3-dimensional input
- {'Qbb','Qx'} for 4 and higher-dimensional input

If options is [], the default options are used. If code is {''}, no options are used, not even the default. For more information on Qhull and its options, see http://www.qhull.org.

# Visualization

You can plot individual bounded cells of an n-dimensional Voronoi diagram. To do this, use convhulln to compute the vertices of the facets that make up the Voronoi cell. Then use patch and other plot functions to generate the figure. For an example, see "Tessellation and Interpolation of Scattered Data in Higher Dimensions" in the MATLAB Mathematics documentation.

# Examples

Example 1

Let

```
0
                0.5
        -0.5
               -0.5
        -0.2
               -0.1
        -0.1
                0.1
         0.1
               -0.1
         0.1
                0.1]
then
  [V,C] = voronoin(x)
  V =
                     Inf
          Inf
          0.3833
                     0.3833
          0.7000
                    -1.6500
          0.2875
                     0.0000
         -0.0000
                     0.2875
         -0.0000
                    -0.0000
                    -0.5250
         -0.0500
         -0.0500
                    -0.0500
         -1.7500
                     0.7500
         -1.4500
                     0.6500
  C =
       [1x4 double]
       [1x5 double]
       [1x4 double]
       [1x4 double]
       [1x4 double]
       [1x5 double]
       [1x4 double]
```

Use a for loop to see the contents of the cell array C.

3

for i=1:length(C), disp(C{i}), end

1

4

2

x = [0.5]

```
10
      5
             2
                  1
                        9
9
      1
             3
                  7
10
      8
            7
                  9
10
      5
             6
                  8
8
       6
             4
                   3
                         7
 6
       4
             2
                   5
```

In particular, the fifth Voronoi cell consists of 4 points: V(10,:), V(5,:), V(6,:), V(8,:).

### Example 2

The following example illustrates the options input to voronoin. The commands

```
X = [-1 -1; 1 -1; 1 1; -1 1];
[V,C] = voronoin(X)
```

return an error message.

```
? qhull input error: can not scale last coordinate. Input is
cocircular
  or cospherical. Use option 'Qz' to add a point at infinity.
```

The error message indicates that you should add the option 'Qz'. The following command passes the option 'Qz', along with the default 'Qbb', to voronoin.

[1x2 double]
[1x2 double]

Algorithm voronoin is based on Qhull [1]. For information about Qhull,

see http://www.qhull.org/. For copyright information, see

http://www.ghull.org/COPYING.txt.

See Also convhull, convhulln, delaunay, delaunayn, voronoi

**Reference** [1] Barber, C. B., D.P. Dobkin, and H.T. Huhdanpaa, "The Quickhull

Algorithm for Convex Hulls," *ACM Transactions on Mathematical Software*, Vol. 22, No. 4, Dec. 1996, p. 469-483. Available in PDF format at http://www.acm.org/pubs/citations/journals/toms/

1996-22-4/p469-barber/.

# wait

Purpose Wait until timer stops running

**Syntax** wait(obj)

**Description** wait(obj) blocks the MATLAB command line and waits until the

timer, represented by the timer object obj, stops running. When a timer stops running, the value of the timer object's Running property changes

from 'on' to 'off'.

If obj is an array of timer objects, wait blocks the MATLAB command

line until all the timers have stopped running.

If the timer is not running, wait returns immediately.

**See Also** timer, start, stop

Open waitbar

# **Syntax**

```
h = waitbar(x,'title')
waitbar(x,'title','CreateCancelBtn','button_callback')
waitbar(...,property_name,property_value,...)
waitbar(x)
waitbar(x,h)
waitbar(x,h,'updated title')
```

# **Description**

A waitbar shows what percentage of a calculation is complete, as the calculation proceeds.

h = waitbar(x, 'title') displays a waitbar of fractional length x. The handle to the waitbar figure is returned in h. x must be between 0 and 1.

waitbar(x, 'title', 'CreateCancelBtn', 'button\_callback') specifying CreateCancelBtn adds a cancel button to the figure that executes the MATLAB commands specified in button\_callback when the user clicks the cancel button or the close figure button. waitbar sets both the cancel button callback and the figure CloseRequestFcn to the string specified in button\_callback.

waitbar(...,property\_name,property\_value,...) optional arguments property\_name and property\_value enable you to set figure properties for the waitbar.

waitbar(x) subsequent calls to waitbar(x) extend the length of the bar to the new position x.

waitbar(x,h) extends the length of the bar in the waitbar h to the new position x.

waitbar(x,h,'updated title') updates the title text in the waitbar figure, in addition to setting the fractional length to x.

# Example

waitbar is typically used inside a for loop that performs a lengthy computation. For example,

```
h = waitbar(0, 'Please wait...');
```

```
for i=1:100, % computation here % waitbar(i/100) end close(h)
```

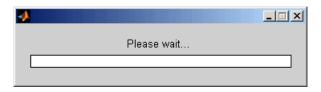

### See Also

"Predefined Dialog Boxes" on page 1-100 for related functions

Wait for condition before resuming execution

# **Syntax**

waitfor(h)

waitfor(h, 'PropertyName')

waitfor(h, 'PropertyName', PropertyValue)

### **Description**

The waitfor function blocks the caller's execution stream so that command-line expressions, callbacks, and statements in the blocked M-file do not execute until a specified condition is satisfied.

waitfor(h) returns when the graphics object identified by h is deleted or when a **Ctrl+C** is typed in the Command Window. If h does not exist, waitfor returns immediately without processing any events.

waitfor(h, 'PropertyName'), in addition to the conditions in the previous syntax, returns when the value of 'PropertyName' for the graphics object h changes. If 'PropertyName' is not a valid property for the object, waitfor returns immediately without processing any events.

waitfor(h, 'PropertyName', PropertyValue), in addition to the conditions in the previous syntax, waitfor returns when the value of 'PropertyName' for the graphics object h changes to PropertyValue. waitfor returns immediately without processing any events if 'PropertyName' is set to PropertyValue.

### Remarks

While waitfor blocks an execution stream, other execution streams in the form of callbacks may execute as a result of various events (e.g., pressing a mouse button).

waitfor can block nested execution streams. For example, a callback invoked during a waitfor statement can itself invoke waitfor.

### **See Also**

uiresume, uiwait

"Predefined Dialog Boxes" on page 1-100 for related functions

# waitforbuttonpress

### **Purpose**

Wait for key press or mouse-button click

### **Syntax**

k = waitforbuttonpress

# **Description**

k = waitforbuttonpress blocks the caller's execution stream until the function detects that the user has clicked a mouse button or pressed a key while the figure window is active. The function returns

- 0 if it detects a mouse button click
- 1 if it detects a key press

Additional information about the event that causes execution to resume is available through the figure's CurrentCharacter, SelectionType, and CurrentPoint properties.

If a WindowButtonDownFcn is defined for the figure, its callback is executed before waitforbuttonpress returns a value.

### **Example**

These statements display text in the Command Window when the user either clicks a mouse button or types a key in the figure window:

```
w = waitforbuttonpress;
if w == 0
    disp('Button click')
else
    disp('Key press')
end
```

### See Also

dragrect, ginput, rbbox, waitfor

"Developing User Interfaces" on page 1-101 for related functions

Open warning dialog box

#### **Syntax**

```
warndlg
warndlg('warningstring')
warndlg('warningstring','dlgname')
h = warndlg('warnstring','dlgname',createmode)
h = warndlg(...)
```

### **Description**

warndlg displays a dialog box named 'Warning Dialog' containing the string 'This is the default warning string.' The warning dialog box disappears after you press the  $\mathbf{OK}$  button.

warndlg('warningstring') displays a dialog box with the title 'Warning Dialog' containing the string specified by warningstring.

warndlg('warningstring','dlgname') displays a dialog box with the title dlgname that contains the string warningstring. The string warnstring can be any valid string format — cell arrays are preferred.

h = warndlg('warnstring','dlgname', createmode) specifies whether a warning dialog box is modal or non-modal. Valid values for createmode are 'modal', 'non-modal', and 'replace'. If createmode is 'modal' or 'replace', the first available warning dialog box with the specified title is updated to reflect the new properties of the warning dialog box. All other such warning dialog boxes are deleted. If createmode is 'non-modal', the warning dialog box is not replaced and a new handle is created. The default value for createmode is 'non-modal'.

createmode can also be a structure with fields WindowStyle and Interpreter. WindowStyle can be any of the values above. Interpreter can be 'tex' or 'none'. The default value for the Interpreter is 'none';

h = warndlg(...) returns the handle of the dialog box.

#### **Warnings with Multiple Lines**

To use multiple lines in your warning, define warningstring using either of the following:

# warndlg

• sprintf with newline characters separating the lines

```
warndlg(sprintf('Message line 1 \n Message line 2'))
```

• Cell arrays of strings

```
warndlg({'Message line 1';'Message line 2'})
```

### **Examples**

The statement

```
warndlg('Pressing OK will clear memory','!! Warning !!')
```

displays this dialog box:

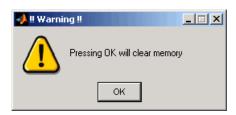

### See Also

dialog, errordlg, helpdlg, inputdlg, listdlg, msgbox, questdlg figure, uiwait, uiresume, warning

"Predefined Dialog Boxes" on page 1-100 for related functions  $\,$ 

Warning message

### Syntax

```
warning('message')
warning('message', a1, a2,...)
warning('message_id', 'message')
warning('message_id', 'message', a1, a2, ..., an)
s = warning(state, 'message_id')
s = warning(state, mode)
```

### **Description**

warning('message') displays the text 'message' like the disp function, except that with warning, message display can be suppressed.

warning ('message', a1, a2,...) displays a message string that contains formatting conversion characters, such as those used with the MATLAB sprintf function. Each conversion character in message is converted to one of the values a1, a2, ... in the argument list.

**Note** MATLAB converts special characters (like \n and %d) in the warning message string only when you specify more than one input argument with warning. See Example 4 below.

warning('message\_id', 'message') attaches a unique identifier, or message\_id, to the warning message. The identifier enables you to single out certain warnings during the execution of your program, controlling what happens when the warnings are encountered. See "Message Identifiers" and "Warning Control" in the MATLAB Programming documentation for more information on the message\_id argument and how to use it.

warning('message\_id', 'message', a1, a2, ..., an) includes formatting conversion characters in message, and the character translations in arguments a1, a2, ..., an.

s = warning(state, 'message\_id') is a warning control statement that enables you to indicate how you want MATLAB to act on certain warnings. The state argument can be 'on', 'off', or 'query'. The

message\_id argument can be a message identifier string, 'all', or 'last'. See "Warning Control Statements" in the MATLAB Programming documentation for more information.

Output s is a structure array that indicates the previous state of the selected warnings. The structure has the fields identifier and state. See "Output from Control Statements" in the MATLAB Programming documentation for more.

s = warning(state, mode) is a warning control statement that enables you to display an M-stack trace or display more information with each warning. The state argument can be 'on', 'off', or 'query'. The mode argument can be 'backtrace' or 'verbose'. See "Debug, Backtrace, and Verbose Modes" in the MATLAB Programming documentation for more information.

### Examples

#### Example 1

Generate a warning that displays a simple string:

```
if ~ischar(p1)
  warning('Input must be a string')
end
```

#### Example 2

Generate a warning string that is defined at run-time. The first argument defines a message identifier for this warning:

#### Example 3

Using a message identifier, enable just the actionNotTaken warning from Simulink by first turning off all warnings and then setting just that warning to on:

```
warning off all warning on Simulink:actionNotTaken
```

Use query to determine the current state of all warnings. It reports that you have set all warnings to off with the exception of Simulink:actionNotTaken:

```
warning query all
The default warning state is 'off'. Warnings not set to the
default are

State Warning Identifier

on Simulink:actionNotTaken
```

#### Example 4

MATLAB converts special characters (like \n and %d) in the warning message string only when you specify more than one input argument with warning. In the single argument case shown below, \n is taken to mean backslash-n. It is not converted to a newline character:

```
warning('In this case, the newline \n is not converted.') Warning: In this case, the newline \n is not converted.
```

But, when more than one argument is specified, MATLAB does convert special characters. This is true regardless of whether the additional argument supplies conversion values or is a message identifier:

```
warning('WarnTests:convertTest', ...
    'In this case, the newline \n is converted.')
Warning: In this case, the newline
    is converted.
```

#### Example 5

Turn on one particular warning, saving the previous state of this one warning in s. Remember that this nonquery syntax performs an implicit query prior to setting the new state:

```
s = warning('on', 'Control:parameterNotSymmetric');
```

# warning

After doing some work that includes making changes to the state of some warnings, restore the original state of all warnings:

warning(s)

#### **See Also**

lastwarn, warndlg, error, lasterror, errordlg, dbstop, disp, sprintf

#### Waterfall plot

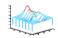

#### GUI Alternatives

To graph selected variables, use the Plot Selector in the Workspace Browser, or use the Figure Palette Plot Catalog. Manipulate graphs in *plot edit* mode with the Property Editor. For details, see Plotting Tools — Interactive Plotting in the MATLAB Graphics documentation and Creating Graphics from the Workspace Browser in the MATLAB Desktop Tools documentation.

### **Syntax**

```
waterfall(Z)
waterfall(X,Y,Z)
waterfall(...,C)
waterfall(axes_handles,...)
h = waterfall(...)
```

#### **Description**

The waterfall function draws a mesh similar to the meshz function, but it does not generate lines from the columns of the matrices. This produces a "waterfall" effect.

waterfall(Z) creates a waterfall plot using x = 1:size(Z,1) and y = 1:size(Z,1). Z determines the color, so color is proportional to surface height.

waterfall(X,Y,Z) creates a waterfall plot using the values specified in X, Y, and Z. Z also determines the color, so color is proportional to the surface height. If X and Y are vectors, X corresponds to the columns of Z, and Y corresponds to the rows, where length(x) = n, length(y) = m, and [m,n] = size(Z). X and Y are vectors or matrices that define the x- and y-coordinates of the plot. Z is a matrix that defines the z-coordinates of the plot (i.e., height above a plane). If C is omitted, color is proportional to Z.

waterfall(...,C) uses scaled color values to obtain colors from the current colormap. Color scaling is determined by the range of C, which

### waterfall

must be the same size as Z. MATLAB performs a linear transformation on C to obtain colors from the current colormap.

waterfall(axes\_handles,...) plots into the axes with handle axes\_handle instead of the current axes (gca).

h = waterfall(...) returns the handle of the patch graphics object used to draw the plot.

#### Remarks

For column-oriented data analysis, use waterfall(Z') or waterfall(X',Y',Z').

### **Examples**

Produce a waterfall plot of the peaks function.

```
[X,Y,Z] = peaks(30);
waterfall(X,Y,Z)
```

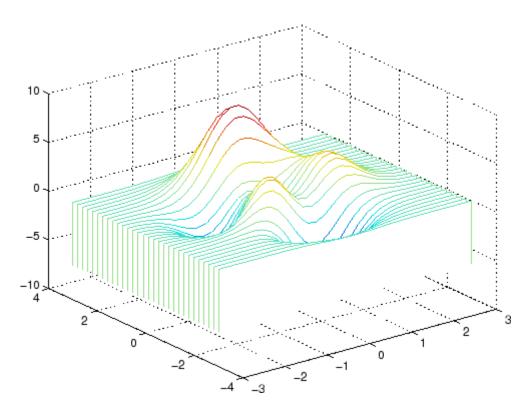

### **Algorithm**

The range of X, Y, and Z, or the current setting of the axes Llim, YLim, and ZLim properties, determines the range of the axes (also set by axis). The range of C, or the current setting of the axes CLim property, determines the color scaling (also set by caxis).

The CData property for the patch graphics objects specifies the color at every point along the edge of the patch, which determines the color of the lines.

The waterfall plot looks like a mesh surface; however, it is a patch graphics object. To create a surface plot similar to waterfall, use the meshz function and set the MeshStyle property of the surface to 'Row'.

# waterfall

For a discussion of parametric surfaces and related color properties, see surf.

### See Also

axes, axis, caxis, meshz, ribbon, surf

Properties for patch graphics objects

Purpose Information about Microsoft WAVE (.wav) sound file

**Syntax** [m d] = wavfinfo(filename)

**Description** [m d] = wavfinfo(filename) returns information about the contents

of the WAVE sound file specified by the string filename. Enclose the

filename input in single quotes.

m is the string 'Sound (WAV) file', if filename is a WAVE file.

Otherwise, it contains an empty string ('').

d is a string that reports the number of samples in the file and the number of channels of audio data. If filename is not a WAVE file, it

contains the string 'Not a WAVE file'.

See Also wavread

## wavplay

#### **Purpose**

Play recorded sound on PC-based audio output device

### **Syntax**

```
wavplay(y,Fs)
wavplay(...,'mode')
```

#### **Description**

wavplay(y,Fs) plays the audio signal stored in the vector y on a PC-based audio output device. You specify the audio signal sampling rate with the integer Fs in samples per second. The default value for Fs is 11025 Hz (samples per second). wavplay supports only 1- or 2-channel (mono or stereo) audio signals.

wavplay(..., 'mode') specifies how wavplay interacts with the command line, according to the string 'mode'. The string 'mode' can be

- 'async': You have immediate access to the command line as soon as the sound begins to play on the audio output device (a nonblocking device call).
- 'sync' (default value): You don't have access to the command line until the sound has finished playing (a blocking device call).

The audio signal y can be one of four data types. The number of bits used to quantize and play back each sample depends on the data type.

#### **Data Types for wavplay**

| Data Type                        | Quantization   |
|----------------------------------|----------------|
| Double-precision (default value) | 16 bits/sample |
| Single-precision                 | 16 bits/sample |
| 16-bit signed integer            | 16 bits/sample |
| 8-bit unsigned integer           | 8 bits/sample  |

#### **Remarks**

You can play your signal in stereo if y is a two-column matrix.

### **Examples**

The MAT-files gong.mat and chirp.mat both contain an audio signal y and a sampling frequency Fs. Load and play the gong and the chirp audio signals. Change the names of these signals in between load commands and play them sequentially using the 'sync' option for wavplay.

```
load chirp;
y1 = y; Fs1 = Fs;
load gong;
wavplay(y1,Fs1,'sync') % The chirp signal finishes before the
wavplay(y,Fs) % gong signal begins playing.
```

#### **See Also**

wavrecord

Read Microsoft WAVE (.wav) sound file

### Graphical Interface

As an alternative to auread, use the Import Wizard. To activate the Import Wizard, select **Import Data** from the **File** menu.

#### **Syntax**

```
y = wavread(filename)
[y,Fs,bits] = wavread(filename)
[...] = wavread(filename,N)
[...] = wavread(filename,[N1 N2])
siz = wavread(filename,'size')
```

### **Description**

wavread supports multichannel data, with up to 32 bits per sample, and supports reading 24- and 32-bit .wav files.

y = wavread(filename) loads a WAVE file specified by filename, returning the sampled data in y. The filename input is a string enclosed in single quotes. The .wav extension is appended if no extension is given. Amplitude values are in the range [-1,+1].

[y,Fs,bits] = wavread(filename) returns the sample rate (Fs) in Hertz and the number of bits per sample (bits) used to encode the data in the file.

 $[\ldots]$  = wavread(filename, N) returns only the first N samples from each channel in the file.

[...] = wavread(filename,[N1 N2]) returns only samples N1 through N2 from each channel in the file.

siz = wavread(filename, 'size') returns the size of the audio data contained in the file in place of the actual audio data, returning the vector siz = [samples channels].

#### See Also

auread, wavwrite

Record sound using PC-based audio input device

### **Syntax**

```
y = wavrecord(n,Fs)
y = wavrecord(...,ch)
y = wavrecord(...,'dtype')
```

### **Description**

y = wavrecord(n,Fs) records n samples of an audio signal, sampled at a rate of Fs Hz (samples per second). The default value for Fs is 11025 Hz.

y = wavrecord(...,ch) uses ch number of input channels from the audio device. ch can be either 1 or 2, for mono or stereo, respectively. The default value for ch is 1.

y = wavrecord(..., 'dtype') uses the data type specified by the string 'dtype' to record the sound. The string 'dtype' can be one of the following:

- 'double' (default value), 16 bits/sample
- 'single', 16 bits/sample
- 'int16', 16 bits/sample
- 'uint8', 8 bits/sample

#### Remarks

Standard sampling rates for PC-based audio hardware are 8000, 11025, 2250, and 44100 samples per second. Stereo signals are returned as two-column matrices. The first column of a stereo audio matrix corresponds to the left input channel, while the second column corresponds to the right input channel.

#### **Examples**

Record 5 seconds of 16-bit audio sampled at 11025 Hz. Play back the recorded sound using wavplay. Speak into your audio device (or produce your audio signal) while the wavrecord command runs.

```
Fs = 11025;
y = wavrecord(5*Fs,Fs,'int16');
wavplay(y,Fs);
```

# wavrecord

See Also

wavplay

Purpose Write Microsoft WAVE (.wav) sound file

**Syntax** wavwrite(y,filename)

wavwrite(y,Fs,filename)
wavwrite(y,Fs,N,filename)

#### **Description**

wavwrite writes data to 8-, 16-, 24-, and 32-bit .wav files.

wavwrite(y,filename) writes the data stored in the variable y to a WAVE file called filename. The filename input is a string enclosed in single quotes. The data has a sample rate of 8000 Hz and is assumed to be 16-bit. Each column of the data represents a separate channel. Therefore, stereo data should be specified as a matrix with two columns. Amplitude values outside the range [-1,+1] are clipped prior to writing.

wavwrite(y,Fs,filename) writes the data stored in the variable y to a WAVE file called filename. The data has a sample rate of Fs Hz and is assumed to be 16-bit. Amplitude values outside the range [-1,+1] are clipped prior to writing.

wavwrite(y,Fs,N,filename) writes the data stored in the variable y to a WAVE file called filename. The data has a sample rate of Fs Hz and is N-bit, where N is 8, 16, 24, or 32. For N < 32, amplitude values outside the range [-1,+1] are clipped.

**Note** 8-, 16-, and 24-bit files are type 1 integer pulse code modulation (PCM). 32-bit files are written as type 3 normalized floating point.

#### **See Also**

auwrite, wavread

Open Web site or file in Web browser or Help browser

#### **Syntax**

```
web
web url
web url -new
web url -notoolbar
web url -noaddressbox
web url -helpbrowser
web url -browser
web(...)
stat = web('url', '-browser')
[stat, h1] = web
[stat, h1, url] = web
```

### **Description**

web opens an empty MATLAB Web browser. The MATLAB Web browser includes an address field where you can enter a URL, for example, to a Web site or file, a toolbar with common browser buttons, and a MATLAB desktop menu.

web url displays the specified URL, url, in the MATLAB Web browser. If any MATLAB Web browsers are already open, it displays the page in the browser that last had focus. Files up to 1.5MB in size display in the MATLAB Web browser, while larger files instead display in the default Web browser for your system. If url is located in the directory returned when you run docroot, the URL displays in the MATLAB Help browser instead of the MATLAB Web browser.

web url -new displays the specified URL, url, in a new MATLAB Web browser.

web url -notoolbar displays the specified URL, url, in a MATLAB Web browser that does not include the toolbar and address field. If any MATLAB Web browsers are already open, also use the -new option; otherwise url displays in the browser that last had focus, regardless of its toolbar status.

web url -noaddressbox displays the specified URL, url, in a MATLAB Web browser that does not include the address field. If any MATLAB Web browsers are already open, also use the -new option; otherwise url

displays in the browser that last had focus, regardless of its address field status.

web  $\mbox{url}$  -helpbrowser displays the specified URL,  $\mbox{url}$ , in the MATLAB Help browser.

web url -browser displays the default Web browser for your system and loads the file or Web site specified by the URL url in it. Generally, url specifies a local file or a Web site on the Internet. The URL can be in any form that the browser supports. On Windows and Macintosh, the default Web browser is determined by the operating system. On UNIX, the Web browser used is specified via docopt in the doccmd string.

web(...) is the functional form of web.

stat = web('url', '-browser') runs web and returns the status of
web to the variable stat.

| Value of stat | Description                                  |
|---------------|----------------------------------------------|
| 0             | Browser was found and launched.              |
| 1             | Browser was not found.                       |
| 2             | Browser was found but could not be launched. |

[stat, h1] = web returns the status of web to the variable stat, and returns a handle to the Java class, h1, for the last active browser.

[stat, h1, url] = web returns the status of web to the variable stat, returns a handle to the Java class h1, for the last active browser, and returns its current URL to url.

### Examples

Run

web http://www.mathtools.net

and MATLAB displays

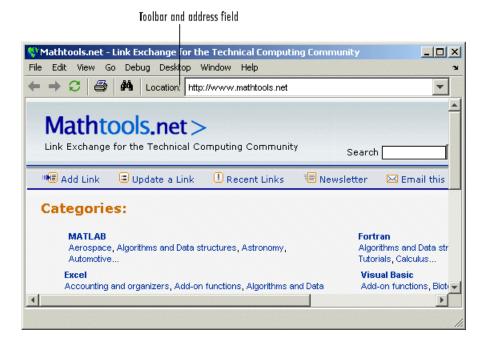

web http://www.mathworks.com loads the MathWorks Web site home page into the MATLAB Web browser.

web file:///disk/dir1/dir2/foo.html opens the file foo.html in the MATLAB Web browser.

web(['file:///' which('foo.html')])opens foo.html if the file is on the MATLAB path or in the current directory.

web('text://<html><h1>Hello World</h1></html>') displays the
HTML-formatted text Hello World.

web ('http://www.mathworks.com', '-new', '-notoolbar') loads the MathWorks Web site home page into a new MATLAB Web browser that does not include a toolbar or address field.

web file:///disk/dir1/foo.html -helpbrowser opens the file foo.html in the MATLAB Help browser.

web file:///disk/dir1/foo.html -browser opens the file foo.html in the system Web browser.

web mailto:email\_address uses your system browser's default e-mail application to send a message to email address.

web http://www.mathtools.net -browser opens a browser to
mathtools.net. Then [stat,h1,url]=web returns

```
stat =
      0

h1 =
com.mathworks.mde.webbrowser.WebBrowser[,0,0,591x140,
layout=java.awt.BorderLayout,alignmentX=null,alignmentY=null,
border=,flags=9,maximumSize=,minimumSize=,preferredSize=]
url =
http://www.mathtools.net/
```

Run methods(h1) to view allowable methods for the class. As an example, you can use the method setCurrentLocation to change the URL displayed in h1, as in

```
setCurrentLocation(h1, 'http://www.mathworks.com')
```

#### See Also

doc, docopt, helpbrowser, matlabcolon

Web browser in the MATLAB Desktop Tools and Development Environment documentation

# weekday

#### **Purpose**

Day of week

### **Syntax**

[N, S] = weekday(D)

[N, S] = weekday(D, form)
[N, S] = weekday(D, locale)

[N, S] = weekday(D, form, locale)

### **Description**

[N, S] = weekday(D) returns the day of the week in numeric (N) and string (S) form for a given serial date number or date string D. Input argument D can represent more than one date in an array of serial date numbers or a cell array of date strings.

[N, S] = weekday(D, form) returns the day of the week in numeric (N) and string (S) form, where the content of S depends on the form argument. If form is 'long', then S contains the full name of the weekday (e.g., Tuesday). If form is 'short', then S contains an abbreviated name (e.g., Tues) from this table.

The days of the week are assigned these numbers and abbreviations.

| N | S (short) | S (long)  |
|---|-----------|-----------|
| 1 | Sun       | Sunday    |
| 2 | Mon       | Monday    |
| 3 | Tue       | Tuesday   |
| 4 | Wed       | Wednesday |
| 5 | Thu       | Thursday  |
| 6 | Fri       | Friday    |
| 7 | Sat       | Saturday  |

[N, S] = weekday(D, locale) returns the day of the week in numeric (N) and string (S) form, where the format of the output depends on the locale argument. If locale is 'local', then weekday uses local format for its output. If locale is 'en\_US', then weekday uses US English.

[N, S] = weekday(D, form, locale) returns the day of the week using the formats described above for form and locale.

### **Examples**

Either

```
[n, s] = weekday(728647)

or
    [n, s] = weekday('19-Dec-1994')

returns n = 2 and s = Mon.
```

#### **See Also**

datenum, datevec, eomday

List MATLAB files in current directory

# Graphical Interface

As an alternative to the what function, use the "Current Directory Browser". To open it, select **Current Directory** from the **Desktop** menu in the MATLAB desktop.

#### **Syntax**

what

what dirname
what class
s = what('dirname')

### **Description**

what lists the M, MAT, MEX, MDL, and P-files and the class directories that reside in the current working directory.

what dirname lists the files in directory dirname on the MATLAB search path. It is not necessary to enter the full pathname of the directory. The last component, or last two components, is sufficient.

what class lists the files in method directory, @class. For example, what cfit lists the MATLAB files in toolbox/curvefit/curvefit/@cfit.

s = what('dirname') returns the results in a structure array with these fields.

| Field   | Description                  |
|---------|------------------------------|
| path    | Path to directory            |
| m       | Cell array of M-file names   |
| mat     | Cell array of MAT-file names |
| mex     | Cell array of MEX-file names |
| mdl     | Cell array of MDL-file names |
| р       | Cell array of P-file names   |
| classes | Cell array of class names    |

#### **Examples**

List the files in toolbox/matlab/audiovideo:

what audiovideo

Contents

M-files in directory matlabroot\toolbox\matlab\audiovideo

auwrite

| audiodevinfo     | avifinfo   | mu2lin                   |
|------------------|------------|--------------------------|
| audioplayerreg   | aviinfo    | prefspanel               |
| audiorecorderreg | aviread    | render_basicaudiotoolbar |
| audiouniquename  | lin2mu     | render_fullaudiotoolbar  |
| aufinfo          | mmcompinfo | render_uimgraudiotoolbar |
| auread           | mmfileinfo | sound                    |

movie2avi

MAT-files in directory matlabroot\toolbox\matlab\audiovideo

```
audiotoolbaricons gong laughter train chirp handel splat
```

MEX-files in directory matlabroot\toolbox\matlab\audiovideo

```
winaudioplayer winaudiorecorder
```

Classes in directory matlabroot\toolbox\matlab\audiovideo

```
audioplayer audiorecorder avifile mmreader
```

Obtain a structure array containing the MATLAB filenames in toolbox/matlab/general:

```
s = what('general')
s =

path: 'matlabroot:\toolbox\matlab\general'
    m: {87x1 cell}
    mat: {0x1 cell}
    mex: {2x1 cell}
    mdl: {0x1 cell}
```

# what

```
p: {'callgraphviz.p'}
classes: {0x1 cell}
```

See Also

dir, exist, lookfor, mfilename, path, which, who

### whatsnew

**Purpose** Release Notes for MathWorks products

**Syntax** whatsnew

**Description** whatsnew displays the Release Notes in the Help browser, presenting

information about new features, problems from previous releases that have been fixed in the current release, and compatibility issues, all

organized by product.

See Also help, version

Locate functions and files

### Graphical Interface

As an alternative to the which function, use the "Current Directory Browser".

#### **Syntax**

```
which fun
which classname/fun
which private/fun
which classname/private/fun
which fun1 in fun2
which fun(a,b,c,...)
which file.ext
which fun -all
s = which('fun',...)
```

#### **Description**

which fun displays the full pathname for the argument fun. If fun is a

- MATLAB function or Simulink model in an M, P, or MDL file on the MATLAB path, then which displays the full pathname for the corresponding file
- Workspace variable, then which displays a message identifying fun as a variable
- Method in a loaded Java class, then which displays the package, class, and method name for that method

If fun is an overloaded function or method, then which fun returns only the pathname of the first function or method found.

which classname/fun displays the full pathname for the M-file defining the fun method in MATLAB class, classname. For example, which serial/fopen displays the path for fopen.m in the MATLAB class directory, @serial.

which private/fun limits the search to private functions. For example, which private/orthog displays the path for orthog.m in the /private subdirectory of toolbox/matlab/elmat.

which classname/private/fun limits the search to private methods defined by the MATLAB class, classname. For example, which dfilt/private/todtf displays the path for todtf.m in the private directory of the dfilt class.

which fun1 in fun2 displays the pathname to function fun1 in the context of the M-file fun2. You can use this form to determine whether a subfunction is being called instead of a function on the path. For example, which get in editpath tells you which get function is called by editpath.m.

During debugging of fun2, using which fun1 gives the same result.

which fun(a,b,c,...) displays the path to the specified function with the given input arguments. For example, which feval(g), when g=inline('sin(x)'), indicates that inline/feval.m would be invoked. which toLowerCase(s), when s=java.lang.String('my Java string'), indicates that the toLowerCase method in class java.lang.String would be invoked.

which file.ext displays the full pathname of the specified file if that file is in the current working directory or on the MATLAB path. Use exist to check for the existence of files anywhere else.

which fun -all d isplays the paths to all items on the MATLAB path with the name fun. You may use the -all qualifier with any of the above formats of the which function.

s = which('fun',...) returns the results of which in the string s. For workspace variables, s is the string 'variable'. You may specify an output variable in any of the above formats of the which function.

If **-all** is used with this form, the output s is always a cell array of strings, even if only one string is returned.

### **Examples**

The statement below indicates that pinv is in the matfun directory of MATLAB.

```
which pinv
matlabroot\toolbox\matlab\matfun\pinv.m
```

To find the fopen function used on MATLAB serial class objects

```
which serial/fopen
matlabroot\toolbox\matlab\iofun\@serial\fopen.m % serial method
```

To find the setTitle method used on objects of the Java Frame class, the class must first be loaded into MATLAB. The class is loaded when you create an instance of the class:

```
frameObj = java.awt.Frame;
which setTitle
java.awt.Frame.setTitle % Frame method
```

When you specify an output variable, which returns a cell array of strings to the variable. You must use the *function* form of which, enclosing all arguments in parentheses and single quotes:

```
s = which('private/stradd','-all');
whos s
Name     Size     Bytes Class
s     3x1     562 cell array
Grand total is 146 elements using 562 bytes
```

#### See Also

dir, doc, exist, lookfor, mfilename, path, type, what, who

Repeatedly execute statements while condition is true

#### **Syntax**

while<replaceable>expression</replaceable>
<replaceable>statements</replaceable>
end

### **Description**

while repeats statements an indefinite number of times. The statements are executed while the real part of *expression* has all nonzero elements. *expression* is usually of the form

expression rel\_op expression

where rel op is ==, <, >, <=, >=, or  $\sim$ =.

The scope of a while statement is always terminated with a matching end.

#### **Arguments**

#### expression

expression is a MATLAB expression, usually consisting of variables
or smaller expressions joined by relational operators (e.g., count <
limit) or logical functions (e.g., isreal(A)).</pre>

Simple expressions can be combined by logical operators (&&, ||, ~) into compound expressions such as the following. MATLAB evaluates compound expressions from left to right, adhering to "Operator Precedence" rules.

#### statements

statements is one or more MATLAB statements to be executed only while the *expression* is true or nonzero.

#### Remarks

#### **Nonscalar Expressions**

If the evaluated expression yields a nonscalar value, then every element of this value must be true or nonzero for the entire expression to be considered true. For example, the statement while (A < B) is

true only if each element of matrix A is less than its corresponding element in matrix B. See "Example 2 – Nonscalar Expression" on page 2-3445, below.

#### **Partial Evaluation of the Expression Argument**

Within the context of an if or while expression, MATLAB does not necessarily evaluate all parts of a logical expression. In some cases it is possible, and often advantageous, to determine whether an expression is true or false through only partial evaluation.

For example, if A equals zero in statement 1 below, then the expression evaluates to false, regardless of the value of B. In this case, there is no need to evaluate B and MATLAB does not do so. In statement 2, if A is nonzero, then the expression is true, regardless of B. Again, MATLAB does not evaluate the latter part of the expression.

```
1) while (A && B) 2) while (A || B)
```

You can use this property to your advantage to cause MATLAB to evaluate a part of an expression only if a preceding part evaluates to the desired state. Here are some examples.

```
while (b \sim= 0) && (a/b > 18.5)
if exist('myfun.m') && (myfun(x) >= y)
if iscell(A) && all(cellfun('isreal', A))
```

#### **Empty Arrays**

In most cases, using while on an empty array returns false. There are some conditions however under which while evaluates as true on an empty array. Two examples of this are

```
A = [];
while all(A), do_something, end
while 1|A, do_something, end
```

#### **Short-Circuiting Behavior**

When used in the context of a while or if expression, and only in this context, the element-wise | and & operators use short-circuiting in

evaluating their expressions. That is, A|B and A&B ignore the second operand, B, if the first operand, A, is sufficient to determine the result.

See "Short-Circuiting in Elementwise Operators" for more information on this.

### **Examples**

#### Example 1 - Simple while Statement

The variable eps is a tolerance used to determine such things as near singularity and rank. Its initial value is the *machine epsilon*, the distance from 1.0 to the next largest floating-point number on your machine. Its calculation demonstrates while loops.

```
eps = 1;
while (1+eps) > 1
        eps = eps/2;
end
eps = eps*2
```

This example is for the purposes of illustrating while loops only and should not be executed in your MATLAB session. Doing so will disable the eps function from working in that session.

#### **Example 2 - Nonscalar Expression**

Given matrices A and B,

| Expression  | Evaluates As | Because                                                              |
|-------------|--------------|----------------------------------------------------------------------|
| A < B       | false        | A(1,1) is not less than $B(1,1)$ .                                   |
| A < (B + 1) | true         | Every element of A is less than that same element of B with 1 added. |

# while

| Expression | Evaluates As | Because                                                    |
|------------|--------------|------------------------------------------------------------|
| A & B      | false        | A(1,2) is false, and B is ignored due to short-circuiting. |
| B < 5      | true         | Every element of B is less than 5.                         |

### See Also

end, for, break, continue, return, all, any, if, switch

Change axes background color

### **Syntax**

whitebg
whitebg(fig)
whitebg(ColorSpec)
whitebg(fig, ColorSpec)
whitebg(fig)

#### **Description**

whitebg complements the colors in the current figure.

whitebg(fig) complements colors in all figures specified in the vector fig.

whitebg(ColorSpec) and whitebg(fig, ColorSpec) change the color of the axes, which are children of the figure, to the color specified by ColorSpec. Without a figure specification, whitebg or whitebg(ColorSpec) affects the current figure and the root's default properties so subsequent plots and new figures use the new colors.

whitebg(fig, ColorSpec) sets the default axes background color of the figures in the vector fig to the color specified by ColorSpec. Other axes properties and the figure background color can change as well so that graphs maintain adequate contrast. ColorSpec can be a 1-by-3 RGB color or a color string such as 'white' or 'w'.

whitebg(fig) complements the colors of the objects in the specified figures. This syntax is typically used to toggle between black and white axes background colors, and is where whitebg gets its name. Include the root window handle (0) in fig to affect the default properties for new windows or for clf\_reset.

#### Remarks

whitebg works best in cases where all the axes in the figure have the same background color.

whitebg changes the colors of the figure's children, with the exception of shaded surfaces. This ensures that all objects are visible against the new background color. whitebg sets the default properties on the root such that all subsequent figures use the new background color.

# whitebg

**Examples** Set the background color to blue-gray.

whitebg([0 .5 .6])

Set the background color to blue.

whitebg('blue')

See Also ColorSpec, colordef

The figure graphics object property InvertHardCopy

"Color Operations" on page 1-95 for related functions

List variables in workspace

# Graphical Interface

As an alternative to whos, use the Workspace browser. Or use the Current Directory browser to view the contents of MAT-files without loading them.

# **Syntax**

who whos who(

who(variable\_list)
whos(variable\_list, qualifiers)
who(variable\_list, qualifiers)
s = who(variable\_list, qualifiers)
s = whos(variable\_list, qualifiers)
who variable\_list qualifiers
whos variable list qualifiers

Each of these syntaxes apply to both who and whos:

# **Description**

who lists in alphabetical order all variables in the currently active workspace.

whos lists in alphabetical order all variables in the currently active workspace along with their sizes and types. It also reports the totals for sizes.

**Note** If who or whos is executed within a nested function, MATLAB lists the variables in the workspace of that function and in the workspaces of all functions containing that function. See the Remarks section, below.

who(variable\_list) and whos(variable\_list) list only those variables specified in variable\_list, where variable\_list is a comma-delimited list of quoted strings: 'var1', 'var2', ..., 'varN'. You can use the wildcard character \* to display variables that

match a pattern. For example, who ('A\*') finds all variables in the current workspace that start with A.

who(variable\_list, qualifiers) and whos(variable\_list, qualifiers) list those variables in variable\_list that meet all qualifications specified in qualifiers. You can specify any or all of the following qualifiers, and in any order.

| Qualifier<br>Syntax    | Description                                                               | Example                         |
|------------------------|---------------------------------------------------------------------------|---------------------------------|
| 'global'               | List variables in the global workspace.                                   | whos('global')                  |
| '-file',<br>filename   | List variables in the specified MAT-file. Use the full path for filename. | whos('-file', 'mydata')         |
| '-regexp',<br>exprlist | List variables that match any of the regular expressions in exprlist.     | whos('-regexp', '[AB].','\w\d') |

- s = who(variable\_list, qualifiers) returns cell array s containing the names of the variables specified in variable\_list that meet the conditions specified in qualifiers.
- s = whos(variable\_list, qualifiers) returns structure s
  containing the following fields for the variables specified in
  variable\_list that meet the conditions specified in qualifiers:

| Field Name | Description                                                                           |
|------------|---------------------------------------------------------------------------------------|
| name       | Name of the variable                                                                  |
| size       | Dimensions of the variable array                                                      |
| bytes      | Number of bytes allocated for the variable array                                      |
| class      | Class of the variable. Set to the string '(unassigned)' if the variable has no value. |

| Field Name | Description                                                                  |
|------------|------------------------------------------------------------------------------|
| global     | True if the variable is global; otherwise false                              |
| sparse     | True if the variable is sparse; otherwise false                              |
| complex    | True if the variable is complex; otherwise false                             |
| nesting    | Structure having the following fields:                                       |
|            | function — Name of the nested or outer function<br>that defines the variable |
|            | • level — Nesting level of that function                                     |
| persistent | True if the variable is persistent; otherwise false                          |

who variable\_list qualifiers and whos variable\_list qualifiers are the unquoted forms of the syntax. Both variable\_list and qualifiers are space-delimited lists of unquoted strings.

### Remarks Nested Functions.

When you use who or whos inside of a nested function, MATLAB returns or displays all variables in the workspace of that function, and in the workspaces of all functions in which that function is nested. This applies whether you include calls to who or whos in your M-file code or if you call who or whos from the MATLAB debugger.

If your code assigns the output of whos to a variable, MATLAB returns the information in a structure array containing the fields described above. If you do not assign the output to a variable, MATLAB displays the information at the Command Window, grouped according to workspace.

If your code assigns the output of who to a variable, MATLAB returns the variable names in a cell array of strings. If you do not assign the output, MATLAB displays the variable names at the Command Window, but not grouped according to workspace.

#### Compressed Data.

Information returned by the command whos -file is independent of whether the data in that file is compressed or not. The byte counts returned by this command represent the number of bytes data occupies in the MATLAB workspace, and not in the file the data was saved to. See the function reference for save for more information on data compression.

### **MATLAB Objects.**

whos -file filename does not return the sizes of any MATLAB objects that are stored in file filename.

# Examples

### Example 1

Show variable names starting with the letter a:

```
who a*
```

Show variables stored in MAT-file mydata.mat:

```
who -file mydata
```

### Example 2

Return information on variables stored in file mydata.mat in structure array s:

```
s = whos('-file', 'mydata1')
s =
6x1 struct array with fields:
    name
    size
    bytes
    class
    global
    sparse
    complex
    nesting
```

```
persistent
```

Display the name, size, and class of each of the variables returned by whos:

```
for k=1:length(s)
disp([' 's(k).name ' 'mat2str(s(k).size) ' 's(k).class])
end
   A [1 1] double
   spArray [5 5] double
   strArray [2 5] cell
   x [3 2 2] double
   y [4 5] cell
```

### Example 3

Show variables that start with java and end with Array. Also show their dimensions and class name:

```
whos -file mydata2 -regexp \<java.*Array\>
Name Size Bytes Class

javaChrArray 3x1 java.lang.String[][][]
javaDblArray 4x1 java.lang.Double[][]
javaIntArray 14x1 java.lang.Integer[][]
```

### Example 4

The function shown here uses variables with persistent, global, sparse, and complex attributes:

```
function show_attributes
persistent p;
global g;
o = 1;  g = 2;
s = sparse(eye(5));
c = [4+5i 9-3i 7+6i];
whos
```

When the function is run, whos displays these attributes:

| show_attributes |      |       |        |            |  |
|-----------------|------|-------|--------|------------|--|
| Name            | Size | Bytes | Class  | Attributes |  |
|                 |      |       |        |            |  |
| С               | 1x3  | 48    | double | complex    |  |
| g               | 1x1  | 8     | double | global     |  |
| p               | 1x1  | 8     | double | persistent |  |
| S               | 5x5  | 84    | double | sparse     |  |

### Example 5

Function whos\_demo contains two nested functions. One of these functions calls whos; the other calls who:

```
function whos demo
date time = datestr(now);
[str pos] = textscan(date_time, '%s%s%s', ...
                     1, 'delimiter', '-:');
get_date(str);
str = textscan(date_time(pos+1:end), '%s%s%s', ...
               1, 'delimiter', '-:');
get_time(str);
   function get date(d)
      day = d\{1\}; mon = d\{2\}; year = d\{3\};
      whos
   end
   function get_time(t)
      hour = t\{1\}; min = t\{2\}; sec = t\{3\};
      who
   end
end
```

When nested function get\_date calls whos, MATLAB displays information on the variables in all workspaces that are in scope at the

time. This includes nested function get\_date and also the function in which it is nested, whos\_demo. The information is grouped by workspace:

| whos_de |           | Size I | Bytes | Class        |
|---------|-----------|--------|-------|--------------|
|         | get_date  |        |       |              |
| d       | 1         | x3     | 378   | cell         |
| day     | 1         | x1     | 64    | cell         |
| mon     | 1         | x1     | 66    | cell         |
| year    | 1         | x1     | 68    | cell         |
| 1       | whos_demo |        |       |              |
| ans     | C         | )x0    | 0     | (unassigned) |
| date_   | time 1    | x20    | 40    | char         |
| pos     | 1         | x1     | 8     | double       |
| str     | 1         | x3     | 378   | cell         |

When nested function get\_time calls who, MATLAB displays names of the variables in the workspaces that are in scope at the time. This includes nested function get\_time and also the function in which it is nested, whos\_demo. The information is not grouped by workspace in this case:

Your variables are:

| hour | min | sec | t | ans | date_time |
|------|-----|-----|---|-----|-----------|
| pos  | str |     |   |     |           |

# **See Also**

assignin, clear, computer, dir, evalin, exist, inmem, load, save, what, workspace

# wilkinson

**Purpose** 

Wilkinson's eigenvalue test matrix

**Syntax** 

W = wilkinson(n)

**Description** 

W = wilkinson(n) returns one of J. H. Wilkinson's eigenvalue test matrices. It is a symmetric, tridiagonal matrix with pairs of nearly, but not exactly, equal eigenvalues.

**Examples** 

wilkinson(7)

ans =

| 3 | 1 | 0 | 0 | 0 | 0 | 0 |
|---|---|---|---|---|---|---|
| 1 | 2 | 1 | 0 | 0 | 0 | 0 |
| 0 | 1 | 1 | 1 | 0 | 0 | 0 |
| 0 | 0 | 1 | 0 | 1 | 0 | 0 |
| 0 | 0 | 0 | 1 | 1 | 1 | 0 |
| 0 | 0 | 0 | 0 | 1 | 2 | 1 |
| 0 | 0 | 0 | 0 | 0 | 1 | 3 |

The most frequently used case is wilkinson(21). Its two largest eigenvalues are both about 10.746; they agree to 14, but not to 15, decimal places.

**See Also** 

eig, gallery, pascal

**Purpose** Open file in appropriate application (Windows)

**Syntax** winopen(filename)

**Description** winopen(filename) opens filename in the appropriate Microsoft

Windows application. The filename input is a string enclosed in single quotes. The winopen function uses the appropriate Windows shell command, and performs the same action as if you double-click the file in the Windows Explorer. If filename is not in the current directory,

specify the absolute path for filename.

**Examples** Open the file thesis.doc, located in the current directory, in Microsoft

Word:

winopen('thesis.doc')

Open myresults.html in your system's default Web browser:

winopen('D:/myfiles/myresults.html')

**See Also** dos, open, web

Item from Microsoft Windows registry

### **Syntax**

```
valnames = winqueryreg('name', 'rootkey', 'subkey')
value = winqueryreg('rootkey', 'subkey', 'valname')
value = winqueryreg('rootkey', 'subkey')
```

# **Description**

valnames = winqueryreg('name', 'rootkey', 'subkey') returns all value names in rootkey\subkey in a cell array of strings. The first argument is the literal quoted string, 'name'.

value = winqueryreg('rootkey', 'subkey', 'valname') returns
the value for value name valname in rootkey\subkey.

If the value retrieved from the registry is a string, winqueryreg returns a string. If the value is a 32-bit integer, winqueryreg returns the value as an integer of MATLAB type int32.

value = winqueryreg('rootkey', 'subkey') returns a value in rootkey\subkey that has no value name property.

**Note** The literal name argument and the rootkey argument are case-sensitive. The subkey and valname arguments are not.

### Remarks

This function works only for the following registry value types:

- $\bullet \ \ strings \ (REG\_SZ) \\$
- $\bullet \ \ expanded \ strings \ (REG\_EXPAND\_SZ) \\$
- 32-bit integer (REG\_DWORD)

### **Examples**

### Example 1

Get the value of CLSID for the MATLAB sample COM control mwsampctrl.2:

winqueryreg 'HKEY\_CLASSES\_ROOT' 'mwsamp.mwsampctrl.2\clsid'

```
ans = {5771A80A-2294-4CAC-A75B-157DCDDD3653}
```

### Example 2

Get a list in variable mousechar for registry subkey Mouse, which is under subkey Control Panel, which is under root key HKEY\_CURRENT\_USER.

```
mousechar = winqueryreg('name', 'HKEY_CURRENT_USER', ...
   'control panel\mouse');
```

For each name in the mousechar list, get its value from the registry and then display the name and its value:

```
for k=1:length(mousechar)
    setting = winqueryreg('HKEY_CURRENT_USER', ...
        'control panel\mouse', mousechar{k});
    str = sprintf('%s = %s', mousechar{k}, num2str(setting));
    disp(str)
    end

ActiveWindowTracking = 0
DoubleClickHeight = 4
DoubleClickSpeed = 830
DoubleClickWidth = 4
MouseSpeed = 1
MouseThreshold1 = 6
MouseThreshold2 = 10
SnapToDefaultButton = 0
SwapMouseButtons = 0
```

**Purpose** Determine whether file contains 1-2-3 WK1 worksheet

**Syntax** [extens, typ] = wk1finfo(filename)

**Description** [extens, typ] = wk1finfo(filename) returns the string 'WK1' in

extens, and '1-2-3 Spreadsheet' in typ if the file filename contains a readable worksheet. The filename input is a string enclosed in single

quotes.

**Examples** This example returns information on spreadsheet file matA.wk1:

```
[extens, typ] = wk1finfo('matA.wk1')
extens =
    WK1
typ =
    123 Spreadsheet
```

**See Also** wk1read, wk1write, csvread, csvwrite

Read Lotus1-2-3 WK1 spreadsheet file into matrix

# **Syntax**

M = wk1read(filename)

M = wk1read(filename,r,c)

M = wk1read(filename,r,c,range)

# **Description**

M = wk1read(filename) reads a Lotus1-2-3 WK1 spreadsheet file into the matrix M. The filename input is a string enclosed in single quotes.

M = wk1read(filename,r,c) starts reading at the row-column cell offset specified by (r,c). r and c are zero based so that r=0, c=0 specifies the first value in the file.

M = wk1read(filename,r,c,range) reads the range of values specified by the parameter range, where range can be

• A four-element vector specifying the cell range in the format

[upper\_left\_row upper\_left\_col lower\_right\_row lower\_right\_col]

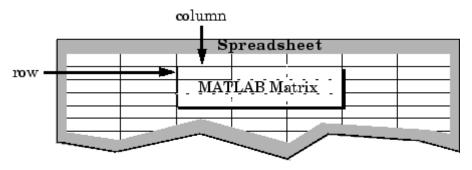

- A cell range specified as a string, for example, 'A1...C5'
- A named range specified as a string, for example, 'Sales'

# **Examples**

Create a 8-by-8 matrix A and export it to Lotus spreadsheet  ${\tt matA.wk1}$ :

```
A = [1:8; 11:18; 21:28; 31:38; 41:48; 51:58; 61:68; 71:78]
A =
```

```
1
        2
               3
                              5
                                             7
                                                     8
                       4
                                      6
11
       12
              13
                      14
                             15
                                     16
                                            17
                                                   18
21
       22
              23
                      24
                             25
                                     26
                                            27
                                                   28
31
       32
              33
                      34
                             35
                                     36
                                            37
                                                   38
41
       42
              43
                                            47
                      44
                             45
                                     46
                                                   48
       52
51
              53
                      54
                             55
                                     56
                                            57
                                                   58
61
       62
              63
                      64
                             65
                                     66
                                            67
                                                   68
71
       72
              73
                      74
                             75
                                    76
                                            77
                                                   78
```

wk1write('matA.wk1', A);

To read in a limited block of the spreadsheet data, specify the upper left row and column of the block using zero-based indexing:

```
M = wk1read('matA.wk1', 3, 2)
M =
    33
           34
                  35
                         36
                                37
                                      38
    43
           44
                  45
                         46
                                47
                                       48
    53
           54
                  55
                         56
                                57
                                       58
    63
           64
                  65
                         66
                                67
                                       68
    73
                  75
           74
                         76
                                77
                                      78
```

To select a more restricted block of data, you can specify both the upper left and lower right corners of the block you want imported. Read in a range of values from row 4, column 3 (defining the upper left corner) to row 6, column 6 (defining the lower right corner). Note that, unlike the second and third arguments, the range argument [4 3 6 6] is one-based:

### See Also

wk1write

Write matrix to Lotus 1-2-3 WK1 spreadsheet file

### **Syntax**

wk1write(filename,M)
wk1write(filename,M,r,c)

# **Description**

wk1write(filename,M) writes the matrix M into a Lotus1-2-3 WK1 spreadsheet file named filename. The filename input is a string enclosed in single quotes.

wk1write(filename,M,r,c) writes the matrix starting at the spreadsheet location (r,c). r and c are zero based so that r=0, c=0 specifies the first cell in the spreadsheet.

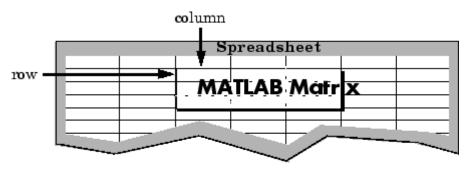

# **Examples**

Write a 4-by-5 matrix A to spreadsheet file matA.wk1. Place the matrix with its upper left corner at row 2, column 3 using zero-based indexing:

# wk1write

| 0 | 0 | 0 | 0  | 0  | 0  | 0  | 0  |
|---|---|---|----|----|----|----|----|
| 0 | 0 | 0 | 0  | 0  | 0  | 0  | 0  |
| 0 | 0 | 0 | 1  | 2  | 3  | 4  | 5  |
| 0 | 0 | 0 | 11 | 12 | 13 | 14 | 15 |
| 0 | 0 | 0 | 21 | 22 | 23 | 24 | 25 |
| 0 | 0 | 0 | 31 | 32 | 33 | 34 | 35 |

See Also

wk1read, dlmwrite, dlmread, csvwrite, csvread

Open Workspace browser to manage workspace

GUI Alternatives

As an alternative to the workspace function, select **Desktop > Workspace** in the MATLAB desktop.

**Syntax** 

workspace

# **Description**

workspace displays the Workspace browser, a graphical user interface that allows you to view and manage the contents of the MATLAB workspace. It provides a graphical representation of the whos display, and allows you to perform the equivalent of the clear, load, open, and save functions.

The Workspace browser also displays and automatically updates statistical calculations for each variable that you can choose to show or hide.

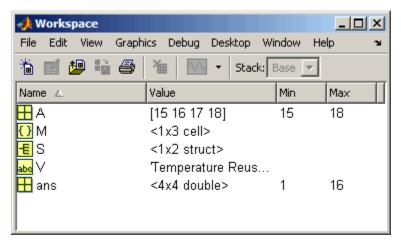

You can edit the value directly in the Workspace browser for small numeric and character arrays. To see and edit a graphical representation of larger variables and for other types, double-click the variable in the Workspace browser. The variable displays in the Array Editor, where you can view the full contents and edit it.

# workspace

See Also

who

Label x-, y-, and z-axis

### GUI Alternative

To control the presence and appearance of axis labels on a graph, use

the Property Editor, one of the plotting tools . For details, see The Property Editor in the MATLAB Graphics documentation.

### **Syntax**

```
xlabel('string')
xlabel(fname)
xlabel(..., 'PropertyName', PropertyValue,...)
xlabel(axes_handle,...)
h = xlabel(...)

ylabel(...)
ylabel(axes_handle,...)
h = ylabel(...)

zlabel(axes_handle,...)
h = zlabel(...)
```

# **Description**

Each axes graphics object can have one label for the x-, y-, and z-axis. The label appears beneath its respective axis in a two-dimensional plot and to the side or beneath the axis in a three-dimensional plot.

xlabel('string') labels the x-axis of the current axes.

xlabel(fname) evaluates the function fname, which must return a string, then displays the string beside the *x*-axis.

xlabel(...,'PropertyName', PropertyValue,...) specifies property name and property value pairs for the text graphics object created by xlabel.

# xlabel, ylabel, zlabel

xlabel(axes\_handle,...), ylabel(axes\_handle,...), and zlabel(axes\_handle,...) plot into the axes with handle axes\_handle instead of the current axes (gca).

h = xlabel(...), h = ylabel(...), and h = zlabel(...) return the handle to the text object used as the label.

ylabel(...) and zlabel(...) label the y-axis and z-axis, respectively, of the current axes.

### Remarks

Reissuing an xlabel, ylabel, or zlabel command causes the new label to replace the old label.

For three-dimensional graphics, MATLAB puts the label in the front or side, so that it is never hidden by the plot.

# **Examples**

Create a multiline label for the *x*-axis using a multiline cell array:

```
xlabel({'first line';'second line'})
```

Create a bold label for the *y*-axis that contains a single quote:

```
ylabel('George''s Popularity','fontsize',12,'fontweight','b')
```

### **See Also**

strings, text, title

"Annotating Plots" on page 1-83 for related functions

Adding Axis Labels to Graphs for more information about labeling axes

Set or query axis limits

### GUI Alternative

To control the upper and lower axis limits on a graph, use the Property

Editor, one of the plotting tools . For details, see The Property Editor in the MATLAB Graphics documentation.

### **Syntax**

```
xlim
xlim([xmin xmax])
xlim('mode')
xlim('auto')
xlim('manual')
xlim(axes handle,...)
```

Note that the syntax for each of these three functions is the same; only the xlim function is used for simplicity. Each operates on the respective x-, y-, or z-axis.

# **Description**

xlim with no arguments returns the respective limits of the current axes.

xlim([xmin xmax]) sets the axis limits in the current axes to the specified values.

xlim('mode') returns the current value of the axis limits mode, which can be either auto (the default) or manual.

xlim('auto') sets the axis limit mode to auto.

xlim('manual') sets the respective axis limit mode to manual.

xlim(axes\_handle,...) performs the set or query on the axes identified by the first argument, axes\_handle. When you do not specify an axes handle, these functions operate on the current axes.

### **Remarks**

 ${\tt xlim}, {\tt ylim}, {\tt and} {\tt zlim} {\tt set} {\tt or} {\tt query} {\tt values} {\tt of} {\tt the} {\tt axes} {\tt object} {\tt XLim}, {\tt YLim}, {\tt ZLim}, {\tt and} {\tt XLimMode}, {\tt YLimMode}, {\tt ZLimMode} {\tt properties}.$ 

When the axis limit modes are auto (the default), MATLAB uses limits that span the range of the data being displayed and are round numbers.

Setting a value for any of the limits also sets the corresponding mode to manual. Note that high-level plotting functions like plot and surf reset both the modes and the limits. If you set the limits on an existing graph and want to maintain these limits while adding more graphs, use the hold command.

# **Examples**

This example illustrates how to set the x- and y-axis limits to match the actual range of the data, rather than the rounded values of [-2 3] for the x-axis and [-2 4] for the y-axis originally selected by MATLAB.

```
[x,y] = meshgrid([-1.75:.2:3.25]);

z = x.*exp(-x.^2-y.^2);

surf(x,y,z)

xlim([-1.75 3.25])

ylim([-1.75 3.25])
```

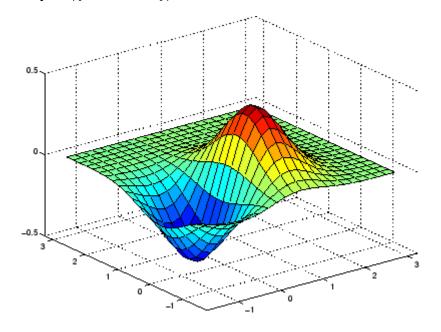

# xlim, ylim, zlim

# **See Also**

axis

The axes properties XLim, YLim, ZLim

"Setting the Aspect Ratio and Axis Limits" on page 1-97 for related functions

Understanding Axes Aspect Ratio for more information on how axis limits affect the axes

Determine whether file contains Microsoft Excel (.xls) spreadsheet

# **Syntax**

```
typ = xlsfinfo(filename)
[typ, desc] = xlsfinfo(filename)
[typ, desc, fmt] = xlsfinfo(filename)
xlsfinfo filename
```

# **Description**

typ = xlsfinfo(filename) returns the string 'Microsoft Excel Spreadsheet' if the file specified by filename is an XLS file that can be read by the MATLAB xlsread function. Otherwise, typ is the empty string, (''). The filename input is a string enclosed in single quotes.

[typ, desc] = xlsfinfo(filename) returns in desc a cell array of strings containing the names of each spreadsheet in the file. If a spreadsheet is unreadable, the cell in desc that represents that spreadsheet contains an error message.

[typ, desc, fmt] = xlsfinfo(filename) returns in the fmt output a string containing the actual format of the file as obtained from the Excel COM server. On UNIX systems, or on Windows when the COM server is not available, fmt is returned as an empty string, ('').

**Note** In the case where an Excel COM server cannot be started, functionality is limited in that some Excel files might not be readable.

xlsfinfo filename is the command format for xlsfinfo. It returns only the first output, typ, assigning it to the MATLAB default variable ans.

# **Examples**

Get information about an .xls file:

```
[typ, desc, fmt] = xlsfinfo('myaccount.xls')
typ =
    Microsoft Excel Spreadsheet
```

```
desc =
    'Sheet1' 'Income' 'Expenses'

fmt =
    xlWorkbookNormal
```

Export the .xls file to comma-separated value (CSV) format. Use xlsfinfo to see the format of the exported file:

Export the .xls file to HTML format. xlsfinfo returns the following format string:

```
[typ, desc, fmt] = xlsfinfo('myaccount.html');
fmt =
    xlHtml
```

Export the .xls file to XML format. xlsfinfo returns the following format string:

```
[typ, desc, fmt] = xlsfinfo('myaccount.xml');
fmt

fmt =
    xlXMLSpreadsheet
```

# **See Also**

xlsread, xlswrite

Read Microsoft Excel spreadsheet file (.xls)

# **Syntax**

```
num = xlsread(filename)
num = xlsread(filename, -1)
num = xlsread(filename, sheet)
num = xlsread(filename, 'range')
num = xlsread(filename, sheet, 'range')
num = xlsread(filename, sheet, 'range', 'basic')
num = xlsread(filename, ..., functionhandle)
[num, txt] = xlsread(filename, ...)
[num, txt, raw] = xlsread(filename, ...)
[num, txt, raw, X] = xlsread(filename, ..., functionhandle)
xlsread filename sheet range basic
```

# **Description**

num = xlsread(filename) returns numeric data in double array num from the first sheet in the Microsoft Excel spreadsheet file named filename. The filename input is a string enclosed in single quotes. The xlsread ignores leading rows or columns of text. However, if a cell not in a leading row or column is empty or contains text, xlsread puts a NaN in its place in the return array, num.

The full functionality of x1sread depends on the ability to start Excel as a COM server from MATLAB. If your system does not have this capability, the x1sread syntax that passes the 'basic' keyword is recommended. As long as the COM server is available, you can use x1sread on Excel files having formats other than XLS (for example, HTML).

**Note** x1sread on UNIX is being grandfathered. If the Excel COM server is not available, x1sread reads only strictly XLS files. It cannot read Excel files saved in HTML or other formats.

num = xlsread(filename, -1) opens the file filename in an Excel window, enabling you to interactively select the worksheet to be read and the range of data on that worksheet to import. To import an entire

worksheet, first select the sheet in the Excel window and then click the **OK** button in the Data Selection Dialog box. To import a certain range of data from the sheet, select the worksheet in the Excel window, drag and drop the mouse over the desired range, and then click **OK**. (See "COM Server Requirements" on page 2-3477 below.)

num = xlsread(filename, sheet) reads the specified worksheet, where sheet is either a positive, double scalar value or a quoted string containing the sheet name. To determine the names of the sheets in a spreadsheet file, use xlsfinfo.

num = xlsread(filename, 'range') reads data from a specific rectangular region of the default worksheet (Sheet1). Specify range using the syntax 'C1:C2', where C1 and C2 are two opposing corners that define the region to be read. For example, 'D2:H4' represents the 3-by-5 rectangular region between the two corners D2 and H4 on the worksheet. The range input is not case sensitive and uses Excel A1 notation. (See help in Excel for more information on this notation.) (Also, see "COM Server Requirements" on page 2-3477 below.)

num = xlsread(filename, sheet, 'range') reads data from a specific rectangular region (range) of the worksheet specified by sheet. See the previous two syntax formats for further explanation of the sheet and range inputs. (See "COM Server Requirements" on page 2-3477 below.)

num = xlsread(filename, sheet, 'range', 'basic') imports data from the spreadsheet in basic import mode. This is the mode used on UNIX platforms as well as on Windows when Excel is not available as a COM server. In this mode, xlsread does not use Excel as a COM server, and this limits import ability. Without Excel as a COM server, range is ignored and, consequently, the whole active range of a sheet is imported. (You can set range to the empty string ('')). Also, in basic mode, sheet is case-sensitive and must be a quoted string.

num = xlsread(filename, ..., functionhandle) calls the function associated with functionhandle just prior to obtaining spreadsheet values. This enables you to operate on the spreadsheet data (for

example, convert it to a numeric type) before reading it in. (See "COM Server Requirements" on page 2-3477 below.)

You can write your own custom function and pass a handle to this function to xlsread. When xlsread executes, it reads from the spreadsheet, executes your function on the data read from the spreadsheet, and returns the final results to you. When xlsread calls your function, it passes a range interface from Excel to provide access to the data read from the spreadsheet. Your function must include this interface both as an input and output argument. Example 5 below shows how you might use this syntax.

[num, txt] = xlsread(filename, ...) returns numeric data in array nmu and text data in cell array txt. All cells in txt that correspond to numeric data contain the empty string.

If txt includes data that was previously written to the file using xlswrite, and the range specified for that xlswrite operation caused undefined data ('#N/A') to be written to the worksheet, then cells containing that undefined data are represented in the txt output as 'ActiveX VT ERROR: '.

[num, txt, raw] = xlsread(filename, ...) returns numeric and text data in num and txt, and unprocessed cell content in cell array raw, which contains both numeric and text data. (See "COM Server Requirements" on page 2-3477 below.)

[num, txt, raw, X] = xlsread(filename, ..., functionhandle) calls the function associated with functionhandle just prior to reading from the spreadsheet file. This syntax returns one additional output X from the function mapped to by functionhandle. Example 6 below shows how you might use this syntax. (See "COM Server Requirements" on page 2-3477 below.)

xlsread filename sheet range **basic** is the command format for xlsread, showing its usage with all input arguments specified. When using this format, you must specify sheet as a string, (for example, Income or Sheet4) and not a numeric index. If the sheet name contains space characters, then quotation marks are required around the string, (for example, 'Income 2002').

### Remarks Handling Excel Date Values

MATLAB imports date fields from Excel files in the format in which they were stored in the Excel file. If stored in string or date format, xlsread returns the date as a string. If stored in a numeric format, xlsread returns a numeric date.

Both Excel and MATLAB represent numeric dates as a number of serial days elapsed from a specific reference date. However, Excel uses January 1, 1900 as the reference date while MATLAB uses January 0, 0000. Due to this difference in the way Excel and MATLAB compute numeric date values, any numeric date imported from Excel into MATLAB must first be converted before being used in the MATLAB application.

You can do this conversion after the xlsread completes, as shown below:

```
excelDates = xlsread(filename)
matlabDates = datenum('30-Dec-1899') + excelDates
datestr(matlabDates,2)
```

You can also do this as part of the xlsread operation by writing a conversion routine that acts directly on the Excel COM Range object, and then passing a function handle for your routine as an input to xlsread. The description above for the following syntax, along with Examples 5 and 6, explain how to do this:

```
[num, txt, raw, X] = xlsread(filename, ..., functionhandle)
```

### **COM Server Requirements**

The following six syntax formats are supported only on computer systems capable of starting Excel as a COM server from MATLAB. They are not supported in basic mode.

```
num = xlsread(filename, -1)
num = xlsread(filename, 'range')
num = xlsread(filename, sheet, 'range')
[num, txt, raw] = xlsread(filename, ...)
num = xlsread(filename, ..., functionhandle)
```

```
[num, txt, raw, opt] = xlsread(filename, ...,
functionhandle)
```

# **Examples**

### Example 1 - Reading Numeric Data

The Microsoft Excel spreadsheet file testdata1.xls contains this data:

To read this data into MATLAB, use this command:

```
A = xlsread('testdata1.xls')
A =
    1    6
    2    7
    3    8
    4    9
    5    10
```

### Example 2 - Handling Text Data

The Microsoft Excel spreadsheet file testdata2.xls contains a mix of numeric and text data:

```
1 6
2 7
3 8
4 9
5 text
```

xlsread puts a NaN in place of the text data in the result:

```
A = xlsread('testdata2.xls')
A =
    1 6
```

```
2 7
3 8
4 9
5 NaN
```

### Example 3 — Selecting a Range of Data

To import only rows 4 and 5 from worksheet 1, specify the range as 'A4:B5':

```
A = xlsread('testdata2.xls', 1, 'A4:B5')
A =
     4     9
     5     NaN
```

#### Example 4 - Handling Files with Row or Column Headers

A Microsoft Excel spreadsheet labeled Temperatures in file tempdata.xls contains two columns of numeric data with text headers for each column:

| Time | Temp |
|------|------|
| 12   | 98   |
| 13   | 99   |
| 14   | 97   |

If you want to import only the numeric data, use xlsread with a single return argument. Specify the filename and sheet name as inputs.

xlsread ignores any leading row or column of text in the numeric result.

```
ndata = xlsread('tempdata.xls', 'Temperatures')
ndata =
    12    98
    13    99
    14    97
```

To import both the numeric data and the text data, specify two return values for xlsread:

```
[ndata, headertext] = xlsread('tempdata.xls', 'Temperatures')

ndata =
    12    98
    13    99
    14    97

headertext =
    'Time' 'Temp'
```

### Example 5 — Passing a Function Handle

This example calls xlsread twice, the first time as a simple read from a file, and the second time requesting that xlsread execute some user-defined modifications on the data prior to returning the results of the read. These modifications are performed by a user-written function, setMinMax, that you pass as a function handle in the call to xlsread. When xlsread executes, it reads from the spreadsheet, executes the function on the data read from the spreadsheet, and returns the final results to you.

**Note** The function passed to xlsread operates on the copy of the data read from the spreadsheet. It does not modify data in the spreadsheet itself.

Read a 10-by-3 numeric array from Excel spreadsheet testsheet.xls. with a simple xlsread statement that does not pass a function handle. Note that the values returned range from -587 to +4,149:

```
arr = xlsread('testsheet.xls')
arr =
   1.0e+003 *
   1.0020   4.1490   0.2300
```

```
1.0750
           0.1220
                     -0.4550
-0.0301
           3.0560
                      0.2471
0.4070
           0.1420
                     -0.2472
2.1160
          -0.0557
                     -0.5870
           2.9280
0.4040
                      0.0265
           3.4440
0.1723
                      0.1112
4.1180
           0.1820
                      2.8630
0.9000
           0.0573
                      1.9750
0.0163
           0.2000
                     -0.0223
```

In preparation for the second part of this example, write a function setMinMax that restricts the values returned from the read to be in the range of 0 to 2000. You will need to pass this function in the call to xlsread which will then execute the function on the data it has read before returning it to you.

When xlsread calls your function, it passes a range interface from Excel to provide access to the data read from the spreadsheet. This is shown as DataRange in this example. Your function must include this interface both as an input and output argument. The output argument allows your function to pass modified data back to xlsread:

```
function [DataRange] = setMinMax(DataRange)
maxval = 2000; minval = 0;

for k = 1:DataRange.Count
   v = DataRange.Value{k};
   if v > maxval || v < minval
        if v > maxval
            DataRange.Value{k} = maxval;
        else
            DataRange.Value{k} = minval;
        end
   end
end
```

Now call xlsread, passing a function handle for the setMinMax function as the final argument. Note the changes from the values returned from the last call to xlsread:

```
arr = xlsread('testsheet.xls', '', '', '', @setMinMax)
arr =
  1.0e+003 *
                         0.2300
    1.0020
              2.0000
    1.0750
              0.1220
                         0.2471
         0
              2,0000
    0.4070
              0.1420
                              0
    2.0000
                              0
    0.4040
              2,0000
                         0.0265
              2,0000
                         0.1112
    0.1723
    2,0000
              0.1820
                         2.0000
    0.9000
              0.0573
                         1.9750
    0.0163
              0.2000
                              0
```

### Example 6 — Passing a Function Handle with Additional Output

This example adds onto the previous one by returning an additional output from the call to setMinMax. Modify the function so that it not only limits the range of values returned, but also reports which elements of the spreadsheet matrix have been altered. Return this information in a new output argument, indices:

```
function [DataRange, indices] = setMinMax(DataRange)
maxval = 2000; minval = 0;
indices = [];

for k = 1:DataRange.Count
   v = DataRange.Value{k};
   if v > maxval || v < minval
        if v > maxval
            DataRange.Value{k} = maxval;
        else
            DataRange.Value{k} = minval;
        end
```

```
indices = [indices k];
end
end
```

When you call x1sread this time, account for the three initial outputs, and add a fourth called idx to accept the indices returned from setMinMax. Call x1sread again, and you will see just where the returned matrix has been modified:

```
[arr txt raw idx] = xlsread('testsheet.xls', ...
                            '', '', '', @setMinMax);
idx
idx =
    3
        5
              11
                  13 15 16 17 22 24
                                            25
                                                28
                                                   30
arr
arr =
 1.0e+003 *
    1.0020
              2.0000
                        0.2300
    1.0750
              0.1220
              2.0000
                        0.2471
         0
              0.1420
    0.4070
                             0
    2.0000
                             0
    0.4040
              2.0000
                        0.0265
                        0.1112
    0.1723
              2.0000
    2.0000
              0.1820
                        2.0000
    0.9000
              0.0573
                        1.9750
    0.0163
              0.2000
                             0
```

### **See Also**

xlswrite, xlsfinfo, wk1read, textread, function handle

Write Microsoft Excel spreadsheet file (.xls)

# **Syntax**

```
xlswrite(filename, M)
xlswrite(filename, M, sheet)
xlswrite(filename, M, 'range')
xlswrite(filename, M, sheet, 'range')
status = xlswrite(filename, ...)
[status, message] = xlswrite(filename, ...)
xlswrite filename M sheet range
```

# **Description**

xlswrite(filename, M) writes matrix M to the Excel file filename. The filename input is a string enclosed in single quotes. The input matrix M is an m-by-n numeric, character, or cell array, where m < 65536 and n < 256. The matrix data is written to the first worksheet in the file, starting at cell A1.

xlswrite(filename, M, sheet) writes matrix M to the specified worksheet sheet in the file filename. The sheet argument can be either a positive, double scalar value representing the worksheet index, or a quoted string containing the sheet name.

If sheet does not exist, a new sheet is added at the end of the worksheet collection. If sheet is an index larger than the number of worksheets, empty sheets are appended until the number of worksheets in the workbook equals sheet. In either case, MATLAB generates a warning indicating that it has added a new worksheet.

xlswrite(filename, M, 'range') writes matrix M to a rectangular region specified by range in the first worksheet of the file filename. Specify range using one of the following quoted string formats:

- A cell designation, such as 'D2', to indicate the upper left corner of the region to receive the matrix data.
- Two cell designations separated by a colon, such as 'D2:H4', to indicate two opposing corners of the region to receive the matrix data. The range 'D2:H4' represents the 3-by-5 rectangular region between the two corners D2 and H4 on the worksheet.

The range input is not case sensitive and uses Excel A1 notation. (See help in Excel for more information on this notation.)

The size defined by range should fit the size of M or contain only the first cell, (e.g., 'A2'). If range is larger than the size of M, Excel fills the remainder of the region with #N/A. If range is smaller than the size of M, only the submatrix that fits into range is written to the file specified by filename.

xlswrite(filename, M, sheet, 'range') writes matrix M to a rectangular region specified by range in worksheet sheet of the file filename. See the previous two syntax formats for further explanation of the sheet and range inputs.

status = xlswrite(filename, ...) returns the completion status of the write operation in status. If the write completed successfully, status is equal to logical 1 (true). Otherwise, status is logical 0 (false). Unless you specify an output for xlswrite, no status is displayed in the Command Window.

[status, message] = xlswrite(filename, ...) returns any warning or error message generated by the write operation in the MATLAB structure message. The message structure has two fields:

- message String containing the text of the warning or error message
- identifier String containing the message identifier for the warning or error

xlswrite filename M sheet range is the command format for xlswrite, showing its usage with all input arguments specified. When using this format, you must specify sheet as a string (for example, Income or Sheet4). If the sheet name contains space characters, then quotation marks are required around the string (for example, 'Income 2002').

**Note** The above functionality depends upon having Microsoft Excel as a COM server. In absence of Excel, matrix M is written as a text file in Comma-Separated Value (CSV) format. In this mode, the sheet and range arguments are ignored.

## **Examples**

#### Example 1 — Writing Numeric Data to the Default Worksheet

Write a 7-element vector to Microsoft Excel file testdata.xls. By default, the data is written to cells A1 through G1 in the first worksheet in the file:

```
xlswrite('testdata', [12.7 5.02 -98 63.9 0 -.2 56])
```

### Example 2 — Writing Mixed Data to a Specific Worksheet

This example writes the following mixed text and numeric data to the file tempdata.xls:

```
d = {'Time', 'Temp'; 12 98; 13 99; 14 97};
```

Call x1swrite, specifying the worksheet labeled Temperatures, and the region within the worksheet to write the data to. The 4-by-2 matrix will be written to the rectangular region that starts at cell E1 in its upper left corner:

```
s = xlswrite('tempdata.xls', d, 'Temperatures', 'E1')
s =
    1
```

The output status s shows that the write operation succeeded. The data appears as shown here in the output file:

| Time | Temp |
|------|------|
| 12   | 98   |
| 13   | 99   |
| 14   | 97   |

#### Example 3 — Appending a New Worksheet to the File

Now write the same data to a worksheet that doesn't yet exist in tempdata.xls. In this case, MATLAB appends a new sheet to the workbook, calling it by the name you supplied in the sheets input argument, 'NewTemp'. MATLAB displays a warning indicating that it has added a new worksheet to the file:

```
xlswrite('tempdata.xls', d, 'NewTemp', 'E1')
Warning: Added specified worksheet.
```

If you don't want to see these warnings, you can turn them off using the command indicated in the message above:

```
warning off MATLAB:xlswrite:AddSheet
```

Now try the command again, this time creating another new worksheet, NewTemp2. Although the message is not displayed this time, you can still retrieve it and its identifier from the second output argument, m:

#### See Also

xlsread, xlsfinfo, wk1read, textread

Parse XML document and return Document Object Model node

## **Syntax**

DOMnode = xmlread(filename)

## **Description**

DOMnode = xmlread(filename) reads a URL or filename and returns a Document Object Model node representing the parsed document. The filename input is a string enclosed in single quotes. The node can be manipulated by using standard DOM functions.

A properly parsed document displays to the screen as

```
xDoc = xmlread(...)
xDoc =
   [#document: null]
```

#### Remarks

Find out more about the Document Object Model at the World Wide Web Consortium (W3C) Web site, http://www.w3.org/DOM/. For specific information on using Java DOM objects, visit the Sun Web site, http://www.java.sun.com/xml/docs/api.

## Examples

#### Example 1

All XML files have a single root element. Some XML files declare a preferred schema file as an attribute of this element. Use the getAttribute method of the DOM node to get the name of the preferred schema file:

#### Example 2

Each info.xml file on the MATLAB path contains several listitem elements with a label and callback element. This script finds the callback that corresponds to the label 'Plot Tools':

```
infoLabel = 'Plot Tools';
infoCbk = '';
itemFound = false;
xDoc = xmlread(fullfile(matlabroot, ...
               'toolbox/matlab/general/info.xml'));
% Find a deep list of all listitem elements.
allListItems = xDoc.getElementsByTagName('listitem');
% Note that the item list index is zero-based.
for k = 0:allListItems.getLength-1
   thisListItem = allListItems.item(k);
   childNode = thisListItem.getFirstChild;
   while ~isempty(childNode)
      %Filter out text, comments, and processing instructions.
      if childNode.getNodeType == childNode.ELEMENT NODE
         % Assume that each element has a single
         % org.w3c.dom.Text child.
         childText = char(childNode.getFirstChild.getData);
         switch char(childNode.getTagName)
         case 'label';
            itemFound = strcmp(childText, infoLabel);
         case 'callback';
            infoCbk = childText;
         end
      end % End IF
      childNode = childNode.getNextSibling;
   end % End WHILE
```

```
if itemFound
    break;
else
    infoCbk = '';
end
end % End FOR

disp(sprintf('Item %s has a callback of %s.', ...
    infoLabel, infoCbk))
```

#### Example 3

This function parses an XML file using methods of the DOM node returned by xmlread, and stores the data it reads in the Name, Attributes, Data, and Children fields of a MATLAB structure:

```
function theStruct = parseXML(filename)
% PARSEXML Convert XML file to a MATLAB structure.
try
   tree = xmlread(filename);
catch
   error('Failed to read XML file %s.',filename);
end
% Recurse over child nodes. This could run into problems
% with very deeply nested trees.
   theStruct = parseChildNodes(tree);
   error('Unable to parse XML file %s.');
end
% ----- Subfunction PARSECHILDNODES -----
function children = parseChildNodes(theNode)
% Recurse over node children.
children = [];
if theNode.hasChildNodes
```

```
childNodes = theNode.getChildNodes;
   numChildNodes = childNodes.getLength;
   allocCell = cell(1, numChildNodes);
   children = struct(
      'Name', allocCell, 'Attributes', allocCell,
      'Data', allocCell, 'Children', allocCell);
    for count = 1:numChildNodes
        theChild = childNodes.item(count-1);
        children(count) = makeStructFromNode(theChild);
    end
end
% ----- Subfunction MAKESTRUCTFROMNODE -----
function nodeStruct = makeStructFromNode(theNode)
% Create structure of node info.
nodeStruct = struct(
   'Name', char(theNode.getNodeName),
   'Attributes', parseAttributes(theNode),
   'Data', '',
   'Children', parseChildNodes(theNode));
if any(strcmp(methods(theNode), 'getData'))
   nodeStruct.Data = char(theNode.getData);
else
   nodeStruct.Data = '';
end
% ----- Subfunction PARSEATTRIBUTES -----
function attributes = parseAttributes(theNode)
% Create attributes structure.
attributes = [];
if theNode.hasAttributes
   theAttributes = theNode.getAttributes;
```

```
numAttributes = theAttributes.getLength;
allocCell = cell(1, numAttributes);
attributes = struct('Name', allocCell, 'Value', allocCell);

for count = 1:numAttributes
    attrib = theAttributes.item(count-1);
    attributes(count).Name = char(attrib.getName);
    attributes(count).Value = char(attrib.getValue);
end
end
```

**See Also** 

xmlwrite, xslt

Serialize XML Document Object Model node

### **Syntax**

```
xmlwrite(filename, DOMnode)
str = xmlwrite(DOMnode)
```

## **Description**

xmlwrite(filename, DOMnode) serializes the Document Object Model node DOMnode to the file specified by filename. The filename input is a string enclosed in single quotes.

str = xmlwrite(DOMnode) serializes the Document Object Model node DOMnode and returns the node tree as a string, s.

#### Remarks

Find out more about the Document Object Model at the World Wide Web Consortium (W3C) Web site, http://www.w3.org/DOM/. For specific information on using Java DOM objects, visit the Sun Web site, http://www.java.sun.com/xml/docs/api.

## **Example**

```
% Create a sample XML document.
docNode = com.mathworks.xml.XMLUtils.createDocument...
    ('root_element')
docRootNode = docNode.getDocumentElement;
for i=1:20
    thisElement = docNode.createElement('child_node');
    thisElement.appendChild...
        (docNode.createTextNode(sprintf('%i',i)));
    docRootNode.appendChild(thisElement);
end
docNode.appendChild(docNode.createComment('this is a comment'));
% Save the sample XML document.
xmlFileName = [tempname,'.xml'];
xmlwrite(xmlFileName,docNode);
edit(xmlFileName);
```

## **See Also**

xmlread, xslt

Logical exclusive-OR

**Syntax** 

$$C = xor(A, B)$$

**Description** 

C = xor(A, B) performs an exclusive OR operation on the corresponding elements of arrays A and B. The resulting element C(i,j,...) is logical true (1) if A(i,j,...) or B(i,j,...), but not both, is nonzero.

| A       | В       | С |
|---------|---------|---|
| Zero    | Zero    | 0 |
| Zero    | Nonzero | 1 |
| Nonzero | Zero    | 1 |
| Nonzero | Nonzero | 0 |

**Examples** 

Given  $A = [0 \ 0 \ pi \ eps]$  and  $B = [0 \ -2.4 \ 0 \ 1]$ , then

To see where either  $\boldsymbol{A}$  or  $\boldsymbol{B}$  has a nonzero element and the other matrix does not,

**See Also** 

all, any, find, Elementwise Logical Operators, Short-Circuit Logical Operators

Transform XML document using XSLT engine

## **Syntax**

```
result = xslt(source, style, dest)
[result,style] = xslt(...)
xslt(...,'-web')
```

## **Description**

result = xslt(source, style, dest) transforms an XML document using a stylesheet and returns the resulting document's URL. The function uses these inputs, the first of which is required:

- source is the filename or URL of the source XML file. source can also specify a DOM node.
- style is the filename or URL of an XSL stylesheet.
- dest is the filename or URL of the desired output document. If dest is absent or empty, the function uses a temporary filename. If dest is '-tostring', the function returns the output document as a MATLAB string.

[result, style] = xslt(...) returns a processed stylesheet appropriate for passing to subsequent XSLT calls as style. This prevents costly repeated processing of the stylesheet.

xslt(..., '-web') displays the resulting document in the Help Browser.

## Remarks

Find out more about XSL stylesheets and how to write them at the World Wide Web Consortium (W3C) web site, http://www.w3.org/Style/XSL/.

# Example

This example converts the file info.xml using the stylesheet info.xsl, writing the output to the file info.html. It launches the resulting HTML file in the Help Browser. MATLAB has several info.xml files that are used by the **Start** menu.

xslt info.xml info.xsl info.html -web

See Also

xmlread, xmlwrite

Create array of all zeros

## **Syntax**

```
B = zeros(n)
B = zeros(m,n)
B = zeros([m n])
B = zeros([m np...])
B = zeros([m np...])
B = zeros(size(A))
zeros(m, n,...,classname)
zeros([m,n,...],classname)
```

## **Description**

B = zeros(n) returns an n-by-n matrix of zeros. An error message appears if n is not a scalar.

B = zeros(m,n) or B = zeros([m n]) returns an m-by-n matrix of zeros.

B = zeros(m,n,p,...) or B = zeros([m n p ...]) returns an m-by-n-by-p-by-... array of zeros.

**Note** The size inputs m, n, p, ... should be nonnegative integers. Negative integers are treated as 0.

B = zeros(size(A)) returns an array the same size as A consisting of all zeros.

zeros(m, n,...,classname) or zeros([m,n,...],classname) is an m-by-n-by-... array of zeros of data type classname. classname is a string specifying the data type of the output. classname can have the following values: 'double', 'single', 'int8', 'uint8', 'int16', 'uint16', 'int32', 'uint32', 'int64', or 'uint64'.

## **Example**

```
x = zeros(2,3,'int8');
```

## Remarks

The MATLAB language does not have a dimension statement; MATLAB automatically allocates storage for matrices. Nevertheless, for large

matrices, MATLAB programs may execute faster if the zeros function is used to set aside storage for a matrix whose elements are to be generated one at a time, or a row or column at a time. For example

```
x = zeros(1,n);
for i = 1:n, x(i) = i; end
```

## **See Also**

eye, ones, rand, randn, complex

Compress files into zip file

## **Syntax**

```
zip(zipfile,files)
zip(zipfile,files,rootdir)
entrynames = zip(...)
```

## **Description**

zip(zipfile, files) creates a zip file with the name zipfile from the list of files and directories specified in files. Relative paths are stored in the zip file, but absolute paths are not. Directories recursively include all of their content.

zipfile is a string specifying the name of the zip file. The .zip extension is appended to zipfile if omitted.

files is a string or cell array of strings containing the list of files or directories included in zipfile. Individual files that are on the MATLAB path can be specified as partial pathnames. Otherwise an individual file can be specified relative to the current directory or with an absolute path. Directories must be specified relative to the current directory or with absolute paths. On UNIX systems, directories can also start with ~/ or ~username/, which expands to the current user's home directory or the specified user's home directory, respectively. The wildcard character \* can be used when specifying files or directories, except when relying on the MATLAB path to resolve a filename or partial pathname.

zip(zipfile,files,rootdir) allows the path for files to be specified relative to rootdir rather than the current directory.

entrynames = zip(...) returns a string cell array of the relative path entry names contained in zipfile.

## **Examples** Zip a File

Create a zip file of the file guide.viewlet, which is in the demos directory of MATLAB. It saves the zip file in d:/mymfiles/viewlet.zip.

```
file = fullfile(matlabroot, 'demos', 'guide.viewlet');
zip('d:/mymfiles/viewlet.zip',file)
```

Run zip for the files guide.viewlet and import.viewlet and save the zip file in viewlets.zip. The source files and zipped file are in the current directory.

```
zip('viewlets.zip',{'guide.viewlet','import.viewlet'})
```

#### **Zip Selected Files**

Run zip for all .m and .mat files in the current directory to the file backup.zip:

```
zip('backup',{'*.m','*.mat'});
```

#### Zip a Directory

Run zip for the directory D:/mymfiles and its contents to the zip file mymfiles in the directory one level up from the current directory.

```
zip('../mymfiles', 'D:/mymfiles')
```

Run zip for the files thesis.doc and defense.ppt, which are located in d:/PhD, to the zip file thesis.zip in the current directory.

```
zip('thesis.zip',{'thesis.doc','defense.ppt'},'d:/PhD')
```

## **See Also**

gzip, gunzip, tar, untar, unzip

Turn zooming on or off or magnify by factor

#### GUI Alternatives

Use the Zoom tools on the figure toolbar to zoom in or zoom out on a plot, or select **Zoom In** or **Zoom Out** from the figure's **Tools** menu. For details, see "Zooming in 2-D and 3-D" in the MATLAB Graphics documentation.

# **Syntax**

```
zoom on
zoom off
zoom out
zoom reset
zoom
zoom
zoom
zoom(factor)
zoom(fig, option)
h = zoom(figure_handle)
```

## **Description**

zoom on turns on interactive zooming. When interactive zooming is enabled in a figure, pressing a mouse button while your cursor is within an axes zooms into the point or out from the point beneath the mouse. Zooming changes the axes limits. When using zoom mode, you

- Zoom in by positioning the mouse cursor where you want the center of the plot to be and either
  - press the mouse button or
  - rotate the mouse scroll wheel away from you (upward).
- Zoom out by positioning the mouse cursor where you want the center of the plot to be and either
  - $\mbox{-}$  simultaneously press  $\mbox{\bf Shift}$  and the mouse button, or
  - rotate the mouse scroll wheel toward you (downward).

Each mouse click or scroll wheel click zooms in or out by a factor of 2.

Clicking and dragging over an axes when zooming in is enabled draws a rubberband box. When you release the mouse button, the axes zoom in to the region enclosed by the rubberband box.

Double-clicking over an axes returns the axes to its initial zoom setting in both zoom-in and zoom-out modes.

zoom off turns interactive zooming off.

zoom out returns the plot to its initial zoom setting.

zoom reset remembers the current zoom setting as the initial zoom setting. Later calls to zoom out, or double-clicks when interactive zoom mode is enabled, will return to this zoom level.

zoom toggles the interactive zoom status between off and on (restoring the most recently used zoom tool).

zoom xon and zoom you set zoom on for the x- and y-axis, respectively.

zoom(factor) zooms in or out by the specified zoom factor, without affecting the interactive zoom mode. Values greater than 1 zoom in by that amount, while numbers greater than 0 and less than 1 zoom out by 1/factor.

zoom(fig, option) Any of the above options can be specified on a figure other than the current figure using this syntax.

h = zoom(figure\_handle) returns a zoom *mode object* for figure figure handle for you to customize the mode's behavior.

## **Using Zoom Mode Objects**

You access the following properties of zoom mode objects via get and modify some of them using set:

```
Enable 'on'|'off'
```

Specifies whether this figure mode is currently enabled on the figure.

FigureHandle <handle>

The associated figure handle. This read-only property cannot be set.

```
Motion 'horizontal'|'vertical'|'both'
```

The type of zooming enabled for the figure.

```
Direction 'in'|'out'
```

The direction of the zoom operation.

```
RightClickAction 'InverseZoom'|'InverseZoom'
```

The behavior of a right-click action. A value of 'InverseZoom' will cause a right-click to zoom out. A value of 'InverseZoom' will display a context menu. This setting will persist between MATLAB sessions.

```
ButtonDownFilter <function handle>
```

The application can inhibit the zoom operation under circumstances the programmer defines, depending on what the callback returns. The input function handle should reference a function with two implicit arguments (similar to handle callbacks), as follows:

ActionPreCallback <function handle>

Set this callback to listen to when a zoom operation will start. The input function handle should reference a function with two implicit arguments (similar to handle callbacks), as follows:

The event object has the following read-only property:

| Axes | The handle of the axes that is |
|------|--------------------------------|
|      | being panned.                  |

#### ActionPostCallback <function handle>

Set this callback to listen to when a zoom operation has finished. The input function handle should reference a function with two implicit arguments (similar to handle callbacks), as follows:

#### UIContextMenu <handle>

Specifies a custom context menu to be displayed during a right-click action. This property is ignored if the 'RightClickZoomOut' property has been set to 'on'.

```
flags = isAllowAxesZoom(h,axes)
```

Calling the function isAllowAxesZoom on the zoom object, h, with a vector of axes handles, axes, as input will return a logical array of the same dimension as the axes handle vector which indicate whether a zoom operation is permitted on the axes objects.

```
setAllowAxesZoom(h,axes,flag)
```

Calling the function setAllowAxesZoom on the zoom object, h, with a vector of axes handles, axes, and a logical scalar, flag, will either allow or disallow a zoom operation on the axes objects.

```
info = getAxesZoomMotion(h,axes)
```

Calling the function getAxesZoomMotion on the zoom object, H, with a vector of axes handles, AXES, as input will return a character cell array of the same dimension as the axes handle vector which indicates the type of zoom operation for each axes. Possible values for the type of operation are 'horizontal', 'vertical' or 'both'.

```
setAxesZoomMotion(h,axes,style)
```

Calling the function setAxesZoomMotion on the zoom object, h, with a vector of axes handles, axes, and a character array, style, will set the style of zooming on each axes.

## **Examples** Example 1

Simple zoom

```
plot(1:10);
zoom on
% zoom in on the plot
```

#### Example 2

Create zoom mode object and constrain to *x*-axis zooming:

```
plot(1:10);
  h = zoom;
set(h,'Motion','horizontal','Enable','on');
% zoom in on the plot in the horizontal direction.
```

#### Example 3

Create four axes as subplots and set zoom style differently for each by setting a different property for each axes handle:

```
ax1 = subplot(2,2,1);
plot(1:10);
h = zoom;
ax2 = subplot(2,2,2);
plot(rand(3));
setAllowAxesZoom(h,ax2,false);
ax3 = subplot(2,2,3);
plot(peaks);
setAxesZoomMotion(h,ax3,'horizontal');
ax4 = subplot(2,2,4);
contour(peaks);
setAxesZoomMotion(h,ax4,'vertical');
% Zoom in on the plots.
```

#### Example 4

Create a buttonDown callback for zoom mode objects to trigger. Copy the following code to a new M-file, execute it, and observe zooming behavior:

```
function demo
% Allow a line to have its own 'ButtonDownFcn' callback.
hLine = plot(rand(1,10));
set(hLine, 'ButtonDownFcn', 'disp(''This executes'')');
set(hLine, 'Tag', 'DoNotIgnore');
h = zoom;
set(h, 'ButtonDownFilter',@mycallback);
set(h, 'Enable', 'on');
% mouse click on the line
function [flag] = mycallback(obj,event obj)
% If the tag of the object is 'DoNotIgnore', then return true.
objTag = get(obj, 'Tag');
if strcmpi(objTag, 'DoNotIgnore')
   flag = true;
else
   flag = false;
end
```

#### Example 5

Create callbacks for pre- and post-buttonDown events for zoom mode objects to trigger. Copy the following code to a new M-file, execute it, and observe zoom behavior:

```
function demo
% Listen to zoom events
plot(1:10);
h = zoom;
set(h,'ActionPreCallback',@myprecallback);
set(h,'ActionPostCallback',@mypostcallback);
set(h,'Enable','on');
```

```
%
function myprecallback(obj,evd)
disp('A zoom is about to occur.');
%
function mypostcallback(obj,evd)
newLim = get(evd.Axes,'XLim');
msgbox(sprintf('The new X-Limits are [%.2f %.2f].',newLim));
```

#### **Remarks**

zoom changes the axes limits by a factor of two (in or out) each time you press the mouse button while the cursor is within an axes. You can also click and drag the mouse to define a zoom area, or double-click to return to the initial zoom level.

You can create a zoom mode object once and use it to customize the behavior of different axes, as example 3 illustrates. You can also change its callback functions on the fly.

When you assign different zoom behaviors to different subplot axes via a mode object and then link them using the linkaxes function, the behavior of the axes you manipulate with the mouse will carry over to the linked axes, regardless of the behavior you previously set for the other axes.

## **See Also**

linkaxes, pan, rotate3d

"Object Manipulation" on page 1-97 for related functions

# Index

| & 2-14 2-16                       | acotd $2	ext{-}39$                        |
|-----------------------------------|-------------------------------------------|
| ' 2-2                             | acoth 2-40                                |
| * 2-2                             | acsc 2-42                                 |
| + 2-2                             | acscd 2-44                                |
| - 2-2                             | acsch $2\text{-}45$                       |
| / 2-2                             | activelegend 1-83 2-2319                  |
| : 2-23                            | actxcontrol 2-47                          |
| < 2-12                            | actxcontrollist 2-54                      |
| > 2-12                            | actxcontrolselect 2-55                    |
| @ 2-1216                          | actxserver 2-58                           |
| \ 2-2                             | Adams-Bashforth-Moulton ODE solver 2-2135 |
| ^ 2-2                             | addevent 2-61                             |
| 2-14 2-16                         | addframe                                  |
| ~ 2-14 2-16                       | AVI files 2-63                            |
| <b>&amp;&amp;</b> 2-16            | addition (arithmetic operator) 2-2        |
| == 2-12                           | addpath 2-65                              |
| ]) 2-21                           | addpref function 2-67                     |
| 2-16                              | addproperty 2-68                          |
| ~= 2-12                           | addressing selected array elements 2-23   |
| 1-norm 2-2101 2-2489              | addsample 2-70                            |
| 2-norm (estimate of) 2-2103       | addsampletocollection 2-72                |
|                                   | addtodate $2\text{-}74$                   |
| A                                 | addts 2-75                                |
|                                   | adjacency graph 2-840                     |
| abs 2-25                          | airy $2	ext{-}77$                         |
| absolute accuracy                 | Airy functions                            |
| BVP 2-362                         | relationship to modified Bessel           |
| DDE 2-740                         | functions 2-77                            |
| ODE 2-2148                        | align function 2-79                       |
| absolute value 2-25               | aligning scattered data                   |
| Accelerator                       | multi-dimensional 2-2089                  |
| Uimenu property 2-3257            | two-dimensional 2-1346                    |
| accumarray 2-26                   | ALim, Axes property 2-211                 |
| accuracy                          | all 2-83                                  |
| of linear equation solution 2-548 | allchild function 2-85                    |
| of matrix inversion 2-548         | allocation of storage (automatic) 2-3497  |
| acos 2-32                         | alpha channels                            |
| acosd 2-34                        | in PNG files 2-1539                       |
| acosh 2-35                        | AlphaData                                 |
| acot 2-37                         | image property 2-1506                     |

| surface property 2-2973                     | arithmetic operators                     |
|---------------------------------------------|------------------------------------------|
| surfaceplot property 2-2993                 | reference 2-2                            |
| AlphaDataMapping                            | array                                    |
| image property 2-1507                       | addressing selected elements of 2-23     |
| patch property 2-2226                       | displaying 2-824                         |
| surface property 2-2973                     | left division (arithmetic operator) 2-4  |
| surfaceplot property 2-2993                 | maximum elements of 2-1954               |
| AmbientLightColor, Axes property 2-212      | mean elements of 2-1959                  |
| AmbientStrength                             | median elements of 2-1962                |
| Patch property 2-2227                       | minimum elements of 2-1995               |
| Surface property 2-2974                     | multiplication (arithmetic operator) 2-3 |
| surfaceplot property 2-2994                 | of all ones 2-2167                       |
| amd 2-92 2-1752                             | of all zeros 2-3497                      |
| analytical partial derivatives (BVP) 2-363  | of random numbers 2-2472 2-2477          |
| and 2-97                                    | power (arithmetic operator) 2-4          |
| and (M-file function equivalent for &) 2-15 | product of elements 2-2387               |
| AND, logical                                | removing first n singleton dimensions    |
| bit-wise 2-327                              | of 2-2709                                |
| angle 2-99                                  | removing singleton dimensions of 2-2799  |
| annotating graphs                           | reshaping 2-2567                         |
| deleting annotations 2-102                  | right division (arithmetic operator) 2-3 |
| annotating plots 2-2320                     | shift circularly 2-469                   |
| ans 2-136                                   | shifting dimensions of 2-2709            |
| anti-diagonal 2-1373                        | size of 2-2722                           |
| any 2-137                                   | sorting elements of 2-2736               |
| arccosecant 2-42                            | structure 2-1025 2-1300 2-2587 2-2699    |
| arccosine 2-32                              | sum of elements 2-2954                   |
| arccotangent 2-37                           | swapping dimensions of 2-1638 2-2295     |
| arcsecant 2-167                             | transpose (arithmetic operator) 2-4      |
| arcsine 2-172                               | arrayfun 2-160                           |
| arctangent 2-179                            | arrays                                   |
| four-quadrant 2-181                         | detecting empty 2-1651                   |
| arguments, M-file                           | editing 2-3465                           |
| checking number of inputs 2-2080            | maximum size of 2-546                    |
| checking number of outputs 2-2084           | opening 2-2168                           |
| number of input 2-2082                      | arrowhead matrix 2-533                   |
| number of output 2-2082                     | ASCII                                    |
| passing variable numbers of 2-3373          | delimited files                          |
| arithmetic operations, matrix and array     | writing 2-836                            |
| distinguished 2-2                           | ASCII data                               |

| converting sparse matrix after loading | axes 2-205                                                |
|----------------------------------------|-----------------------------------------------------------|
| from 2-2749                            | editing 2-2320                                            |
| reading 2-832                          | setting and querying data aspect                          |
| reading from disk 2-1853               | ratio 2-663                                               |
| saving to disk 2-2623                  | setting and querying limits 2-3469                        |
| ascii function 2-166                   | setting and querying plot box aspect                      |
| asec 2-167                             | ratio 2-2259                                              |
| asecd 2-169                            | Axes                                                      |
| asech 2-170                            | creating 2-205                                            |
| asin 2-172                             | defining default properties 2-210                         |
| asind 2-174                            | fixed-width font 2-228                                    |
| asinh 2-175                            | property descriptions 2-211                               |
| aspect ratio of axes 2-663 2-2259      | axis 2-249                                                |
| assignin 2-177                         | axis crossing, see zero of a function                     |
| atan 2-179                             | azimuth (spherical coordinates) 2-2765                    |
| atan2 2-181                            | azimuth of viewpoint 2-3389                               |
| atand $2\text{-}183$                   |                                                           |
| atanh $2\text{-}184$                   | В                                                         |
| .au files                              | _                                                         |
| reading 2-197                          | BackFaceLighting                                          |
| writing 2-198                          | Surface property 2-2974                                   |
| audio                                  | surfaceplot property 2-2994                               |
| saving in AVI format 2-199             | BackFaceLightingpatch property 2-2227                     |
| signal conversion 2-1803 2-2063        | background color chunk                                    |
| audioplayer 1-78 2-186                 | PNG files 2-1539                                          |
| audiorecorder 1-78 2-191               | BackgroundColor                                           |
| aufinfo 2-196                          | annotation textbox property 2-129                         |
| auread 2-197                           | Text property 2-3072                                      |
| AutoScale                              | BackGroundColor                                           |
| quivergroup property 2-2450            | Uicontrol property 2-3217                                 |
| AutoScaleFactor                        | BackingStore, Figure property 2-1030                      |
| quivergroup property 2-2450            | badly conditioned 2-2489                                  |
| autoselection of OpenGL 2-1058         | balance 2-255                                             |
| auwrite 2-198                          | BarLayout                                                 |
| average of array elements 2-1959       | barseries property 2-270                                  |
| average,running 2-1094                 | BarWidth                                                  |
| avi 2-199                              | barseries property 2-270 base to decimal conversion 2-285 |
| avifile 2-199                          |                                                           |
| aviinfo 2-202                          | base two operations                                       |
| aviread 2-204                          | conversion from decimal to binary 2-758                   |

| logarithm 2-1872                    | Bessel's equation                          |
|-------------------------------------|--------------------------------------------|
| next power of two 2-2097            | (defined) 2-294                            |
| base2dec 2-285                      | modified (defined) 2-291                   |
| BaseLine                            | besseli 2-291                              |
| barseries property 2-270            | besselj 2-294                              |
| stem property 2-2844                | besselk 2-297                              |
| BaseValue                           | bessely 2-300                              |
| area property 2-146                 | beta 2-304                                 |
| barseries property 2-271            | beta function                              |
| stem property 2-2844                | (defined) 2-304                            |
| beep 2-286                          | incomplete (defined) 2-306                 |
| BeingDeleted                        | natural logarithm 2-308                    |
| areaseries property 2-146           | betainc 2-306                              |
| barseries property 2-271            | betaln 2-308                               |
| contour property 2-574              | bicg 2-309                                 |
| errorbar property 2-905             | bicgstab 2-318                             |
| group property 2-1031 2-1507 2-3073 | BiConjugate Gradients method 2-309         |
| hggroup property 2-1428             | BiConjugate Gradients Stabilized           |
| hgtransform property 2-1448         | method 2-318                               |
| light property 2-1794               | big endian formats 2-1145                  |
| line property 2-1809                | bin2dec 2-324                              |
| lineseries property 2-1820          | binary                                     |
| quivergroup property 2-2450         | data                                       |
| rectangle property 2-2506           | writing to file 2-1228                     |
| scatter property 2-2646             | files                                      |
| stairseries property 2-2812         | reading 2-1179                             |
| stem property 2-2844                | mode for opened files 2-1144               |
| surface property 2-2975             | binary data                                |
| surfaceplot property 2-2995         | reading from disk 2-1853                   |
| transform property 2-2227           | saving to disk 2-2623                      |
| Uipushtool property 2-3292          | binary function 2-325                      |
| Uitoggletool property 2-3316        | binary to decimal conversion 2-324         |
| Uitoolbar property 2-3329           | bisection search 2-1238                    |
| Bessel functions                    | bit depth                                  |
| first kind 2-294                    | querying 2-1524                            |
| modified, first kind 2-291          | bit depths                                 |
| modified, second kind 2-297         | See also index entries for individual file |
| second kind 2-300                   | formats 2-1535                             |
| Bessel functions, modified          | supported 2-1535                           |
| relationship to Airy functions 2-77 | bit-wise operations                        |

| AND 2-327                               | Buckminster Fuller 2-3044     |
|-----------------------------------------|-------------------------------|
| get 2-330                               | builtin $1-68$ $2-344$        |
| OR 2-333                                | BusyAction                    |
| set bit 2-334                           | areaseries property 2-146     |
| shift 2-335                             | Axes property 2-213           |
| XOR 2-337                               | barseries property 2-271      |
| bitand $2\text{-}327$                   | contour property 2-574        |
| bitcmp 2-328                            | errorbar property 2-905       |
| bitget 2-330                            | Figure property 2-1031        |
| bitmaps                                 | hggroup property 2-1428       |
| reading 2-1535                          | hgtransform property 2-1448   |
| writing 2-1545                          | Image property 2-1508         |
| bitmax 2-331                            | Light property 2-1794         |
| bitor 2-333                             | Line property 2-1809 2-1820   |
| bitset 2-334                            | patch property 2-2228         |
| bitshift 2-335                          | quivergroup property 2-2451   |
| bitxor 2-337                            | rectangle property 2-2506     |
| blanks 2-338                            | Root property 2-2591          |
| removing trailing 2-754                 | scatter property 2-2646       |
| blkdiag 2-339                           | stairseries property 2-2812   |
| BMP files                               | stem property 2-2845          |
| reading 2-1535                          | Surface property 2-2975       |
| writing 2-1545                          | surfaceplot property 2-2995   |
| bold font                               | Text property 2-3074          |
| TeX characters 2-3093                   | Uicontextmenu property 2-3202 |
| boundary value problems 2-369           | Uicontrol property 2-3217     |
| box 2-340                               | Uimenu property 2-3258        |
| Box, Axes property 2-213                | Uipushtool property 2-3292    |
| braces, curly (special characters) 2-19 | Uitoggletool property 2-3317  |
| brackets (special characters) 2-19      | Uitoolbar property 2-3329     |
| break 2-341                             | ButtonDownFcn                 |
| breakpoints                             | area series property 2-147    |
| listing 2-704                           | Axes property 2-214           |
| removing 2-692                          | barseries property 2-272      |
| resuming execution from 2-695           | contour property 2-575        |
| setting in M-files 2-708 2-710          | errorbar property 2-906       |
| brighten 2-342                          | Figure property 2-1032        |
| browser                                 | hggroup property 2-1429       |
| for help 2-1413                         | hgtransform property 2-1449   |
| bubble plot (scatter function) 2-2641   | Image property 2-1508         |
|                                         |                               |

| Light property 2-1795                              | callSoapService 2-373                              |
|----------------------------------------------------|----------------------------------------------------|
| Line property 2-1810                               | camdolly 2-374                                     |
| lineseries property 2-1821                         | camera                                             |
| patch property 2-2228                              | dollying position 2-374                            |
| quivergroup property 2-2451                        | moving camera and target postions 2-374            |
| rectangle property 2-2507                          | placing a light at 2-378                           |
| Root property 2-2591                               | positioning to view objects 2-380                  |
| scatter property 2-2647                            | rotating around camera target 1-96 2-382           |
| stairseries property 2-2813                        | 2-384                                              |
| stem property 2-2845                               | rotating around viewing axis 2-388                 |
| Surface property 2-2976                            | setting and querying position 2-385                |
| surfaceplot property 2-2996                        | setting and querying projection type 2-387         |
| Text property 2-3074                               | setting and querying target 2-389                  |
| Uicontrol property 2-3218                          | setting and querying up vector 2-391               |
| BVP solver properties                              | setting and querying view angle 2-393              |
| analytical partial derivatives 2-363               | CameraPosition, Axes property 2-215                |
| error tolerance 2-361                              | CameraPositionMode, Axes property 2-215            |
| Jacobian matrix 2-363                              | CameraTarget, Axes property 2-216                  |
| mesh 2-366                                         | CameraTargetMode, Axes property 2-216              |
| singular BVPs 2-366                                | CameraUpVector, Axes property 2-216                |
| solution statistics 2-367                          | CameraUpVectorMode, Axes property 2-216            |
| vectorization 2-362                                | CameraViewAngle, Axes property 2-217               |
| bvp4c 2-345                                        | CameraViewAngleMode, Axes property 2-217           |
| bvpget 2-356                                       | camlight 2-378                                     |
| bvpinit 2-357                                      | camlookat 2-380                                    |
| bvpset 2-360                                       | camorbit 2-382                                     |
| bvpxtend 2-369                                     | campan 2-384                                       |
|                                                    | campos 2-385                                       |
| C                                                  | camproj $2	ext{-}387$                              |
|                                                    | camroll 2-388                                      |
| caching                                            | camtarget 2-389                                    |
| MATLAB directory 2-2251                            | camup 2-391                                        |
| calendar 2-370                                     | camva 2-393                                        |
| call history 2-2394                                | camzoom 2-395                                      |
| CallBack                                           | CaptureMatrix, Root property 2-2591                |
| Uicontextmenu property 2-3203                      | CaptureRect, Root property 2-2592                  |
| Uicontrol property 2-3219                          | cart2pol 2-396                                     |
| Uimenu property 2-3259                             | cart2sph 2-397                                     |
| CallbackObject, Root property 2-2591 calllib 2-371 | Cartesian coordinates 2-396 to 2-397 2-2330 2-2765 |
|                                                    |                                                    |

| case 2-398                              | structure of, displaying 2-438        |
|-----------------------------------------|---------------------------------------|
| in switch statement (defined) 2-3030    | cell2mat 2-427                        |
| lower to upper 2-3361                   | cell2struct 2-429                     |
| upper to lower 2-1884                   | celldisp 2-431                        |
| cast 2-400                              | cellfun 2-432                         |
| cat 2-401                               | cellplot 2-438                        |
| catch 2-403                             | cgs 2-441                             |
| caxis 2-404                             | char 1-50 1-57 1-62 2-447             |
| Cayley-Hamilton theorem 2-2350          | characters                            |
| cd 2-409                                | conversion, in format specification   |
| cd (ftp) function 2-411                 | string 2-1166 2-2787                  |
| CData                                   | escape, in format specification       |
| Image property 2-1509                   | string 2-1167 2-2788                  |
| scatter property 2-2647                 | check boxes 2-3210                    |
| Surface property 2-2976                 | Checked, Uimenu property 2-3259       |
| surfaceplot property 2-2996             | checkerboard pattern (example) 2-2558 |
| Uicontrol property 2-3220               | checkin $2\text{-}448$                |
| Uipushtool property 2-3293              | examples 2-449                        |
| Uitoggletool property 2-3317            | options 2-448                         |
| CDataMapping                            | checkout 2-451                        |
| Image property 2-1511                   | examples 2-452                        |
| patch property 2-2231                   | options 2-451                         |
| Surface property 2-2977                 | child functions 2-2389                |
| surfaceplot property 2-2997             | Children                              |
| CDataMode                               | areaseries property 2-147             |
| surfaceplot property 2-2997             | Axes property 2-218                   |
| CDatapatch property 2-2229              | barseries property 2-273              |
| CDataSource                             | contour property 2-575                |
| scatter property 2-2648                 | errorbar property 2-906               |
| surfaceplot property 2-2997             | Figure property 2-1032                |
| cdf2rdf 2-412                           | hggroup property 2-1429               |
| cdfepoch 2-414                          | hgtransform property 2-1449           |
| cdfinfo 2-415                           | Image property 2-1511                 |
| cdfread 2-419                           | Light property 2-1795                 |
| cdfwrite 2-421                          | Line property 2-1810                  |
| ceil 2-424                              | lineseries property 2-1821            |
| cell 2-425                              | patch property 2-2231                 |
| cell array                              | quivergroup property 2-2452           |
| conversion to from numeric array 2-2110 | rectangle property 2-2507             |
| creating 2-425                          | Root property 2-2592                  |

| scatter property 2-2648           | Uitoggletool property 2-3318            |
|-----------------------------------|-----------------------------------------|
| stairseries property 2-2813       | CLim, Axes property 2-219               |
| stem property 2-2846              | CLimMode, Axes property 2-220           |
| Surface property 2-2978           | clipboard 2-487                         |
| surfaceplot property 2-2998       | Clipping                                |
| Text property 2-3075              | areaseries property 2-148               |
| Uicontextmenu property 2-3203     | Axes property 2-220                     |
| Uicontrol property 2-3220         | barseries property 2-273                |
| Uimenu property 2-3260            | contour property 2-576                  |
| Uitoolbar property 2-3330         | errrobar property 2-907                 |
| chol 2-454                        | Figure property 2-1033                  |
| Cholesky factorization 2-454      | hggroup property 2-1430                 |
| (as algorithm for solving linear  | hgtransform property 2-1450             |
| equations) 2-2019                 | Image property 2-1512                   |
| lower triangular factor 2-2217    | Light property 2-1795                   |
| minimum degree ordering and       | Line property 2-1811                    |
| (sparse) 2-3043                   | lineseries property 2-1821              |
| preordering for 2-533             | quivergroup property 2-2452             |
| cholinc 2-458                     | rectangle property 2-2508               |
| cholupdate 2-466                  | Root property 2-2592                    |
| circle                            | scatter property 2-2649                 |
| rectangle function 2-2501         | stairseries property 2-2814             |
| circshift 2-469                   | stem property 2-2846                    |
| cla 2-470                         | Surface property 2-2978                 |
| clabel 2-471                      | surfaceplot property 2-2998             |
| class 2-477                       | Text property 2-3075                    |
| class, object, see object classes | Uicontrol property 2-3220               |
| classes                           | Clippingpatch property 2-2231           |
| field names 2-1025                | clock 2-488                             |
| loaded 2-1571                     | close 2-489                             |
| clc 2-479 2-486                   | AVI files 2-491                         |
| clear 2-480                       | close (ftp) function 2-492              |
| serial port I/O 2-485             | CloseRequestFcn, Figure property 2-1033 |
| clearing                          | closest point search 2-856              |
| Command Window 2-479              | closest triangle search 2-3165          |
| items from workspace 2-480        | closing                                 |
| Java import list 2-482            | files 2-988                             |
| clf 2-486                         | MATLAB 2-2441                           |
| ClickedCallback                   | cmapeditor 2-513                        |
| Uipushtool property 2-3293        | cmopts 2-494                            |

| colamd 2-496                           | object methods                    |
|----------------------------------------|-----------------------------------|
| colmmd 2-500                           | actxcontrol 2-47                  |
| colon operator 2-23                    | actxcontrollist 2-54              |
| Color                                  | actxcontrolselect 2-55            |
| annotation arrow property 2-104        | actxserver 2-58                   |
| annotation doublearrow property 2-108  | addproperty 2-68                  |
| annotation line property 2-115         | delete 2-784                      |
| annotation textarrow property 2-121    | deleteproperty 2-790              |
| annotation textbox property 2-129      | eventlisteners 2-931              |
| Axes property 2-220                    | events $2	ext{-}933$              |
| errorbar property 2-907                | get 1-106 2-1283                  |
| Figure property 2-1035                 | inspect 2-1581                    |
| Light property 2-1795                  | invoke $2	ext{-}1635$             |
| Line property 2-1811                   | iscom 2-1649                      |
| lineseries property 2-1821             | isevent 2-1659                    |
| quivergroup property 2-2452            | isinterface 2-1670                |
| stairseries property 2-2814            | ismethod 2-1678                   |
| stem property 2-2846                   | isprop 2-1698                     |
| Text property 2-3075                   | load 2-1858                       |
| color of fonts, see also FontColor     | move $2\text{-}2044$              |
| property 2-3093                        | propedit 2-2397                   |
| colorbar 2-502                         | registerevent 2-2548              |
| colormap 2-508                         | release 2-2552                    |
| editor 2-513                           | save 2-2630                       |
| Colormap, Figure property 2-1035       | send $2\text{-}2675$              |
| colormaps                              | set 1-108 2-2685                  |
| converting from RGB to HSV 1-95 2-2577 | unregisterallevents 2-3347        |
| plotting RGB components 1-95 2-2578    | unregisterevent 2-3349            |
| ColorOrder, Axes property 2-220        | server methods                    |
| ColorSpec 2-531                        | Execute 2-935                     |
| colperm 2-533                          | Feval 2-997                       |
| COM                                    | combinations of n elements 2-2088 |
|                                        | combs 2-2088                      |
|                                        | comet 2-535                       |
|                                        | comet3 2-537                      |
|                                        | comma (special characters) 2-20   |
|                                        | command syntax 2-1409 2-3049      |
|                                        | Command Window                    |
|                                        | clearing 2-479                    |
|                                        | cursor position 1-4 2-1469        |
|                                        | carsor position 1 4 2 1400        |

| get width 2-540                      | of arrays 2-401                          |
|--------------------------------------|------------------------------------------|
| commandhistory 2-539                 | cond $2\text{-}548$                      |
| commands                             | condeig $2\text{-}549$                   |
| help for 2-1408 2-1418               | condest 2-550                            |
| system 1-4 1-11 2-3052               | condition number of matrix 2-548 2-2489  |
| UNIX 2-3343                          | improving 2-255                          |
| commandwindow 2-540                  | coneplot 2-552                           |
| comments                             | conj 2-558                               |
| block of 2-21                        | conjugate, complex 2-558                 |
| common elements, see set operations, | sorting pairs of 2-633                   |
| intersection                         | connecting to FTP server 2-1208          |
| compan 2-541                         | contents.m file 2-1409                   |
| companion matrix 2-541               | context menu 2-3199                      |
| compass 2-542                        | continuation (, special characters) 2-20 |
| complementary error function         | continue 2-559                           |
| (defined) 2-896                      | continued fraction expansion 2-2483      |
| scaled (defined) 2-896               | contour                                  |
| complete elliptic integral           | and mesh plot 2-963                      |
| (defined) 2-881                      | filled plot 2-955                        |
| modulus of 2-879 2-881               | functions 2-951                          |
| complex 2-544 2-1498                 | of mathematical expression 2-952         |
| exponential (defined) 2-943          | with surface plot 2-981                  |
| logarithm 2-1869 to 2-1870           | contour3 2-566                           |
| numbers 2-1478                       | contourc 2-569                           |
| numbers, sorting 2-2736 2-2740       | contourf $2\text{-}571$                  |
| phase angle 2-99                     | ContourMatrix                            |
| sine 2-2716                          | contour property 2-576                   |
| unitary matrix 2-2420                | contours                                 |
| See also imaginary                   | in slice planes 2-593                    |
| complex conjugate 2-558              | contourslice $2\text{-}593$              |
| sorting pairs of 2-633               | contrast 2-597                           |
| complex data                         | conv 2-598                               |
| creating 2-544                       | conv2 2-600                              |
| complex numbers, magnitude 2-25      | conversion                               |
| complex Schur form 2-2662            | base to decimal 2-285                    |
| compression                          | binary to decimal 2-324                  |
| lossy 2-1549                         | Cartesian to cylindrical 2-396           |
| computer 2-546                       | Cartesian to polar 2-396                 |
| computer MATLAB is running on 2-546  | complex diagonal to real block           |
| concatenation                        | diagonal 2-412                           |

| cylindrical to Cartesian 2-2330               | coordinates. 2-396         |
|-----------------------------------------------|----------------------------|
| decimal number to base 2-751 2-757            | See also conversion        |
| decimal to binary 2-758                       | copyfile $2\text{-}613$    |
| decimal to hexadecimal 2-759                  | copyobj $2	ext{-}616$      |
| full to sparse 2-2746                         | corrcoef 2-618             |
| hexadecimal to decimal 2-1422                 | cos 2-621                  |
| integer to string 2-1594                      | cosd 2-623                 |
| lowercase to uppercase 2-3361                 | cosecant                   |
| matrix to string 2-1923                       | hyperbolic 2-642           |
| numeric array to cell array 2-2110            | inverse 2-42               |
| numeric array to logical array 2-1873         | inverse hyperbolic 2-45    |
| numeric array to string 2-2112                | cosh 2-624                 |
| partial fraction expansion to                 | cosine 2-621               |
| pole-residue 2-2569                           | hyperbolic 2-624           |
| polar to Cartesian 2-2330                     | inverse 2-32               |
| pole-residue to partial fraction              | inverse hyperbolic 2-35    |
| expansion 2-2569                              | cot 2-626                  |
| real to complex Schur form 2-2620             | cotangent 2-626            |
| spherical to Cartesian 2-2765                 | hyperbolic 2-629           |
| string matrix to cell array 2-440             | inverse 2-37               |
| string to numeric array 2-2868                | inverse hyperbolic 2-40    |
| uppercase to lowercase 2-1884                 | cotd 2-628                 |
| vector to character string 2-447              | coth 2-629                 |
| conversion characters in format specification | cov 2-631                  |
| string 2-1166 2-2787                          | cplxpair 2-633             |
| convex hulls                                  | cputime $2\text{-}634$     |
| multidimensional vizualization 2-609          | createClassFromWsdl 2-635  |
| two-dimensional visualization 2-606           | CreateFcn                  |
| convhull 2-606                                | areaseries property 2-148  |
| convhulln 2-609                               | Axes property 2-221        |
| convn 2-612                                   | barseries property 2-273   |
| convolution 2-598                             | contour property 2-577     |
| inverse, see deconvolution                    | errorbar property 2-907    |
| two-dimensional 2-600                         | Figure property 2-1036     |
| coordinate system and viewpoint 2-3389        | group property 2-1450      |
| coordinates                                   | hggroup property 2-1430    |
| Cartesian 2-396 to 2-397 2-2330 2-2765        | Image property 2-1512      |
| cylindrical 2-396 to 2-397 2-2330             | Light property 2-1795      |
| polar 2-396 to 2-397 2-2330                   | Line property 2-1811       |
| spherical 2-2765                              | lineseries property 2-1822 |

| patch property 2-2231                              | CUR files                                                                     |
|----------------------------------------------------|-------------------------------------------------------------------------------|
| quivergroup property 2-2453                        | reading 2-1535                                                                |
| rectangle property 2-2508                          | curl 2-656                                                                    |
| Root property 2-2592                               | curly braces (special characters) 2-19                                        |
| scatter property 2-2649                            | current directory 2-2413                                                      |
| stairseries property 2-2814                        | changing 2-409                                                                |
| stemseries property 2-2847                         | CurrentAxes 2-1036                                                            |
| Surface property 2-2978                            | CurrentAxes, Figure property 2-1036                                           |
| surfaceplot property 2-2998                        | CurrentCharacter, Figure property 2-1037                                      |
| Text property 2-3075                               | CurrentFigure, Root property 2-2592                                           |
| Uicontextmenu property 2-3203                      | CurrentMenu, Figure property                                                  |
| Uicontrol property 2-3220                          | (obsolete) 2-1037                                                             |
| Uimenu property 2-3260                             | CurrentObject, Figure property 2-1037                                         |
| Uipushtool property 2-3294                         | CurrentPoint                                                                  |
| Uitoggletool property 2-3318                       | Axes property 2-221                                                           |
| Uitoolbar property 2-3330                          | Figure property 2-1038                                                        |
| createSoapMessage 2-637                            | cursor images                                                                 |
| creating your own MATLAB functions 2-1214          | reading 2-1537                                                                |
| cross 2-638                                        | cursor position 1-4 2-1469                                                    |
| cross product 2-638                                | Curvature, rectangle property 2-2508                                          |
| csc 2-639                                          | curve fitting (polynomial) 2-2342                                             |
| cscd 2-641                                         | customverctrl 2-659                                                           |
| csch 2-642                                         | Cuthill-McKee ordering, reverse 2-3033                                        |
| csvread 2-644                                      | 2-3044                                                                        |
| csvwrite 2-647                                     | cylinder 2-660                                                                |
| ctranspose (M-file function equivalent for \q) 2-7 | cylindrical coordinates 2-396 to 2-397 2-2330                                 |
| ctranspose (timeseries) 2-649                      | D                                                                             |
| cubic interpolation 2-1610 2-1613 2-1617           | _                                                                             |
| 2-2269                                             | daspect 2-663<br>data                                                         |
| piecewise Hermite 2-1600                           | ASCII                                                                         |
| cubic spline interpolation                         |                                                                               |
| one-dimensional 2-1600 2-1610 2-1613               | reading from disk 2-1853<br>ASCII, saving to disk 2-2623                      |
| 2-1617                                             | binary                                                                        |
| cumprod 2-651                                      | writing to file 2-1228                                                        |
| cumsum 2-653                                       | _                                                                             |
| cumtrapz 2-654                                     | binary, saving to disk 2-2623 computing 2-D stream lines 1-99 2-2875          |
| cumulative                                         | computing 3-D stream lines 1-99 2-2877 computing 3-D stream lines 1-99 2-2877 |
| product 2-651                                      | computing 5-D stream times 1-99 2-2611                                        |
| sum 2-653                                          |                                                                               |

| formatted                                | dbstop $2\text{-}708$                      |
|------------------------------------------|--------------------------------------------|
| reading from files 2-1195                | dbtype 2-717                               |
| writing to file 2-1165                   | dbup 2-718                                 |
| formatting 2-1165 2-2786                 | DDE solver properties                      |
| isosurface from volume data 2-1692       | error tolerance 2-739                      |
| reading binary from disk 2-1853          | event location 2-745                       |
| reading from files 2-3098                | solver output 2-741                        |
| reducing number of elements in 1-99      | step size 2-743                            |
| 2-2523                                   | dde23 2-719                                |
| smoothing 3-D 1-99 2-2734                | ddeadv 1-108 2-724                         |
| writing to strings 2-2786                | ddeexec 2-726                              |
| data aspect ratio of axes 2-663          | ddeget 2-727                               |
| data types                               | ddeinit 1-108 2-728                        |
| complex 2-544                            | ddephas2 output function 2-742             |
| data, aligning scattered                 | ddephas3 output function 2-742             |
| multi-dimensional 2-2089                 | ddeplot output function 2-742              |
| two-dimensional 2-1346                   | ddepoke 2-729                              |
| data, ASCII                              | ddeprint output function 2-742             |
| converting sparse matrix after loading   | ddereq 2-731                               |
| from 2-2749                              | ddesd 2-733                                |
| DataAspectRatio, Axes property 2-223     | ddeset 2-738                               |
| DataAspectRatioMode, Axes property 2-226 | ddeterm 2-749                              |
| datatipinfo 2-671                        | ddeunadv 2-750                             |
| date 2-672                               | deal 2-751                                 |
| date and time functions 2-891            | deblank 2-754                              |
| date string                              | debugging                                  |
| format of 2-677                          | changing workspace context 2-696           |
| date vector 2-689                        | changing workspace to calling M-file 2-718 |
| datenum 2-673                            | displaying function call stack 2-702       |
| datestr 2-677                            | M-files 2-1739 2-2389                      |
| datevec 2-688                            | MEX-files on UNIX 2-699                    |
| dbclear 2-692                            | removing breakpoints 2-692                 |
| dbcont 2-695                             | resuming execution from breakpoint 2-706   |
| dbdown 2-696                             | setting breakpoints in 2-708 2-710         |
| dblquad 2-697                            | stepping through lines 2-706               |
| dbmex 2-699                              | dec2base $2	ext{-}751$ $2	ext{-}757$       |
| dbquit $2-700$                           | dec2bin 2-758                              |
| dbstack 2-702                            | dec2hex 2-759                              |
| dbstatus 2-704                           | decic function 2-760                       |
| dbstep 2-706                             |                                            |

| decimal number to base conversion 2-751 | lineseries property 2-1822            |
|-----------------------------------------|---------------------------------------|
| 2-757                                   | quivergroup property 2-2453           |
| decimal point (.)                       | Root property 2-2593                  |
| (special characters) 2-20               | scatter property 2-2649               |
| to distinguish matrix and array         | stairseries property 2-2815           |
| operations 2-2                          | stem property 2-2847                  |
| decomposition                           | Surface property 2-2978               |
| Dulmage-Mendelsohn 2-840                | surfaceplot property 2-2999           |
| economy-size 2-2420 2-3022              | Text property 2-3076 to 2-3077        |
| orthogonal-triangular (QR) 2-2420       | Uicontextmenu property 2-3204 2-3221  |
| Schur 2-2662                            | Uimenu property 2-3261                |
| singular value 2-2482 2-3022            | Uipushtool property 2-3295            |
| deconv 2-762                            | Uitoggletool property 2-3319          |
| deconvolution 2-762                     | Uitoolbar property 2-3331             |
| definite integral 2-2432                | DeleteFcn, line property 2-1812       |
| del operator 2-763                      | DeleteFcn, rectangle property 2-2509  |
| del2 2-763                              | DeleteFcnpatch property 2-2232        |
| delaunay 2-766                          | deleteproperty 2-790                  |
| Delaunay tessellation                   | deleting                              |
| 3-dimensional vizualization 2-773       | files 2-782                           |
| multidimensional vizualization 2-777    | items from workspace 2-480            |
| Delaunay triangulation                  | delevent 2-792                        |
| vizualization 2-766                     | delimiters in ASCII files 2-832 2-836 |
| delaunay3 2-773                         | delsample 2-793                       |
| delaunayn 2-777                         | delsamplefromcollection 2-794         |
| delete 2-782 2-784                      | demo 2-795                            |
| serial port I/O 2-787                   | demos                                 |
| timer object 2-789                      | in Command Window 2-859               |
| delete (ftp) function 2-786             | density                               |
| DeleteFcn                               | of sparse matrix 2-2098               |
| areaseries property 2-149               | depdir 2-800                          |
| Axes property 2-226                     | dependence, linear 2-2946             |
| barseries property 2-274                | dependent functions 2-2389            |
| contour property 2-577                  | depfun 2-801                          |
| errorbar property 2-907                 | derivative                            |
| Figure property 2-1040                  | approximate 2-816                     |
| hggroup property 2-1430                 | polynomial 2-2339                     |
| hgtransform property 2-1451             | $\det^{-}2\text{-}805$                |
| Image property 2-1512                   | detecting                             |
| Light property 2-1796                   | alphabetic characters 2-1674          |
|                                         |                                       |

| empty arrays 2-1651                    | ODE boundary value problems 2-345       |
|----------------------------------------|-----------------------------------------|
| global variables 2-1664                | adjusting parameters 2-360              |
| logical arrays 2-1675                  | extracting properties 2-356             |
| members of a set 2-1676                | extracting properties of 2-924 to 2-925 |
| objects of a given class 2-1643        | 2-3147 to 2-3148                        |
| positive, negative, and zero array     | forming initial guess 2-357             |
| elements 2-2715                        | ODE initial value problems 2-2125       |
| sparse matrix 2-1706                   | adjusting parameters of 2-2146          |
| determinant of a matrix 2-805          | extracting properties of 2-2145         |
| detrend 2-806                          | parabolic-elliptic PDE problems 2-2277  |
| detrend (timeseries) 2-808             | diffuse 2-818                           |
| deval 2-809                            | DiffuseStrength                         |
| diag 2-811                             | Surface property 2-2979                 |
| diagonal 2-811                         | surfaceplot property 2-3000             |
| anti- 2-1373                           | DiffuseStrengthpatch property 2-2233    |
| k-th (illustration) 2-3150             | digamma function 2-2399                 |
| main 2-811                             | dimension statement (lack of in         |
| sparse 2-2751                          | MATLAB) 2-3497                          |
| dialog 2-813                           | dimensions                              |
| dialog box                             | size of 2-2722                          |
| error 2-921                            | Diophantine equations 2-1267            |
| help 2-1416                            | dir 2-819                               |
| input 2-1576                           | dir (ftp) function 2-822                |
| list 2-1851                            | direct term of a partial fraction       |
| message 2-2057                         | expansion 2-2569                        |
| print 1-88 1-100 2-2378                | directories 2-409                       |
| question 1-100 2-2439                  | adding to search path 2-65              |
| warning 1-101 2-3413                   | checking existence of 2-938             |
| diary 2-814                            | copying 2-613                           |
| Diary, Root property 2-2593            | creating 2-2006                         |
| DiaryFile, Root property 2-2593        | listing contents of 2-819               |
| diff 2-816                             | listing MATLAB files in 2-3436          |
| differences                            | listing, on UNIX 2-1885                 |
| between adjacent array elements 2-816  | MATLAB                                  |
| between sets 2-2697                    | caching 2-2251                          |
| differential equation solvers          | removing 2-2583                         |
| defining an ODE problem 2-2138         | removing from search path 2-2588        |
| 8 ·· · · · · · · · · · · · · · · · · · | See also directory, search path         |
|                                        | directory 2-819                         |
|                                        | changing on FTP server 2-411            |
|                                        |                                         |

| listing for FTP server 2-822                     | matrix, right (arithmetic operator) 2-3  |
|--------------------------------------------------|------------------------------------------|
| making on FTP server 2-2009                      | of polynomials 2-762                     |
| MATLAB location 2-1934                           | divisor                                  |
| root 2-1934                                      | greatest common 2-1267                   |
| temporary system 2-3060                          | dll libraries                            |
| See also directories                             | MATLAB functions                         |
| directory, changing 2-409                        | calllib 2-371                            |
| directory, current 2-2413                        | libfunctions 2-1777                      |
| disconnect 2-492                                 | libfunctionsview 2-1779                  |
| discontinuities, eliminating (in arrays of phase | libisloaded 2-1781                       |
| angles) 2-3357                                   | libpointer 2-1783                        |
| discontinuities, plotting functions with 2-979   | libstruct 2-1785                         |
| discontinuous problems 2-1142                    | loadlibrary 2-1861                       |
| disp 2-824                                       | unloadlibrary 2-3345                     |
| memmapfile object 2-1965                         | dlmread 2-832                            |
| serial port I/O 2-825                            | dlmwrite 2-836                           |
| timer object 2-826                               | dmperm 2-840                             |
| display 2-828                                    | Dockable, Figure property 2-1040         |
| display format 2-1152                            | docsearch 2-845                          |
| displaying output in Command                     | documentation                            |
| Window 2-2042                                    | displaying online 2-1413                 |
| DisplayName                                      | dolly camera 2-374                       |
| areaseries property 2-149                        | dos 2-847                                |
| barseries property 2-274                         | UNC pathname error 2-848                 |
| contour property 2-578                           | dot 2-849                                |
| errorbar property 2-908                          | dot product 2-638 2-849                  |
| lineseries property 2-1823                       | dot-parentheses (special characters 2-20 |
| quivergroup property 2-2454                      | double $1\text{-}57\ 2\text{-}850$       |
| scatter property 2-2650                          | double click, detecting 2-1061           |
| stairseries property 2-2815                      | double integral                          |
| stem property 2-2848                             | numerical evaluation 2-697               |
| distribution                                     | DoubleBuffer, Figure property 2-1041     |
| Gaussian 2-896                                   | downloading files from FTP server 2-1994 |
| Dithermap 2-1040                                 | dragrect 2-851                           |
| DithermapMode, Figure property 2-1040            | drawing shapes                           |
| division                                         | circles and rectangles 2-2501            |
| array, left (arithmetic operator) 2-4            | DrawMode, Axes property 2-227            |
| array, right (arithmetic operator) 2-3           | drawnow $2\text{-}853$                   |
| by zero 2-1564                                   | dsearch 2-855                            |
| matrix, left (arithmetic operator) 2-3           | dsearchn 2-856                           |

| Dulmage-Mendelsohn decomposition 2-840   | problem 2-864 2-2340                     |
|------------------------------------------|------------------------------------------|
| dynamic fields 2-20                      | problem, generalized 2-864 2-2340        |
|                                          | problem, polynomial 2-2340               |
| E                                        | repeated 2-865                           |
| echo 2-857                               | Wilkinson test matrix and 2-3456         |
| Echo, Root property 2-2593               | eigenvalues                              |
| echodemo 2-859                           | effect of roundoff error 2-255           |
|                                          | improving accuracy 2-255                 |
| edge finding, Sobel technique 2-602      | eigenvector                              |
| EdgeAlpha                                | left 2-864                               |
| patch property 2-2233                    | matrix, generalized 2-2469               |
| surface property 2-2979                  | right 2-864                              |
| surfaceplot property 2-3000              | eigs 2-869                               |
| EdgeColor                                | elevation (spherical coordinates) 2-2765 |
| annotation ellipse property 2-113        | elevation of viewpoint 2-3389            |
| annotation rectangle property 2-118      | ellipj 2-879                             |
| annotation textbox property 2-129        | ellipke 2-881                            |
| areaseries property 2-149                | ellipsoid 1-86 2-883                     |
| barseries property 2-274                 | elliptic functions, Jacobian             |
| patch property 2-2233                    | (defined) 2-879                          |
| Surface property 2-2980                  | elliptic integral                        |
| surfaceplot property 2-3000              | complete (defined) 2-881                 |
| Text property 2-3076                     | modulus of 2-879 2-881                   |
| EdgeColor, rectangle property 2-2509     | else 2-885                               |
| EdgeLighting                             | elseif 2-886                             |
| patch property 2-2234                    | Enable                                   |
| Surface property 2-2980                  | Uicontrol property 2-3222                |
| surfaceplot property 2-3001              | Uimenu property 2-3262                   |
| editable text 2-3210                     | Uipushtool property 2-3295               |
| editing                                  | Uitogglehtool property 2-3320            |
| M-files 2-861                            | end 2-889                                |
| eig 2-863                                | end caps for isosurfaces 2-1682          |
| eigensystem                              | end of line, indicating 2-21             |
| transforming 2-412                       | end-of-file indicator 2-993              |
| eigenvalue                               | eomday 2-891                             |
| accuracy of 2-863                        | eps 2-892                                |
| complex 2-412                            | eq 2-894                                 |
| matrix logarithm and 2-1878              | equal arrays                             |
| modern approach to computation of 2-2335 | detecting 2-1654 2-1657                  |
| of companion matrix 2-541                | equal sign (special characters) 2-19     |
| *                                        | equal sign (special characters) 2-19     |

| equations, linear                       | ErrorMessage, Root property 2-2593          |
|-----------------------------------------|---------------------------------------------|
| accuracy of solution 2-548              | errors                                      |
| EraseMode                               | in file input/output 2-994                  |
| areaseries property 2-150               | ErrorType, Root property 2-2594             |
| barseries property 2-275                | escape characters in format specification   |
| contour property 2-578                  | string 2-1167 2-2788                        |
| errorbar property 2-908                 | etime 2-923                                 |
| hggroup property 2-1431                 | etree 2-924                                 |
| hgtransform property 2-1451             | etreeplot 2-925                             |
| Image property 2-1513                   | eval 2-926                                  |
| Line property 2-1812                    | evalc 2-928                                 |
| lineseries property 2-1823              | evalin 2-929                                |
| quivergroup property 2-2454             | event location (DDE) 2-745                  |
| rectangle property 2-2510               | event location (ODE) 2-2154                 |
| scatter property 2-2650                 | eventlisteners 2-931                        |
| stairseries property 2-2815             | events 2-933                                |
| stem property 2-2848                    | examples                                    |
| Surface property 2-2981                 | calculating isosurface normals 2-1689       |
| surfaceplot property 2-3002             | contouring mathematical                     |
| Text property 2-3078                    | expressions 2-952                           |
| EraseModepatch property 2-2235          | isosurface end caps 2-1682                  |
| error 2-898                             | isosurfaces 2-1693                          |
| roundoff, see roundoff error            | mesh plot of mathematical function 2-961    |
| error function                          | mesh/contour plot 2-965                     |
| complementary 2-896                     | plotting filled contours 2-956              |
| (defined) 2-896                         | plotting function of two variables 2-969    |
| scaled complementary 2-896              | plotting parametric curves 2-972            |
| error message                           | polar plot of function 2-975                |
| displaying 2-898                        | reducing number of patch faces 2-2520       |
| Index into matrix is negative or        | reducing volume data 2-2523                 |
| zero 2-1874                             | subsampling volume data 2-2951              |
| retrieving last generated 2-1742 2-1749 | surface plot of mathematical                |
| error messages                          | function 2-979                              |
| Out of memory $2 \hbox{-} 2201$         | surface/contour plot 2-983                  |
| error tolerance                         | Excel spreadsheets                          |
| BVP problems 2-361                      | loading 2-3474                              |
| DDE problems 2-739                      | exclamation point (special characters) 2-21 |
| ODE problems 2-2147                     | Execute 2-935                               |
| errorbars 2-902                         | executing statements repeatedly 2-1150      |
| errordlg 2-921                          | 2-3443                                      |

| execution                           | F                                             |
|-------------------------------------|-----------------------------------------------|
| improving speed of by setting aside | F-norm 2-2101                                 |
| storage 2-3497                      | FaceAlpha                                     |
| pausing M-file 2-2257               | annotation textbox property 2-130             |
| resuming from breakpoint 2-695      | FaceAlphapatch property 2-2236                |
| time for M-files 2-2389             | FaceAlphasurface property 2-2982              |
| exifread 2-937                      | FaceAlphasurfaceplot property 2-3003          |
| exist 2-938                         | FaceColor                                     |
| exit 2-942                          | annotation ellipse property 2-113             |
| exp 2-943                           | annotation rectangle property 2-118           |
| expint 2-944                        | areaseries property 2-151                     |
| expm 2-945                          | barseries property 2-276                      |
| expm1 2-947                         | Surface property 2-2983                       |
| exponential 2-943                   | surfaceplot property 2-3004                   |
| complex (defined) 2-943             | FaceColor, rectangle property 2-2511          |
| integral 2-944                      | FaceColorpatch property 2-2236                |
| matrix 2-945                        | FaceLighting                                  |
| exponentiation                      | Surface property 2-2983                       |
| array (arithmetic operator) 2-4     | surfaceplot property 2-3004                   |
| matrix (arithmetic operator) 2-4    | FaceLightingpatch property 2-2237             |
| export2wsdlg 2-948                  | faces, reducing number in patches 1-99 2-2519 |
| extension, filename                 | Faces, patch property 2-2237                  |
| .m $2\text{-}1214$                  | FaceVertexAlphaData, patch property 2-2238    |
| .mat $2\text{-}2623$                | FaceVertexCData, patch property 2-2239        |
| Extent                              | factor 2-985                                  |
| Text property 2-3079                | factorial 2-986                               |
| Uicontrol property 2-3222           | factorization 2-2420                          |
| eye 2-950                           | LU 2-1901                                     |
| ezcontour 2-951                     | QZ 2-2341 2-2469                              |
| ezcontourf 2-955                    | See also decomposition                        |
| ezmesh $2-959$                      | factorization, Cholesky 2-454                 |
| ezmeshc 2-963                       | (as algorithm for solving linear              |
| ezplot 2-967                        | equations) 2-2019                             |
| ezplot3 2-971                       | minimum degree ordering and                   |
| ezpolar 2-974                       | (sparse) 2-3043                               |
| ezsurf 2-977                        | preordering for 2-533                         |
| ezsurfc 2-981                       | factors, prime 2-985                          |
|                                     | false 2-987                                   |
|                                     | fclose 2-988                                  |
|                                     | serial port I/O 2-989                         |

| feather 2-991                                | modification date 2-819                  |
|----------------------------------------------|------------------------------------------|
| feof 2-993                                   | position indicator                       |
| ferror 2-994                                 | finding 2-1207                           |
| feval 2-995                                  | setting 2-1205                           |
| Feval 2-997                                  | setting to start of file 2-1194          |
| fft 2-1002                                   | file formats                             |
| FFT, see Fourier transform                   | getting list of supported formats 2-1526 |
| fft2 2-1007                                  | reading 2-1534                           |
| fftn 2-1008                                  | writing 2-1544                           |
| fftshift 2-1010                              | file size                                |
| fftw 2-1012                                  | querying 2-1523                          |
| FFTW 2-1005                                  | fileattrib $2\text{-}1075$               |
| fgetl 2-1017                                 | filebrowser 2-1081                       |
| serial port I/O 2-1018                       | filemarker 2-1084                        |
| fgets 2-1021                                 | filename                                 |
| serial port I/O 2-1022                       | building from parts 2-1211               |
| field names of a structure, obtaining 2-1025 | parts 2-1085                             |
| fieldnames 2-1025                            | temporary 2-3061                         |
| fields, noncontiguous, inserting data        | filename extension                       |
| into 2-1228                                  | .m $2\text{-}1214$                       |
| fields, of structures                        | .mat $2\text{-}2623$                     |
| dynamic 2-20                                 | fileparts 2-1085                         |
| fig files                                    | files 2-988                              |
| annotating for printing 2-1176               | ASCII delimited                          |
| figure 2-1027                                | reading 2-832                            |
| Figure                                       | writing 2-836                            |
| creating 2-1027                              | beginning of, rewinding to 2-1194 2-1531 |
| defining default properties 2-1029           | checking existence of 2-938              |
| properties 2-1030                            | closing 2-988                            |
| redrawing 1-92 2-2526                        | contents, listing 2-3173                 |
| figure windows, displaying 2-1107            | copying 2-613                            |
| figurepalette 1-83 2-1073                    | deleting 2-782                           |
| figures                                      | deleting on FTP server 2-786             |
| annotating 2-2320                            | end of, testing for 2-993                |
| opening 2-2168                               | errors in input or output 2-994          |
| saving 2-2633                                | Excel spreadsheets                       |
| Figures                                      | loading 2-3474                           |
| updating from M-file 2-853                   | fig $2-2633$                             |
| file                                         | figure, saving 2-2633                    |
| extension, getting 2-1085                    | finding position within 2-1207           |

| getting next line 2-1017                | fill 2-1087                              |
|-----------------------------------------|------------------------------------------|
| getting next line (with line            | Fill                                     |
| terminator) 2-1021                      | contour property 2-579                   |
| listing                                 | fill3 2-1090                             |
| in directory 2-3436                     | filter 2-1093                            |
| names in a directory 2-819              | digital 2-1093                           |
| listing contents of 2-3173              | finite impulse response (FIR) 2-1093     |
| locating 2-3440                         | infinite impulse response (IIR) 2-1093   |
| $mdl\ 2\text{-}2633$                    | two-dimensional 2-600                    |
| mode when opened 2-1144                 | filter (timeseries) 2-1096               |
| model, saving 2-2633                    | filter2 2-1099                           |
| opening 2-1145 2-2168                   | find $2\text{-}1101$                     |
| in Web browser 1-5 1-8 2-3430           | findall function 2-1106                  |
| opening in Windows applications 2-3457  | findfigs 2-1107                          |
| path, getting 2-1085                    | finding 2-1101                           |
| pathname for 2-3440                     | sign of array elements 2-2715            |
| reading                                 | zero of a function 2-1234                |
| binary 2-1179                           | See also detecting                       |
| data from 2-3098                        | findobj 2-1108                           |
| formatted 2-1195                        | findstr 2-1111                           |
| reading image data from 2-1534          | finish $2\text{-}1112$                   |
| rewinding to beginning of 2-1194 2-1531 | finish.m $2\text{-}2441$                 |
| setting position within 2-1205          | FIR filter 2-1093                        |
| size, determining 2-821                 | fitsinfo 2-1113                          |
| sound                                   | fitsread 2-1123                          |
| reading 2-197 2-3426                    | fix $2\text{-}1125$                      |
| writing 2-198 to 2-199 2-3429           | fixed-width font                         |
| startup 2-1932                          | axes 2-228                               |
| version, getting 2-1085                 | text 2-3080                              |
| .wav                                    | uicontrols 2-3224                        |
| reading 2-3426                          | FixedColors, Figure property 2-1041      |
| writing 2-3429                          | FixedWidthFontName, Root property 2-2594 |
| WK1                                     | flints 2-2063                            |
| loading 2-3461                          | flipdim 2-1126                           |
| writing to 2-3463                       | fliplr 2-1127                            |
| writing binary data to 2-1228           | flipud 2-1128                            |
| writing formatted data to 2-1165        | floating-point                           |
| writing image data to 2-1544            | integer, maximum 2-331                   |
| See also file                           | floating-point arithmetic, IEEE          |
| filesep 2-1086                          | smallest postive number 2-2496           |

| floor 2-1130                        | FontSize                                 |
|-------------------------------------|------------------------------------------|
| flops 2-1131                        | annotation textarrow property 2-122      |
| flow control                        | annotation textbox property 2-132        |
| break $2\text{-}341$                | Axes property 2-228                      |
| case 2-398                          | Text property 2-3080                     |
| end 2-889                           | Uicontrol property 2-3224                |
| error 2-899                         | FontUnits                                |
| for $2\text{-}1150$                 | Axes property 2-229                      |
| keyboard $2 	ext{-} 1739$           | Text property 2-3081                     |
| otherwise $2\text{-}2200$           | Uicontrol property 2-3224                |
| return 2-2576                       | FontWeight                               |
| switch 2-3030                       | annotation textarrow property 2-122      |
| while $2\text{-}3443$               | annotation textbox property 2-132        |
| fminbnd 2-1133                      | Axes property 2-229                      |
| fminsearch 2-1138                   | Text property 2-3081                     |
| font                                | Uicontrol property 2-3225                |
| fixed-width, axes 2-228             | fopen 2-1143                             |
| fixed-width, text 2-3080            | serial port I/O 2-1148                   |
| fixed-width, uicontrols 2-3224      | for 2-1150                               |
| FontAngle                           | ForegroundColor                          |
| annotation textbox property 2-132   | Uicontrol property 2-3225                |
| Axes property 2-227                 | Uimenu property 2-3262                   |
| Text property 2-122 2-3079          | format $2-1152$                          |
| Uicontrol property 2-3223           | precision when writing 2-1179            |
| FontName                            | reading files 2-1196                     |
| annotation textarrow property 2-122 | specification string, matching file data |
| annotation textbox property 2-132   | to 2-2803                                |
| Axes property 2-227                 | Format 2-2594                            |
| Text property 2-3080                | formats                                  |
| Uicontrol property 2-3223           | big endian 2-1145                        |
| fonts                               | little endian 2-1145                     |
| bold 2-122 2-132 2-3081             | FormatSpacing, Root property 2-2595      |
| italic 2-122 2-3079                 | formatted data                           |
| specifying size 2-3080              | reading from file 2-1195                 |
| TeX characters                      | writing to file 2-1165                   |
| bold 2-3093                         | formatting data 2-2786                   |
| italics 2-3093                      | Fourier transform                        |
| specifying family 2-3093            | algorithm, optimal performance of 2-1005 |
| specifying size 2-3093              | 2-1488 2-1490 2-2097                     |
| units 2-122 2-132 2-3081            |                                          |
| units 2-122 2-132 2-3081            | as method of interpolation 2-1616        |

| convolution theorem and 2-598         | function syntax 2-1409 2-3049          |
|---------------------------------------|----------------------------------------|
| discrete, n-dimensional 2-1008        | functions 2-1219                       |
| discrete, one-dimensional 2-1002      | call history 2-2394                    |
| discrete, two-dimensional 2-1007      | call stack for 2-702                   |
| fast 2-1002                           | checking existence of 2-938            |
| inverse, n-dimensional 2-1492         | clearing from workspace 2-480          |
| inverse, one-dimensional 2-1488       | finding using keywords 2-1882          |
| inverse, two-dimensional 2-1490       | help for 2-1408 2-1418                 |
| shifting the zero-frequency component | in memory 2-1571                       |
| of 2-1011                             | locating 2-3440                        |
| fplot 2-1160 2-1175                   | pathname for 2-3440                    |
| fprintf 2-1165                        | that work down the first non-singleton |
| serial port I/O 2-1172                | dimension 2-2709                       |
| fraction, continued 2-2483            | funm $2\text{-}1223$                   |
| fragmented memory 2-2201              | fwrite 2-1228                          |
| frame2im 2-1175                       | serial port I/O 2-1230                 |
| frames 2-3210                         | fzero 2-1234                           |
| frames for printing 2-1176            |                                        |
| fread 2-1179                          | G                                      |
| serial port I/O 2-1189                | _                                      |
| freqspace 2-1193                      | gallery 2-1239                         |
| frequency response                    | gamma function                         |
| desired response matrix               | (defined) 2-1262                       |
| frequency spacing 2-1193              | incomplete 2-1262                      |
| frequency vector 2-1881               | logarithm of 2-1262                    |
| frewind 2-1194                        | logarithmic derivative 2-2399          |
| fscanf 2-1195                         | Gaussian distribution function 2-896   |
| serial port I/O 2-1201                | Gaussian elimination                   |
| fseek 2-1205                          | (as algorithm for solving linear       |
| ftell 2-1207                          | equations) 2-1631 2-2020               |
| FTP                                   | Gauss Jordan elimination with partial  |
| connecting to server 2-1208           | pivoting 2-2618                        |
| ftp function 2-1208                   | LU factorization 2-1901                |
| full 2-1210                           | gca 2-1264                             |
| fullfile 2-1211                       | gcbf function 2-1265                   |
| func2str 2-1212                       | gcbo function 2-1266                   |
| function 2-1214                       | gcd 2-1267                             |
| function handle 2-1216                | gcf 2-1269                             |
| function handles                      | gco 2-1270                             |
| overview of 2-1216                    | ge 2-1271                              |

| generalized eigenvalue problem 2-864 2-2340 | global variables, clearing from         |
|---------------------------------------------|-----------------------------------------|
| generating a sequence of matrix names (M1   | workspace 2-480                         |
| through M12) 2-927                          | gmres 2-1330                            |
| genpath $2-1273$                            | golden section search 2-1136            |
| genvarname 2-1275                           | Goup                                    |
| geodesic dome 2-3044                        | defining default properties 2-1446      |
| get 1-106 2-1280 2-1283                     | gplot 2-1336                            |
| memmapfile object 2-1966                    | grabcode function 2-1338                |
| serial port I/O 2-1285                      | gradient 2-1340                         |
| timer object 2-1287                         | gradient, numerical 2-1340              |
| get (timeseries) 2-1289                     | graph                                   |
| get (tscollection) 2-1292                   | adjacency 2-840                         |
| getabstime (timeseries) 2-1290              | Graphics Interchange Format (GIF) files |
| getabstime (tscollection) 2-1293            | reading 2-1535                          |
| getappdata function 2-1295                  | graphics objects                        |
| getdatasamplesize 2-1298                    | Axes 2-205                              |
| getenv 2-1299                               | Figure 2-1027                           |
| getfield 2-1300                             | getting properties 2-1280               |
| getframe 2-1302                             | Image 2-1499                            |
| image resolution and 2-1303                 | Light 2-1792                            |
| getinterpmethod 2-1308                      | Line 2-1804                             |
| getpref function 2-1310                     | Patch 2-2218                            |
| getqualitydesc 2-1312                       | resetting properties 1-97 2-2566        |
| getsampleusingtime (timeseries) 2-1313      | Root 1-90 2-2590                        |
| getsampleusingtime                          | setting properties 1-69 1-90 1-93 1-108 |
| (tscollection) 2-1314                       | 1-110 2-2681                            |
| gettimeseriesnames 2-1315                   | Surface 1-90 1-94 2-2968                |
| gettsafteratevent 2-1316                    | Text 1-90 2-3067                        |
| gettsafterevent 2-1317                      | uicontextmenu 2-3199                    |
| gettsatevent 2-1318                         | Uicontrol 2-3209                        |
| gettsbeforeatevent 2-1319                   | Uimenu 1-103 2-3254                     |
| gettsbeforeevent 2-1320                     | graphics objects, deleting 2-782        |
| gettsbetweenevents 2-1321                   | graphs                                  |
| GIF files                                   | editing 2-2320                          |
| reading 2-1535                              | graymon 2-1343                          |
| writing 2-1545                              | greatest common divisor 2-1267          |
| ginput function 2-1326                      | Greek letters and mathematical          |
| global 2-1328                               | symbols 2-3091                          |
| global variable                             | grid 2-1344                             |
| defining 2-1328                             | aligning data to a 2-1346               |
|                                             |                                         |

| grid arrays                        | quivergroup property 2-2455              |
|------------------------------------|------------------------------------------|
| for volumetric plots 2-1983        | rectangle property 2-2511                |
| multi-dimensional 2-2089           | Root property 2-2595                     |
| griddata 2-1346                    | scatter property 2-2651                  |
| griddata3 2-1350                   | stairseries property 2-2817              |
| griddatan 2-1353                   | stem property 2-2849                     |
| GridLineStyle, Axes property 2-229 | Surface property 2-2984                  |
| group                              | surfaceplot property 2-3005              |
| hggroup function 2-1425            | Text property 2-3081                     |
| gsvd 2-1356                        | Uicontextmenu property 2-3205            |
| gt 2-1362                          | Uicontrol property 2-3225                |
| gtext 2-1364                       | Uimenu property 2-3262                   |
| guidata function 2-1365            | Uipushtool property 2-3296               |
| guihandles function 2-1368         | Uitoggletool property 2-3320             |
| GUIs, printing 2-2372              | Uitoolbar property 2-3332                |
| gunzip 2-1369 2-1371               | hankel $2\text{-}1373$                   |
|                                    | Hankel matrix 2-1373                     |
| Н                                  | HDF                                      |
| H1 line 2-1410 to 2-1411           | appending to when saving                 |
| hadamard 2-1372                    | (WriteMode) 2-1549                       |
| Hadamard matrix 2-1372             | compression 2-1548                       |
| subspaces of 2-2946                | setting JPEG quality when writing 2-1549 |
| handle graphics                    | HDF files                                |
| hgtransform 2-1442                 | reading images from 2-1535               |
| handle graphicshggroup 2-1425      | writing images 2-1545                    |
| HandleVisibility                   | HDF4                                     |
| areaseries property 2-151          | summary of capabilities 2-1374<br>HDF5   |
| Axes property 2-229                | high-level access 2-1376                 |
| barseries property 2-277           | summary of capabilities 2-1376           |
| contour property 2-580             | HDF5 class                               |
| errorbar property 2-909            | low-level access 2-1376                  |
| Figure property 2-1042             | hdf5info 2-1379                          |
| hggroup property 2-1432            | hdf5read 2-1381                          |
| hgtransform property 2-1453        | hdf5write 2-1383                         |
| Image property 2-1514              | hdfinfo 2-1387                           |
| Light property 2-1796              | hdfread $2\text{-}1395$                  |
| Line property 2-1813               | hdftool $2\text{-}1407$                  |
| lineseries property 2-1824         | Head1Length                              |
| patch property 2-2241              | annotation doublearrow property 2-108    |
|                                    |                                          |

| Head1Style                                 | reading images from 2-1535  |
|--------------------------------------------|-----------------------------|
| annotation doublearrow property 2-109      | writing images 2-1545       |
| Head1Width                                 | hilb $2\text{-}1459$        |
| annotation doublearrow property 2-110      | Hilbert matrix 2-1459       |
| Head2Length                                | inverse 2-1634              |
| annotation doublearrow property 2-108      | hist $2 \text{-} 1460$      |
| Head2Style                                 | histc 2-1464                |
| annotation doublearrow property 2-109      | HitTest                     |
| Head2Width                                 | areaseries property 2-153   |
| annotation doublearrow property 2-110      | Axes property 2-231         |
| HeadLength                                 | barseries property 2-278    |
| annotation arrow property 2-104            | contour property 2-581      |
| annotation textarrow property 2-123        | errorbar property 2-911     |
| HeadStyle                                  | Figure property 2-1043      |
| annotation arrow property 2-104            | hggroup property 2-1434     |
| annotation textarrow property 2-123        | hgtransform property 2-1454 |
| HeadWidth                                  | Image property 2-1515       |
| annotation arrow property 2-105            | Light property 2-1798       |
| annotation textarrow property 2-124        | Line property 2-1813        |
| Height                                     | lineseries property 2-1824  |
| annotation ellipse property 2-113          | Patch property 2-2242       |
| help 2-1408                                | quivergroup property 2-2457 |
| contents file 2-1409                       | rectangle property 2-2512   |
| creating for M-files 2-1410                | Root property 2-2595        |
| keyword search in functions 2-1882         | scatter property 2-2653     |
| online 2-1408                              | stairseries property 2-2818 |
| Help browser 2-1413                        | stem property 2-2851        |
| accessing from doc 2-842                   | Surface property 2-2985     |
| Help Window 2-1418                         | surfaceplot property 2-3006 |
| helpbrowser 2-1413                         | Text property 2-3082        |
| helpdesk 2-1415                            | Uicontrol property 2-3226   |
| helpdlg 2-1416                             | HitTestArea                 |
| helpwin 2-1418                             | areaseries property 2-153   |
| Hermite transformations, elementary 2-1267 | barseries property 2-278    |
| hess 2-1419                                | contour property 2-581      |
| Hessenberg form of a matrix 2-1419         | errorbar property 2-911     |
| hex2dec 2-1422                             | quivergroup property 2-2457 |
| $\texttt{hex2num} \ 2 \text{-} 1423$       | scatter property 2-2653     |
| hidden 2-1458                              | stairseries property 2-2818 |
| Hierarchical Data Format (HDF) files       | stem property 2-2851        |

| hold 2-1467                               |                                    |
|-------------------------------------------|------------------------------------|
| home 2-1469                               | i 2-1478                           |
| HorizontalAlignment                       | ICO files                          |
| Text property 2-3083                      | reading 2-1536                     |
| textarrow property 2-124                  | icon images                        |
| textbox property 2-132                    | reading 2-1537                     |
| Uicontrol property 2-3226                 | idealfilter (timeseries) 2-1479    |
| horzcat 2-1470                            | identity matrix 2-950              |
| horzcat (M-file function equivalent for   | sparse 2-2762                      |
| [,]) 2-21                                 | idivide 2-1482                     |
| horzcat (tscollection) 2-1472             | IEEE floating-point arithmetic     |
| hostid 2-1473                             | smallest positive number 2-2496    |
| Householder reflections (as algorithm for | if 2-1484                          |
| solving linear equations) 2-2021          | ifft 2-1488                        |
| hsv2rgb 2-1474                            | ifft2 2-1490                       |
| HTML                                      | ifftn 2-1492                       |
| in Command Window 2-1927                  | ifftshift 2-1494                   |
| HTML browser                              | IIR filter 2-1093                  |
| in MATLAB 2-1413                          | im2java 2-1496                     |
| HTML files                                | imag $2 - 1498$                    |
| opening 1-5 1-8 2-3430                    | image 2-1499                       |
| hyperbolic                                | Image                              |
| cosecant 2-642                            | creating 2-1499                    |
| cosecant, inverse 2-45                    | properties 2-1506                  |
| cosine 2-624                              | image types                        |
| cosine, inverse 2-35                      | querying 2-1524                    |
| cotangent 2-629                           | images                             |
| cotangent, inverse 2-40                   | file formats 2-1534 2-1544         |
| secant 2-2669                             | reading data from files 2-1534     |
| secant, inverse 2-170                     | returning information about 2-1522 |
| sine 2-2720                               | writing to files 2-1544            |
| sine, inverse 2-175                       | Images                             |
| tangent 2-3057                            | converting MATLAB image to Java    |
| tangent, inverse 2-184                    | Image 2-1496                       |
| hyperlinks                                | imagesc 2-1519                     |
| in Command Window 2-1927                  | imaginary 2-1498                   |
| hyperplanes, angle between 2-2946         | part of complex number 2-1498      |
| hypot 2-1475                              | unit (sqrt(\xd0 1)) 2-1478 2-1718  |
|                                           | See also complex                   |
|                                           | imfinfo                            |

| returning file information 2-1522            | installation, root directory of 2-1934   |
|----------------------------------------------|------------------------------------------|
| imformats $2 	ext{-} 1526$                   | instrcallback 2-1587                     |
| import 2-1529                                | instrfind $2\text{-}1589$                |
| importdata 2-1531                            | instrfindall 2-1591                      |
| importing                                    | example of 2-1592                        |
| Java class and package names 2-1529          | int2str $2\text{-}1594$                  |
| imread $2\text{-}1534$                       | integer                                  |
| imwrite $2-1544$                             | floating-point, maximum 2-331            |
| incomplete beta function                     | integration                              |
| (defined) 2-306                              | polynomial 2-2346                        |
| incomplete gamma function                    | quadrature 2-2432                        |
| (defined) 2-1262                             | interfaces 2-1597                        |
| ind2sub 2-1560                               | interp1 2-1599                           |
| Index into matrix is negative or zero (error | interp1q 2-1607                          |
| message) 2-1874                              | interp2 2-1609                           |
| indexing                                     | interp3 2-1613                           |
| logical 2-1873                               | interpft 2-1616                          |
| indicator of file position 2-1194            | interpn 2-1617                           |
| indices, array                               | interpolated shading and printing 2-2373 |
| of sorted elements 2-2737                    | interpolation                            |
| Inf 2-1564                                   | cubic method 2-1346 2-1599 2-1609 2-1613 |
| inferiorto 2-1566                            | 2-1617                                   |
| infinity 2-1564                              | cubic spline method 2-1599 2-1609 2-1613 |
| norm 2-2101                                  | 2-1617                                   |
| info 2-1567                                  | FFT method 2-1616                        |
| information                                  | linear method 2-1599 2-1609 2-1613       |
| returning file information 2-1522            | 2-1617                                   |
| inheritance, of objects 2-478                | multidimensional 2-1617                  |
| inline 2-1568                                | nearest neighbor method 2-1346 2-1599    |
| inmem 2-1571                                 | 2-1609 2-1613 2-1617                     |
| inpolygon 2-1573                             | one-dimensional 2-1599                   |
| input 2-1575                                 | three-dimensional 2-1613                 |
| checking number of M-file                    | trilinear method 2-1346                  |
| arguments 2-2080                             | two-dimensional 2-1609                   |
| name of array passed as 2-1580               | Interpreter                              |
| number of M-file arguments 2-2082            | Text property 2-3084                     |
| prompting users for 2-1575 2-1976            | textarrow property 2-124                 |
| inputdlg 2-1576                              | textbox property 2-124                   |
| inputname 2-1580                             | interpstreamspeed 2-1620                 |
| inspect 2-1581                               | Interpstreamspeed 2-1020 Interruptible   |
| 1110pcoc 2 1001                              | THEOLIGHETOTE                            |

| areaseries property 2-153              | hyperbolic cotangent 2-40              |
|----------------------------------------|----------------------------------------|
| Axes property 2-231                    | hyperbolic secant 2-170                |
| barseries property 2-279 to 2-280      | hyperbolic sine 2-175                  |
| contour property 2-582                 | hyperbolic tangent 2-184               |
| errorbar property 2-912                | of a matrix 2-1631                     |
| Figure property 2-1044                 | secant 2-167                           |
| hggroup property 2-1434                | sine 2-172                             |
| hgtransform property 2-1454            | tangent 2-179                          |
| Image property 2-1515                  | tangent, four-quadrant 2-181           |
| Light property 2-1798                  | inversion, matrix                      |
| Line property 2-1815                   | accuracy of 2-548                      |
| lineseries property 2-1826             | InvertHardCopy, Figure property 2-1044 |
| patch property 2-2242                  | invhilb $2\text{-}1634$                |
| quivergroup property 2-2457            | invoke $2	ext{-}1635$                  |
| rectangle property 2-2512              | involutary matrix 2-2217               |
| Root property 2-2595                   | ipermute 2-1638                        |
| scatter property 2-2654                | iqr (timeseries) 2-1639                |
| stairseries property 2-2819            | is* 2-1641                             |
| stem property 2-2851 2-2855            | isa 2-1643                             |
| Surface property 2-2985 2-3006         | isappdata function 2-1645              |
| Text property 2-3085                   | iscell 2-1646                          |
| Uicontextmenu property 2-3206          | iscellstr 2-1647                       |
| Uicontrol property 2-3227              | ischar 2-1648                          |
| Uimenu property 2-3263                 | iscom $2\text{-}1649$                  |
| Uipushtool property 2-3297             | isdir $2\text{-}1650$                  |
| Uitoggletool property 2-3321           | isempty $2	ext{-}1651$                 |
| Uitoolbar property 2-3333              | isempty (timeseries) $2	ext{-}1652$    |
| intersect 2-1624                       | isempty (tscollection) $2	ext{-}1653$  |
| intmax 2-1625                          | isequal $2\text{-}1654$                |
| intmin 2-1626                          | isequalwithequalnans $2	ext{-}1657$    |
| intwarning 2-1627                      | isevent $2	ext{-}1659$                 |
| inv 2-1631                             | isfield 2-1660                         |
| inverse                                | isfinite 2-1662                        |
| cosecant 2-42                          | isfloat 2-1663                         |
| cosine 2-32                            | isglobal 2-1664                        |
| cotangent 2-37                         | ishandle 2-1666                        |
| Fourier transform 2-1488 2-1490 2-1492 | isinf $2\text{-}1668$                  |
| Hilbert matrix 2-1634                  | isinteger 2-1669                       |
| hyperbolic cosecant 2-45               | isinterface 2-1670                     |
| hyperbolic cosine 2-35                 | isiava 2-1671                          |

| iskeyword 2-1672                  | Jacobian matrix (BVP) 2-363               |
|-----------------------------------|-------------------------------------------|
| isletter 2-1674                   | Jacobian matrix (ODE) 2-2156              |
| islogical 2-1675                  | generating sparse numerically 2-2157      |
| ismember 2-1676                   | 2-2159                                    |
| ismethod 2-1678                   | specifying 2-2156 2-2159                  |
| isnan 2-1679                      | vectorizing ODE function 2-2157 to 2-2159 |
| isnumeric 2-1680                  | Java                                      |
| isobject 2-1681                   | class names 2-482 2-1529                  |
| isocap 2-1682                     | objects 2-1671                            |
| isonormals 2-1689                 | Java Image class                          |
| isosurface 2-1692                 | creating instance of 2-1496               |
| calculate data from volume 2-1692 | Java import list                          |
| end caps 2-1682                   | adding to 2-1529                          |
| vertex normals 2-1689             | clearing 2-482                            |
| ispc 2-1695                       | Java version used by MATLAB 2-3382        |
| ispref function 2-1696            | java_method 2-1724 2-1731                 |
| isprime 2-1697                    | java_object 2-1733                        |
| isprop 2-1698                     | javaaddath 2-1719                         |
| isreal 2-1699                     | javachk 2-1725                            |
| isscalar 2-1701                   | javaclasspath 2-1727                      |
| issorted 2-1702                   | javarmpath 2-1735                         |
| isspace 2-1705 2-1708             | joining arrays, see concatenation         |
| issparse 2-1706                   | Joint Photographic Experts Group (JPEG)   |
| isstr 2-1707                      | reading 2-1536                            |
| isstruct 2-1711                   | writing 2-1545                            |
| isstudent 2-1712                  | JPEG                                      |
| isunix 2-1713                     | setting Bitdepth 2-1549                   |
| isvalid 2-1714                    | specifying mode 2-1549                    |
| timer object 2-1715               | JPEG comment                              |
| isvarname 2-1716                  | setting when writing a JPEG image 2-1549  |
| isvector 2-1717                   | JPEG files                                |
| italics font                      | parameters that can be set when           |
| TeX characters 2-3093             | writing 2-1549                            |
|                                   | reading 2-1536                            |
| J                                 | writing 2-1545                            |
|                                   | JPEG quality                              |
| j 2-1718                          | setting when writing a JPEG image 2-1549  |
| Jacobi rotations 2-2784           | 2-1555                                    |
| Jacobian elliptic functions       | setting when writing an HDF               |
| (defined) 2-879                   | image 2-1549                              |
|                                   |                                           |

| jvm                                 | LDataSource                                                   |
|-------------------------------------|---------------------------------------------------------------|
| version used by MATLAB 2-3382       | errorbar property 2-912                                       |
|                                     | ldivide (M-file function equivalent for .\) $2-7$ le $2-1759$ |
| K                                   | least common multiple 2-1751                                  |
| K>> prompt                          | least squares                                                 |
| keyboard function 2-1739            | polynomial curve fitting 2-2342                               |
| keyboard 2-1739                     | problem, overdetermined 2-2303                                |
| keyboard mode 2-1739                | legend 2-1761                                                 |
| terminating 2-2576                  | properties 2-1766                                             |
| KeyPressFcn                         | setting text properties 2-1766                                |
| Uicontrol property 2-3228           | legendre 2-1769                                               |
| KeyPressFcn, Figure property 2-1045 | Legendre functions                                            |
| keyword search in functions 2-1882  | (defined) 2-1769                                              |
| keywords                            | Schmidt semi-normalized 2-1769                                |
| iskeyword function 2-1672           | length 2-1773                                                 |
| kron 2-1740                         | serial port I/O 2-1774                                        |
| Kronecker tensor product 2-1740     | length (timeseries) 2-1775                                    |
| -                                   | length (tscollection) 2-1776                                  |
| L                                   | LevelList                                                     |
|                                     | contour property 2-583                                        |
| Label, Uimenu property 2-3264       | LevelListMode                                                 |
| labeling                            | contour property 2-583                                        |
| axes 2-3467                         | LevelStep                                                     |
| matrix columns 2-824                | contour property 2-583                                        |
| plots (with numeric values) 2-2112  | LevelStepMode                                                 |
| LabelSpacing                        | contour property 2-583                                        |
| contour property 2-582              | libfunctions 2-1777                                           |
| Laplacian 2-763                     | libfunctionsview 2-1779                                       |
| largest array elements 2-1954       | libisloaded 2-1781                                            |
| lasterr 2-1742                      | libpointer 2-1783                                             |
| lasterror 2-1745                    | libstruct 2-1785                                              |
| lastwarn 2-1749                     | license 2-1788                                                |
| LaTeX, see TeX 2-3091               | light 2-1792                                                  |
| Layer, Axes property 2-231          | Light                                                         |
| Layout Editor                       | creating 2-1792                                               |
| starting 2-1367                     | defining default properties 2-1503 2-1793                     |
| 1cm 2-1751                          | positioning in camera coordinates 2-378                       |
| LData                               | properties 2-1794                                             |
| errorbar property 2-912             | Light object                                                  |

| positioning in spherical coordinates 2-1801  | areaseries property 2-154             |
|----------------------------------------------|---------------------------------------|
| lightangle 2-1801                            | barseries property 2-279              |
| lighting 2-1802                              | contour property 2-584                |
| limits of axes, setting and querying 2-3469  | errorbar property 2-913               |
| line 2-1804                                  | Line property 2-1815                  |
| editing 2-2320                               | lineseries property 2-1826            |
| Line                                         | patch property 2-2242                 |
| creating 2-1804                              | quivergroup property 2-2458           |
| defining default properties 2-1807           | rectangle property 2-2513             |
| properties 2-1809 2-1820 2-2506              | stairseries property 2-2819           |
| line numbers in M-files 2-717                | stem property 2-2852                  |
| linear audio signal 2-1803 2-2063            | surface object 2-2986                 |
| linear dependence (of data) 2-2946           | surfaceplot object 2-3007             |
| linear equation systems                      | text object 2-3086                    |
| accuracy of solution 2-548                   | LineStyleOrder                        |
| solving overdetermined 2-2422 to 2-2423      | Axes property 2-232                   |
| linear equation systems, methods for solving | LineWidth                             |
| Cholesky factorization 2-2019                | annotation arrow property 2-106       |
| Gaussian elimination 2-2020                  | annotation doublearrow property 2-111 |
| Householder reflections 2-2021               | annotation ellipse property 2-114     |
| matrix inversion (inaccuracy of) 2-1631      | annotation line property 2-116        |
| linear interpolation 2-1599 2-1609 2-1613    | annotation rectangle property 2-119   |
| 2-1617                                       | annotation textarrow property 2-125   |
| linear regression 2-2342                     | annotation textbox property 2-133     |
| linearly spaced vectors, creating 2-1850     | areaseries property 2-154             |
| LineColor                                    | Axes property 2-233                   |
| contour property 2-584                       | barseries property 2-280              |
| lines                                        | contour property 2-585                |
| computing 2-D stream 1-99 2-2875             | errorbar property 2-913               |
| computing 3-D stream 1-99 2-2877             | Line property 2-1815                  |
| drawing stream lines 1-99 2-2879             | lineseries property 2-1826            |
| LineSpec 1-82 2-1834                         | Patch property 2-2243                 |
| LineStyle                                    | quivergroup property 2-2458           |
| annotation arrow property 2-105              | rectangle property 2-2513             |
| annotation doublearrow property 2-110        | scatter property 2-2654               |
| annotation ellipse property 2-113            | stairseries property 2-2820           |
| annotation line property 2-115               | stem property 2-2852                  |
| annotation rectangle property 2-119          | Surface property 2-2986               |
| annotation textarrow property 2-124          | surfaceplot property 2-3007           |
| annotation textbox property 2-133            | text object 2-3087                    |
| temeson property = 100                       | >~, > >                               |

| linkaxes 2-1839                       | detecting 2-1675                        |
|---------------------------------------|-----------------------------------------|
| linkprop 2-1843                       | logical indexing 2-1873                 |
| links                                 | logical operations                      |
| in Command Window 2-1927              | AND, bit-wise 2-327                     |
| linsolve 2-1847                       | OR, bit-wise 2-333                      |
| linspace 2-1850                       | XOR 2-3494                              |
| list boxes 2-3211                     | XOR, bit-wise 2-337                     |
| defining items 2-3234                 | logical operators 2-14 2-16             |
| ListboxTop, Uicontrol property 2-3229 | logical OR                              |
| listdlg 2-1851                        | bit-wise 2-333                          |
| little endian formats 2-1145          | logical tests 2-1643                    |
| load 2-1853 2-1858                    | all 2-83                                |
| serial port I/O 2-1859                | any 2-137                               |
| loadlibrary 2-1861                    | See also detecting                      |
| loadobj 2-1867                        | logical XOR 2-3494                      |
| Lobatto IIIa ODE solver 2-354         | bit-wise 2-337                          |
| local variables 2-1214 2-1328         | loglog 2-1875                           |
| locking M-files 2-2033                | logm 2-1878                             |
| log 2-1869                            | logspace 2-1881                         |
| saving session to file 2-814          | lookfor 2-1882                          |
| log10 [log010] 2-1870                 | lossless compression                    |
| log1p 2-1871                          | reading JPEG files 2-1536               |
| log2 2-1872                           | lossy compression                       |
| logarithm                             | writing JPEG files with 2-1549          |
| base ten 2-1870                       | Lotus WK1 files                         |
| base two 2-1872                       | loading 2-3461                          |
| complex 2-1869 to 2-1870              | writing 2-3463                          |
| natural 2-1869                        | lower 2-1884                            |
| of beta function (natural) 2-308      | lower triangular matrix 2-3150          |
| of gamma function (natural) 2-1263    | lowercase to uppercase 2-3361           |
| of real numbers 2-2494                | ls 2-1885                               |
| plotting 2-1875                       | lscov 2-1886                            |
| logarithmic derivative                | 1sqnonneg 2-1891                        |
| gamma function 2-2399                 | lsqr 2-1894                             |
| logarithmically spaced vectors,       | lt 2-1899                               |
| creating 2-1881                       | lu 2-1901                               |
| logical 2-1873                        | LU factorization 2-1901                 |
| logical array                         | storage requirements of (sparse) 2-2116 |
| converting numeric array to 2-1873    | luinc 2-1909                            |

| M                                      | lineseries property 2-1827  |
|----------------------------------------|-----------------------------|
| M-file                                 | marker property 2-914       |
| debugging 2-1739                       | Patch property 2-2243       |
| displaying during execution 2-857      | quivergroup property 2-2458 |
| function 2-1214                        | scatter property 2-2654     |
| function file, echoing 2-857           | stairseries property 2-2820 |
| naming conventions 2-1214              | stem property 2-2853        |
| pausing execution of 2-2257            | Surface property 2-2986     |
| programming 2-1214                     | surfaceplot property 2-3007 |
| script 2-1214                          | MarkerEdgeColor             |
| script file, echoing 2-857             | errorbar property 2-914     |
| M-files                                | Line property 2-1816        |
| checking existence of 2-938            | lineseries property 2-1827  |
| checking for problems 2-2023           | Patch property 2-2244       |
| clearing from workspace 2-480          | quivergroup property 2-2459 |
| creating                               | scatter property 2-2655     |
| in MATLAB directory 2-2251             | stairseries property 2-2821 |
| debugging with profile 2-2389          | stem property 2-2854        |
| deleting 2-782                         | Surface property 2-2987     |
| editing 2-861                          | surfaceplot property 2-3008 |
| line numbers, listing 2-717            | MarkerFaceColor             |
| lint tool 2-2023                       | errorbar property 2-915     |
| listing names of in a directory 2-3436 | Line property 2-1817        |
| locking (preventing clearing) 2-2033   | lineseries property 2-1828  |
| opening 2-2168                         | Patch property 2-2244       |
| optimizing 2-2389                      | quivergroup property 2-2460 |
| problems, checking for 2-2023          | scatter property 2-2655     |
| setting breakpoints 2-708 2-710        | stairseries property 2-2821 |
| unlocking (allowing clearing) 2-2075   | stem property 2-2854        |
| M-Lint                                 | Surface property 2-2988     |
| function 2-2023                        | surfaceplot property 2-3009 |
| function for entire directory 2-2029   | MarkerSize                  |
| HTML report 2-2029                     | errorbar property 2-915     |
| machine epsilon 2-3445                 | Line property 2-1817        |
| magic 2-1916                           | lineseries property 2-1828  |
| magic squares 2-1916                   | Patch property 2-2245       |
| Margin                                 | quivergroup property 2-2460 |
| annotation textbox property 2-134      | stairseries property 2-2822 |
| Marker                                 | stem property 2-2854        |
| Line property 2-1816                   | Surface property 2-2988     |

| surfaceplot property 2-3009            | condition number of 2-548 2-2489         |
|----------------------------------------|------------------------------------------|
| mass matrix (ODE) 2-2160               | condition number, improving 2-255        |
| initial slope 2-2161 to 2-2162         | converting to formatted data file 2-1165 |
| singular 2-2161                        | converting to from string 2-2802         |
| sparsity pattern 2-2161                | converting to vector 2-23                |
| specifying 2-2161                      | decomposition 2-2420                     |
| state dependence 2-2161                | defective (defined) 2-865                |
| MAT-file 2-2623                        | detecting sparse 2-1706                  |
| converting sparse matrix after loading | determinant of 2-805                     |
| from 2-2749                            | diagonal of 2-811                        |
| MAT-files 2-1853                       | Dulmage-Mendelsohn                       |
| listing for directory 2-3436           | decomposition 2-840                      |
| mat2cell 2-1920                        | evaluating functions of 2-1223           |
| mat2str 2-1923                         | exponential 2-945                        |
| material 2-1925                        | flipping left-right 2-1127               |
| MATLAB                                 | flipping up-down 2-1128                  |
| directory location 2-1934              | Hadamard 2-1372 2-2946                   |
| installation directory 2-1934          | Hankel 2-1373                            |
| quitting 2-2441                        | Hermitian Toeplitz 2-3140                |
| startup 2-1932                         | Hessenberg form of 2-1419                |
| version number, displaying 2-3375      | Hilbert 2-1459                           |
| matlab : function 2-1927               | identity 2-950                           |
| matlab (UNIX command) 2-1936           | inverse 2-1631                           |
| matlab (Windows command) 2-1949        | inverse Hilbert 2-1634                   |
| matlab function for UNIX 2-1936        | inversion, accuracy of 2-548             |
| matlab function for Windows 2-1949     | involutary 2-2217                        |
| MATLAB startup file 2-2830             | left division (arithmetic operator) 2-3  |
| matlab.mat 2-1853 2-2623               | lower triangular 2-3150                  |
| matlabcolon function 2-1927            | magic squares 2-1916 2-2954              |
| matlabre 2-1932                        | maximum size of 2-546                    |
| matlabroot 2-1934                      | modal 2-863                              |
| \$matlabroot 2-1934                    | multiplication (defined) 2-3             |
| matrices                               | orthonormal 2-2420                       |
| preallocation 2-3497                   | Pascal 2-2217 2-2349                     |
| matrix 2-2                             | permutation 2-1901 2-2420                |
| addressing selected rows and columns   | poorly conditioned 2-1459                |
| of 2-23                                | power (arithmetic operator) 2-4          |
| arrowhead 2-533                        | pseudoinverse 2-2303                     |
| companion 2-541                        | reading files into 2-832                 |
| complex unitary 2-2420                 | reduced row echelon form of 2-2618       |

| replicating 2-2558                          | mean 2-1959                            |
|---------------------------------------------|----------------------------------------|
| right division (arithmetic operator) 2-3    | mean (timeseries) 2-1960               |
| rotating 90\xfb 2-2607                      | median 2-1962                          |
| Schur form of 2-2620 2-2662                 | median (timeseries) 2-1963             |
| singularity, test for 2-805                 | median value of array elements 2-1962  |
| sorting rows of 2-2740                      | memmapfile 2-1969                      |
| sparse, see sparse matrix                   | memory 2-1975                          |
| specialized 2-1239                          | clearing 2-480                         |
| square root of 2-2796                       | minimizing use of 2-2201               |
| subspaces of 2-2946                         | variables in 2-3449                    |
| test 2-1239                                 | menu (of user input choices) 2-1976    |
| Toeplitz 2-3140                             | menu function 2-1976                   |
| trace of 2-811 2-3142                       | MenuBar, Figure property 2-1047        |
| transpose (arithmetic operator) 2-4         | mesh plot                              |
| transposing 2-20                            | tetrahedron 2-3062                     |
| unimodular 2-1267                           | mesh size (BVP) 2-366                  |
| unitary 2-3022                              | meshc 1-94 2-1978                      |
| upper triangular 2-3157                     | meshgrid 2-1983                        |
| Vandermonde 2-2344                          | MeshStyle, Surface property 2-2988     |
| Wilkinson 2-2755 2-3456                     | MeshStyle, surfaceplot property 2-3009 |
| writing as binary data 2-1228               | meshz 1-94 2-1978                      |
| writing formatted data to 2-1195            | message                                |
| writing to ASCII delimited file 2-836       | error See error message 2-3415         |
| writing to spreadsheet 2-3463               | warning See warning message 2-3415     |
| See also array                              | methods 2-1985                         |
| Matrix                                      | inheritance of 2-478                   |
| hgtransform property 2-1455                 | locating 2-3440                        |
| matrix functions                            | methodsview 2-1987                     |
| evaluating 2-1223                           | mex 2-1989                             |
| matrix names, (M1 through M12) generating a | MEX-files                              |
| sequence of 2-927                           | clearing from workspace 2-480          |
| matrix power, see matrix, exponential       | debugging on UNIX 2-699                |
| max 2-1954                                  | listing for directory 2-3436           |
| max (timeseries) 2-1955                     | mexext 2-1992                          |
| Max, Uicontrol property 2-3229              | mfilename 2-1993                       |
| MaxHeadSize                                 | mget function 2-1994                   |
| quivergroup property 2-2460                 | Microsoft Excel files                  |
| maximum matching 2-840                      | loading 2-3474                         |
| MDL-files                                   | $min 2-199\overline{5}$                |
| checking existence of 2-938                 | min (timeseries) 2-1996                |

| Min, Uicontrol property 2-3230                  | movies                                          |
|-------------------------------------------------|-------------------------------------------------|
| MinColormap, Figure property 2-1047             | exporting in AVI format 2-199                   |
| minimum degree ordering 2-3043                  | mpower (M-file function equivalent for ^) 2-7   |
| MinorGridLineStyle, Axes property 2-233         | mput function 2-2056                            |
| minres 2-2000                                   | mrdivide (M-file function equivalent for /) 2-7 |
| minus (M-file function equivalent for -) 2-7    | msgbox 2-2057                                   |
| mislocked 2-2005                                | mtimes 2-2059                                   |
| mkdir 2-2006                                    | mtimes (M-file function equivalent for *) 2-7   |
| mkdir (ftp) 2-2009                              | mu-law encoded audio signals 2-1803 2-2063      |
| mkpp 2-2010                                     | multibandread 2-2064                            |
| mldivide (M-file function equivalent for \) 2-7 | multibandwrite 2-2069                           |
| mlint 2-2023                                    | multidimensional arrays 2-1773                  |
| mlintrpt 2-2029                                 | concatenating 2-401                             |
| suppressing messages 2-2032                     | interpolation of 2-1617                         |
| mlock 2-2033                                    | longest dimension of 2-1773                     |
| mmfileinfo 2-2034                               | number of dimensions of 2-2091                  |
| mod 2-2037                                      | rearranging dimensions of 2-1638 2-2295         |
| modal matrix 2-863                              | removing singleton dimensions of 2-2799         |
| mode 2-2039                                     | reshaping 2-2567                                |
| mode objects                                    | size of 2-2722                                  |
| pan, using 2-2205                               | sorting elements of 2-2736                      |
| rotate3d, using 2-2611                          | See also array                                  |
| zoom, using 2-3502                              | multiple                                        |
| models                                          | least common 2-1751                             |
| opening 2-2168                                  | multiplication                                  |
| saving 2-2633                                   | array (arithmetic operator) 2-3                 |
| modfication date                                | matrix (defined) 2-3                            |
| of a file 2-819                                 | of polynomials 2-598                            |
| modified Bessel functions                       | multistep ODE solver 2-2135                     |
| relationship to Airy functions 2-77             | munlock $2\text{-}2075$                         |
| modulo arithmetic 2-2037                        |                                                 |
| MonitorPosition                                 | N                                               |
| Root property 2-2595                            |                                                 |
| Moore-Penrose pseudoinverse 2-2303              | Name, Figure property 2-1048                    |
| more 2-2042 2-2063                              | namelengthmax 2-2077                            |
| move 2-2044                                     | naming conventions<br>M-file 2-1214             |
| movefile 2-2046                                 | M-me 2-1214<br>NaN 2-2078                       |
| movegui function 2-2049                         | NaN (Not-a-Number) 2-2078                       |
| movie 2-2051                                    |                                                 |
| movie2avi 2-2054                                | returned by rem 2-2554                          |

| nargchk 2-2080                               | not 2-2104                                      |
|----------------------------------------------|-------------------------------------------------|
| nargoutchk 2-2084                            | not (M-file function equivalent for ~) 2-15     |
| native2unicode 2-2086                        | notebook 2-2105                                 |
| ndgrid 2-2089                                | now 2-2106                                      |
| ndims 2-2091                                 | nthroot 2-2107                                  |
| ne 2-2092                                    | null 2-2108                                     |
| nearest neighbor interpolation 2-1346 2-1599 | null space 2-2108                               |
| 2-1609 2-1613 2-1617                         | num2cell 2-2110                                 |
| newplot 2-2094                               | num2hex 2-2111                                  |
| NextPlot                                     | num2str 2-2112                                  |
| Axes property 2-233                          | number                                          |
| Figure property 2-1048                       | of array dimensions 2-2091                      |
| nextpow2 2-2097                              | numbers                                         |
| nnz 2-2098                                   | imaginary 2-1498                                |
| no derivative method 2-1142                  | NaN 2-2078                                      |
| noncontiguous fields, inserting data         | plus infinity 2-1564                            |
| into 2-1228                                  | prime 2-2360                                    |
| nonzero entries                              | random 2-2472 2-2477                            |
| specifying maximum number of in sparse       | real 2-2493                                     |
| matrix 2-2746                                | smallest positive 2-2496                        |
| nonzero entries (in sparse matrix)           | NumberTitle, Figure property 2-1048             |
| allocated storage for 2-2116                 | numel 2-2114                                    |
| number of 2-2098                             | numeric format 2-1152                           |
| replacing with ones 2-2776                   | numeric precision                               |
| vector of 2-2100                             | format reading binary data 2-1179               |
| nonzeros 2-2100                              | numerical differentiation formula ODE           |
| norm 2-2101                                  | solvers 2-2136                                  |
| 1-norm 2-2101 2-2489                         | numerical evaluation                            |
| 2-norm (estimate of) 2-2103                  | double integral 2-697                           |
| F-norm 2-2101                                | triple integral 2-3152                          |
| infinity 2-2101                              | nzmax 2-2116                                    |
| matrix 2-2101                                |                                                 |
| pseudoinverse and 2-2303 2-2305              | 0                                               |
| vector 2-2101                                |                                                 |
| normal vectors, computing for volumes 2-1689 | object                                          |
| NormalMode                                   | determining class of 2-1643                     |
| Patch property 2-2245                        | inheritance 2-478                               |
| Surface property 2-2989                      | object classes, list of predefined 2-477 2-1643 |
| surfaceplot property 2-3010                  | objects                                         |
| normest 2-2103                               | Java 2-1671                                     |

| ODE file template 2-2139                  | openvar 2-2179                              |
|-------------------------------------------|---------------------------------------------|
| ODE solver properties                     | operating system                            |
| error tolerance 2-2147                    | MATLAB is running on 2-546                  |
| event location 2-2154                     | operating system command 1-4 1-11 2-3052    |
| Jacobian matrix 2-2156                    | operating system command, issuing 2-21      |
| mass matrix 2-2160                        | operators                                   |
| ode15s 2-2162                             | arithmetic 2-2                              |
| solver output 2-2149                      | logical 2-14 2-16                           |
| step size 2-2153                          | overloading arithmetic 2-8                  |
| ODE solvers                               | overloading relational 2-12                 |
| backward differentiation formulas 2-2162  | relational 2-12 2-1873                      |
| numerical differentiation formulas 2-2162 | symbols 2-1408                              |
| obtaining solutions at specific           | optimget 2-2180                             |
| times 2-2124                              | optimization parameters structure 2-2180 to |
| variable order solver 2-2162              | 2-2181                                      |
| ode15i function 2-2117                    | optimizing M-file execution 2-2389          |
| odefile 2-2138                            | optimset 2-2181                             |
| odeget 2-2145                             | or 2-2185                                   |
| odephas2 output function 2-2151           | or (M-file function equivalent for  ) 2-15  |
| odephas3 output function 2-2151           | ordeig $2\text{-}2187$                      |
| odeplot output function 2-2151            | orderfields 2-2190                          |
| odeprint output function 2-2151           | ordering                                    |
| odeset 2-2146                             | minimum degree 2-3043                       |
| odextend 2-2164                           | reverse Cuthill-McKee 2-3033 2-3044         |
| off-screen figures, displaying 2-1107     | ordqz 2-2193                                |
| OffCallback                               | ordschur 2-2195                             |
| Uitoggletool property 2-3322              | orient $2\text{-}2197$                      |
| OnCallback                                | orth 2-2199                                 |
| Uitoggletool property 2-3323              | orthogonal-triangular decomposition 2-2420  |
| one-step ODE solver 2-2135                | orthographic projection, setting and        |
| ones 2-2167                               | querying 2-387                              |
| online documentation, displaying 2-1413   | orthonormal matrix 2-2420                   |
| online help 2-1408                        | otherwise 2-2200                            |
| open 2-2168                               | Out of memory (error message) 2-2201        |
| openfig 2-2172                            | OuterPosition                               |
| OpenGL 2-1054                             | Axes property 2-234                         |
| autoselection criteria 2-1058             | output                                      |
| opening                                   | checking number of M-file                   |
| files in Windows applications 2-3457      | arguments 2-2084                            |
| opening files 2-1145                      | controlling display format 2-1152           |

| in Command Window 2-2042                  | hgtransform property 2-1455           |
|-------------------------------------------|---------------------------------------|
| number of M-file arguments 2-2082         | Image property 2-1516                 |
| output points (ODE)                       | Light property 2-1798                 |
| increasing number of 2-2149               | Line property 2-1817                  |
| output properties (DDE) 2-741             | lineseries property 2-1828            |
| output properties (ODE) 2-2149            | Patch property 2-2245                 |
| increasing number of output points 2-2149 | quivergroup property 2-2460           |
| overdetermined equation systems,          | rectangle property 2-2513             |
| solving 2-2422 to 2-2423                  | Root property 2-2596                  |
| overflow 2-1564                           | scatter property 2-2656               |
| overloading                               | stairseries property 2-2822           |
| arithmetic operators 2-8                  | stem property 2-2854                  |
| relational operators 2-12                 | Surface property 2-2989               |
| special characters 2-22                   | surfaceplot property 2-3010           |
| •                                         | Text property 2-3089                  |
| <b>D</b>                                  | Uicontextmenu property 2-3207         |
| P                                         | Uicontrol property 2-3231             |
| P-files                                   | Uimenu property 2-3265                |
| checking existence of 2-938               | Uipushtool property 2-3298            |
| pack 2-2201                               | Uitoggletool property 2-3323          |
| pagesetupdlg 2-2203                       | Uitoolbar property 2-3334             |
| paging                                    | parentheses (special characters) 2-19 |
| of screen 2-1410                          | parseSoapResponse 2-2214              |
| paging in the Command Window 2-2042       | partial fraction expansion 2-2569     |
| pan mode objects 2-2205                   | partialpath 2-2215                    |
| PaperOrientation, Figure property 2-1049  | pascal 2-2217                         |
| PaperPosition, Figure property 2-1049     | Pascal matrix 2-2217 2-2349           |
| PaperPositionMode, Figure property 2-1049 | patch 2-2218                          |
| PaperSize, Figure property 2-1050         | Patch                                 |
| PaperType, Figure property 2-1050         | converting a surface to 1-99 2-2966   |
| PaperUnits, Figure property 2-1051        | creating 2-2218                       |
| parametric curve, plotting 2-971          | defining default properties 2-2224    |
| Parent                                    | properties 2-2226                     |
| areaseries property 2-154                 | reducing number of faces 1-99 2-2519  |
| Axes property 2-235                       | reducing size of face 1-99 2-2711     |
| barseries property 2-280                  | path 2-2250                           |
| contour property 2-585                    | adding directories to 2-65            |
| errorbar property 2-915                   | building from parts 2-1211            |
| Figure property 2-1052                    | current 2-2250                        |
| hggroup property 2-1435                   | removing directories from 2-2588      |

| viewing 2-2255                              | perms 2-2294                            |
|---------------------------------------------|-----------------------------------------|
| path2rc 2-2252                              | permutation                             |
| pathdef 2-2253                              | matrix 2-1901 2-2420                    |
| pathname                                    | of array dimensions 2-2295              |
| partial 2-2215                              | random 2-2481                           |
| toolbox directory 2-3141                    | permutations of n elements 2-2294       |
| pathnames                                   | permute $2\text{-}2295$                 |
| of functions or files 2-3440                | persistent 2-2296                       |
| relative 2-2215                             | persistent variable 2-2296              |
| pathsep 2-2254                              | perspective projection, setting and     |
| pathtool 2-2255                             | querying 2-387                          |
| pause 2-2257                                | PGM                                     |
| pauses, removing 2-692                      | parameters that can be set when         |
| pausing M-file execution 2-2257             | writing 2-1549                          |
| pbaspect 2-2259                             | PGM files                               |
| PBM                                         | reading 2-1536                          |
| parameters that can be set when             | writing 2-1546                          |
| writing 2-1549                              | phase angle, complex 2-99               |
| PBM files                                   | phase, complex                          |
| reading 2-1536                              | correcting angles 2-3354                |
| writing 2-1545                              | pi 2-2298                               |
| pcg 2-2265                                  | pie 2-2299                              |
| pchip 2-2269                                | pie3 2-2301                             |
| pcode 2-2272                                | pinv 2-2303                             |
| pcolor 2-2273                               | planerot 2-2306                         |
| PCX files                                   | platform MATLAB is running on 2-546     |
| reading 2-1536                              | playshow function 2-2307                |
| writing 2-1546                              | plot 2-2308                             |
| PDE, see Partial Differential Equations     | editing 2-2320                          |
| pdepe 2-2277                                | plot (timeseries) $2	ext{-}2315$        |
| pdeval 2-2289                               | plot box aspect ratio of axes 2-2259    |
| percent sign (special characters) 2-21      | plot editing mode                       |
| percent-brace (special characters) 2-21     | overview 2-2321                         |
| perfect matching 2-840                      | Plot Editor                             |
| period (.), to distinguish matrix and array | interface 2-2321 2-2396                 |
| operations 2-2                              | plot, volumetric                        |
| period (special characters) 2-20            | generating grid arrays for 2-1983       |
| perl 2-2292                                 | slice plot 1-87 1-99 2-2728             |
| perl function 2-2292                        | PlotBoxAspectRatio, Axes property 2-236 |
| Perl scripts in MATLAB 1-4 1-11 2-2292      |                                         |

| PlotBoxAspectRatioMode, Axes                | writing options for 2-1551                |
|---------------------------------------------|-------------------------------------------|
| property 2-236                              | alpha 2-1554                              |
| plotedit $2\text{-}2320$                    | background color 2-1553                   |
| plotting                                    | chromaticities 2-1553                     |
| 2-D plot 2-2308                             | gamma 2-1553                              |
| 3-D plot 1-82 2-2316                        | interlace type 2-1551                     |
| contours (a 2-951                           | resolution 2-1554                         |
| contours (ez function) 2-951                | significant bits 2-1554                   |
| ez-function mesh plot 2-959                 | transparency 2-1553                       |
| feather plots 2-991                         | PNG files                                 |
| filled contours 2-955                       | reading 2-1536                            |
| function plots 2-1160                       | reading alpha channel 2-1539              |
| functions with discontinuities 2-979        | reading transparency chunk 2-1539         |
| histogram plots 2-1460                      | specifying background color chunk 2-1539  |
| in polar coordinates 2-974                  | writing 2-1546                            |
| isosurfaces 2-1692                          | PNM files                                 |
| loglog plot 2-1875                          | reading 2-1536                            |
| mathematical function 2-967                 | writing 2-1546                            |
| mesh contour plot 2-963                     | Pointer, Figure property 2-1052           |
| mesh plot 1-94 2-1978                       | PointerLocation, Root property 2-2596     |
| parametric curve 2-971                      | PointerShapeCData, Figure property 2-1052 |
| plot with two y-axes 2-2327                 | PointerShapeHotSpot, Figure               |
| ribbon plot 1-87 2-2580                     | property 2-1053                           |
| rose plot 1-86 2-2603                       | PointerWindow, Root property 2-2597       |
| scatter plot 2-2323                         | pol2cart 2-2330                           |
| scatter plot, 3-D 1-87 2-2643               | polar 2-2332                              |
| semilogarithmic plot 1-83 2-2672            | polar coordinates 2-2330                  |
| stem plot, 3-D 1-85 2-2841                  | computing the angle 2-99                  |
| surface plot 1-94 2-2961                    | converting from Cartesian 2-396           |
| surfaces 1-86 2-977                         | converting to cylindrical or              |
| velocity vectors 2-552                      | Cartesian 2-2330                          |
| volumetric slice plot 1-87 1-99 2-2728      | plotting in 2-974                         |
| , see visualizing                           | poles of transfer function 2-2569         |
| plus (M-file function equivalent for +) 2-7 | poly 2-2334                               |
| PNG                                         | polyarea 2-2337                           |
|                                             | polyder 2-2339                            |
|                                             | polyeig 2-2340                            |
|                                             | polyfit 2-2342                            |
|                                             | polygamma function 2-2399                 |
|                                             | polygon                                   |
|                                             |                                           |

| area of 2-2337                          | annotation line property 2-116                          |
|-----------------------------------------|---------------------------------------------------------|
| creating with patch 2-2218              | annotation rectangle property 2-119                     |
| detecting points inside 2-1573          | Axes property 2-236                                     |
| polyint 2-2346                          | doubletarrow property 2-111                             |
| polynomial                              | Figure property 2-1053                                  |
| analytic integration 2-2346             | Light property 2-1798                                   |
| characteristic 2-2334 to 2-2335 2-2601  | tarrow property 2-106                                   |
| coefficients (transfer function) 2-2569 | Text property 2-3090                                    |
| curve fitting with 2-2342               | textarrow property 2-125                                |
| derivative of 2-2339                    | textbox property 2-134                                  |
| division 2-762                          | Uicontextmenu property 2-3207                           |
| eigenvalue problem 2-2340               | Uicontrol property 2-3231                               |
| evaluation 2-2347                       | Uimenu property 2-3265                                  |
| evaluation (matrix sense) 2-2349        | position indicator in file 2-1207                       |
| make piecewise 2-2010                   | position of camera                                      |
| multiplication 2-598                    | dollying 2-374                                          |
| polyval 2-2347                          | position of camera, setting and querying 2-385          |
| polyvalm 2-2349                         | Position, rectangle property 2-2513                     |
| poorly conditioned                      | PostScript                                              |
| matrix 2-1459                           | default printer 2-2365                                  |
| poorly conditioned eigenvalues 2-255    | levels 1 and 2 2-2365                                   |
| pop-up menus 2-3211                     | printing interpolated shading 2-2373                    |
| defining choices 2-3234                 | pow2 2-2351                                             |
| Portable Anymap files                   | power 2-2352                                            |
| reading 2-1536                          | matrix, see matrix exponential                          |
| writing 2-1546                          | of real numbers 2-2497                                  |
| Portable Bitmap (PBM) files             | of two, next 2-2097                                     |
| reading 2-1536                          | power (M-file function equivalent for $.^{\circ}$ ) 2-7 |
| writing 2-1545                          | PPM                                                     |
| Portable Graymap files                  | parameters that can be set when                         |
| reading 2-1536                          | writing 2-1549                                          |
| writing 2-1546                          | PPM files                                               |
| Portable Network Graphics files         | reading 2-1537                                          |
| reading 2-1536                          | writing 2-1546                                          |
| writing 2-1546                          | ppval 2-2353                                            |
| Portable pixmap format                  | preallocation                                           |
| reading 2-1537                          | matrix 2-3497                                           |
| writing 2-1546                          | precision 2-1152                                        |
| Position                                | reading binary data writing 2-1179                      |
| annotation ellipse property 2-114       | prefdir $2\text{-}2355$                                 |

| preferences 2-2359                        | of vectors (cross) 2-638                    |
|-------------------------------------------|---------------------------------------------|
| opening the dialog box 2-2359             | scalar (dot) 2-638                          |
| prime factors 2-985                       | profile 2-2389                              |
| dependence of Fourier transform on 2-1005 | profsave $2\text{-}2395$                    |
| 2-1007 to 2-1008                          | projection type, setting and querying 2-387 |
| prime numbers 2-2360                      | ProjectionType, Axes property 2-237         |
| primes 2-2360                             | prompting users for input 2-1575 2-1976     |
| print frames 2-1176                       | propedit 2-2396 to 2-2397                   |
| printdlg 1-88 1-100 2-2378                | proppanel 1-83 2-2398                       |
| printdlg function 2-2378                  | pseudoinverse 2-2303                        |
| printer                                   | psi 2-2399                                  |
| default for linux and unix 2-2365         | publish function 2-2401                     |
| printer drivers                           | push buttons 2-3211                         |
| GhostScript drivers 2-2362                | PutFullMatrix 2-2406                        |
| interploated shading 2-2373               | pwd $2\text{-}2413$                         |
| MATLAB printer drivers 2-2362             |                                             |
| printframe 2-1176                         | Q                                           |
| PrintFrame Editor 2-1176                  |                                             |
| printing                                  | qmr 2-2414                                  |
| borders 2-1176                            | gr 2-2420                                   |
| fig files with frames 2-1176              | QR decomposition 2-2420                     |
| GUIs 2-2372                               | deleting column from 2-2425                 |
| interpolated shading 2-2373               | qrdelete 2-2425                             |
| on MS-Windows 2-2372                      | qrinsert 2-2427                             |
| with a variable filename 2-2375           | qrupdate 2-2429                             |
| with non-normal EraseMode 2-1514          | quad 2-2432                                 |
| 2-1813 2-1824 2-2235 2-2510 2-2982        | quadl 2-2435                                |
| 2-3003 2-3079                             | quadrature 2-2432                           |
| with print frames 2-1178                  | quady 2-2437                                |
| printing figures                          | questdlg 1-100 2-2439                       |
| preview 1-89 2-2379                       | questdlg function 2-2439                    |
| printing tips 2-2371                      | quit 2-2441                                 |
| printing, suppressing 2-20                | quitting MATLAB 2-2441                      |
| printpreview 1-89 2-2379                  | quiver 2-2444                               |
| prod 2-2387                               | quiver3 2-2447                              |
| product                                   | quotation mark                              |
| cumulative 2-651                          | inserting in a string 2-1170                |
| Kronecker tensor 2-1740                   | qz 2-2469                                   |
| of array elements 2-2387                  | QZ factorization 2-2341 2-2469              |

| R                                               | realpow $2\text{-}2497$                        |
|-------------------------------------------------|------------------------------------------------|
| radio buttons 2-3211                            | realsqrt 2-2498                                |
| rand 2-2472                                     | rearranging arrays                             |
| randn 2-2477                                    | converting to vector 2-23                      |
| random                                          | removing first n singleton                     |
| numbers 2-2472 2-2477                           | dimensions 2-2709                              |
| permutation 2-2481                              | removing singleton dimensions 2-2799           |
| sparse matrix 2-2782 to 2-2783                  | reshaping 2-2567                               |
| symmetric sparse matrix 2-2784                  | shifting dimensions 2-2709                     |
| randperm 2-2481                                 | swapping dimensions 2-1638 2-2295              |
| range space 2-2199                              | rearranging matrices                           |
| rank 2-2482                                     | converting to vector 2-23                      |
| rank of a matrix 2-2482                         | flipping left-right 2-1127                     |
| RAS files                                       | flipping up-down 2-1128                        |
| parameters that can be set when                 | rotating 90\xfb 2-2607                         |
| writing 2-1555                                  | transposing 2-20                               |
| reading 2-1537                                  | record 2-2499                                  |
| writing 2-1546                                  | rectangle                                      |
| RAS image format                                | rectangle function 2-2501                      |
| specifying color order 2-1555                   | rectint 2-2516                                 |
| writing alpha data 2-1555                       | RecursionLimit                                 |
| Raster image files                              | Root property 2-2597                           |
| reading 2-1537                                  | recycle 2-2517                                 |
| writing 2-1546                                  | reduced row echelon form 2-2618                |
| rational fraction approximation 2-2483          | reducepatch 2-2519                             |
| rbbox 1-98 2-2487 2-2526                        | reducevolume 2-2523                            |
| rcond 2-2489                                    | reference page                                 |
| rdivide (M-file function equivalent for ./) 2-7 | accessing from doc 2-842                       |
| readasync 2-2490                                | refresh 2-2526                                 |
| reading                                         | regexprep 2-2541                               |
| binary files 2-1179                             | regexptranslate 2-2545                         |
| data from files 2-3098                          | registerevent 2-2548                           |
| formatted data from file 2-1195                 | regression                                     |
| formatted data from strings 2-2802              | linear 2-2342                                  |
| readme files, displaying 1-5 2-1650 2-3439      | regularly spaced vectors, creating 2-23 2-1850 |
| real 2-2493                                     | rehash 2-2550                                  |
| real numbers 2-2493                             | relational operators 2-12 2-1873               |
| reallog 2-2494                                  | relative accuracy                              |
| realmax 2-2495                                  | BVP 2-362                                      |
| realmin 2-2496                                  | DDE 2-740                                      |

| norm of DDE solution 2-740                    | rmpref function 2-2589                        |
|-----------------------------------------------|-----------------------------------------------|
| norm of ODE solution 2-2148                   | RMS, see root-mean-square                     |
| ODE 2-2148                                    | rolling camera 2-388                          |
| release 2-2552                                | root 1-90 2-2590                              |
| rem 2-2554                                    | root directory 2-1934                         |
| removets 2-2555                               | root directory for MATLAB 2-1934              |
| rename function 2-2557                        | Root graphics object 1-90 2-2590              |
| renderer                                      | root object 2-2590                            |
| OpenGL 2-1054                                 | root, see rootobject 1-90 2-2590              |
| painters 2-1054                               | root-mean-square                              |
| zbuffer 2-1054                                | of vector 2-2101                              |
| Renderer, Figure property 2-1053              | roots 2-2601                                  |
| RendererMode, Figure property 2-1057          | roots of a polynomial 2-2334 to 2-2335 2-2603 |
| repeatedly executing statements 2-1150        | rose 2-2603                                   |
| 2-3443                                        | Rosenbrock                                    |
| replicating a matrix 2-2558                   | banana function 2-1140                        |
| repmat 2-2558                                 | ODE solver 2-2136                             |
| resample (timeseries) 2-2560                  | rosser 2-2606                                 |
| resample (tscollection) 2-2563                | rot90 2-2607                                  |
| reset 2-2566                                  | rotate 2-2608                                 |
| reshape 2-2567                                | rotate3d 2-2611                               |
| residue 2-2569                                | rotate3d mode objects 2-2611                  |
| residues of transfer function 2-2569          | rotating camera 2-382                         |
| Resize, Figure property 2-1059                | rotating camera target 1-96 2-384             |
| ResizeFcn, Figure property 2-1059             | Rotation, Text property 2-3090                |
| restoredefaultpath 2-2573                     | rotations                                     |
| rethrow 2-2574                                | Jacobi 2-2784                                 |
| return 2-2576                                 | round $2\text{-}2617$                         |
| reverse Cuthill-McKee ordering 2-3033 2-3044  | to nearest integer 2-2617                     |
| rewinding files to beginning of 2-1194 2-1531 | towards infinity 2-424                        |
| RGB, converting to HSV 1-95 2-2577            | towards minus infinity 2-1130                 |
| rgb2hsv 2-2577                                | towards zero 2-1125                           |
| rgbplot 2-2578                                | roundoff error                                |
| ribbon 2-2580                                 | characteristic polynomial and 2-2335          |
| right-click and context menus 2-3199          | convolution theorem and 2-598                 |
| rmappdata function 2-2582                     | effect on eigenvalues 2-255                   |
| $\operatorname{rmdir}\ 2\text{-}2583$         | evaluating matrix functions 2-1225            |
| rmdir (ftp) function 2-2586                   | in inverse Hilbert matrix 2-1634              |
| rmfield 2-2587                                | partial fraction expansion and 2-2570         |
| rmpath 2-2588                                 | polynomial roots and 2-2601                   |

| sparse matrix conversion and 2-2750       | scrolling screen 2-1410     |
|-------------------------------------------|-----------------------------|
| rref 2-2618                               | search path 2-2588          |
| rrefmovie 2-2618                          | adding directories to 2-65  |
| rsf2csf 2-2620                            | MATLAB's 2-2250             |
| rubberband box 1-98 2-2487                | modifying 2-2255            |
| run 2-2622                                | viewing 2-2255              |
| Runge-Kutta ODE solvers 2-2135            | search, string 2-1111       |
| running average 2-1094                    | sec 2-2666                  |
|                                           | secant 2-2666               |
| S                                         | hyperbolic 2-2669           |
|                                           | inverse 2-167               |
| save 2-2623 2-2630                        | inverse hyperbolic 2-170    |
| serial port I/O 2-2631                    | secd 2-2668                 |
| saveas 2-2633                             | sech 2-2669                 |
| saveobj 2-2637                            | Selected                    |
| savepath 2-2639                           | areaseries property 2-155   |
| saving                                    | Axes property 2-238         |
| ASCII data 2-2623                         | barseries property 2-280    |
| session to a file 2-814                   | contour property 2-585      |
| workspace variables 2-2623                | errorbar property 2-915     |
| scalar product (of vectors) 2-638         | Figure property 2-1060      |
| scaled complementary error function       | hggroup property 2-1435     |
| (defined) 2-896                           | hgtransform property 2-1455 |
| scatter 2-2640                            | Image property 2-1516       |
| scatter3 2-2643                           | Light property 2-1799       |
| scattered data, aligning                  | Line property 2-1817        |
| multi-dimensional 2-2089                  | lineseries property 2-1828  |
| two-dimensional 2-1346                    | Patch property 2-2245       |
| scattergroup                              | quivergroup property 2-2460 |
| properties 2-2646                         | rectangle property 2-2514   |
| Schmidt semi-normalized Legendre          | Root property 2-2599        |
| functions 2-1769                          | scatter property 2-2656     |
| schur 2-2662                              | stairseries property 2-2822 |
| Schur decomposition 2-2662                | stem property 2-2855        |
| Schur form of matrix 2-2620 2-2662        | Surface property 2-2989     |
| screen, paging 2-1410                     | surfaceplot property 2-3010 |
| ScreenDepth, Root property 2-2597         | Text property 2-3090        |
| ScreenPixelsPerInch, Root property 2-2598 | Uicontrol property 2-3232   |
| ScreenSize, Root property 2-2598          | selecting areas 1-98 2-2487 |
| script 2-2665                             | SelectionHighlight          |

| areaseries property 2-155                 | serial port I/O 2-2686                      |
|-------------------------------------------|---------------------------------------------|
| Axes property 2-238                       | timer object 2-2689                         |
| barseries property 2-280                  | set (timeseries) 2-2692                     |
| contour property 2-585                    | set (tscollection) 2-2693                   |
| errorbar property 2-916                   | set operations                              |
| Figure property 2-1060                    | difference 2-2697                           |
| hggroup property 2-1435                   | exclusive or 2-2706                         |
| hgtransform property 2-1455               | intersection 2-1624                         |
| Image property 2-1516                     | membership 2-1676                           |
| Light property 2-1799                     | union 2-3338                                |
| Line property 2-1818                      | unique 2-3340                               |
| lineseries property 2-1829                | setabstime (timeseries) 2-2694              |
| Patch property 2-2246                     | setabstime (tscollection) 2-2695            |
| quivergroup property 2-2461               | setappdata 2-2696                           |
| rectangle property 2-2514                 | setdiff 2-2697                              |
| scatter property 2-2656                   | setenv 2-2698                               |
| stairseries property 2-2822               | setfield 2-2699                             |
| stem property 2-2855                      | setinterpmethod $2	ext{-}2701$              |
| Surface property 2-2989                   | setpref function 2-2703                     |
| surfaceplot property 2-3010               | setstr 2-2704                               |
| Text property 2-3090                      | settimeseriesnames 2-2705                   |
| Uicontrol property 2-3232                 | setxor 2-2706                               |
| SelectionType, Figure property 2-1061     | shading 2-2707                              |
| selectmoveresize 2-2671                   | shading colors in surface plots 1-95 2-2707 |
| semicolon (special characters) 2-20       | ShareColors, Figure property 2-1062         |
| send $2\text{-}2675$                      | shared libraries                            |
| sendmail 2-2676                           | MATLAB functions                            |
| Separator                                 | calllib $2\text{-}371$                      |
| Uipushtool property 2-3298                | libfunctions $2\text{-}1777$                |
| Uitoggletool property 2-3323              | libfunctionsview 2-1779                     |
| Separator, Uimenu property 2-3265         | libisloaded 2-1781                          |
| sequence of matrix names (M1 through M12) | libpointer 2-1783                           |
| generating 2-927                          | libstruct 2-1785                            |
| serial 2-2678                             | loadlibrary 2-1861                          |
| serialbreak 2-2680                        | unloadlibrary $2	ext{-}3345$                |
| server (FTP)                              | shell script 1-4 1-11 2-3052 2-3343         |
| connecting to 2-1208                      | shiftdim $2\text{-}2709$                    |
| session                                   | shifting array                              |
| saving 2-814                              | circular 2-469                              |
| set 1-108 2-2681 2-2685                   | ShowArrowHead                               |

| quivergroup property 2-2461                      | sliders 2-3212                             |
|--------------------------------------------------|--------------------------------------------|
| ShowHiddenHandles, Root property 2-2599          | SliderStep, Uicontrol property 2-3232      |
| showplottool 2-2710                              | smallest array elements 2-1995             |
| ShowText                                         | smooth3 2-2734                             |
| contour property 2-585                           | smoothing 3-D data 1-99 2-2734             |
| shrinkfaces 2-2711                               | soccer ball (example) 2-3044               |
| shutdown 2-2441                                  | solution statistics (BVP) 2-367            |
| sign 2-2715                                      | sort 2-2736                                |
| signum function 2-2715                           | sorting                                    |
| simplex search 2-1142                            | array elements 2-2736                      |
| Simpson's rule, adaptive recursive 2-2433        | complex conjugate pairs 2-633              |
| Simulink                                         | matrix rows 2-2740                         |
| printing diagram with frames 2-1176              | sortrows 2-2740                            |
| version number, displaying 2-3375                | sound 2-2743 to 2-2744                     |
| sin 2-2716                                       | converting vector into 2-2743 to 2-2744    |
| sind 2-2718                                      | files                                      |
| sine 2-2716                                      | reading 2-197 2-3426                       |
| hyperbolic 2-2720                                | writing 2-198 2-3429                       |
| inverse 2-172                                    | playing 1-79 2-3424                        |
| inverse hyperbolic 2-175                         | recording 1-79 2-3427                      |
| single 2-2719                                    | resampling 1-79 2-3424                     |
| single quote (special characters) 2-20           | sampling 1-79 2-3427                       |
| singular value                                   | source control on UNIX platforms           |
| decomposition 2-2482 2-3022                      | checking out files                         |
| largest 2-2101                                   | function 2-451                             |
| rank and 2-2482                                  | source control system                      |
| sinh 2-2720                                      | viewing current system 2-494               |
| size                                             | source control systems                     |
| array dimesions 2-2722                           | checking in files 2-448                    |
| serial port I/O 2-2727                           | undo checkout 1-10 2-3336                  |
| size (timeseries) 2-2725                         | spalloc 2-2745                             |
| size (tscollection) 2-2726                       | sparse 2-2746                              |
| size of array dimensions 2-2722                  | sparse matrix                              |
| size of fonts, see also FontSize property 2-3093 | allocating space for 2-2745                |
| size vector 2-2567                               | applying function only to nonzero elements |
| SizeData                                         | of 2-2763                                  |
| scatter property 2-2656                          | density of 2-2098                          |
| skipping bytes (during file I/O) 2-1228          | detecting 2-1706                           |
| slice 2-2728                                     | diagonal 2-2751                            |
| slice planes, contouring 2-593                   |                                            |

| finding indices of nonzero elements        | sphere 2-2766                        |
|--------------------------------------------|--------------------------------------|
| of 2-1101                                  | sphereical coordinates               |
| identity 2-2762                            | defining a Light position in 2-1801  |
| minimum degree ordering of 2-500           | spherical coordinates 2-2765         |
| number of nonzero elements in 2-2098       | spinmap 2-2768                       |
| permuting columns of 2-533                 | spline 2-2769                        |
| random 2-2782 to 2-2783                    | spline interpolation (cubic)         |
| random symmetric 2-2784                    | one-dimensional 2-1600 2-1610 2-1613 |
| replacing nonzero elements of with         | 2-1617                               |
| ones 2-2776                                | Spline Toolbox 2-1605                |
| results of mixed operations on 2-2747      | spones 2-2776                        |
| solving least squares linear system 2-2421 | spparms 2-2777                       |
| specifying maximum number of nonzero       | sprand 2-2782                        |
| elements 2-2746                            | sprandn 2-2783                       |
| vector of nonzero elements 2-2100          | sprandsym 2-2784                     |
| visualizing sparsity pattern of 2-2793     | sprank $2\text{-}2785$               |
| sparse storage                             | spreadsheets                         |
| criterion for using 2-1210                 | loading WK1 files 2-3461             |
| spaugment 2-2748                           | loading XLS files 2-3474             |
| spconvert 2-2749                           | reading into a matrix 2-832          |
| spdiags 2-2751                             | writing from matrix 2-3463           |
| special characters                         | writing matrices into 2-836          |
| descriptions 2-1408                        | sprintf 2-2786                       |
| overloading 2-22                           | sqrt 2-2795                          |
| specular 2-2761                            | sqrtm 2-2796                         |
| SpecularColorReflectance                   | square root                          |
| Patch property 2-2246                      | of a matrix 2-2796                   |
| Surface property 2-2989                    | of array elements 2-2795             |
| surfaceplot property 2-3010                | of real numbers 2-2498               |
| SpecularExponent                           | squeeze 2-2799                       |
| Patch property 2-2246                      | sscanf 2-2802                        |
| Surface property 2-2990                    | stack, displaying 2-702              |
| surfaceplot property 2-3011                | standard deviation 2-2831            |
| SpecularStrength                           | start                                |
| Patch property 2-2246                      | timer object 2-2827                  |
| Surface property 2-2990                    | startat                              |
| surfaceplot property 2-3011                | timer object 2-2828                  |
| speye 2-2762                               | startup 2-2830                       |
| spfun 2-2763                               | startup file 2-2830                  |
| sph2cart 2-2765                            | startup files 2-1932                 |

| State                                  | converting from vector to 2-447              |
|----------------------------------------|----------------------------------------------|
| Uitoggletool property 2-3323           | converting matrix into 2-1923 2-2112         |
| Stateflow                              | converting to lowercase 2-1884               |
| printing diagram with frames 2-1176    | converting to numeric array 2-2868           |
| static text 2-3212                     | converting to uppercase 2-3361               |
| std 2-2831                             | dictionary sort of 2-2740                    |
| std (timeseries) 2-2833                | finding first token in 2-2919                |
| stem 2-2835                            | searching and replacing 2-2918               |
| stem3 2-2841                           | searching for 2-1111                         |
| step size (DDE)                        | String                                       |
| initial step size 2-744                | Text property 2-3090                         |
| upper bound 2-745                      | textarrow property 2-125                     |
| step size (ODE) 2-743 2-2153           | textbox property 2-134                       |
| initial step size 2-2153               | Uicontrol property 2-3233                    |
| upper bound 2-2153                     | string matrix to cell array conversion 2-440 |
| stop                                   | strings 2-2904                               |
| timer object 2-2861                    | converting to matrix (formatted) 2-2802      |
| stopasync 2-2862                       | inserting a quotation mark in 2-1170         |
| stopwatch timer 2-3123                 | writing data to 2-2786                       |
| storage                                | strjust 1-51 1-63 2-2906                     |
| allocated for nonzero entries          | strmatch 2-2907                              |
| (sparse) 2-2116                        | strread 2-2910                               |
| sparse 2-2746                          | strrep 1-51 1-63 2-2918                      |
| storage allocation 2-3497              | strtok 2-2919                                |
| str2cell 2-440                         | strtrim 2-2922                               |
| str2double 2-2864                      | struct 2-2923                                |
| str2func 2-2865                        | struct2cell 2-2928                           |
| str2mat 2-2867                         | structfun 2-2929                             |
| str2num 2-2868                         | structure array                              |
| strcat 2-2870                          | field names of 2-1025                        |
| stream lines                           | getting contents of field of 2-1300          |
| computing 2-D 1-99 2-2875              | remove field from 2-2587                     |
| computing 3-D 1-99 2-2877              | setting contents of a field of 2-2699        |
| drawing 1-99 2-2879                    | structures                                   |
| stream2 2-2875                         | dynamic fields 2-20                          |
| stream3 2-2877                         | strvcat 2-2932                               |
| stretch-to-fill 2-206                  | Style                                        |
| strfind 2-2902                         | Light property 2-1799                        |
| string                                 | Uicontrol property 2-3234                    |
| comparing one to another 2-2872 2-2908 | sub2ind 2-2934                               |

| subfunction 2-1214                        | $symamd\ 2\text{-}3032$                |
|-------------------------------------------|----------------------------------------|
| subplot 2-2936                            | symbfact 2-3036                        |
| subsasgn 1-54 2-2943                      | symbols                                |
| subscripts                                | operators 2-1408                       |
| in axis title 2-3138                      | symbols in text 2-3091                 |
| in text strings 2-3094                    | symmlq 2-3038                          |
| subsindex 2-2945                          | $\operatorname{symmmd}\ 2\text{-}3043$ |
| subspace 1-20 2-2946                      | symrcm 2-3044                          |
| subsref 1-54 2-2947                       | synchronize 2-3047                     |
| subsref (M-file function equivalent for   | syntax 2-1409                          |
| A(i,j,k)) 2-21                            | syntax, command 2-3049                 |
| substruct 2-2949                          | syntax, function 2-3049                |
| subtraction (arithmetic operator) 2-2     | syntaxes                               |
| subvolume 2-2951                          | of M-file functions, defining 2-1214   |
| $\operatorname{sum}\ 2\text{-}2954$       | system $2\text{-}3052$                 |
| cumulative 2-653                          | UNC pathname error 2-3052              |
| of array elements 2-2954                  | system directory, temporary 2-3060     |
| sum (timeseries) 2-2957                   |                                        |
| superiorto 2-2959                         | Т                                      |
| superscripts                              | -                                      |
| in axis title 2-3138                      | table lookup, see interpolation        |
| in text strings 2-3094                    | Tag                                    |
| support 2-2960                            | areaseries property 2-155              |
| surf2patch 2-2966                         | Axes property 2-238                    |
| surface 2-2968                            | barseries property 2-281               |
| Surface                                   | contour property 2-586                 |
| and contour plotter 2-981                 | errorbar property 2-916                |
| converting to a patch 1-99 2-2966         | Figure property 2-1062                 |
| creating 1-90 1-94 2-2968                 | hggroup property 2-1435                |
| defining default properties 2-2505 2-2972 | hgtransform property 2-1456            |
| plotting mathematical functions 2-977     | Image property 2-1516                  |
| properties 2-2973 2-2993                  | Light property 2-1799                  |
| surface normals, computing for            | Line property 2-1818                   |
| volumes 2-1689                            | lineseries property 2-1829             |
| surfl 2-3016                              | Patch property 2-2247                  |
| surfnorm 2-3020                           | quivergroup property 2-2461            |
| svd 2-3022                                | rectangle property 2-2514              |
| svds 2-3025                               | Root property 2-2599                   |
| swapbytes 2-3028                          | scatter property 2-2657                |
| switch 2-3030                             | stairseries property 2-2823            |

| stem property 2-2855                           | superscripts 2-3094                    |
|------------------------------------------------|----------------------------------------|
| Surface property 2-2990                        | Text                                   |
| surfaceplot property 2-3011                    | creating 1-90 2-3067                   |
| Text property 2-3095                           | defining default properties 2-3071     |
| Uicontextmenu property 2-3207                  | fixed-width font 2-3080                |
| Uicontrol property 2-3235                      | properties 2-3072                      |
| Uimenu property 2-3266                         | text mode for opened files 2-1144      |
| Uipushtool property 2-3298                     | TextBackgroundColor                    |
| Uitoggletool property 2-3324                   | annotation textbarrow property 2-125   |
| Uitoolbar property 2-3334                      | TextColor                              |
| Tagged Image File Format (TIFF)                | annotation textbarrow property 2-126   |
| reading 2-1537                                 | TextEdgeColor                          |
| writing 2-1547                                 | annotation textbarrow property 2-126   |
| tan 2-3054                                     | TextLineWidth                          |
| tand 2-3056                                    | annotation textarrow property 2-126    |
| tangent 2-3054                                 | TextList                               |
| four-quadrant, inverse 2-181                   | contour property 2-586                 |
| hyperbolic 2-3057                              | TextListMode                           |
| inverse 2-179                                  | contour property 2-587                 |
| inverse hyperbolic 2-184                       | TextMargin                             |
| tanh 2-3057                                    | annotation textbarrow property 2-126   |
| tar 2-3059                                     | textread 1-75 2-3098                   |
| target, of camera 2-389                        | TextRotation, textarrow property 2-126 |
| tcpip 2-3363                                   | textscan 1-75 2-3104                   |
| tempdir 2-3060                                 | TextStep                               |
| tempname 2-3061                                | contour property 2-587                 |
| temporary                                      | TextStepMode                           |
| files 2-3061                                   | contour property 2-588                 |
| system directory 2-3060                        | textwrap 2-3122                        |
| tensor, Kronecker product 2-1740               | TickDir, Axes property 2-239           |
| terminating MATLAB 2-2441                      | TickDirMode, Axes property 2-239       |
| test matrices 2-1239                           | TickLength, Axes property 2-239        |
| test, logical, see logical tests and detecting | TIFF                                   |
| tetrahedron                                    | compression 2-1555                     |
| mesh plot 2-3062                               | encoding 2-1550                        |
| tetramesh 2-3062                               | ImageDescription field 2-1555          |
| TeX commands in text 2-3091                    | maxvalue 2-1550                        |
| text 2-3067                                    | parameters that can be set when        |
| editing 2-2320                                 | writing 2-1555                         |
| subscripts 2-3094                              | reading 2-1537                         |

| resolution 2-1556                             | trace 2-3142                                |
|-----------------------------------------------|---------------------------------------------|
| writemode 2-1556                              | trace of a matrix 2-811 2-3142              |
| writing 2-1547                                | trailing blanks                             |
| TIFF image format                             | removing 2-754                              |
| specifying compression 2-1555                 | transform                                   |
| tiling (copies of a matrix) 2-2558            | hgtransform function 2-1442                 |
| time                                          | transform, Fourier                          |
| CPU 2-634                                     | discrete, n-dimensional 2-1008              |
| elapsed (stopwatch timer) 2-3123              | discrete, one-dimensional 2-1002            |
| required to execute commands 2-923            | discrete, two-dimensional 2-1007            |
| time and date functions 2-891                 | inverse, n-dimensional 2-1492               |
| timer                                         | inverse, one-dimensional 2-1488             |
| properties 2-3124                             | inverse, two-dimensional 2-1490             |
| timer object 2-3124                           | shifting the zero-frequency component       |
| timerfind                                     | of 2-1011                                   |
| timer object 2-3130                           | transformation                              |
| timerfindall                                  | See also conversion 2-412                   |
| timer object 2-3132                           | transformations                             |
| times (M-file function equivalent for .*) 2-7 | elementary Hermite 2-1267                   |
| timeseries 2-3134                             | transmitting file to FTP server 1-81 2-2056 |
| timestamp 2-819                               | transparency chunk                          |
| title 2-3137                                  | in PNG files 2-1539                         |
| with superscript 2-3138                       | transpose                                   |
| Title, Axes property 2-240                    | array (arithmetic operator) 2-4             |
| todatenum 2-3139                              | matrix (arithmetic operator) 2-4            |
| toeplitz 2-3140                               | transpose (M-file function equivalent for   |
| Toeplitz matrix 2-3140                        | .\q) 2-7                                    |
| toggle buttons 2-3212                         | transpose (timeseries) 2-3143               |
| token 2-2919                                  | trapz 2-3145                                |
| See also string                               | treelayout 2-3147                           |
| Toolbar                                       | treeplot 2-3148                             |
| Figure property 2-1062                        | triangulation                               |
| Toolbox                                       | 2-D plot 2-3154                             |
| Spline 2-1605                                 | tricubic interpolation 2-1346               |
| toolbox directory, pathname 2-3141            | tril 2-3150                                 |
| toolboxdir 2-3141                             | trilinear interpolation 2-1346              |
| TooltipString                                 | trimesh $2\text{-}3151$                     |
| Uicontrol property 2-3235                     | triple integral                             |
| Uipushtool property 2-3299                    | numerical evaluation 2-3152                 |
| Uitoggletool property 2-3324                  | triplequad $2	ext{-}3152$                   |

| triplot 2-3154                             | Uitoggletool property 2-3324       |
|--------------------------------------------|------------------------------------|
| trisurf 2-3156                             | Uitoolbar property 2-3334          |
| triu 2-3157                                | typecast 2-3174                    |
| true 2-3158                                |                                    |
| truth tables (for logical operations) 2-14 | U                                  |
| try 2-3159                                 | UData                              |
| tscollection 2-3160                        | errorbar property 2-917            |
| tsdata.event 2-3163                        | quivergroup property 2-2463        |
| tsearch 2-3164                             | UDataSource                        |
| tsearchn 2-3165                            | errorbar property 2-917            |
| tsprops 2-3166                             |                                    |
| tstool 2-3172                              | quivergroup property 2-2463        |
| type 2-3173                                | Uibuttongroup                      |
| Туре                                       | defining default properties 2-3182 |
| areaseries property 2-156                  | uibuttongroup function 2-3178      |
| Axes property 2-240                        | Uibuttongroup Properties 2-3182    |
| barseries property 2-281                   | uicontextmenu 2-3199               |
| contour property 2-588                     | UiContextMenu                      |
| errorbar property 2-917                    | Uicontrol property 2-3235          |
| Figure property 2-1063                     | UIContextMenu                      |
| hggroup property 2-1436                    | areaseries property 2-156          |
| hgtransform property 2-1456                | Axes property 2-240                |
| Image property 2-1517                      | barseries property 2-281           |
| Light property 2-1799                      | contour property 2-588             |
| Line property 2-1818                       | errorbar property 2-917            |
| lineseries property 2-1829                 | Figure property 2-1063             |
| Patch property 2-2247                      | hggroup property 2-1436            |
| quivergroup property 2-2462                | hgtransform property 2-1456        |
| rectangle property 2-2514                  | Image property 2-1517              |
| Root property 2-2599                       | Light property 2-1800              |
| scatter property 2-2657                    | Line property 2-1818               |
| stairseries property 2-2823                | lineseries property 2-1829         |
| stem property 2-2856                       | Patch property 2-2247              |
| Surface property 2-2990                    | quivergroup property 2-2462        |
| surfaceplot property 2-3011                | rectangle property 2-2514          |
| Text property 2-3095                       | scatter property 2-2657            |
| Uicontextmenu property 2-3208              | stairseries property 2-2823        |
| Uicontrol property 2-3235                  | stem property 2-2856               |
| Uimenu property 2-3266                     | Surface property 2-2991            |
| Uipushtool property 2-3299                 | surfaceplot property 2-3012        |

| Text property 2-3096               | defining default properties 2-3315           |
|------------------------------------|----------------------------------------------|
| Uicontextmenu Properties 2-3201    | Uitoggletool Properties 2-3315               |
| uicontrol 2-3209                   | uitoolbar 2-3326                             |
| Uicontrol                          | Uitoolbar                                    |
| defining default properties 2-3215 | defining default properties 2-3328           |
| fixed-width font 2-3224            | Uitoolbar Properties 2-3328                  |
| types of 2-3209                    | uiwait 2-3306                                |
| Uicontrol Properties 2-3215        | uminus (M-file function equivalent for unary |
| uigetdir 2-3238                    | \xd0 ) 2-7                                   |
| uigetfile 2-3242                   | UNC pathname error and dos 2-848             |
| uigetpref function 2-3249          | UNC pathname error and system 2-3052         |
| uiimport 2-3253                    | unconstrained minimization 2-1138            |
| uimenu 2-3254                      | undefined numerical results 2-2078           |
| Uimenu                             | undocheckout 2-3336                          |
| creating 1-103 2-3254              | unicode2native 2-3337                        |
| defining default properties 2-3256 | unimodular matrix 2-1267                     |
| Properties 2-3256                  | union 2-3338                                 |
| Uimenu Properties 2-3256           | unique 2-3340                                |
| uint16 2-3267                      | unitary matrix (complex) 2-2420              |
| uint32 2-3267                      | Units                                        |
| uint64 2-3267                      | annotation ellipse property 2-114            |
| uint8 2-1595 2-3267                | annotation rectangle property 2-119          |
| uiopen 2-3269                      | arrow property 2-106                         |
| Uipanel                            | Axes property 2-241                          |
| defining default properties 2-3273 | doublearrow property 2-111                   |
| uipanel function 2-3271            | Figure property 2-1063                       |
| Uipanel Properties 2-3273          | line property 2-116                          |
| uipushtool 2-3289                  | Root property 2-2600                         |
| Uipushtool                         | Text property 2-3095                         |
| defining default properties 2-3291 | textarrow property 2-127                     |
| Uipushtool Properties 2-3291       | textbox property 2-134                       |
| uiputfile 2-3301                   | Uicontrol property 2-3235                    |
| uiresume 2-3306                    | unix 2-3343                                  |
| uisave 2-3307                      | UNIX                                         |
| uisetcolor function 2-3308         | Web browser 2-844                            |
| uisetfont 2-3309                   | unloadlibrary 2-3345                         |
| uisetpref function 2-3311          | unlocking M-files 2-2075                     |
| uistack 2-3312                     | unmkpp 2-3346                                |
| uitoggletool 2-3313                | unregisterallevents 2-3347                   |
| Uitoggletool                       | unregisterevent 2-3349                       |

| untar 2-3352<br>unwrap 2-3354<br>unzip 2-3359<br>up vector, of camera 2-391<br>updating figure during M-file execution 2-853<br>uplus (M-file function equivalent for unary | Uimenu property 2-3266 Uipushtool property 2-3299 Uitoggletool property 2-3324 Uitoolbar property 2-3335 |
|----------------------------------------------------------------------------------------------------|----------------------------------------------------------------------------------------------------|
| +) 2-7                                                                                                    | V                                                                                                    |
| upper 2-3361                                                                                                    | Value, Uicontrol property 2-3236                                                                         |
| upper triangular matrix 2-3157                                                                                                    | vander 2-3368                                                                                            |
| uppercase to lowercase 2-1884                                                                                                    | Vandermonde matrix 2-2344                                                                                |
| url                                                                                                    | var 2-3369                                                                                               |
| opening in Web browser 1-5 1-8 2-3430                                                                                                    | var (timeseries) 2-3370                                                                                  |
| urlread 2-3362                                                                                                    | varargin 2-3372                                                                                          |
| urlwrite 2-3364                                                                                                    | varargout 2-3373                                                                                         |
| usejava 2-3366                                                                                                    | variable numbers of M-file arguments 2-3373                                                              |
| UserData                                                                                                    | variable-order solver (ODE) 2-2162                                                                       |
| areaseries property 2-156                                                                                                    | variables                                                                                                |
| Axes property 2-241                                                                                                    | checking existence of 2-938                                                                              |
| barseries property 2-282                                                                                                    | clearing from workspace 2-480                                                                            |
| contour property 2-588                                                                                                    | global 2-1328                                                                                            |
| errorbar property 2-918                                                                                                    | graphical representation of 2-3465                                                                       |
| Figure property 2-1064                                                                                                    | in workspace 2-3465                                                                                      |
| hggroup property 2-1436                                                                                                    | listing 2-3449                                                                                           |
| hgtransform property 2-1457                                                                                                    | local 2-1214 2-1328                                                                                      |
| Image property 2-1517                                                                                                    | name of passed 2-1580                                                                                    |
| Light property 2-1800                                                                                                    | opening 2-2168 2-2179                                                                                    |
| Line property 2-1819                                                                                                    | persistent 2-2296                                                                                        |
| lineseries property 2-1830                                                                                                    | saving 2-2623                                                                                            |
| Patch property 2-2248                                                                                                    | sizes of 2-3449                                                                                          |
| quivergroup property 2-2462                                                                                                    | VData                                                                                                    |
| rectangle property 2-2515                                                                                                    | quivergroup property 2-2463                                                                              |
| Root property 2-2600                                                                                                    | VDataSource                                                                                              |
| scatter property 2-2658                                                                                                    | quivergroup property 2-2464                                                                              |
| stairseries property 2-2824                                                                                                    | vector                                                                                                   |
| stem property 2-2856                                                                                                    | dot product 2-849                                                                                        |
| Surface property 2-2991                                                                                                    | frequency 2-1881                                                                                         |
| surfaceplot property 2-3012                                                                                                    | length of 2-1773                                                                                         |
| Text property 2-3096                                                                                                    | product (cross) 2-638<br>vector field, plotting 2-552                                                    |
| Uicontextmenu property 2-3208 Uicontrol property 2-3236                                                                                                    | vectorize 2-3374                                                                                         |

| vectorizing ODE function (BVP) 2-363           | errorbar property 2-918                |
|------------------------------------------------|----------------------------------------|
| vectors, creating                              | Figure property 2-1064                 |
| logarithmically spaced 2-1881                  | hggroup property 2-1436                |
| regularly spaced 2-23 2-1850                   | hgtransform property 2-1457            |
| velocity vectors, plotting 2-552               | Image property 2-1517                  |
| ver 2-3375                                     | Light property 2-1800                  |
| verctrl function (Windows) 2-3378              | Line property 2-1819                   |
| version 2-3382                                 | lineseries property 2-1830             |
| version numbers                                | Patch property 2-2248                  |
| displaying 2-3375                              | quivergroup property 2-2462            |
| vertcat 2-3384                                 | rectangle property 2-2515              |
| vertcat (M-file function equivalent for [ 2-21 | Root property 2-2600                   |
| vertcat (timeseries) 2-3386                    | scatter property 2-2658                |
| vertcat (tscollection) 2-3387                  | stairseries property 2-2824            |
| VertexNormals                                  | stem property 2-2856                   |
| Patch property 2-2248                          | Surface property 2-2991                |
| Surface property 2-2991                        | surfaceplot property 2-3012            |
| surfaceplot property 2-3012                    | Text property 2-3097                   |
| VerticalAlignment, Text property 2-3096        | Uicontextmenu property 2-3208          |
| VerticalAlignment, textarrow                   | Uicontrol property 2-3237              |
| property 2-127                                 | Uimenu property 2-3266                 |
| VerticalAlignment, textbox property 2-134      | Uipushtool property 2-3299             |
| Vertices, Patch property 2-2248                | Uitoggletool property 2-3325           |
| video                                          | Uitoolbar property 2-3335              |
| saving in AVI format 2-199                     | visualizing                            |
| view 2-3388                                    | cell array structure 2-438             |
| azimuth of viewpoint 2-3389                    | sparse matrices 2-2793                 |
| coordinate system defining 2-3389              | volumes                                |
| elevation of viewpoint 2-3389                  | calculating isosurface data 2-1692     |
| view angle, of camera 2-393                    | computing 2-D stream lines 1-99 2-2875 |
| View, Axes property (obsolete) 2-241           | computing 3-D stream lines 1-99 2-2877 |
| viewing                                        | computing isosurface normals 2-1689    |
| a group of object 2-380                        | contouring slice planes 2-593          |
| a specific object in a scene 2-380             | drawing stream lines 1-99 2-2879       |
| viewmtx 2-3391                                 | end caps 2-1682                        |
| Visible                                        | reducing face size in isosurfaces 1-99 |
| areaseries property 2-156                      | 2-2711                                 |
| Axes property 2-242                            | reducing number of elements in 1-99    |
| barseries property 2-282                       | 2-2523                                 |
| contour property 2-589                         | voronoi 2-3398                         |

| Voronoi diagrams                            | while $2\text{-}3443$                       |
|---------------------------------------------|---------------------------------------------|
| multidimensional vizualization 2-3404       | white space characters, ASCII 2-1705 2-2919 |
| two-dimensional vizualization 2-3398        | whitebg $2\text{-}3447$                     |
| voronoin 2-3404                             | who, whos                                   |
|                                             | who 2-3449                                  |
| W                                           | wilkinson 2-3456                            |
| VV                                          | Wilkinson matrix 2-2755 2-3456              |
| wait                                        | WindowButtonDownFcn, Figure                 |
| timer object 2-3408                         | property 2-1064                             |
| waitbar 2-3409                              | WindowButtonMotionFcn, Figure               |
| waitfor 2-3411                              | property 2-1065                             |
| waitforbuttonpress 2-3412                   | WindowButtonUpFcn, Figure property 2-1065   |
| warndlg 2-3413                              | Windows Cursor Resources (CUR)              |
| warning 2-3415                              | reading 2-1535                              |
| warning message (enabling, suppressing, and | Windows Icon resources                      |
| displaying) 2-3415                          | reading 2-1536                              |
| waterfall 2-3419                            | Windows Paintbrush files                    |
| .wav files                                  | reading 2-1536                              |
| reading 2-3426                              | writing 2-1546                              |
| writing 2-3429                              | WindowStyle, Figure property 2-1066         |
| waverecord 2-3427                           | winopen $2-3\overline{457}$                 |
| wavfinfo 2-3423                             | winqueryreg 2-3458                          |
| wavplay 1-79 2-3424                         | WK1 files                                   |
| wavread 2-3423 2-3426                       | loading 2-3461                              |
| wavrecord 1-79 2-3427                       | writing from matrix 2-3463                  |
| wavwrite 2-3429                             | wk1finfo $2\text{-}3460$                    |
| WData                                       | wk1read 2-3461                              |
| quivergroup property 2-2464                 | wk1write $2\text{-}3463$                    |
| WDataSource                                 | workspace 2-3465                            |
| quivergroup property 2-2465                 | changing context while debugging 2-696      |
| web 2-3430                                  | 2-718                                       |
| Web browser                                 | clearing items from 2-480                   |
| displaying help in 2-1413                   | consolidating memory 2-2201                 |
| pointing to file or url 1-5 1-8 2-3430      | predefining variables 2-2830                |
| specifying for UNIX 2-844                   | saving 2-2623                               |
| weekday 2-3434                              | variables in 2-3449                         |
| well conditioned 2-2489                     | viewing contents of 2-3465                  |
| what 2-3436                                 | workspace variables                         |
| whatsnew 2-3439                             | reading from disk 2-1853                    |
| which 2-3440                                | writing                                     |

| binary data to file 2-1228 formatted data to file 2-1165                                                                        | stem property 2-2857<br>surfaceplot property 2-3013                                                                 |
|----------------------------------------------------------------------------------------------------|----------------------------------------------------------------------------------------------------|
| WVisual, Figure property 2-1067 WVisualMode, Figure property 2-1070                                                             | XDataSource<br>area property 2-2658                                                                                 |
| wvisuaimoue, rigure property 2-1070                                                                                             | areaseries property 2-157                                                                                           |
| X                                                                                                    | barseries property 2-283<br>contour property 2-589                                                                  |
| X annotation arrow property 2-107 2-111 annotation line property 2-116 annotation textarrow property 2-127 X Windows Dump files | errorbar property 2-919<br>lineseries property 2-1830<br>quivergroup property 2-2466<br>stairseries property 2-2825 |
| reading 2-1537<br>writing 2-1547                                                                                                | stem property 2-2857<br>surfaceplot property 2-3013<br>XDir, Axes property 2-243                                    |
| x-axis limits, setting and querying 2-3469                                                                                      | XDisplay, Figure property 2-1070                                                                                    |
| XAxisLocation, Axes property 2-242                                                                                              | XGrid, Axes property 2-243                                                                                          |
| XColor, Axes property 2-242                                                                                                    | xlabel 1-83 2-3467                                                                                                  |
| XData                                                                                                    | XLabel, Axes property 2-244                                                                                         |
| areaseries property 2-157                                                                                                    | xlim 2-3469                                                                                                    |
| barseries property 2-282                                                                                                    | XLim, Axes property 2-245                                                                                           |
| contour property 2-589                                                                                                    | XLimMode, Axes property 2-245                                                                                       |
| errorbar property 2-918                                                                                                    | XLS files                                                                                                    |
| Image property 2-1517                                                                                                    | loading 2-3474                                                                                                    |
| Line property 2-1819                                                                                                    | xlsfinfo 2-3472                                                                                                    |
| lineseries property 2-1830                                                                                                    | xlsread 2-3474                                                                                                    |
| Patch property 2-2248                                                                                                    | xlswrite 2-3484                                                                                                    |
| quivergroup property 2-2465                                                                                                    | XMinorGrid, Axes property 2-245 to 2-246                                                                            |
| scatter property 2-2658                                                                                                    | xmlread 2-3488                                                                                                    |
| stairseries property 2-2824                                                                                                    | xmlwrite 2-3493                                                                                                    |
| stem property 2-2857                                                                                                    | xor 2-3494                                                                                                    |
| Surface property 2-2991 surfaceplot property 2-3012                                                                             | XOR, printing 2-151 2-276 2-579 2-909 2-1452 2-1514 2-1813 2-1824 2-2236 2-2455 2-2510                              |
| XDataMode                                                                                                    | 2-2651 2-2816 2-2849 2-2982 2-3003 2-3079                                                                           |
| areaseries property 2-157                                                                                                    | XScale, Axes property 2-246                                                                                         |
| barseries property 2-282                                                                                                    | xslt 2-3495                                                                                                    |
| contour property 2-589                                                                                                    | XTick, Axes property 2-246                                                                                          |
| errorbar property 2-918                                                                                                    | XTickLabel, Axes property 2-246                                                                                     |
| lineseries property 2-1830                                                                                                    | XTickLabelMode, Axes property 2-248                                                                                 |
| quivergroup property 2-2466                                                                                                    | XTickMode, Axes property 2-247                                                                                      |
| stairseries property 2-2824                                                                                                    | XVisual, Figure property 2-1070                                                                                     |

| XVisualMode, Figure property 2-1072 XWD files reading 2-1537 writing 2-1547 xyz coordinates, see Cartesian coordinates                                                                                                    | quivergroup property 2-2467<br>scatter property 2-2659<br>stairseries property 2-2826<br>stem property 2-2858<br>surfaceplot property 2-3014                                                                                                    |
|----------------------------------------------------------------------------------------------------|----------------------------------------------------------------------------------------------------|
| Y  annotation arrow property 2-107 2-111 2-117 annotation textarrow property 2-128 y-axis limits, setting and querying 2-3469 YAxisLocation, Axes property 2-242 YColor, Axes property 2-242 YData arrasories property 2-158                                                                       | YDir, Axes property 2-243 YGrid, Axes property 2-243 ylabel 1-83 2-3467 YLabel, Axes property 2-244 ylim 2-3469 YLim, Axes property 2-245 YLimMode, Axes property 2-245 YMinorGrid, Axes property 2-245 YScale, Axes property 2-246 YTick, Axes property 2-246 YTickLabel, Axes property 2-246 |
| areaseries property 2-158 barseries property 2-283 contour property 2-590 errorbar property 2-919 Image property 2-1518 Line property 2-1819 lineseries property 2-1831 Patch property 2-2249 quivergroup property 2-2467 scatter property 2-2659 stairseries property 2-2825 stem property 2-2858 | YTickLabelMode, Axes property 2-248 YTickMode, Axes property 2-247  Z z-axis limits, setting and querying 2-3469 ZColor, Axes property 2-242 ZData contour property 2-591 Line property 2-1819 lineseries property 2-1832 2-2660 Patch property 2-249                                          |
| Surface property 2-2992<br>surfaceplot property 2-3014<br>YDataMode<br>contour property 2-591                                                                                                    | quivergroup property 2-2468<br>stemseries property 2-2859<br>Surface property 2-2992<br>surfaceplot property 2-3015                                                                                                    |
| quivergroup property 2-2467<br>surfaceplot property 2-3014<br>YDataSource<br>areaseries property 2-158                                                                                                    | ZDataSource contour property 2-592 lineseries property 2-1832 2-2660 2-2859 surfaceplot property 2-3015                                                                                                    |
| barseries property 2-138 contour property 2-591 errorbar property 2-920 lineseries property 2-1831                                                                                                    | ZDir, Axes property 2-3013  zero of a function, finding 2-1234  zeros 2-3497  ZGrid, Axes property 2-243                                                                                                    |

zip 2-3499 zlabel 1-83 2-3467 zlim 2-3469 ZLim, Axes property 2-245 ZLimMode, Axes property 2-245 ZMinorGrid, Axes property 2-245 to 2-246 zoom 2-3501 zoom mode objects 2-3502
ZScale, Axes property 2-246
ZTick, Axes property 2-246
ZTickLabel, Axes property 2-246
ZTickLabelMode, Axes property 2-248
ZTickMode, Axes property 2-247